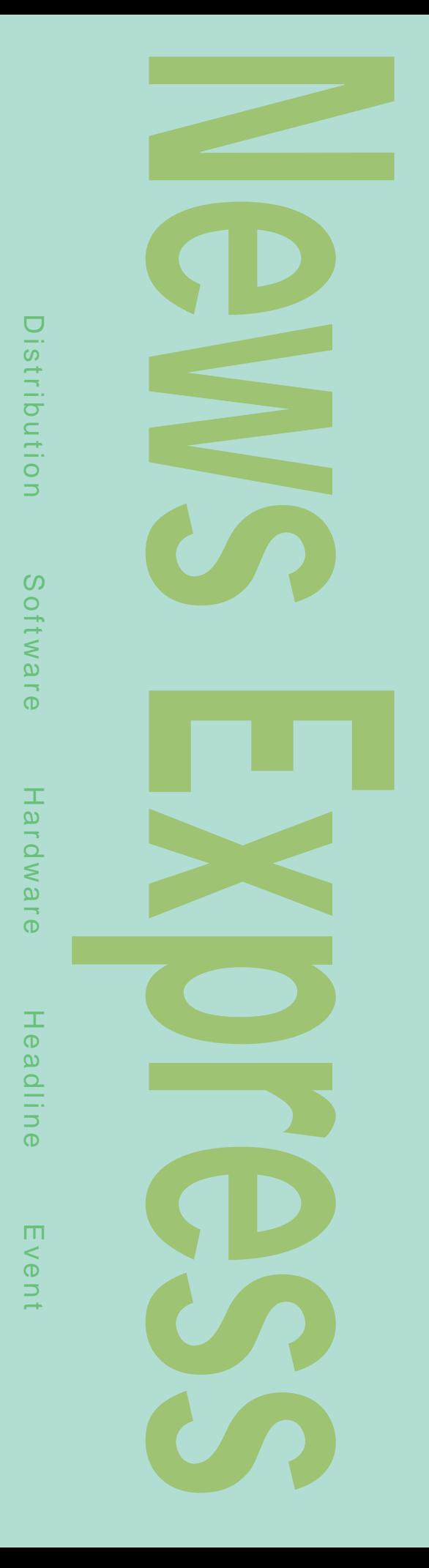

### 2000  $\overline{A}$  Vertically and  $\overline{A}$  Vertically and  $\overline{A}$  Vertical  $\overline{A}$ CPU トを下げるため、メモリやI/Oポートを内蔵した1 CPU リの量もPCなどに比べると非常に小さなものだ。 1 CPU 8 16  $\sim 32$ を考えれば組み込み用OSとデバッグをサポート  $\sim$  decreases and decreases of  $\sim$  decreases of  $\sim$ **ITRON** タイムOSが多く使われている。なぜなら、そう Linux Lineo embedix Lynux Works **BlueCat Linux** Linux<br>OpenLinux Caldera Systems Linux Embedded Linux Emblix 7 13 CPU Linux Linux Linux

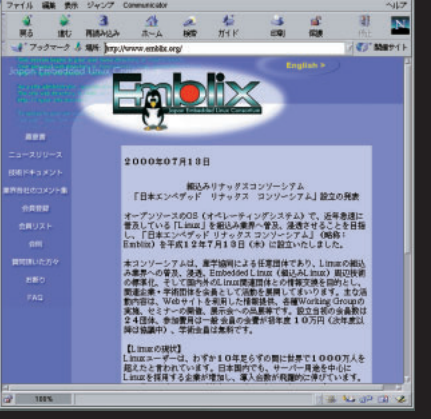

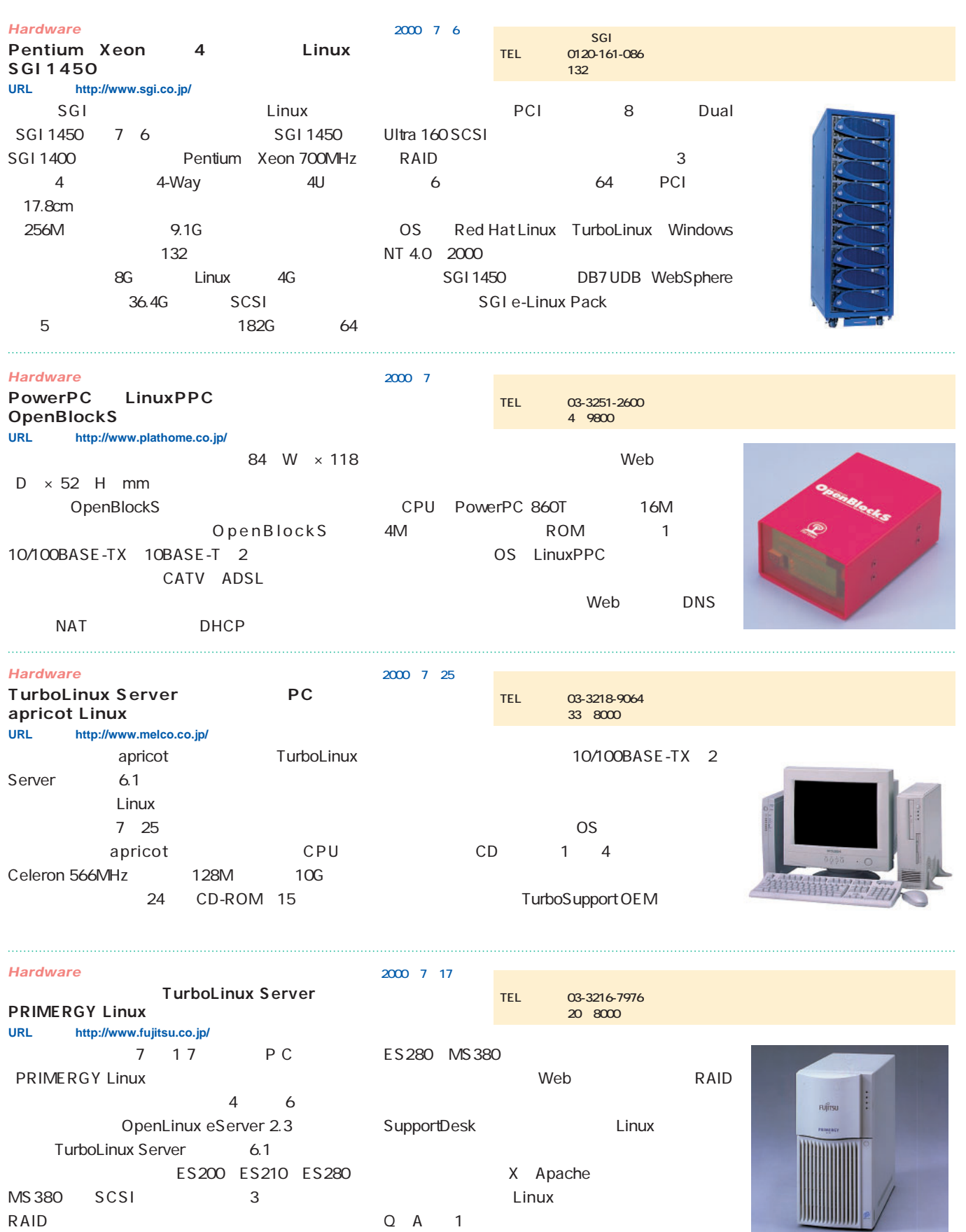

 $Q$   $A$   $1$ 

RAID

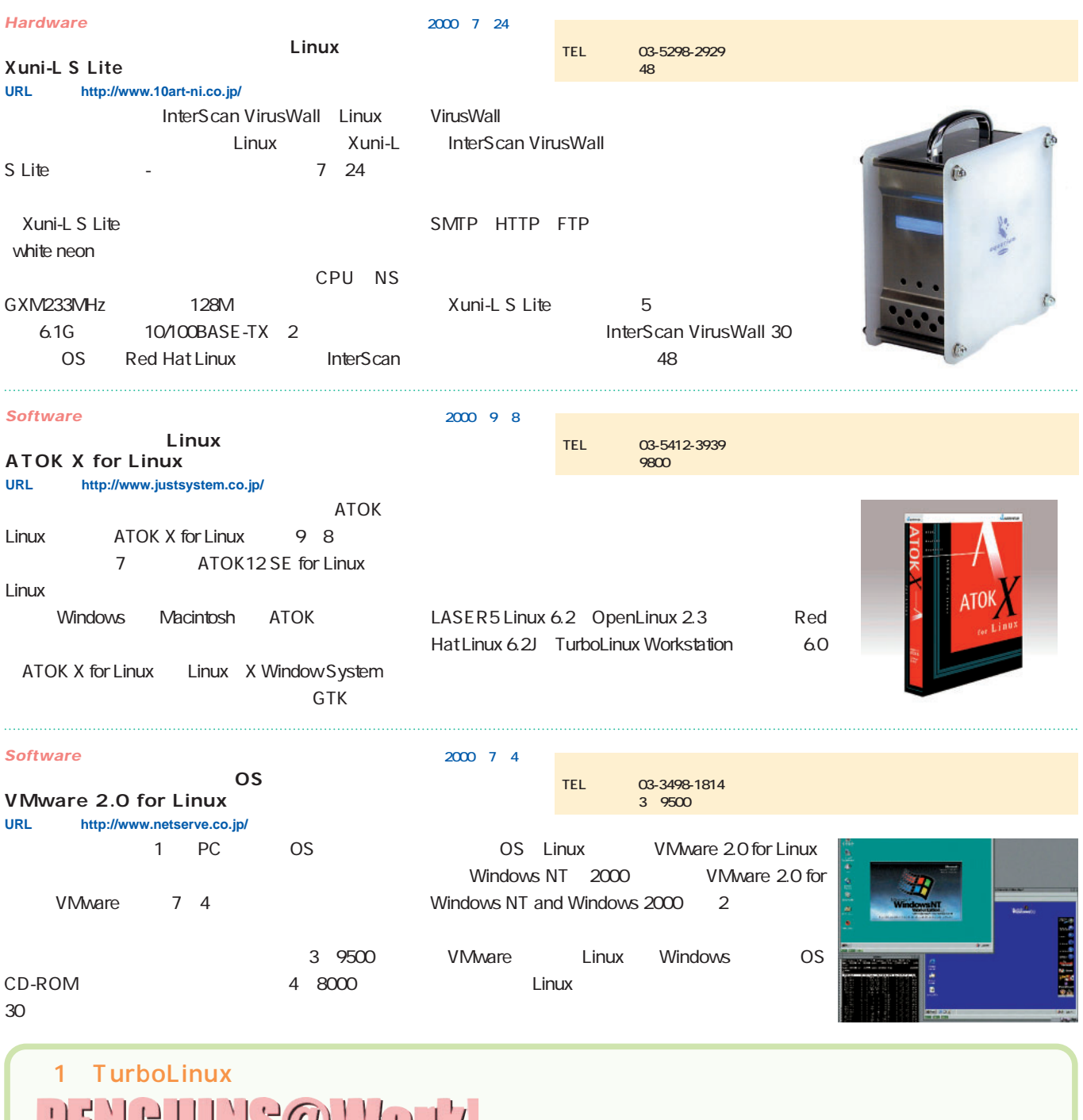

**PENEULIS@MURK http://www.turbolinux.co.jp/**1 TurboLinux PENGUINS@Work!  $\frac{2}{\sqrt{2}}$ TurboLinux LinuxWorld/New York 8 31 OS **Secondary Secondary Secondary Secondary Secondary Secondary Secondary Secondary Secondary Secondary Secondary Secondary Secondary Secondary Secondary Secondary Secondary Secondary Secondary Secondary Secondary Secondar**  $\begin{array}{c} \n\begin{array}{ccc} \n\end{array} & \mathbf{0} & \mathbf{1} & \mathbf{0} & \mathbf{0} &$ 12 25 Web

### *News Express*

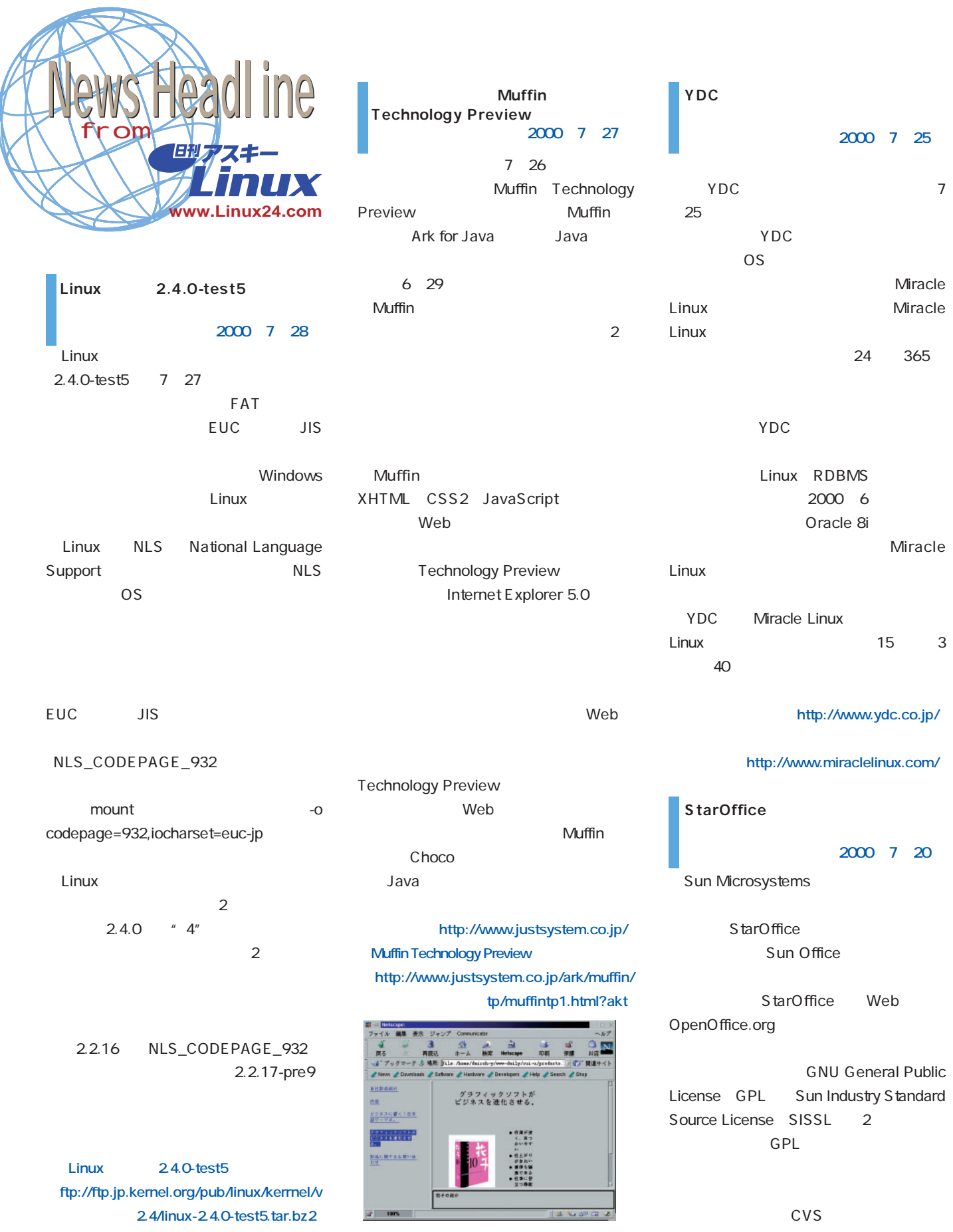

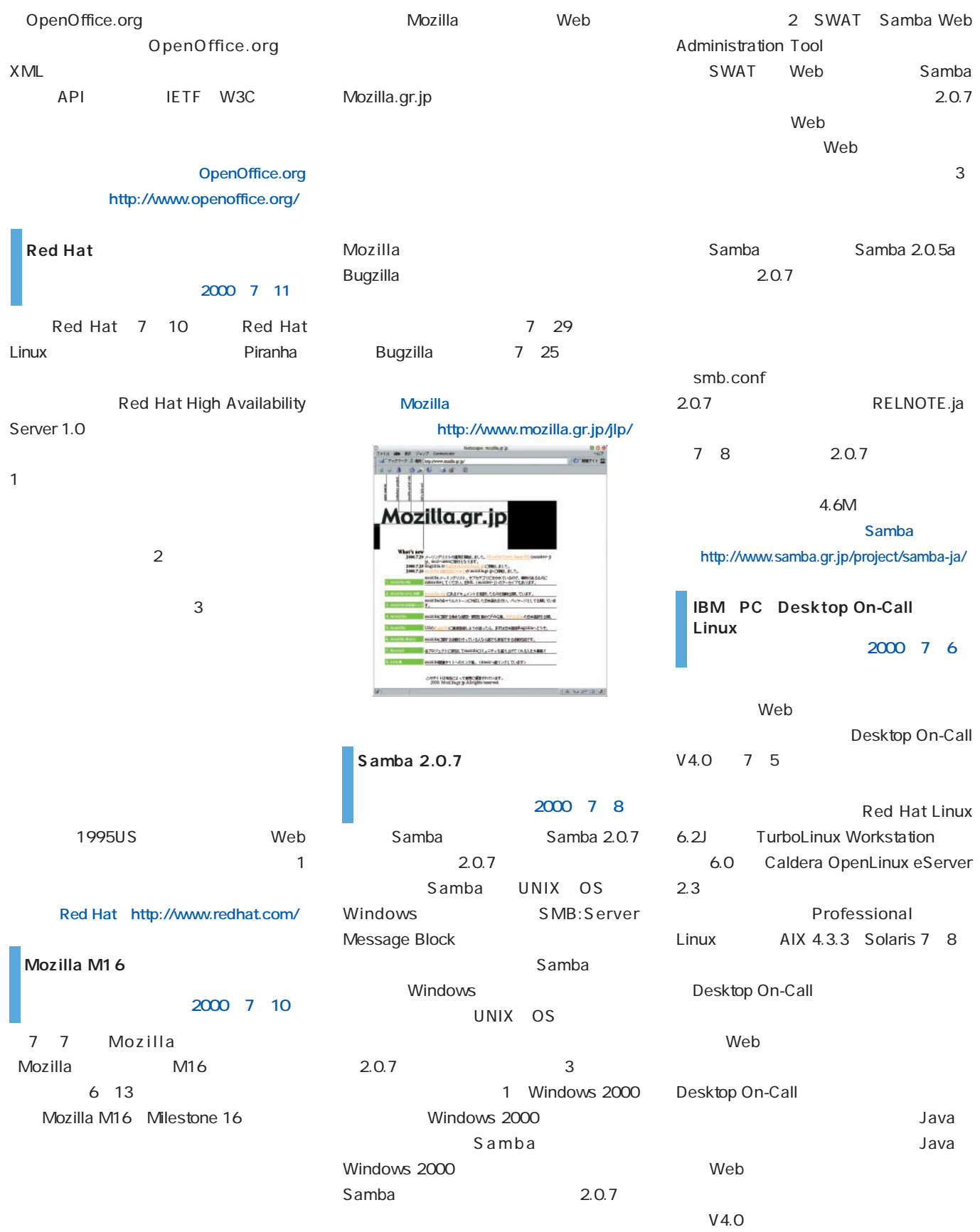

Desktop On-Call V4.0 PC 1 1800 Desktop On-Call V4.0 PC 6800 Desktop On-Call V4.0 Professional 2 3600

AT T Laboratories Cambridge GPL VNC VNC X Window System Windows MacOS Java アプレットにはなります。

 $\mathsf{X}$  $X$  $\chi$ 

### **http://www.jp.ibm.com/ NewsDB.nsf/2000/07053)**

**IBM、IBM Java2 SDK 1.3 Linux**

### **2000 7 4**

IBM **IBM** Developer Kit for Linux, Java 2 Technology Edition, Version 1.3 IBM JVM JIT Sun Microsystems Java  $1.1.8$ Sun JDK

### Web

 $\sim$  1) and  $\sim$  100  $\sim$  100  $\sim$  100  $\sim$  100  $\sim$  100  $\sim$  100  $\sim$  100  $\sim$  100  $\sim$  100  $\sim$  100  $\sim$  100  $\sim$  100  $\sim$  100  $\sim$  100  $\sim$  100  $\sim$  100  $\sim$  100  $\sim$  100  $\sim$  100  $\sim$  100  $\sim$  100  $\sim$  100  $\sim$  100  $\$ Developer Kit package Java Java Java Java Java JNI Java Native Interface

 $28M$  2 Runtime Environment package Java Javaインタプリタなどが含まれる。ファ 16.4M 3 Java Authentication and Authorization Service JAAS package Java 2  $API$ 289K 4 Java Communications application programming interface package Java

 $API$ 42K Java2 SDK 1.3 2.2.x glibc 2.1 XFree86

**米IBM http://www.ibm.com/)**

**XFree86 4.0.1」リリース**

 $3.3.x$ 

**2000年7月3日** XFree86 Project XFree86 4.0.1 XFree86 4.0

XFree86 4.0 4 1 Intel i810 Matrox G400 G200 AGP ATI Rage 128 DRI Direct Rendering Infrastructure 2 GUI xf86cfg 3 Sun SPARC Linux 4 Xlib and the state of the state of the state of the state of the state of the state of the state of the state o 7 27 x86 Linux glibc 2.1 2.0 libc5 Alpha Linux FreeBSD

3.x NetBSD 1.3 OpenBSD 2.7

XFree86 Project FTP the state of the state of the state of the state of the state of the state of the state of the state of the CD-ROM glibc  $2.1$   $2.0$  Linux

> **XFree86 Project http://www.xfree86.org/)**

**MySQL** GPL **2000年6月29日** 6 28 MySQL GPL MySQL

3.23.19 MySQL いじょう GPL しんしょう しんしょう しんしょう GPL

VA Linux MySQL VA Linux SourceForge.net MySQL SourceForge.net FTP CVS Web

VA Linux

S l a s h d o t Freshmeat」 Linux.com」 SourceForge MySQL

**http://www.mysql.com/news/article-23.html) MySQL http://www.mysql.com/)**

MySQL GOES GPL

# Distribution

# TurboLinux Server 6.

**を1年間4枚無償提供するなど、サポート体制も強化。Linuxサーバを業務に使う、ま**

**SALAR SERVICE IN THE SERVICE STATE も大幅に増え、バイナリディスクが2枚構成に。安定バージョンのアプリケーションを 中心としたベーシックシステムはもちろん、最新バージョンのコンポーネントでシステ**

Linux

**TurboLinux** 

**さにプロフェッショナルユースのディストリビューションだ。**

**ムを構成することも可能だ。古くさいなんてもういわせない!**

**Raw I/O** 

ディストリーン

Slackware Linux 7

# Vine Linux 2.0 for PP

August 2000 Linux magazine *31*

**林檎を味わってみよう!**

Vine Linux PowerMacintosh **unux** x86 Vine Linux Mac-On-Linux PowerPC

September 2000 Linux magazine *31*

August 2000 Linux magazine *31*

# **Distribution** *Distribution*

# TurboLinux Server 6.1

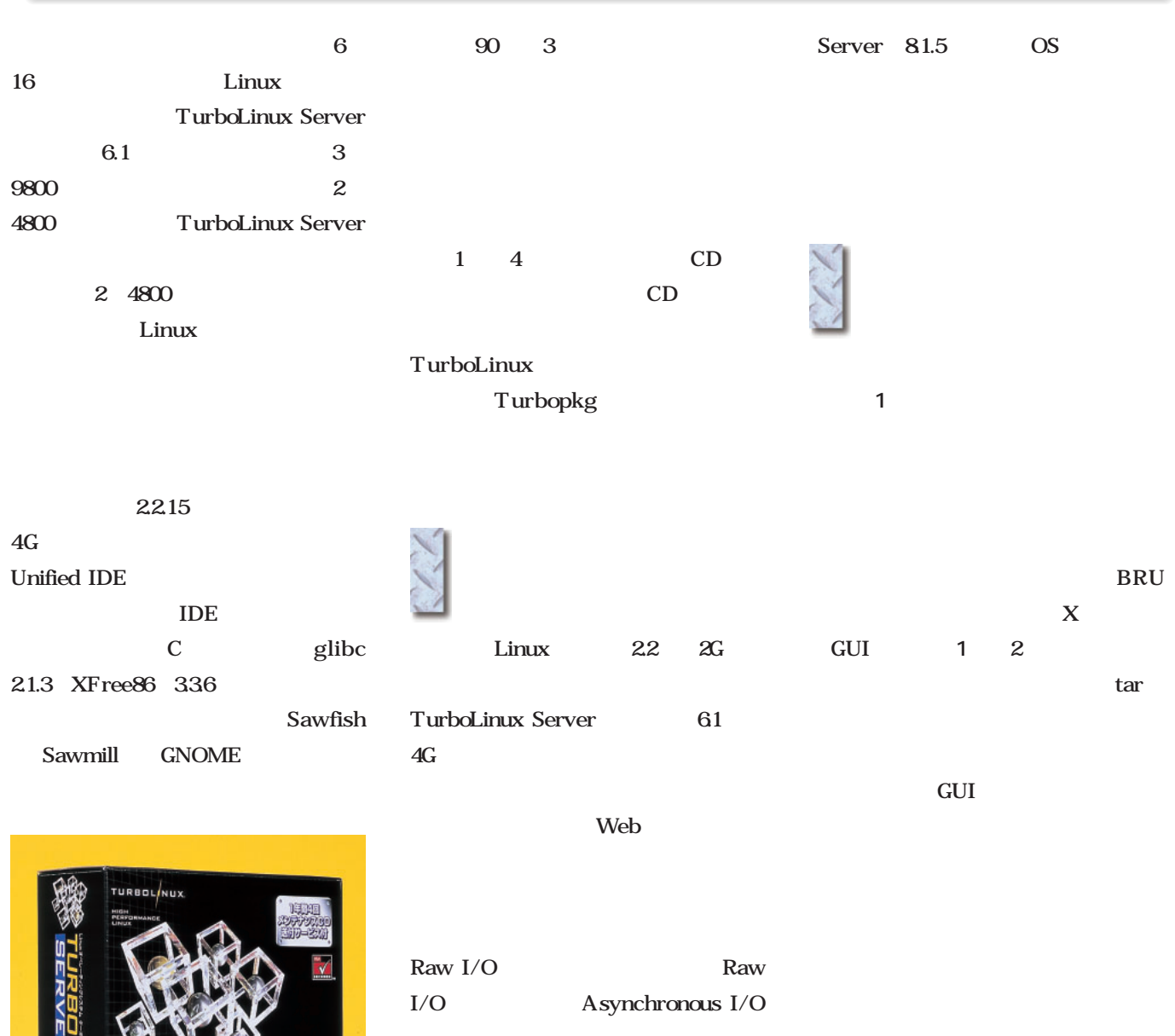

### TurboLinux Server HDE Linux Controller 1.0<sup>2</sup>

61 Oracle 8i Workgroup

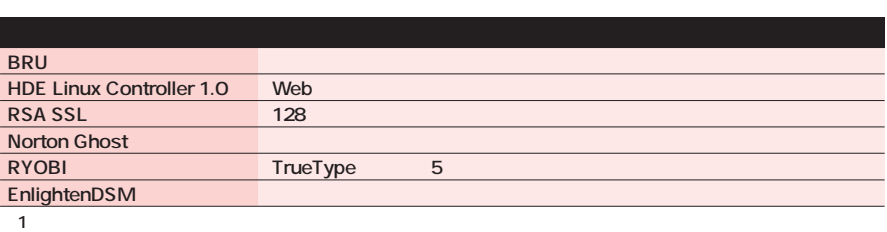

CD HDE Linux Controller 2.0

3 9800

S

 $6<sub>1</sub>$ 

03-5766-1660

TurboLinux Server 6.1

日本語版 6

http://www.turbolinux.co.jp/

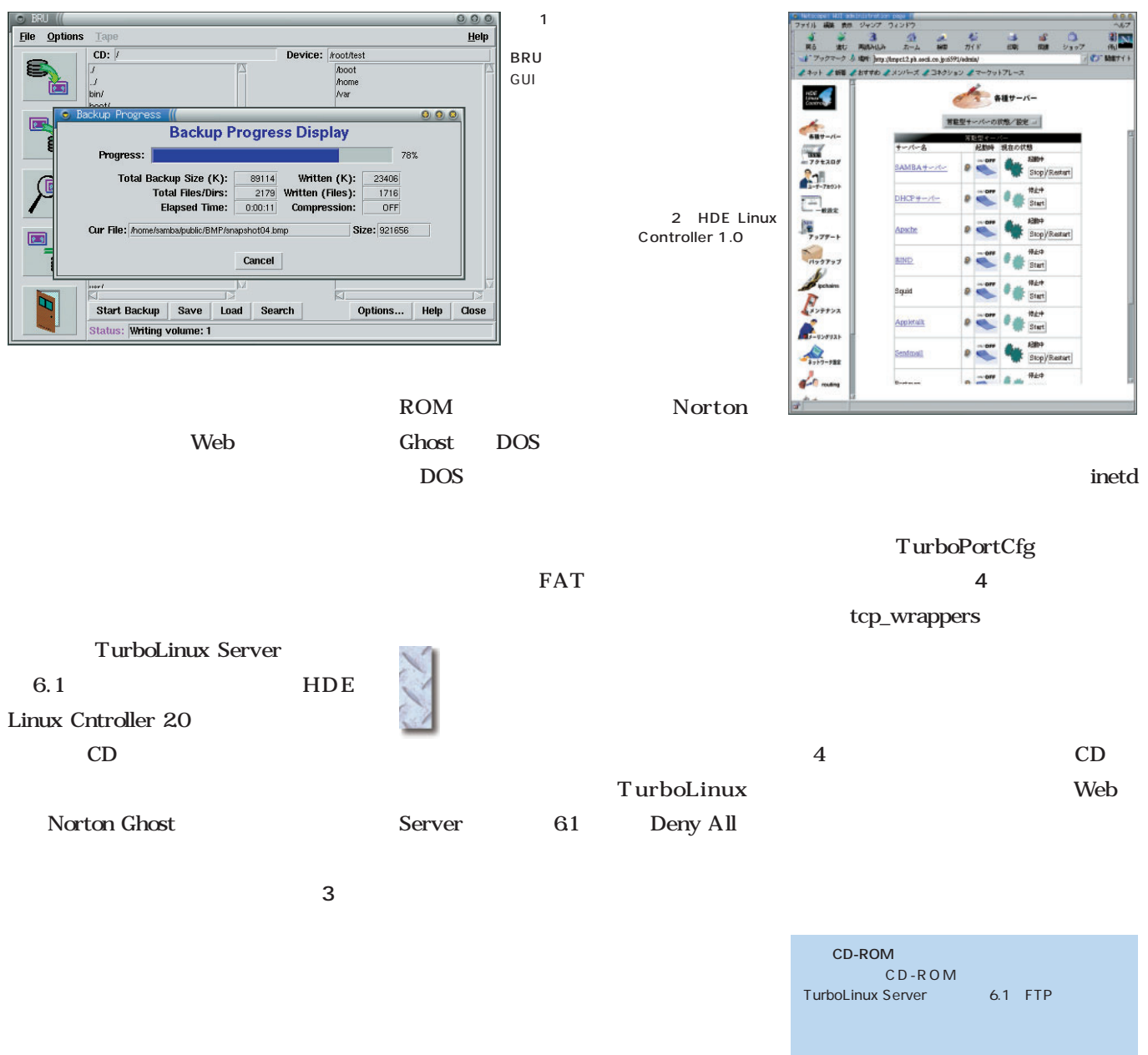

CD-R CD-

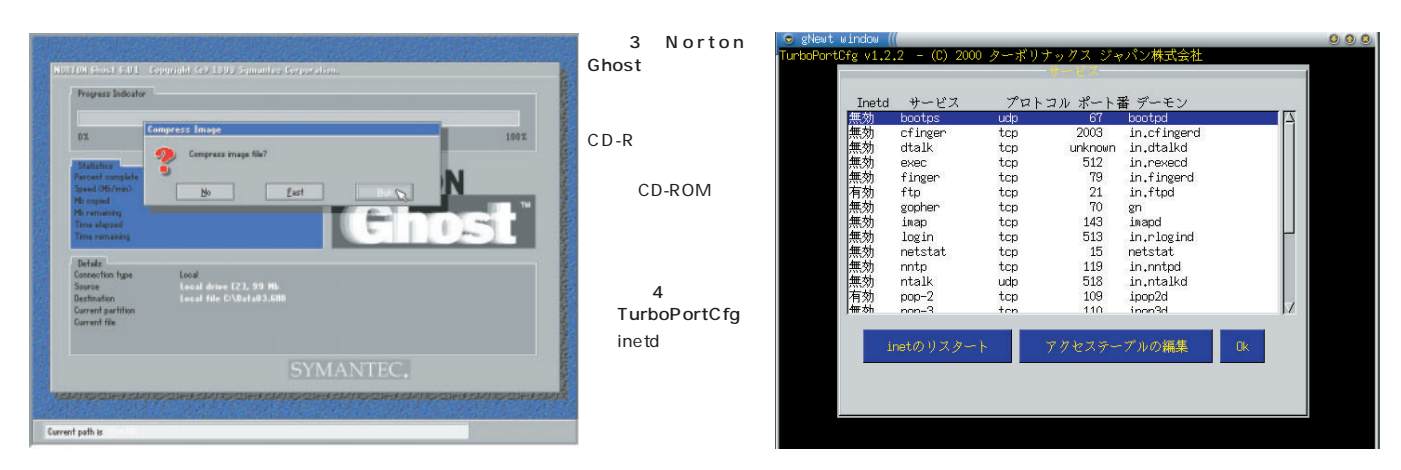

## Slackware Linux 7.1

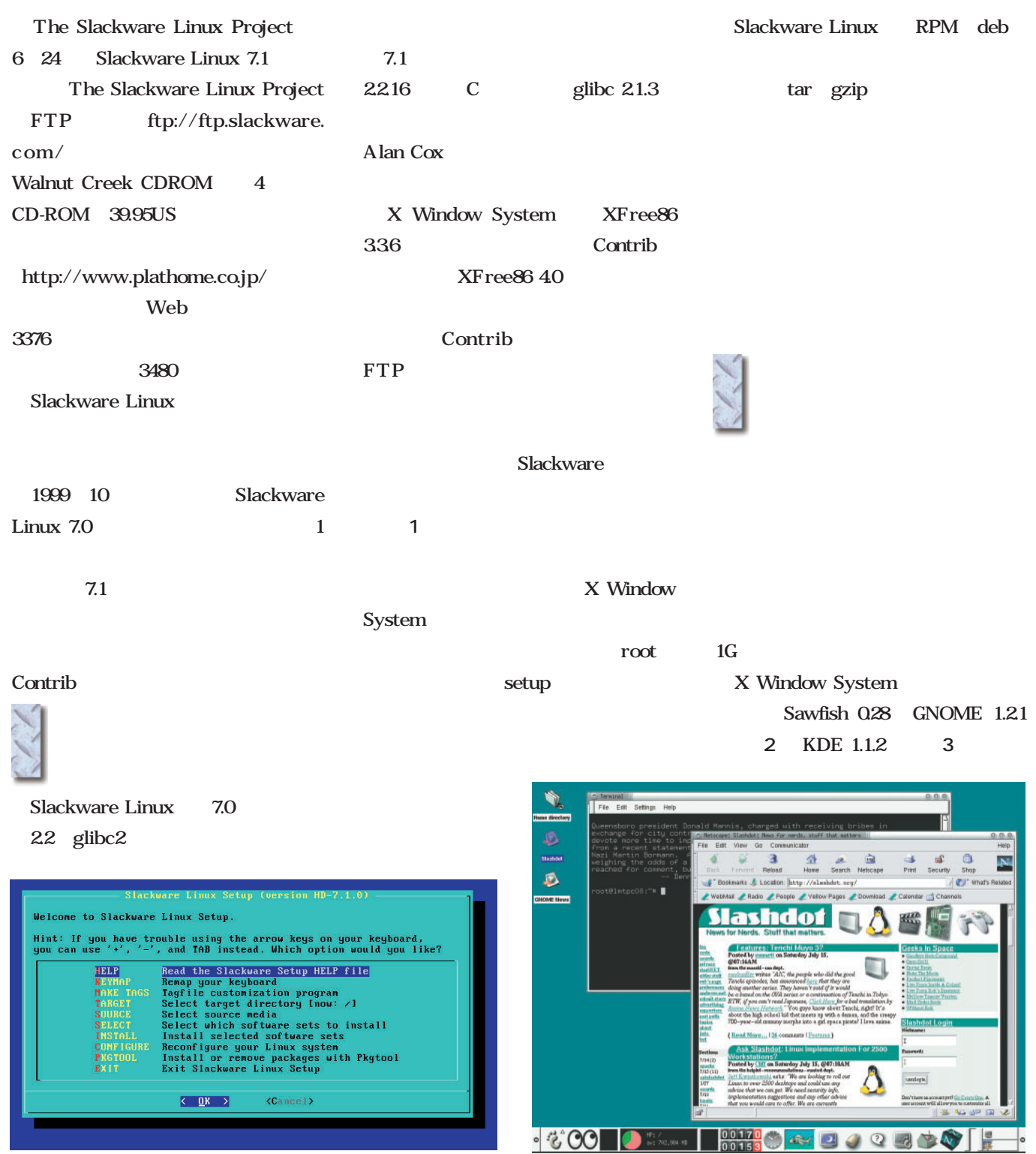

2 GNOME 1.2

1 Slackware Linux

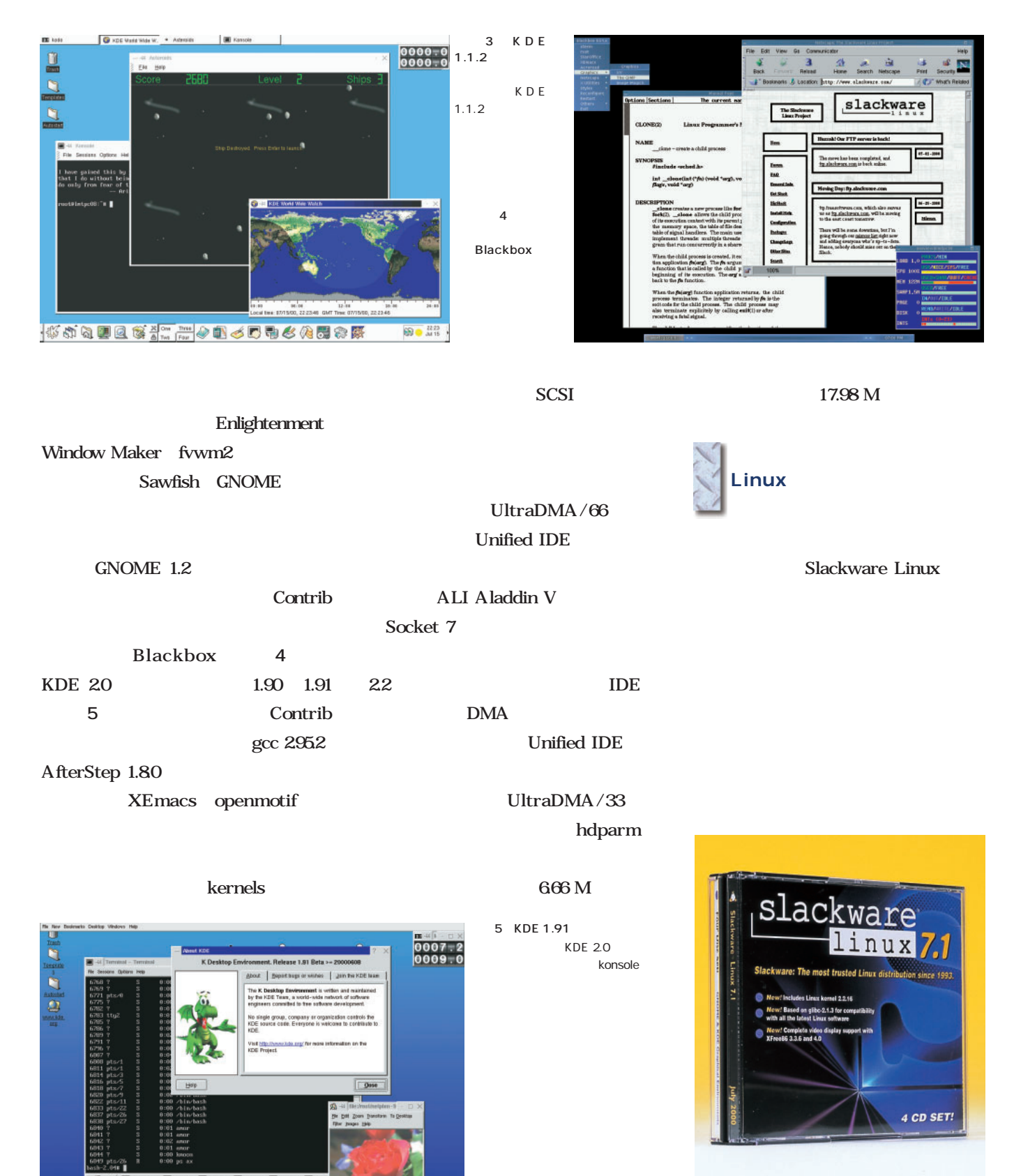

 $B<sub>9</sub>$ 

 $\frac{1}{2}$ 

 $+$  which  $\mathbf{E}$ 

Slackware Linux 7.1 39.95 US Walnut Creek CDROM http://www.cdrom.com/

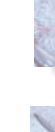

# Vine Linux 2.0 for PowerMac

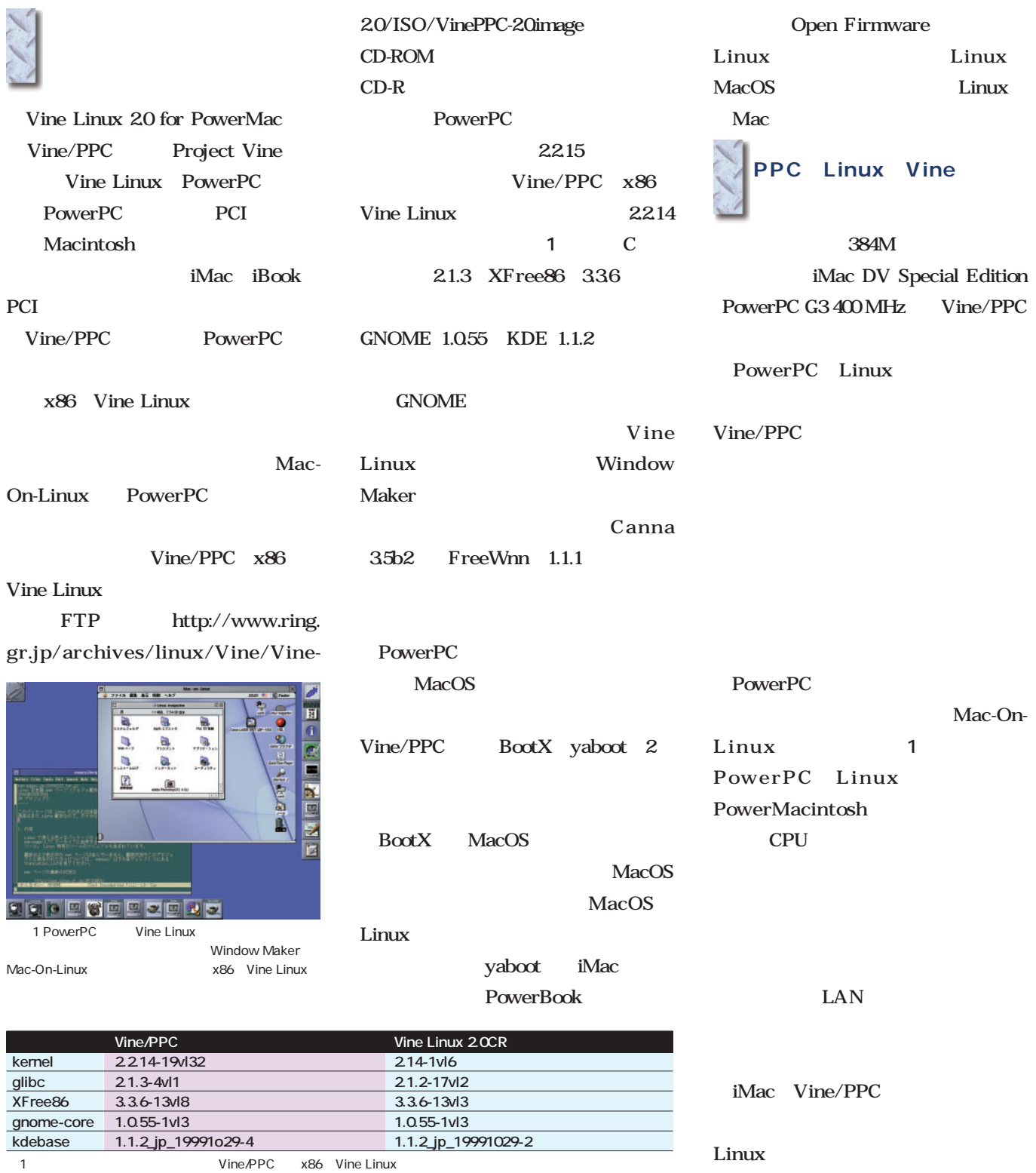

# *Distribution Distribution*

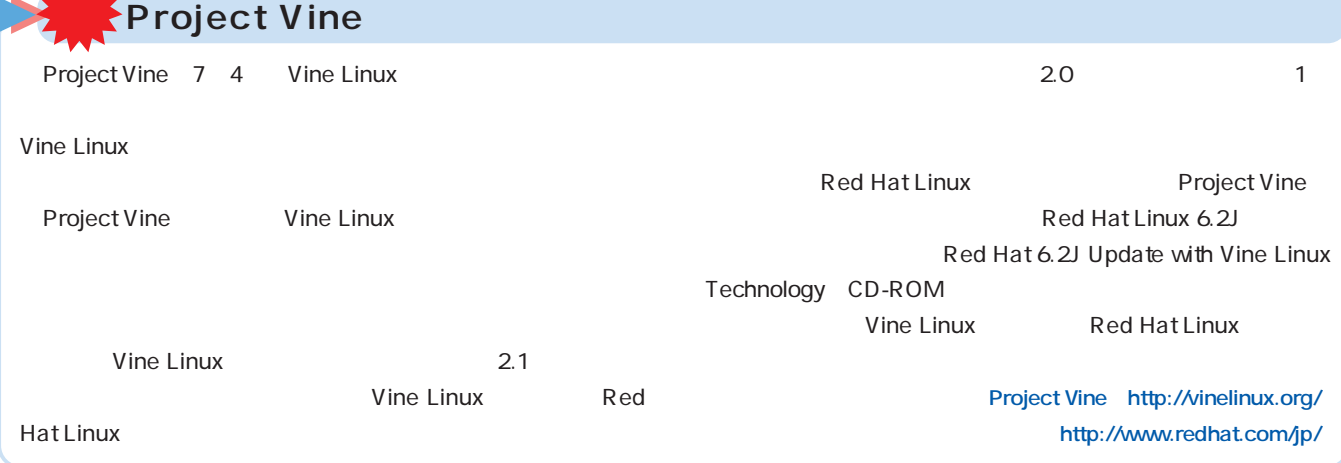

### Red Hat Linux 6.2J

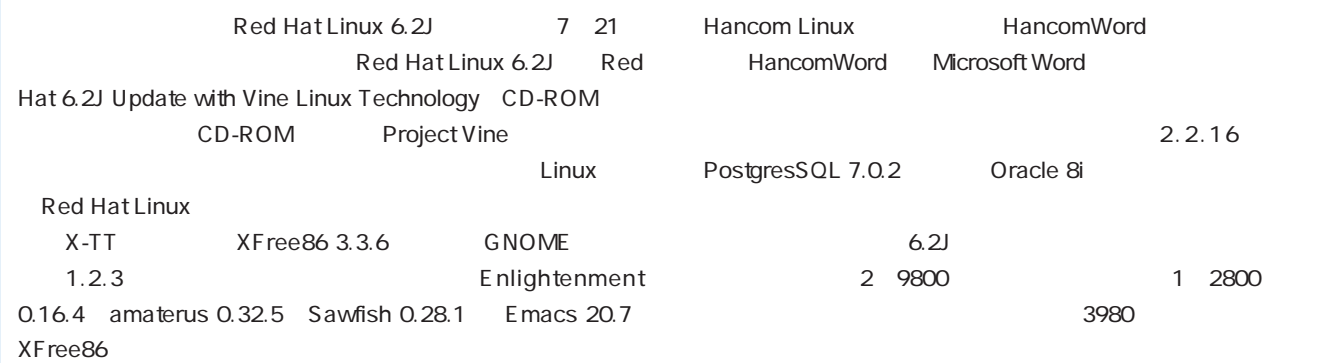

http://www.redhat.com/jp/

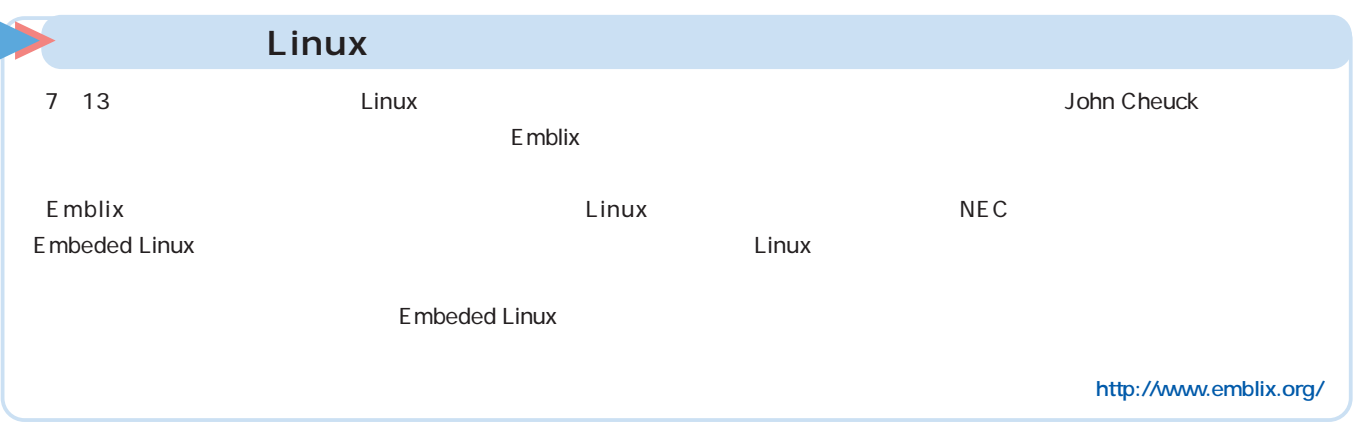

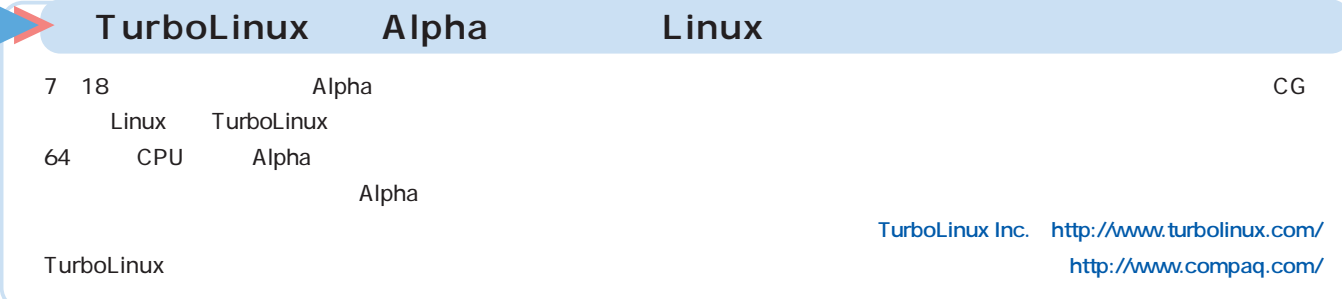

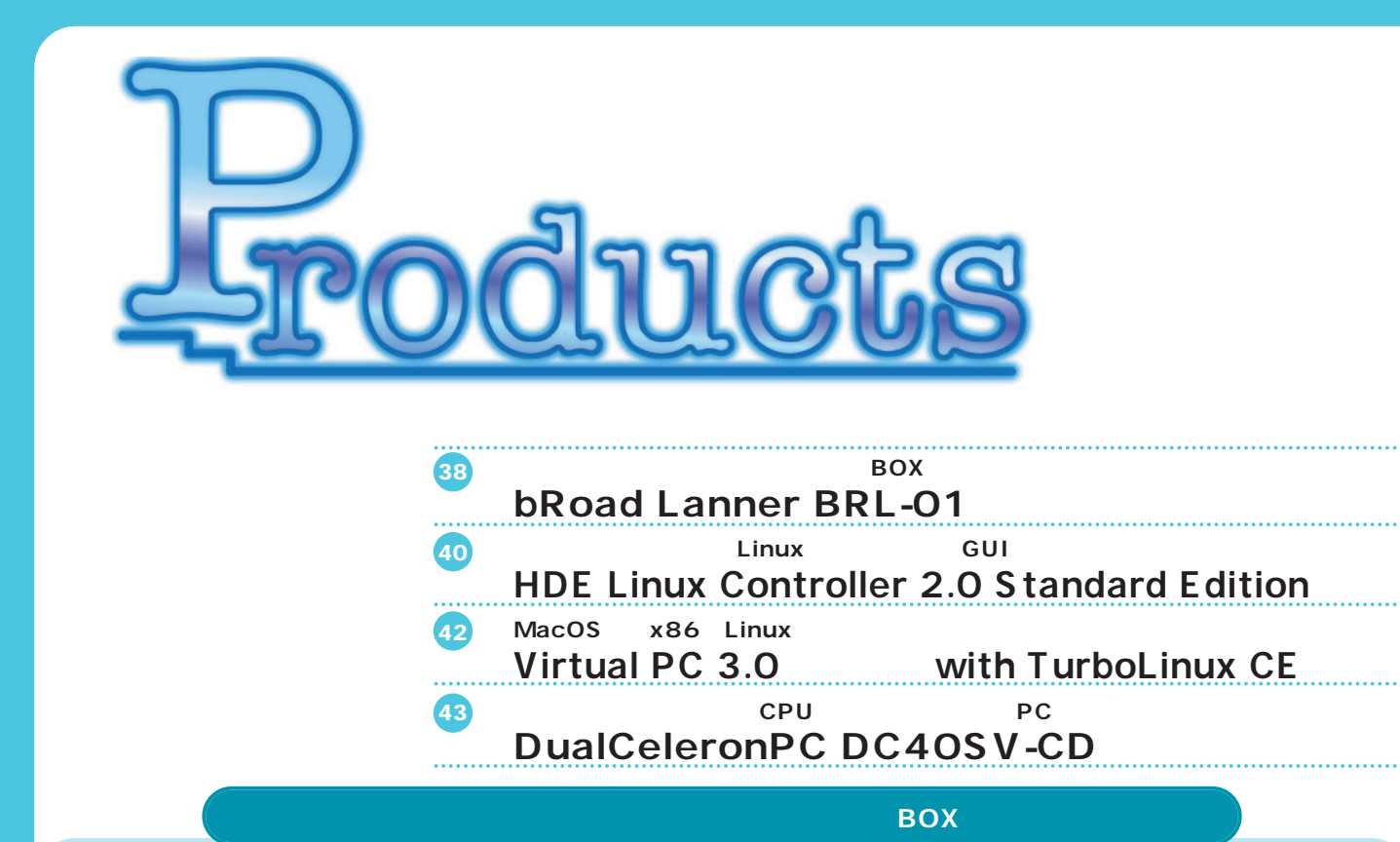

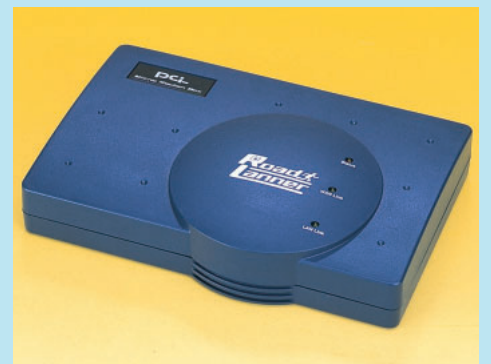

### bRoad Lanner BRL-01

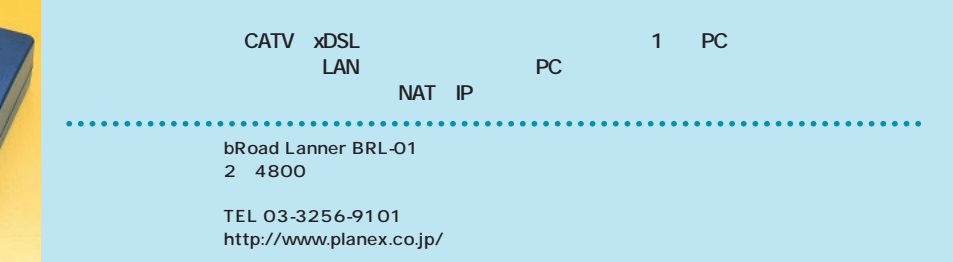

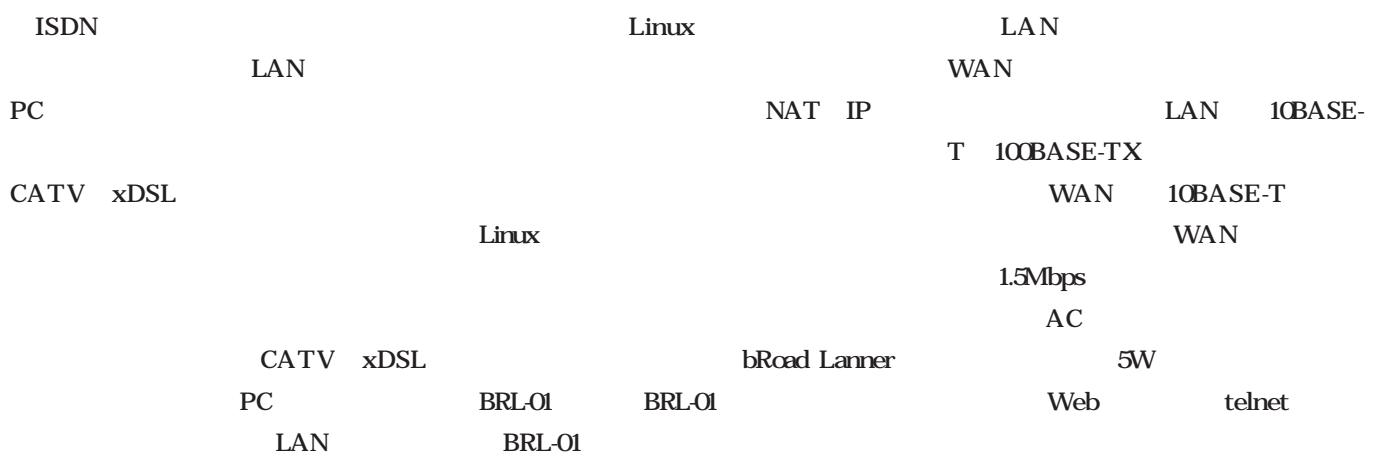

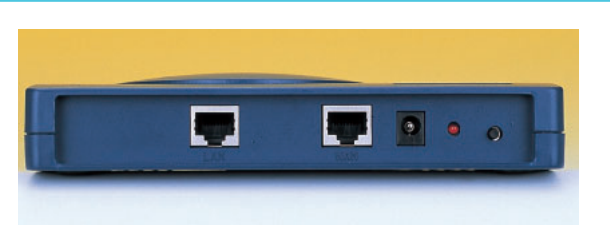

1 BRL-01 WAN LAN LED

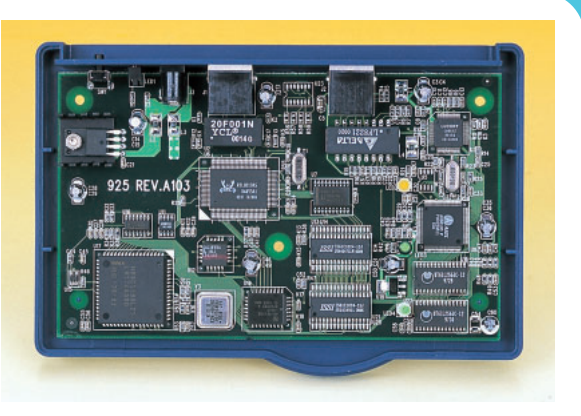

Over Ethernet PPPoE xDSL

DSL

PPPoE Point To Point Protocol

TCP IP

■ 家庭内LANにお勧め **家庭内LANにお勧め**

01 2 4800

CATV xDSL

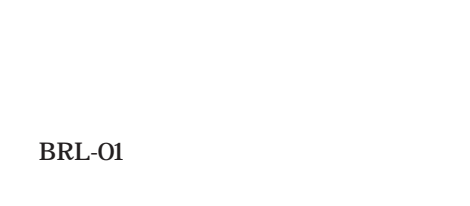

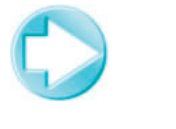

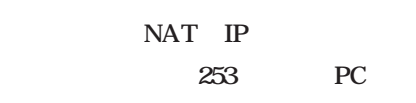

DHCP

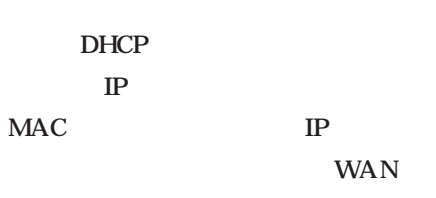

DHCP

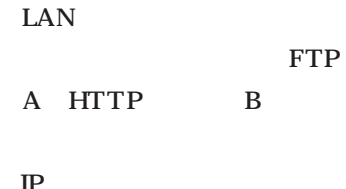

 $\overline{2}$  and  $\overline{2}$  $AC$ 

 $\mathbb{P}$ **FTP** 

telnet TCP IP

 $LAN$ 

図1 ネットワーク

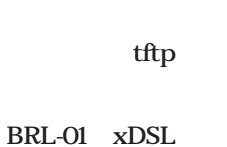

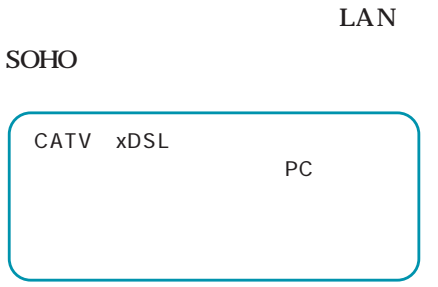

他製品が5万円前後なのに対し、BRL-

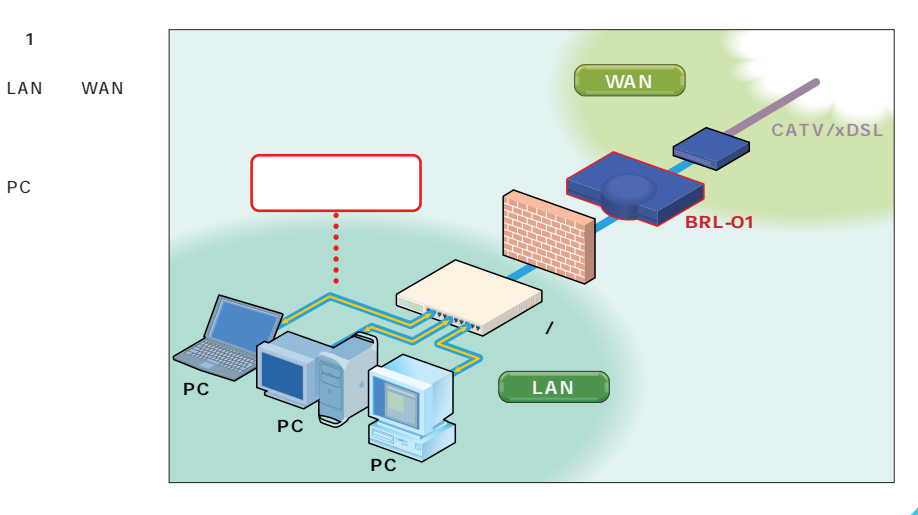

 $\mathbb{P}$ PC

BRL-01

LAN PC  $PC$ 

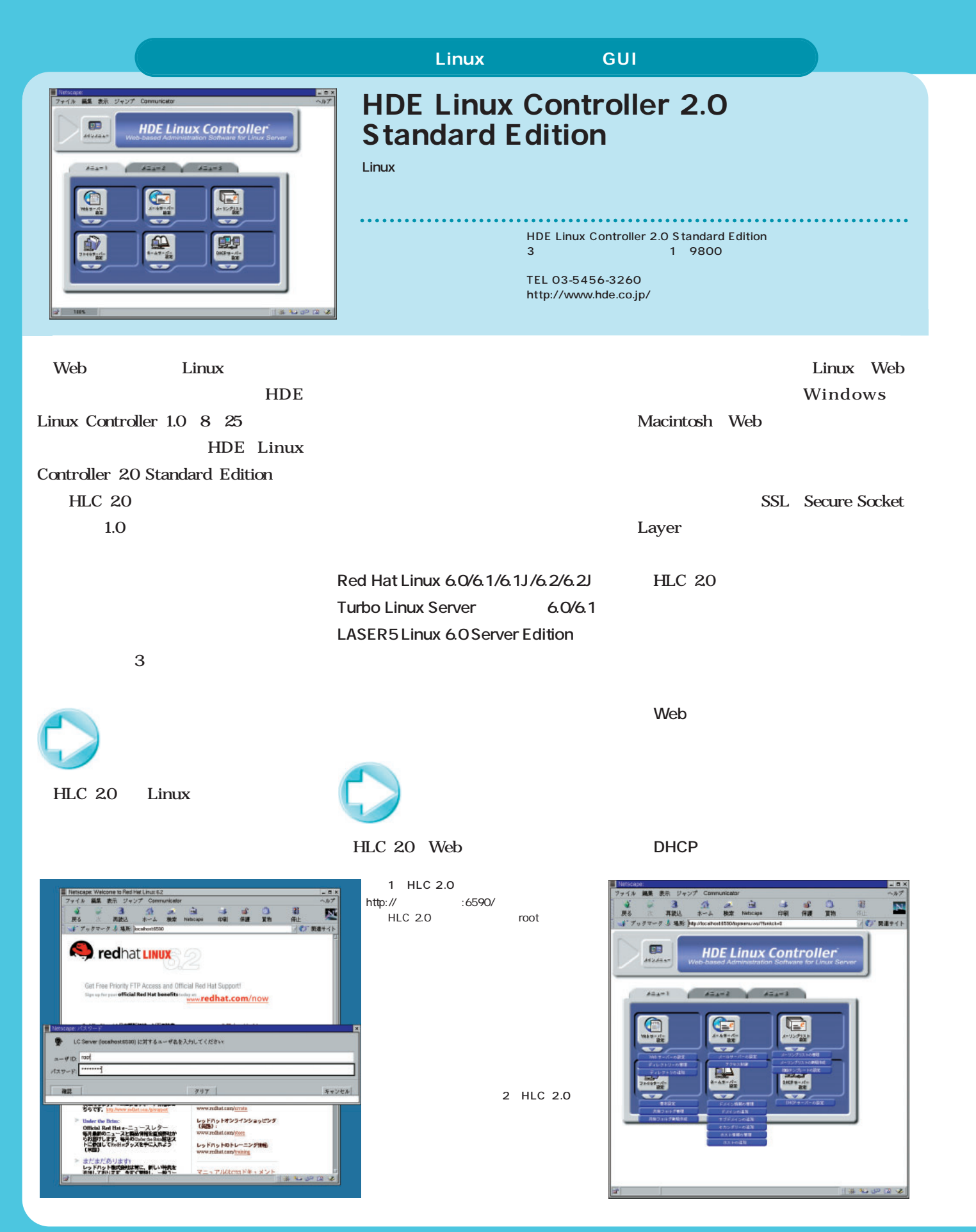

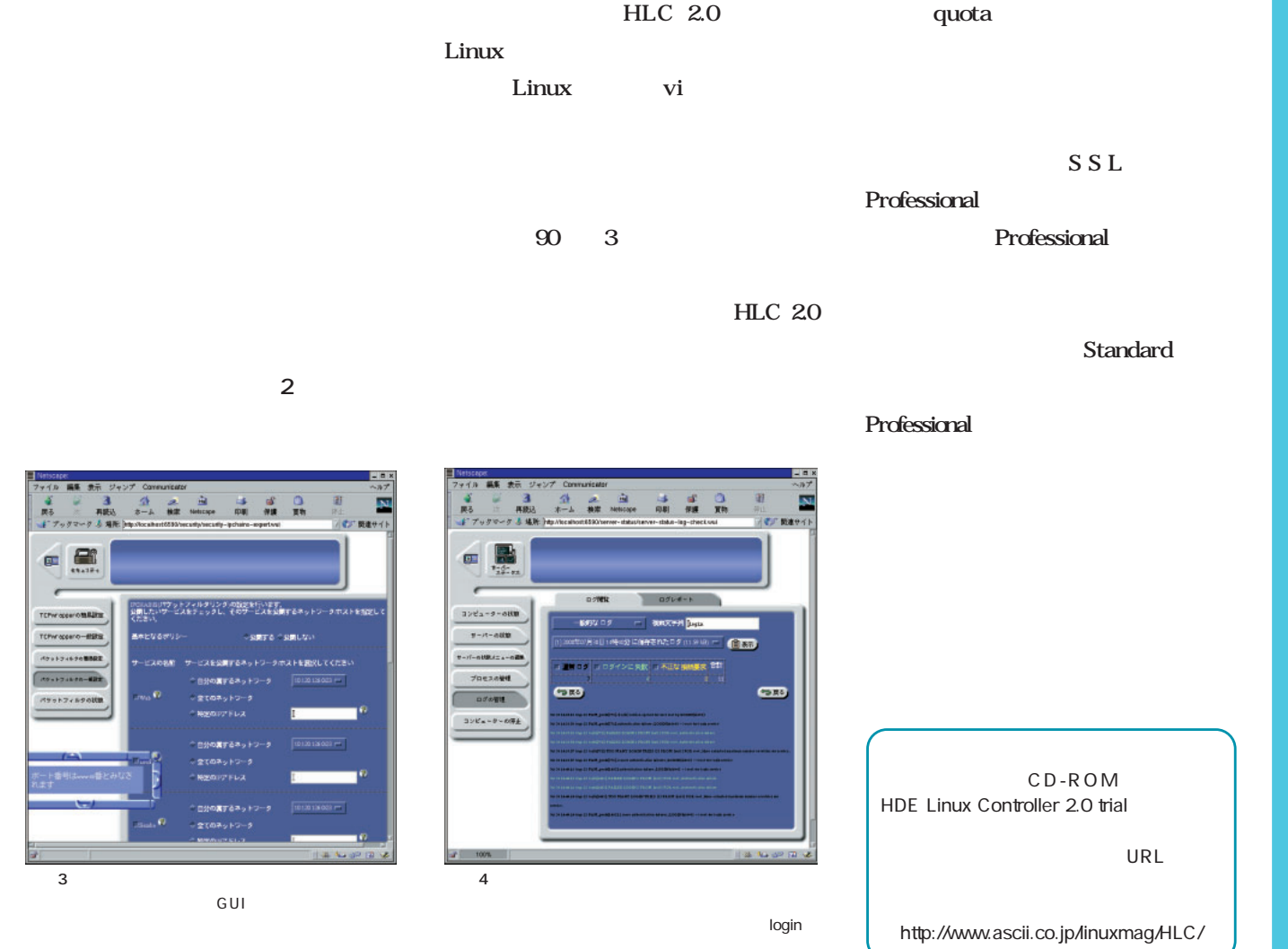

less grep

だ(**画面4** 。多くの情報の中から重

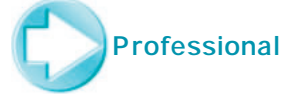

Professional Edition Professional  $9$ Professional SSL Secure

Socket Layer UPS

APOP

 $\sim$  3  $\sim$  3  $\sim$ 

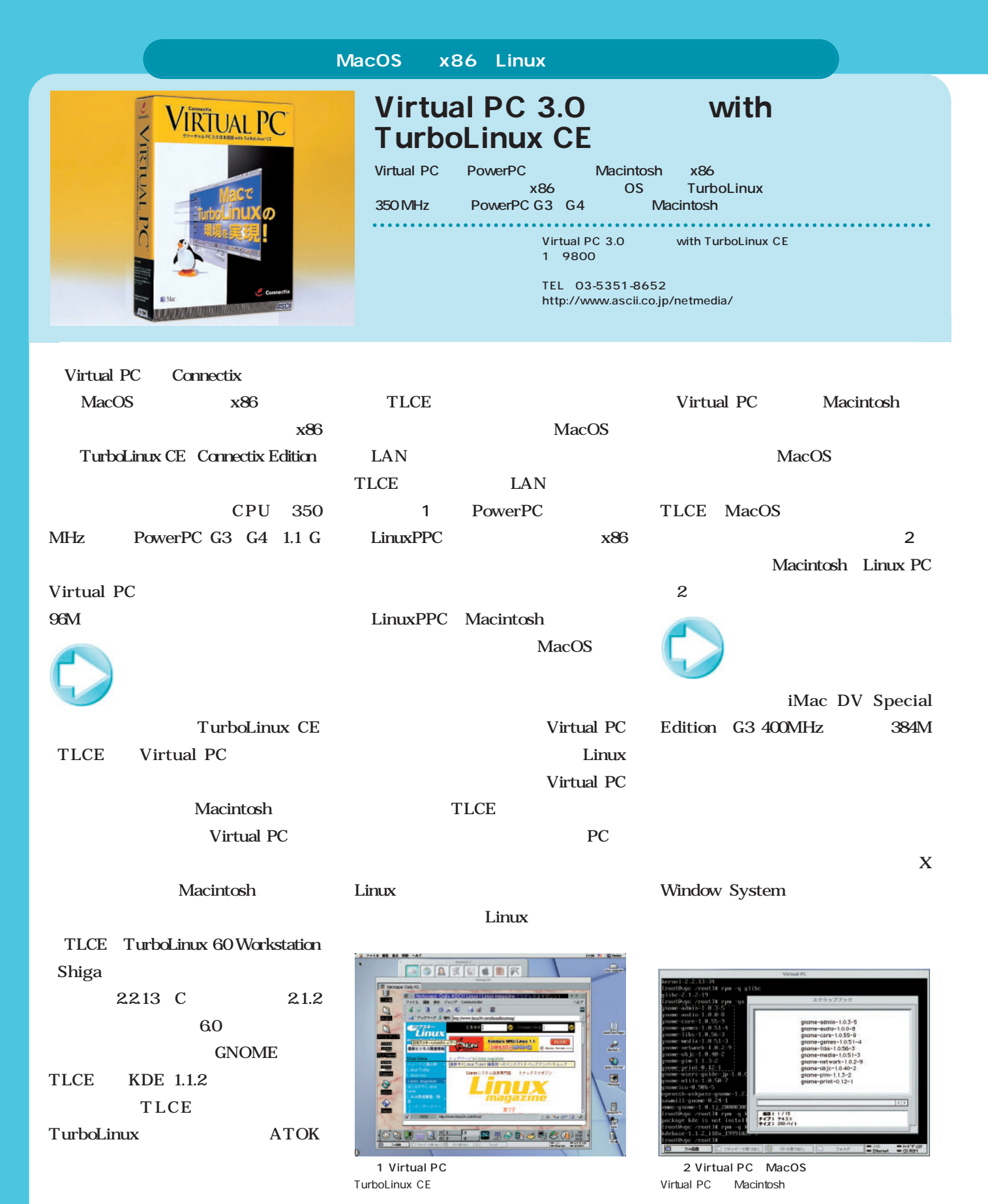

CD-ROM

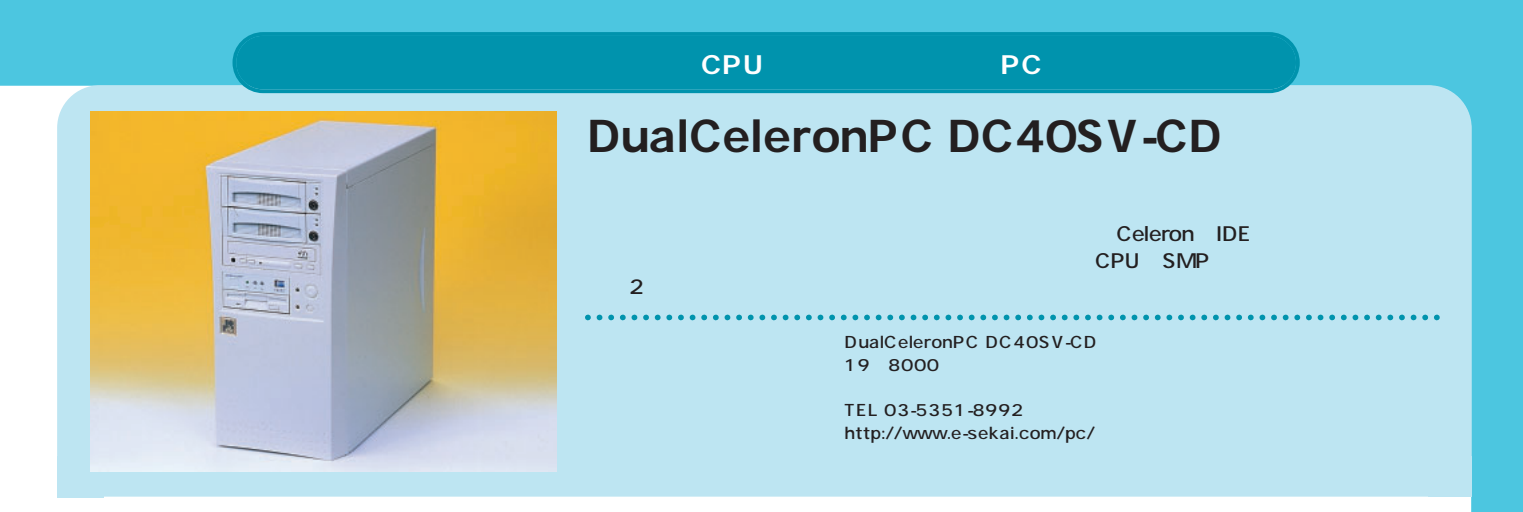

### DualCeleronPC DC40SV-CD

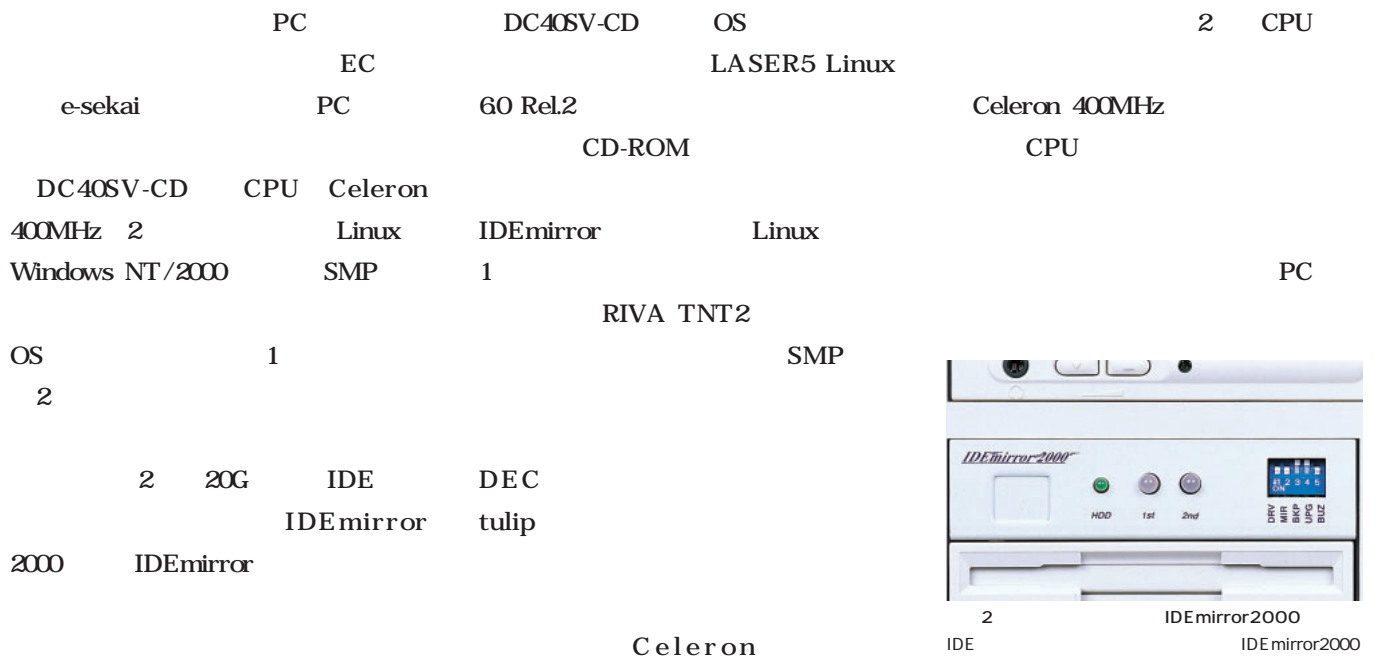

xosview X CPU

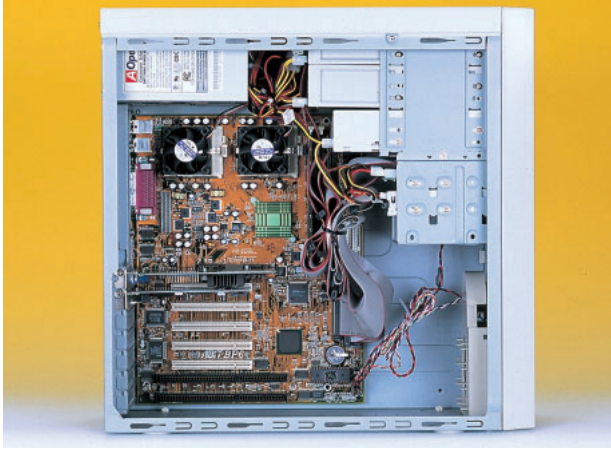

1 Celeron BP6<br>mirror2000 2 IDE mirror2000

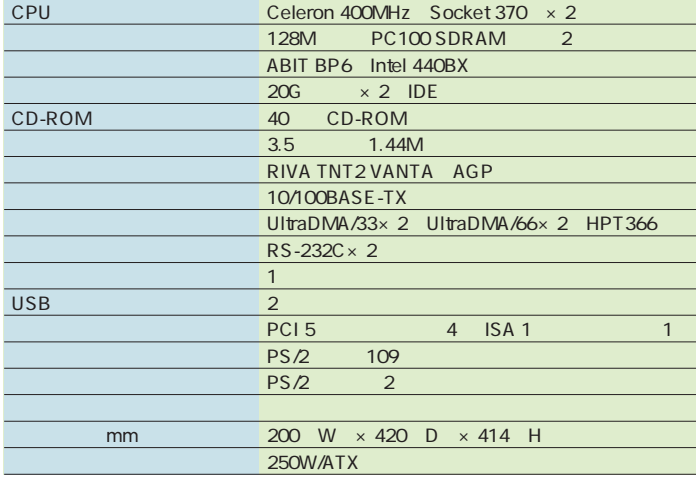

1 DualCeleronPC DC40SV-CD

また、ここは、ここはやまでは、ここはやまでもままなら、ここはやまでもある。正統派には、ここはやまいた。ここはやまいた。ここはやまいた。ここはやまいた。ここはやまいた。ここはやまいた。

または、少し遅めのお中元 また、それに、少し遅めの<mark>Free Application Showcase</mark> また、それは、少し遅めのお中元

**ですね。夏といえば海に山に……といきたいところですが、キンキンにクーラーが利いた**

**ですね。夏といえば海に山に……といきたいところですが、キンキンにクーラーが利いた**

<u>はりはすず ボーベル</u>

<u>はりはすず ボーベル</u>

フリーソフ

文:出井 一、山岸 典将、あべ ひろのぶ、松原 健一、編集部 *Text : Hajime Dei, Norimasa Yamagishi, Hironobu Abe, Kenichi Matsubara, Linux magazine Photo: Shuichi Mito* 文:出井 一、山岸 画像 一、山岸 画像 一、山岸 画像 一、山岸 画像 一、山岸 画像 一、山岸 画像 一、山岸 画像 一、山岸 画像 一、山岸 画像 一、山岸 画像 *Text : Hajime Dei, Norimasa Yamagishi, Hironobu Abe, Kenichi Matsubara, Linux magazine Photo: Shuichi Mito*

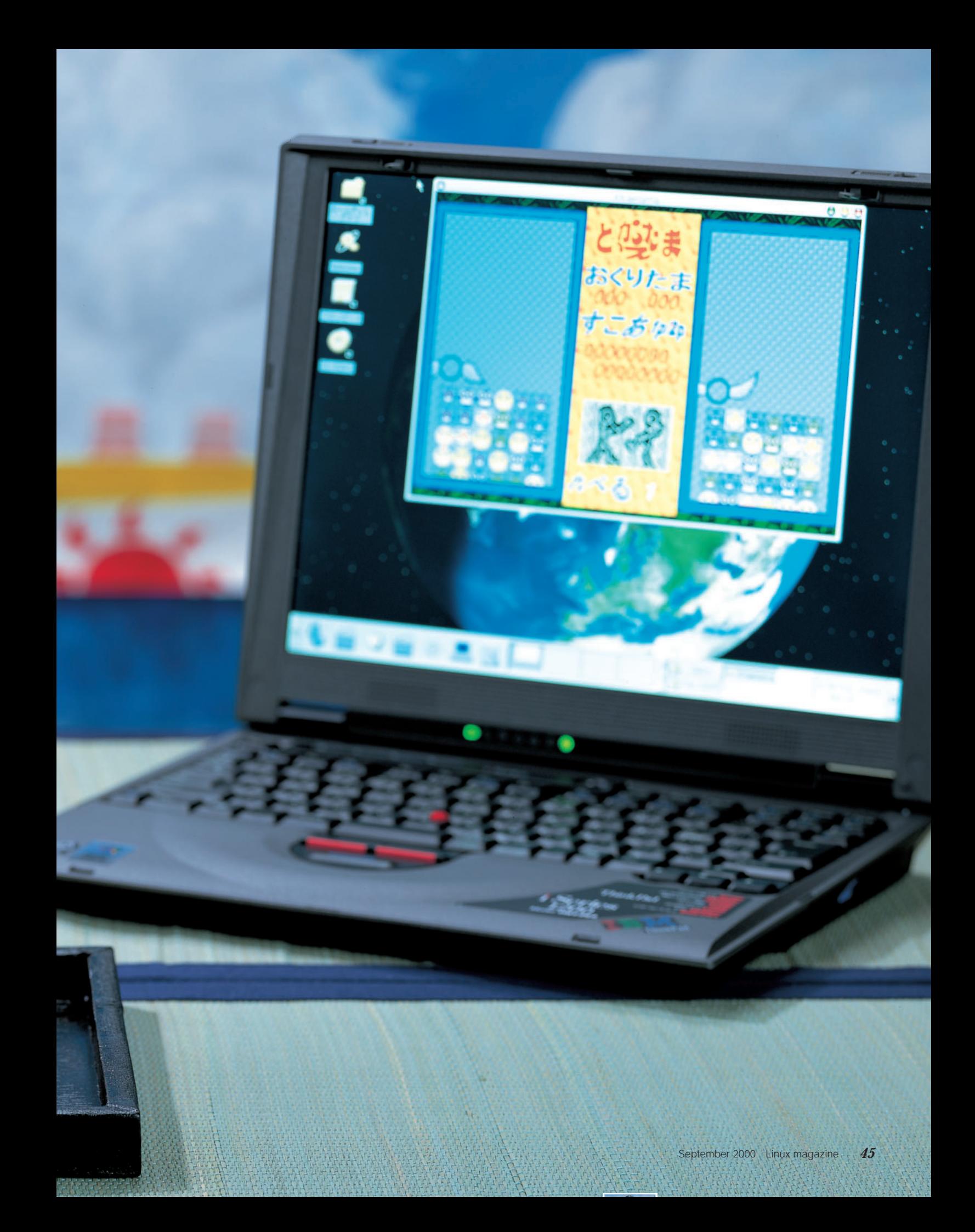

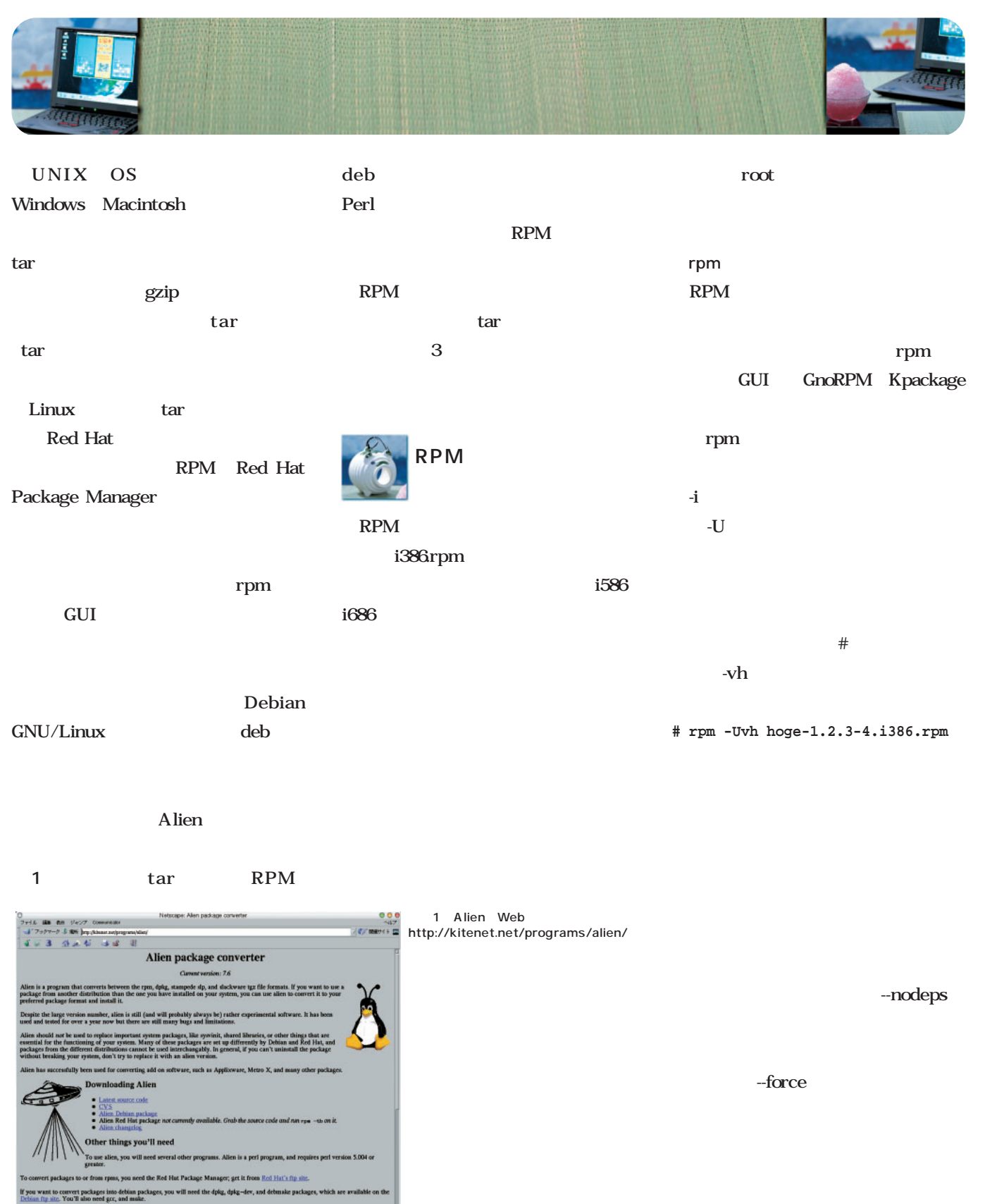

Exhibit further Wall Motor need gate, and make.<br>Attention, all linux uners who don't use Dehiar: Brace S. Balcoci, has put together a package of all the extra filer you need to use alien on<br>A non-Debian distribution. It's

**INNORM** 

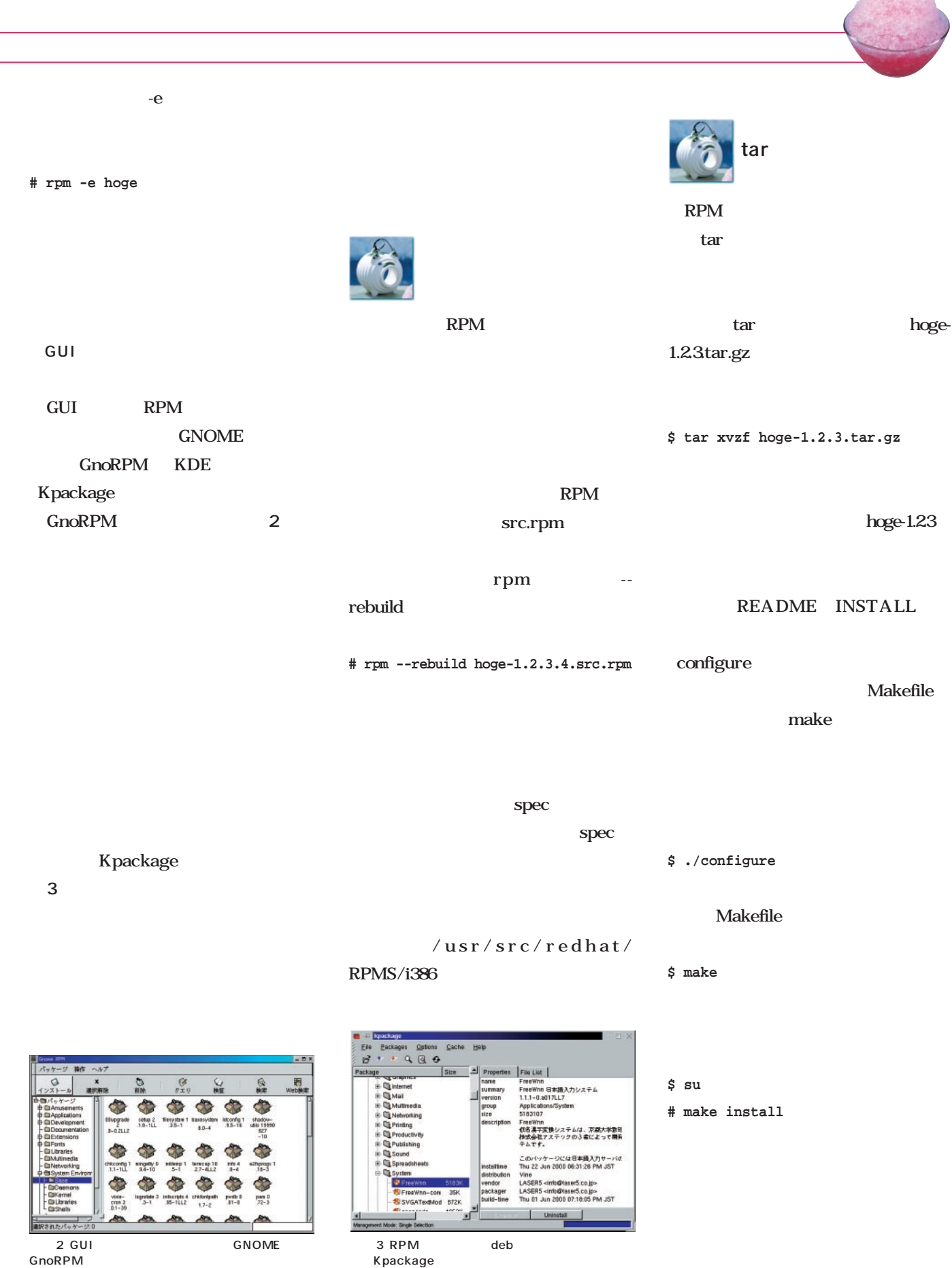

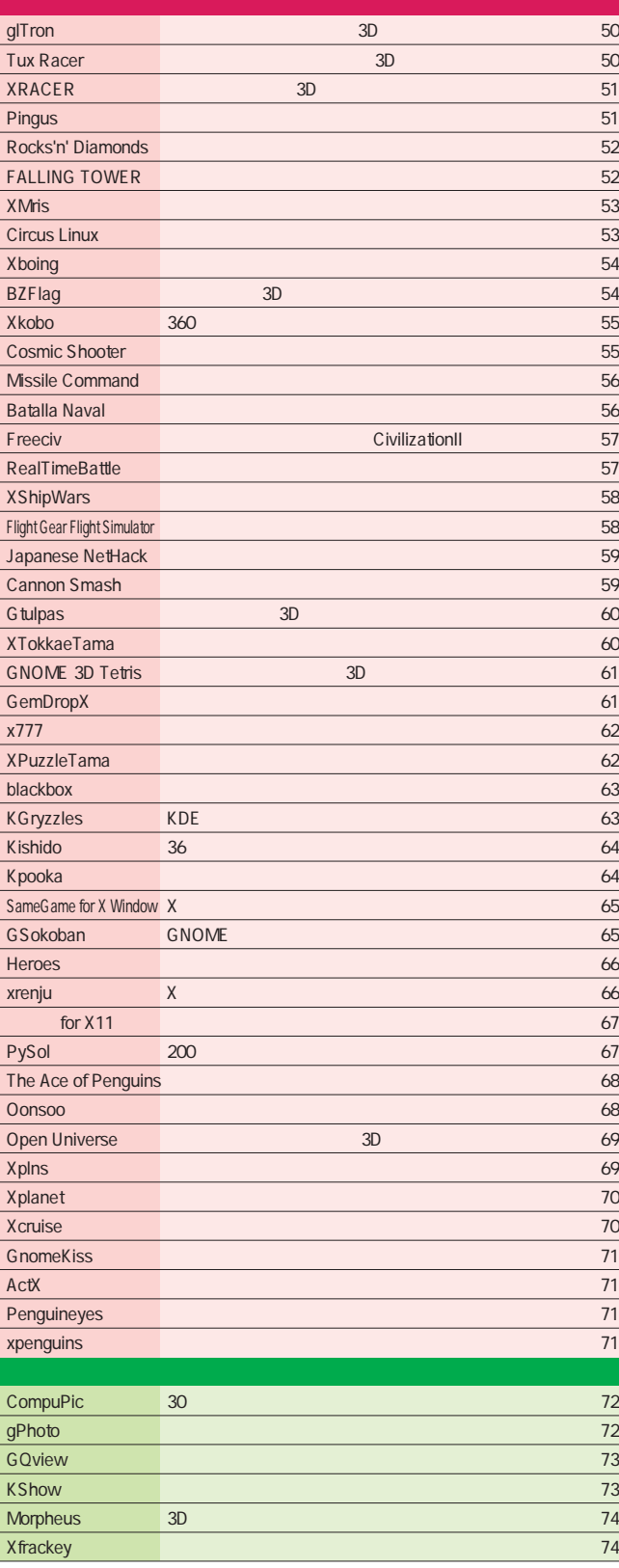

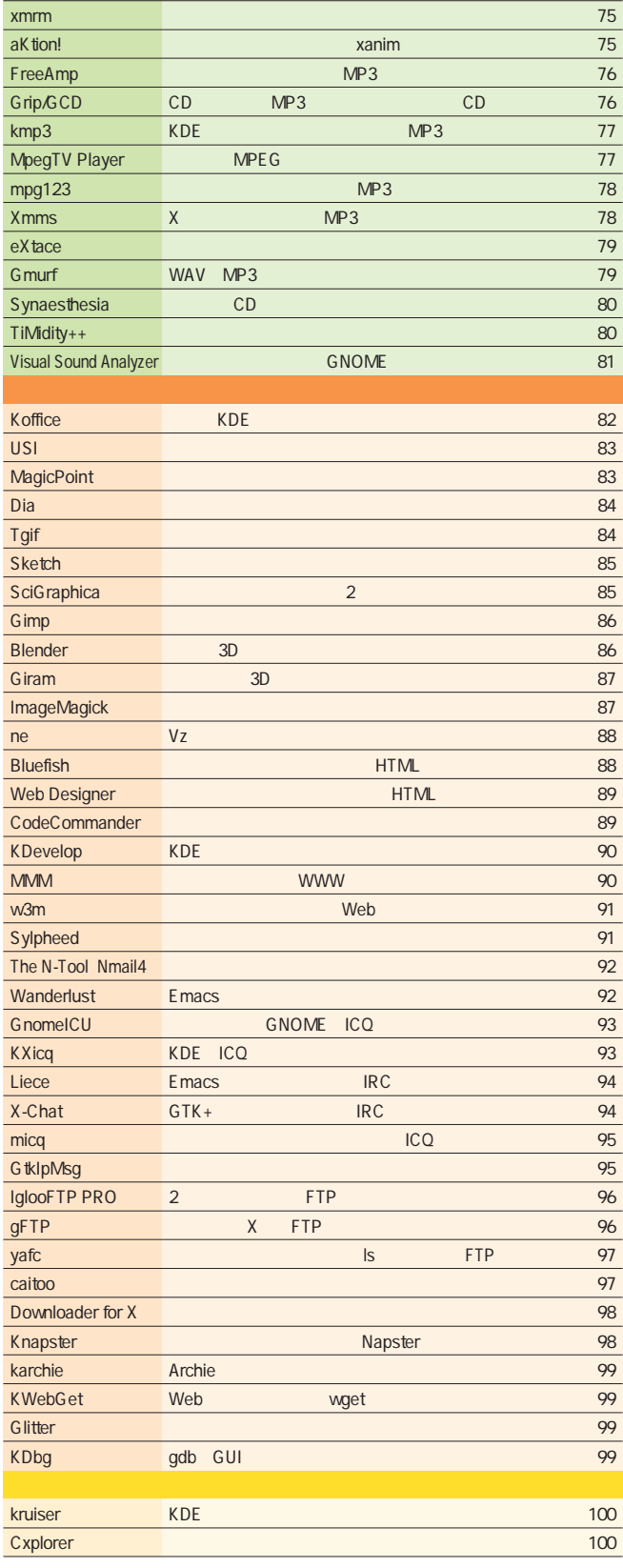

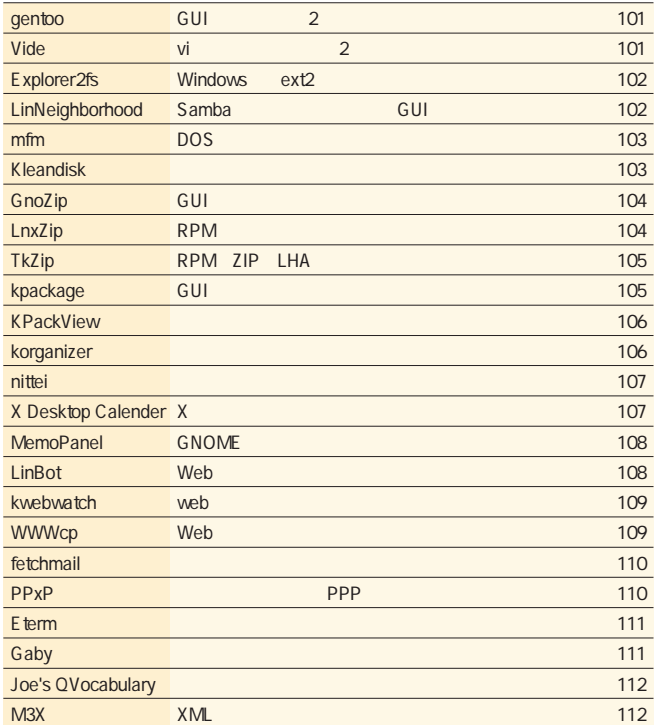

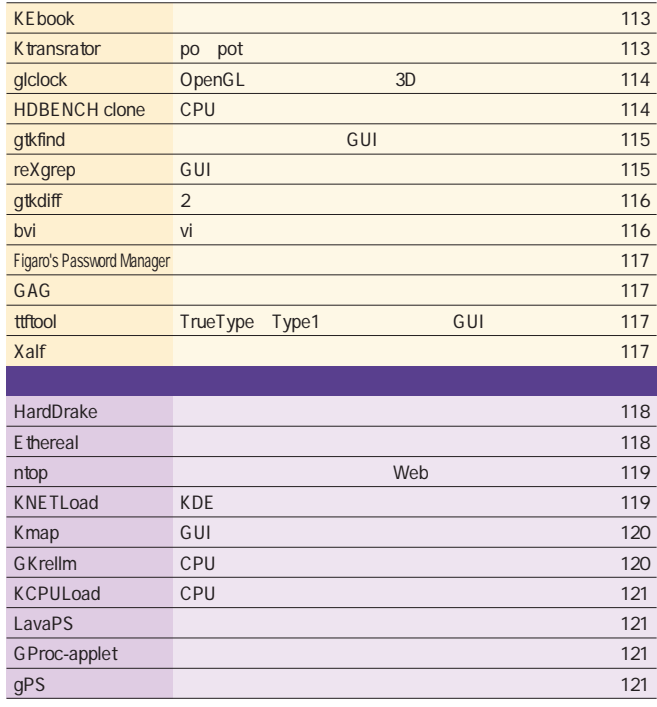

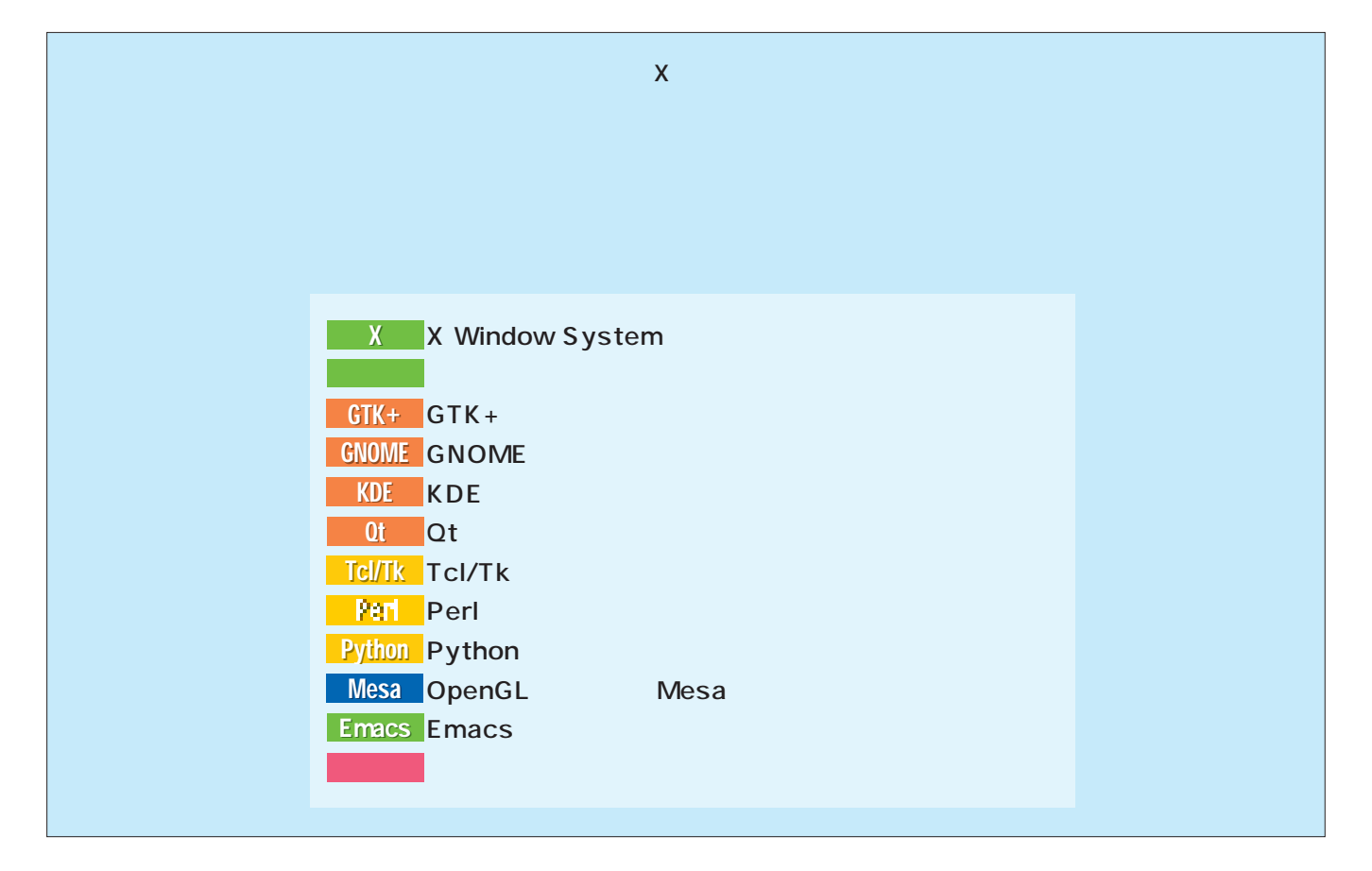

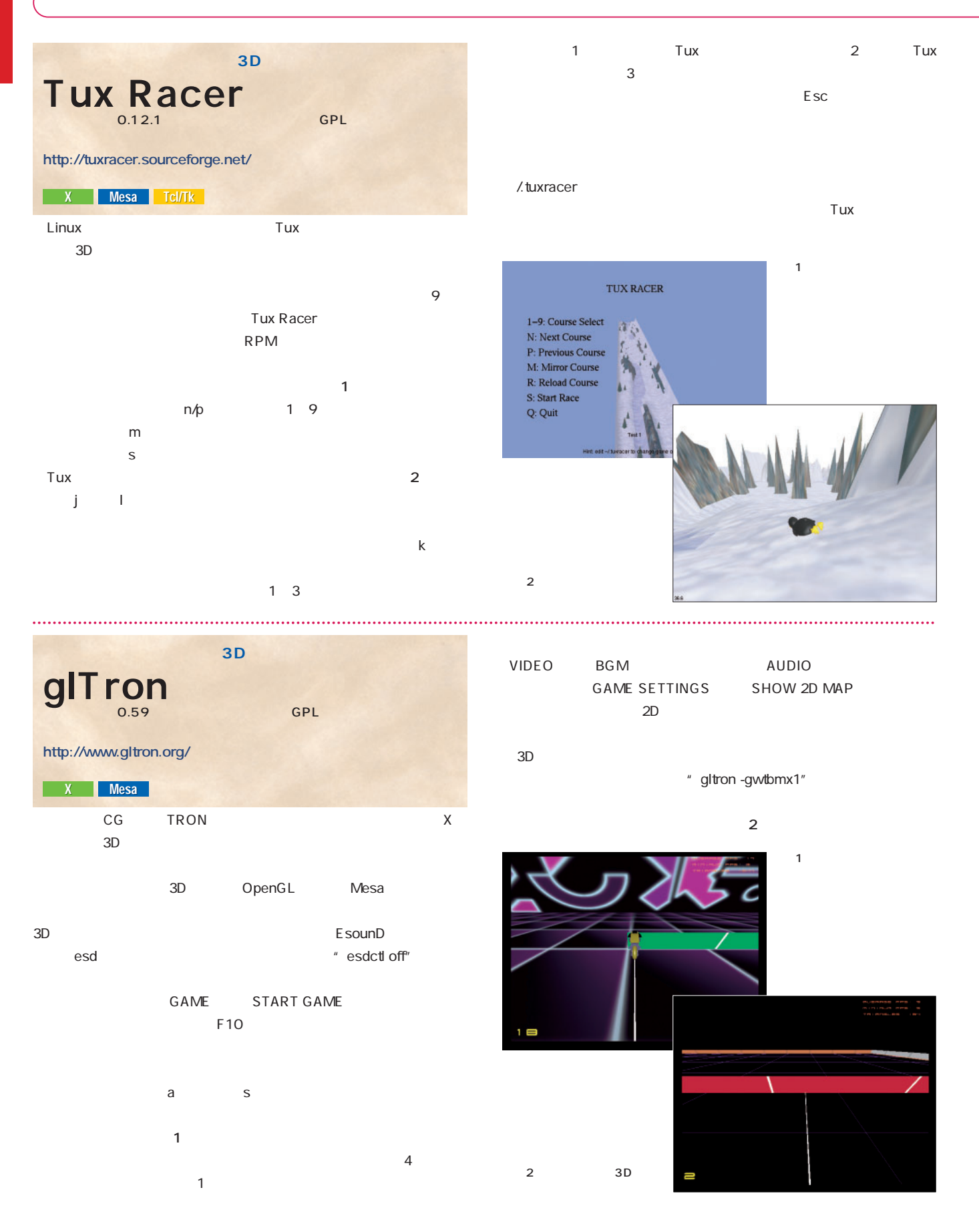

 $3D$  $\mathsf{esd}$ 3D XRACER 0.96.6 GPL **http://xracer.annexia.org/** X Mesa

OpenGL<br>
Mesa 3D  $3D$ Voodoo Riva GeForce XRACER 環境変数XRACER\_HOMEにデータを展開したディレクトリを「export XRACER\_HOME=/usr/local/lib/xracer Mesa 3.0 GLUT  $3D$ The Mesa 3D Graphics Library http://www.mesa3d.org/  $S$ 

 $640\times 480$  -s  $1024 \times 768$ xracer -s 1024x768 スを駆け抜けろ

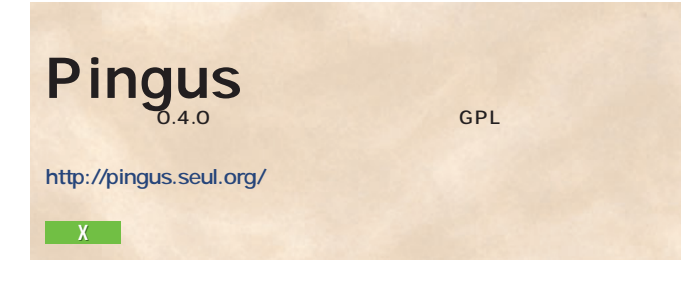

 $D$ 

 $3$ 

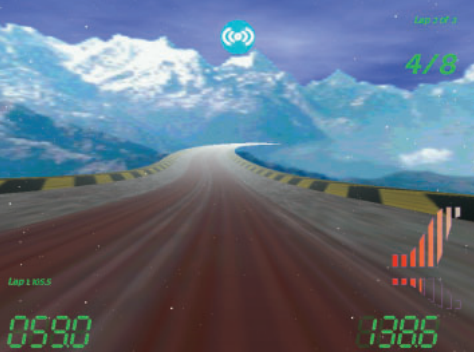

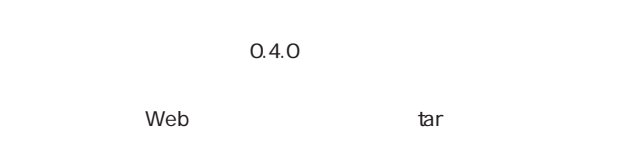

 $1$ 

 $\chi$ svgalib  $\times$ x11 World $\blacksquare$ Tutorial

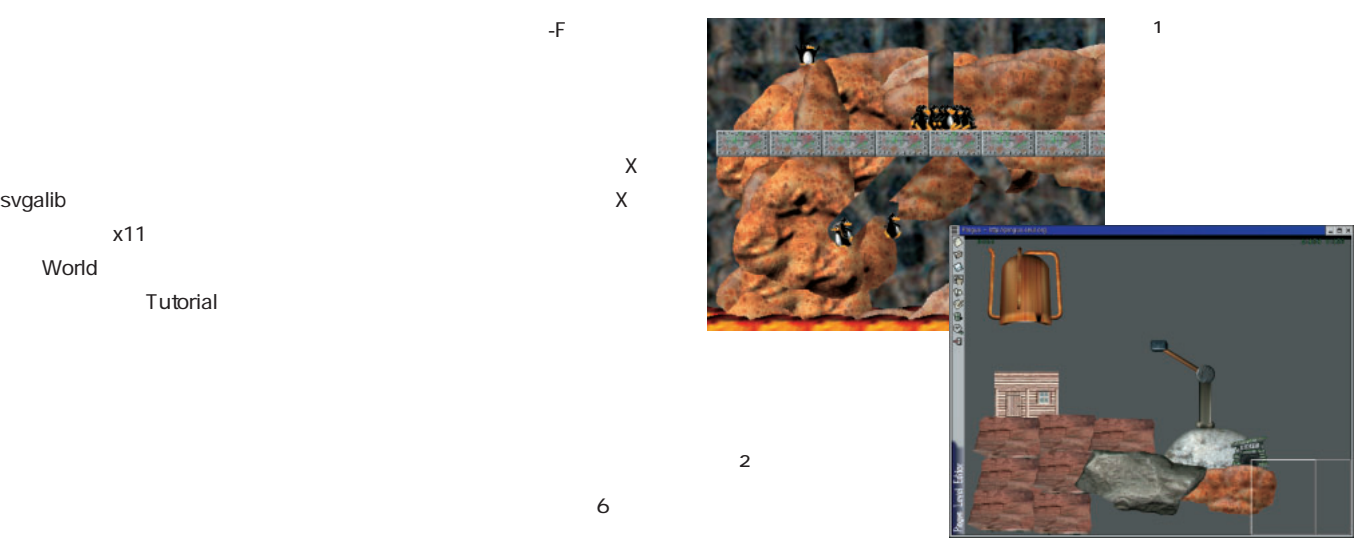

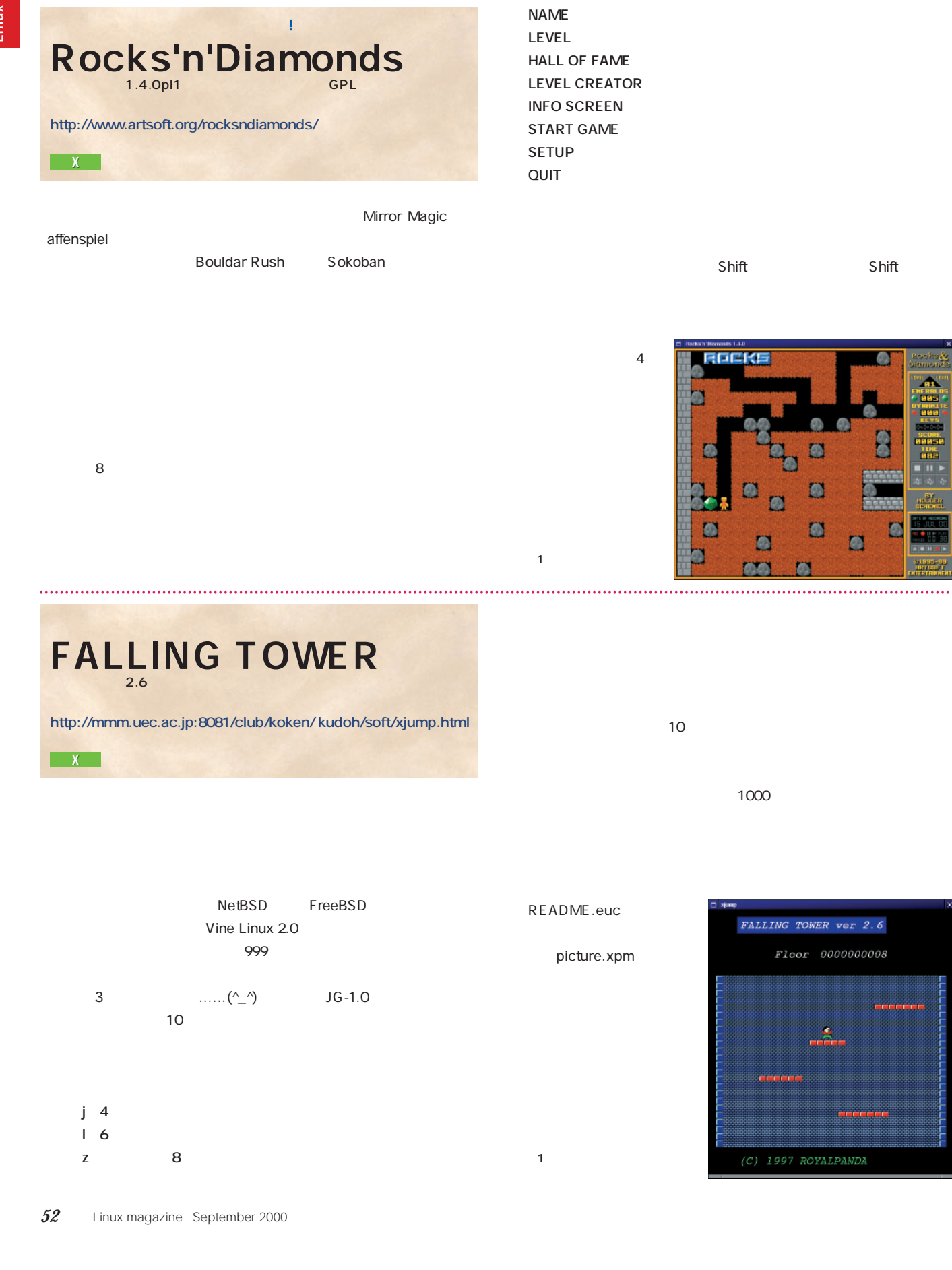

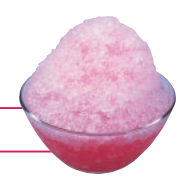

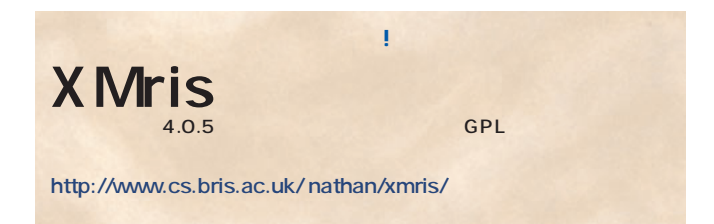

 $X$ 

Xmris-ad.src \* Up:Up" \* Down:Down" \* LeftLeft" " RightRight"

" EXTRA" EXTRA 5 the transformation of  $1$ 

EXTRA

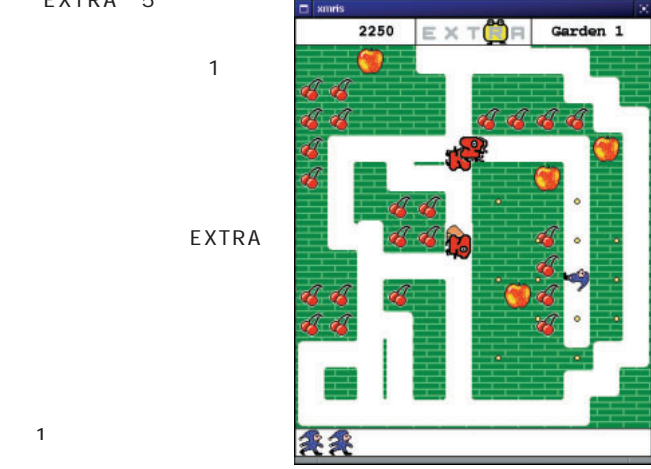

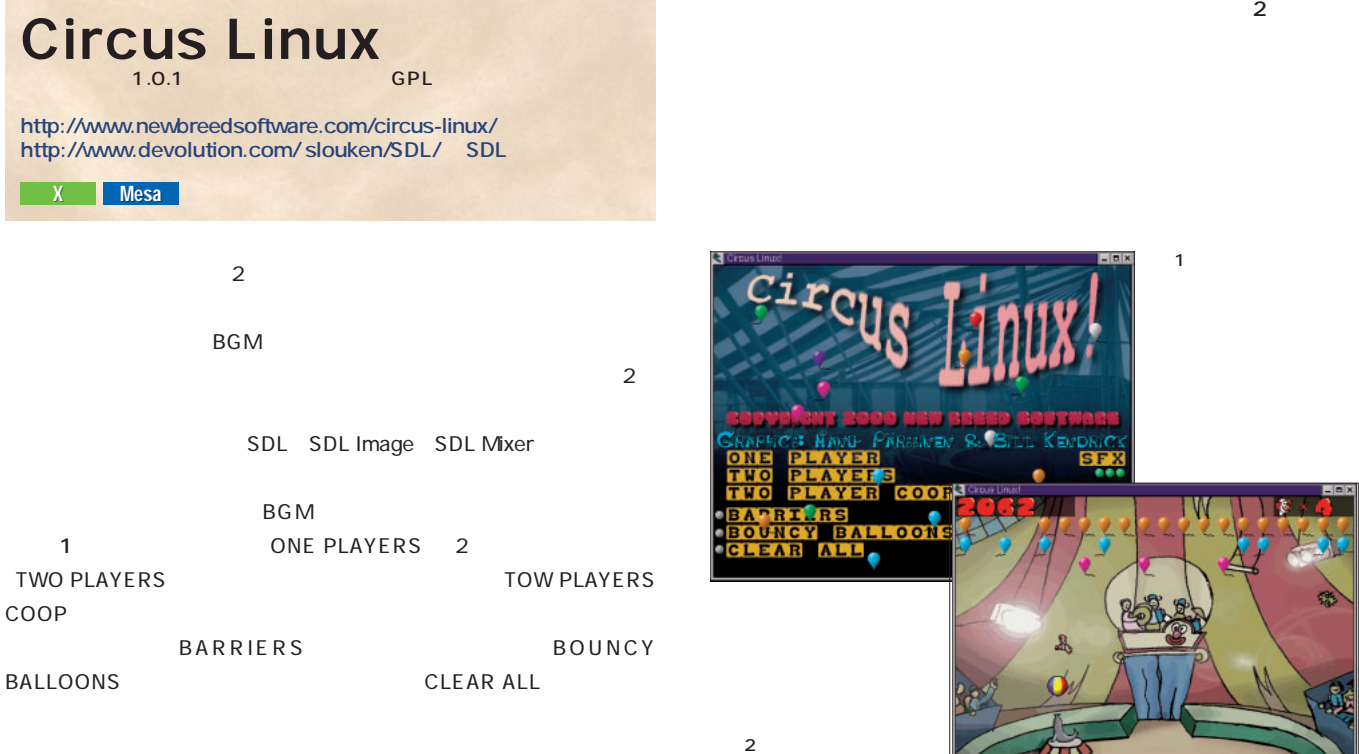

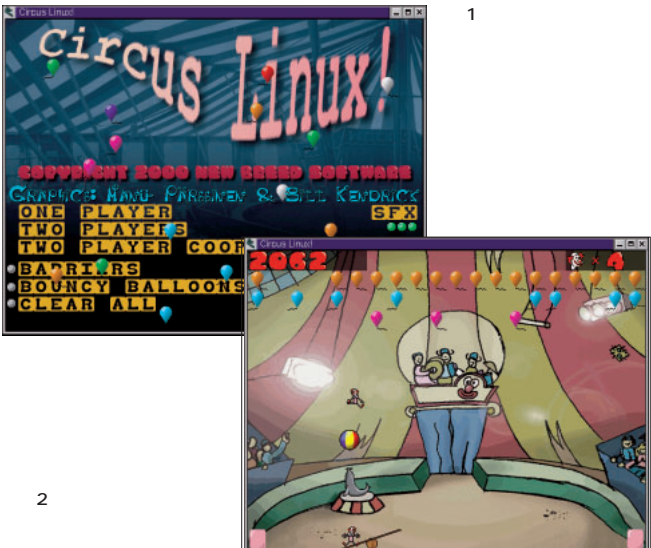

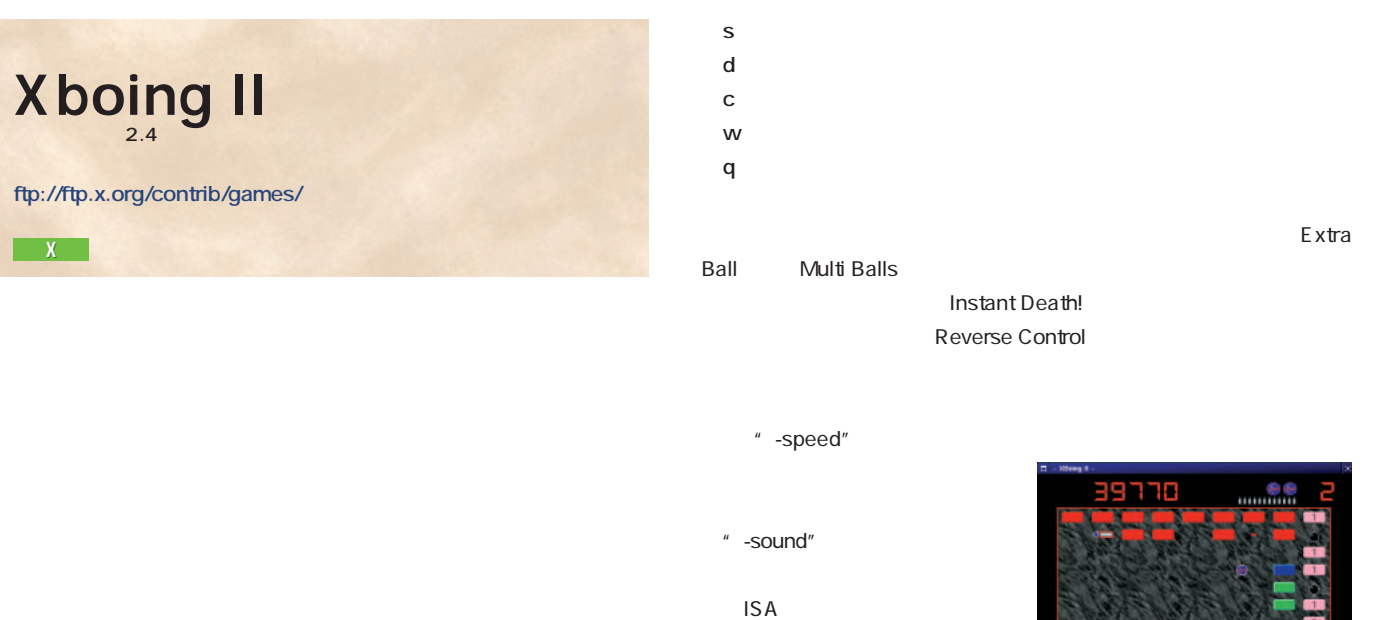

**●j/←:パドルを左に移動 ●l/→:パドルを右に移動 ●k:弾を発射 ESC:初期画面に戻る ●i アイコン化 ●h:スコア画面での表示切り替え ●p:ポーズ**

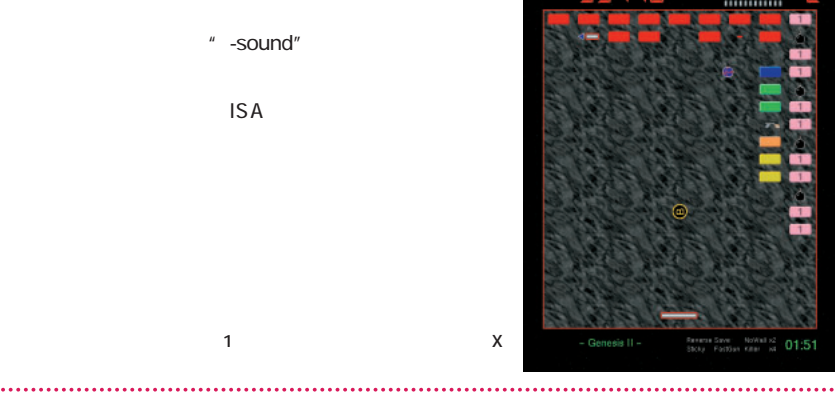

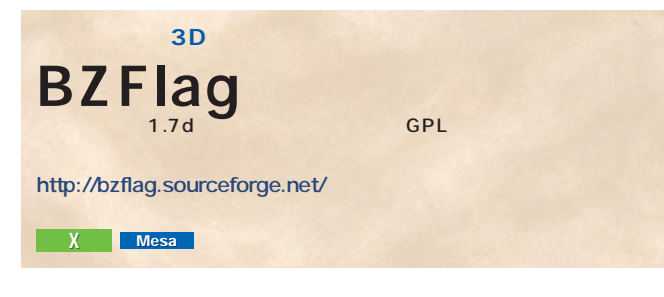

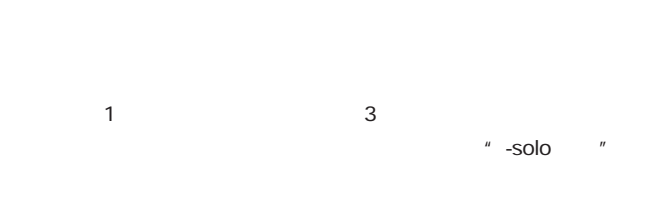

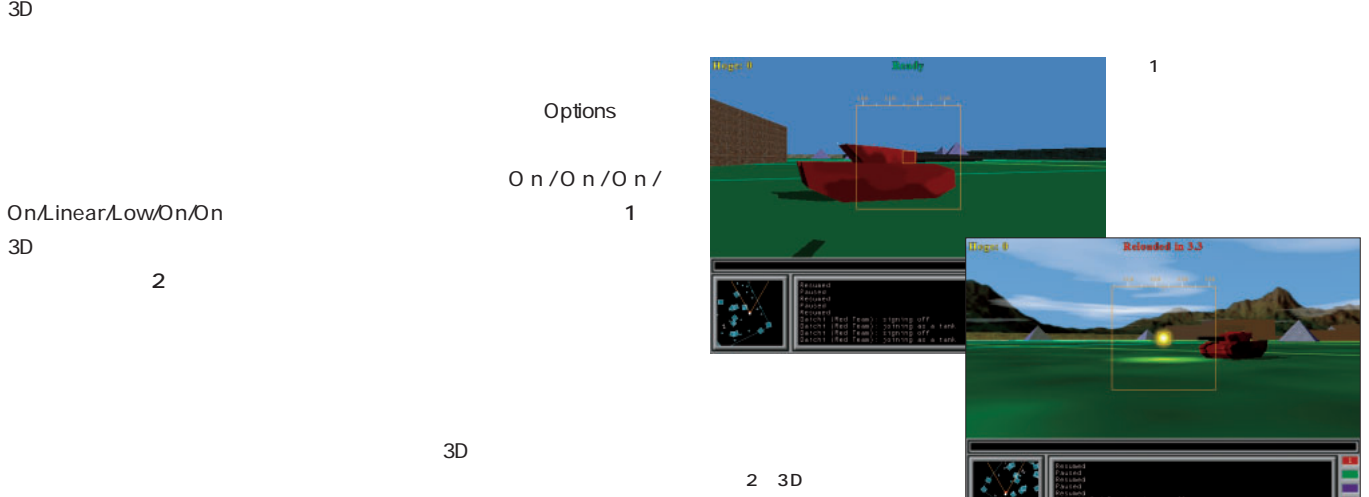

### **360 バリバリシューティング野郎**  $Xkobo$

**http://seki.math.hokudai.ac.jp:20080/xkobo-current.html**

### $X$

 $360$ 

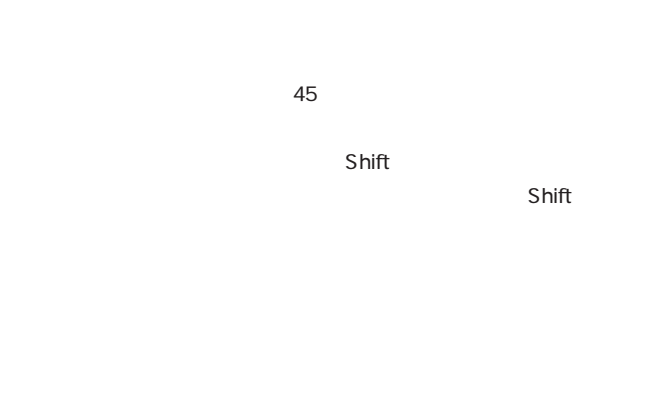

Cosmic Shooter  $0.94$ **http://jg.linux.or.jp/**  $X$ 

 $1$  8  $\frac{3}{3}$   $\frac{2}{4}$ 

8 16 32 1  $\times$  1

" shoot"

-delay

"-mono" \* "-nostars"

" -round " -round "

### Vine Linux 2.0

**● j/←/4:自機を左に移動 ● l/→/6:自機を右に移動 ● s/x スペース:ミサイル発射**

**● r:連射モード切り替え ● e:連射スピードアップ ● w:連射スピードダウン**

**● a/z/k:ボム発射**

**● p:ポーズ ● q:ゲーム終了**

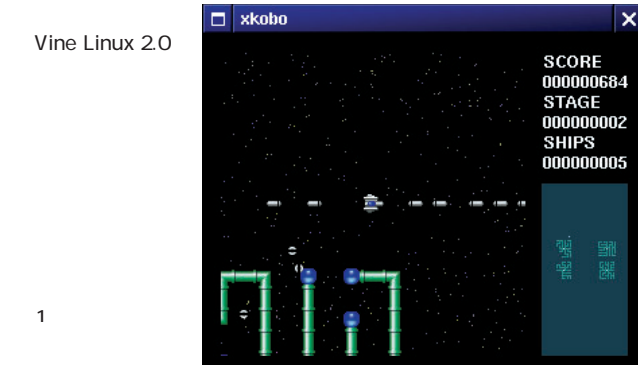

JG-1.0

 $3$ 

 $C++$ 

SCORE:<br>HI-SCORE LEFT: 2

### $\blacksquare$

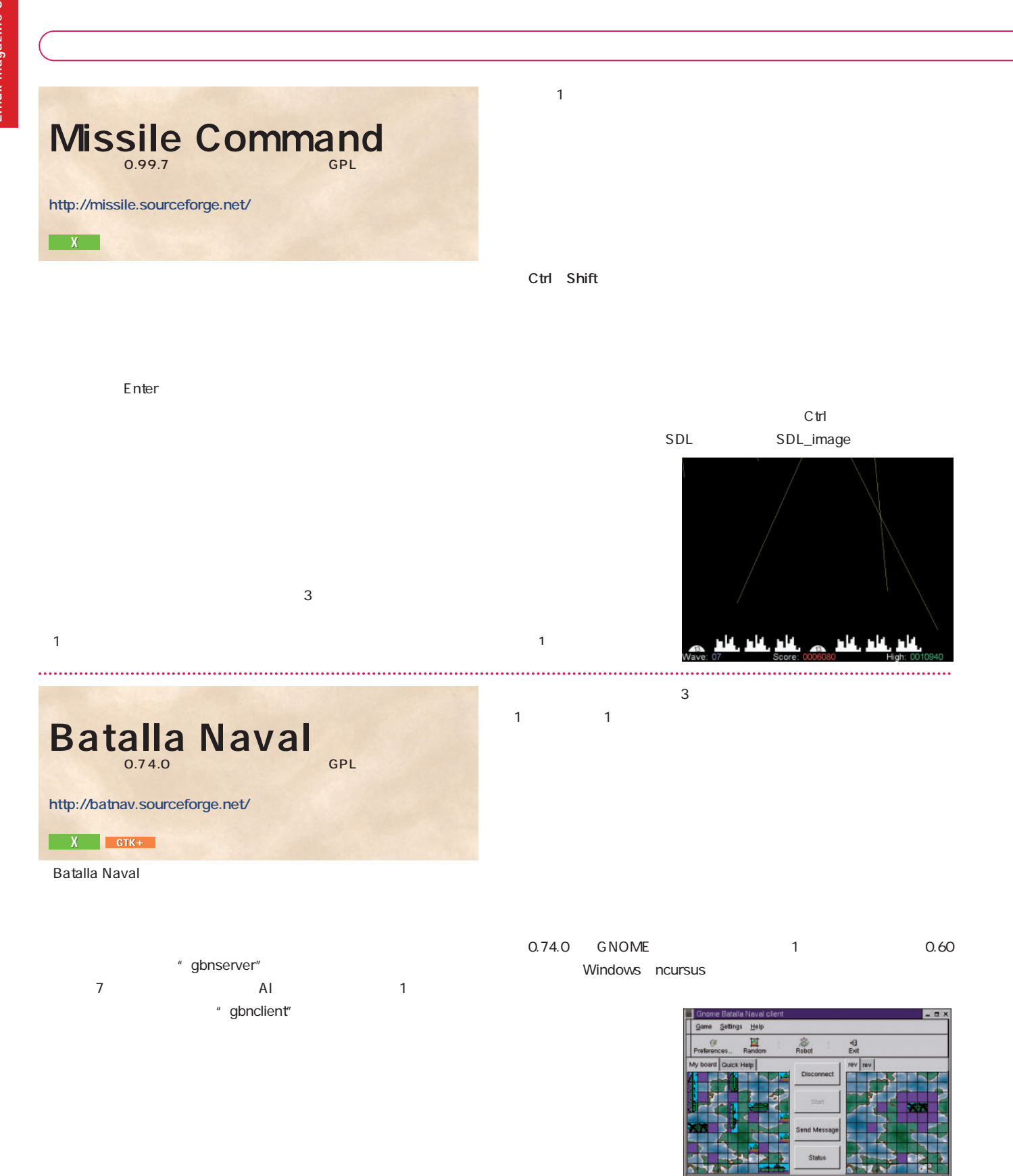

 $1$   $\ldots$ 

ut' and enjoy the game

It's player 0 tu

 $\times$ 

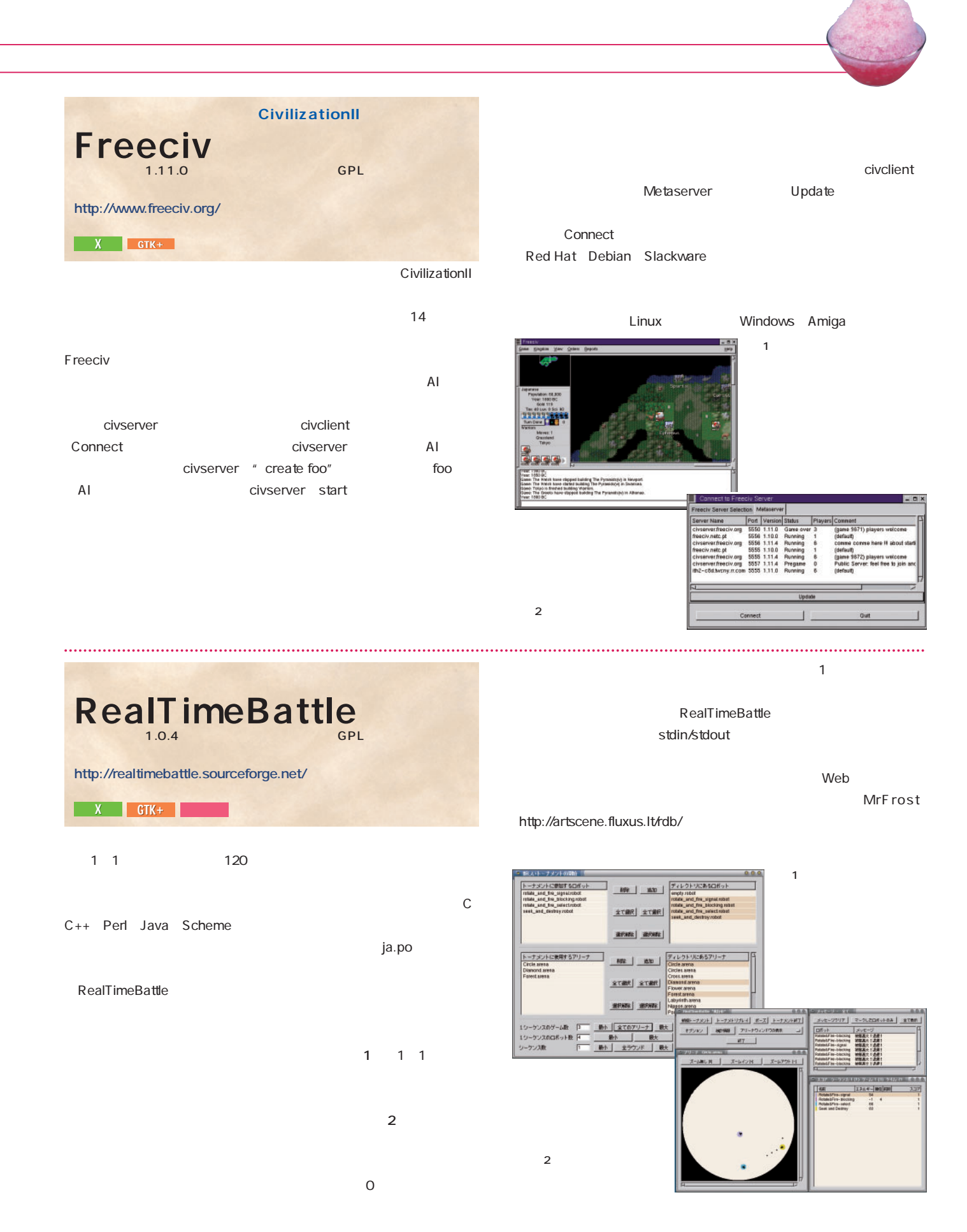

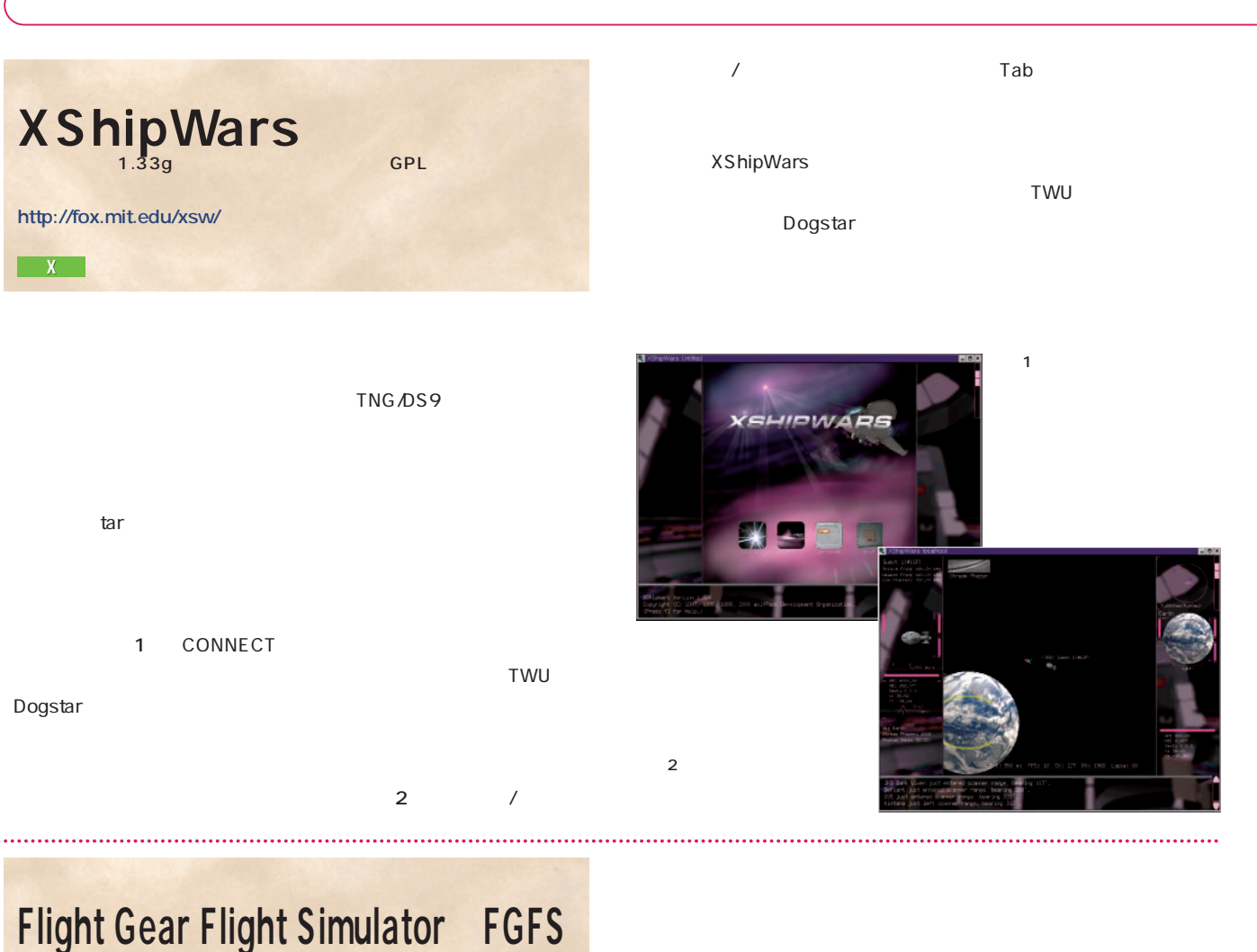

 $0.7.4$  GPL **http://www.flightgear.org/** X Mesa

 $3D$ FGFS **FGFS** OpenGL
Mesa SimGear http://www.simgear.org/ plib http://www.woodsoup.org/projs/plib/

 $\mathbf 1$ を使用する。↑/↓キーでエレベータ(上下の向き)、←/→キーでエル Insert/Enter Page Up/Down 況はHUD ヘッドアップディスプレイ)のインジケータやパネルの計器

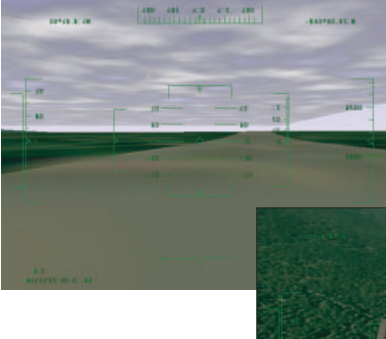

だけでも結構難しい(**画面2**

1 Flight Gear

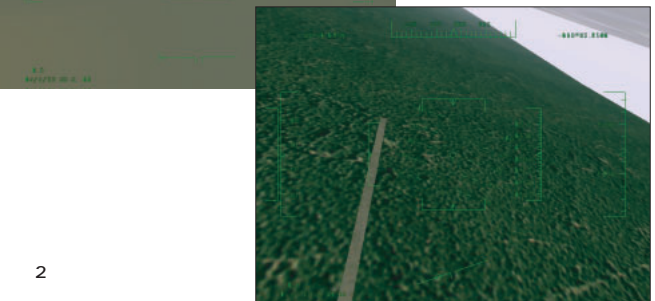

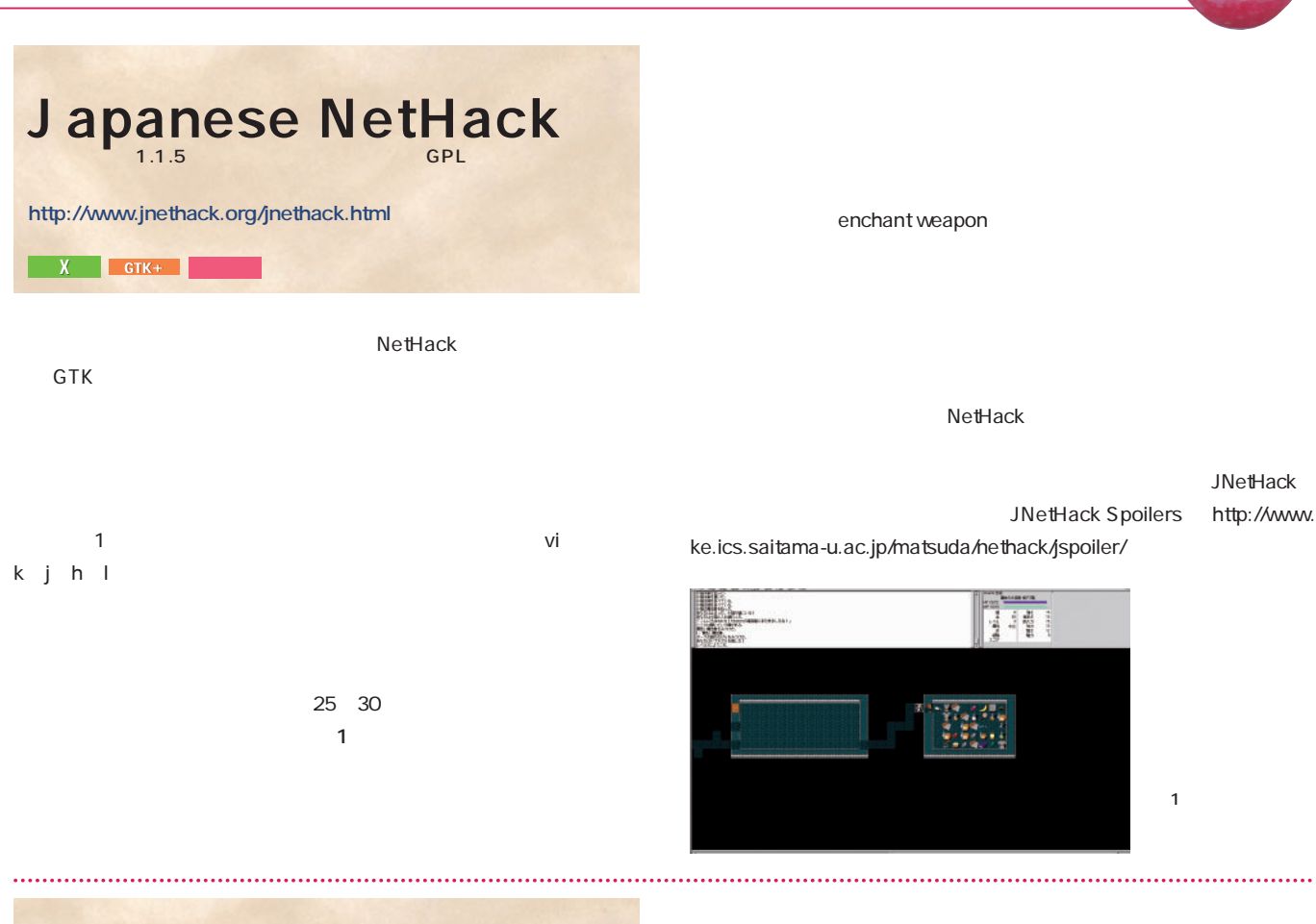

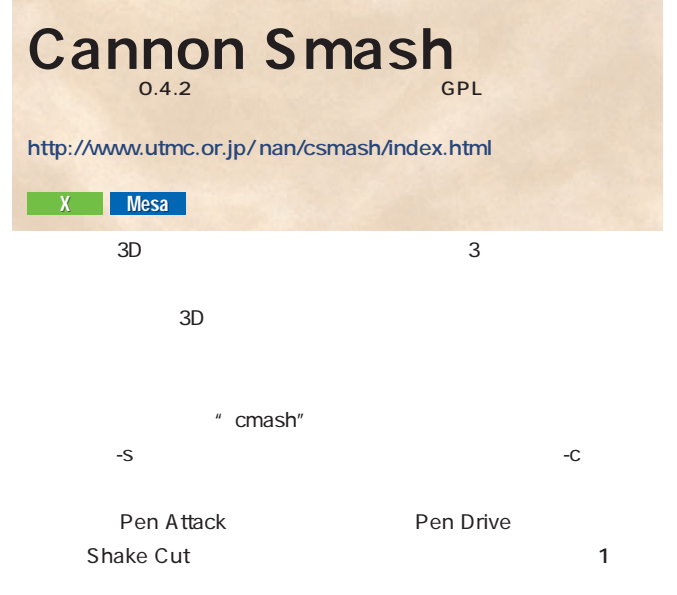

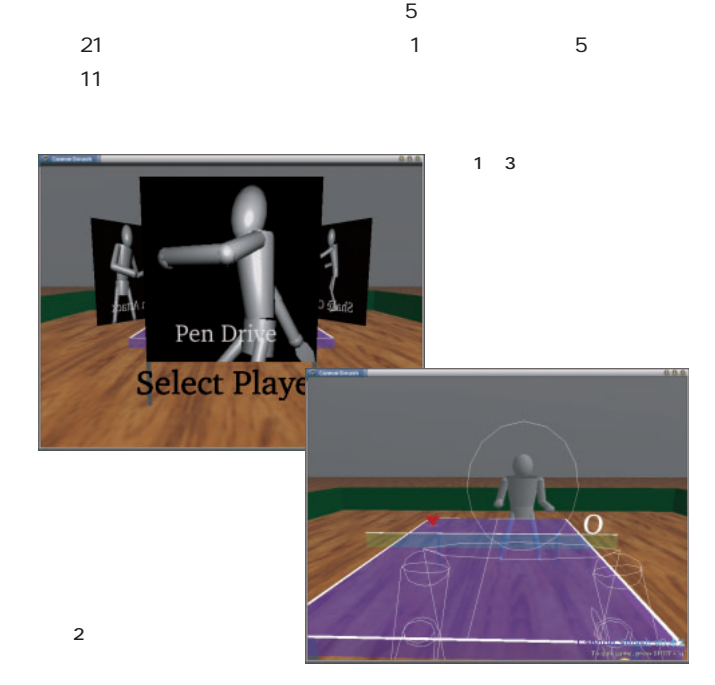

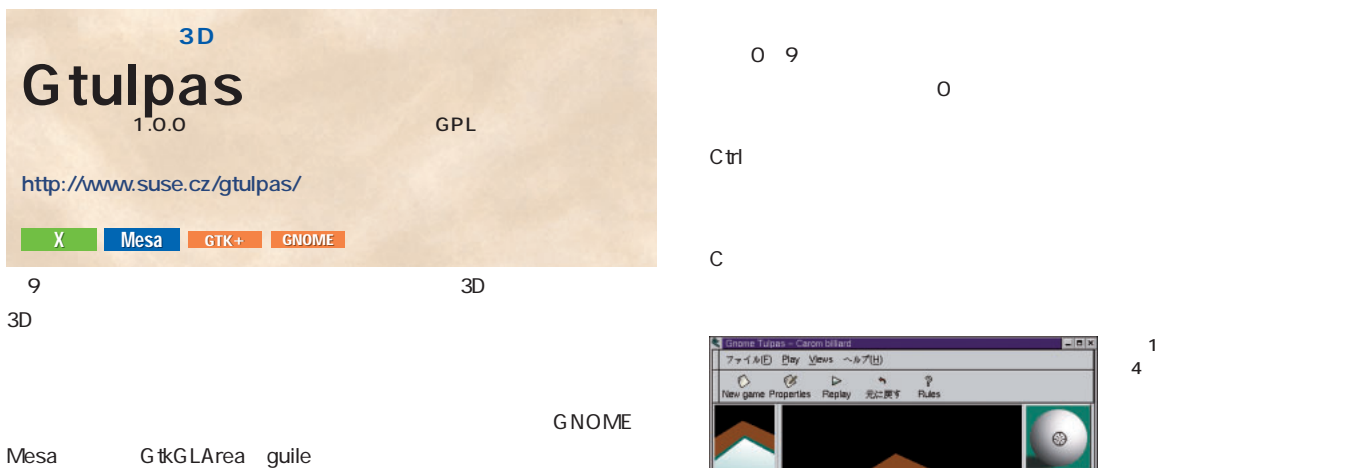

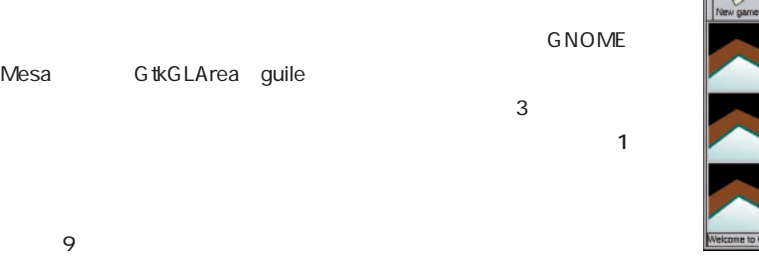

3 File Select game

を押しながらマウスを左ドラッグする」というもの。たとえば、Cキー

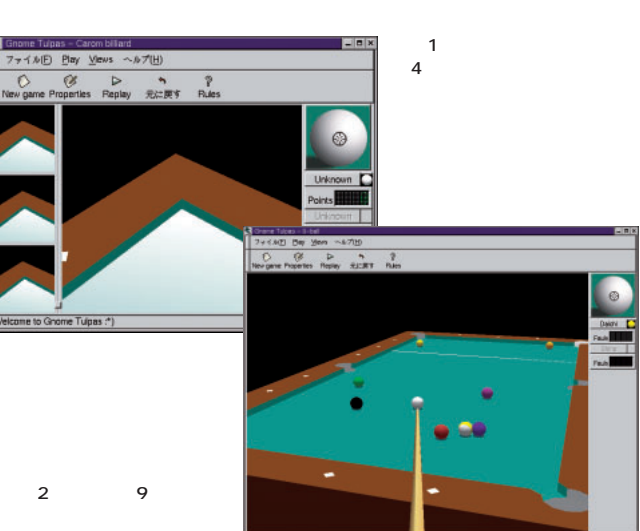

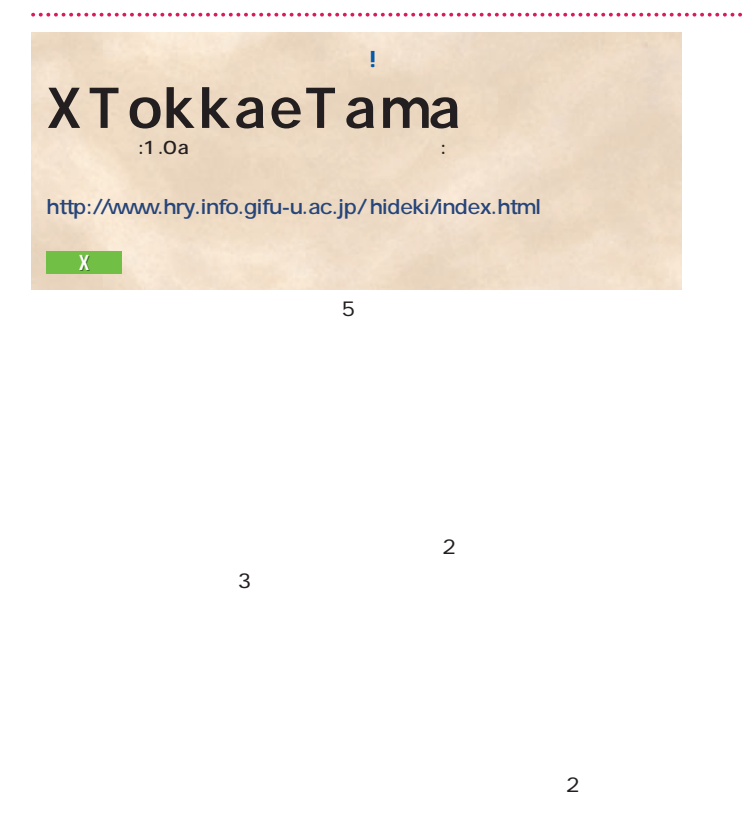

 $\overline{10}$ <u>トレッドには、相手におくりはないようなものは、それでは</u>  $\qquad \qquad \texttt{b} \qquad \qquad \texttt{:=}\texttt{)}$  $3 \div 3$ 16 17

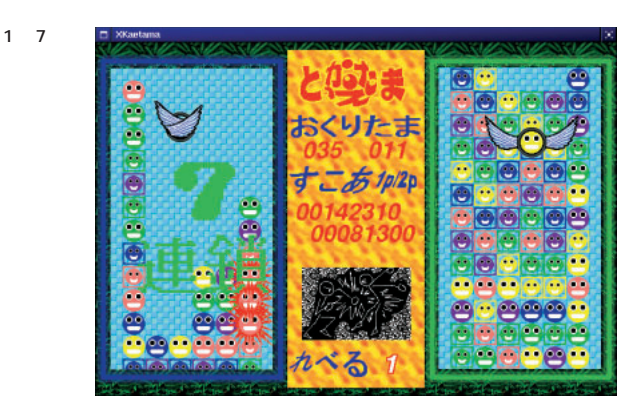
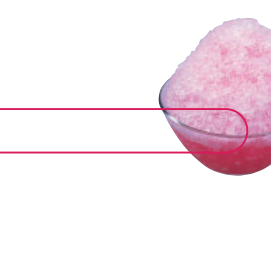

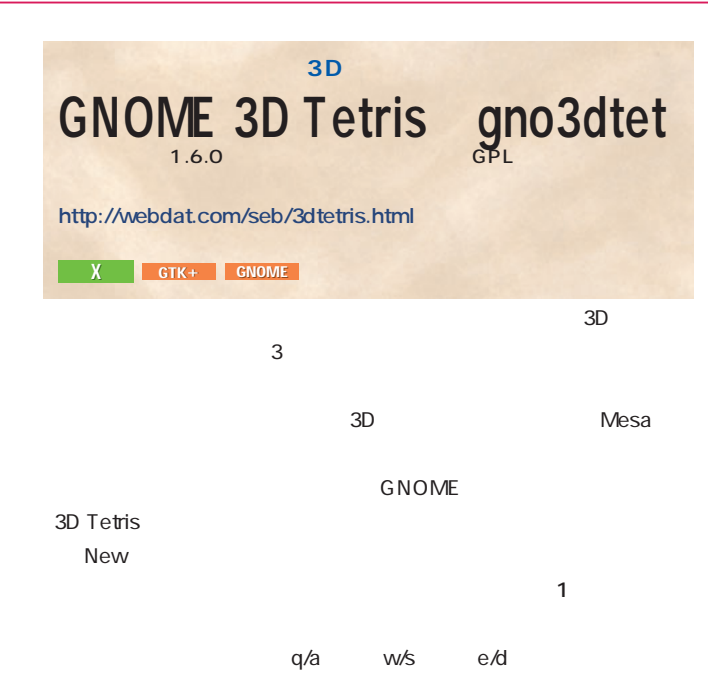

#### Score

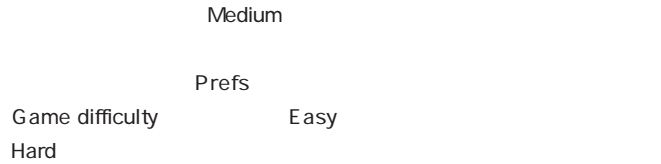

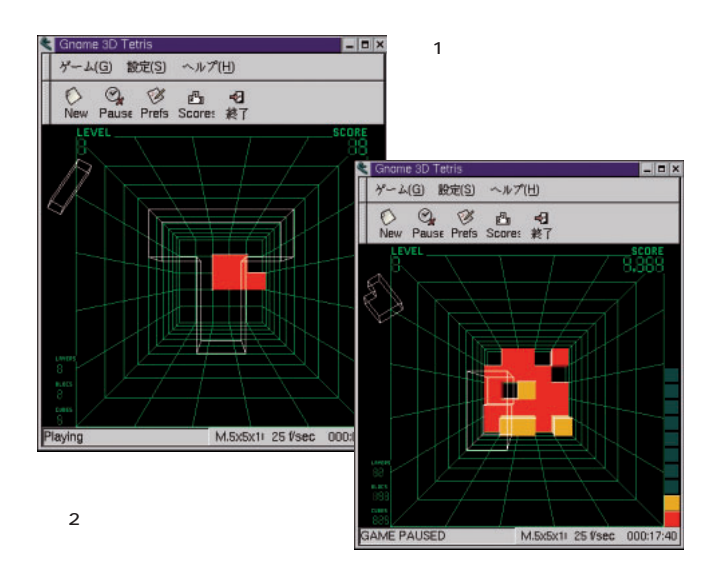

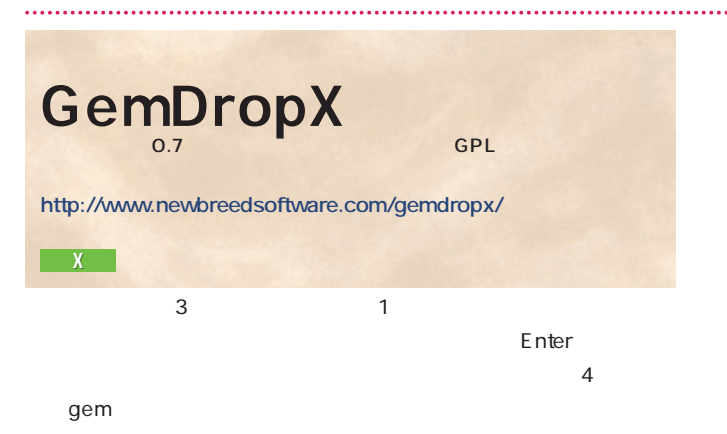

 $-3$ 

 $\sim$   $\frac{2}{\sqrt{2}}$ 

 $1$ 

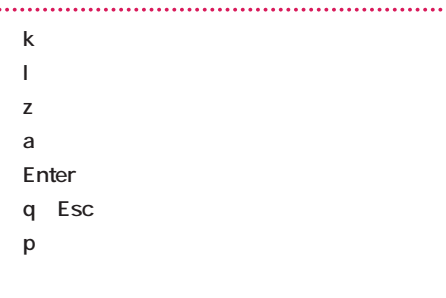

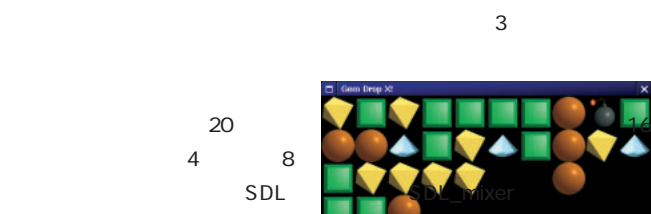

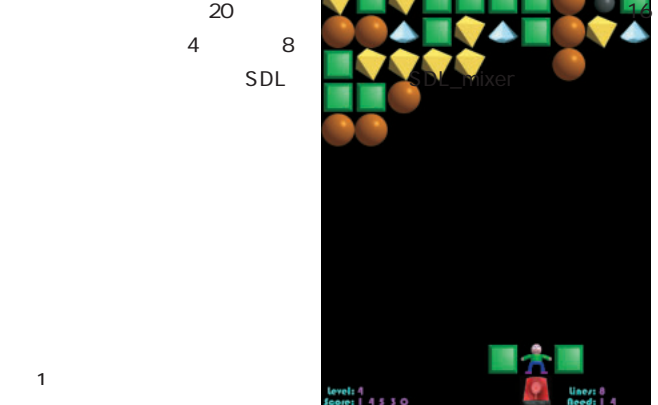

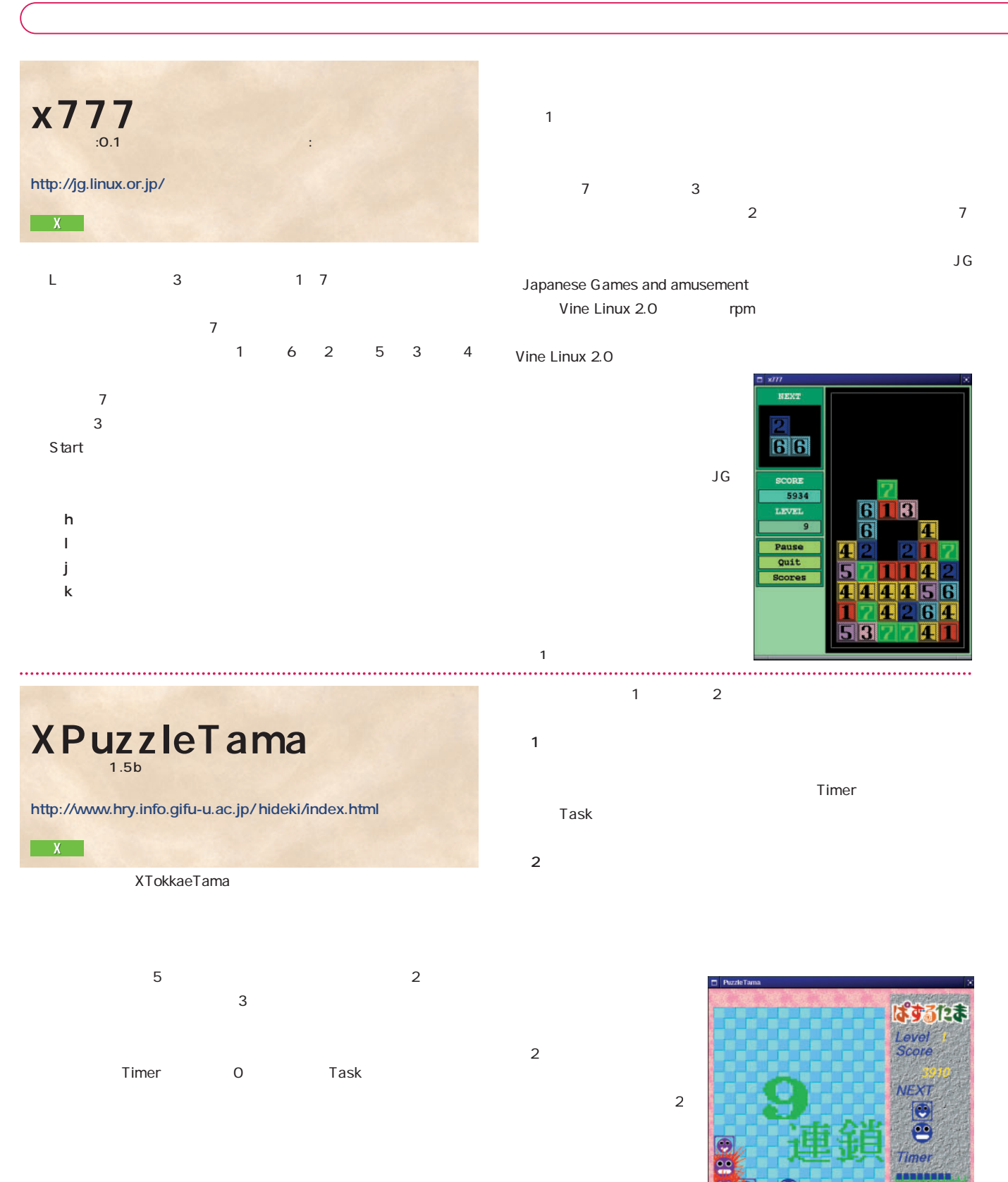

Task

- $1$  and  $2$  and  $1$
- "xpuzzletama"
2 " xpuzzletama -net"
- "xpuzzletama -host ホスト名"で起動すれば準備OKである。  $1$   $\rightarrow$   $\rightarrow$   $\rightarrow$   $\rightarrow$

# Penguin Command BumpRace Karl Bartel SDL 8× 10 80 80 80 blackbox <sub>GPL</sub> **http://members.linuxstart.com/̃karlb/blackbox.html**

 $11$  9 31

 $\mathbf 1$  $\sim$  20 $\sim$  20 $\sim$  20 $\sim$  20 $\sim$ 

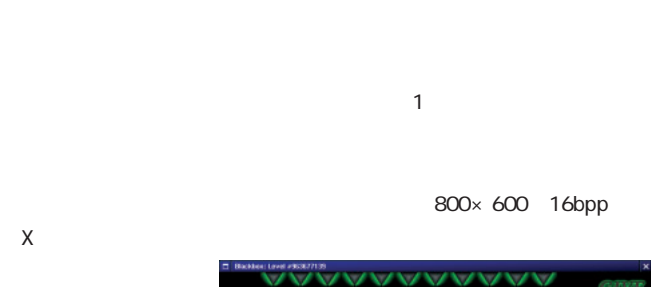

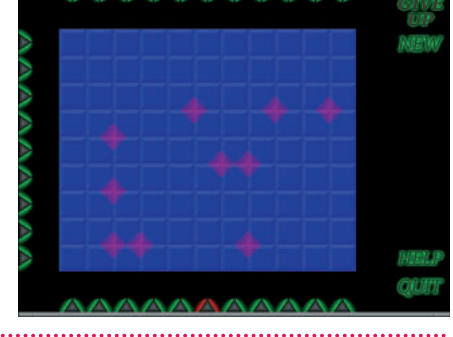

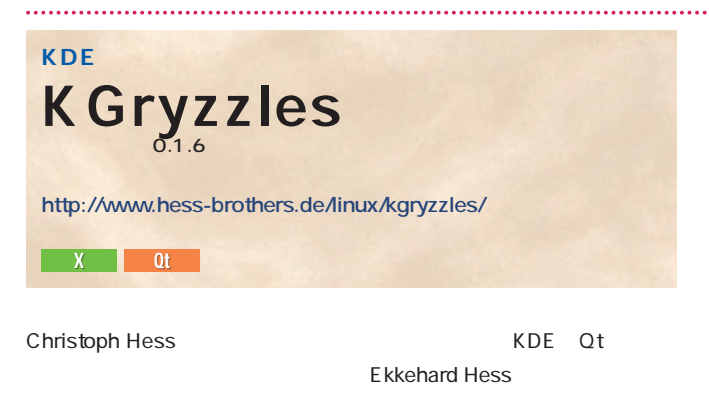

 $10\times 16$  $\mathbf 1$  50 KGryzzles Master

 $50$ 

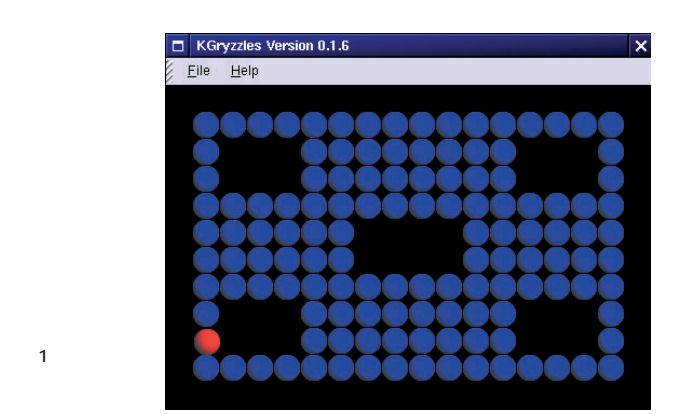

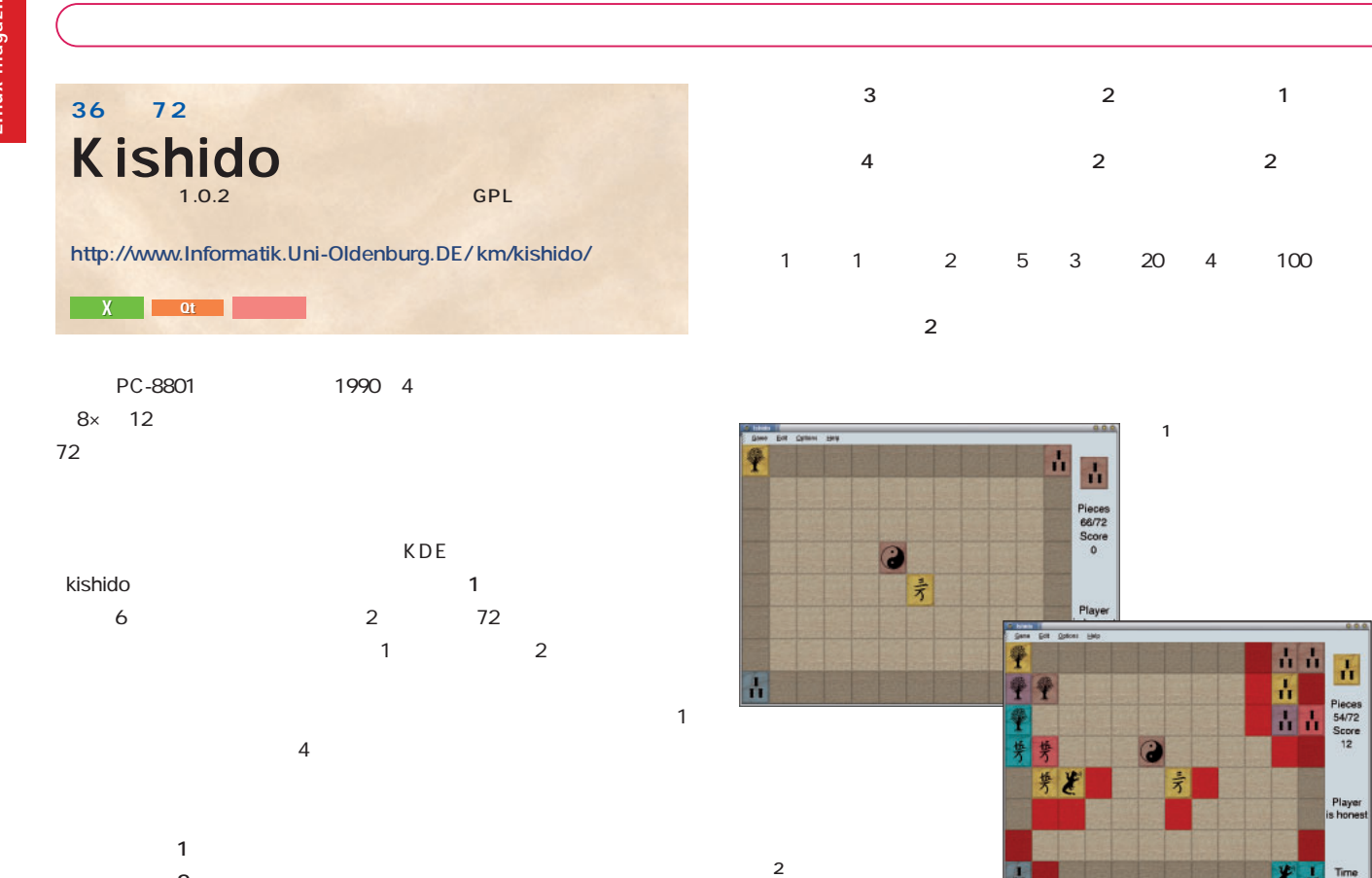

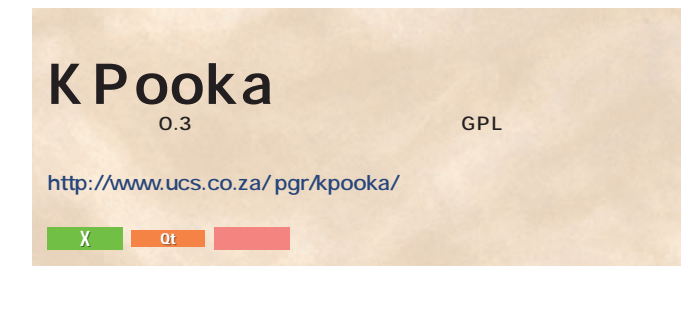

**●周囲の石が2つ:マークが周囲の石の一方、色がもう一方と一致**

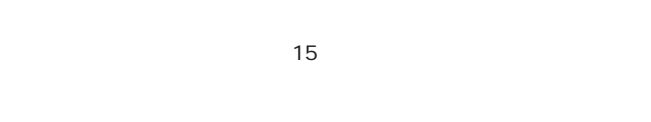

玉のある赤いブロブをカーソルキーで、「E」と表示された出た

 $KDE$ KPooka<sup>2</sup>

 $\mathsf{Esc}$ 

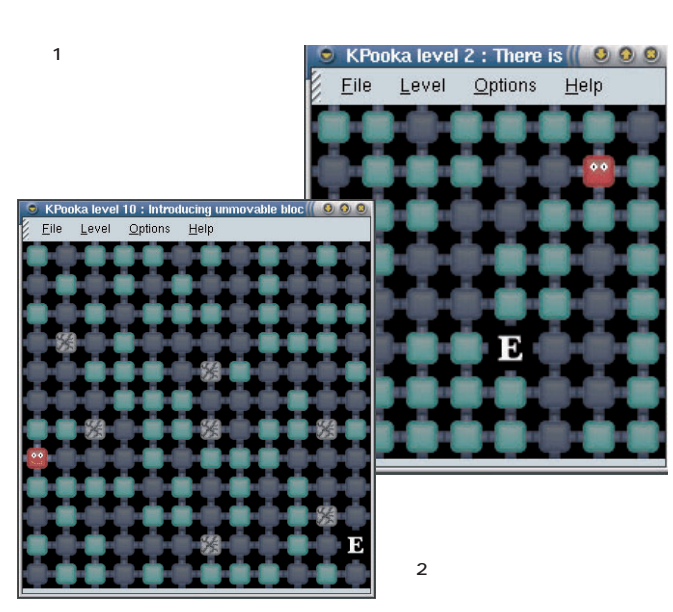

青青 H

Pieces<br>54/72<br>Score

Player<br>Hones

H

H

 $\sim$  1000 **X版「さめがめ」** SameGame for X Window  $3.02$ 日本には、とにかく1つの色に着目してみるので、 **http://www.asahi-net.or.jp/̃fj9y-ynym/works.html** DOS Windows Macintosh X Windows BMP X Window System UNIX tty **一度に消した玉の個数(個) 得点(点)** <u>E</u>macs e-lisp 2 C 3 1 GNOME KDE 5 9 10 64 15 169 20 324  $\sim$  2  $\frac{2}{3}$  $20$  18 2 324  $\blacksquare$  $\overline{0}$ tar $\tau$ **GNOME** ./configure --prefix=/usr GSokoban GNOME G sokoban になっているが、GTK+ なんじんのです。 ようしゃ KDE **http://home.swipnet.se/darshiva/gsokoban/** 画面1 最初のマ X GTK+ $\sim$  20 $\sim$  $1$  2 [Level 1] Moves: 184  $U$ ndo $U$ Undo

**2** 

 $xpm$ 

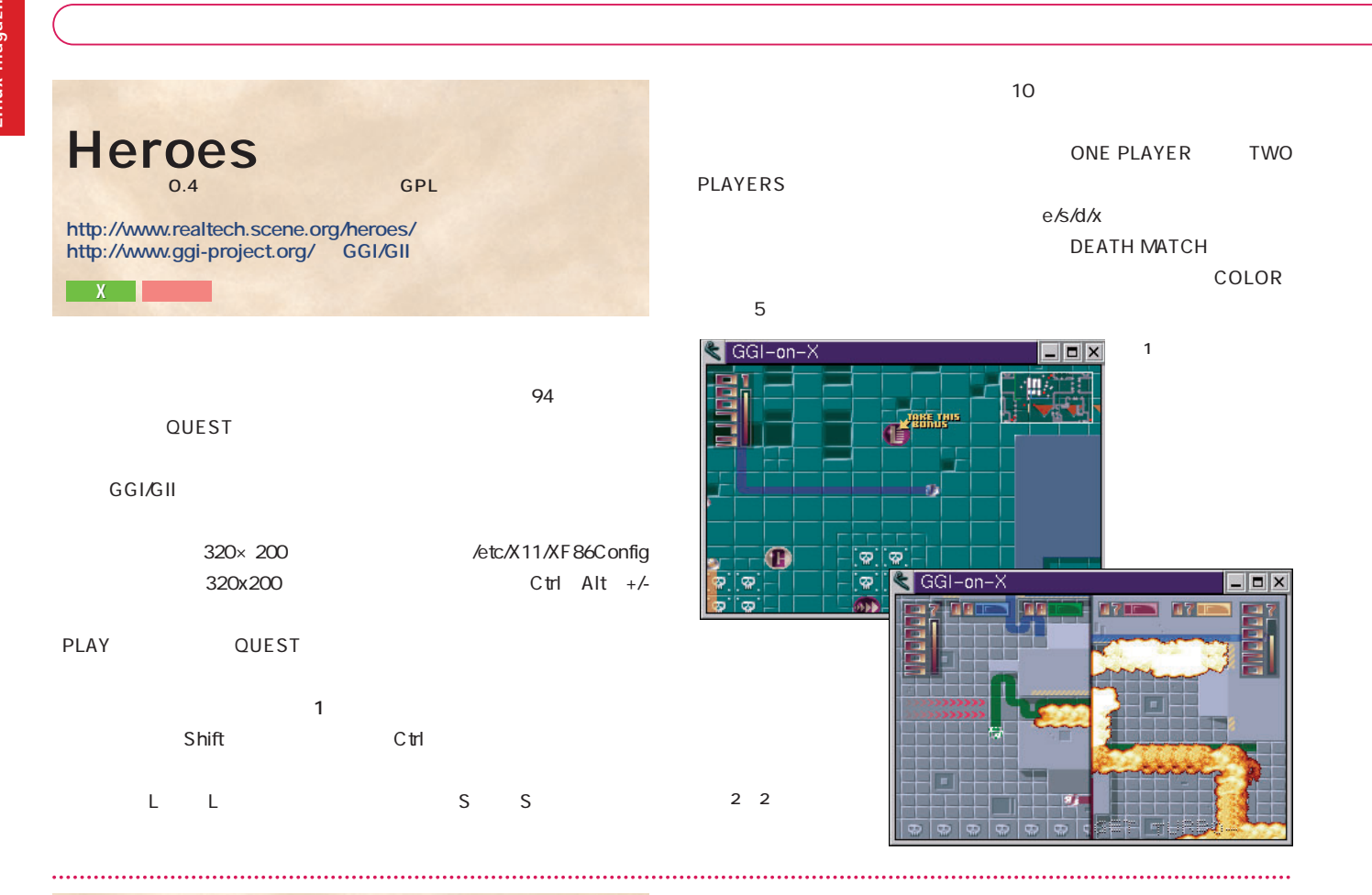

 $X$ **X対応の本格派連珠ゲーム**  ${\sf xrenju} \atop {\sf o.4}$ **http://www.techfirm.co.jp/̃masaoki/xshisen.html EX H** 

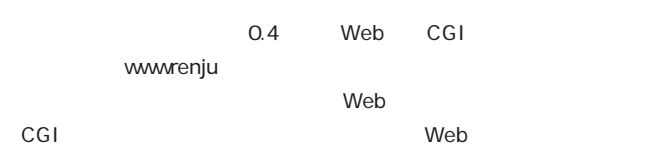

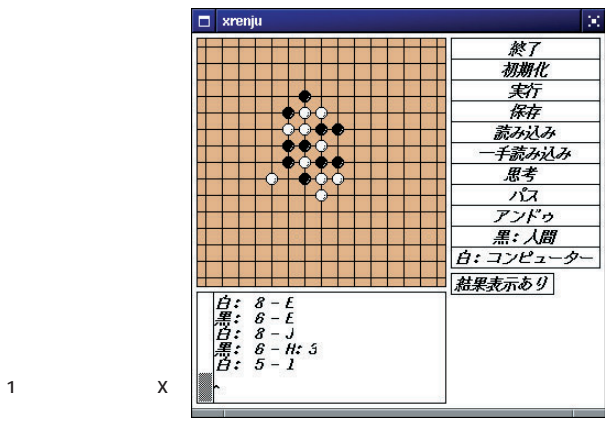

**ゲームは2人の競技者(対局者)によって行う。**

 $5$ 

## 1.36 for X11 **http://www.techfirm.co.jp/̃masaoki/xshisen.html**  $\sim$  100  $\sim$  100  $\sim$   $\blacksquare$  X  $\blacksquare$  $X$  $\sim$  2  $144$  8  $\times$  18  $4$ Motif Athena Widget Xpm  $2$ Athena JG-1.0 グーム 神助操作 設定 **①2つの牌が同じ種類のものであること。 2** 2 2 **a** a set **3** " -demo"  $\overline{1}$  and  $\overline{1}$  and  $\overline{1}$  and  $\overline{1}$ 200 PySol Congratuation 2 4.41 GPL  $Rules$

 $4.41$  200  $\mathsf{B}\mathsf{G}\mathsf{M}$  $BGM$ プレイできる状態になる(**画面1** 。なお、次回からは、終了前にプレ File
all Select game
sing the Select game games **X** Python Tcl/Tk

**http://pysol.tsx.org/**

**2** 

Edit Game Assist Opt  $\frac{1}{2}$ 

ø  $\Box$ 

 $\frac{1}{2}$  $\frac{2}{2}$ 

 $\boldsymbol{\mathcal{P}}$ 

ratuation

Cong

 $\blacksquare$ 1  $\blacksquare$ 

Congratulations, you did it ! Your playing time is 3:48<br>for 115 moves.

200種類以上のゲームをプレイ

Player<br>root

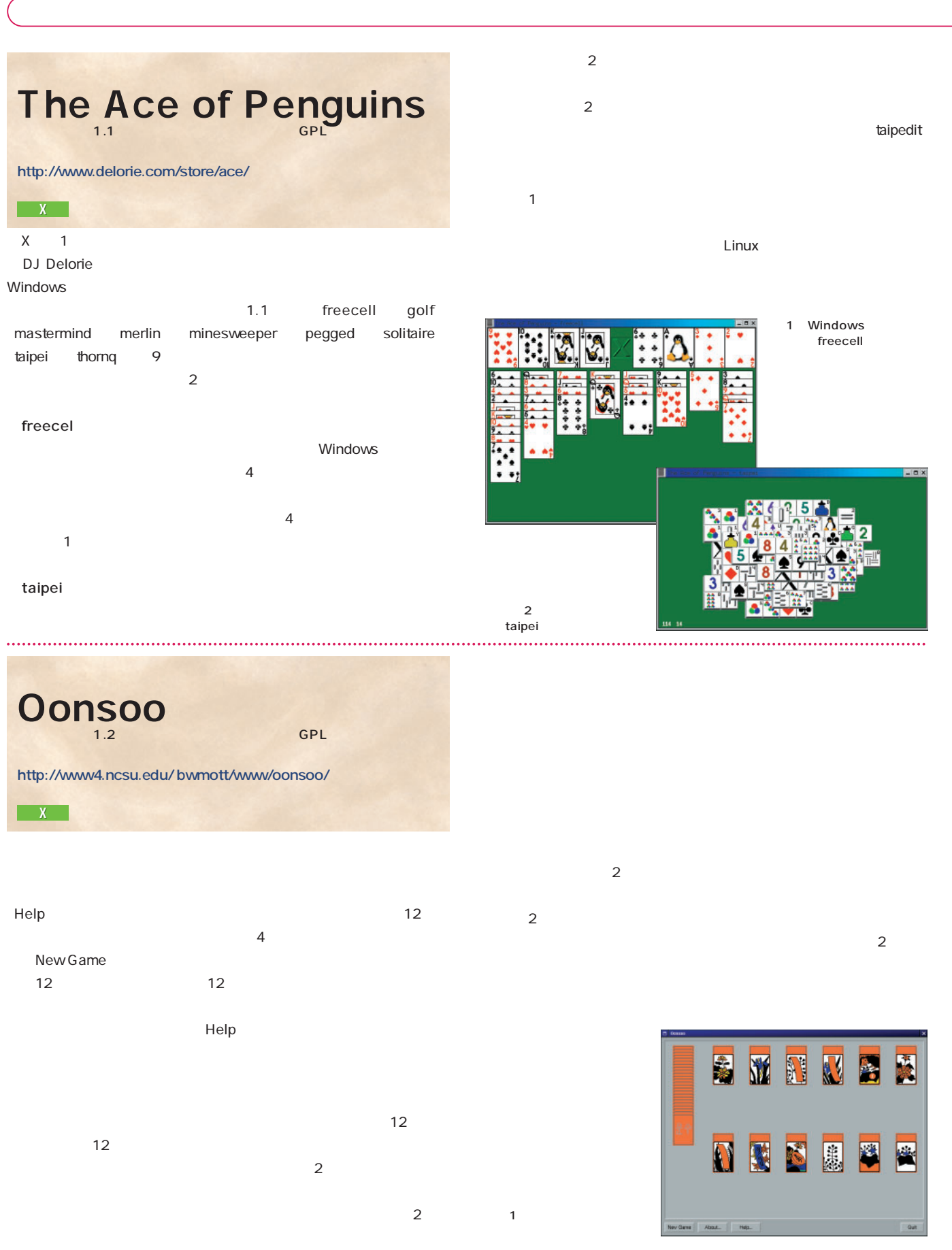

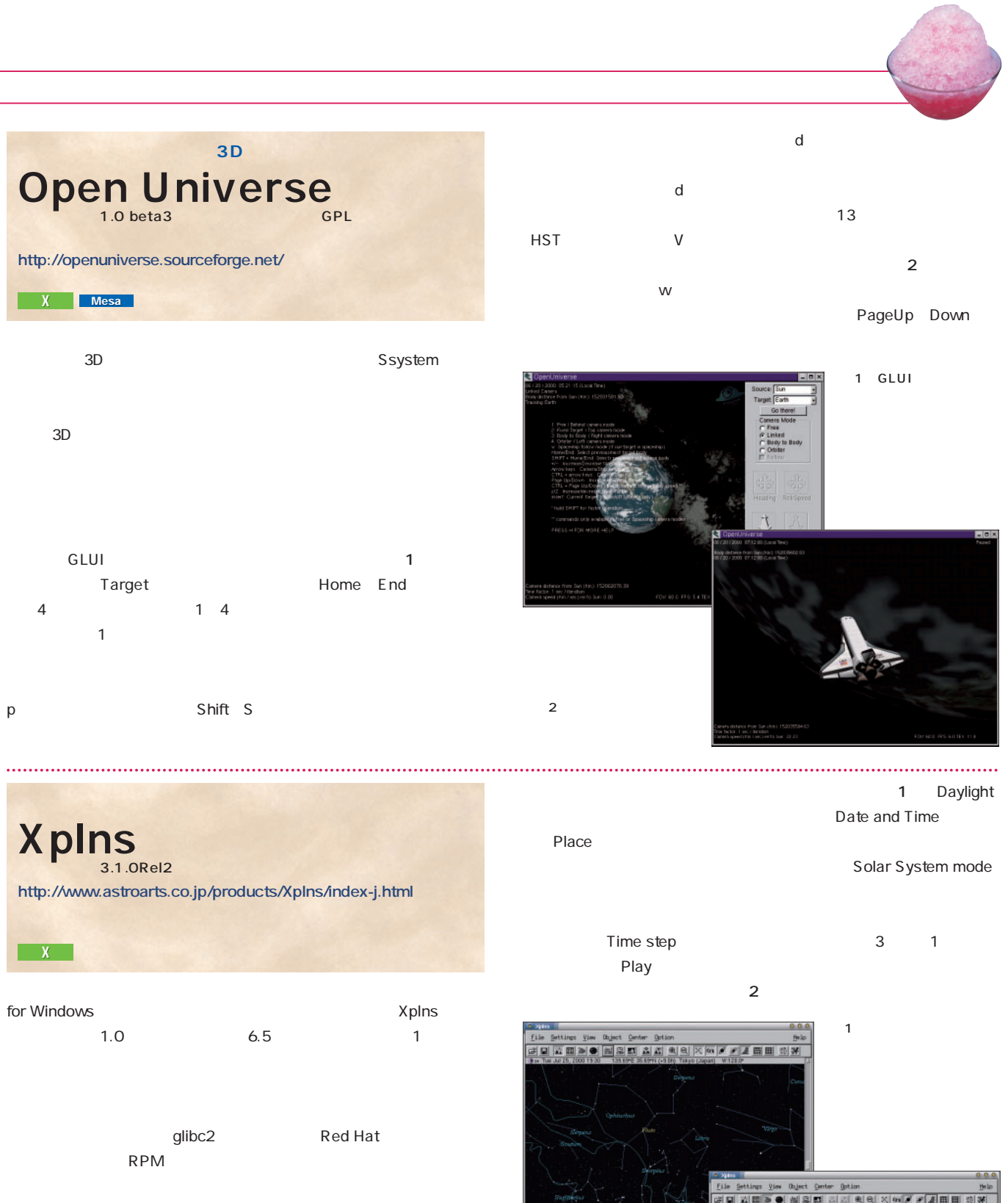

3 Horizontal mode <u>Play すいことを利用されるようになります。</u>

 $\overline{\mathbf{c}}$ 

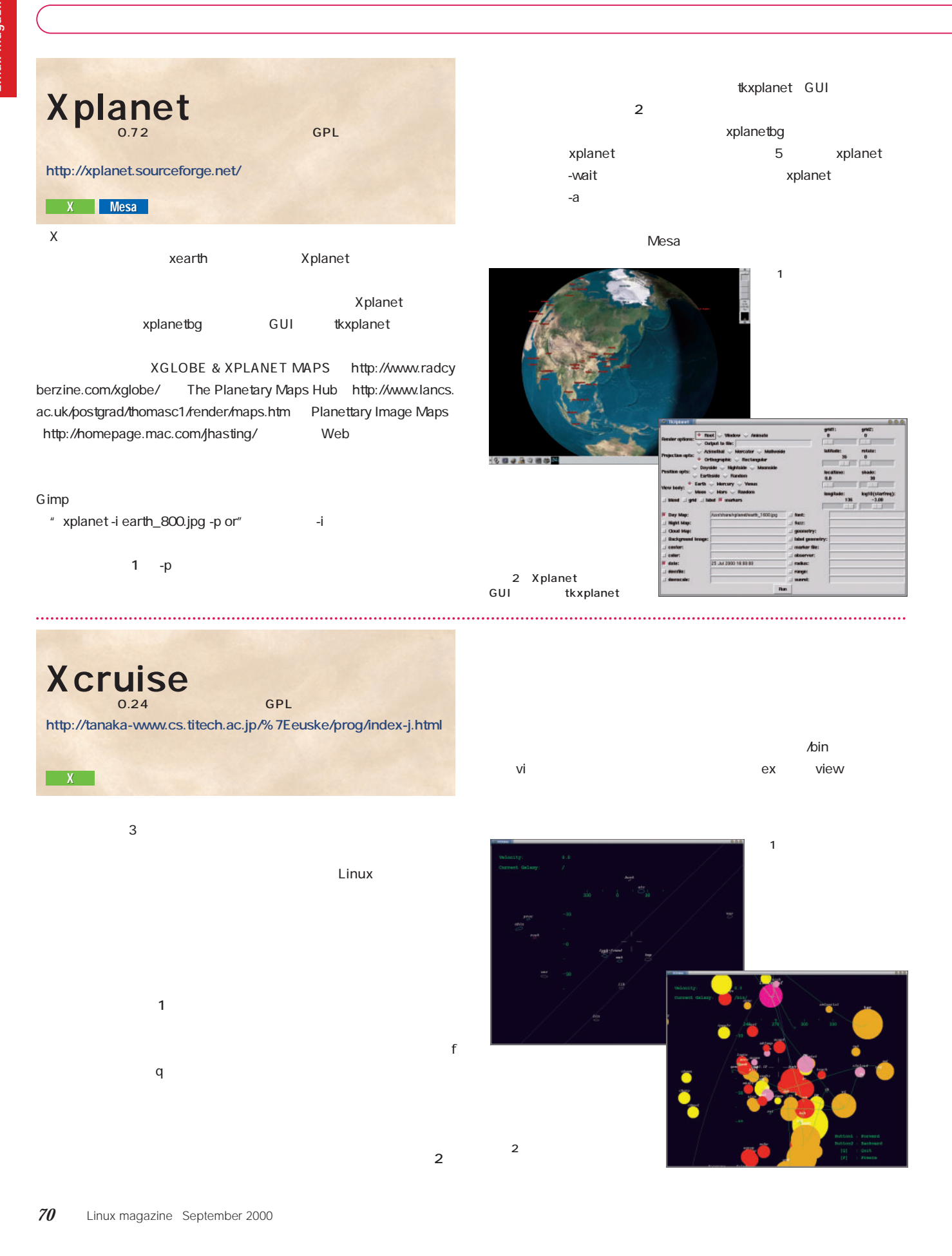

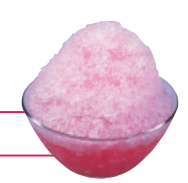

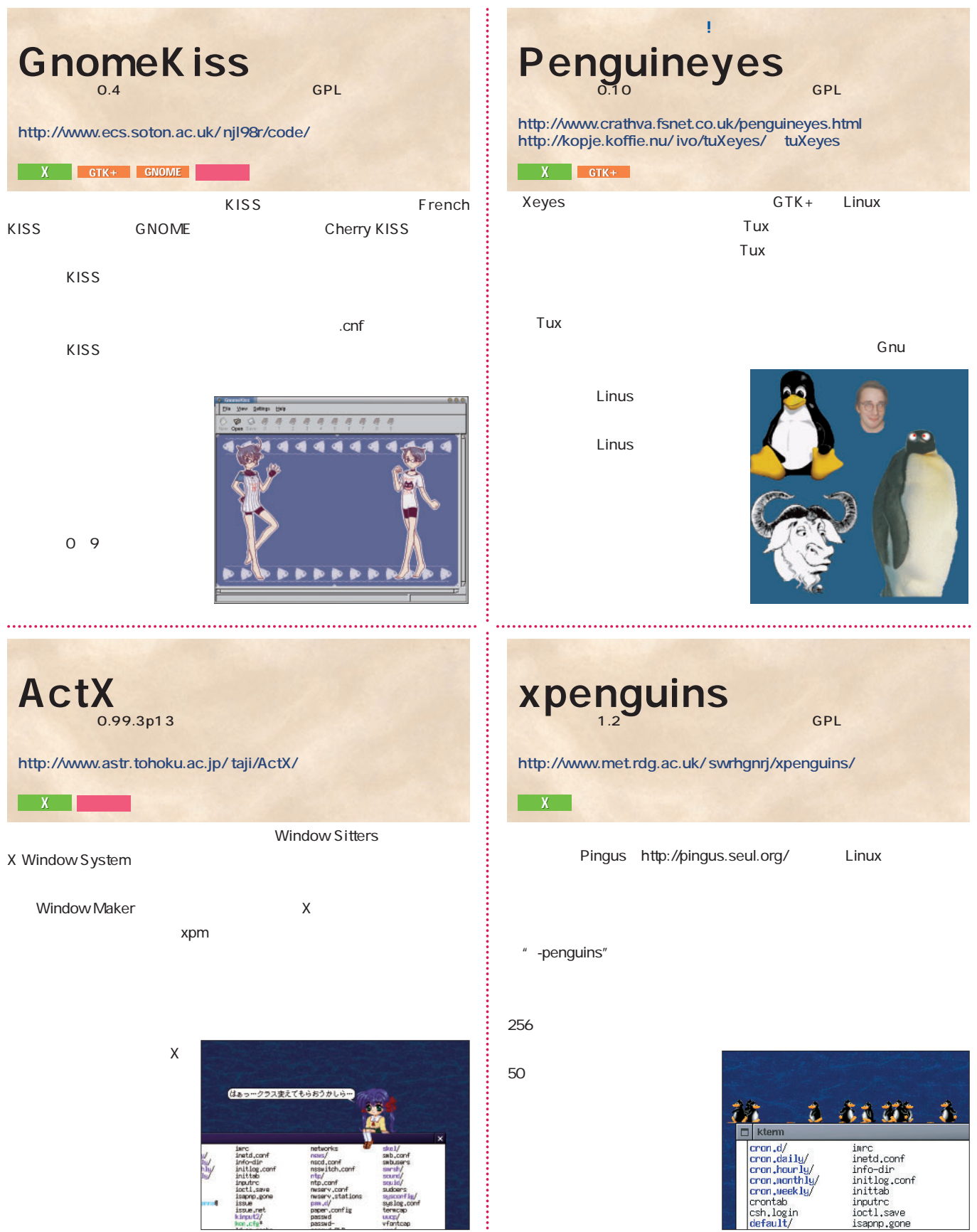

 $\mathcal{I}$ 

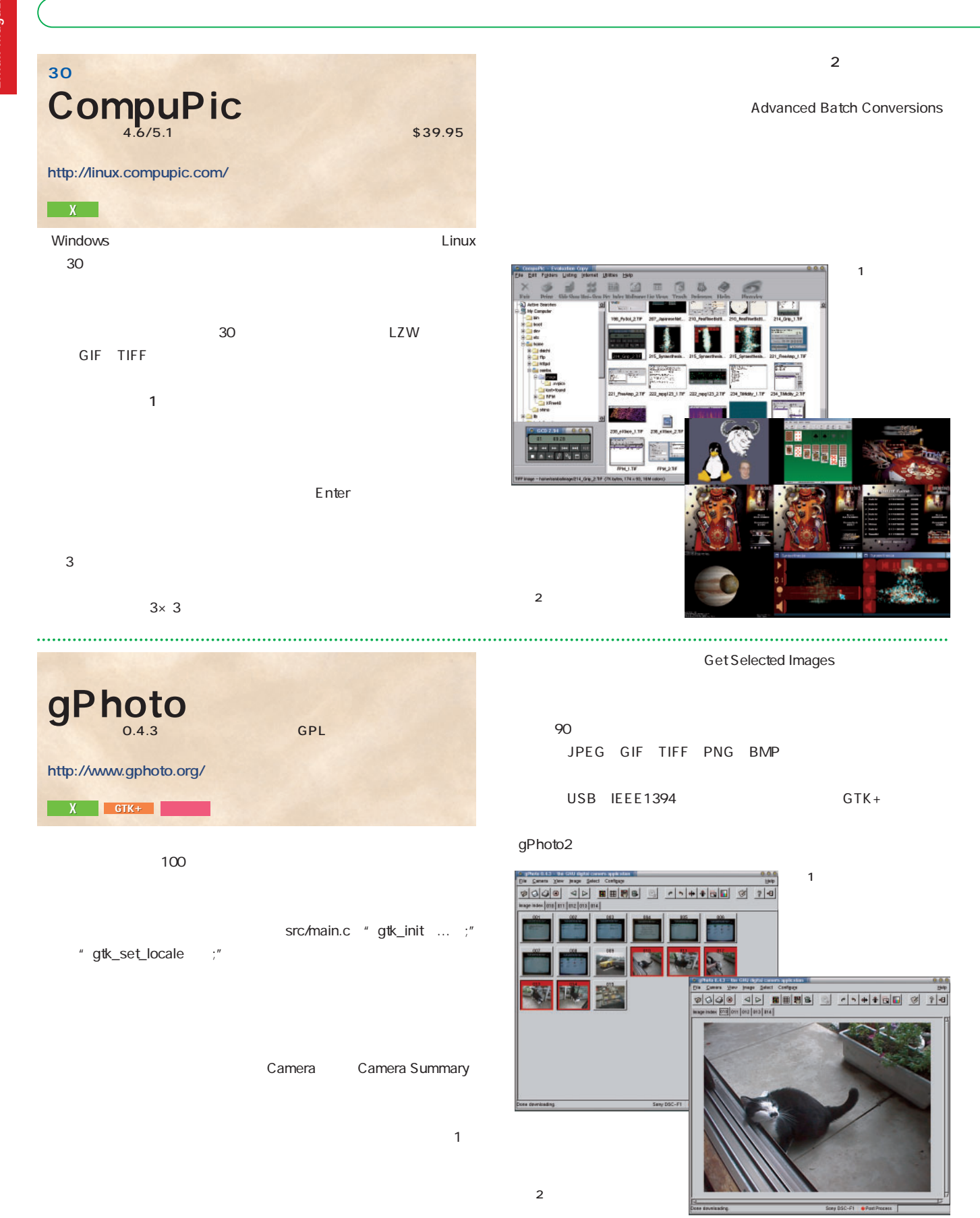

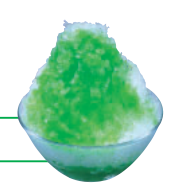

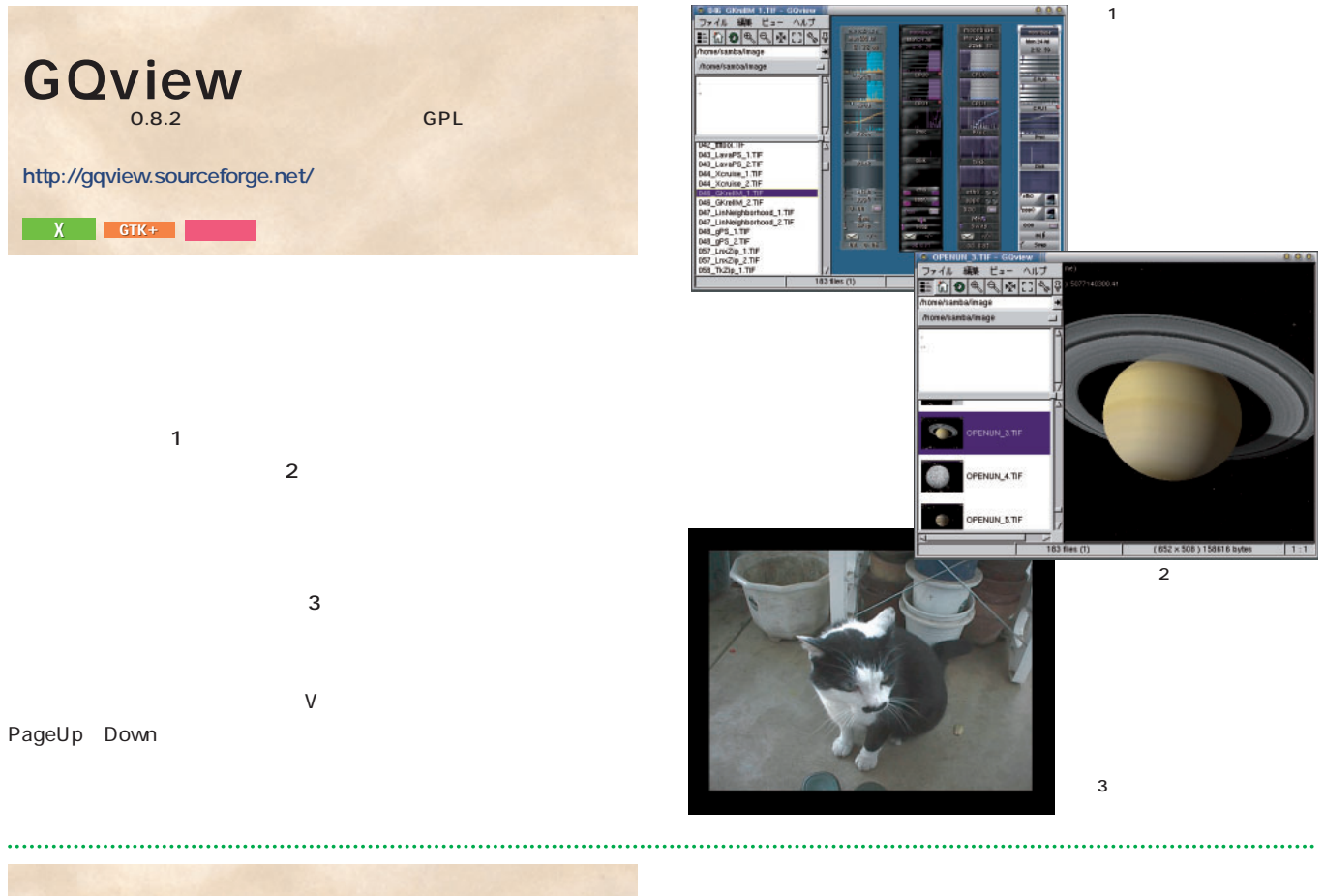

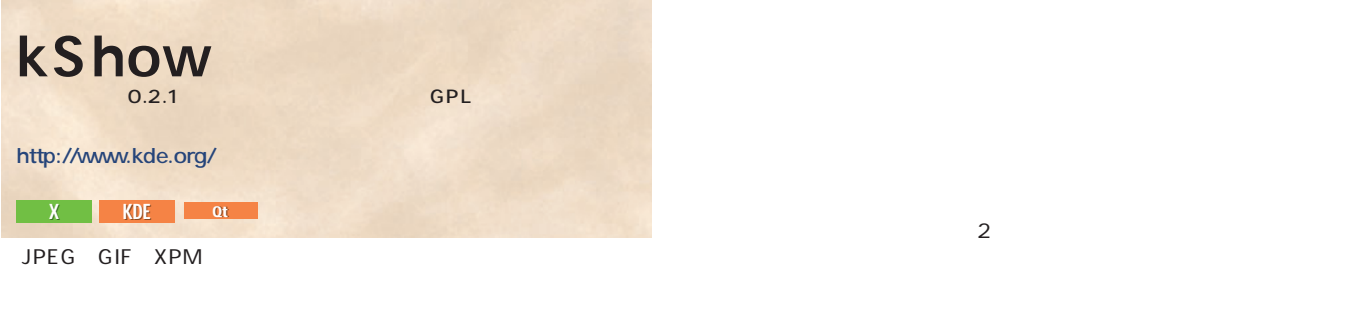

"./configure" "make" "make install" KDE Qt

Delay Time

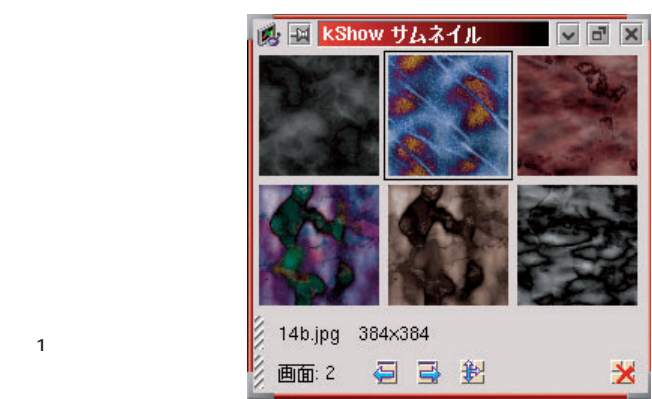

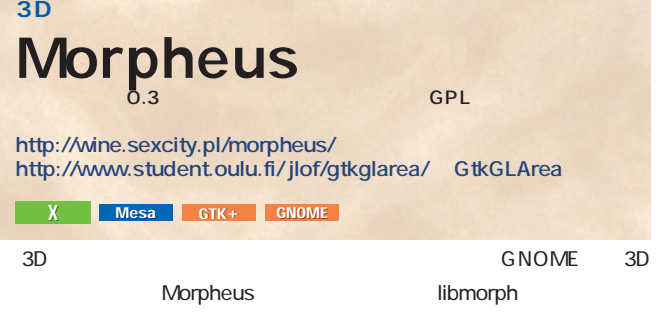

### GtkGLArea

3D LightWave lwob 3D Studio 3ds 2 POV-Ray  $DXF$ 

 $3D$ http://www.3dcafe.com/asp/meshes.asp Web

 $3D$ Morpheus OpenGL
Mesa がウィンドウに表示される(**画面1 3**

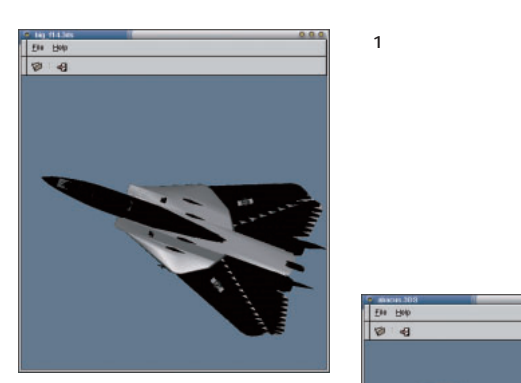

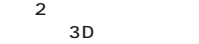

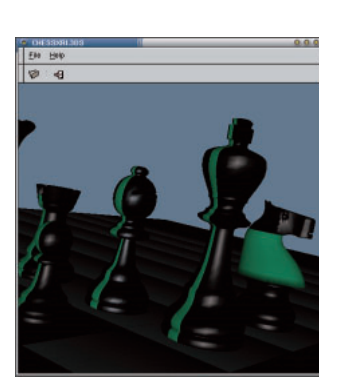

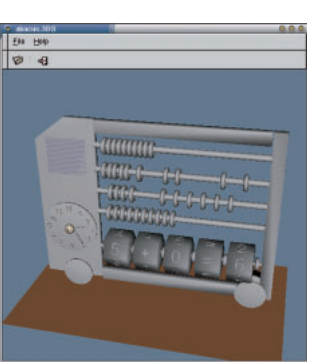

 $\overline{\mathbf{3}}$ 

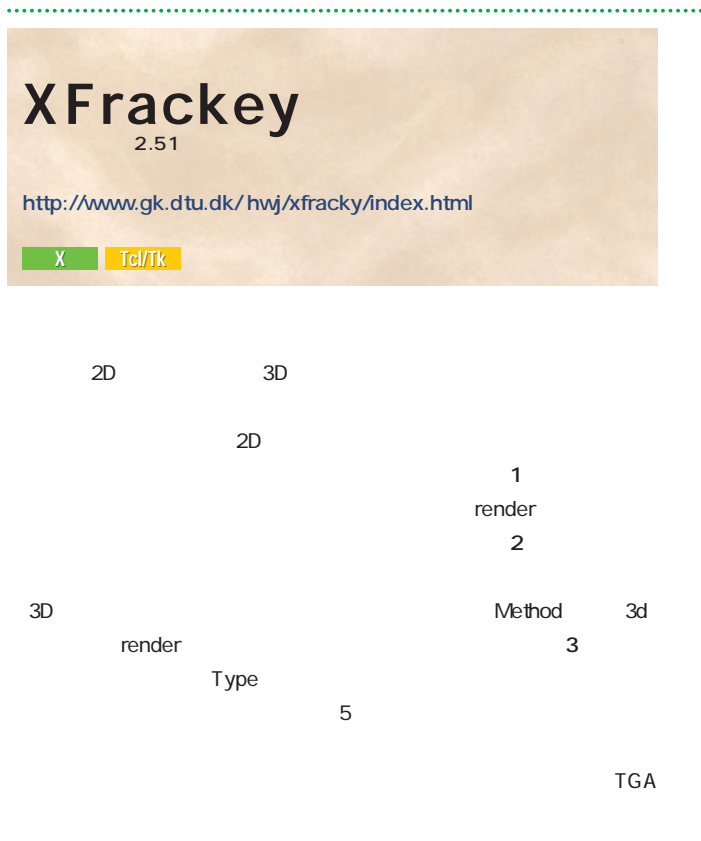

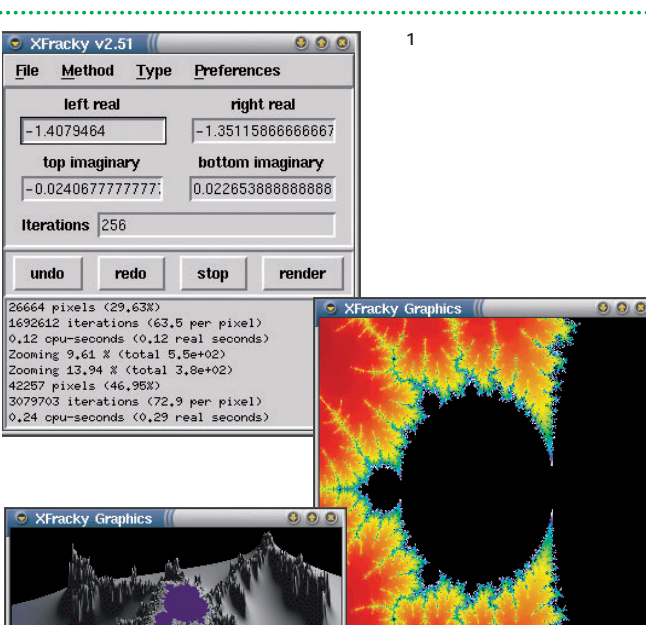

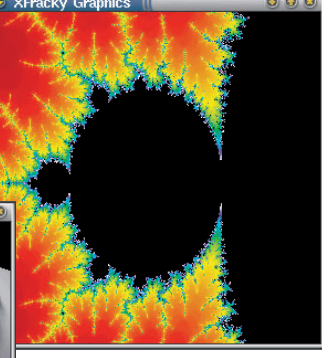

 $2$ 

 $\overline{\mathbf{3}}$  3  $3D$ 

# **CM** 2つの画像からない はハイカラー以上の環境とツールキット「Xforms」が必要だ。Xforms morph.prj  $\sim$  1<sup>2</sup>  $\sim$  2<sup>2</sup> Number of Frames
(30) CALCULATE ANIMATE 2 xmrm The second contract of the second contract of the second contract of the second contract of the second contract of the second contract of the second contract of the second contract of the second contract of the second cont **http://www.cg.tuwien.ac.at/̃xmrm/** http://bragg.phys.uwm.edu/xforms Xforms  $X$

 $2$ 

#### Detail Map Morph 1 Warp Source Image  $\Box$ TIFF 3 GIMP GIMP xmrm\_mpeg MPEG xmrm\_mpeg MPEG TIFF

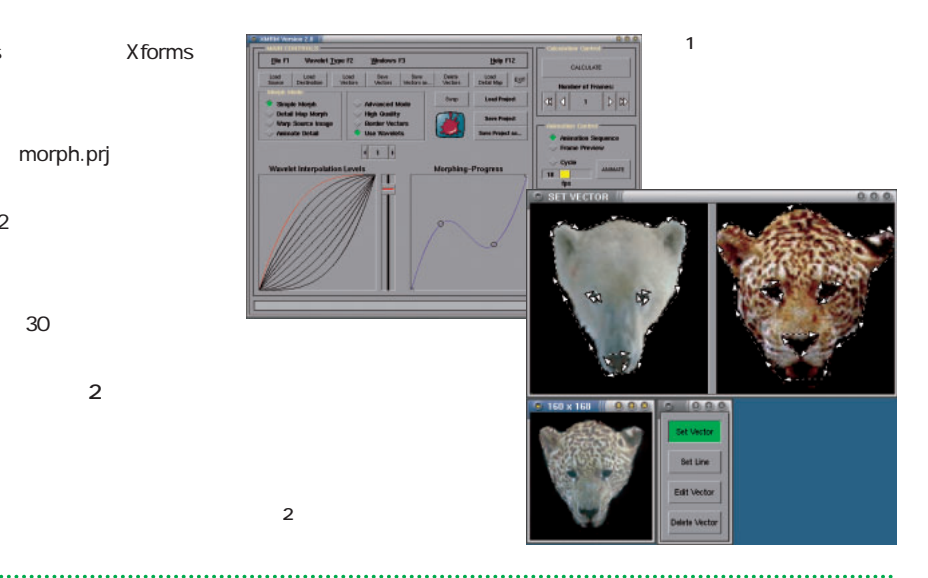

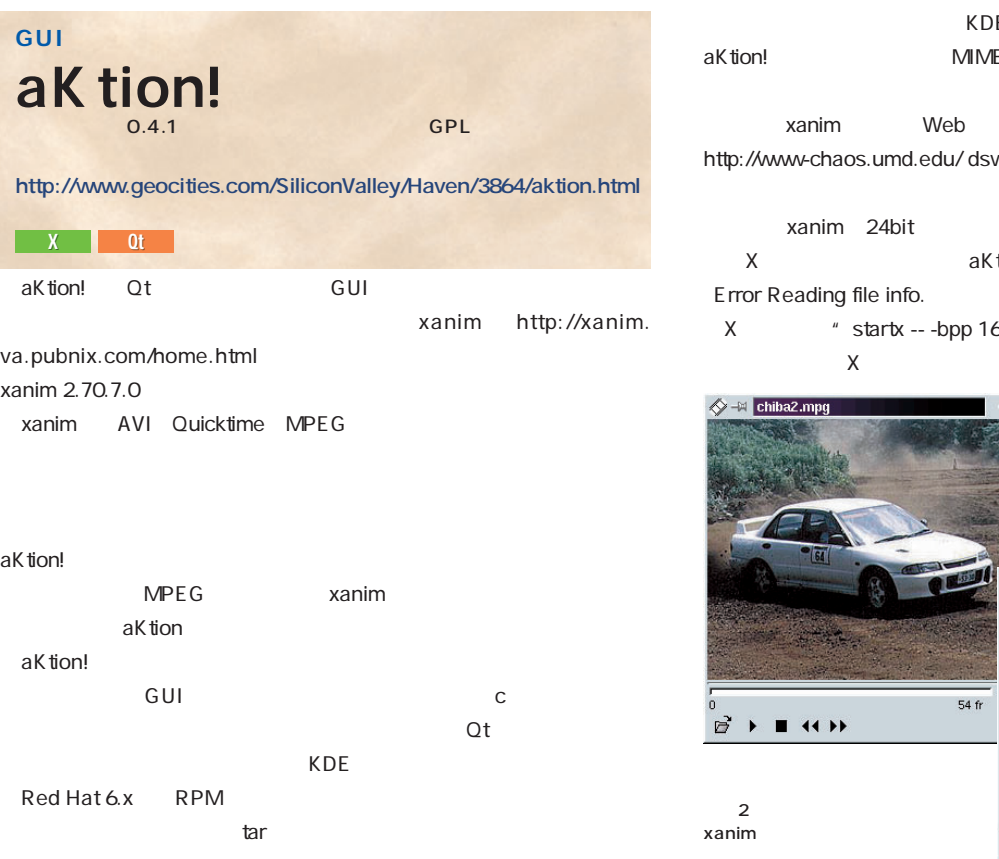

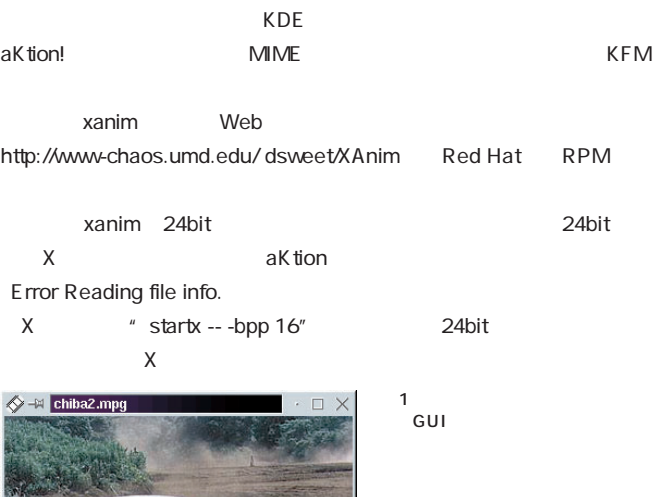

 $\rightarrow$ 

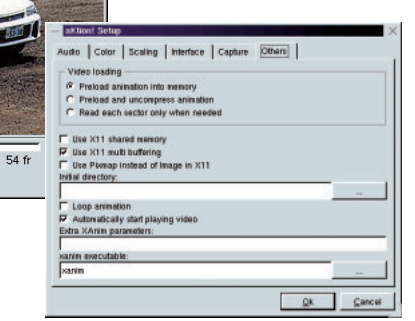

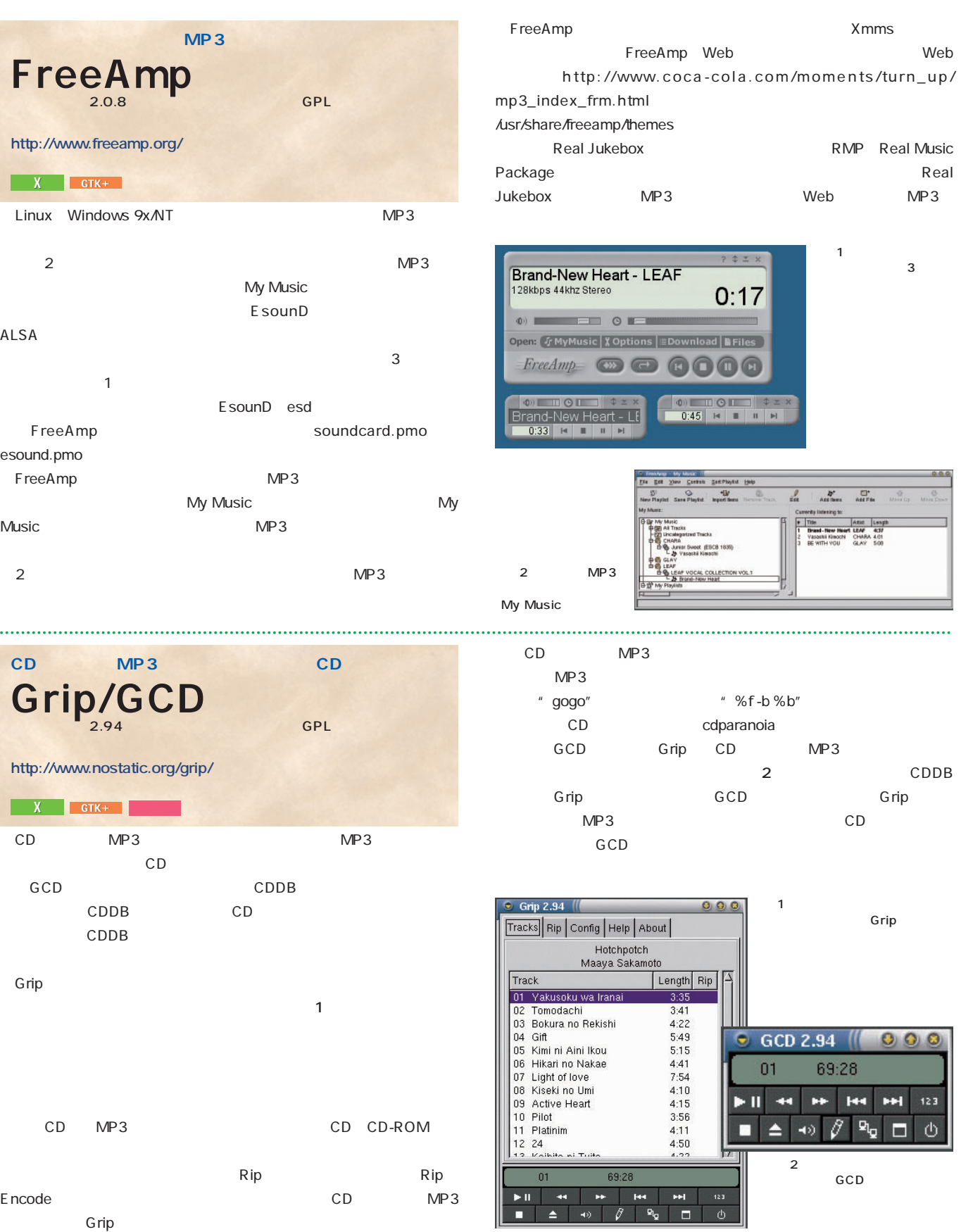

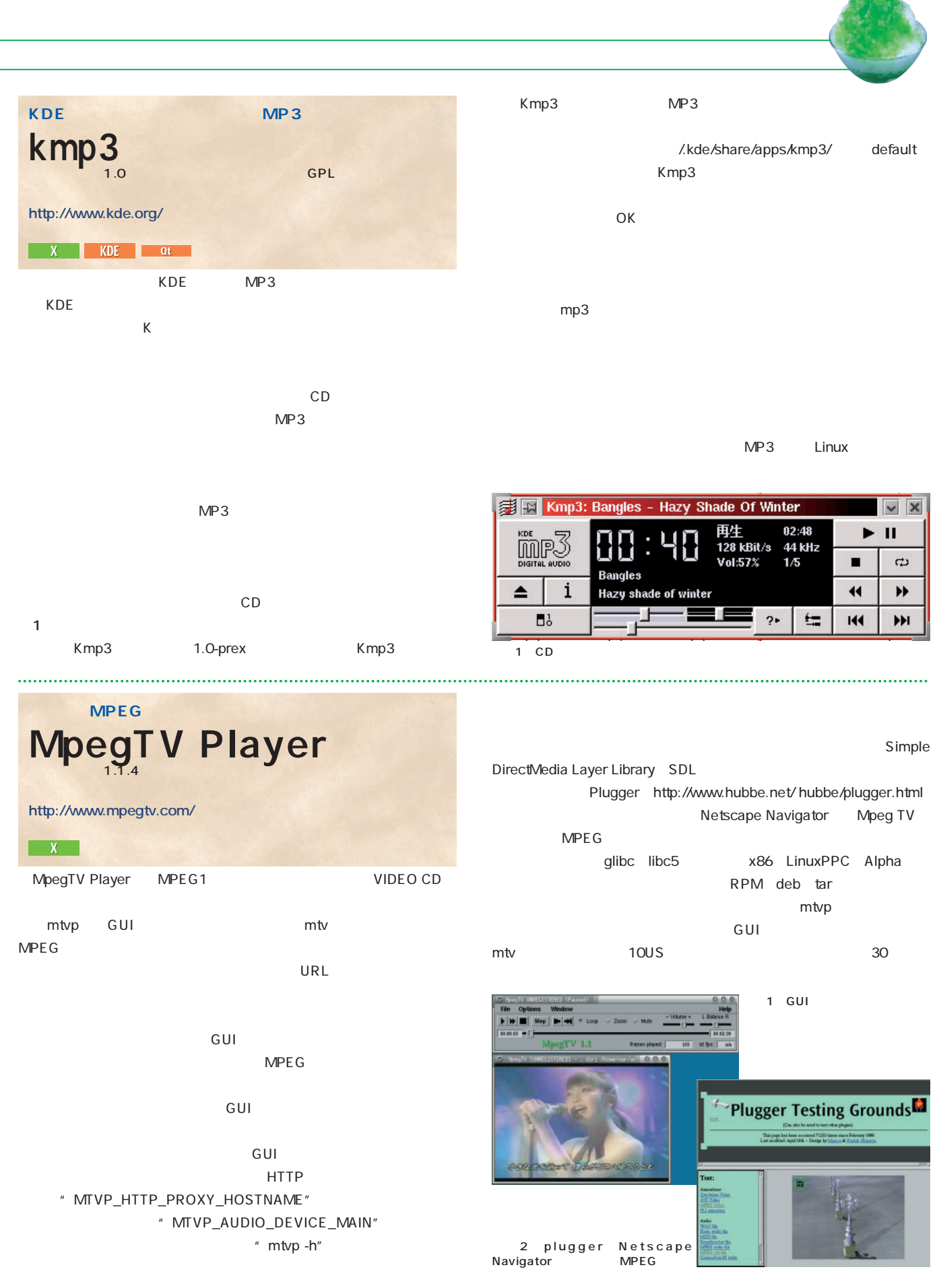

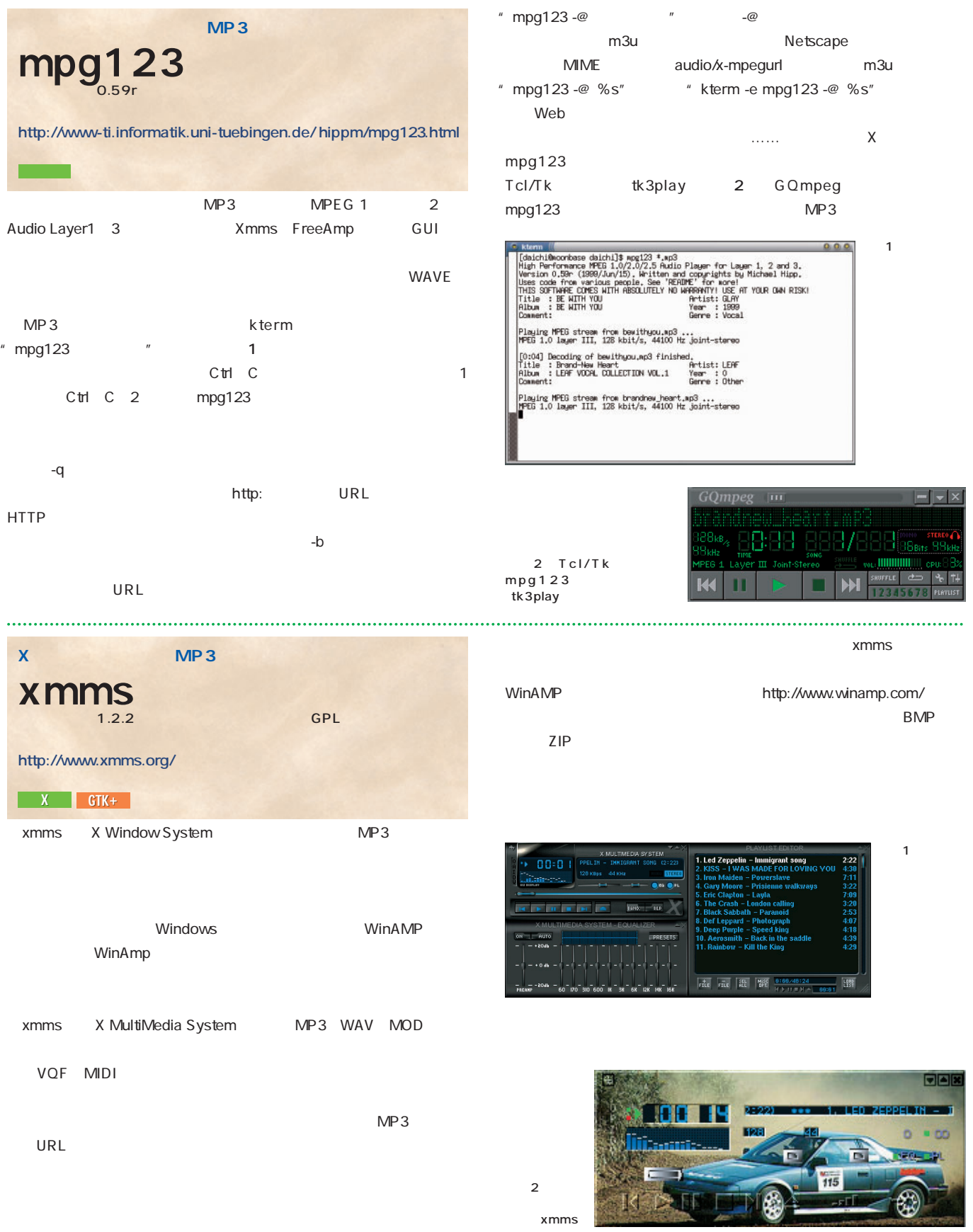

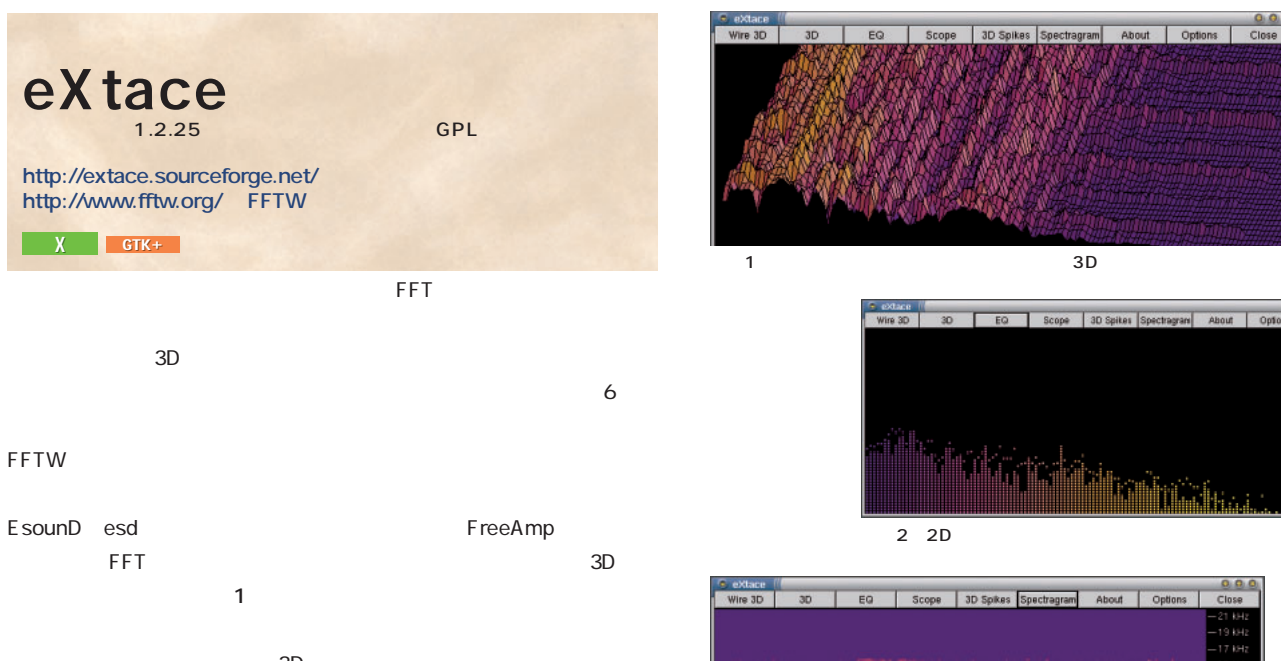

as a set of  $3D$ **Direction 2**  $\sim$   $\sim$  3 Option

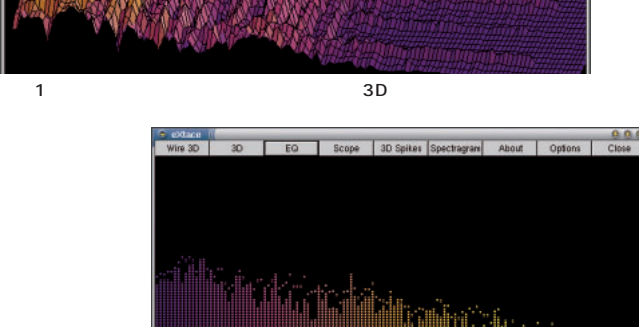

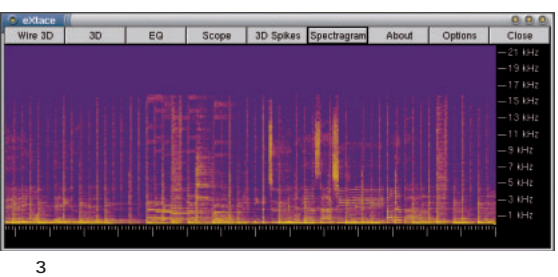

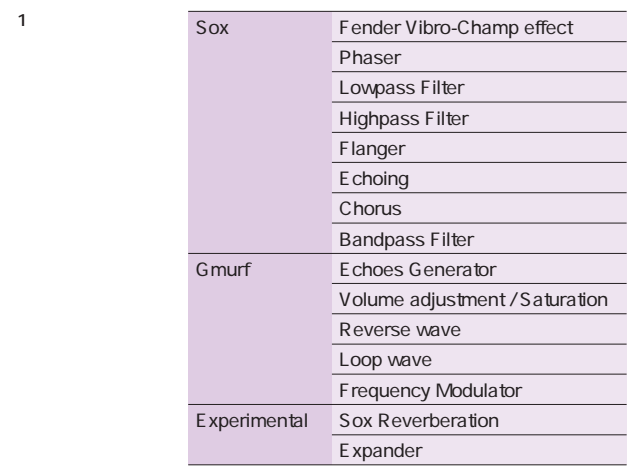

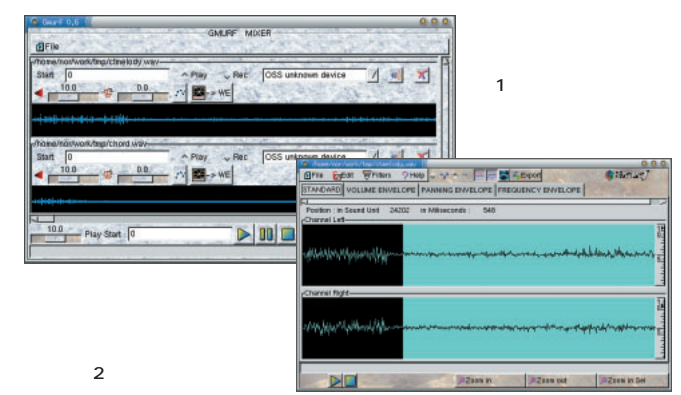

Gmurf Windows WAV MP3  $\mathbf 1$  $Web$ Gmurf The Contract of the Contract of the Contract of the Contract of the Contract of the Contract of the Contract o **http://www.epita.fr:8000/̃epx/projs/gmurf/** X GTK+ Tcl/Tk

**WAV MP3** 

Red Hat RPM OSS EsounD EsounD 0.2.8  $GTK$  and the state of  $GTK$  and  $1.2$ tcl/tk

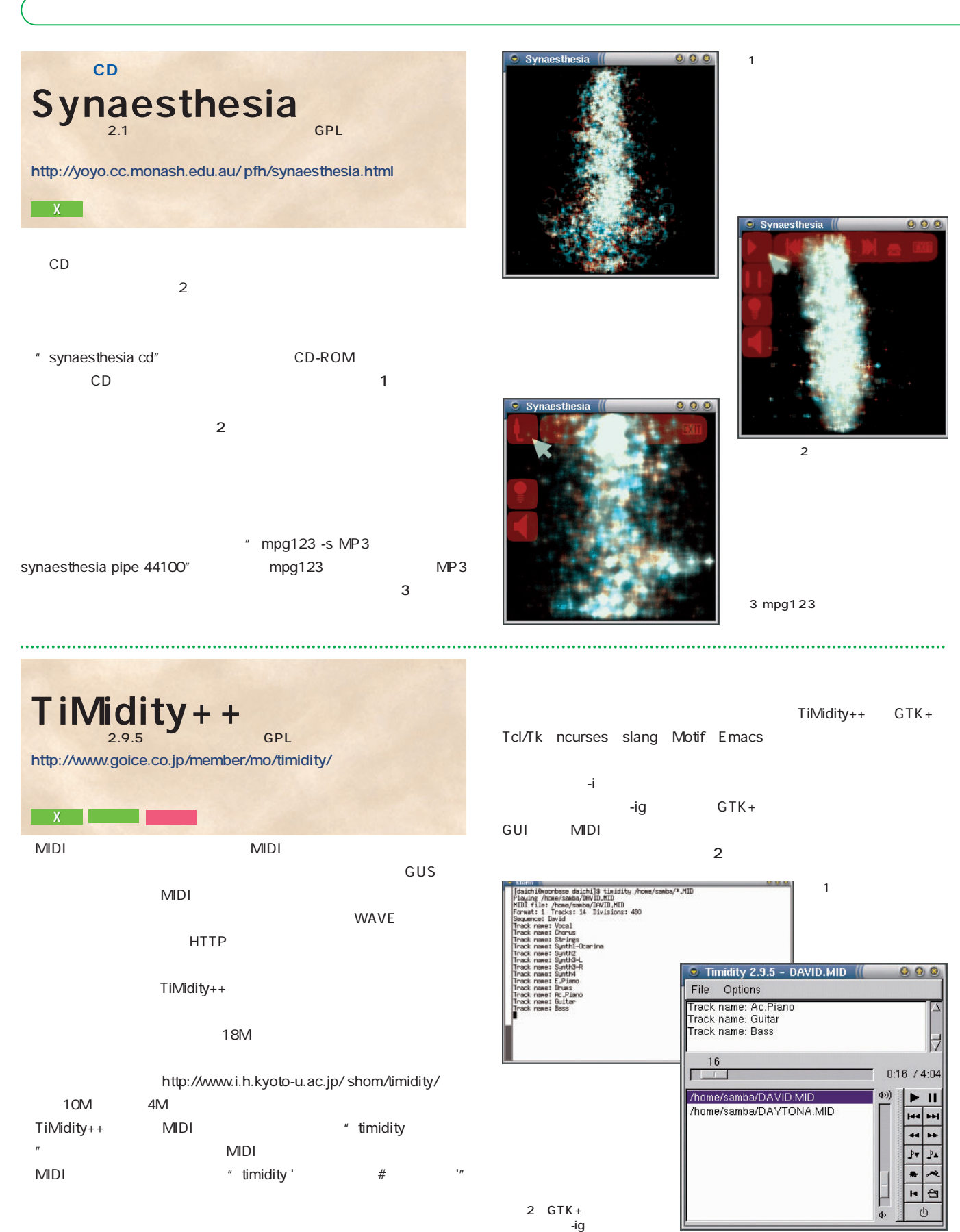

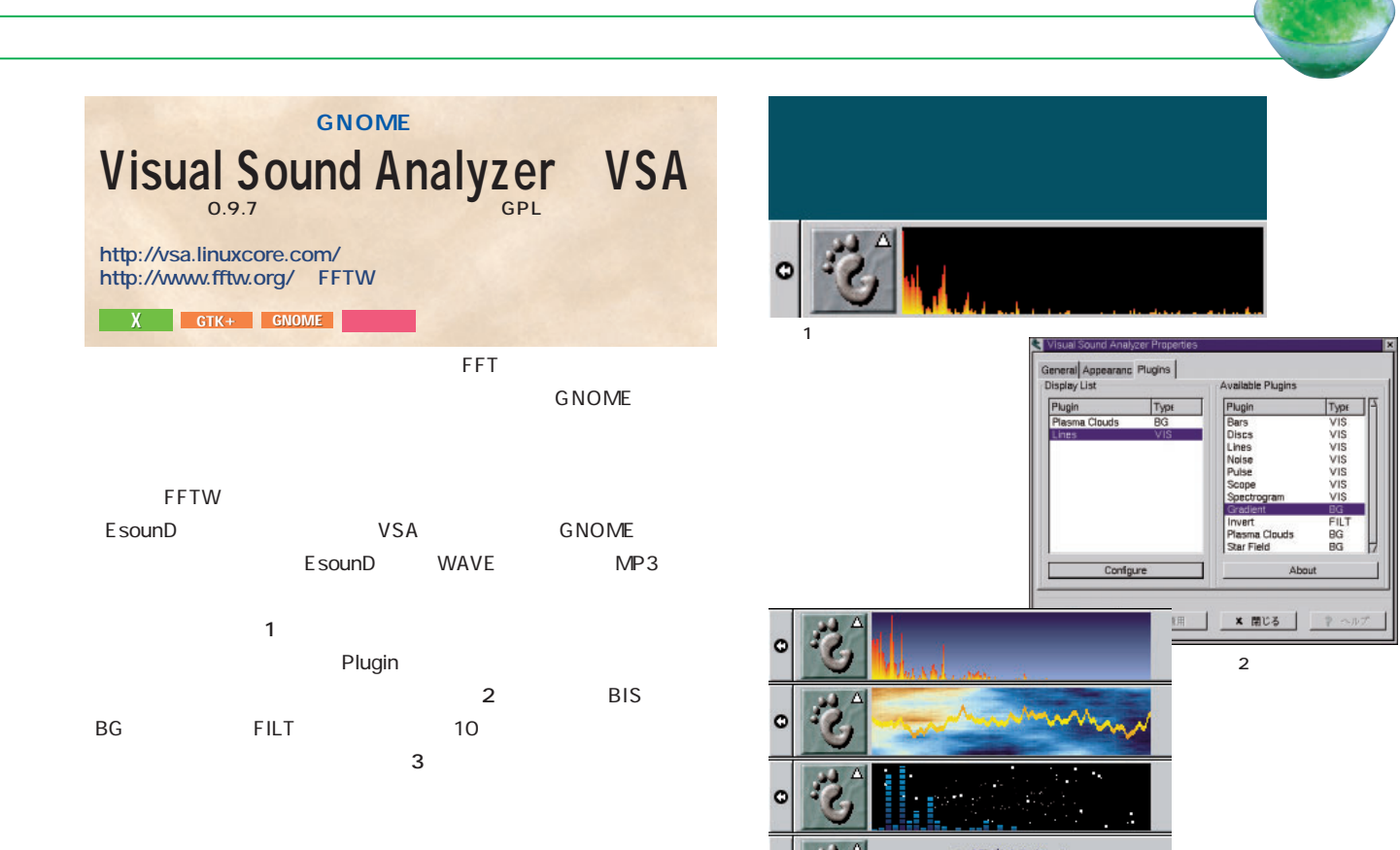

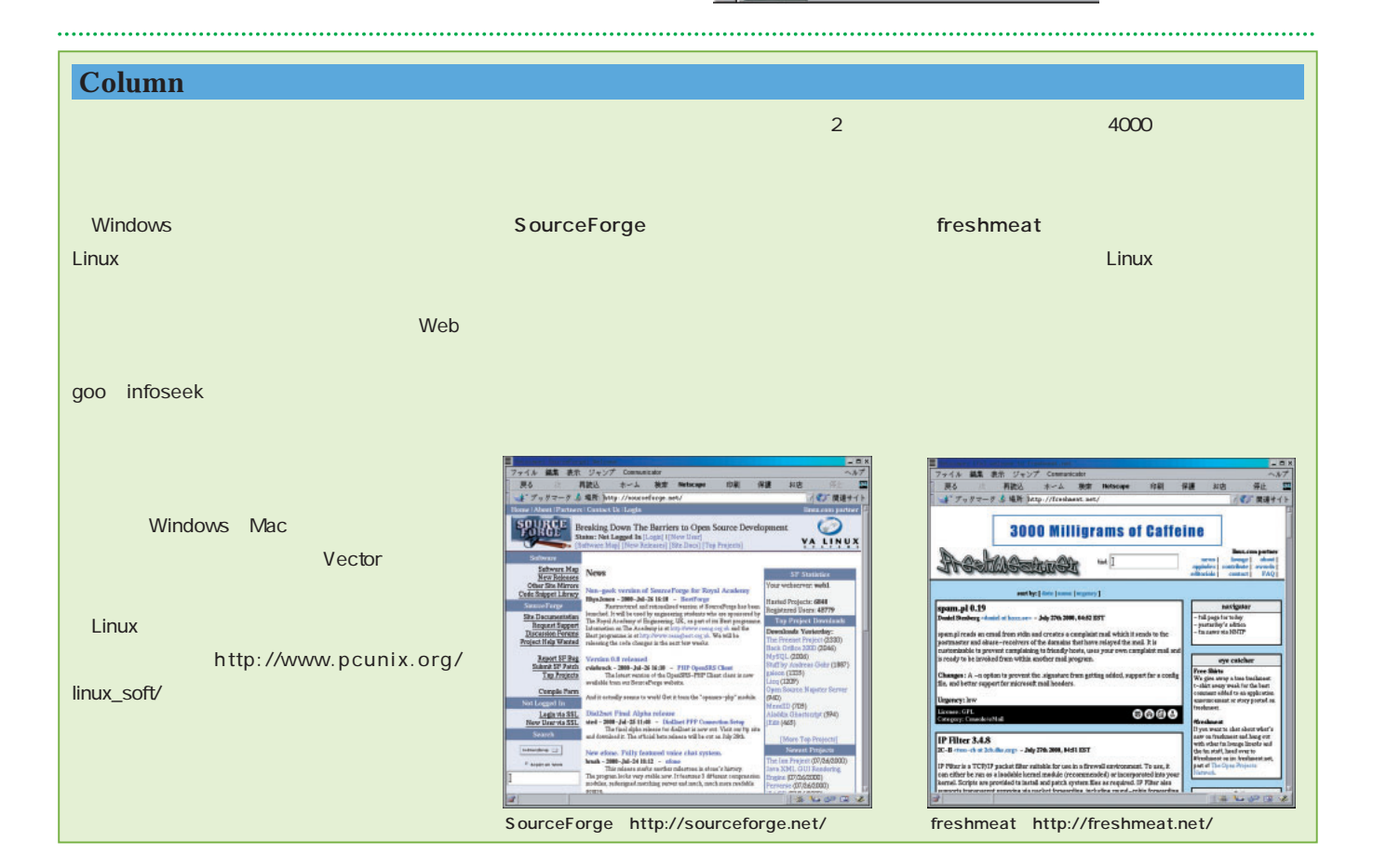

 $\overline{\mathbf{3}}$   $\overline{\mathbf{3}}$ 

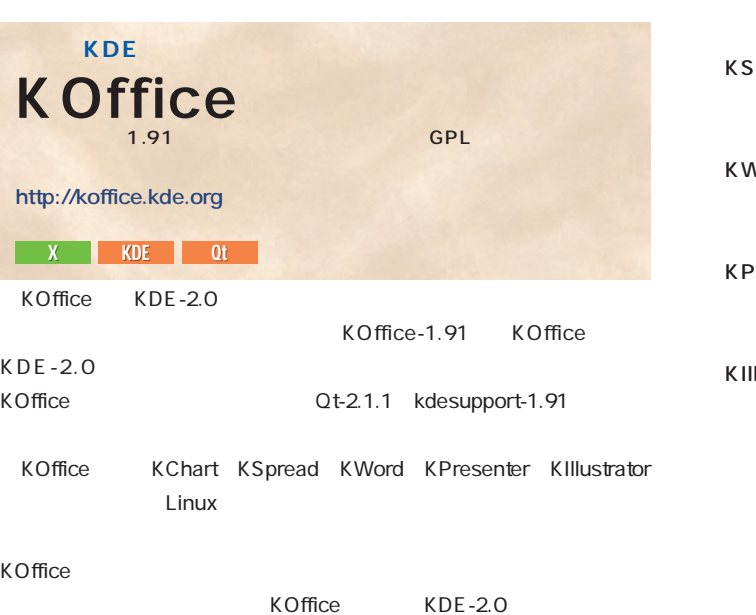

KChart

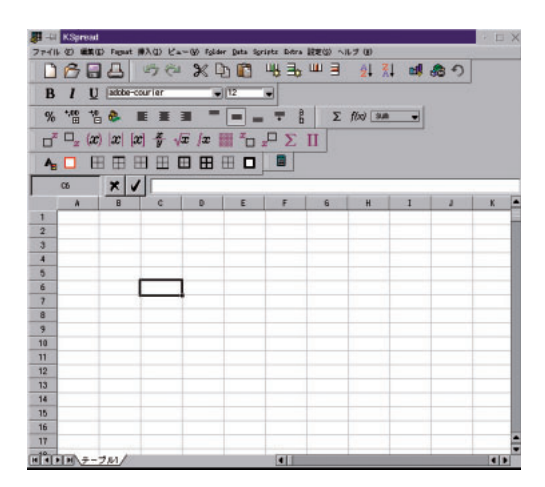

2 KSpread

3 KSpread

KWord」

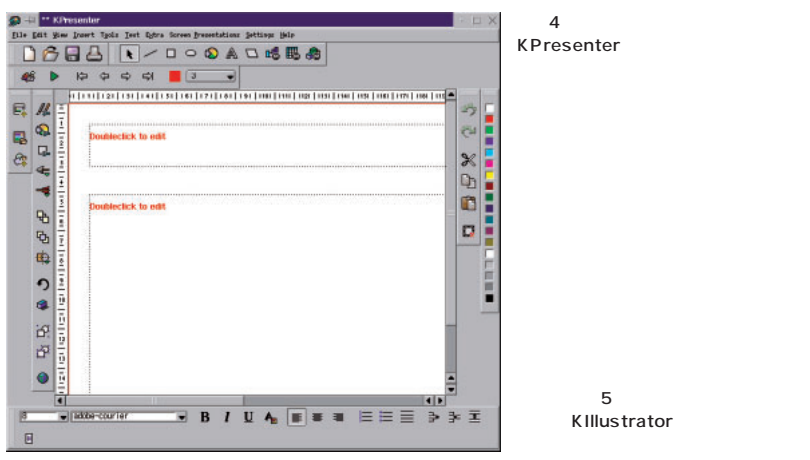

pread

Vord

<sup>P</sup>resenter

#### lustrator

KChart

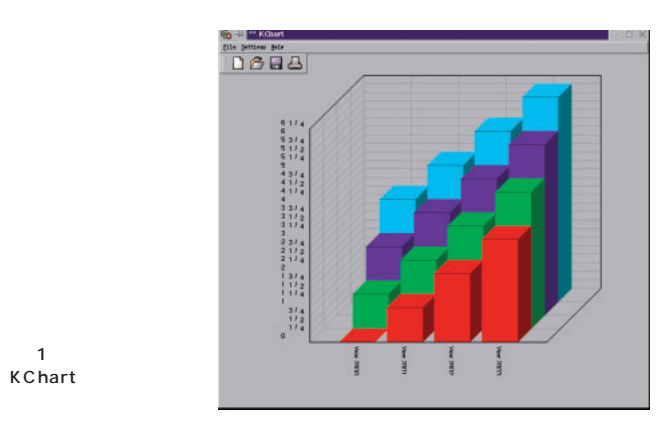

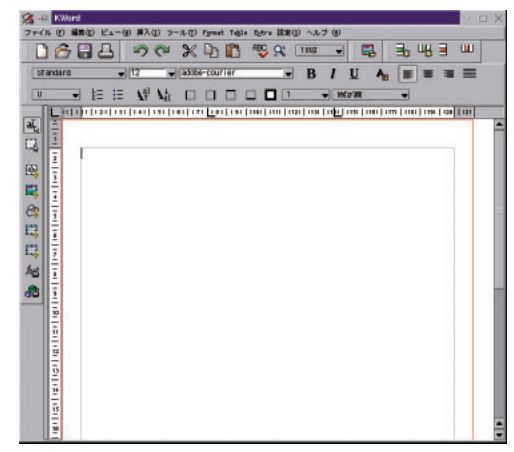

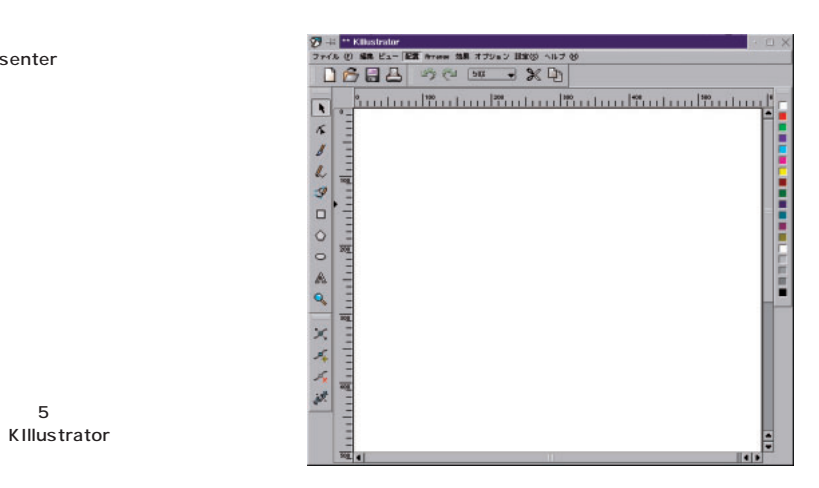

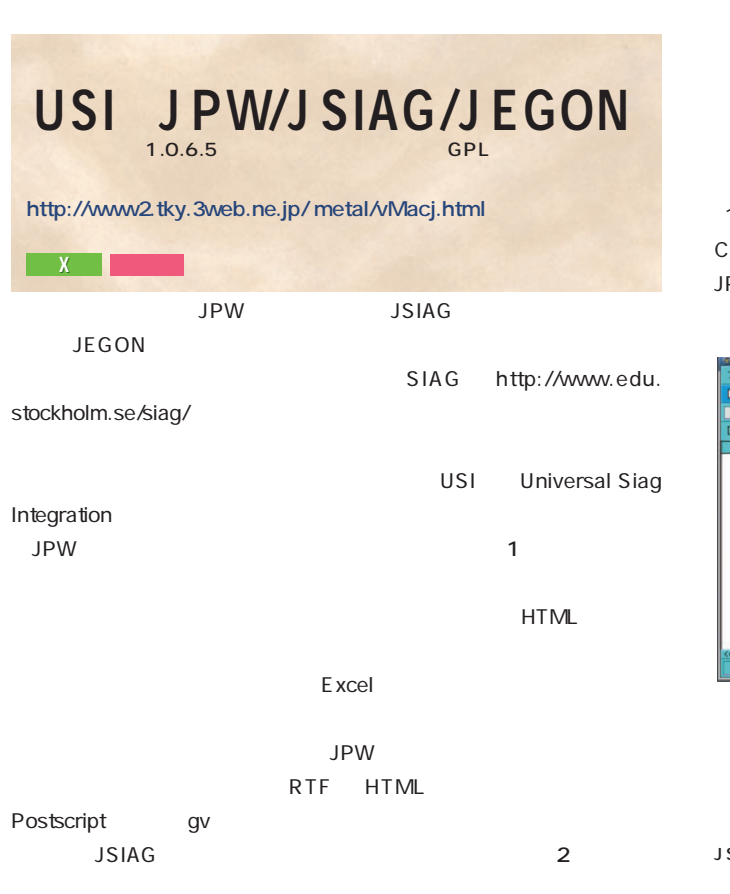

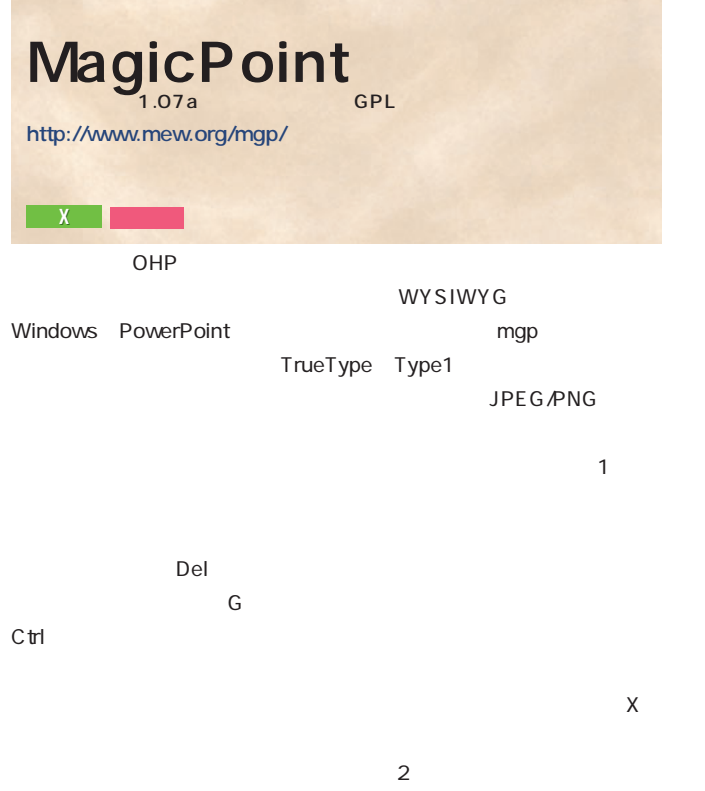

Shift X

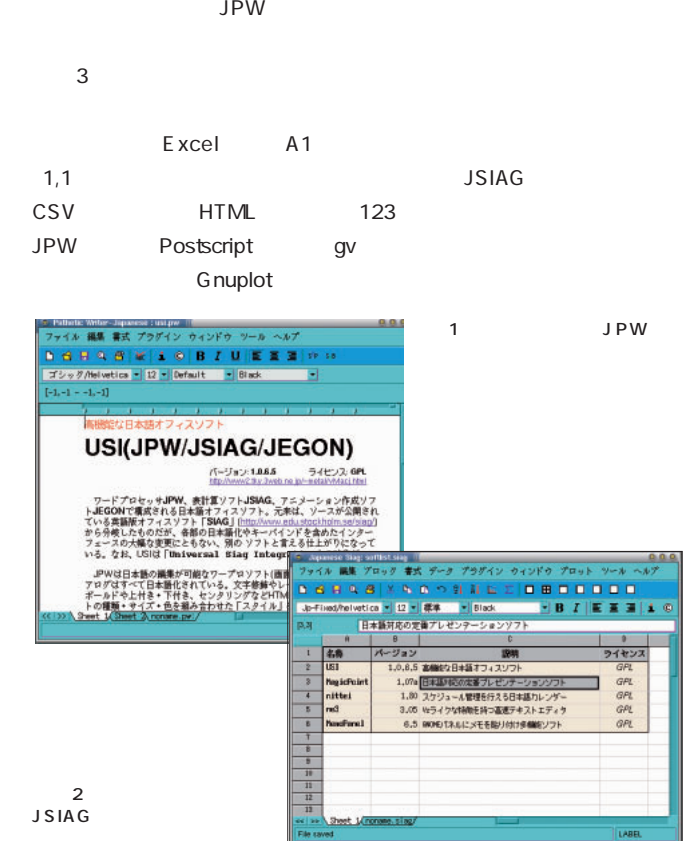

. . . . . . . . . . . . . . . キーでも、こともできることもできる。  $mgp$  $\%$  $\mathcal{L} = \{1, \ldots, T\}$ PostScript

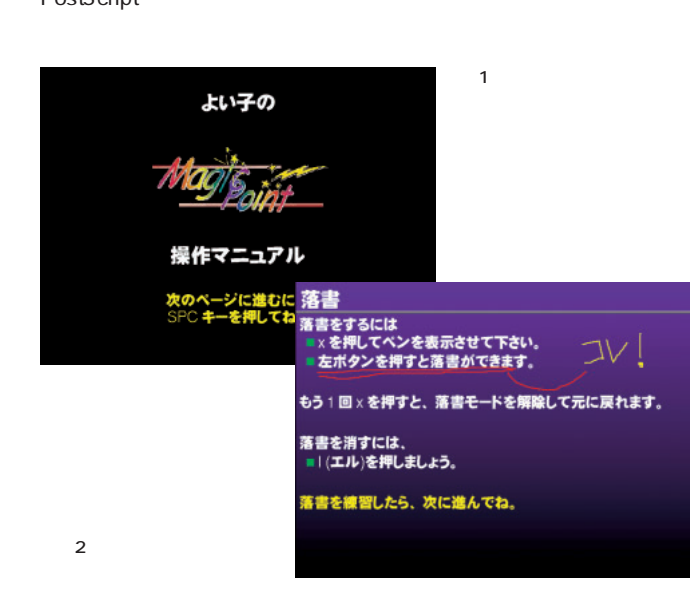

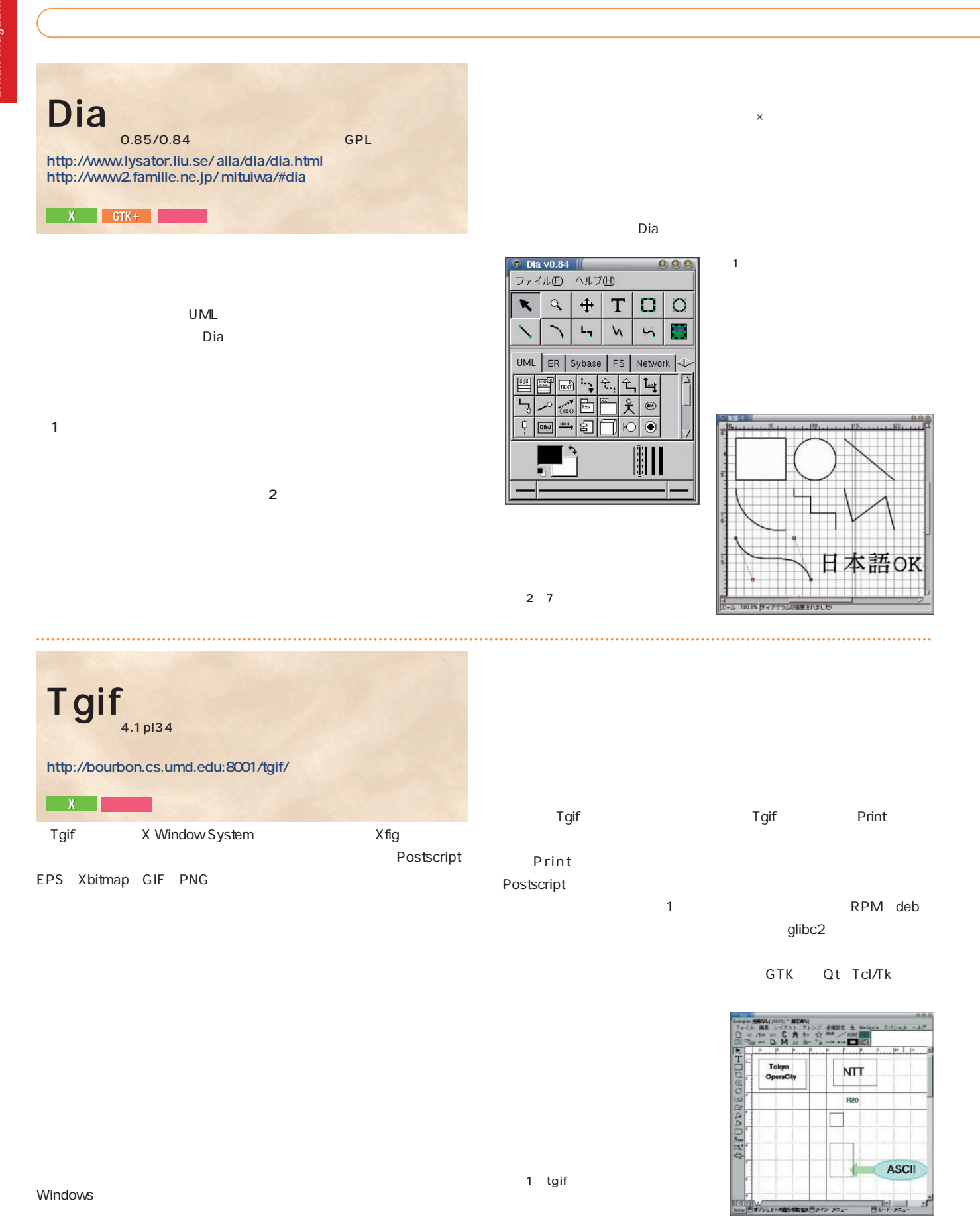

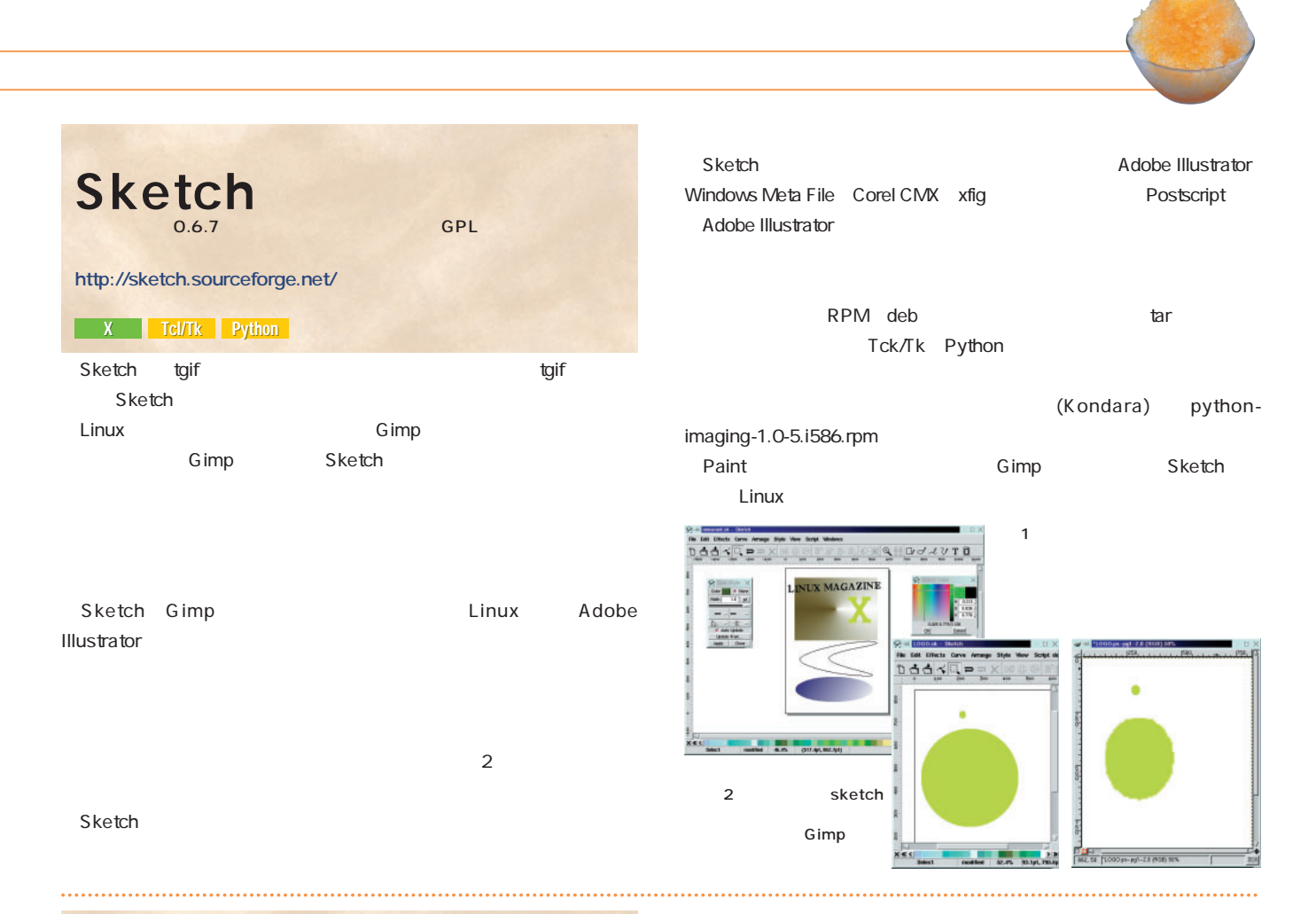

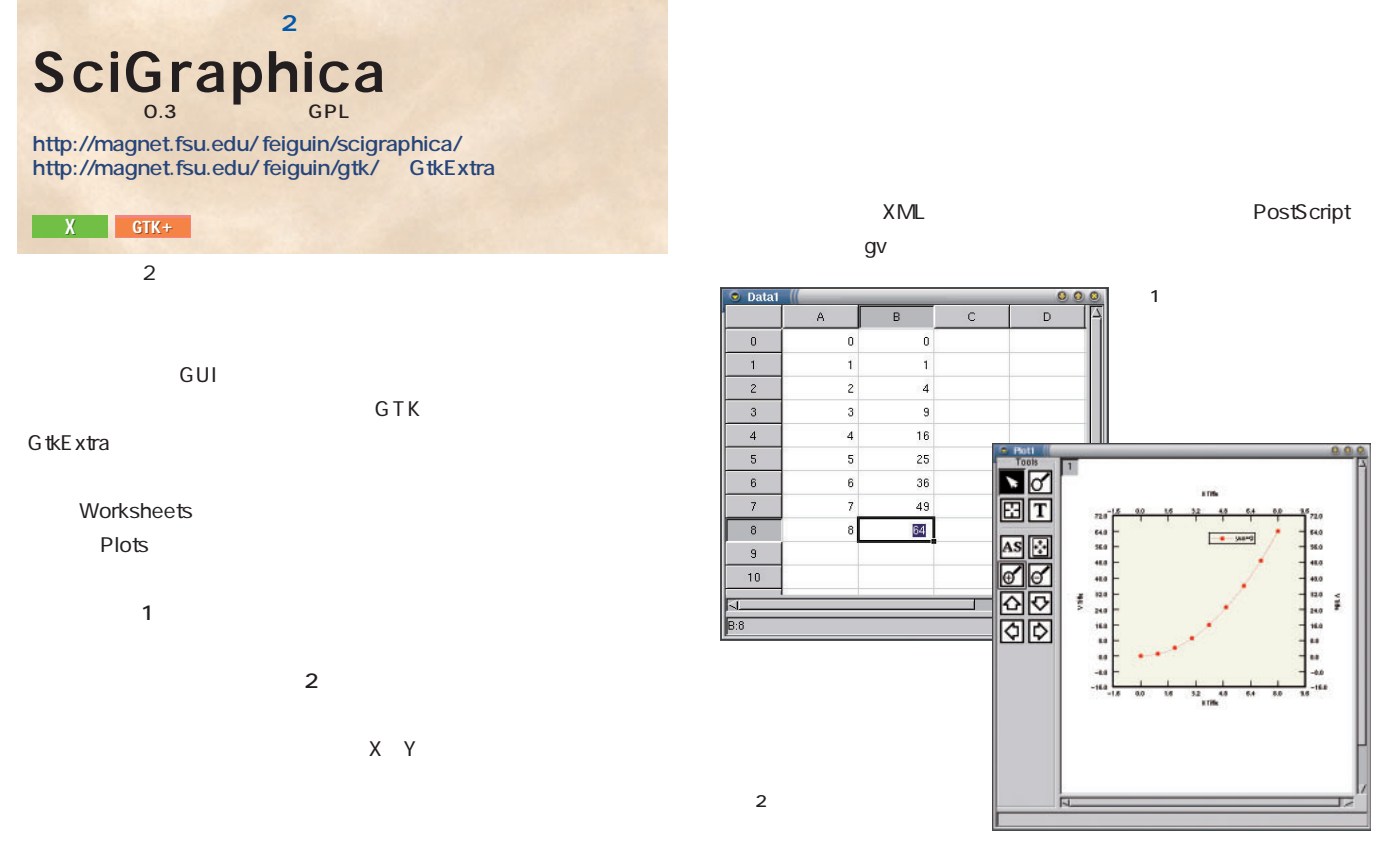

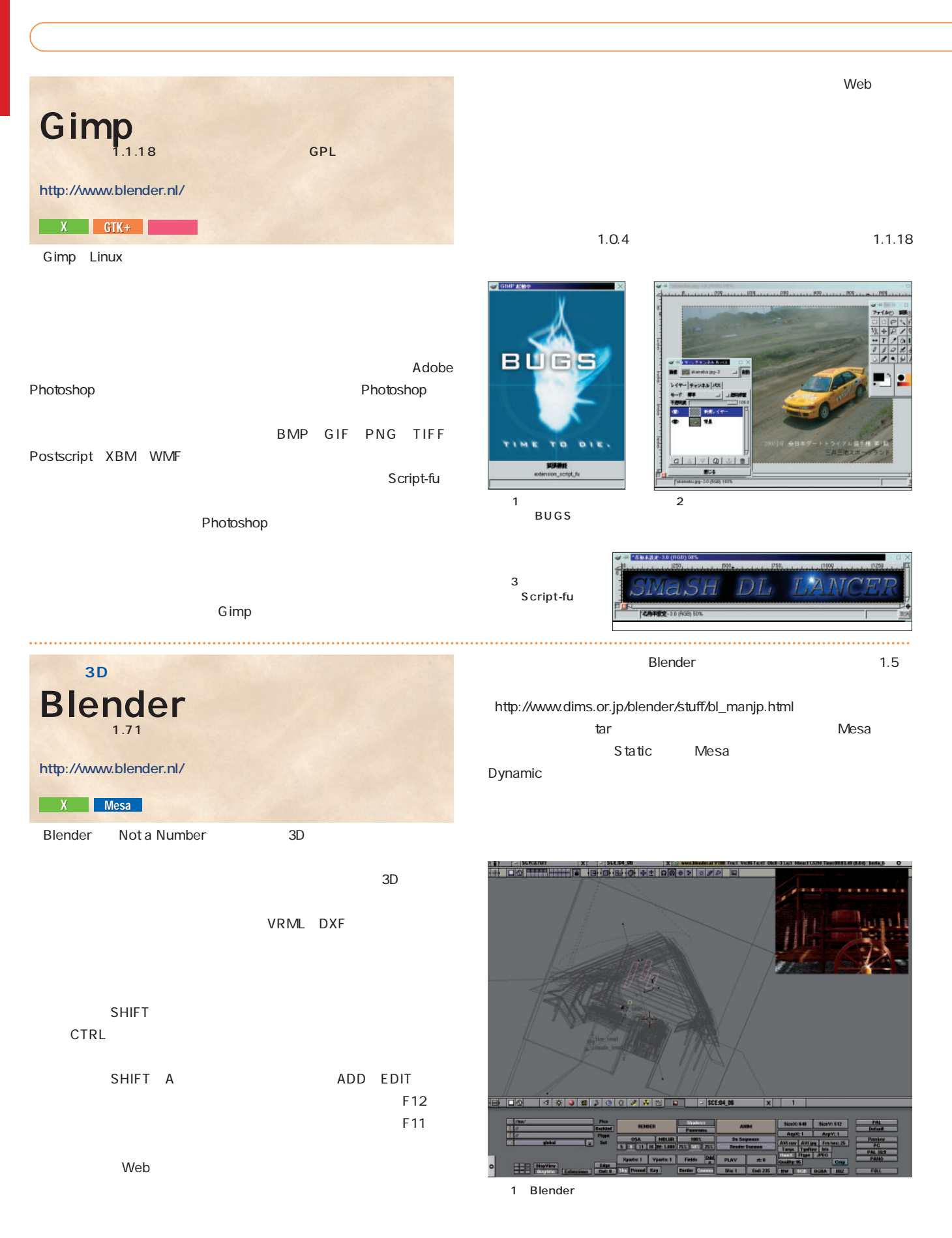

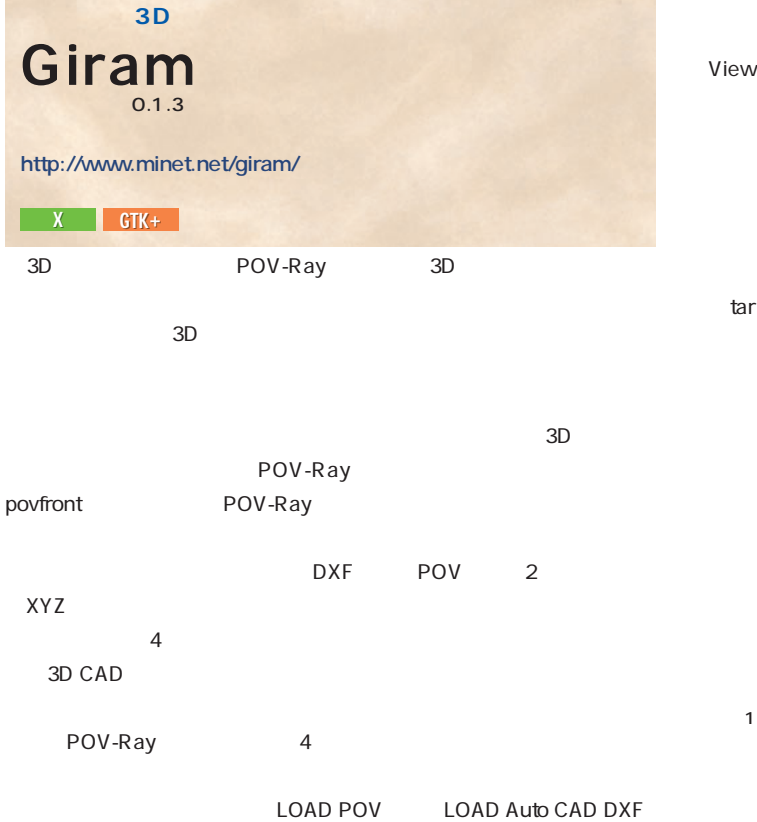

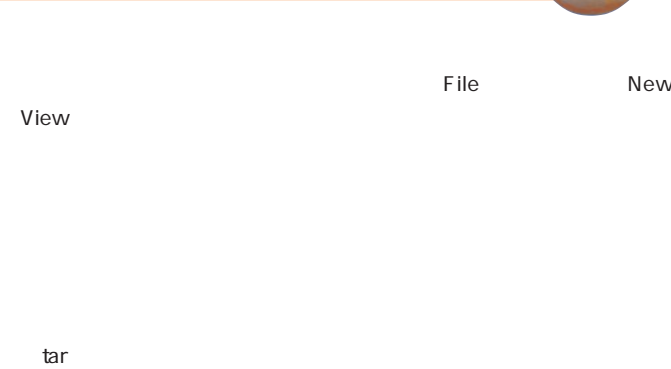

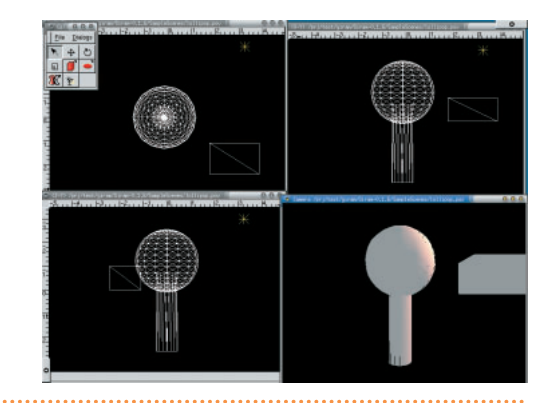

ImageMagick ールとライブラリ集だ。対応するフォーマットは、よく使われるJPEG、 GIF PNG TIFF PDF 68 convert **mogrify** montage combine **identify** import X display C perl convert GUI Gimp ImageMagick **http://www.wizards.dupont.com/cristy/ImageMagick.html X** Tcl/Tk Python

**ImageMagick** 

**ImageMagick** 

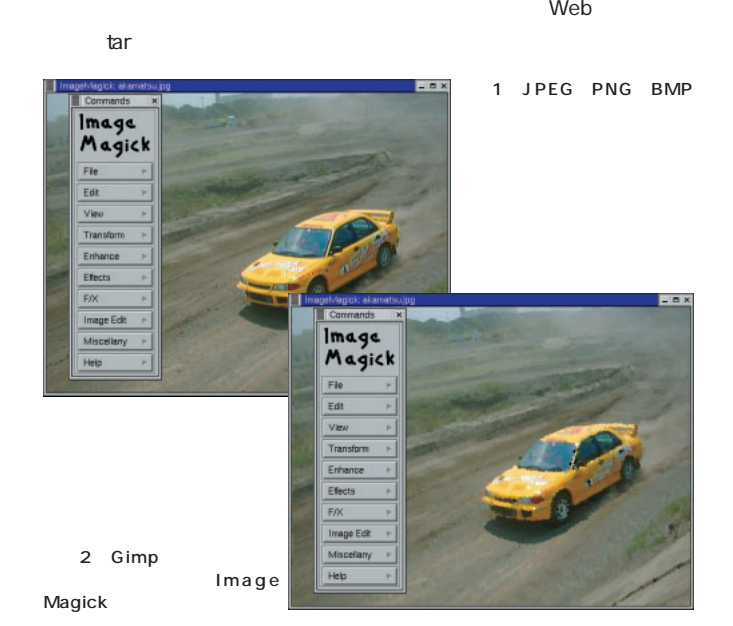

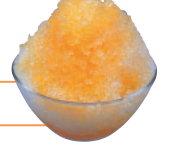

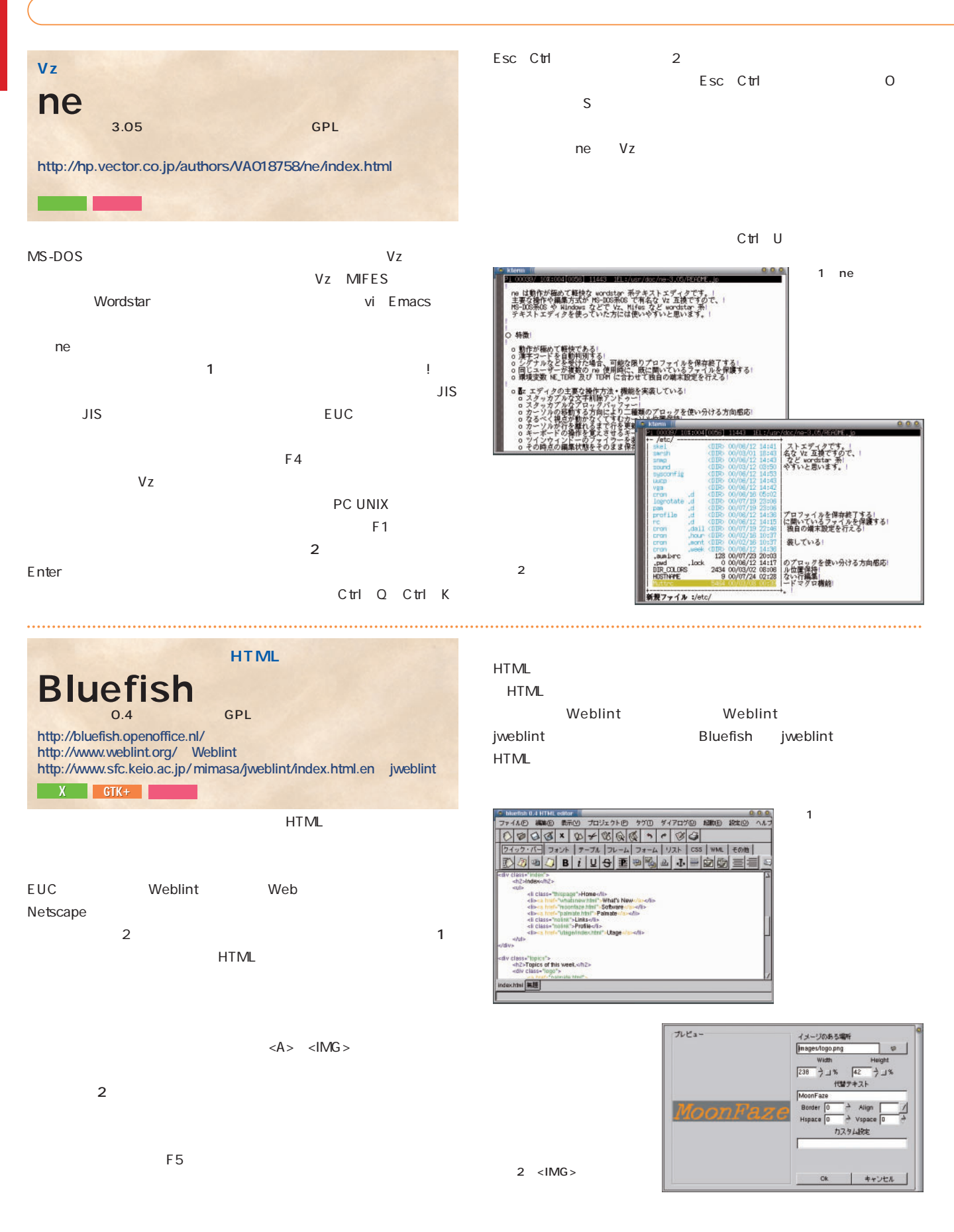

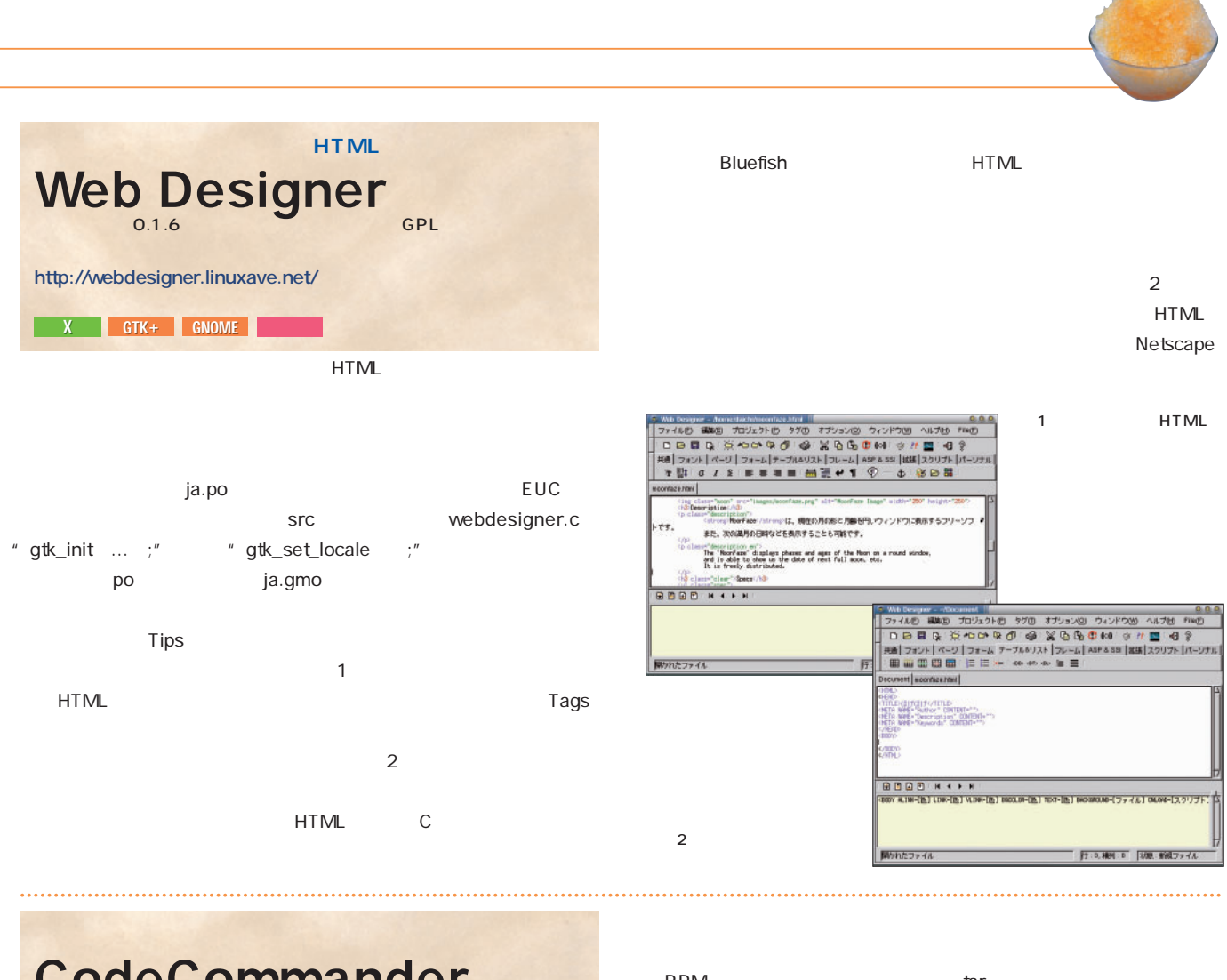

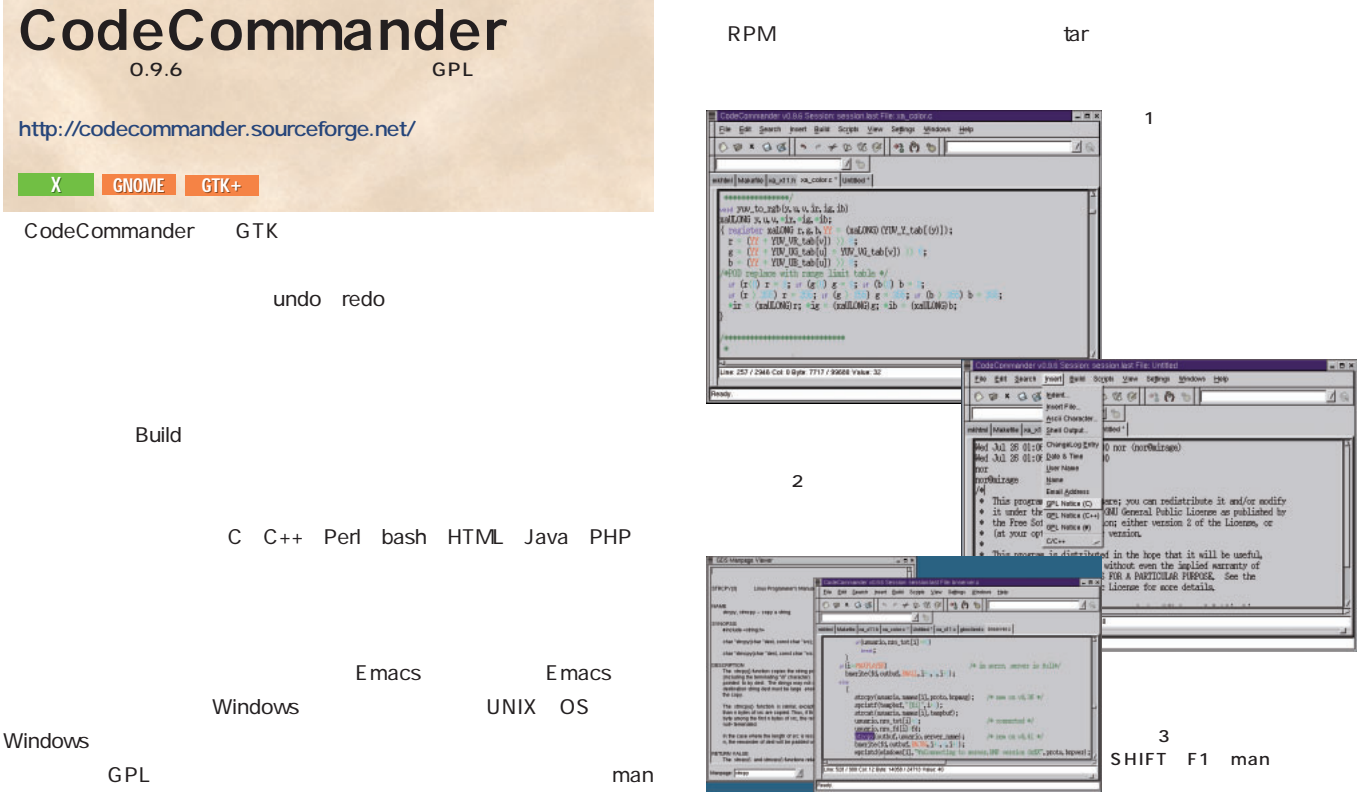

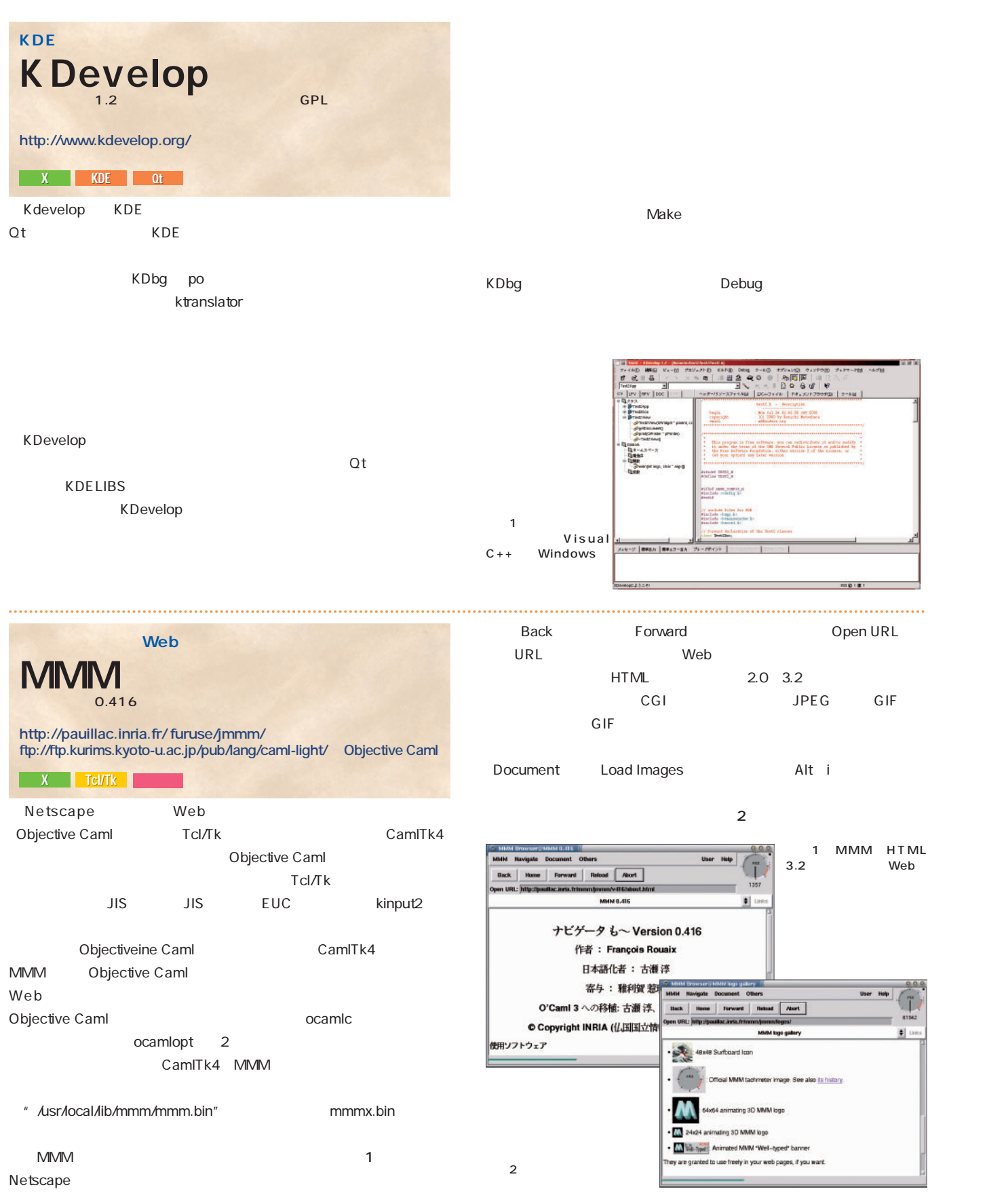

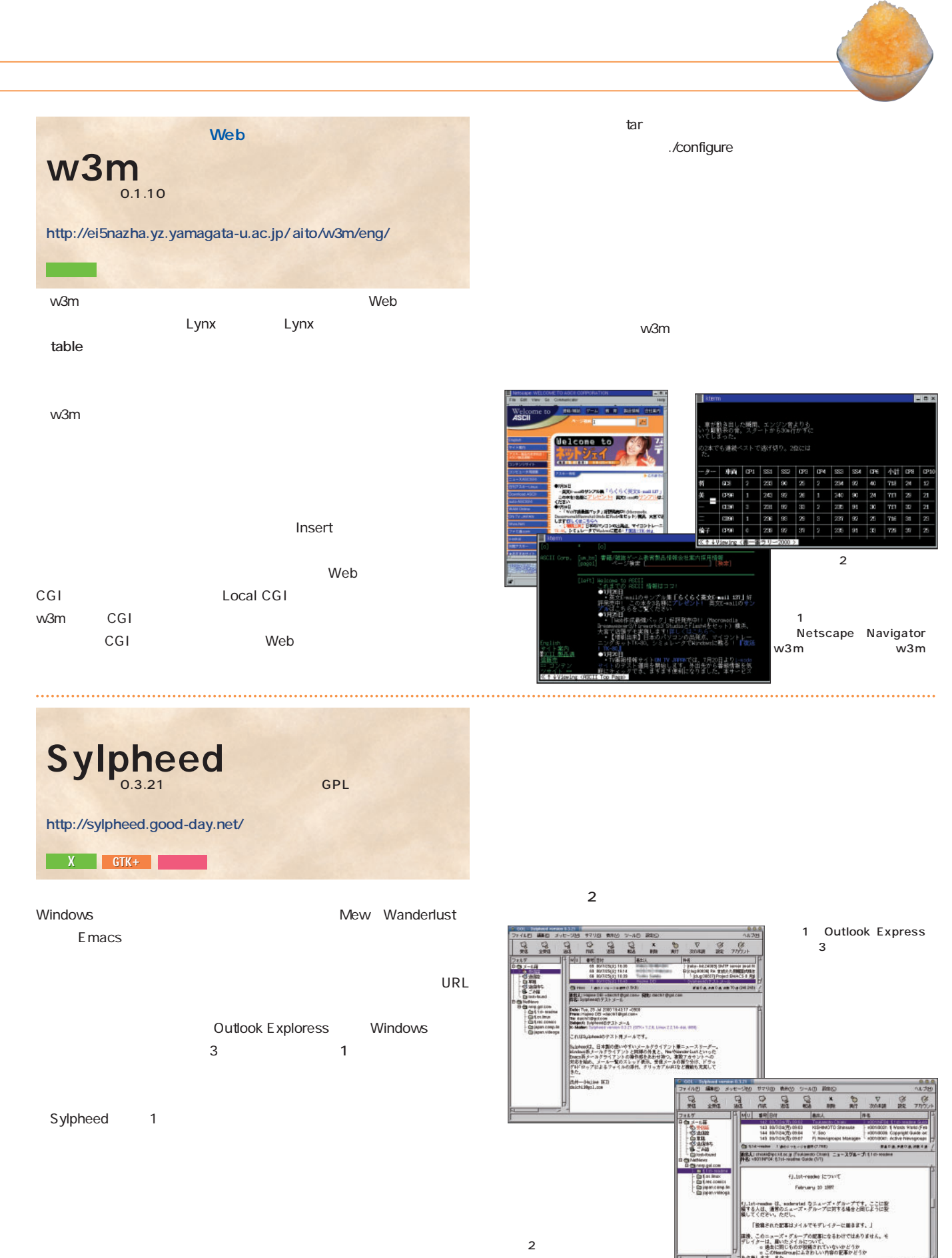

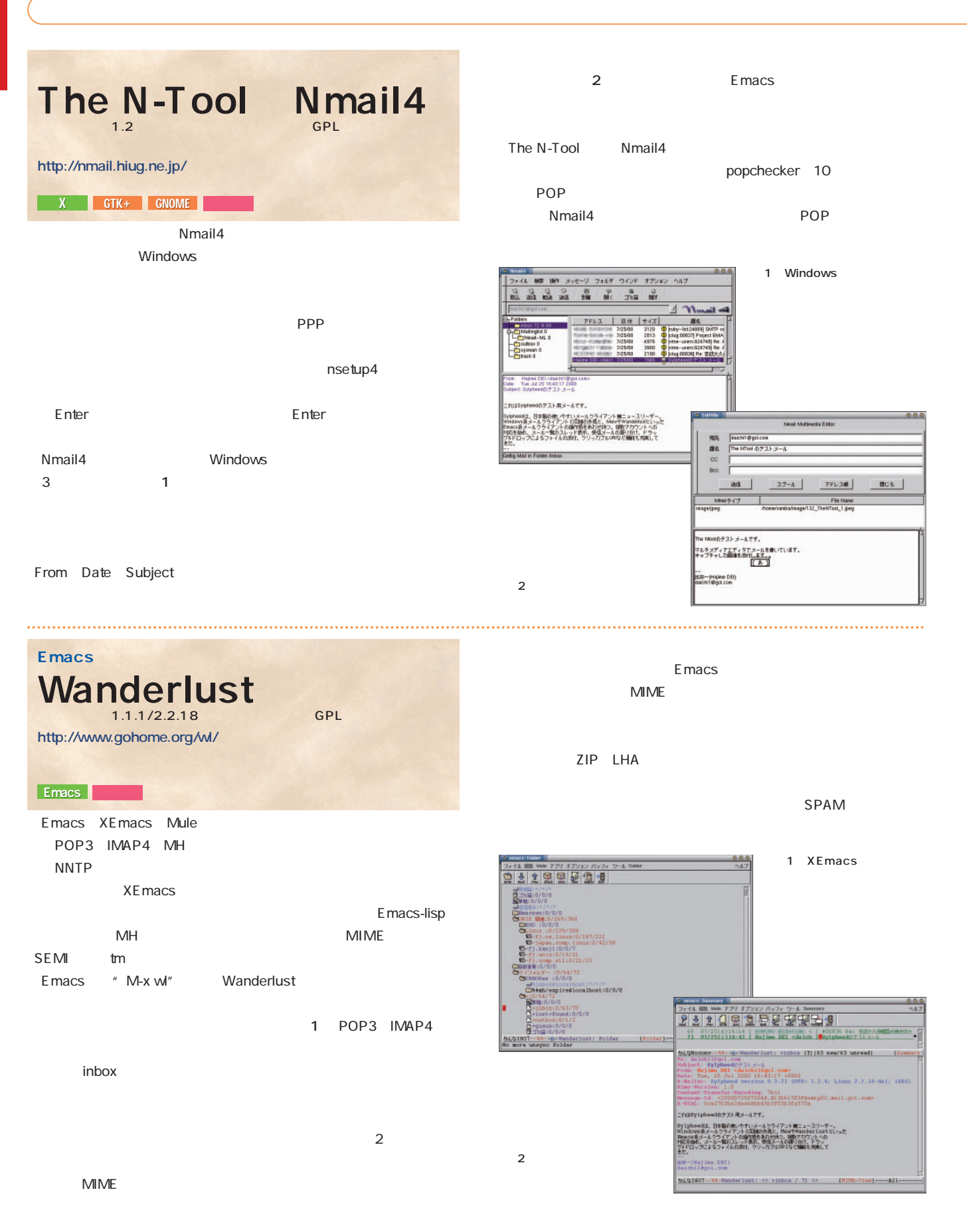

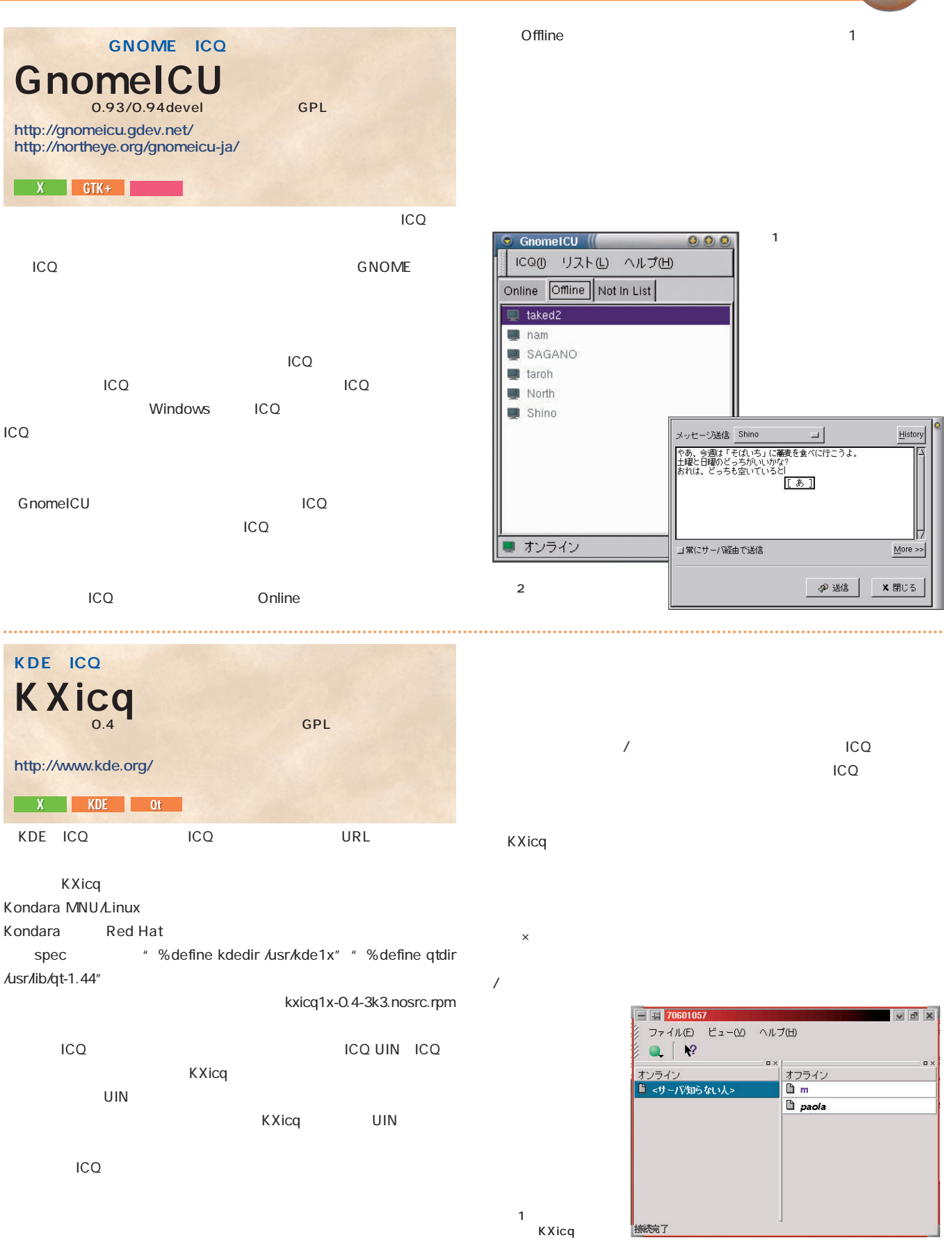

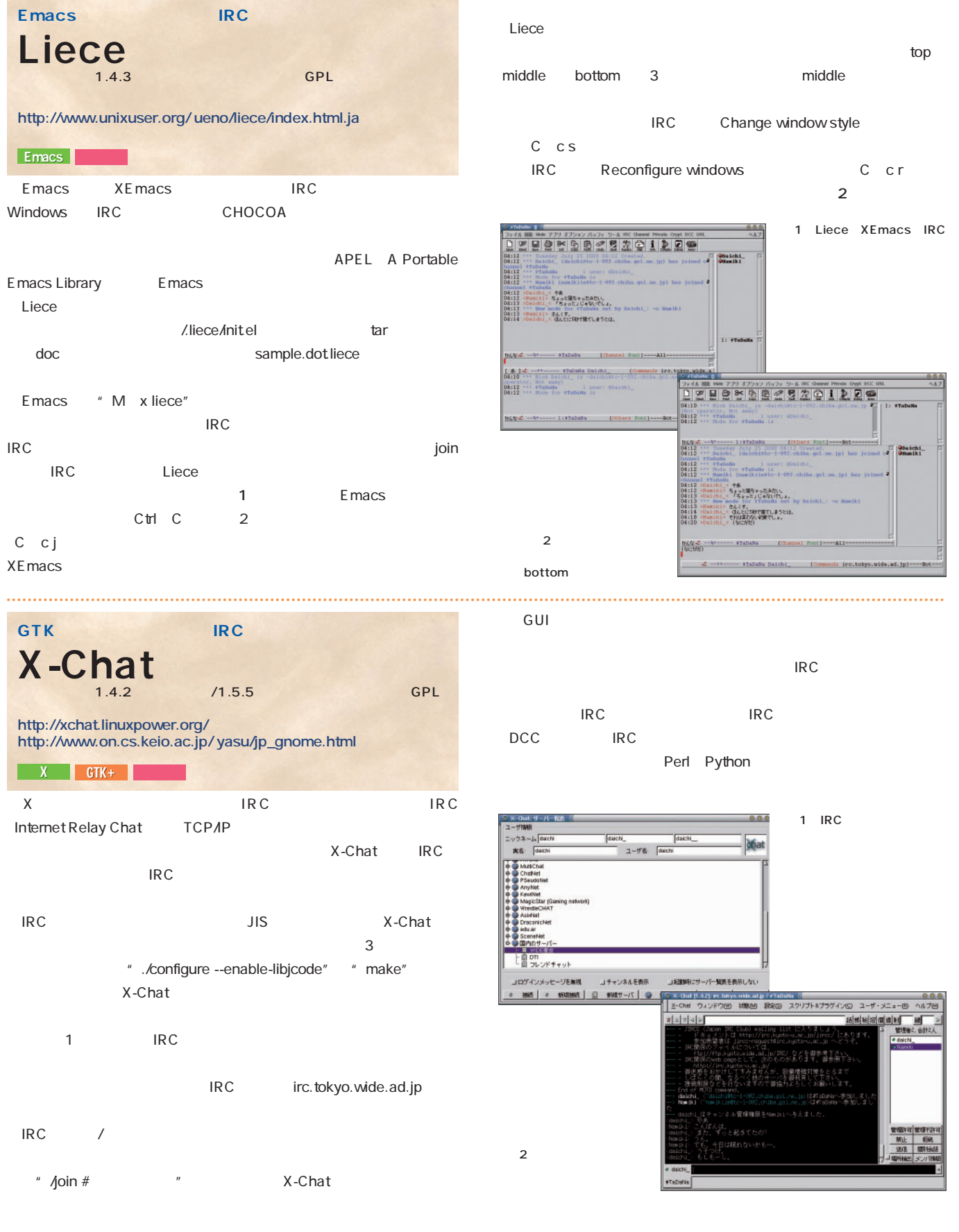

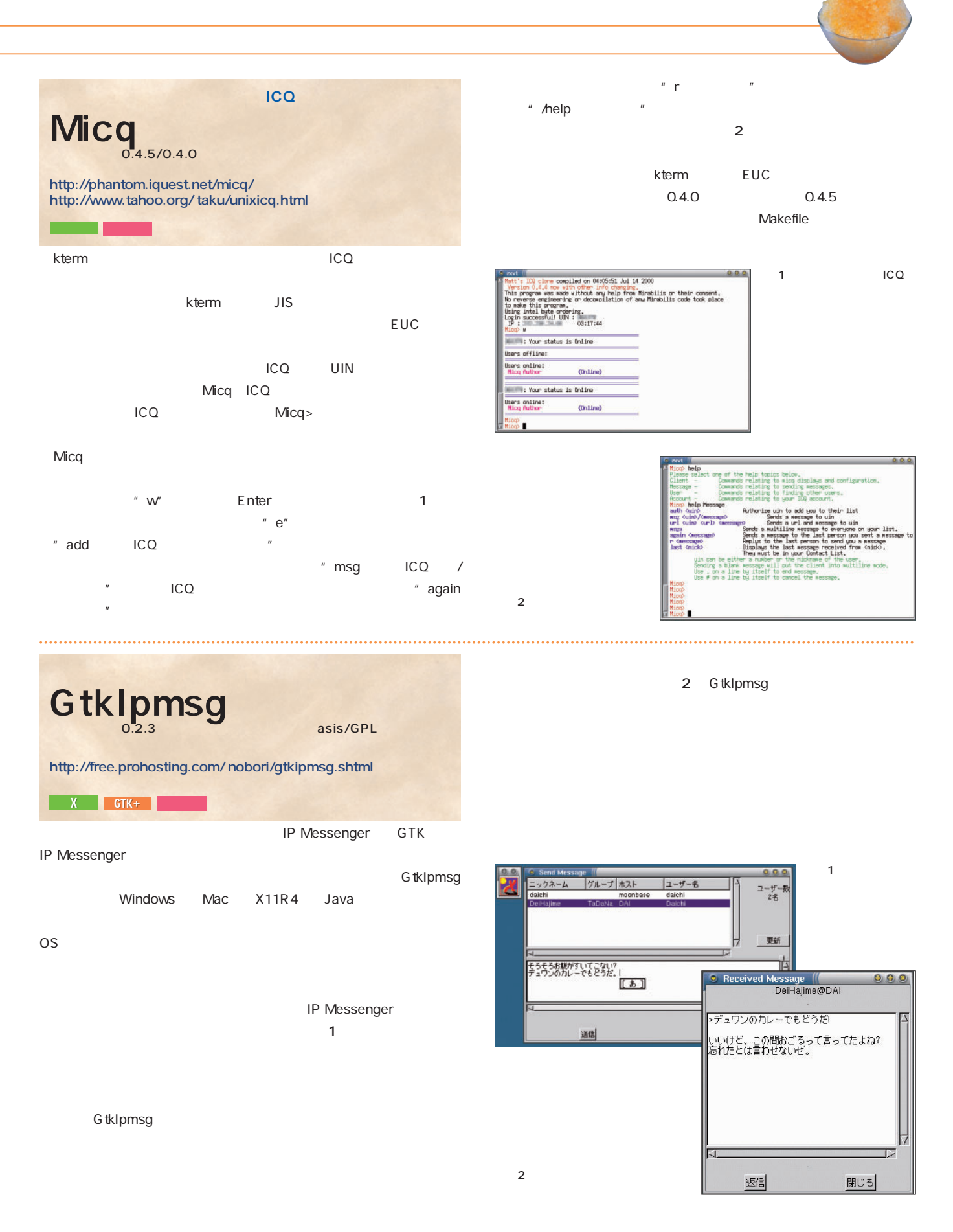

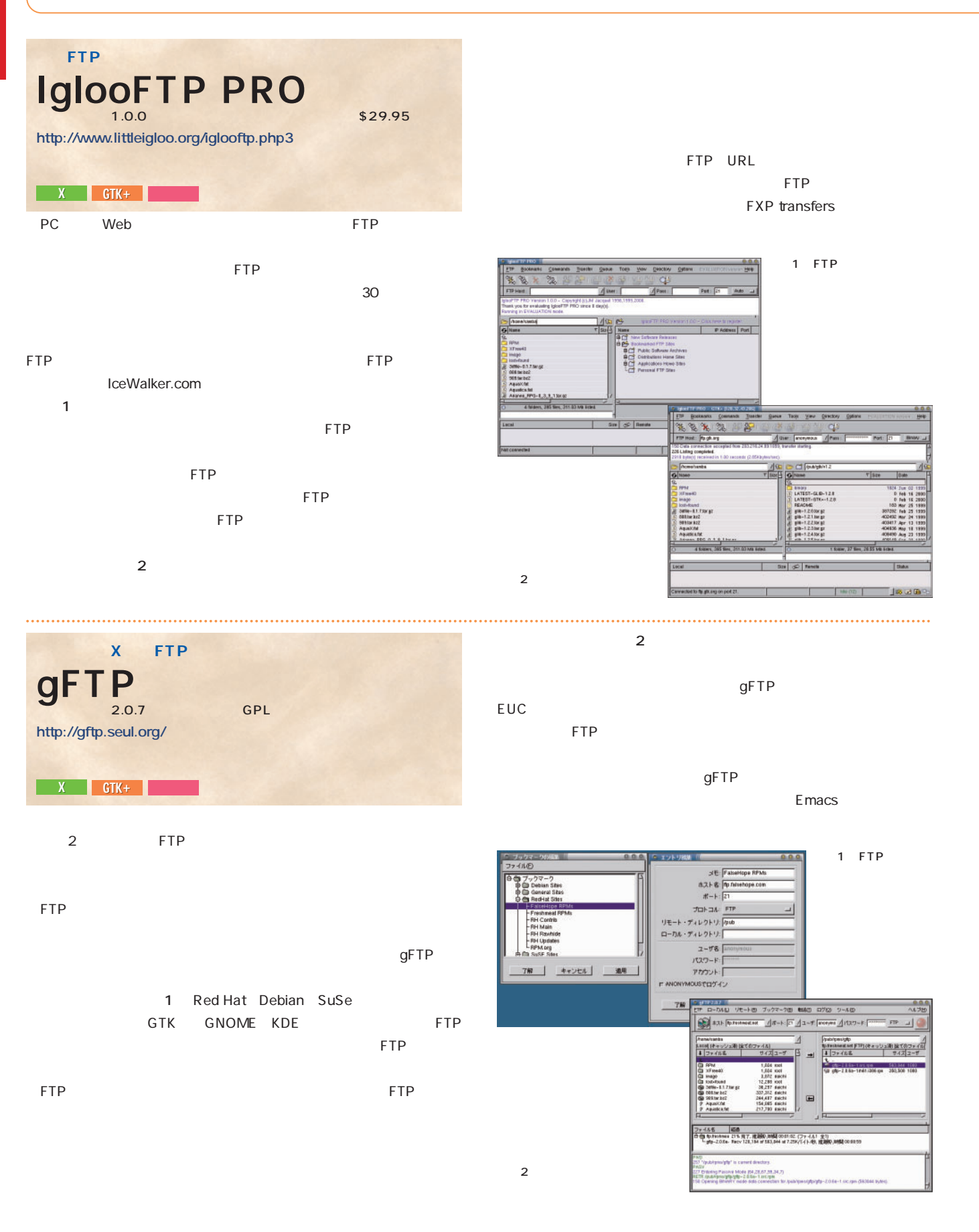
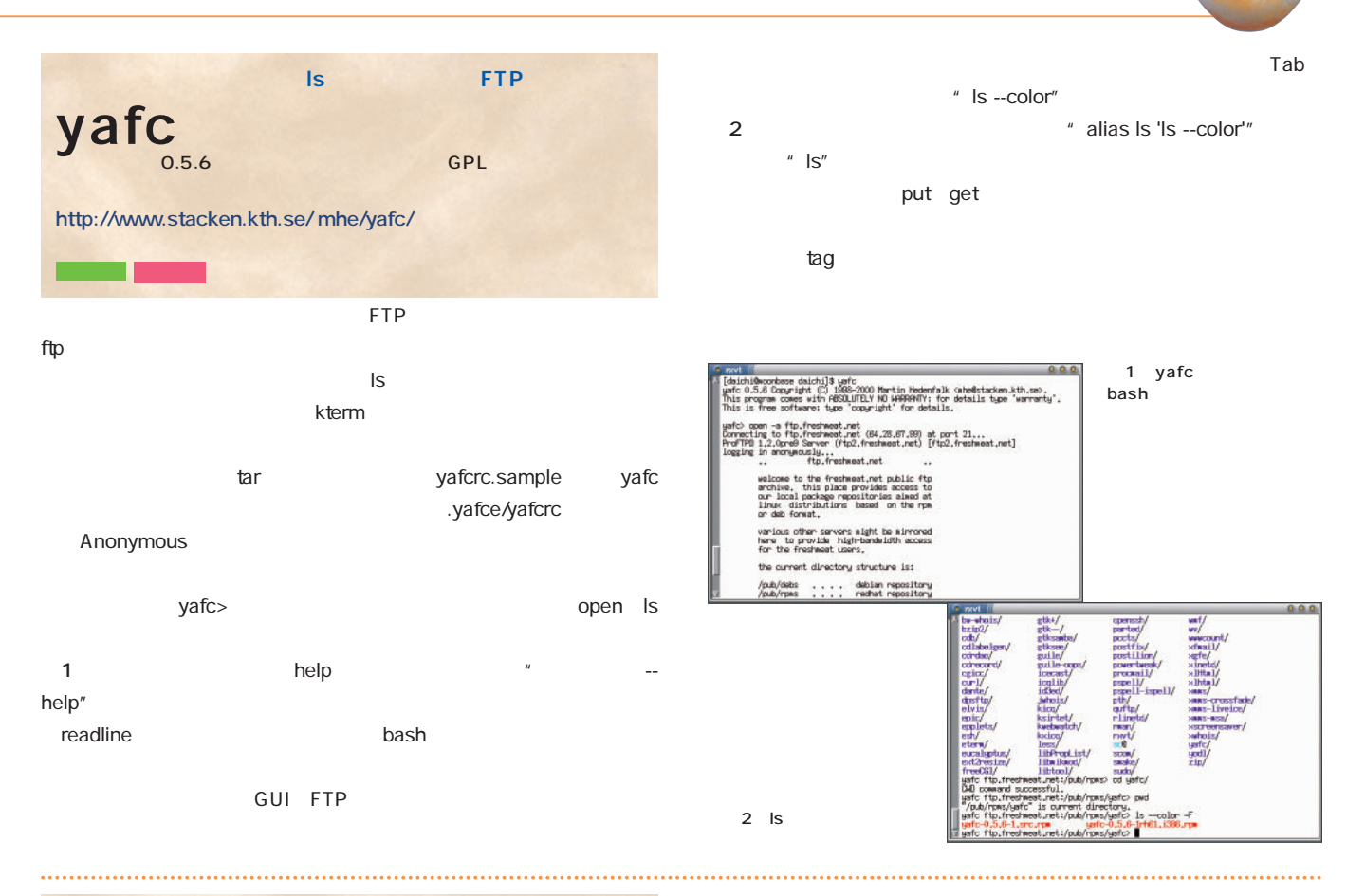

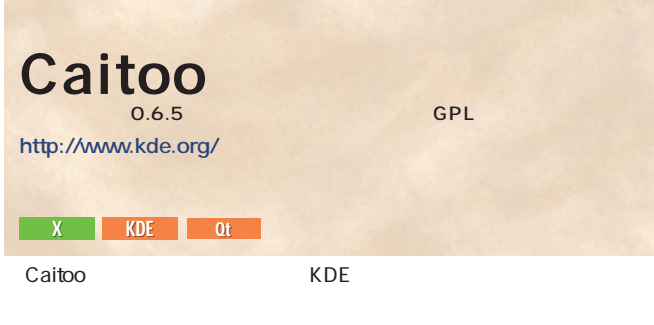

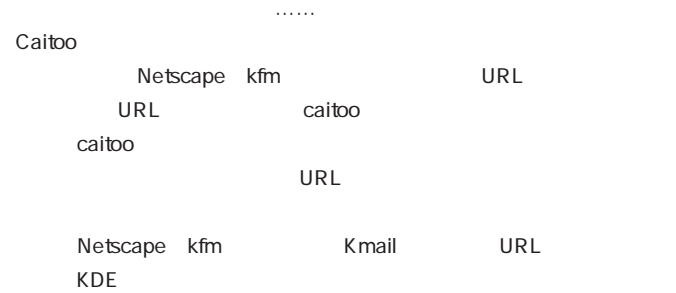

 $KDE$  $\overline{\mathsf{URL}}$ " caitoo http://xxx.xxx...."  $URL$  $\overline{\mathsf{URL}}$ **IN EST**  $\mathsf{URL}$ Netscape ローカルファイル  $Cai<sub>to</sub>$ 1 Caitoo えばシンプルなGUI操  $URL$ 

 $-7x$ 77440 ビューの オプション(2) へんプロ)<br>- II C G G O x 2 = 03 サイズ: 213.1 KB | 精體: 00:00:09 | 21.8 KB/s × 4]<br><sub>朝鮮:1</sub> ファイル:1

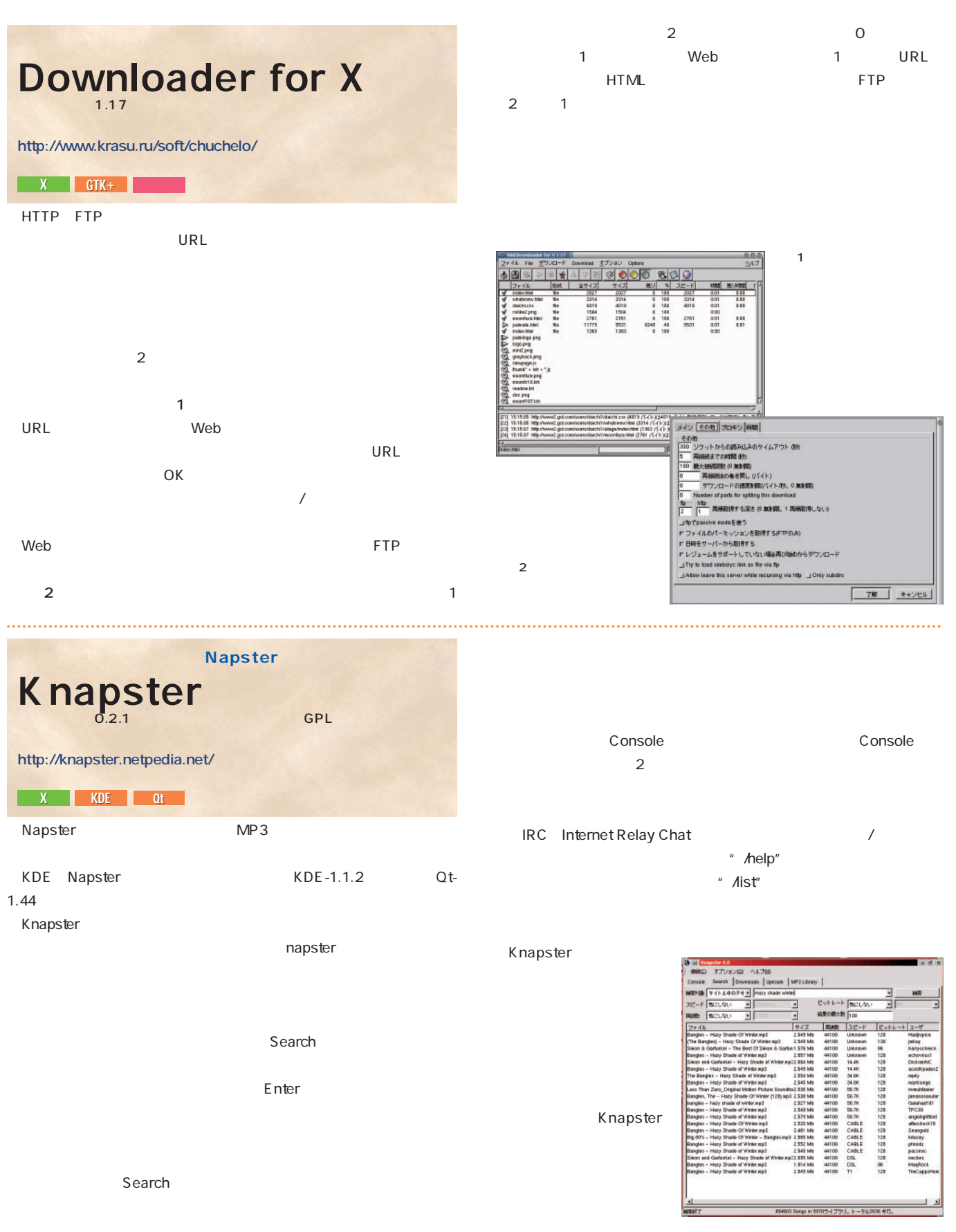

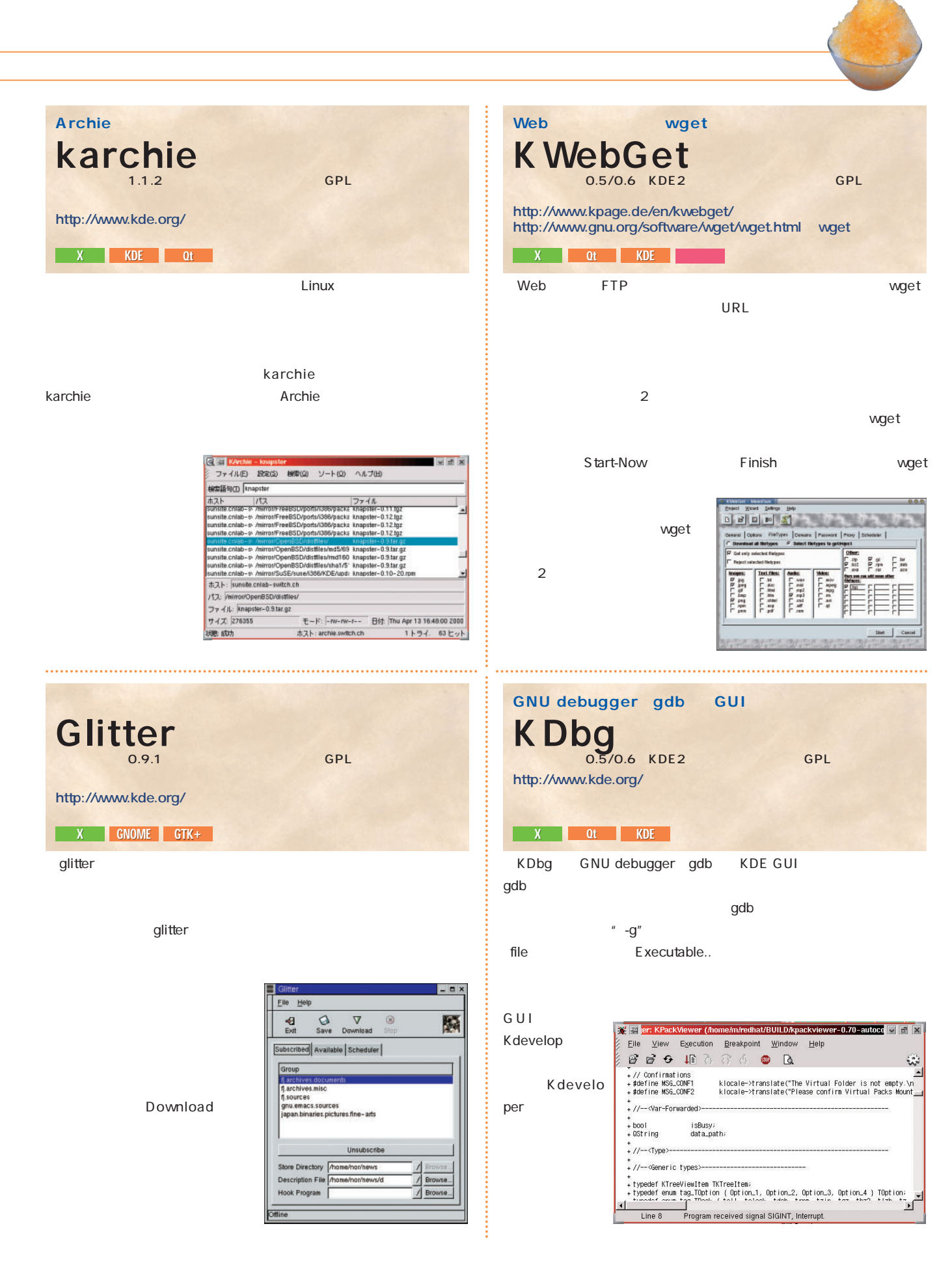

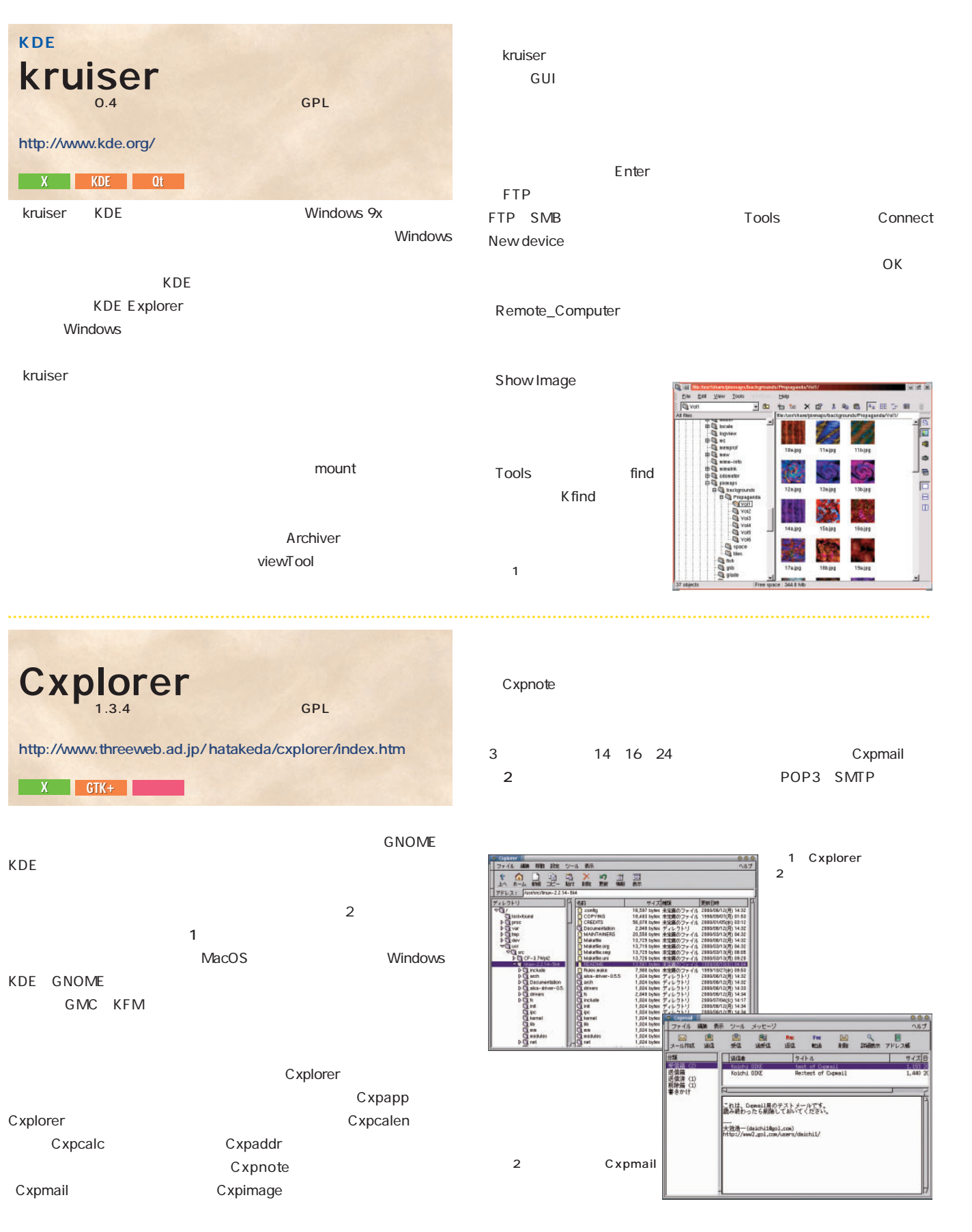

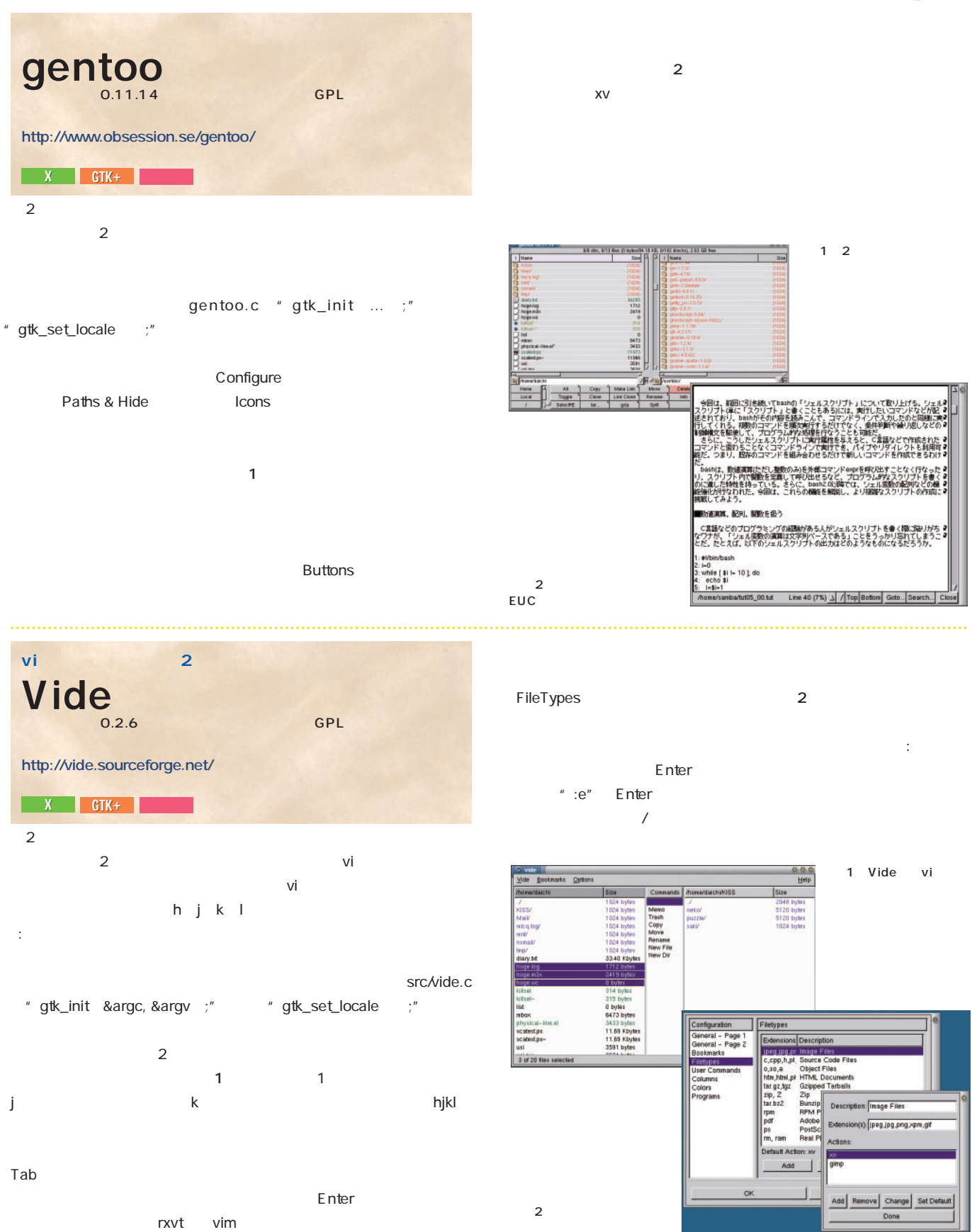

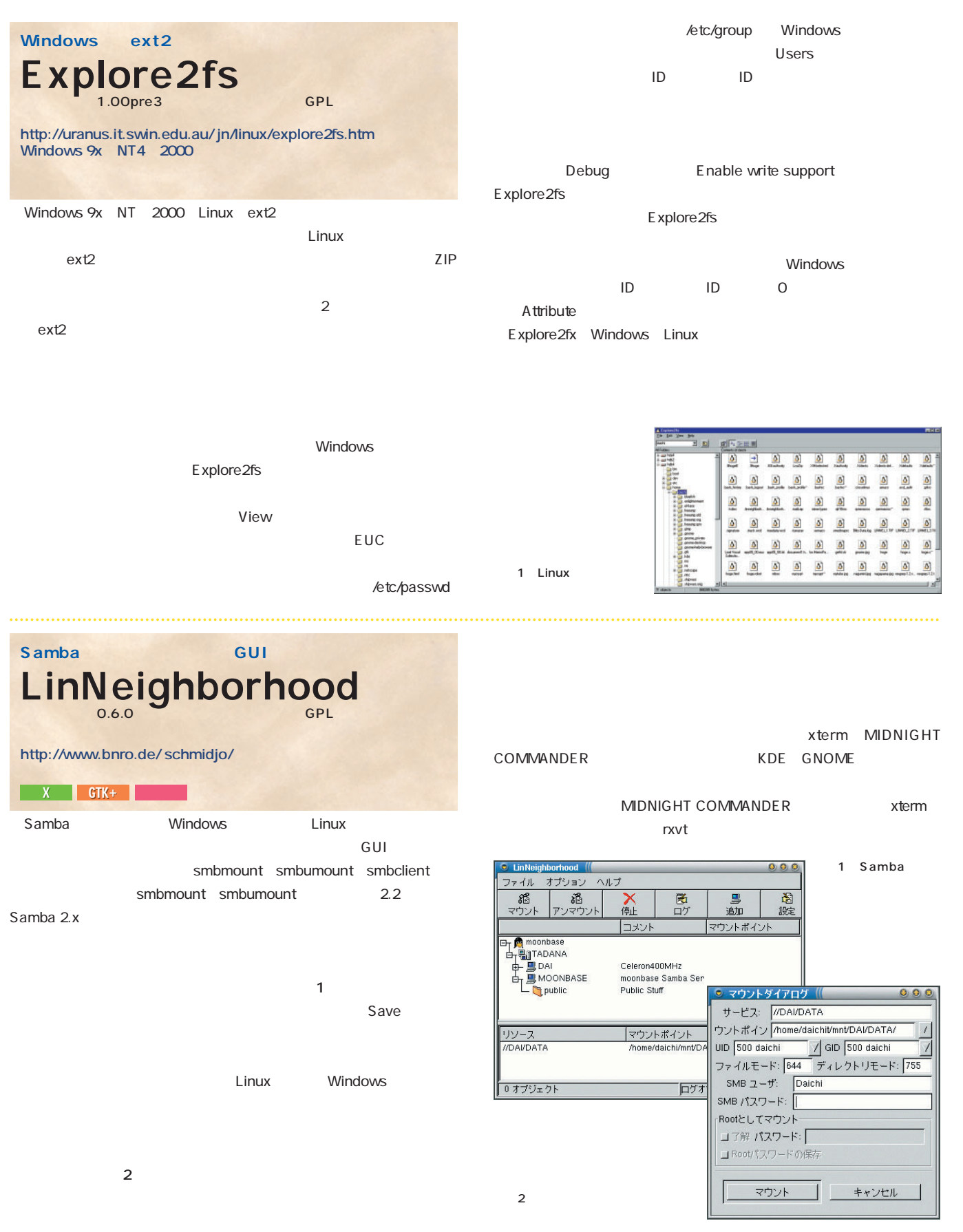

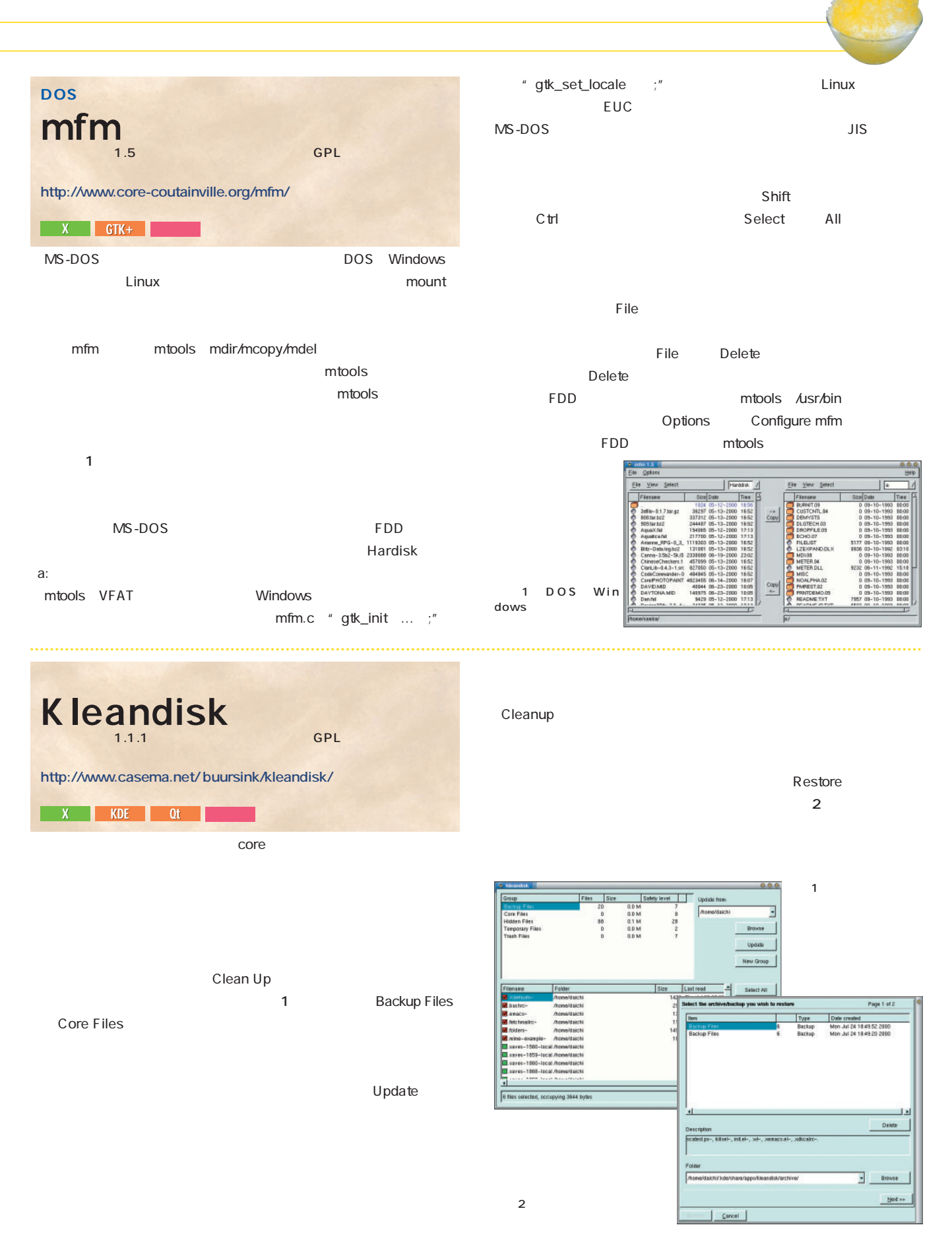

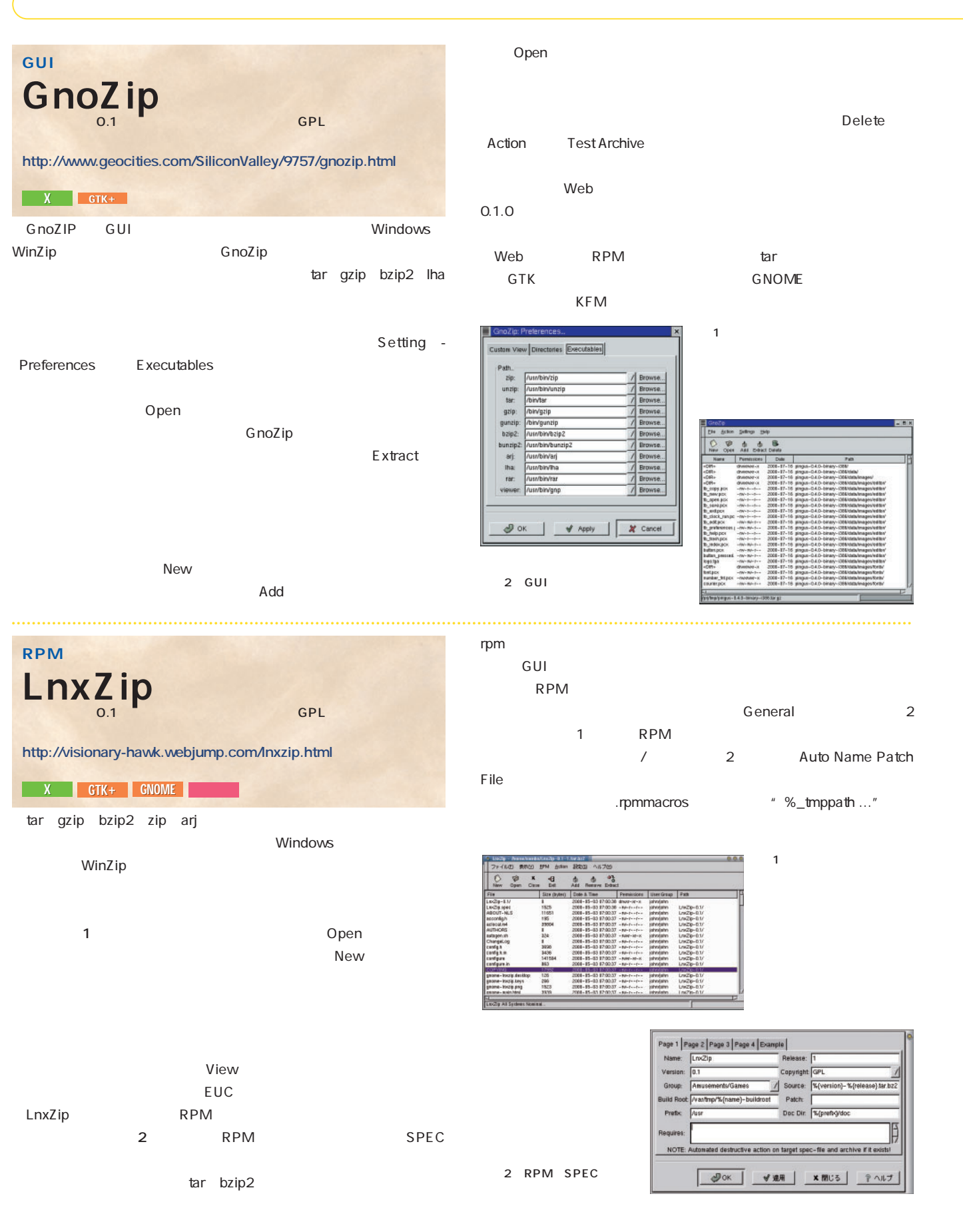

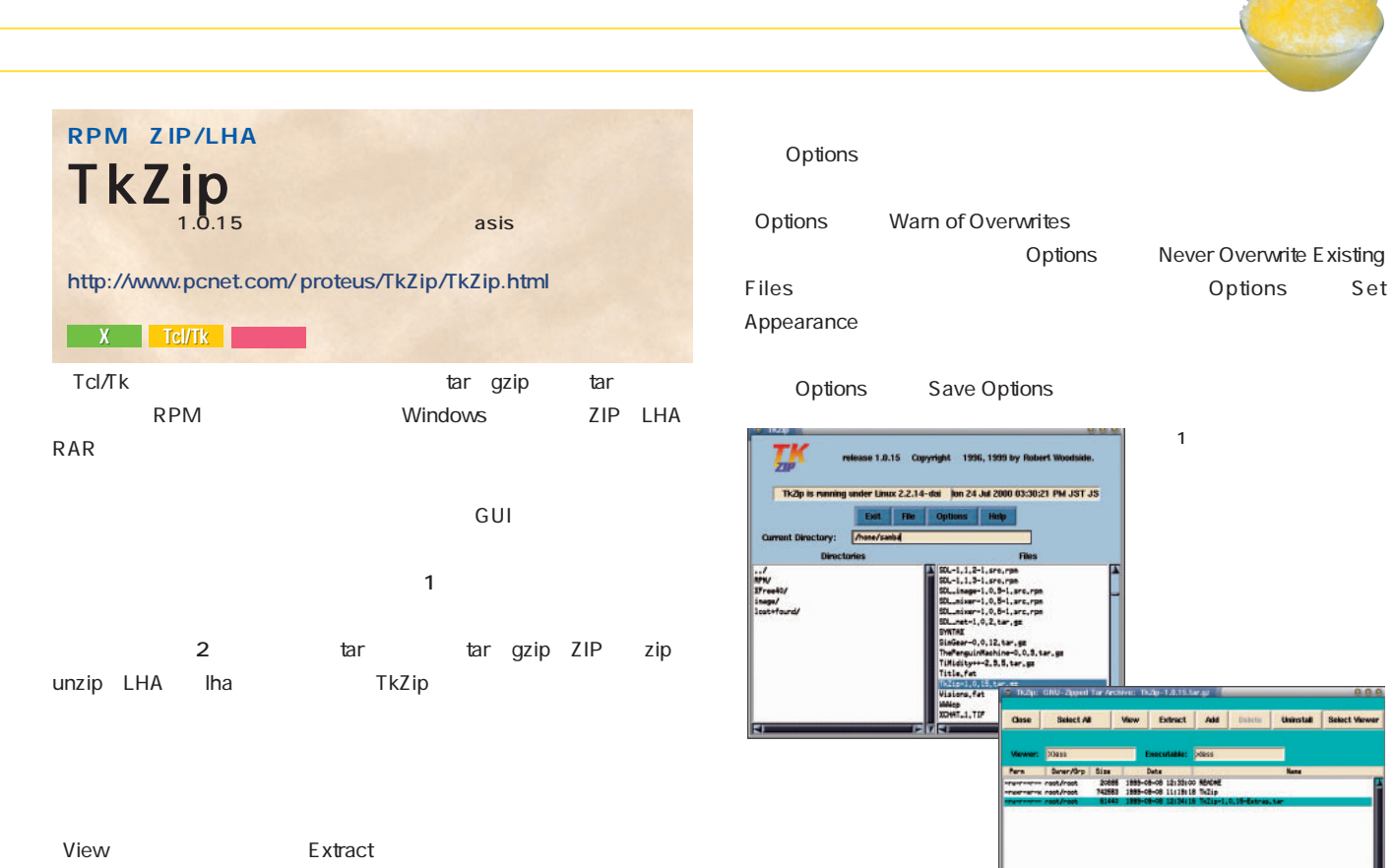

kpackage Slackware tgz Debian deb Red Hat RPM BSD GUI root kpackage kpackage 2  $KDE$ kfm ということについて アプリケーションとの間で **GUI** kpackage <sub>GPL</sub> **http://www.kde.org/** X KDE Qt

Select viewer MIME

できる。たとえば、kfmで表示しているパッケージファイルをドラッグ kpackage kpackage

Debian deb  $\alpha$ dpkg BSD pkg\_info pkg\_add pkg\_delete Slackware installpkg removepkg Red Hat rpm rpm-devel RPM kpackage  $RPM$  "rpm -qa"  $\blacksquare$  unable to open..." " rpm --rebuilddb" RPM

 $2$ 

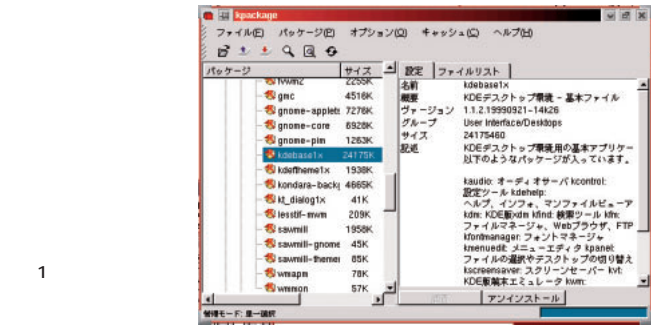

Options Set

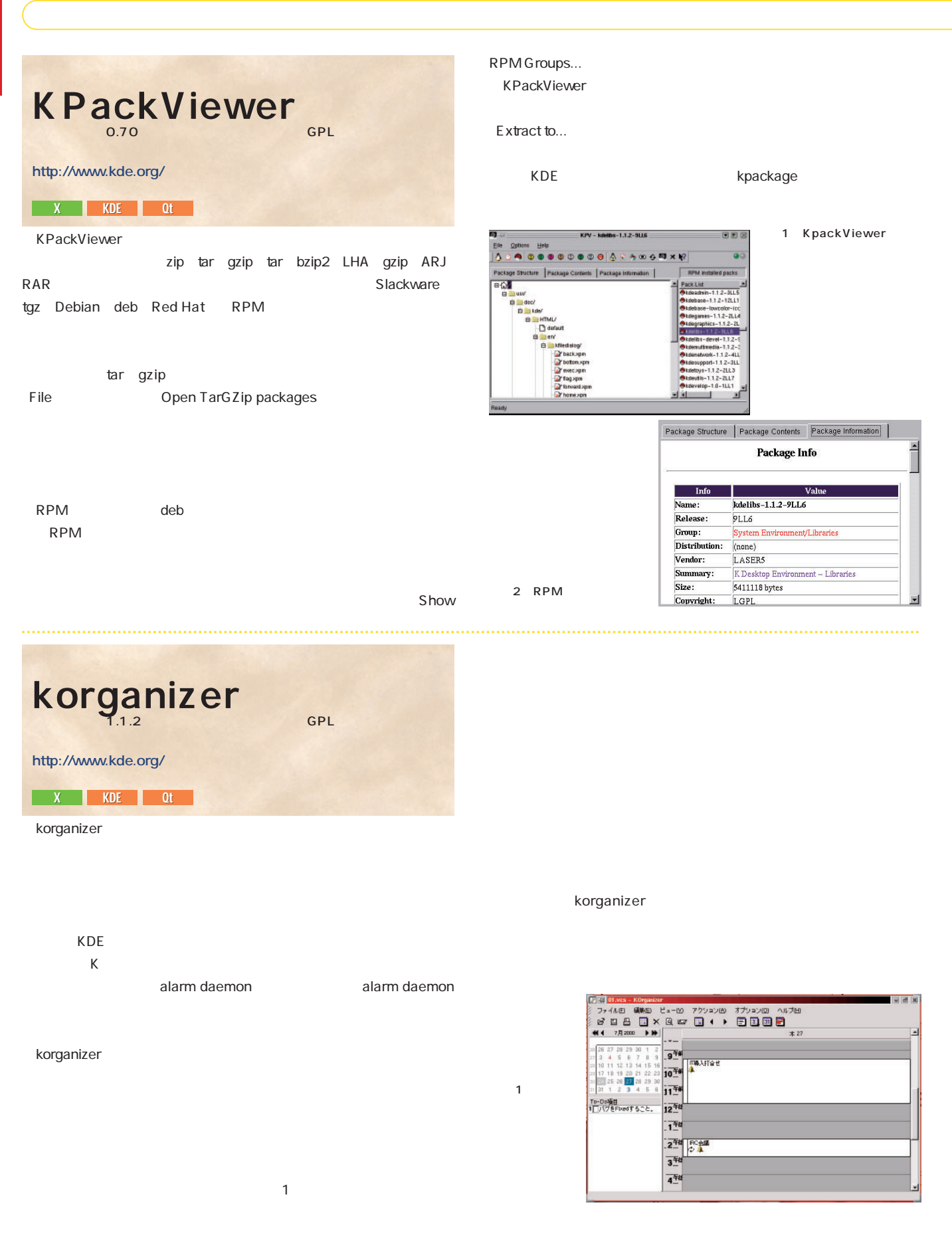

# nit\_holiday 1 and the state of the HTML nittei **http://member.nifty.ne.jp/seto-yoneji/nittei.html**

**EX H** 

 $\overline{2}$  $\mathbf 1$ 

起動すると今月のカレンダーが表示され(**画面1** 、カレンダーの日  $1$  1 機能を使うことになる。 こうしょう ばいい。通知をさかのぼる時間(分単位)を「(時:分)(分) という形 Web<sub>T</sub>

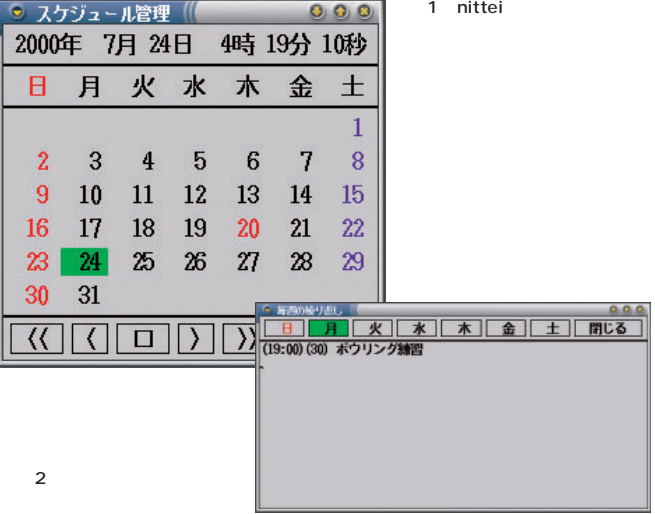

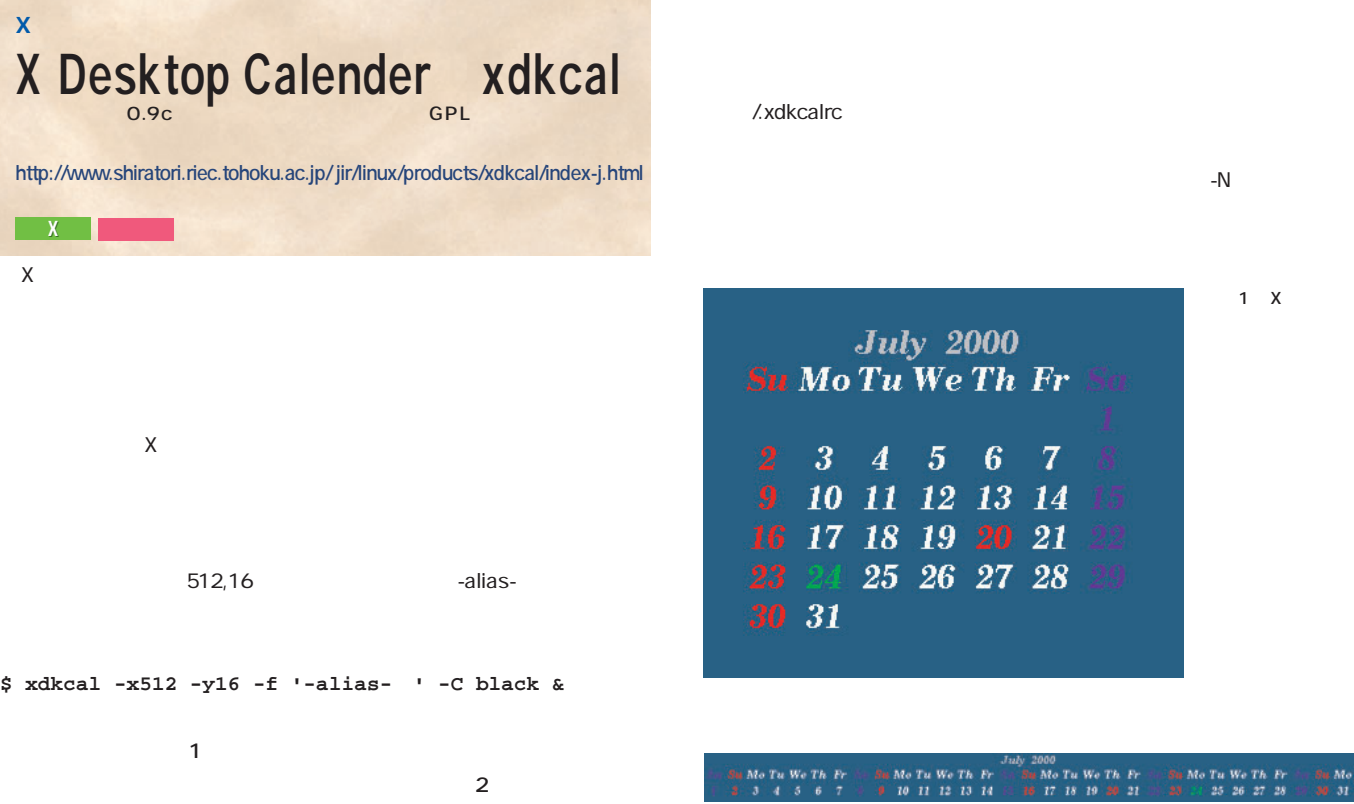

-<br>-<br>- 30 - 31<br>- 31

 $2 \left( \frac{1}{2} \right)$ 

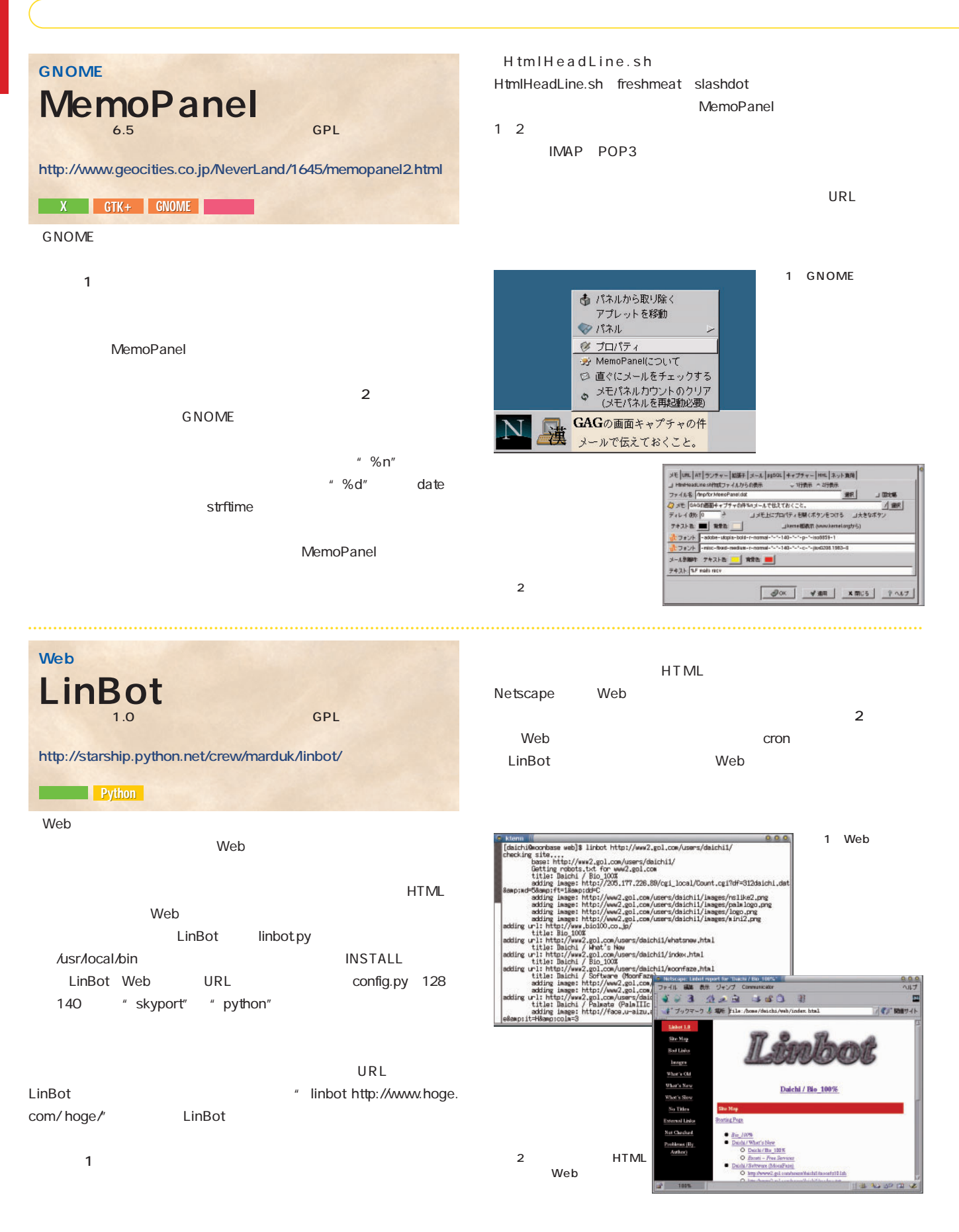

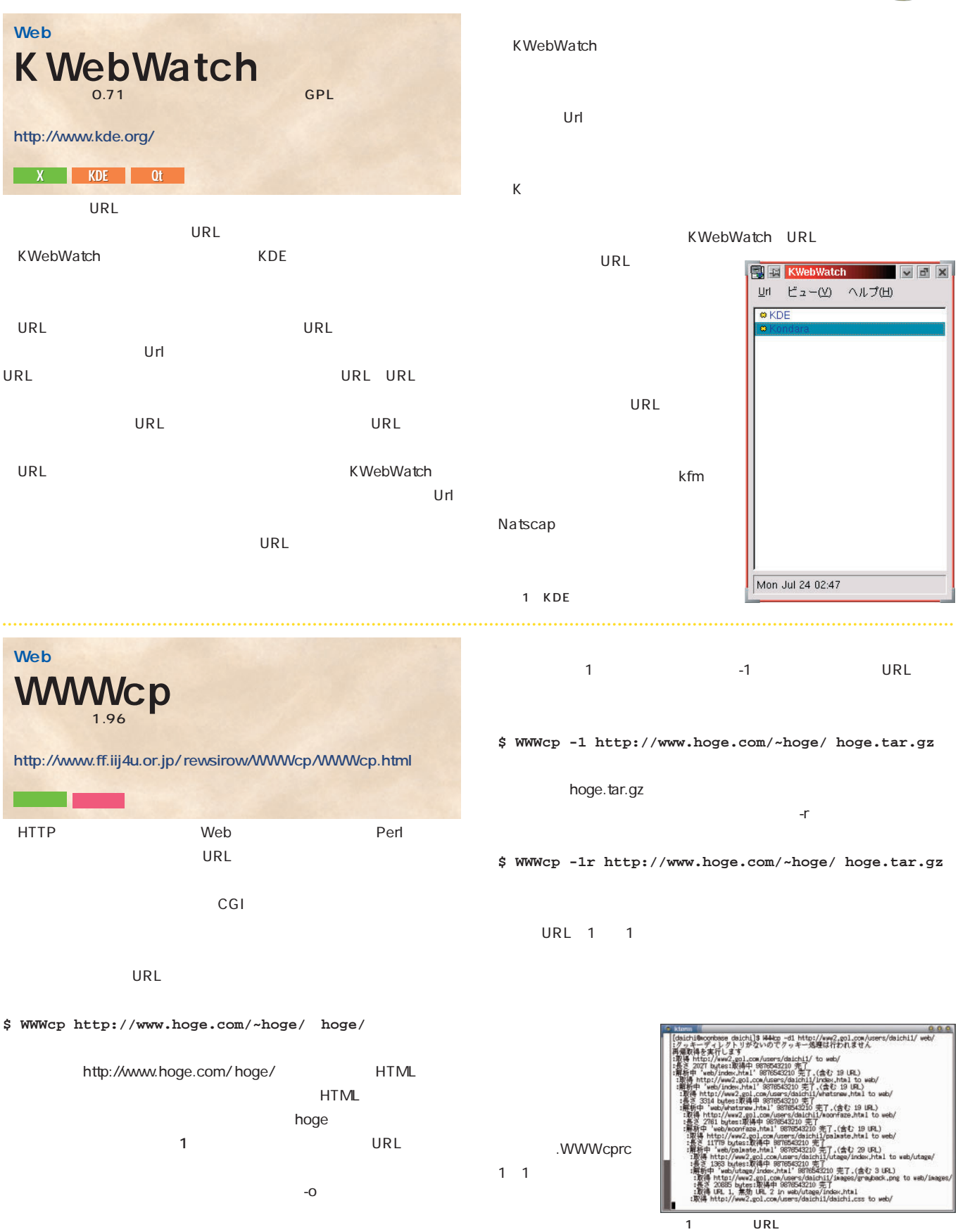

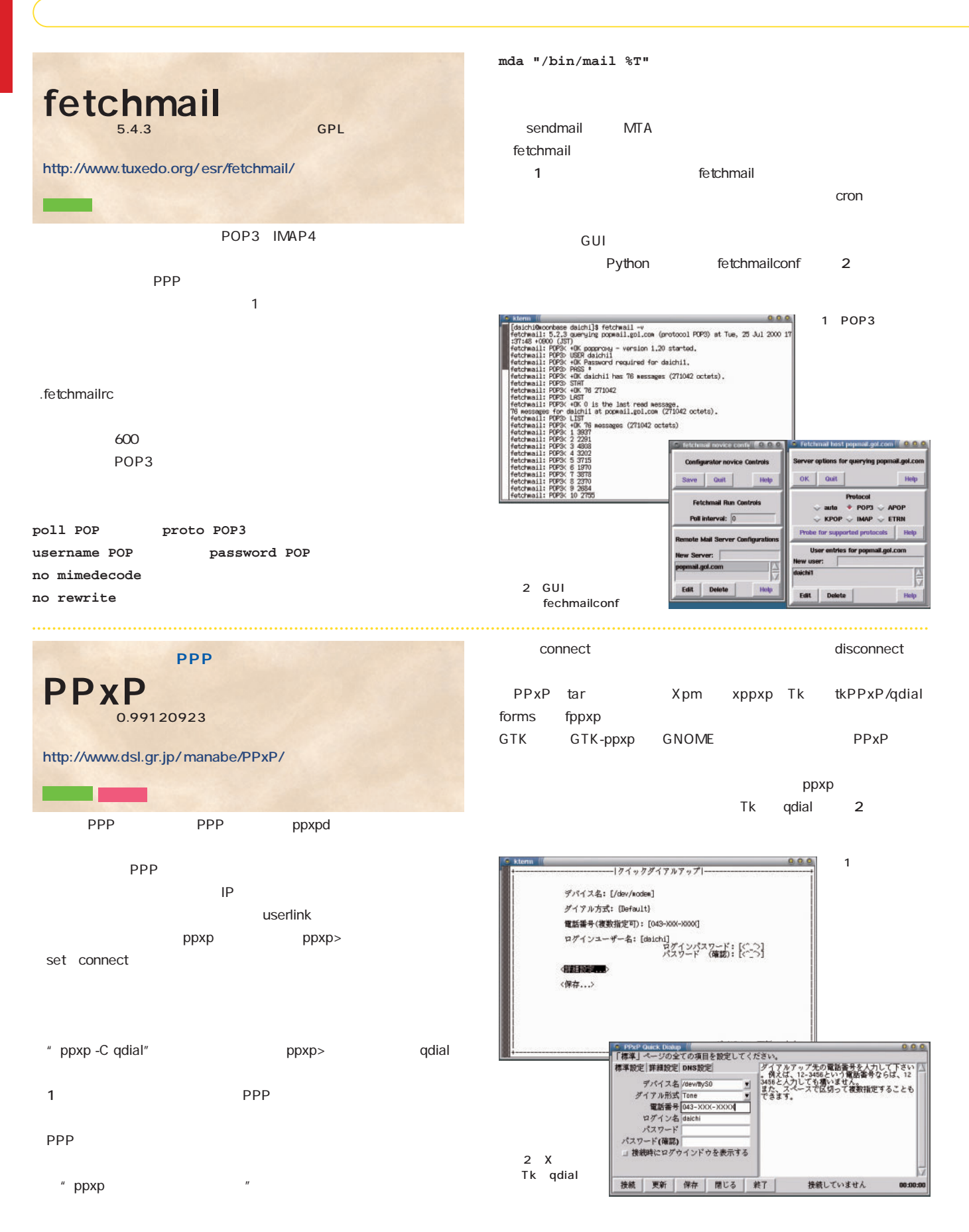

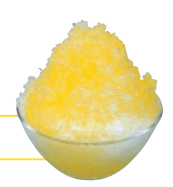

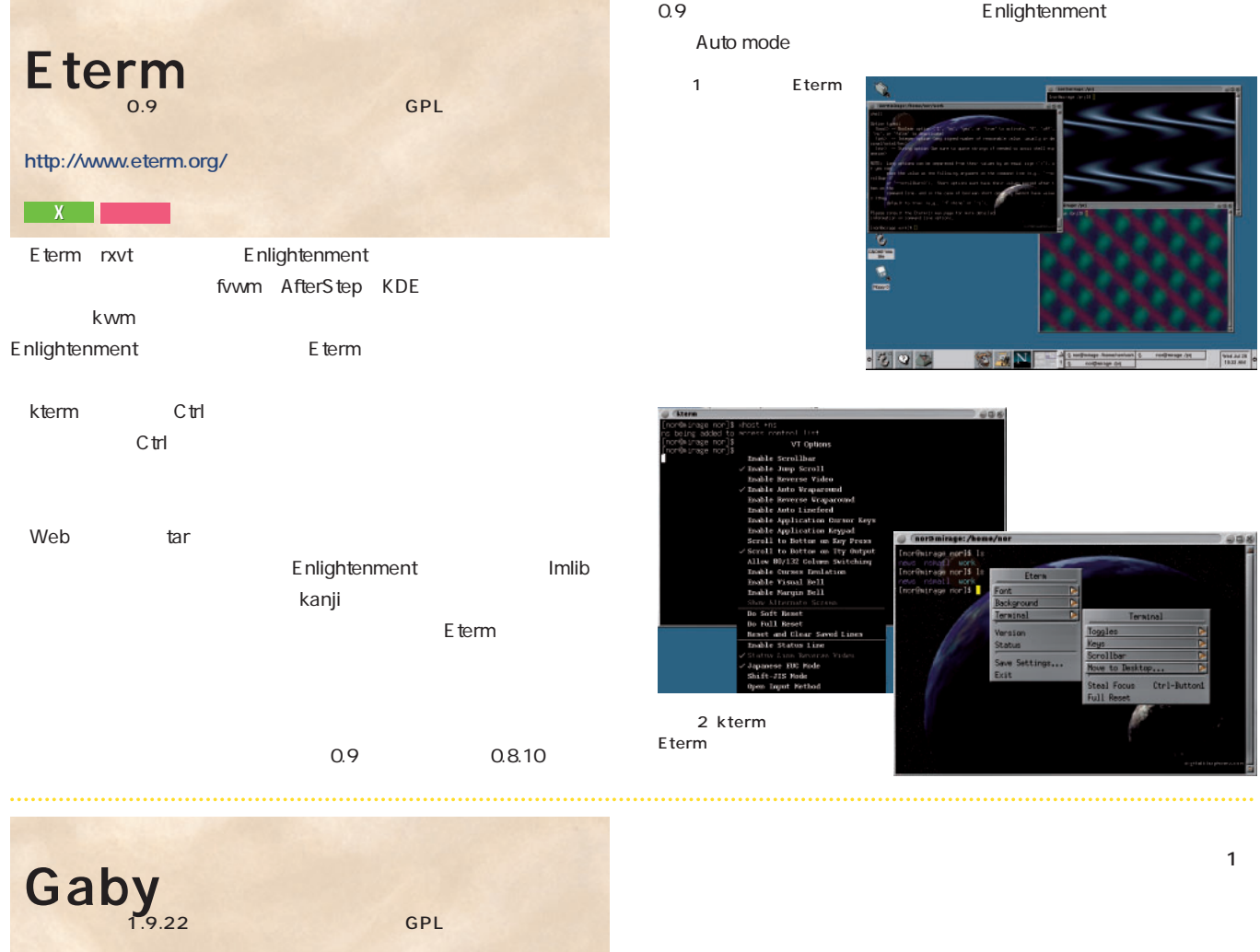

THE GROW GROW GALLERY CONTROL

**http://gaby.netpedia.net/**

住所録やCD目 などを気軽に管理できるパーソナルデータベースソ

1.9.22 configure.in Gaby configure.in 106 " gui=false" " gui=true" Gaby "LANGUAGE=ja gaby" Tip of the day

Gaby  $\,$ 

 $\sim$  2

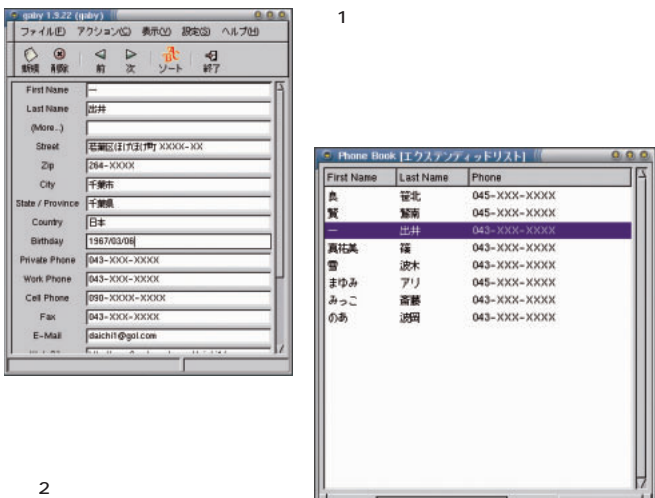

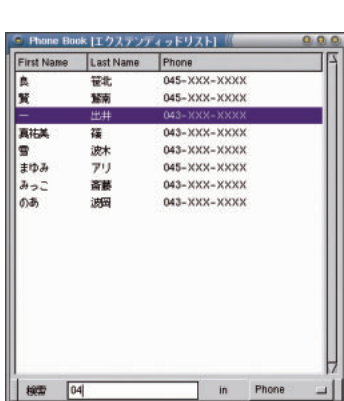

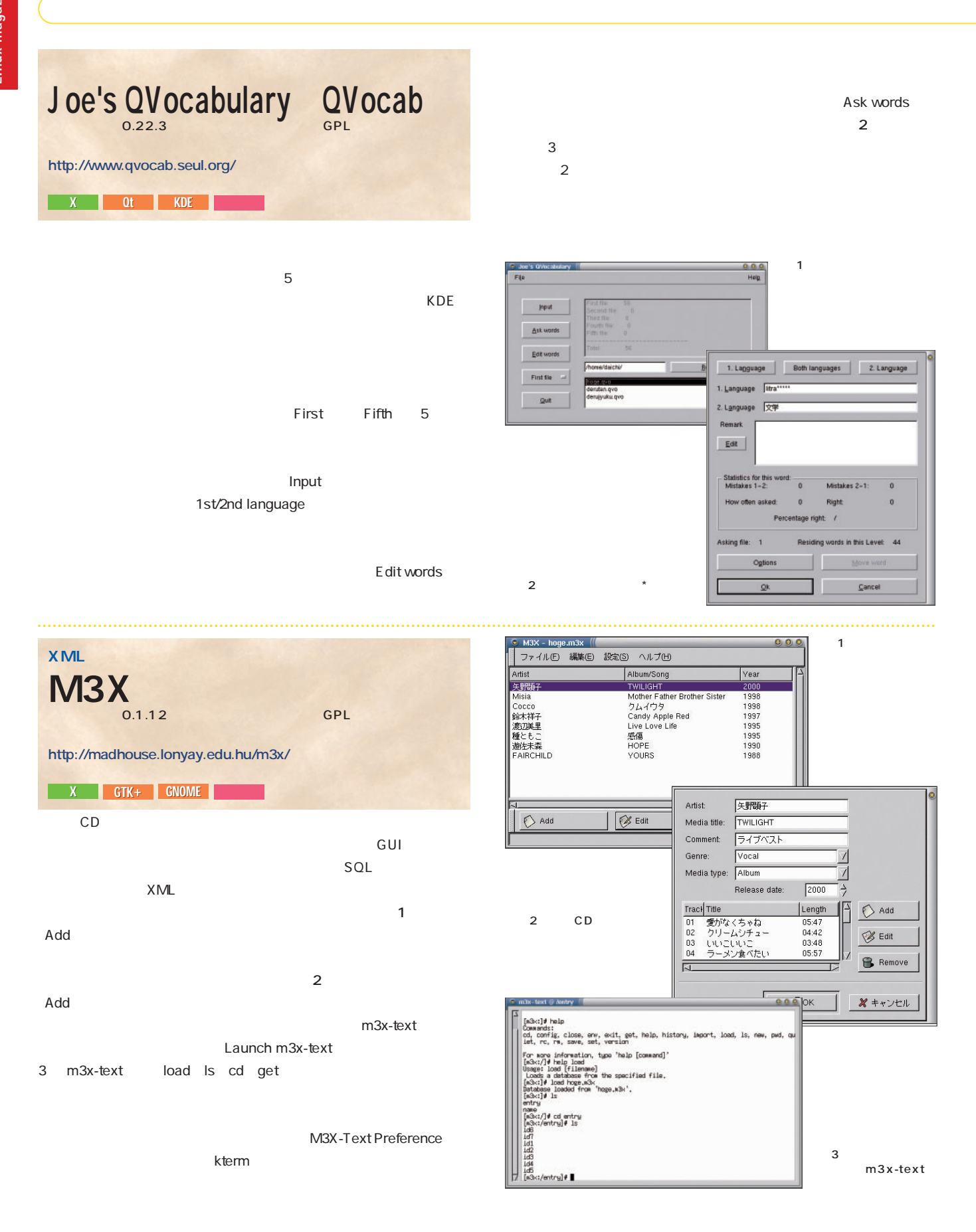

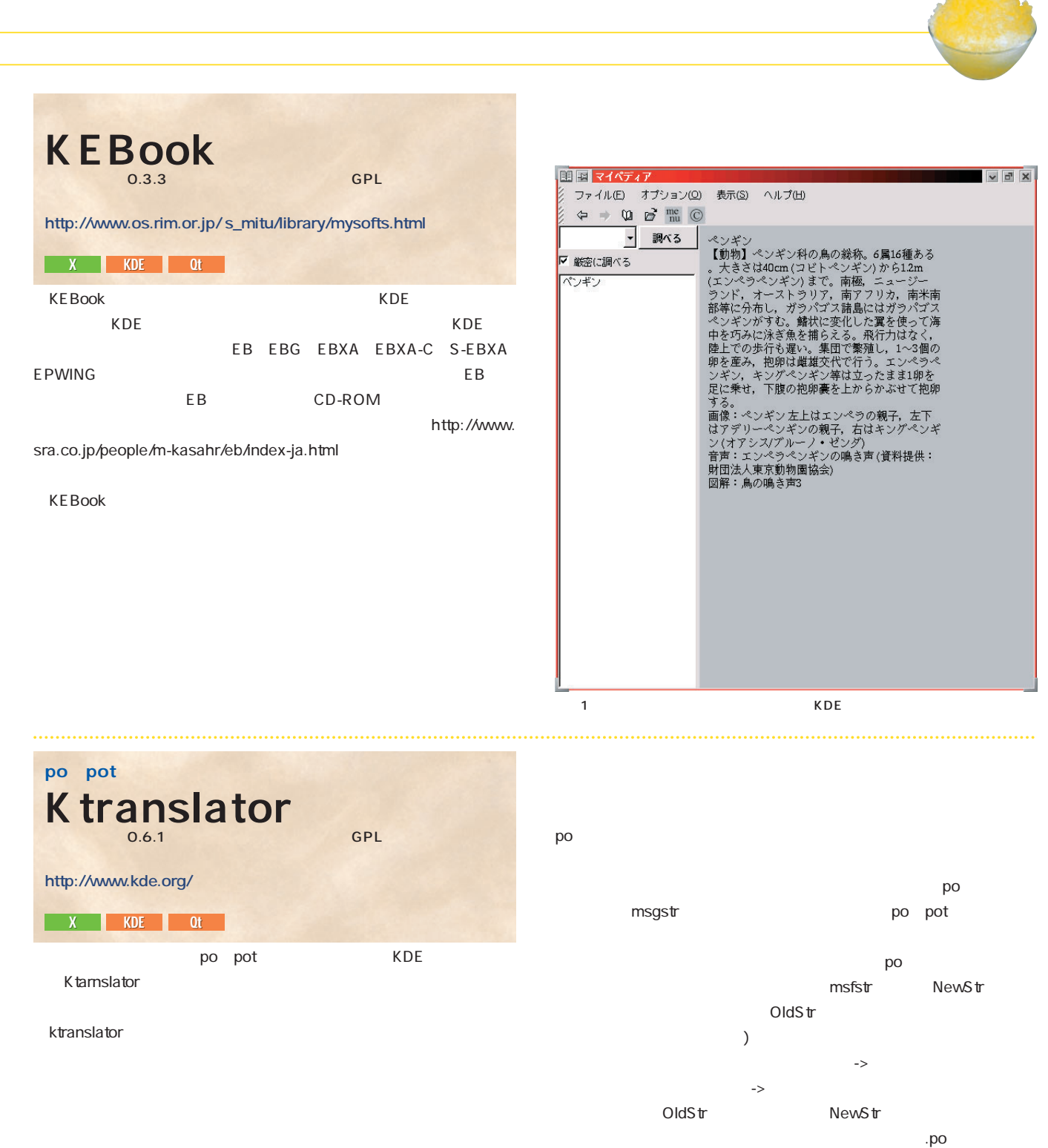

kde-i18n CVS

 $\mathsf{R}$  . mo Kdevelop

画面1 ロケールデータの作成が効率良

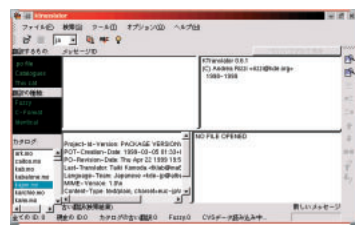

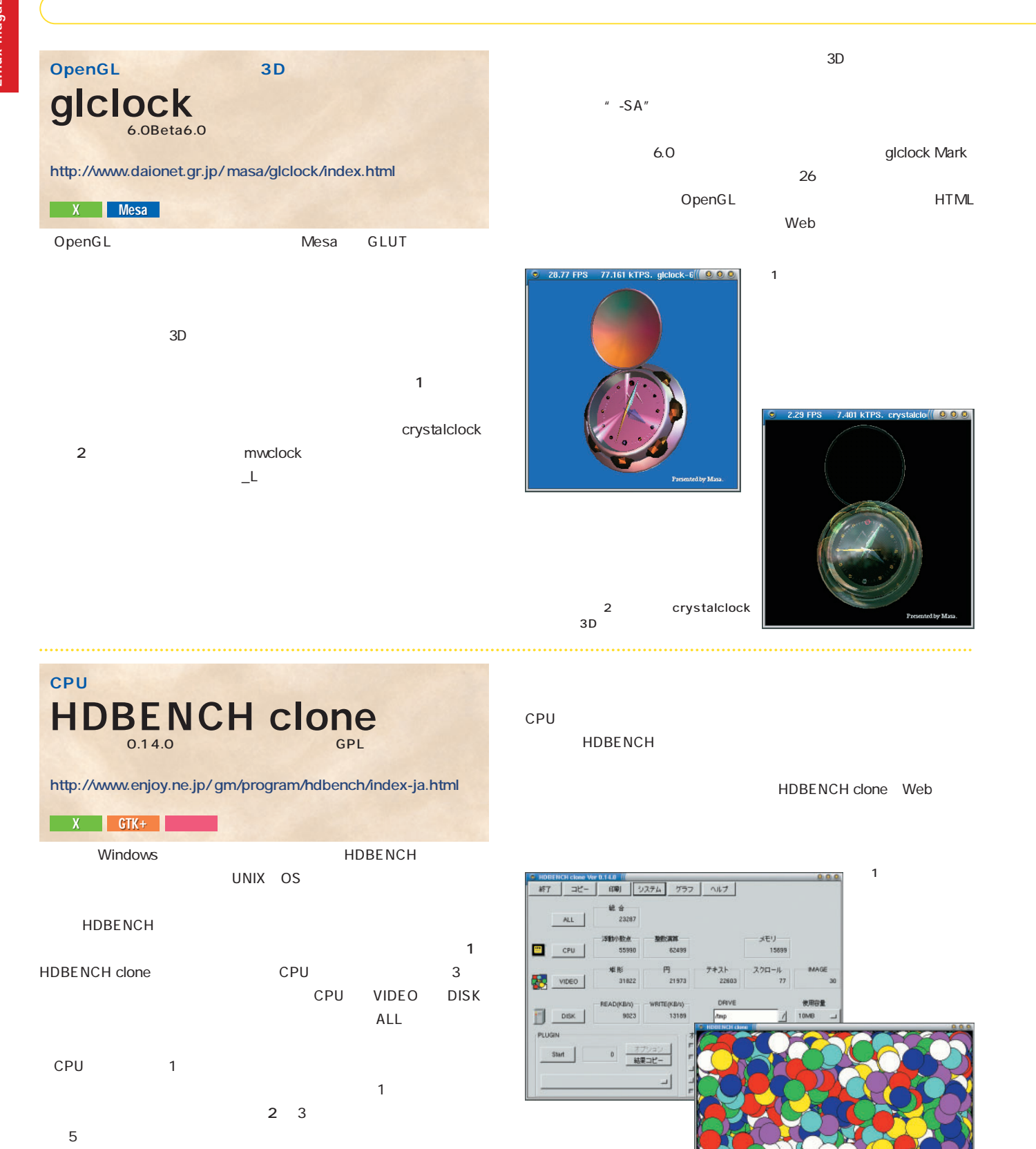

 $2 \quad 1$ 

 $2G$ 

65536 16  $1$ to the results in the results of  $\sim 10$ 

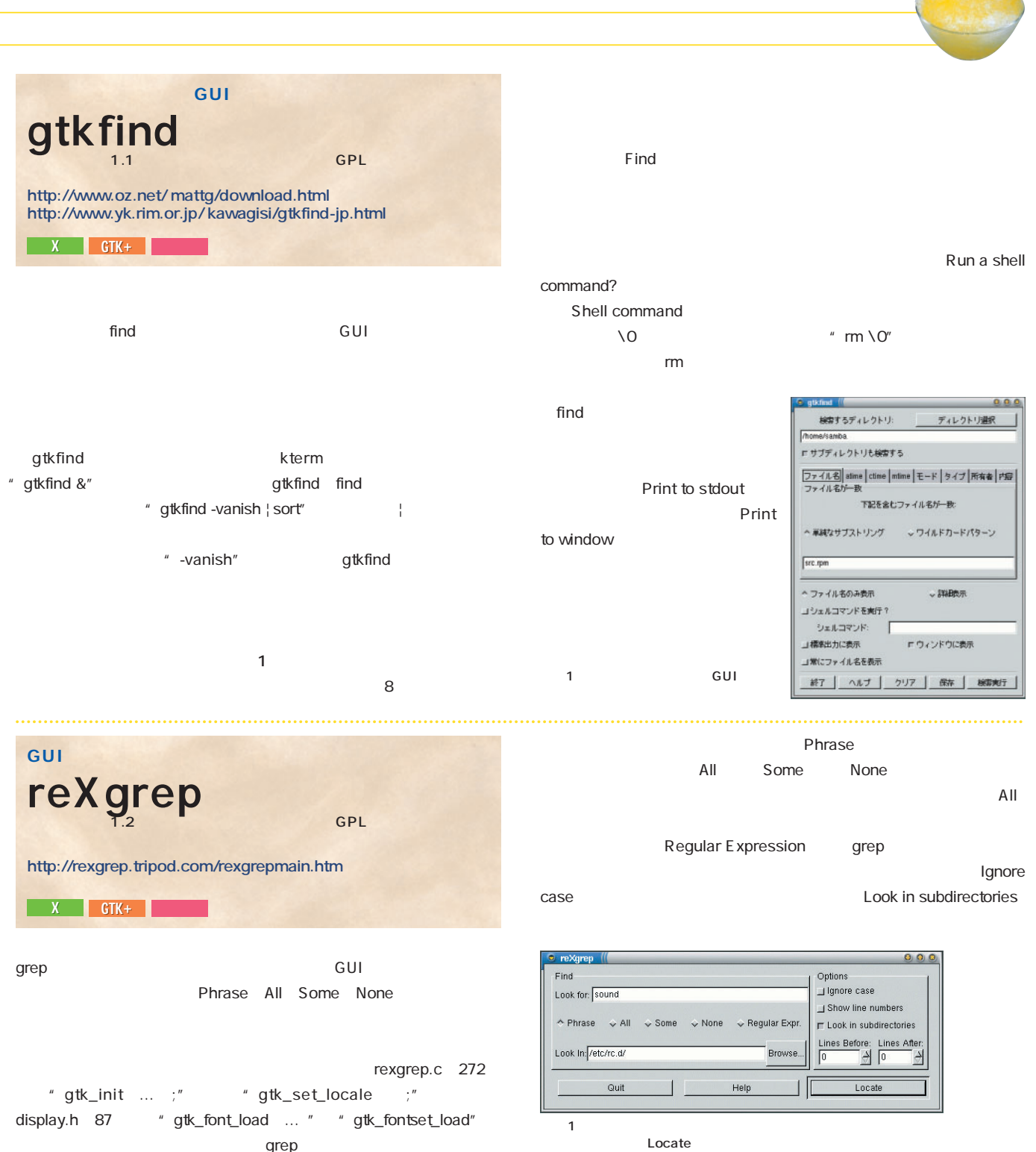

2

- GNU grep 2.3
- **1** △ Look for Look in Locate reXgrep grep 動され、検索結果が別ウィンドウに表示される(**画面2**  $5$

 $grep$ 

n star<br>all sour<br>the 2.2

∎

o\|sound\)" /proc/devices<br>This shell script takes care of start⊉ the ALSA sound driver. the ALSA sound driver.<br>sert all sound modules<br>echo -n "Starting sound driver: Sline "; \<br>move all sound modules and le (if necetble)<br>move the 2-2 soundonce andule (if necetble)

> $\frac{1}{88}$ 1<br>-d /var/1

:<br>: wodule (if possible)<br>/dev/null

ock/sabys/sissourd<br>curd j: then<br>curd j: then<br>colyming down sound driver: "<br>colyming/sissourd<br>ge: alseound (start|stop|restart)"<br>\[saund\)" /proc/devices<br>chiss shell script takes care of sta a<br>This shell script takes care o

us 1

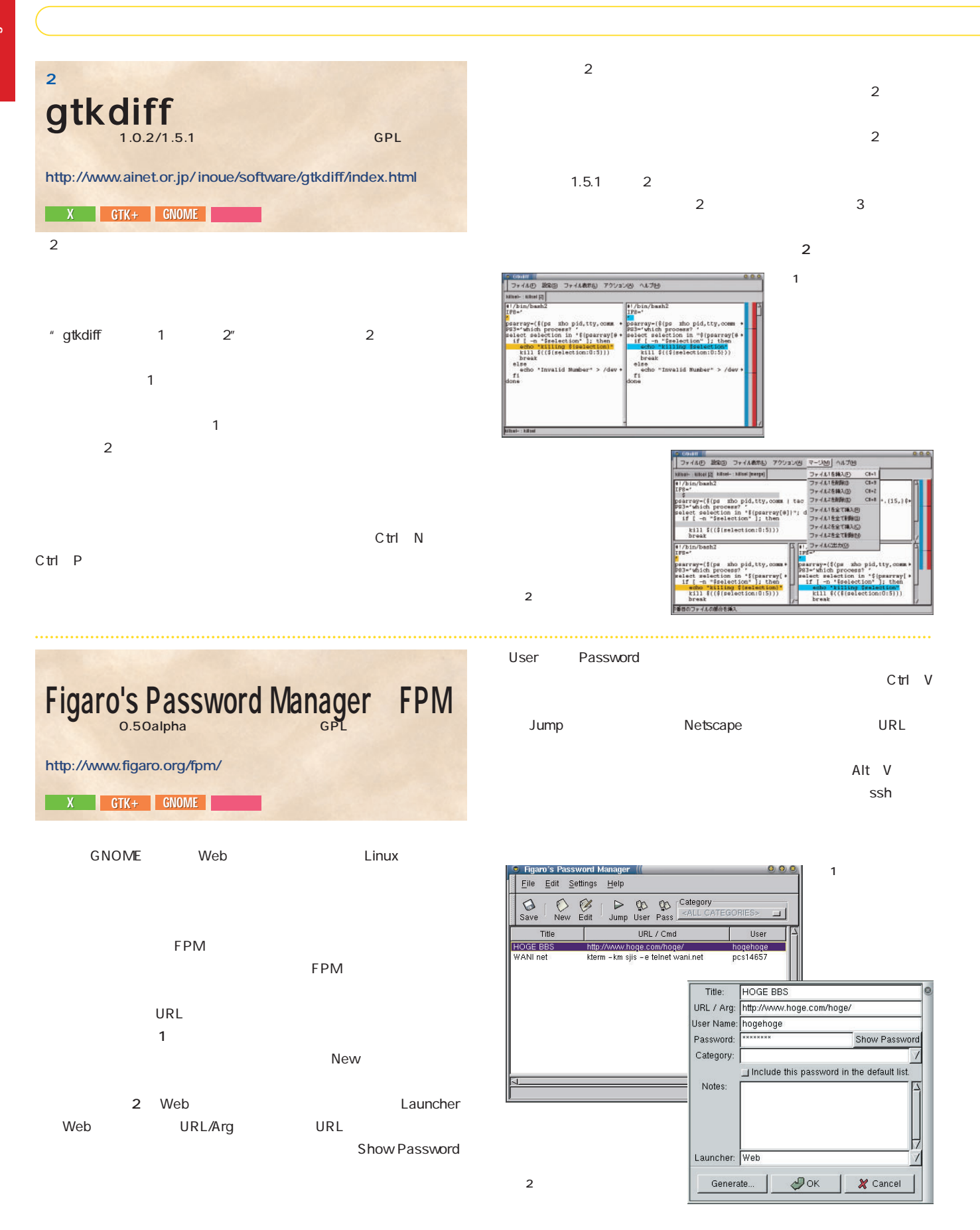

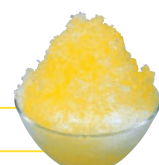

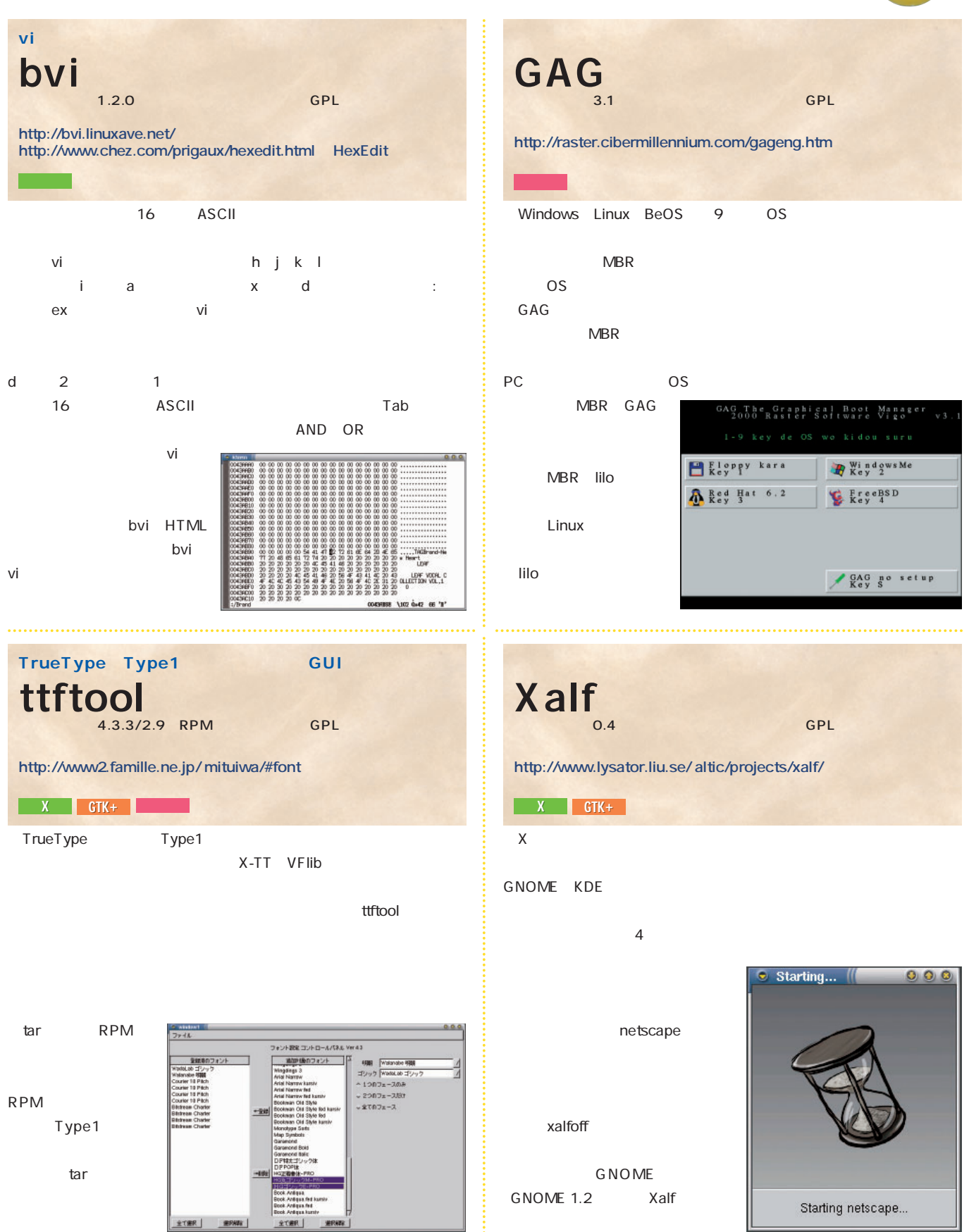

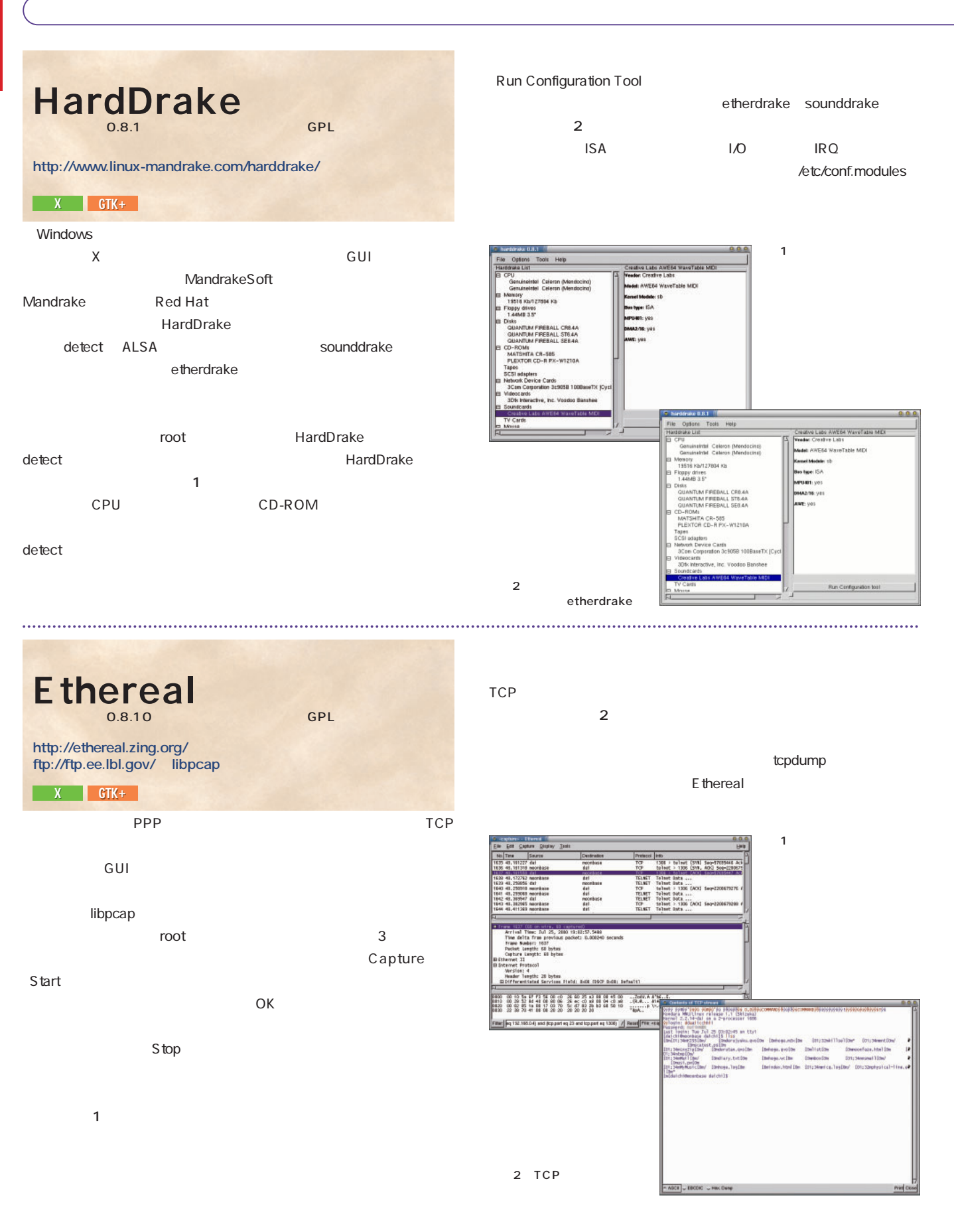

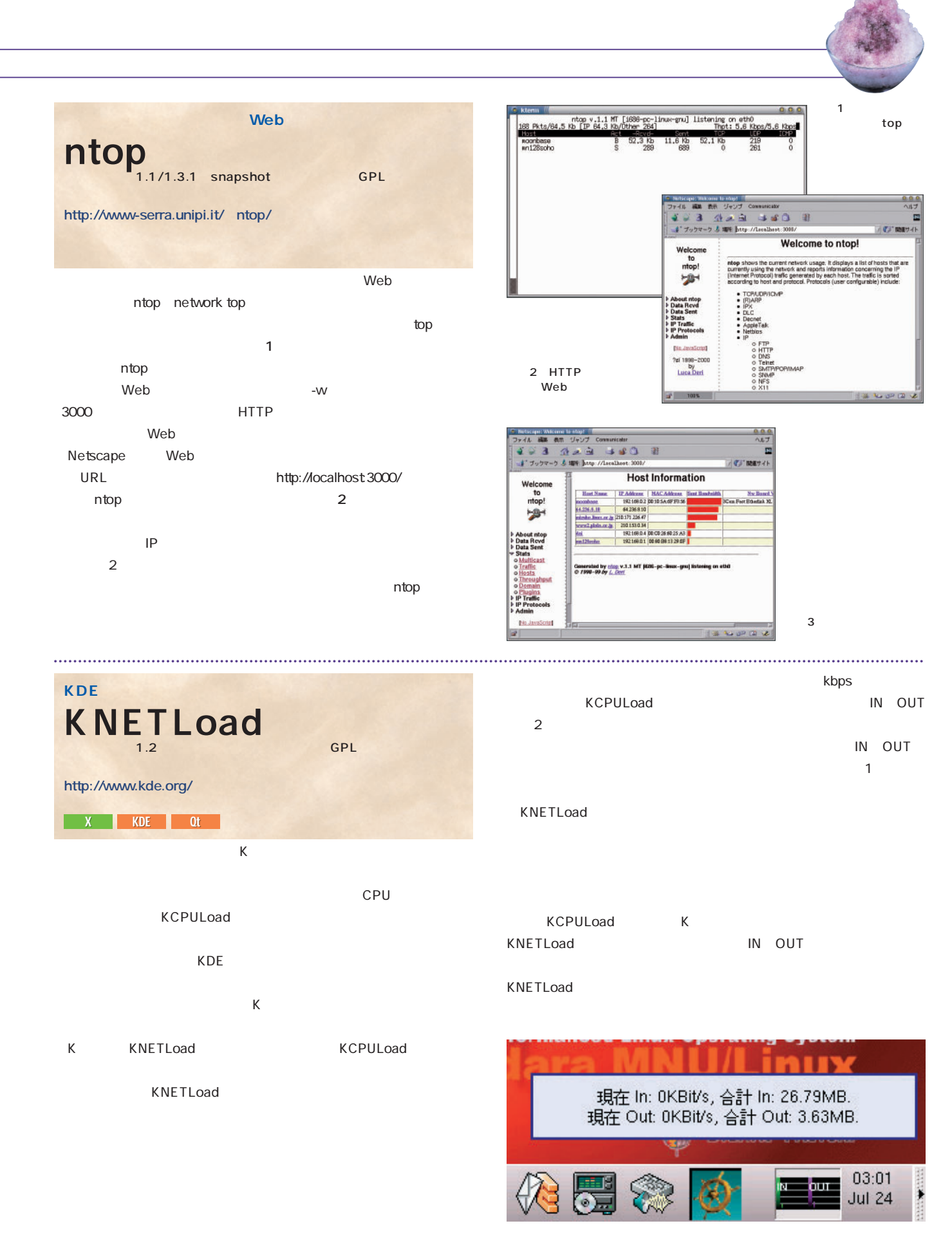

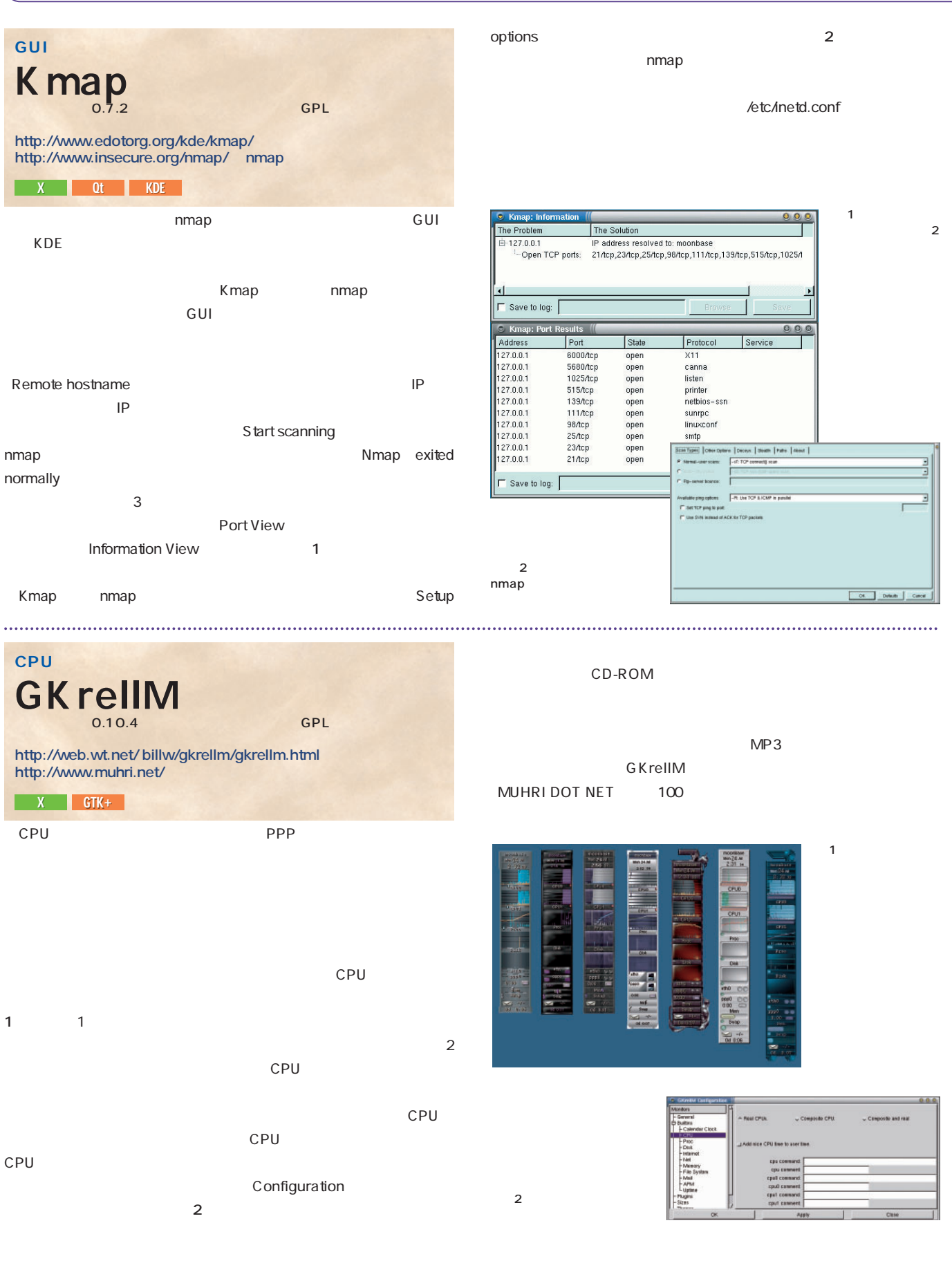

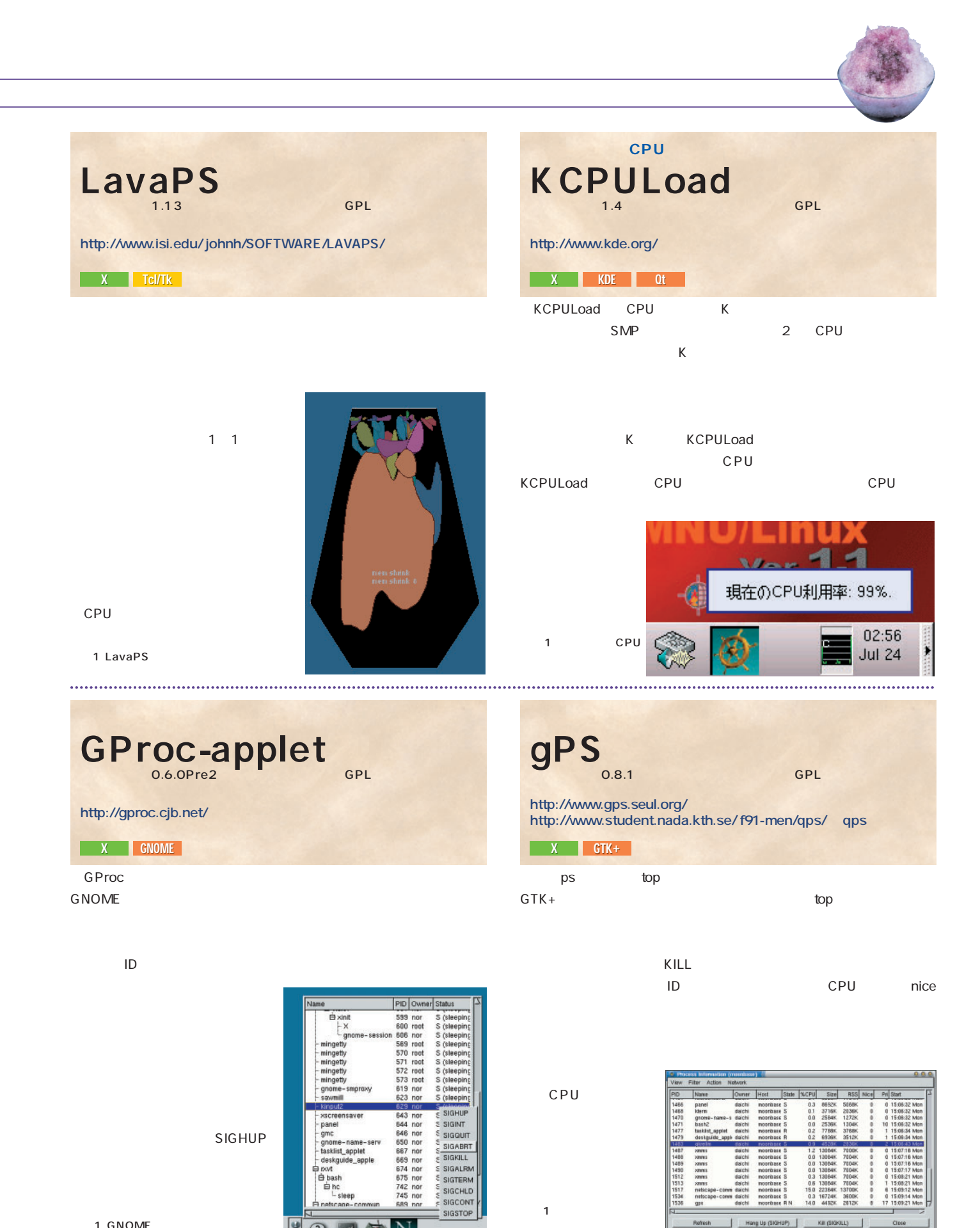

1 GNOME Gproc-applet

 $\Omega$ 

S3 processes, 53 show

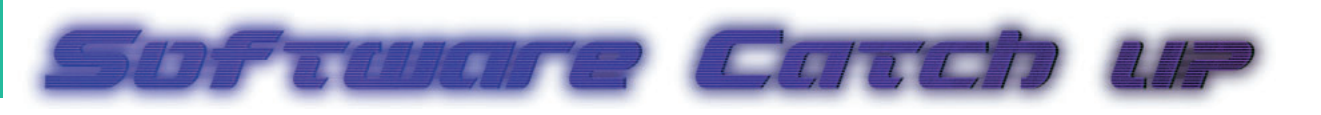

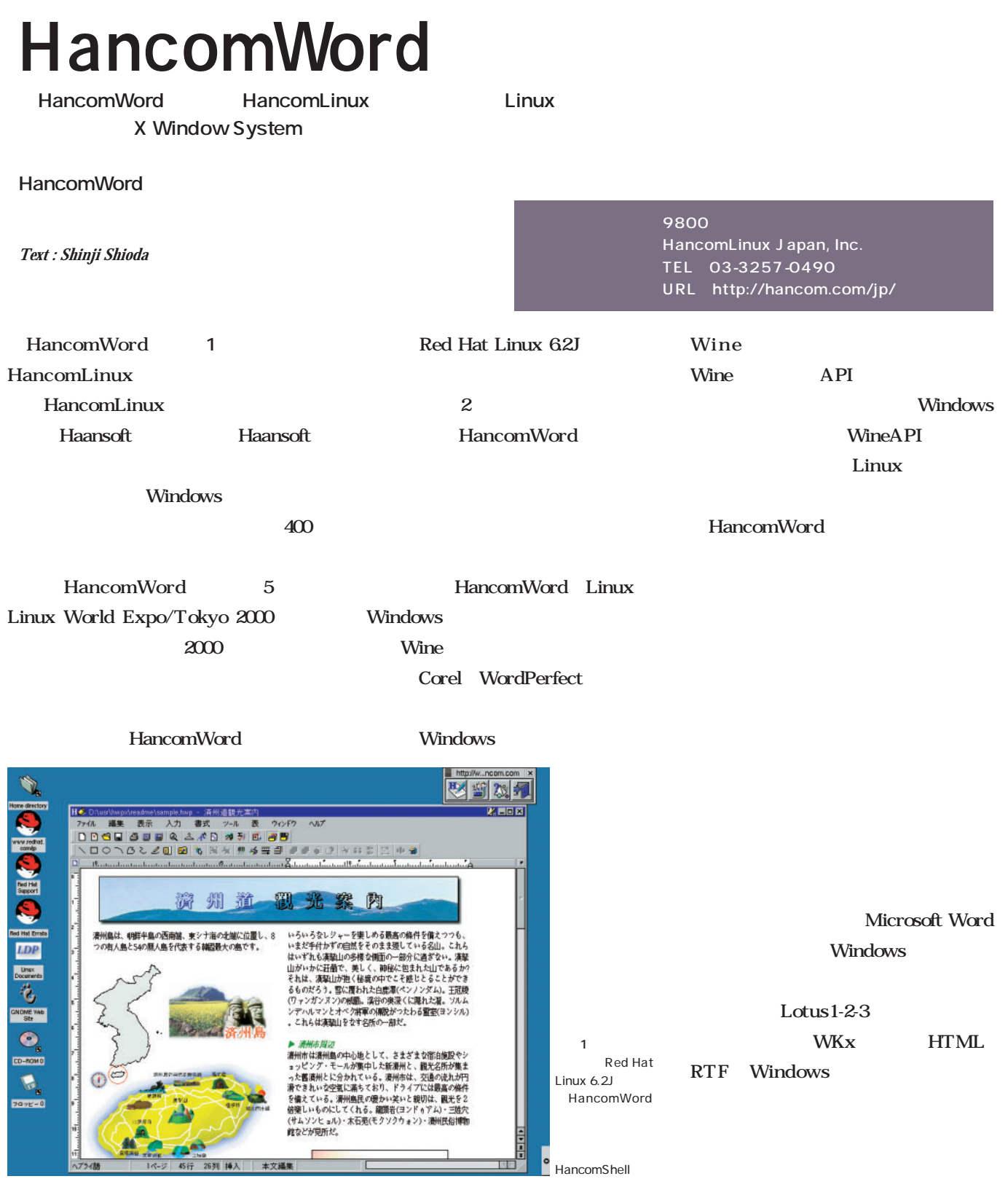

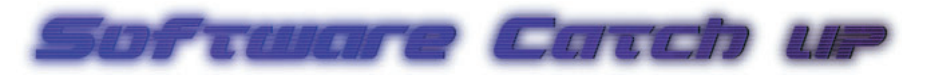

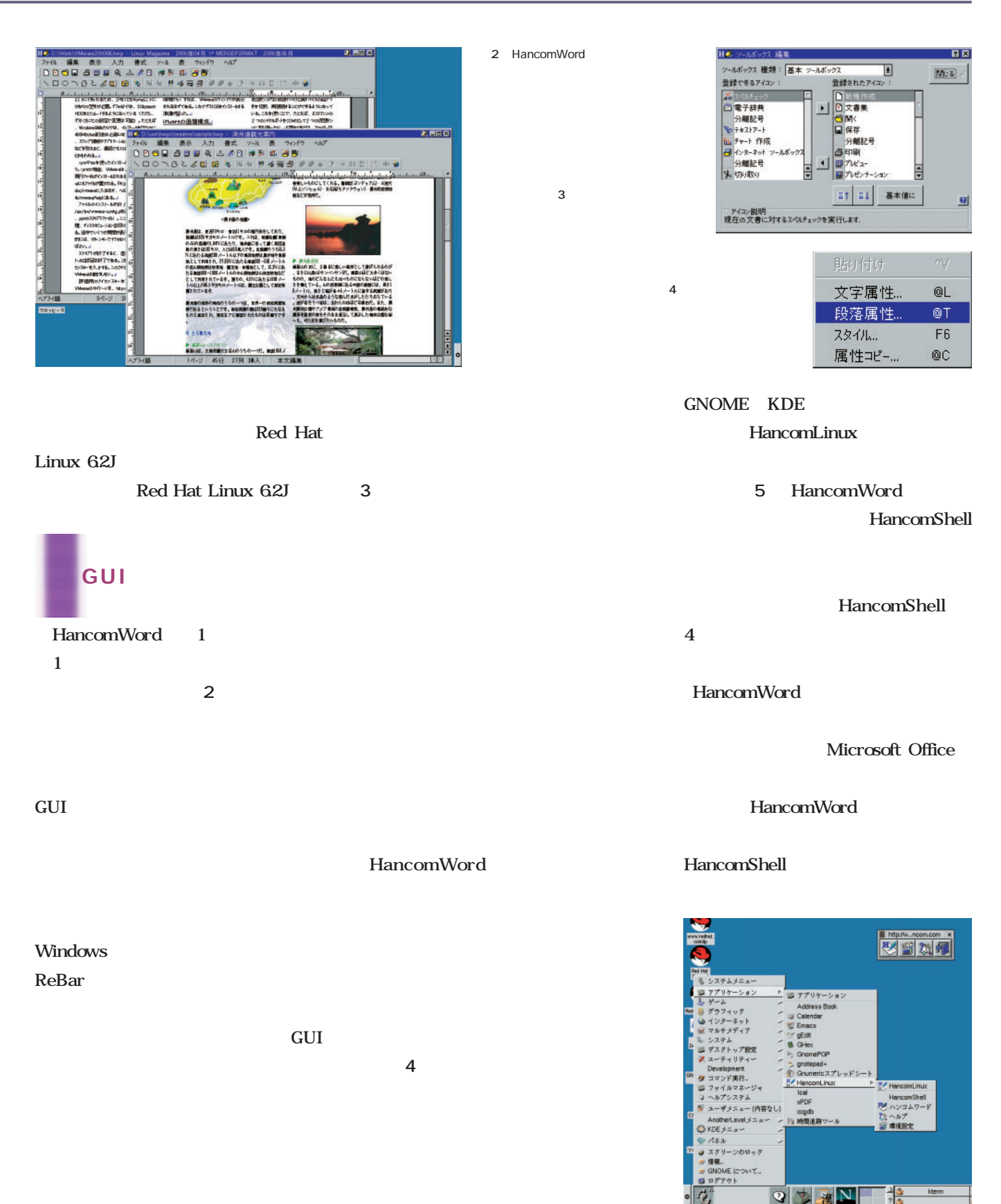

璜 5 HancomWord<br>KDE  $KDE$ 

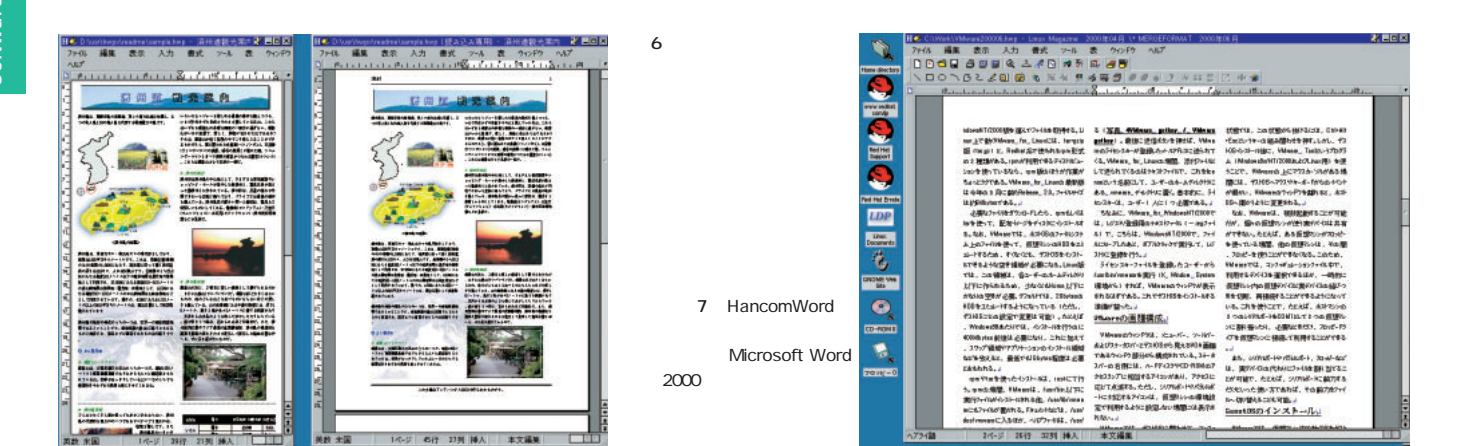

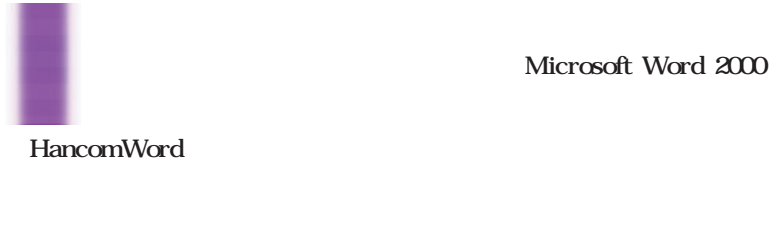

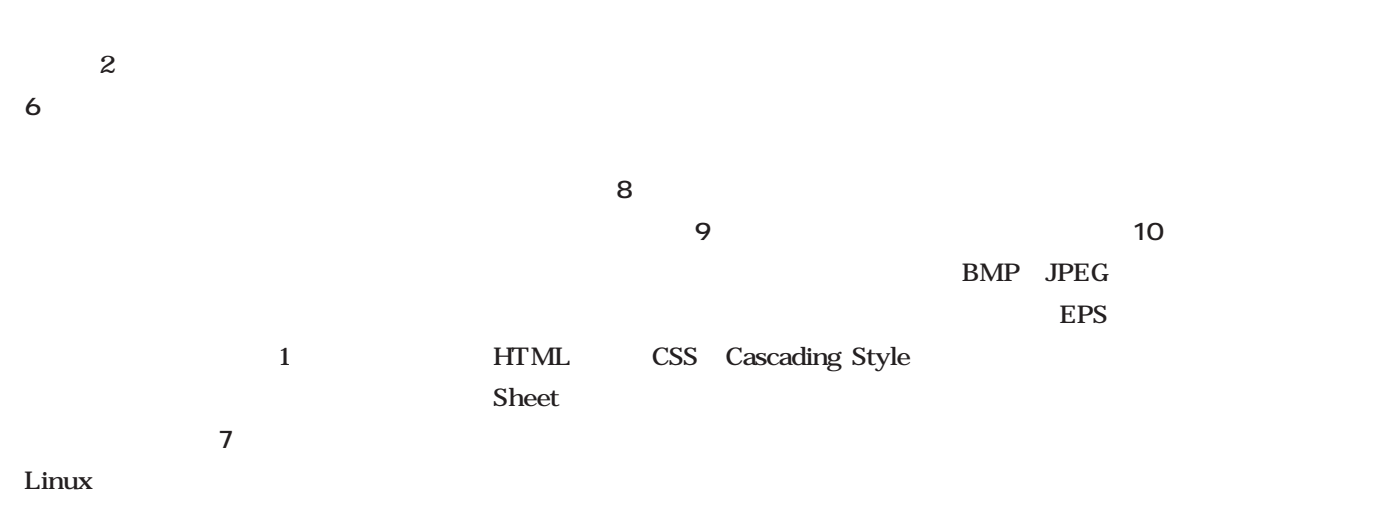

Microsoft Word

 $\mathbf 1$  , and  $\mathbf 2$  , and  $\mathbf 2$  , and  $\mathbf 2$ 

HancomWord

# $\mathbf 1$

 $\sim$  1 11 HancomWord

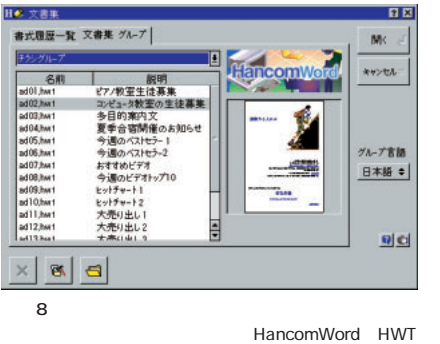

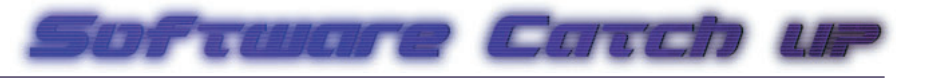

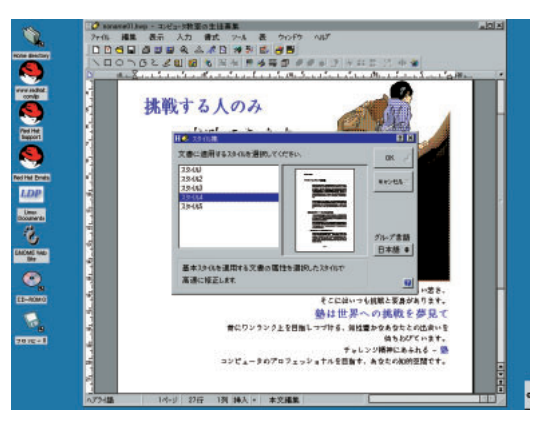

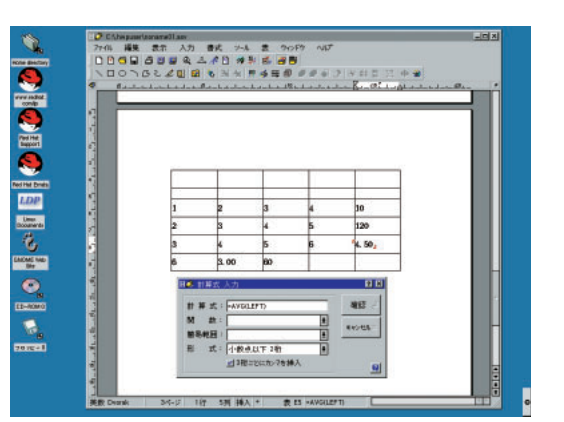

1 1

画面9 テンプレ

されるオブジェクトは、 赤い文字で表 される。 これは、**画面10**を表示

12

Microsoft Word

# Microsoft Word

可能になっている(**画面13** ■ その他

 $\overline{12}$ 

える。また、原稿用紙は、200字、400

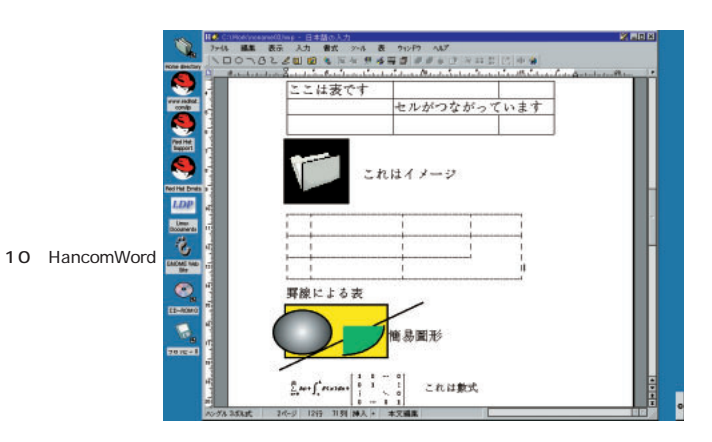

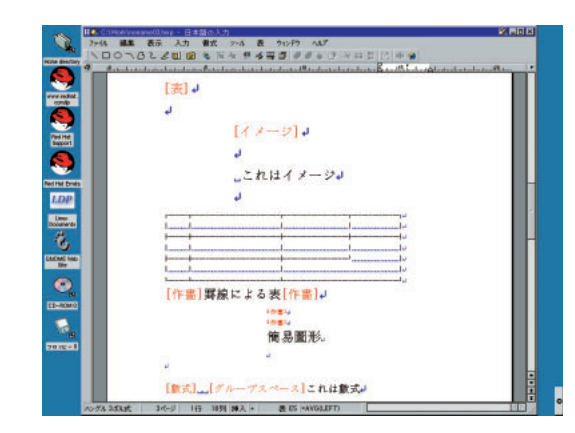

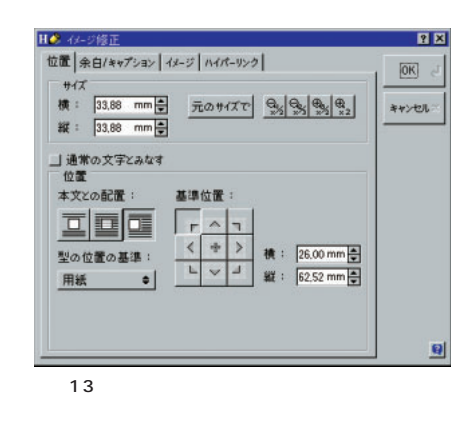

 $Lotus1-2-3$ Excel A1 A B C…… 1 2 3……

 $log$  26

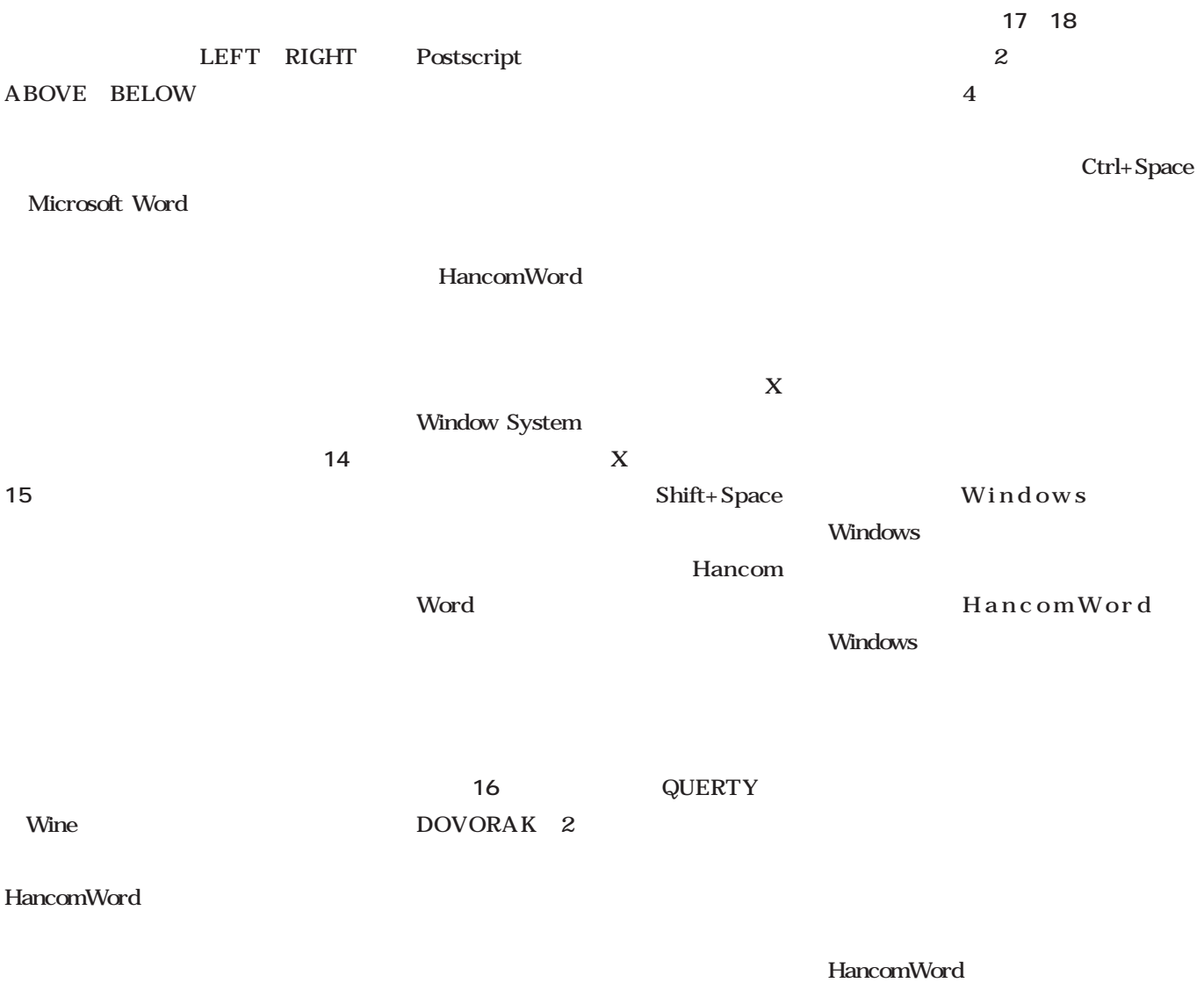

Windows

#### 14  $\hat{\mathcal{L}}_{\text{in}}$  $-10 \times$ **Polono Brotor** レゼンテ ン機能 - 32 國 プレゼンテーション 1。普通に文書を作る △普通に文書を作る 2. 背景を指定する 2. 背景を指定する  $3<sub>o</sub>$ プレ ゼンテーションで表示させる 3. プレゼンテーションで表示させる .<br>Ri Bi ラストに 19.5-8-8-8  $\frac{1}{2} \frac{1}{2} \frac{$ 美数米国 画面15 プレゼン 最初:最後<br>1-4-萬世 <u>」黒い文字を白に</u><br><u>ユ-ザ-。 | 実行</u> EFAF **MENE**

Postscript

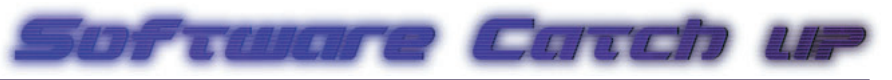

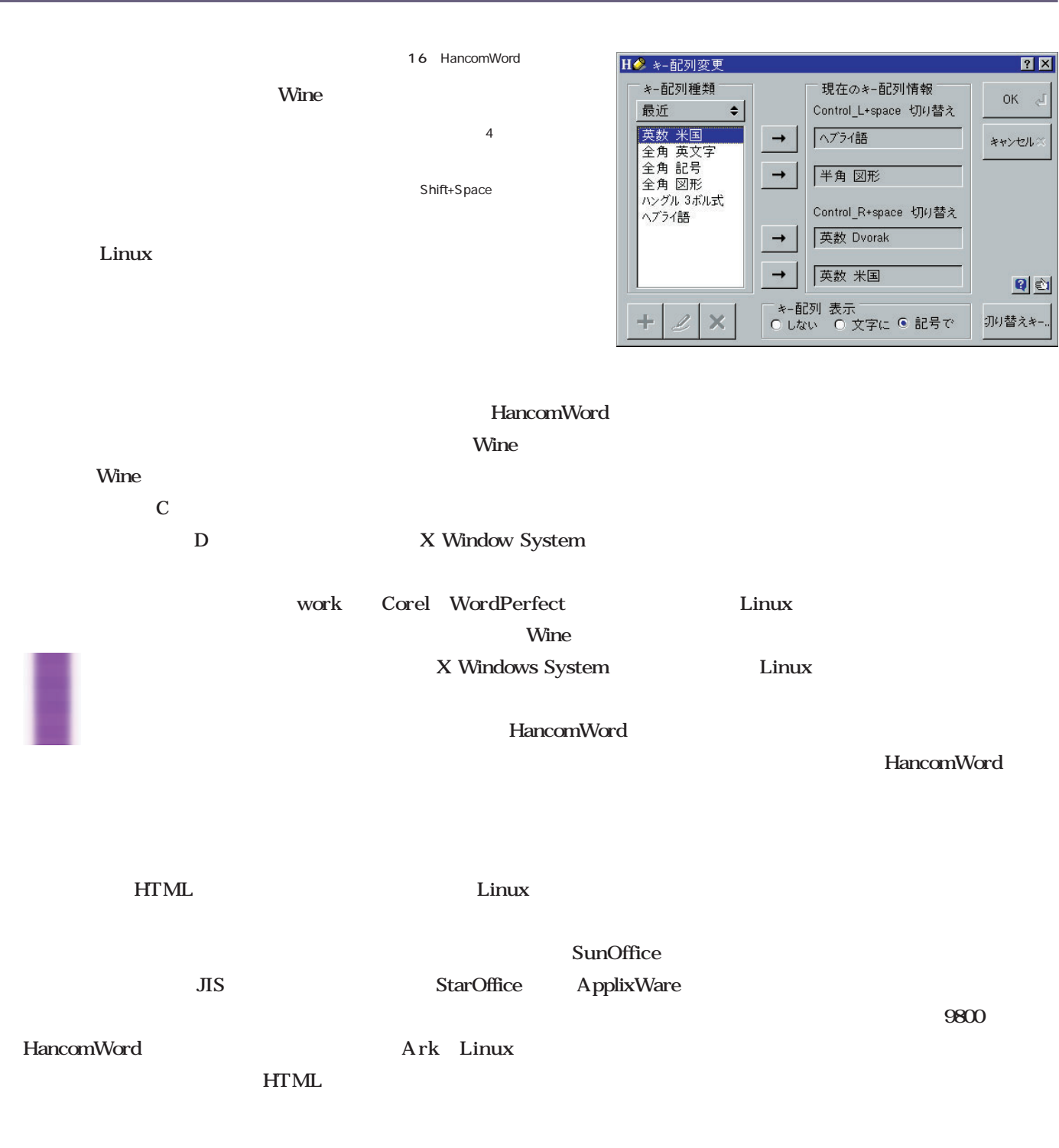

18

17

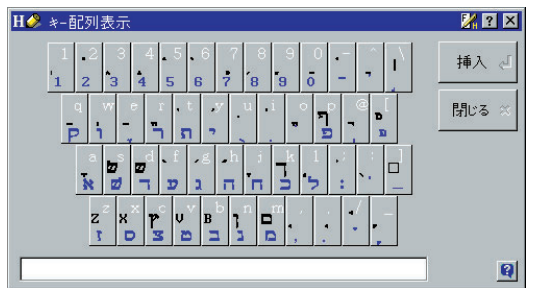

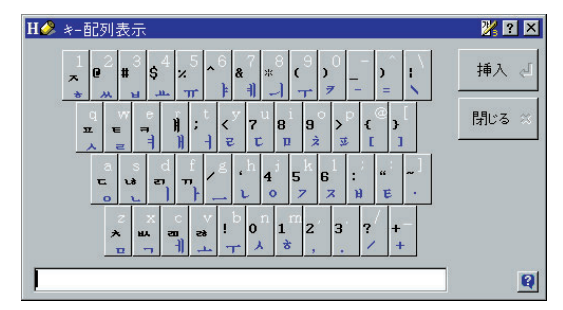

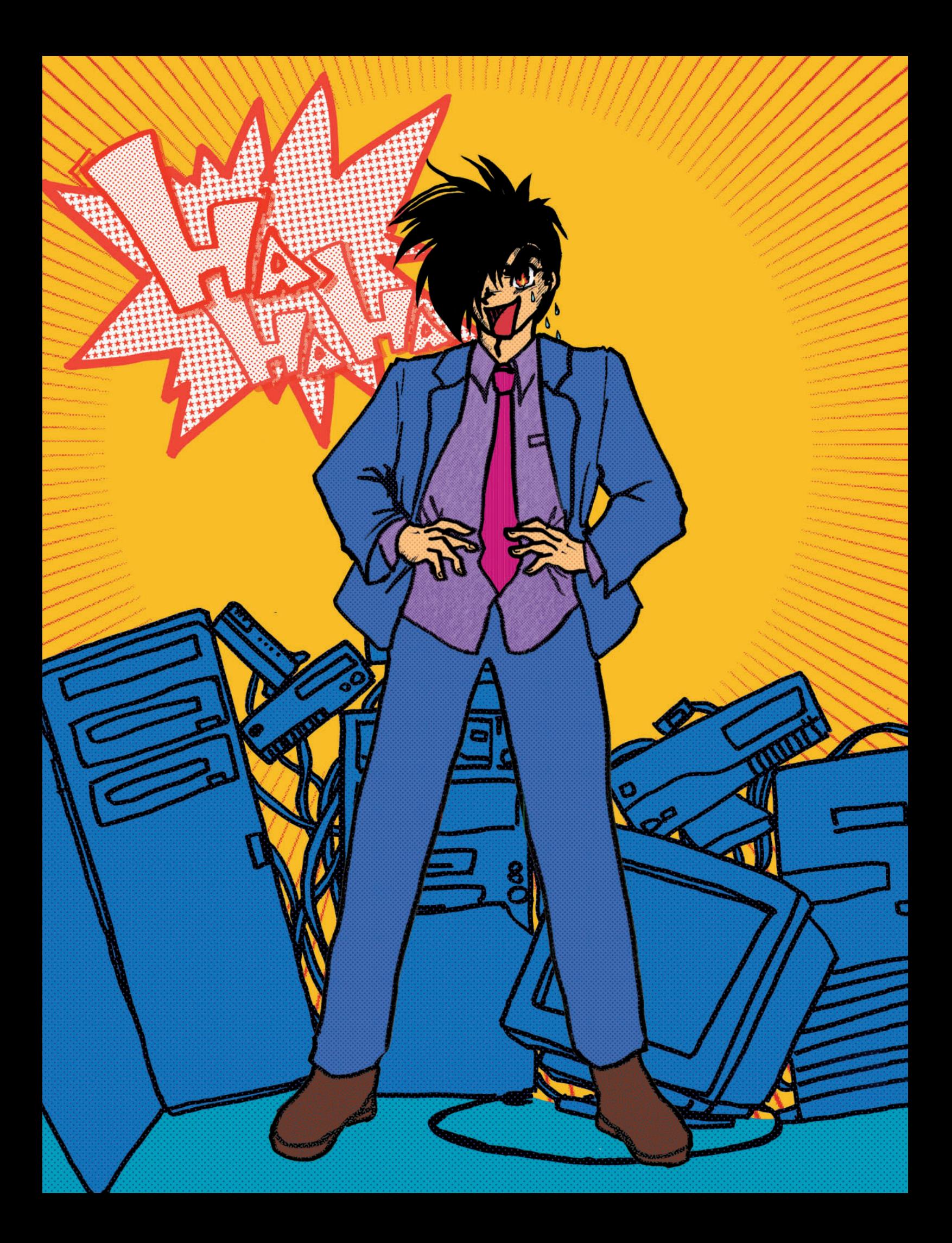

# (EDD) 普通者 (201831) 理問違うでます! 20

竹内充彦 *Text Michihiko Takeuchi*

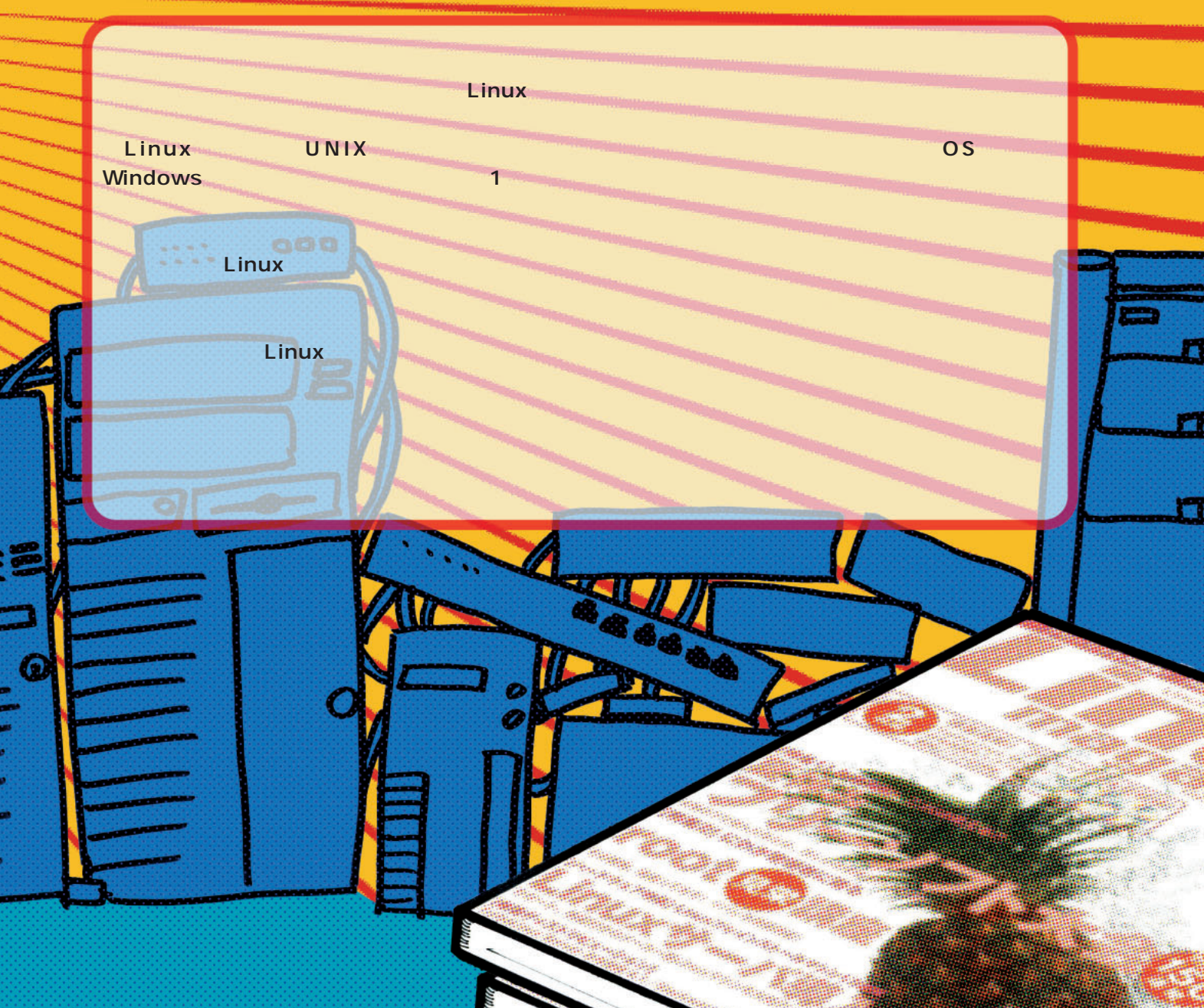

システム構築編

Linux fdisk 1 Linux **図1**のようになっている。これらのデ

Linux

 $\mathbf 1$ 

 $\bullet$ 

 $\ldots$ 

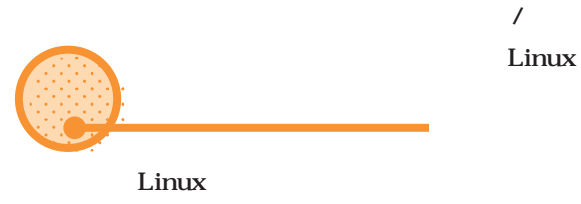

csh GNOME

/etc/services

画面1

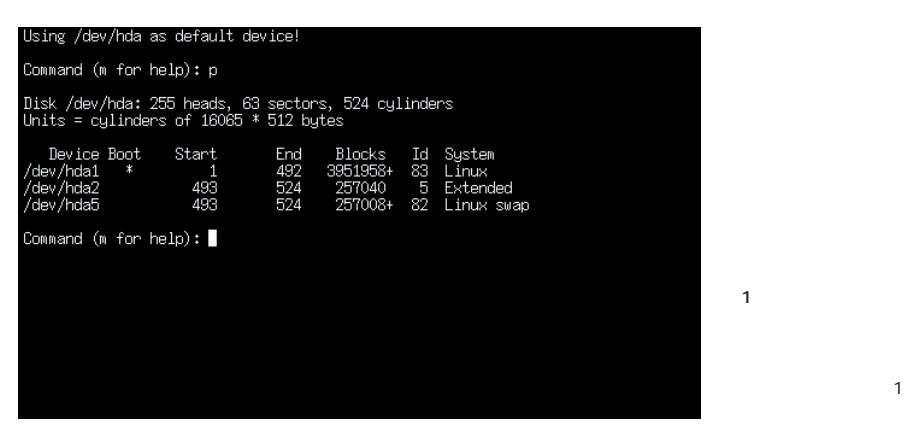

bin

binary bin / bin bash cat more mkdir tar vi

bin  $/\text{usr}/\text{bin}$  $\sqrt{usr/X11R6/b}$ in

 $\lambda$ bin

dev Linux

UNIX

Open

Read Write Close

UNIX Linux

/dev/null

dev states and the state of the state of the state of the state of the state of the state of the state of the state of the state of the state of the state of the state of the state of the state of the state of the state of

# /dev

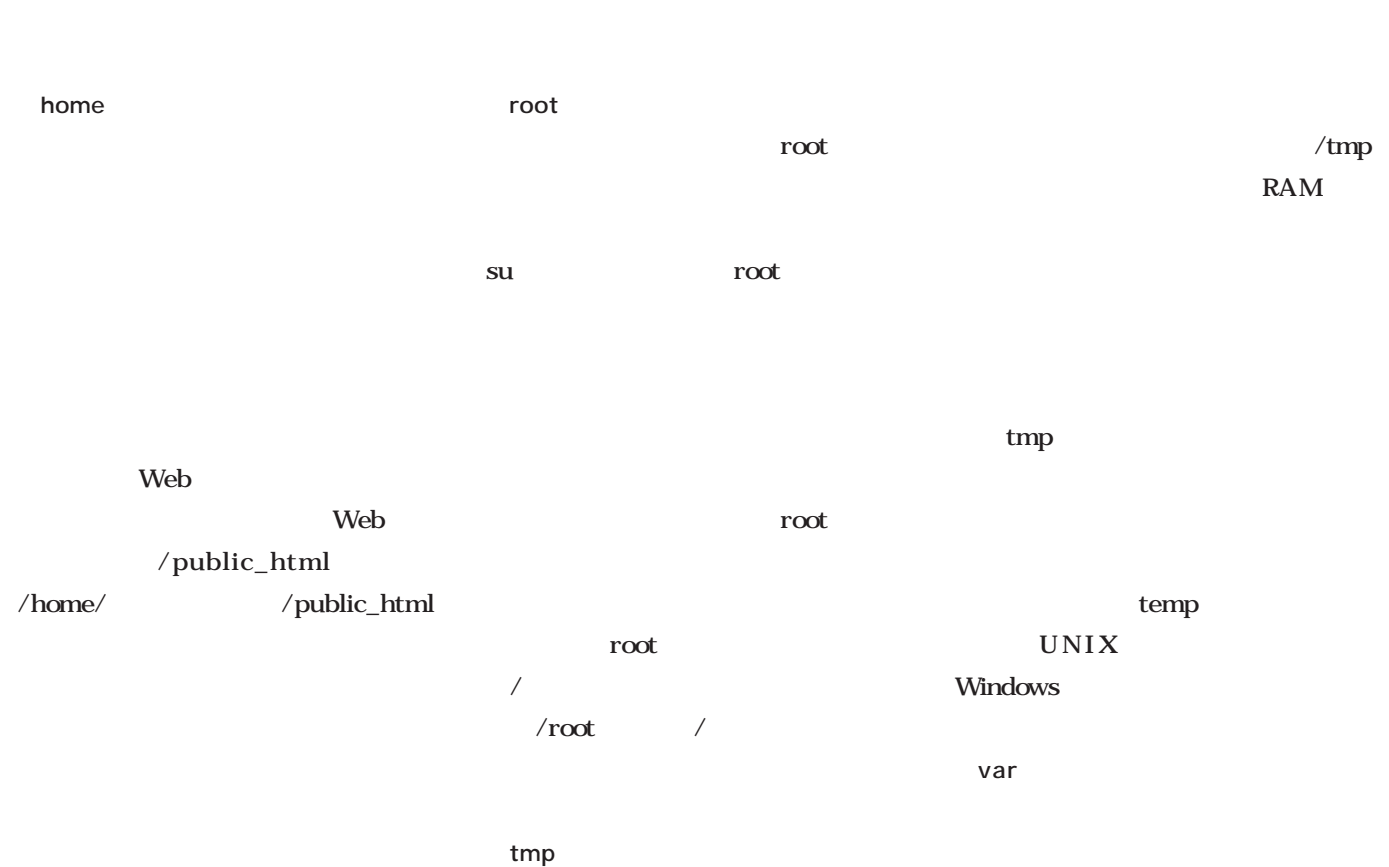

にわか管理者に贈

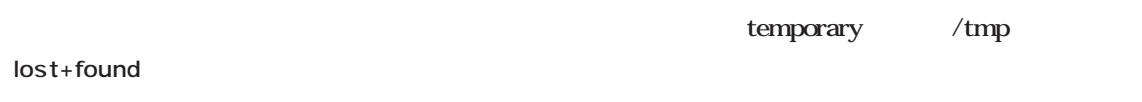

fsck

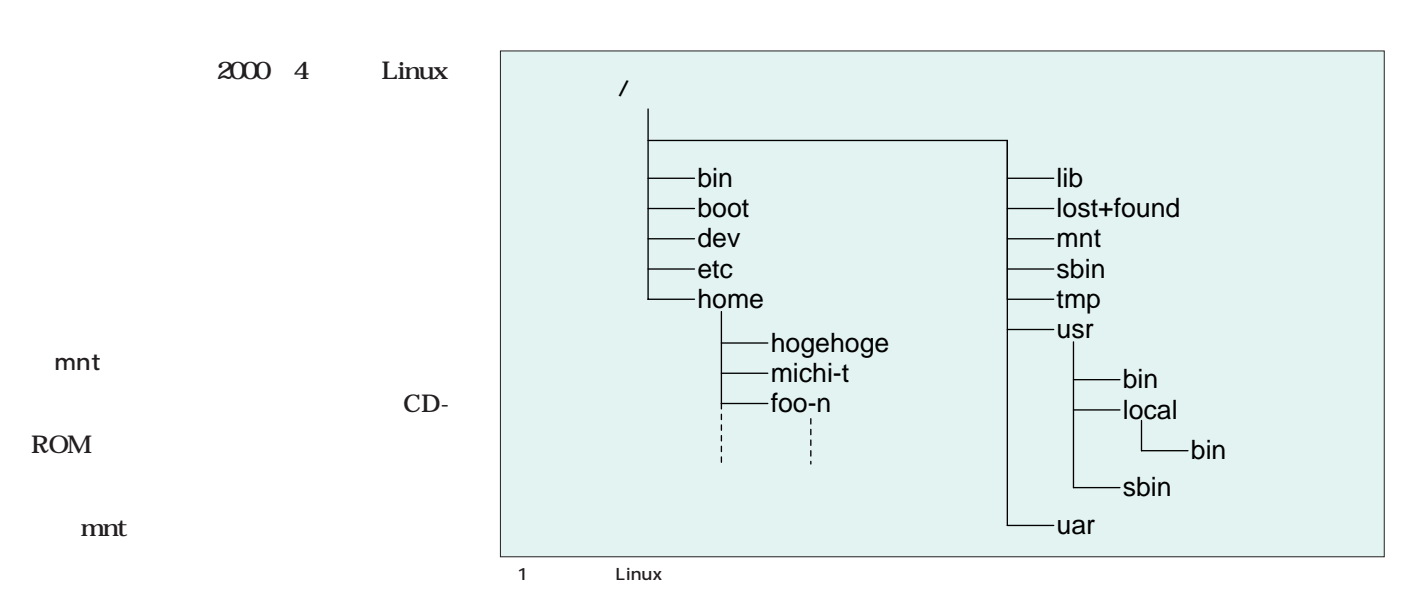

 $\log$ 

不 間違ってます!!

 $\bullet$ 

 $\bullet$   $\bullet$ 

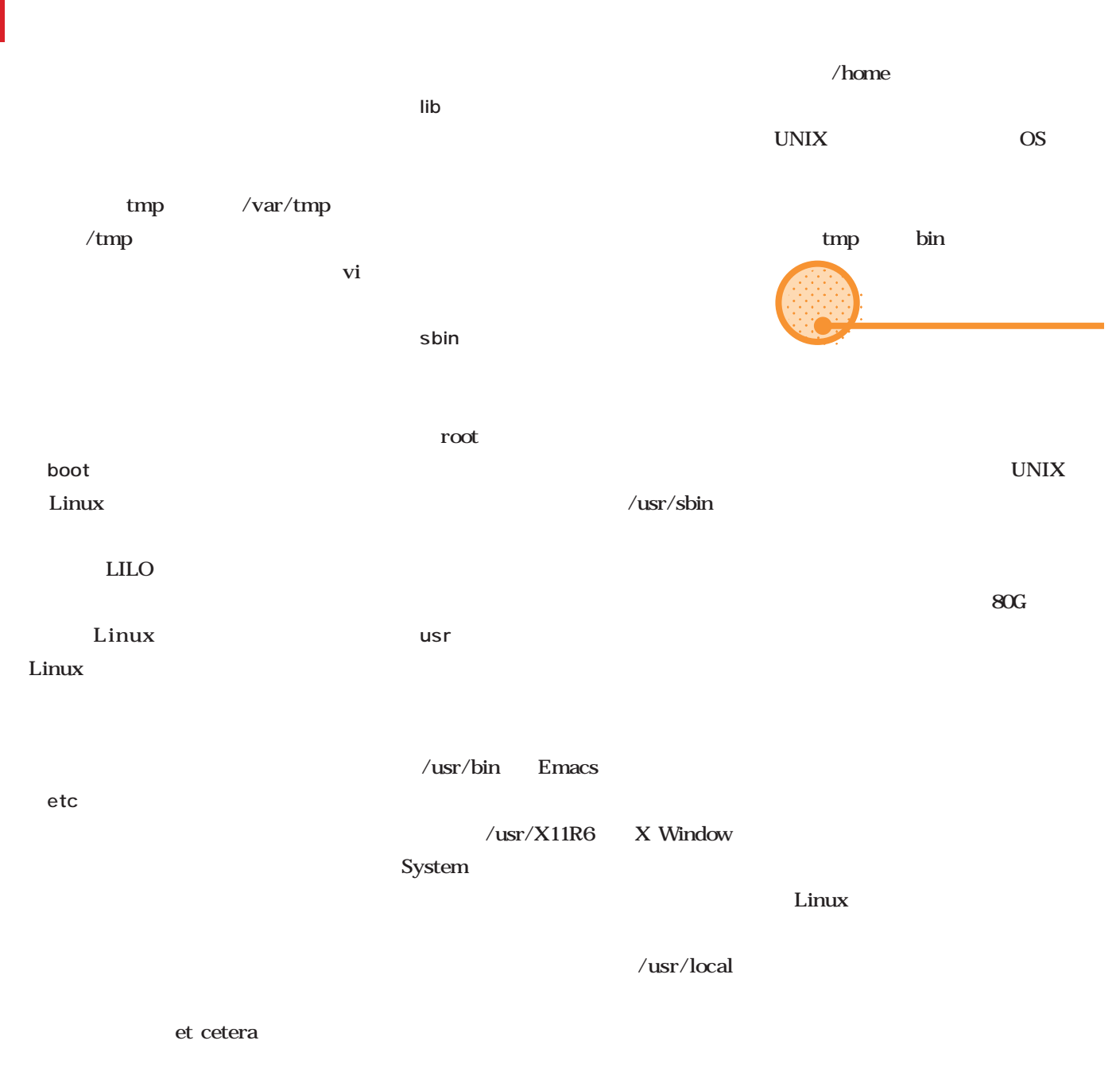

### /etc

root  $\sqrt{2\pi}$ ユーザーで対処しきれない場合には、suコマ ンドを実行しているのだ。 su root exit **Column**
たとえば/パーティションがクラッシ /bin /usr CD-ROM  $\sqrt{var/}$ spool /home  $\sqrt{var}$ Linux swap File system is full make  $\sim$  1000  $\sim$  1000  $\sim$  1000  $\sim$  1000  $\sim$  $\sqrt{a^2 + b^2}$ / /home  $\sqrt{u}$ sr /home **/ /usr /var swap /home** /home /usr

にわか管理者に贈る!

 $\bullet$ 

 $\bullet$ 

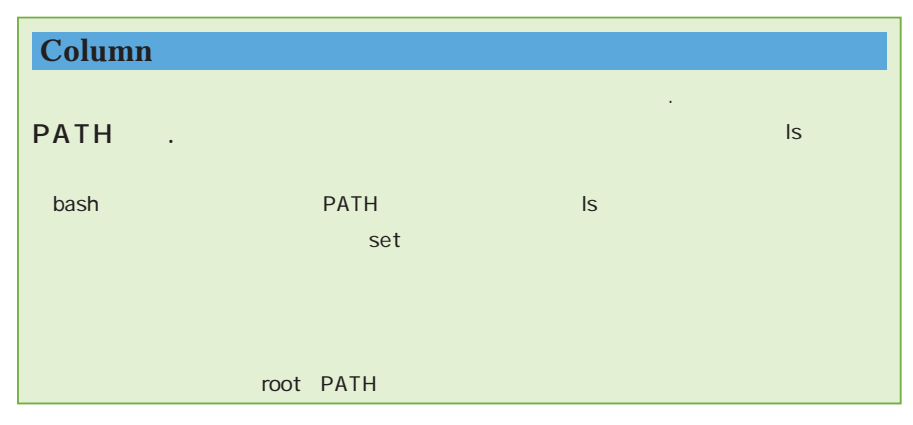

**ALL TO SCOTE !!** 

 $\bullet$ 

计理编

prj1

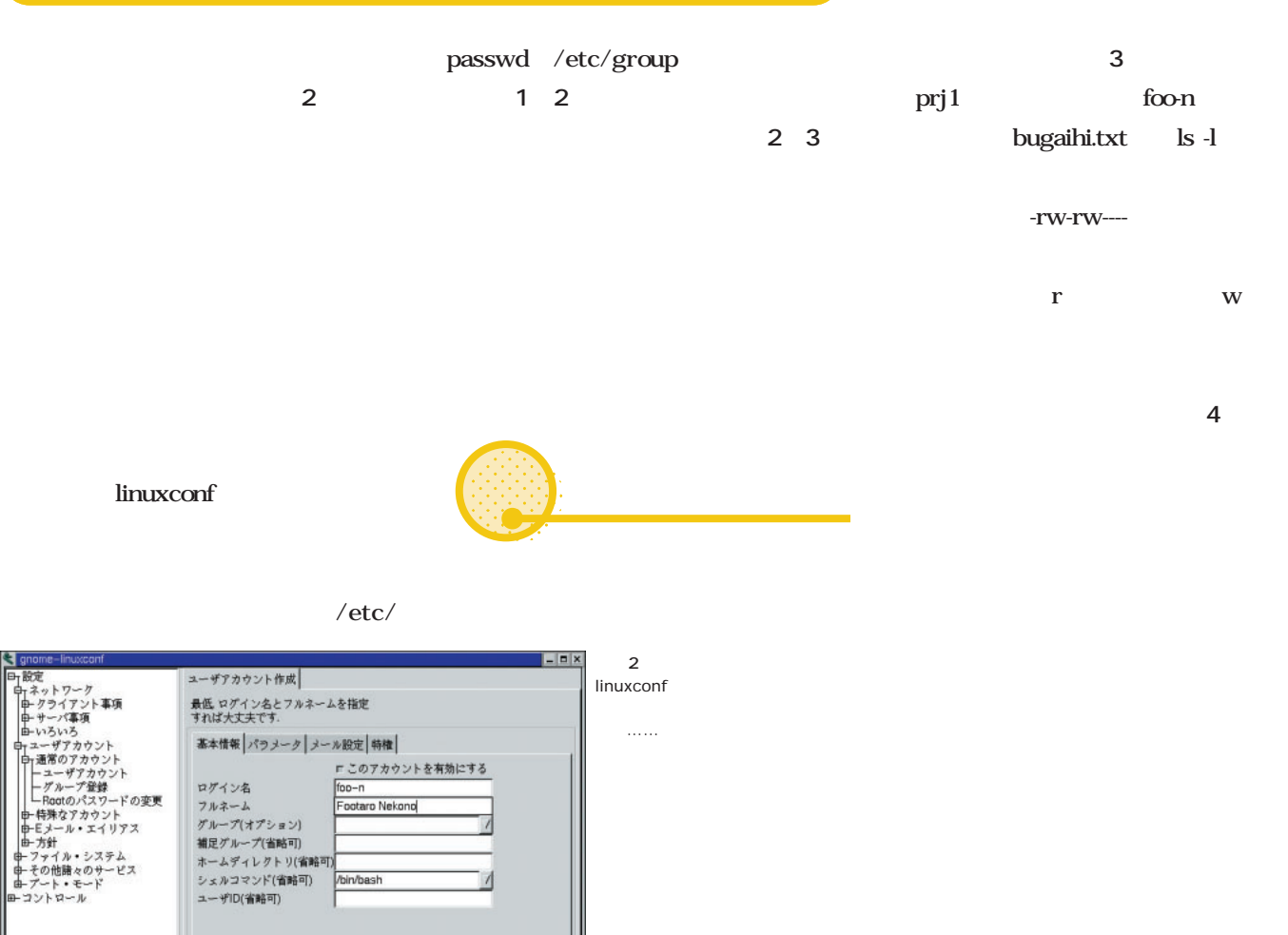

 $/etc/passwd$ t D

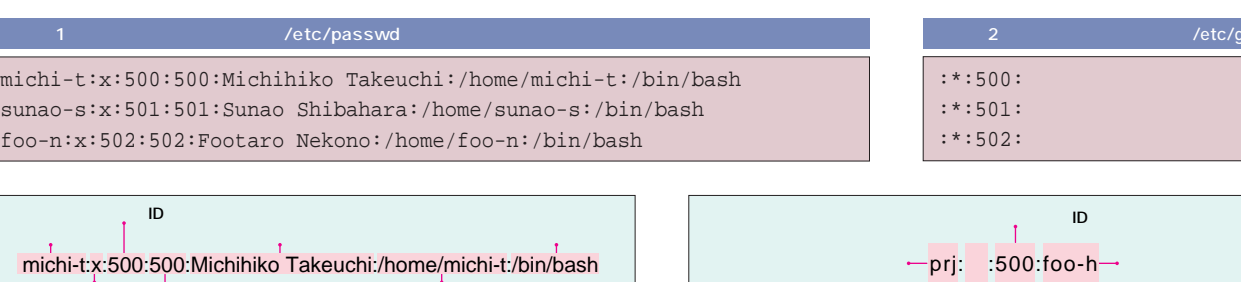

 $\sim \mathcal{N} \mathcal{P}$ 

3 group

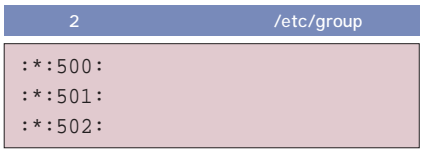

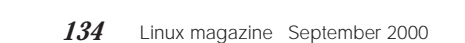

2 passwd

終了 実行/変更 ヘルプ

I

स

ー<br>al

了解

キャンセル

利除

 $777$ 

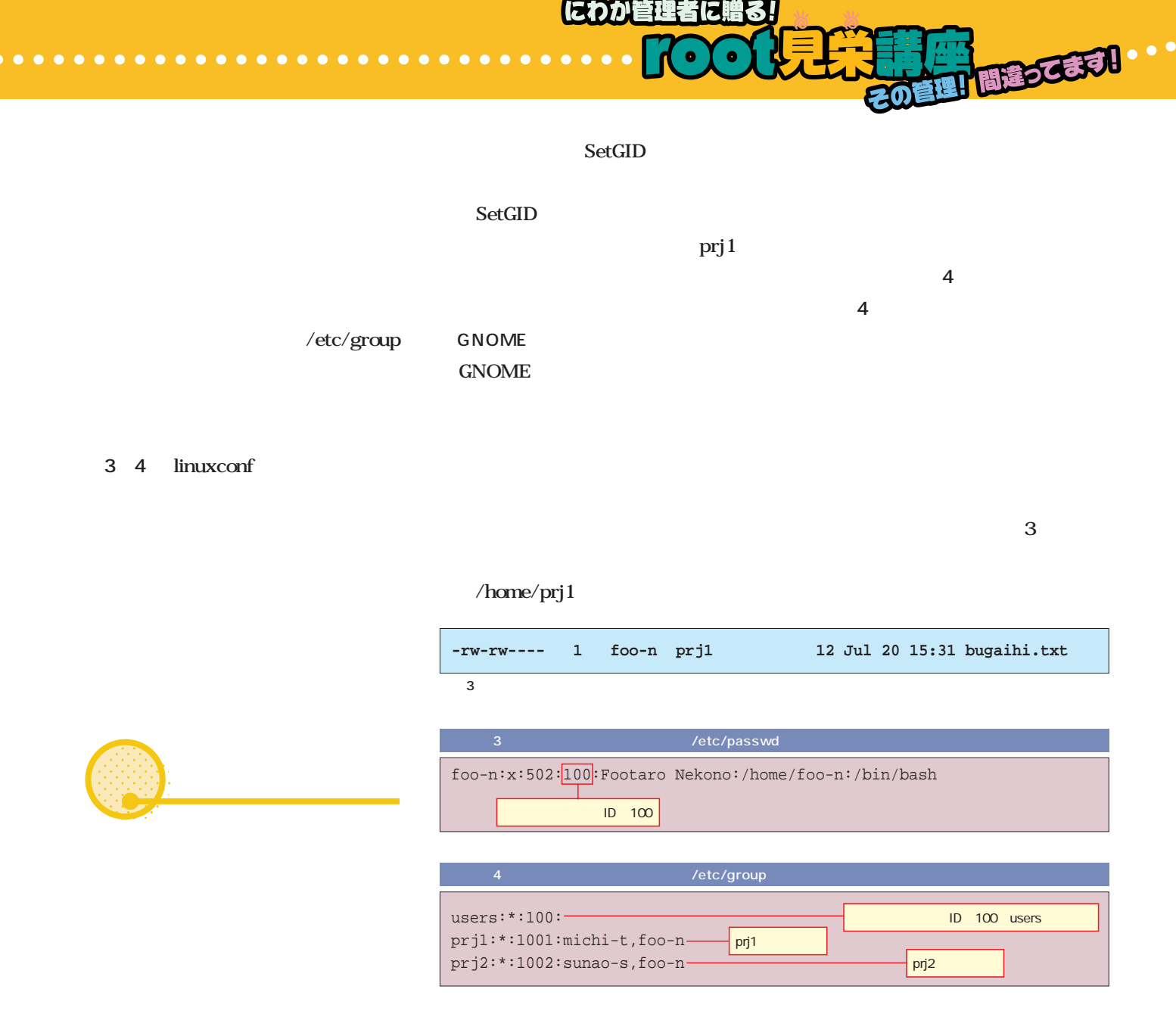

root

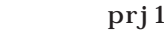

-rwxrwx---

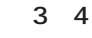

users

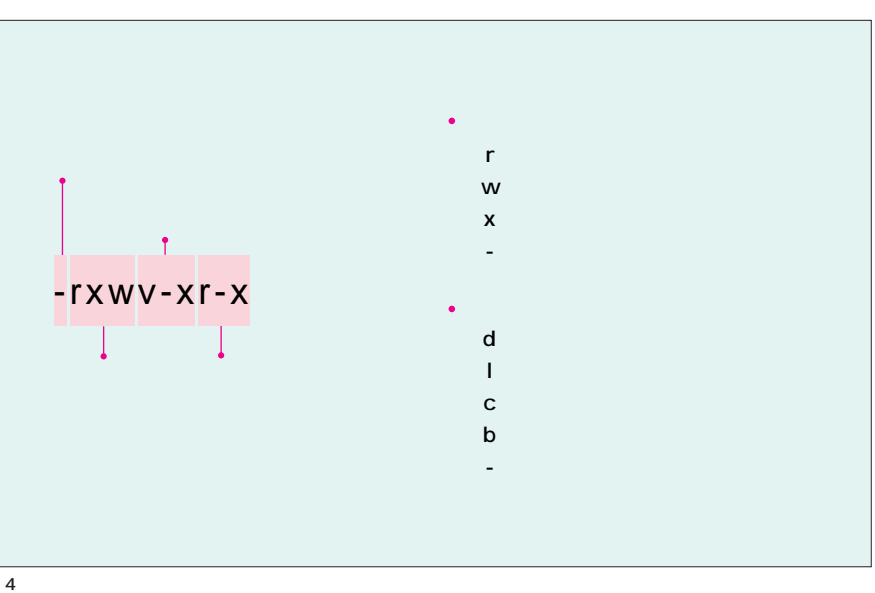

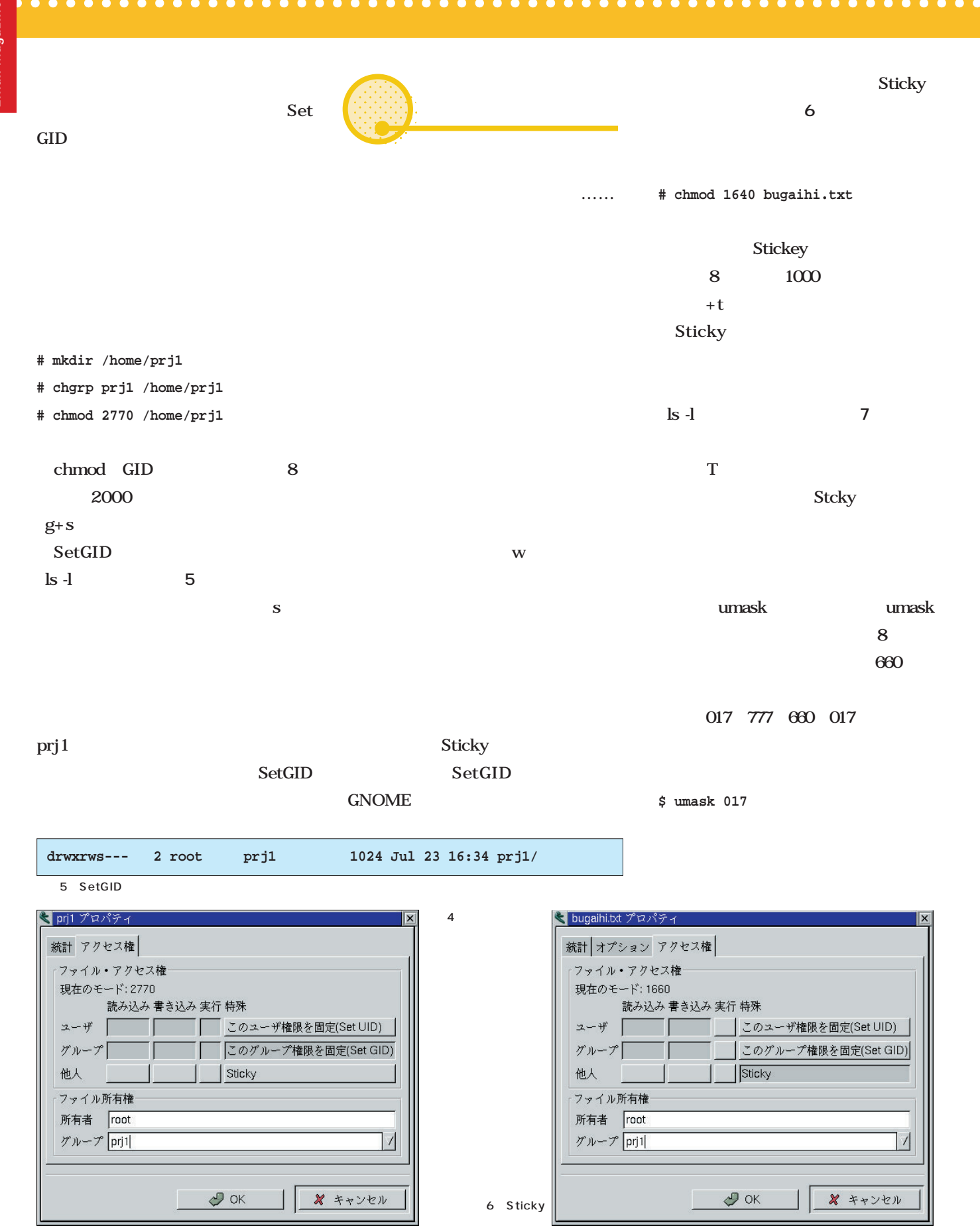

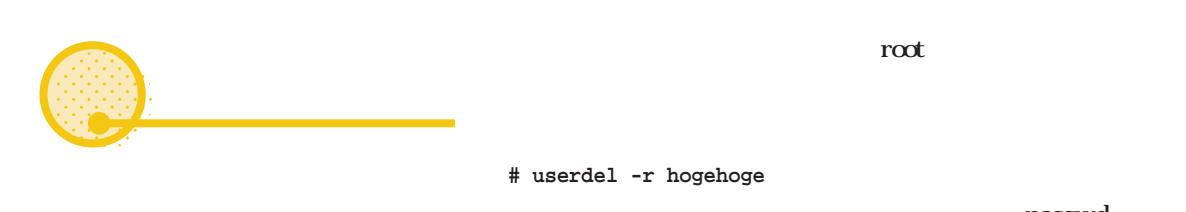

 $0.000000000000000$ 

hogehoge

にわか管理者に贈る!

 $-r$ hogehoge

passwd

**# passwd -l hogehoge Changing password for user hogehoge Locking password for user hogehoge passwd: Success**

**ALL**<br>ELI BLOCES !

passwd

**# passwd -u hogehoge Changing password for user hogehoge Unlocking password for user hogehoge passwd: Success**

/var/spool/mail /tmp /var/tmp cron at find **# find / -user hogehoge** hogehoge Linux UIDというユーザーIDによって管理されてい る(本文**図2**参照)。このため、同一のユー ザー名でも、ユーザーIDが違えば違うユーザ いユーザーIDが割り当てられると、以前の ユーザーIDで作成されたファイルの所有権も けるために、ユーザーIDは社員番号や学籍番 ーザーIDを使います。 **Column** 7 Sticky **-rw-r--r-T 1 foo-n prj1 10 Jul 23 16:34 hoge** Sticky

 $\bullet$   $\bullet$  $\bullet$ 

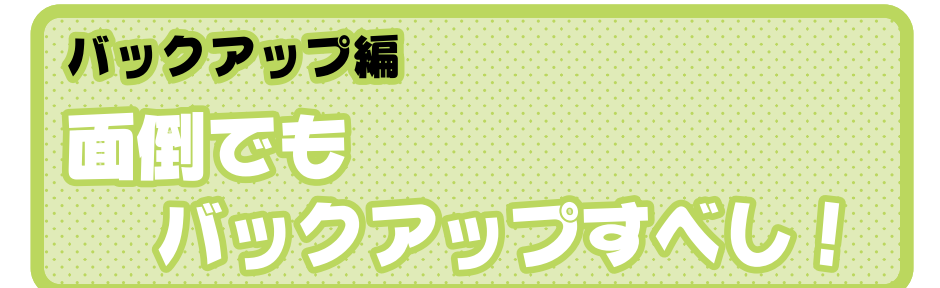

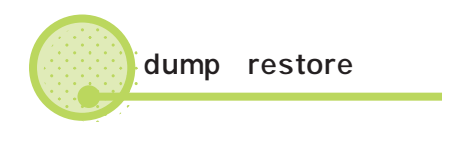

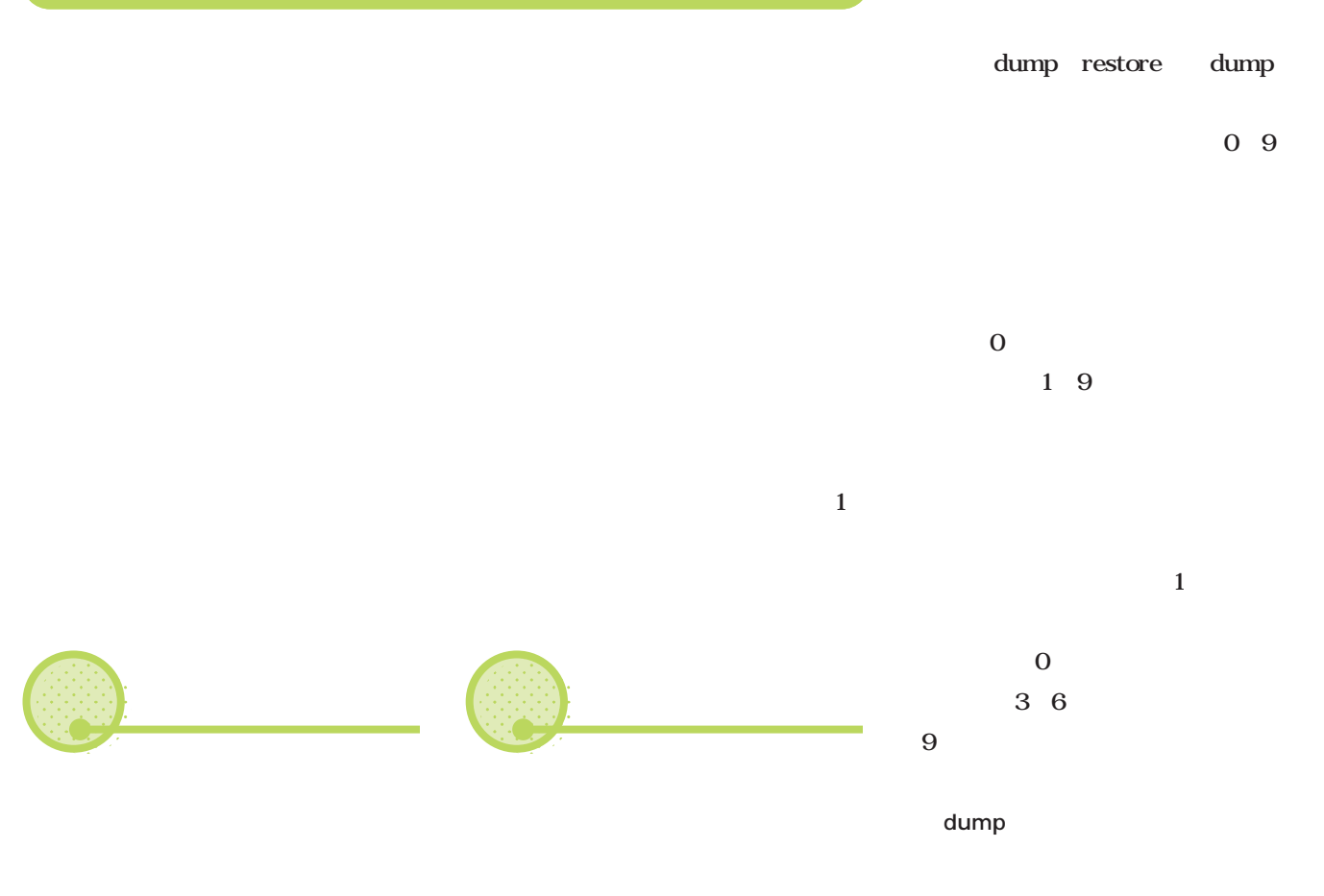

MO Zip

**RESCERED** hdb1 /mnt/bkup Raw Figure 2. The contract of the contract of the contract of the contract of the contract of the contract of the contract of the contract of the contract of the contract of the contract of the contract of the contract of **# restore rf /mnt/bkup/home\_lvl0.bak** 3 6 9 **# mkdir /mnt/bkup # mount /dev/hdb1 /mnt/bkup -t ext2** restore restore dump /home /mnt/bkup/home\_lvl0.bak /home  $/$ アップを取るには**画面8**のように入力  $\overline{0}$  $\mathbf u$ /etc/dumpdates **# mkfs /dev/hda2**  $\mathbf B$ dump 2300ft. 1600bpi  $1$  5M **cpioを使った # mount -t ext2 /dev/hda2 /home** contract to the contract of the contract of the contract of the contract of the contract of the contract of the<br>The contract of the contract of the contract of the contract of the contract of the contract of the contract o **フルバックアップ**ここでは「B」オプションで適当にレ cpio  $\overline{\mathbf{0}}$ MO Zip **# dump -0uB 4000000 -f /mnt/bkup/home\_lvl0.bak /home DUMP: Date of this level 0 dump: Mon Jul 24 00:09:56 2000** この方法には、/以下のバックアップ **DUMP: Date of last level 0 dump: the epoch DUMP: Dumping /dev/hda2 (/home) to /dev/hdb1 DUMP: mapping (Pass I) [regular files] DUMP: mapping (Pass II) [directories] DUMP: estimated 21501 tape blocks on 0.00 tape(s). DUMP: Volume 1 started at: Mon Jul 24 00:10:03 2000 DUMP: dumping (Pass III) [directories]** Raw **DUMP: dumping (Pass IV) [regular files] DUMP: DUMP: 20282 tape blocks on 1 volumes(s) DUMP: finished in 29 seconds, throughput 699 KBytes/sec DUMP: Volume 1 completed at: Mon Jul 24 00:10:32 2000 DUMP: Volume 1 took 0:00:29 DUMP: Volume 1 transfer rate: 699 KB/s DUMP: level 0 dump on Mon Jul 24 00:09:56 2000** /dev/hdb1 **DUMP: DUMP: Date of this level 0 dump: Mon Jul 24 00:09:56 2000 DUMP: DUMP: Date this dump completed: Mon Jul 24 00:10:32 2000 DUMP: DUMP: Average transfer rate: 699 KB/s DUMP: Closing /dev/hdb1 DUMP: DUMP IS DONE #**

8 dump

 $1$ 

 $\bullet$  $\bullet$ 

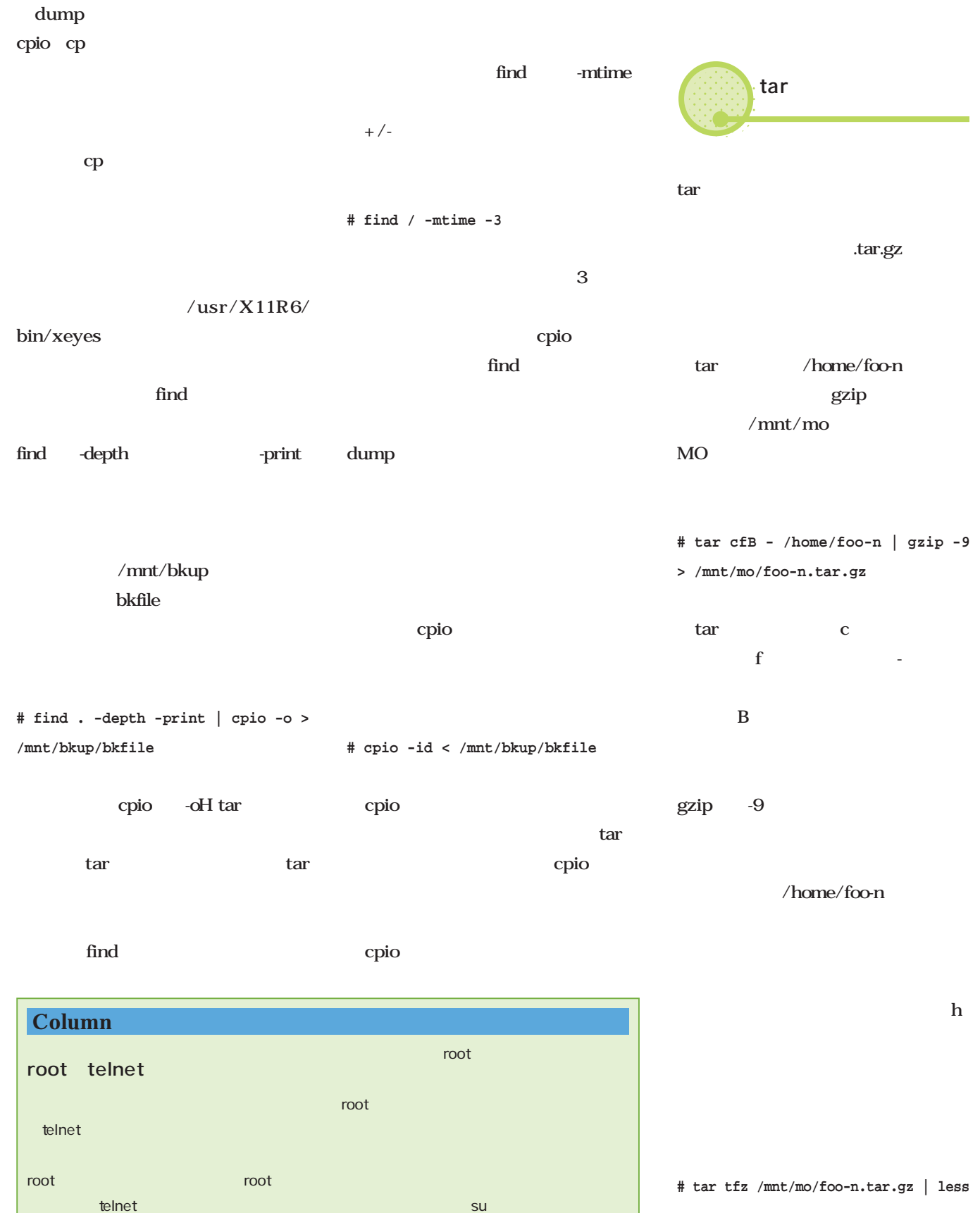

ಕ್ಷೇತ್ರದಲ್ಲಿ substitute in the Substitute of the Substitute in the Substitute of the Substitute of the Substitu

**READERS!** 10 30 るファイルが一覧表示される。tarの **30 22 15 \* \***  $t$  $f$ 0 7 0 7 z gzip  $\sim$  12 tar gzip crontab Linux cron **0 12 \* \* 1-5** crontab **# tar xfz /mnt/mo/foo-n.tar.gz** crontab tar x よう。**リスト5**のような内容をファイル crontab ができる。まずは**リスト5**を参照し  $#$  crontab tar tartification and the state of the state of the state of the state of the state of the state of the state  $\overline{9}$ 4 2 **# crontab -e セックス** ということ アップ (2000) - 2000 - 2000 - 2000 - 2000 - 2000 - 2000 - 2000 - 2000 - 2000 - 2000 - 2000 - 2000 - 2000 - <br>- 2000 - 2000 - 2000 - 2000 - 2000 - 2000 - 2000 - 2000 - 2000 - 2000 - 2000 - 2000 - 2000 - 2000 - 2000 - 20 **ことには** vi views views and the state of  $\mathbf{v}$ crontab これと**リスト5**を見比べれば「02 4」 /home 4 2 /var / etc **# crontab -l**  $/\text{usr}$ /usr/local crontab cron /bin /lib  $\infty$  $1 \t 6 \t 10$ CD in the contract of the contract of the contract of the contract of the contract of the contract of the contract of the contract of the contract of the contract of the contract of the contract of the contract of the cont

にわか

≐1⊧‡

**EIEL 5** 

**/10 1-6 \*\*\***

■定期バックアップは自動実行! **定期バックアップは 自動実行!**

200 300 4:00

となる。/に続けて数値を指定するとそ  $15$ 2:20 3:38

02 4 \* \* \* /sbin/dump -9uB 230000 -f /mnt/mo/home\_lvl9.bak /home

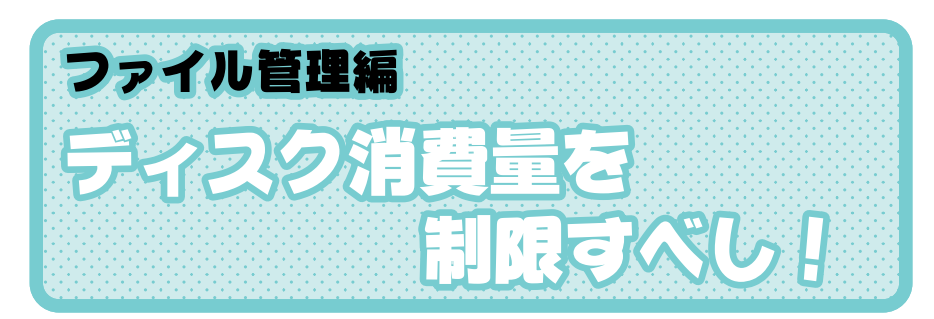

**# du -s /home/\*/ | sort -nr**

■10のようになる。<br>100のようになる。

**409784 /home/foo-n 4722 /home/httpd 4369 /home/michi-t 1564 /home/ftp 412 /home/sunao-s 1 /home/samba**

if [ -x /etc/rc.d/rc.quota

echo -n "Starting quota " /etc/rc.d/rc.quota start

10

]; then

fi

echo "."

quota

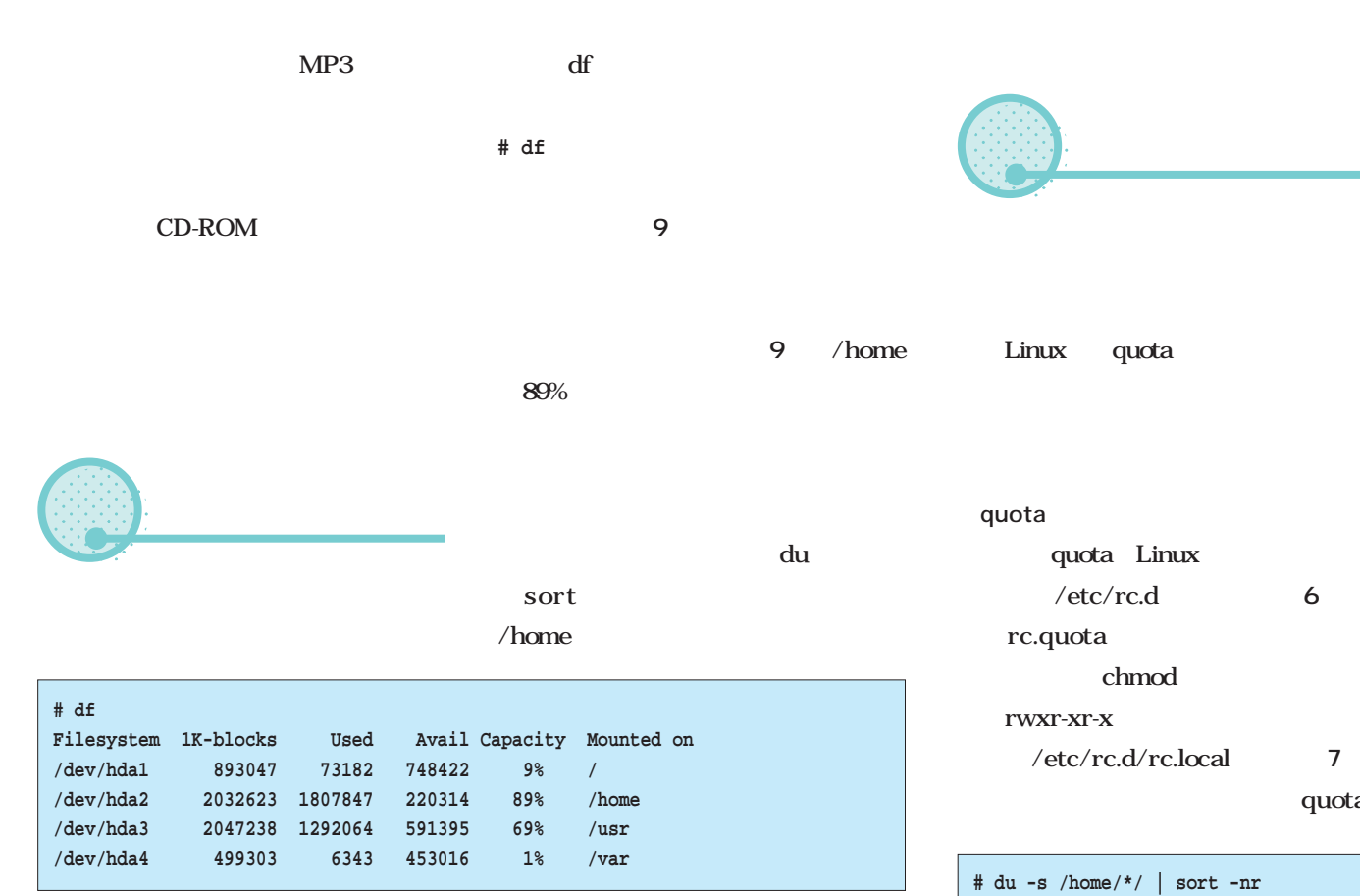

9 df

#### 6 /etc/rc.d/rc.quota #!/bin/sh if [ -x /sbin/quotacheck ] then echo "Checking quotas. This may take some time." /sbin/quotacheck -avug echo " Done." fi if [ -x /sbin/quotaon ] then echo "Turning on quota." /sbin/quotaon -avug fi

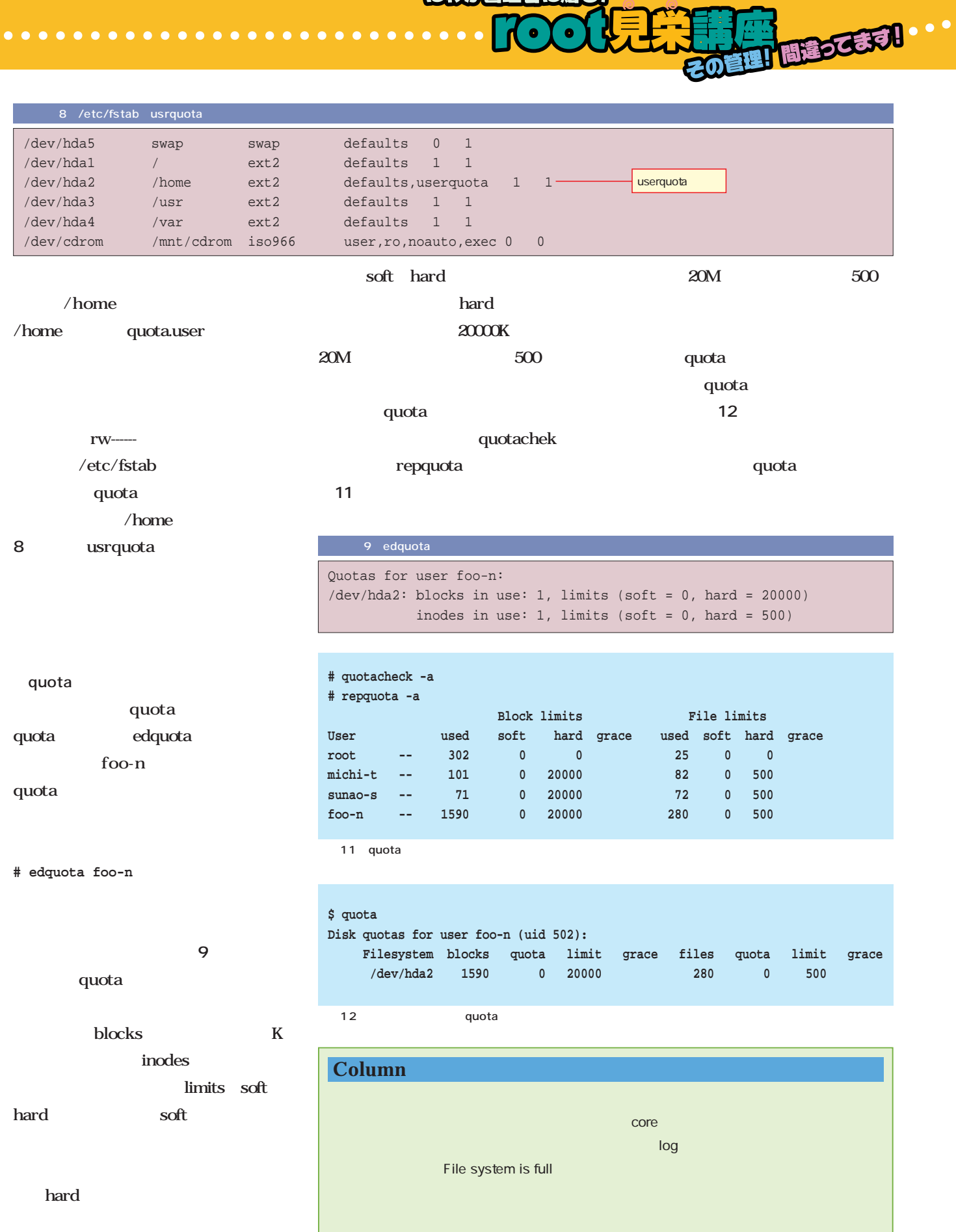

にわか管理者に贈るり

lα

 $\bullet$ 

 $\bullet$  $\bullet$   $\bullet$ 

 $\bullet$ 

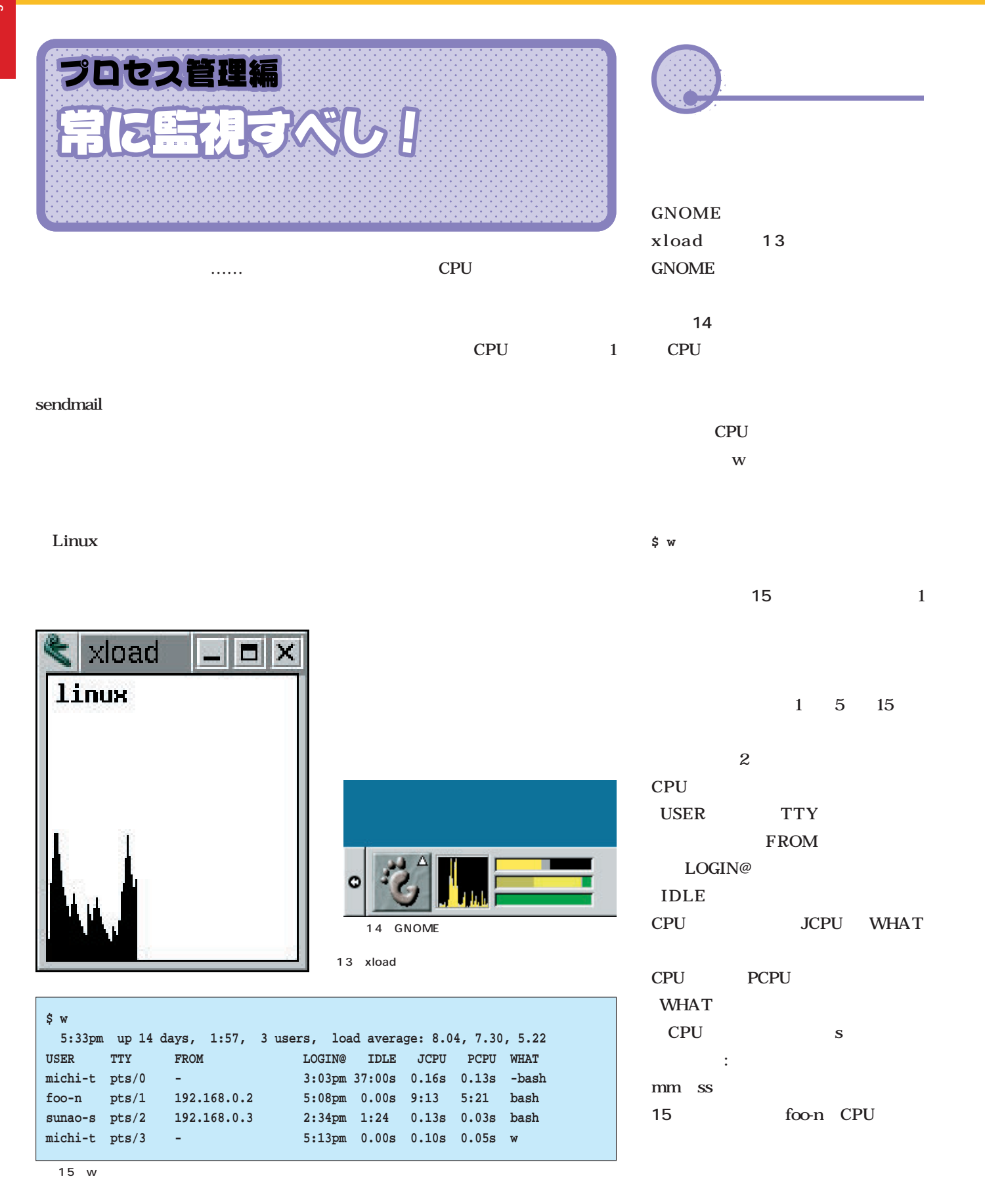

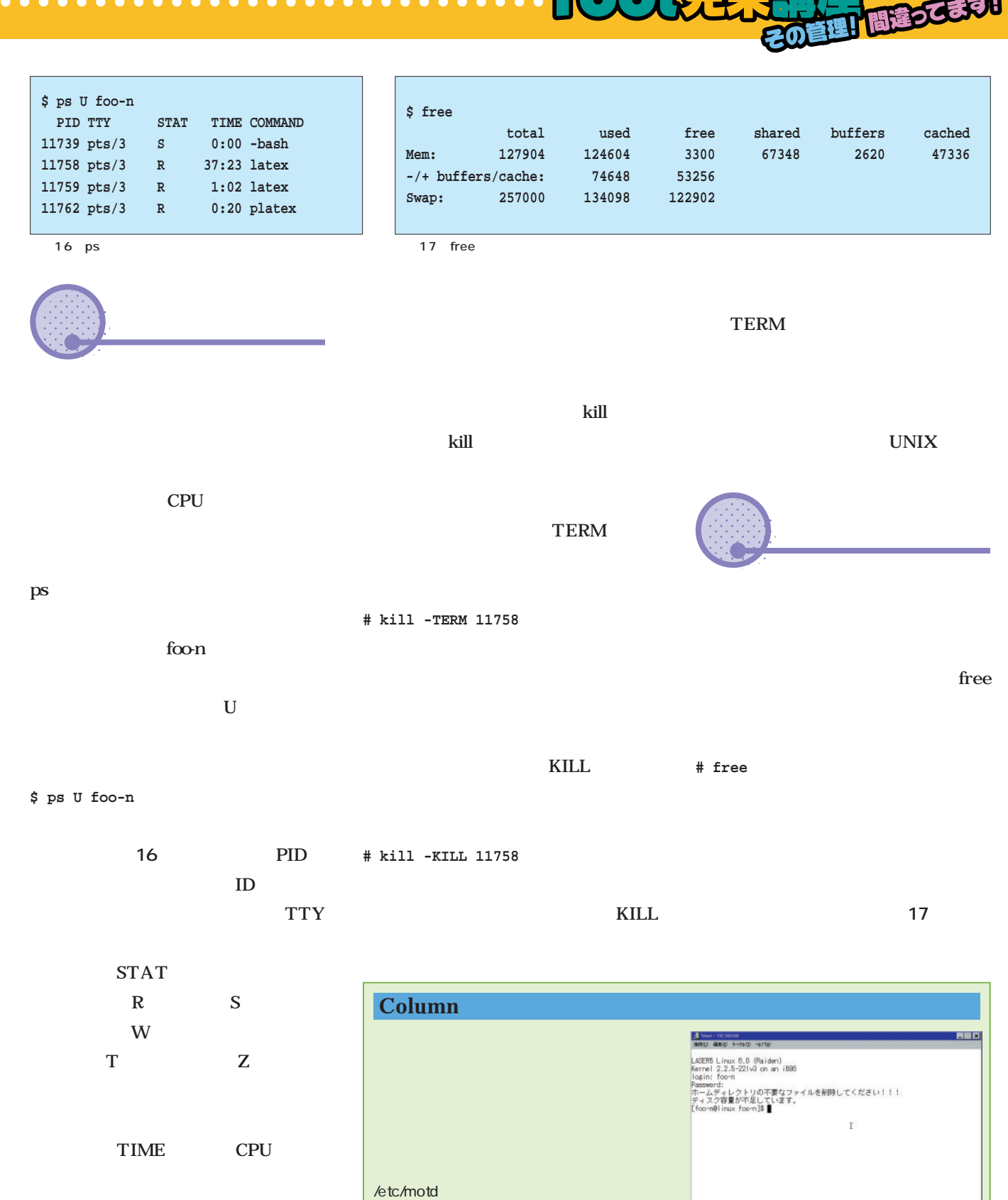

にわか管理者に贈るり

 $\overline{H}$ 

Ä

⇉

3 C 26

18

kill 16 ID11758

September 2000 Linux magazine *145*

18 /etc/motd

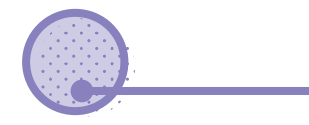

システムの状態を常時監視するにはtop

19 top

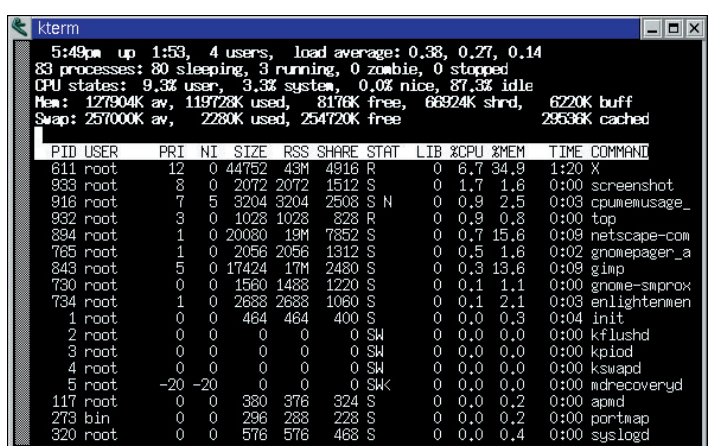

 $\bullet$ 

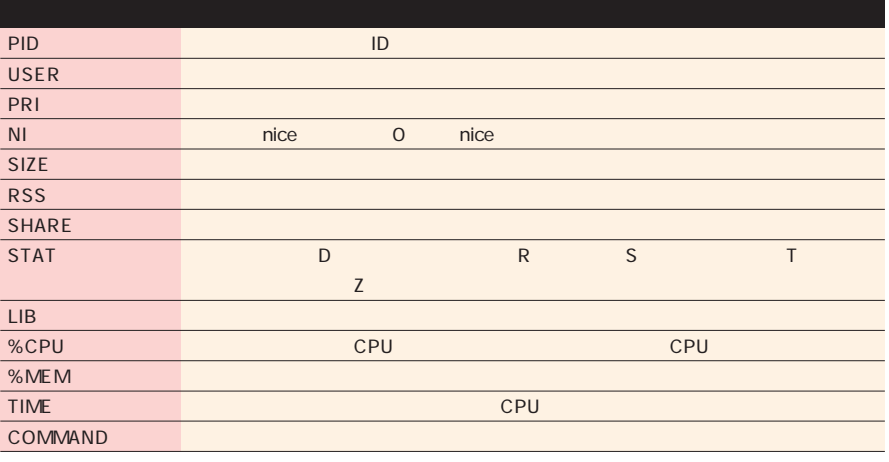

1 top

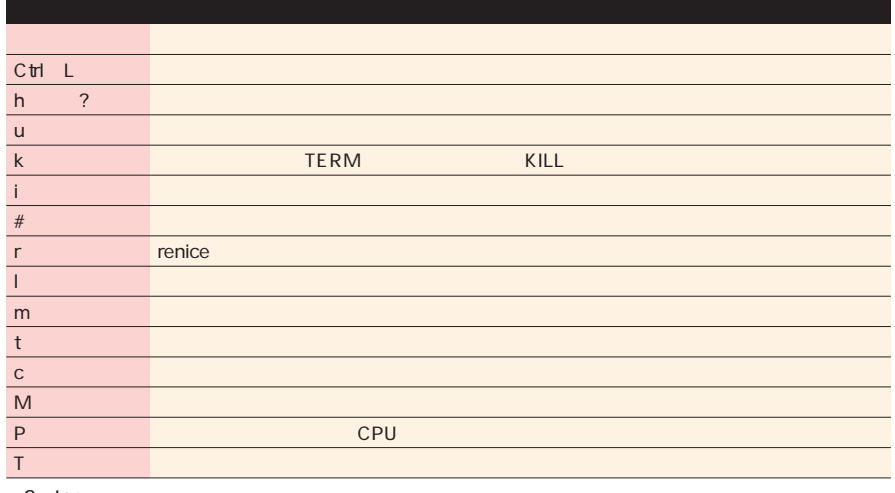

top

**# top**

**面19** リアルタイムに表示が変わっ

top

 $5$ 

 $\mathbf{u}$ 

load average

1 5 15

2, the state  $\sim$ 

processes

sleeping running zonbie

stopped

3 CPU

user system

CPU nice

0 idle

 $\sim$  2

2 top

行中のタスクのリストで、CPUに負荷  $\overline{2}$ vmstat **面20** 表示される情報は**表3**のようになっ

 $\bullet$ 

にわか管理者に贈る!

がかかっている。**表1**は各パラメータの 19 root vmstat

X CPU

40 X CPU

パワーも7%近く占有している……な

top **# vmstat 3600 >/var/vmstat.log &**

ански постан $\mathbf{1}$ тански постан

top

る。主なコマンドは**表2**のようになって

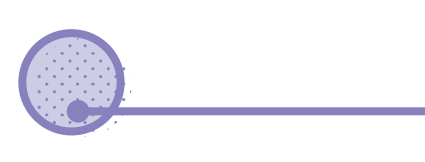

vmstat vmstat UNIX

vmstat

する。たとえば、5秒間隔で10回調査

**\$ vmstat 5 10**

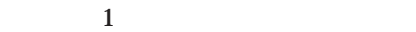

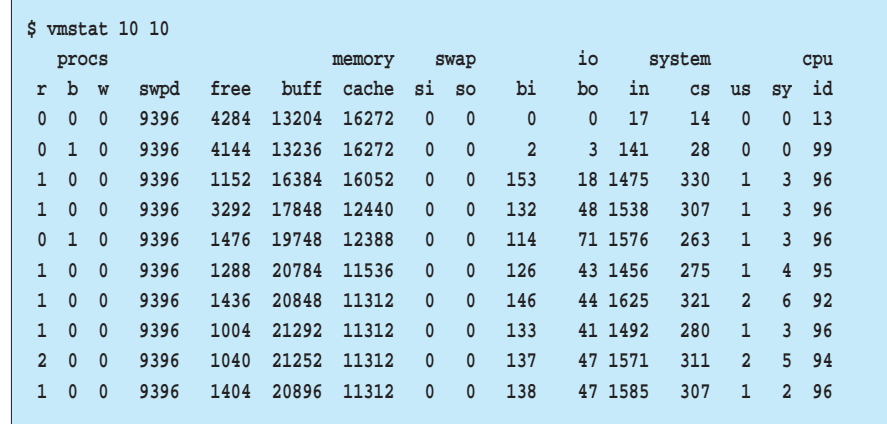

cron at

**RESERVED** 

20 vmstat

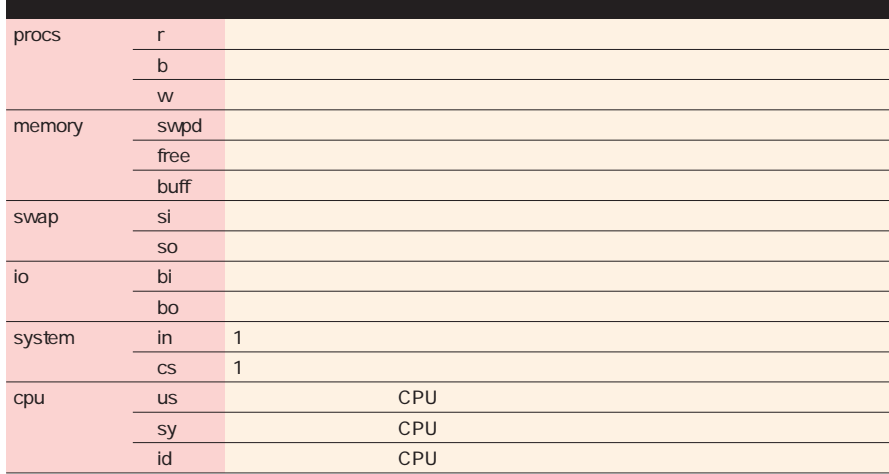

3 vmstat

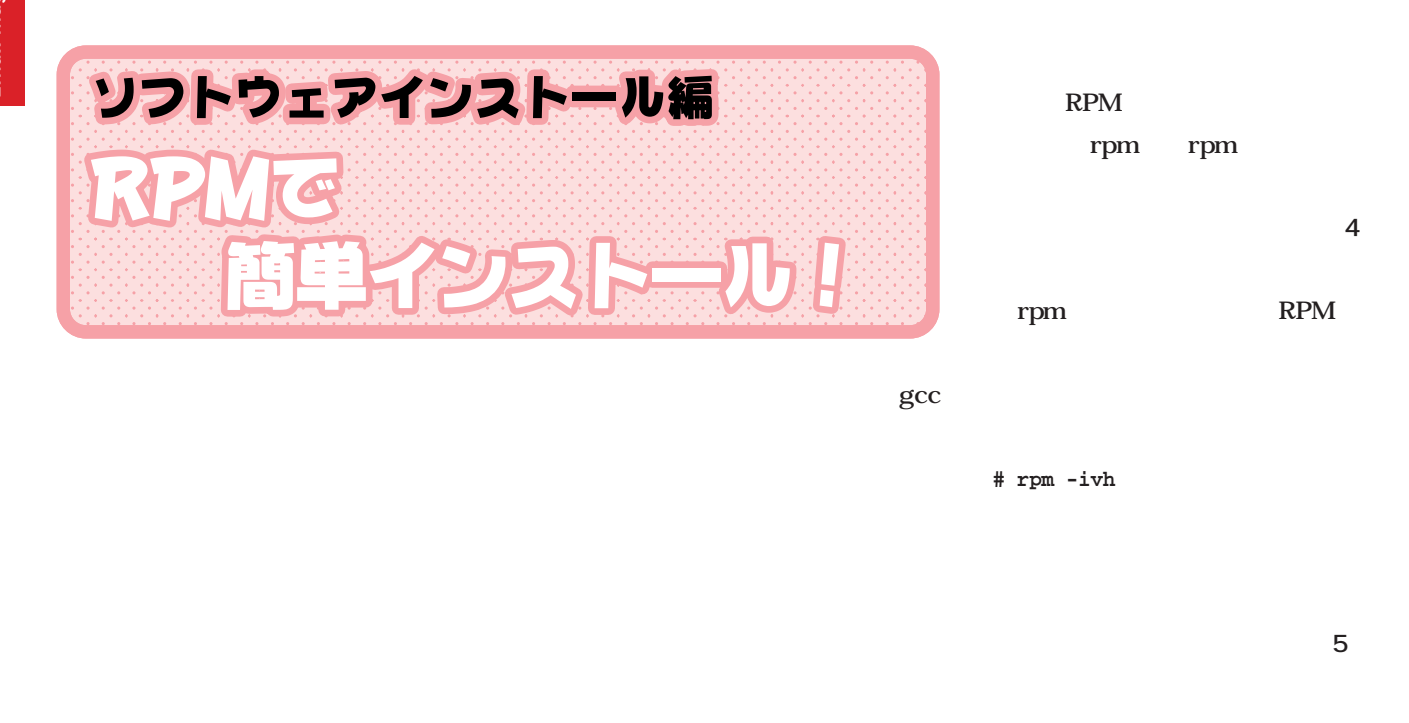

 $\bullet$ 

 $\begin{array}{cccccccccccccc} \bullet & \bullet & \bullet & \bullet & \bullet & \bullet & \bullet \end{array}$ 

. . . . . . . . . . . . . . . . .

 $\bullet\bullet\bullet\bullet$ 

CD-ROM **マンスの** .rpm  $\sum_{i=1}^{n} \sum_{j=1}^{n} \sum_{j=1}^{n}$ Web Apache **とっても簡単RPM形式** 1.312 LASER5 Linux  $\{x_i\}, \{x_i\}, \{x_i\}$ Linux Linux i386 PC RPM( Red Hat Package Manager) **RPM** Src rpm **RPM形式を表す拡張子 # rpm -ivh apache-1.3.12-2LL2.i386.rpm** apache-1.3.12-2LL2.i386.rpm I I -i パッケージのインストール -U パッケージのアップグレード

e with the control of the control of the control of the control of the control of the control of the control of the control of the control of the control of the control of the control of the control of the control of the c

4 rpm

 $q$   $\blacksquare$ 

5 RPM

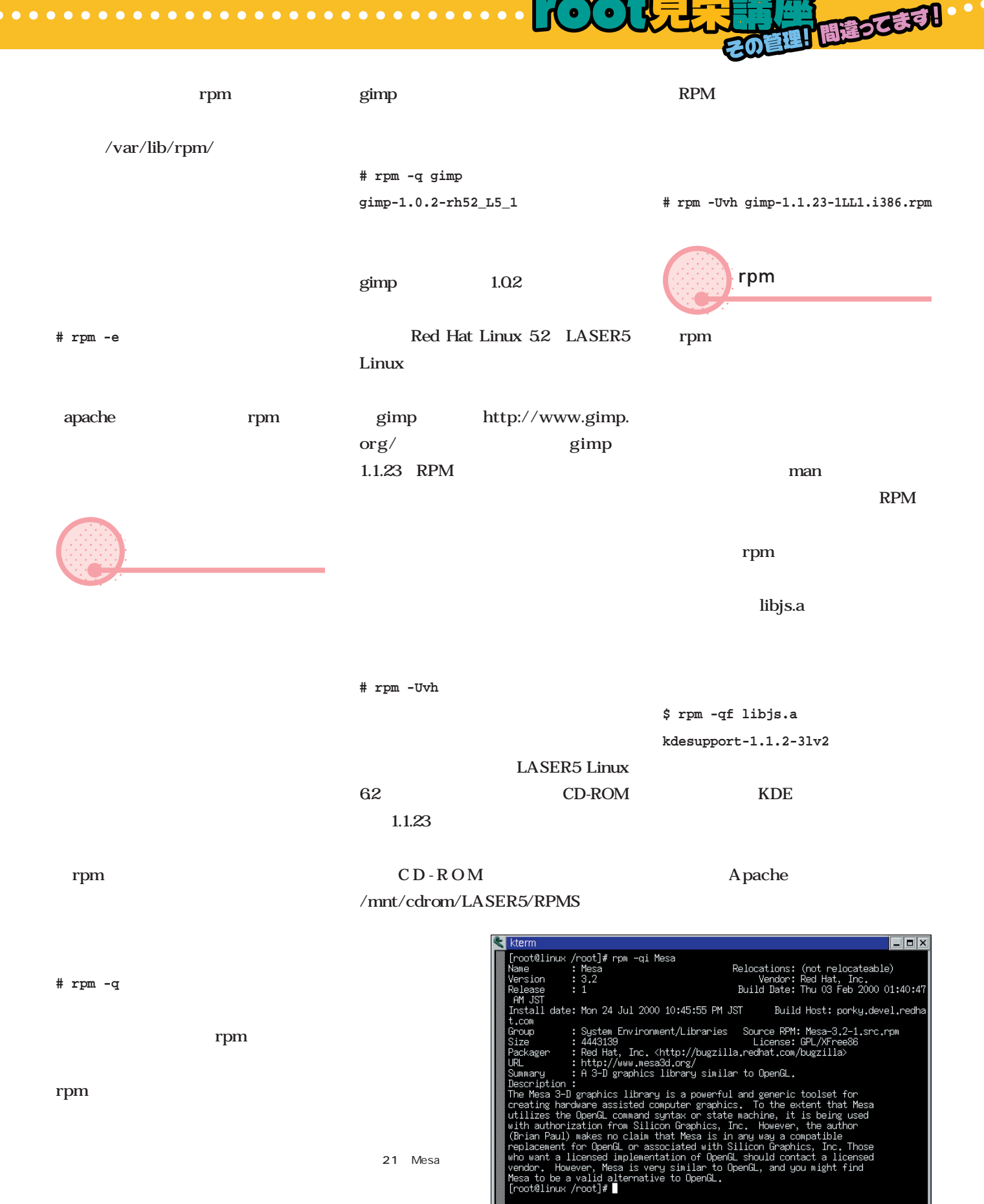

(にわか管理者に贈る)

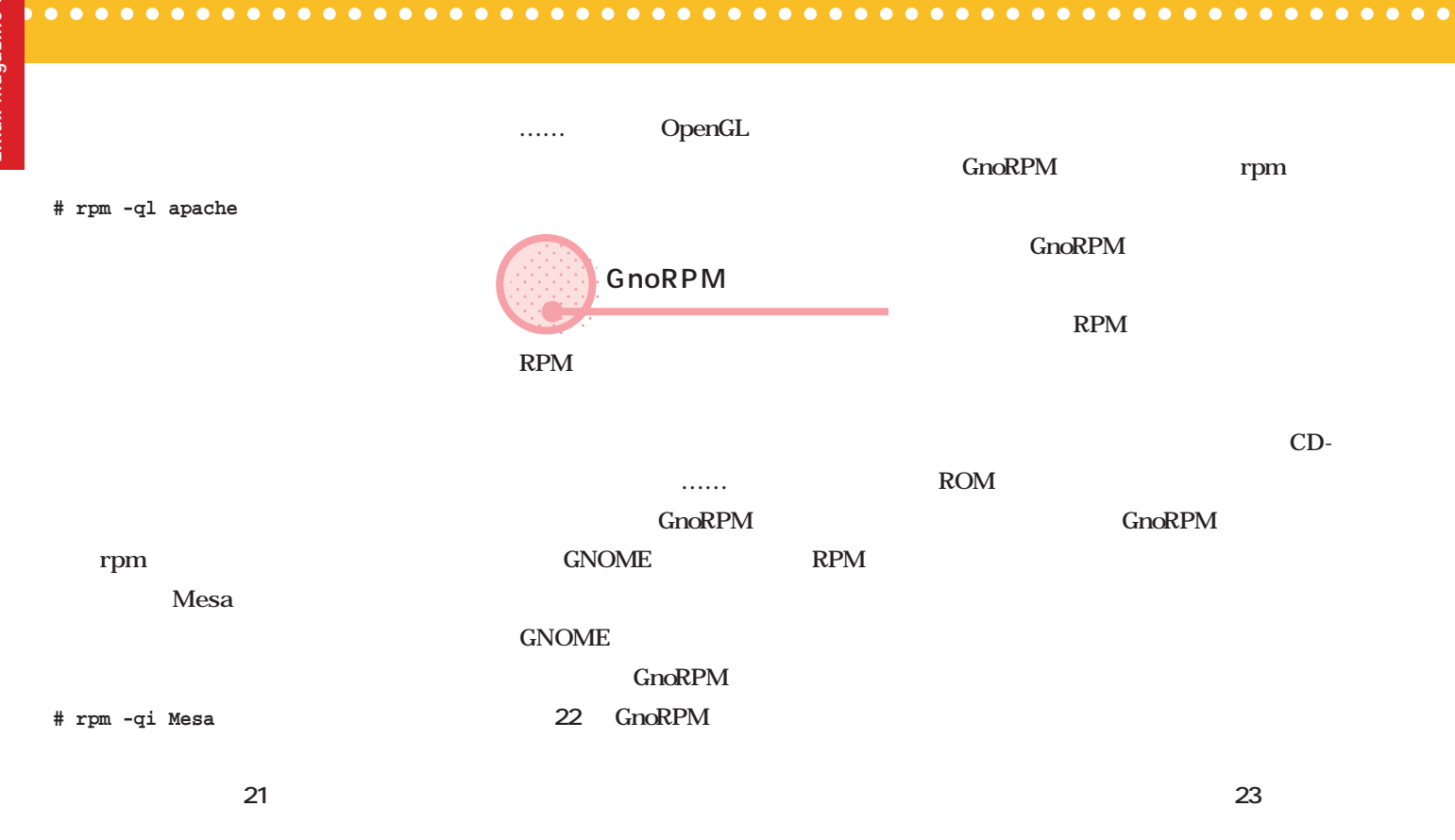

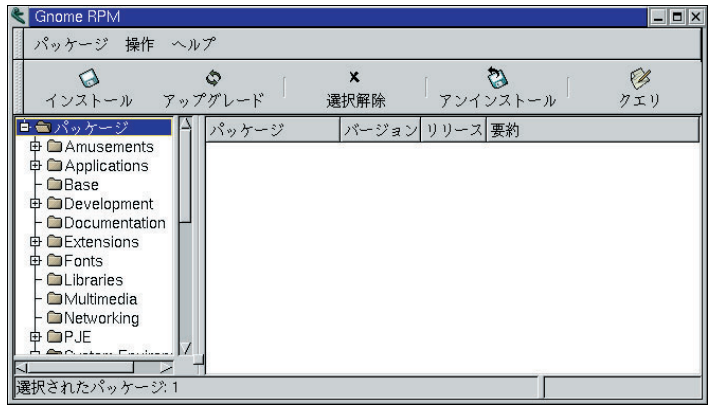

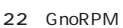

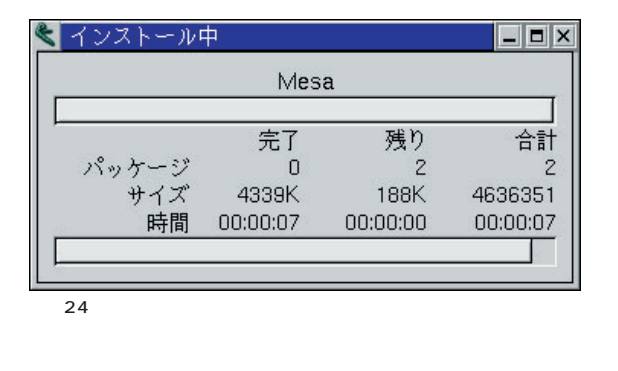

25 Mesa

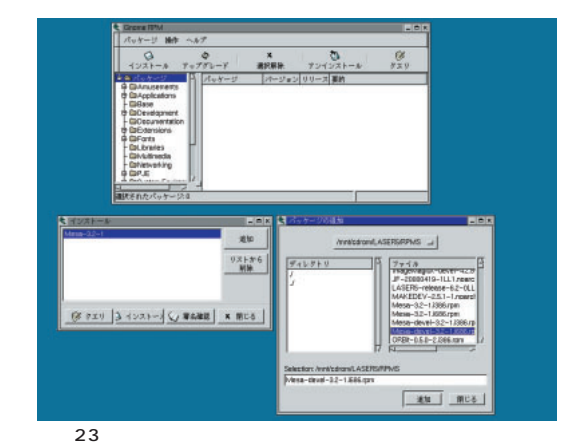

CD-ROM

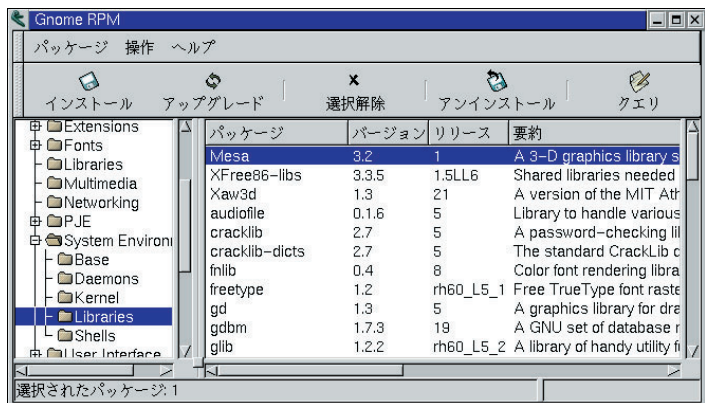

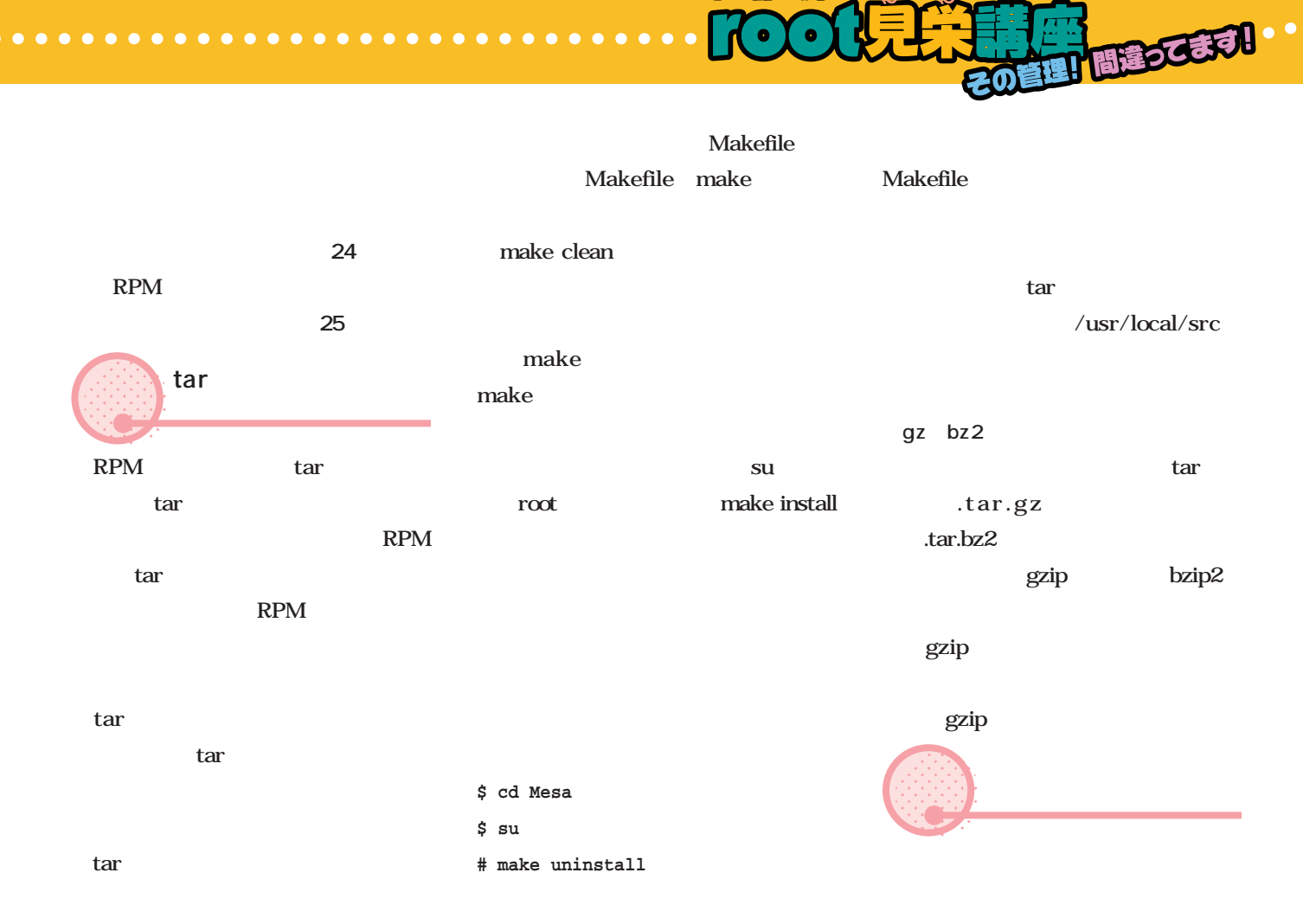

にわか管理者に贈る!

make

make uninstall

RPM

Mesa

 $\bullet$ 

**\$ cd Mesa**

**\$ ./configure**

**\$ make clean**

**\$ make**

**\$ su**

**# make install**

configure

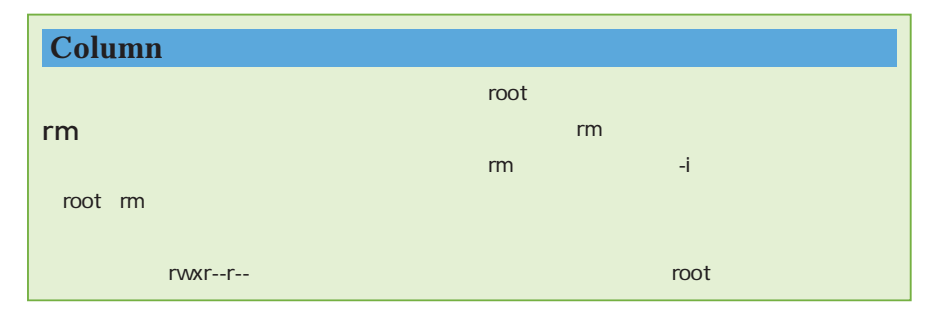

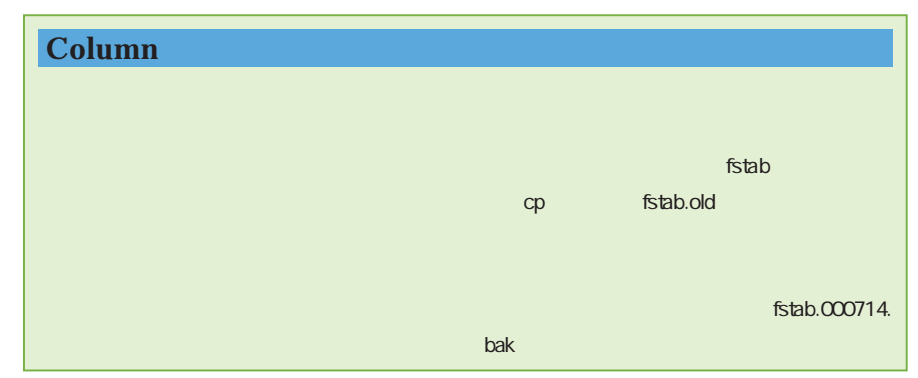

 $\bullet$ 

導入ガイド

 $\delta$ 

e<br>G

*photo : Shuichi Mito (Dee) Text Linux magazine*

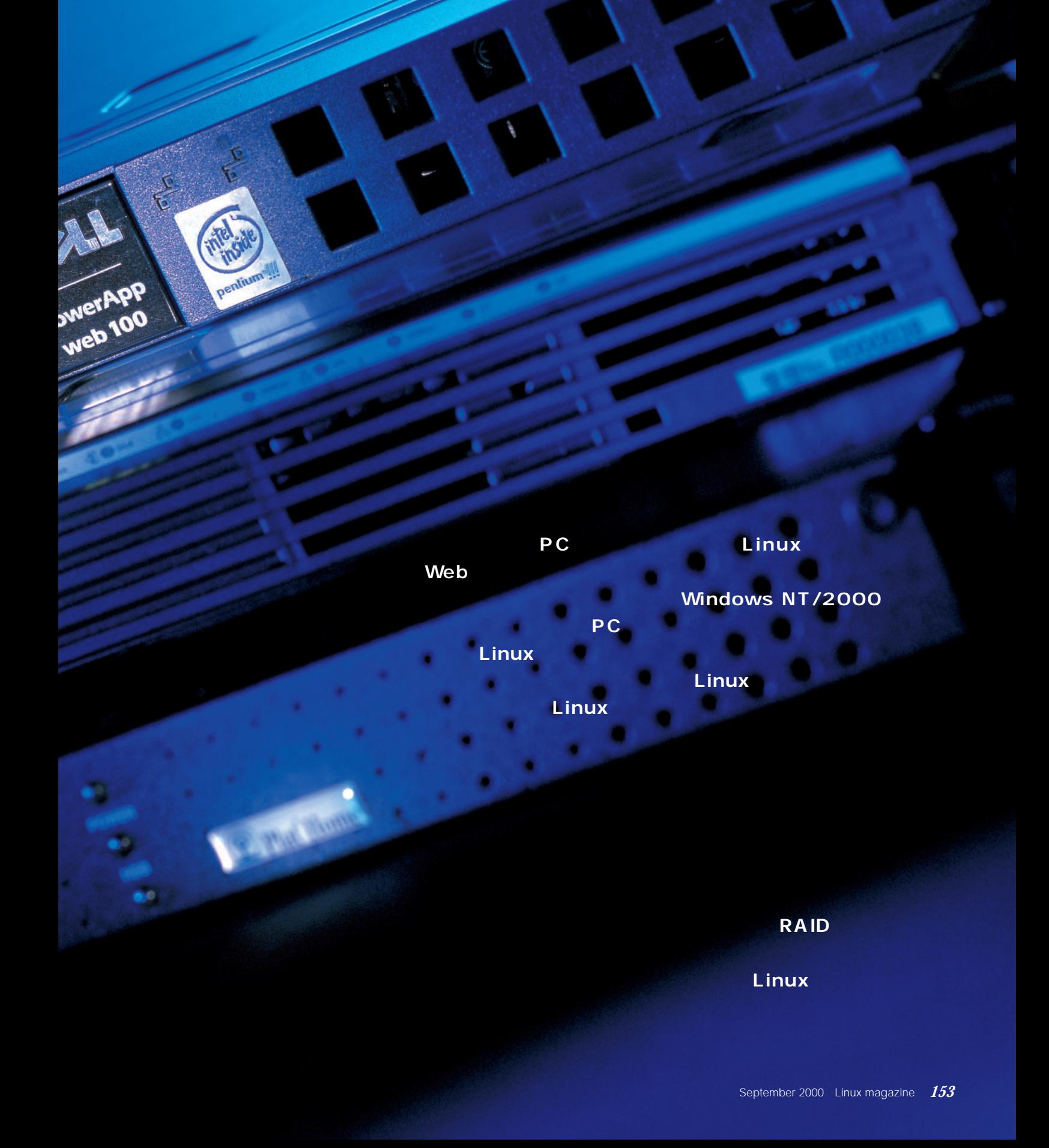

Hardware Special *Hardware Special*

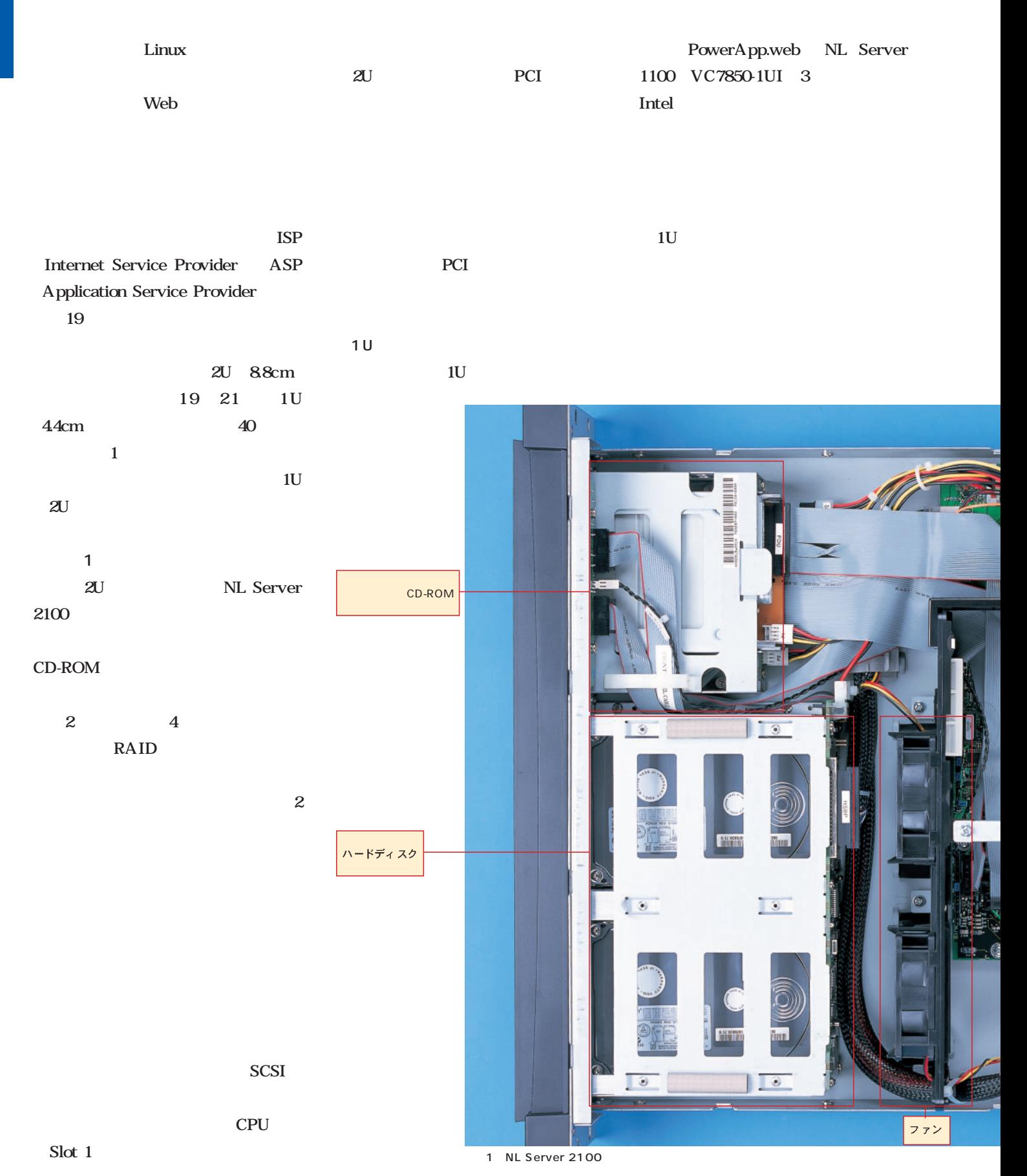

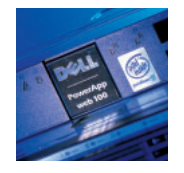

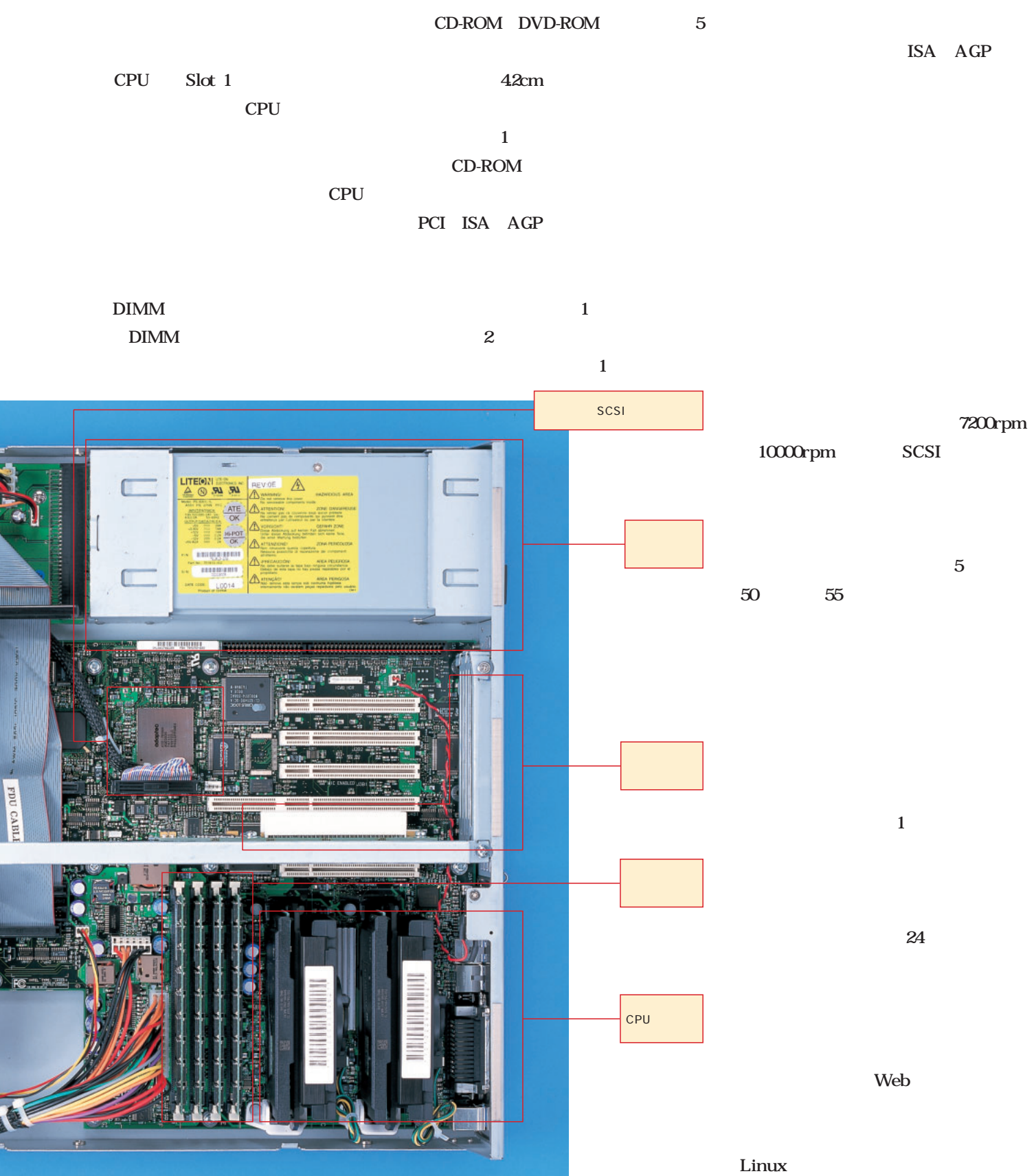

RAID 2U

# **PowerEdge 2450**

044-556-6190 http://www.dell.com/jp/ 33 3000

PowerEdge PowerEdge 1300 2400 4400 6400 2450 6450 Red Hat Linux 62J  $2000-5$ 

PowerEdge 1300 Turbo Linux CPU Pentium 700MHz 64M 9G Ultra<sub>2</sub>Wide SCSI 17 800

PowerEdge 2450 PowerEdge 2450 2U 88cm

10000rpm 9G 18G SCSI  $4$ **RAID** DDS4 20G 40G DLT

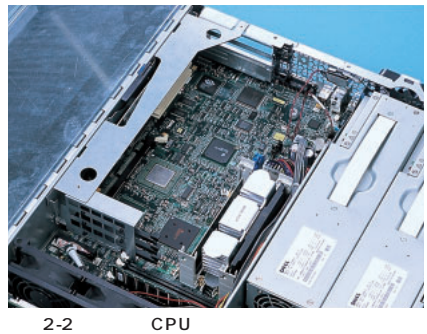

RCC LE64

 $\overline{CD-RO}$ 

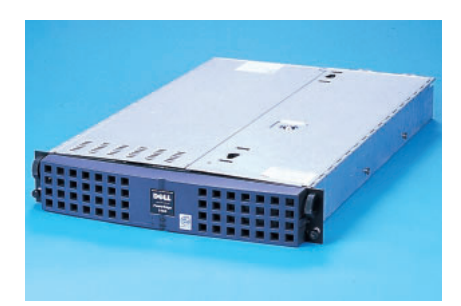

ATI Rage IIc Intel 82559

RAID

 $2U$ PCI  $\times$  3

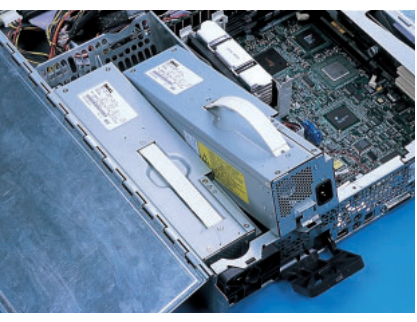

2-3 330W

CPU FSB 133MHz Pentium 600 667 733 866MHz デュアルプロセッサ構成が可能。RCC LE64 ECC<sup>2G</sup> 160M Ultra3 Ultra160 SCSI

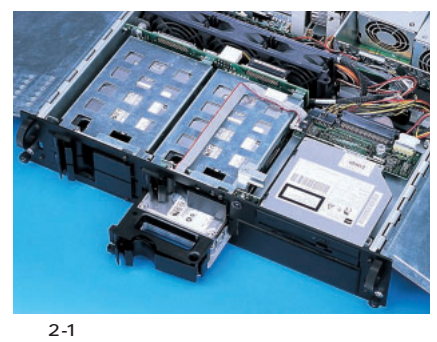

9G 18G SCSI 4 CD-ROM

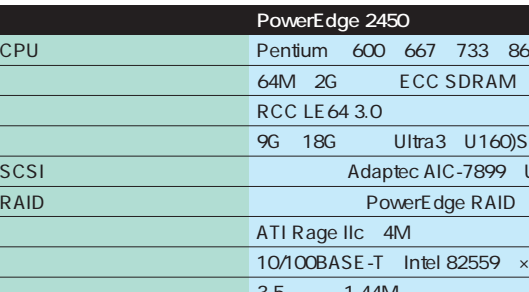

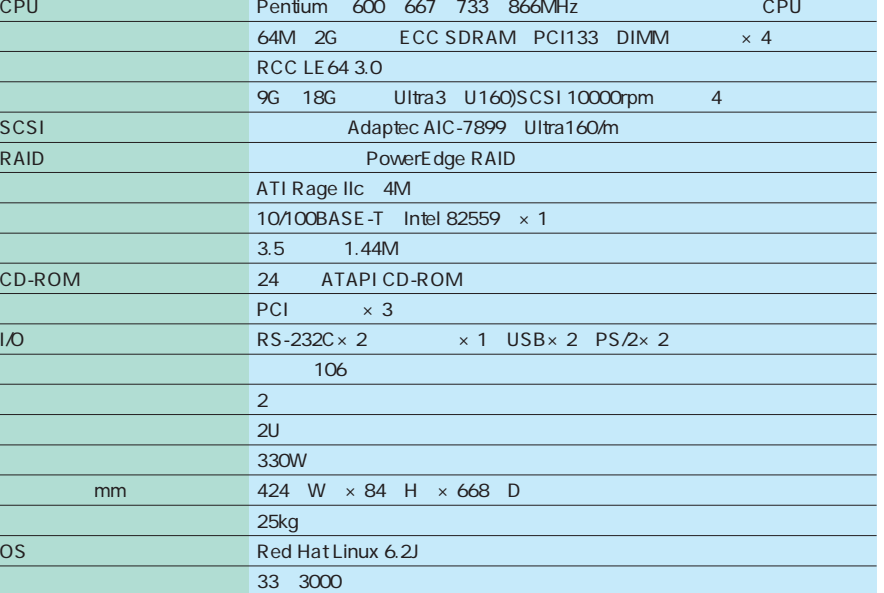

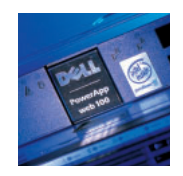

## <mark>1U Web</mark> **PowerApp.web 100 Linux**

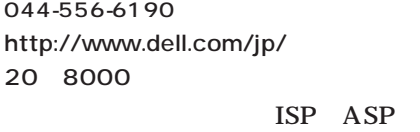

PowerApp 2000 6 Web PowerApp.web Web <sub>and th</sub> Web

PowerApp.cache 2  $10$ 4.4cm PowerApp. web 100 PowerApp.cache 100 2U 8.8cm PowerApp. cache 200

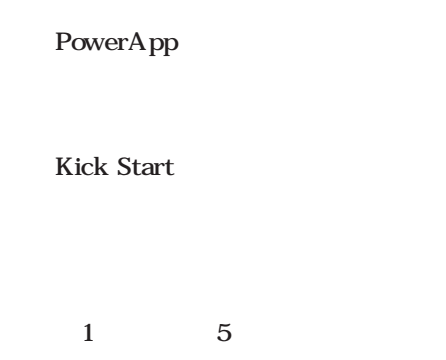

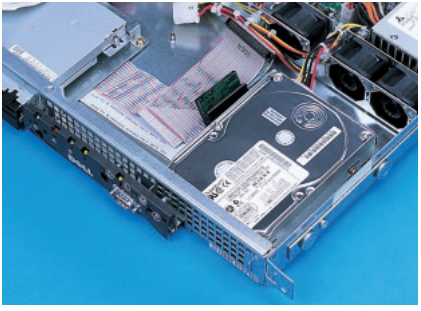

3-1 Ultra3 SCSI 9G 18G Ultra160 2

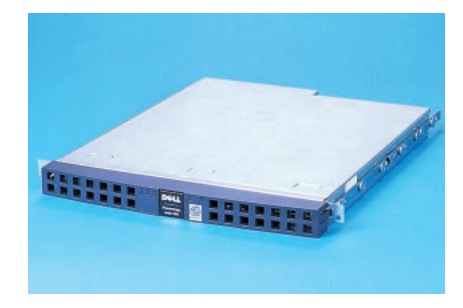

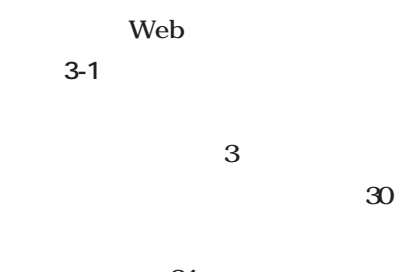

 $24$ 

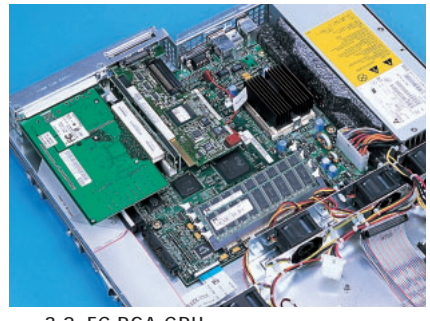

3-2 FC-PGA CPU 2 PCI SCSI

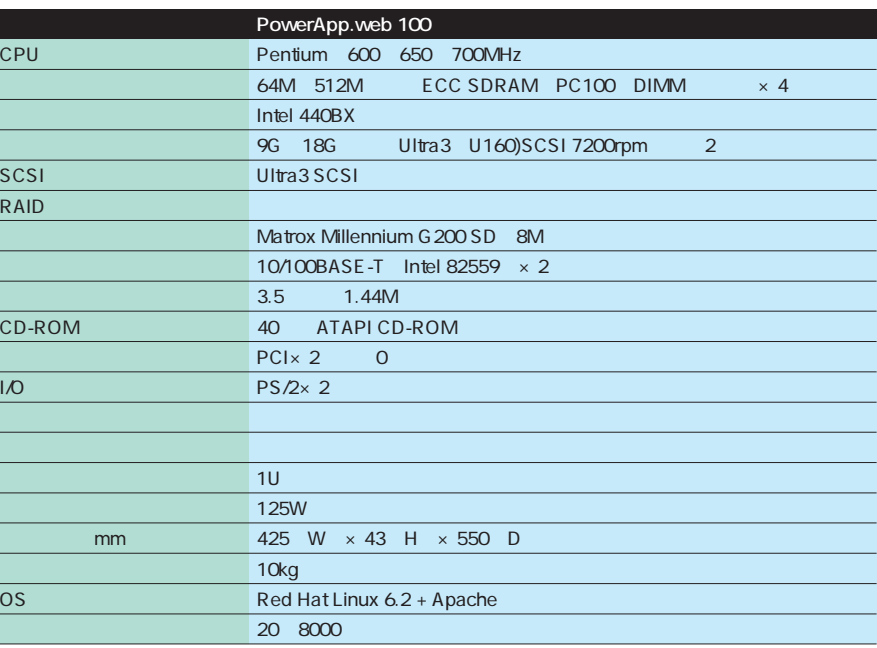

PowerApp.web 100 Linux OS Red Hat Linux 62J Apache PowerApp.web 100 Linux Pentium 600MHz 64M ECC SDRAM 9G SCSI 10/100BASE-T  $\times$  2 CD 20 8000

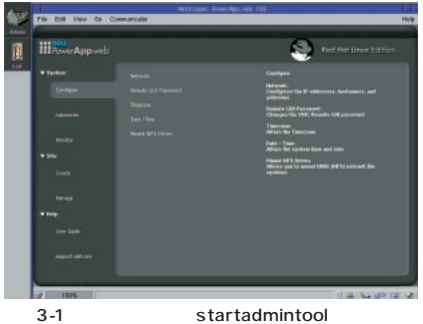

Web<sub>T</sub>orthouse University University University University University University University University University PowerApp.web

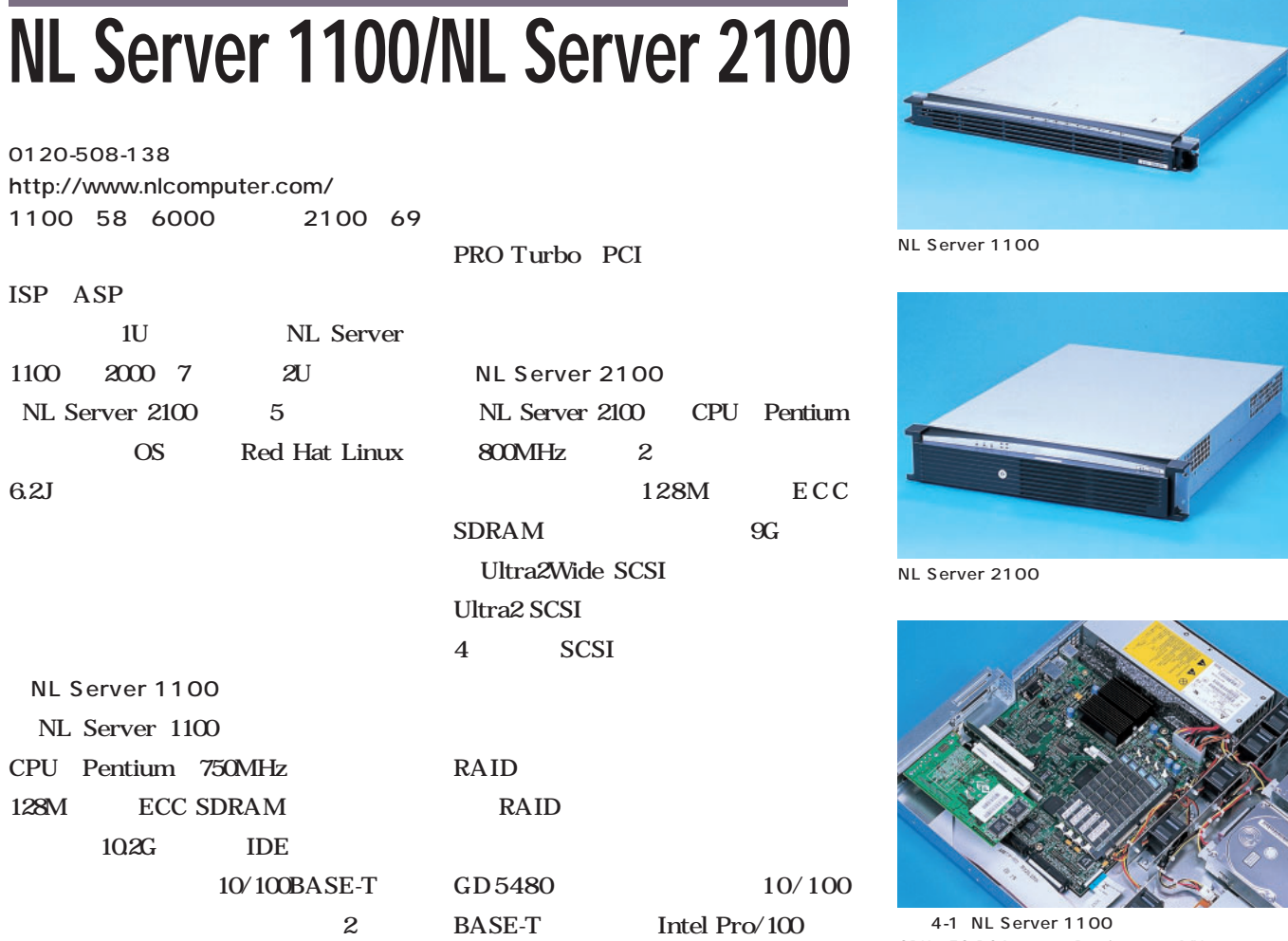

ATI RAGE

**1U/2U** Linux

CPU FC-PGA Pentium 750MHz<br>25  $25$ 

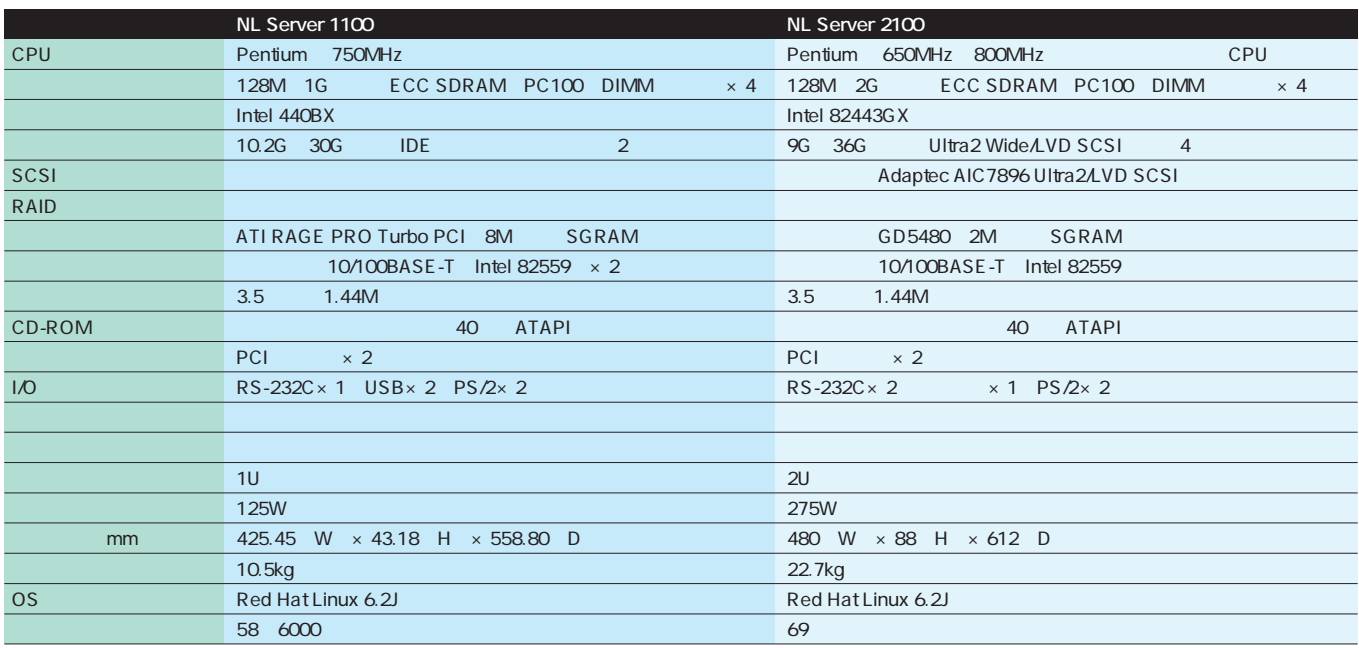

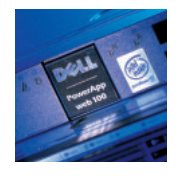

**RAID** Linux **NL Server 3000**

NL Server 3000 NL Server 3000 CPU Pentium 600 750MHz 0120-508-138 http://www.nlcomputer.com/ 85 8000

ECC<sub>1</sub> SDRAM 256M 1G

10BASE/100BASE-T DEC 21140AF RAID 9.1G 7200rpm Ultra2 Wide SCSI 3 RAID5 RAID5

 $\sim$  2

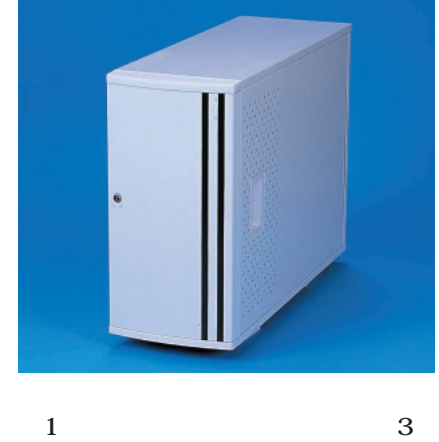

OS Red Hat Linux 6.2J

5-1 NL Server 3000 Pentium RAID

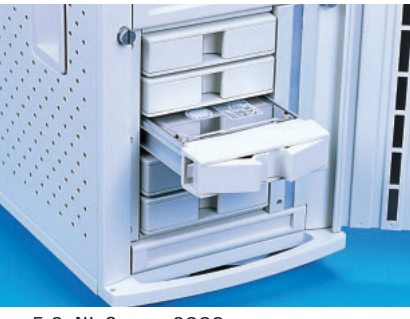

 $\omega$ 

5-2 NL Server 3000 RAID5 SCSI 5

RAID Mylex AcceleRAID250 Linux  $5<sub>5</sub>$ 18.2G 5 70G RAID5

 $\overline{1}$ 

SCSI 400W

46cm

62cm 5U

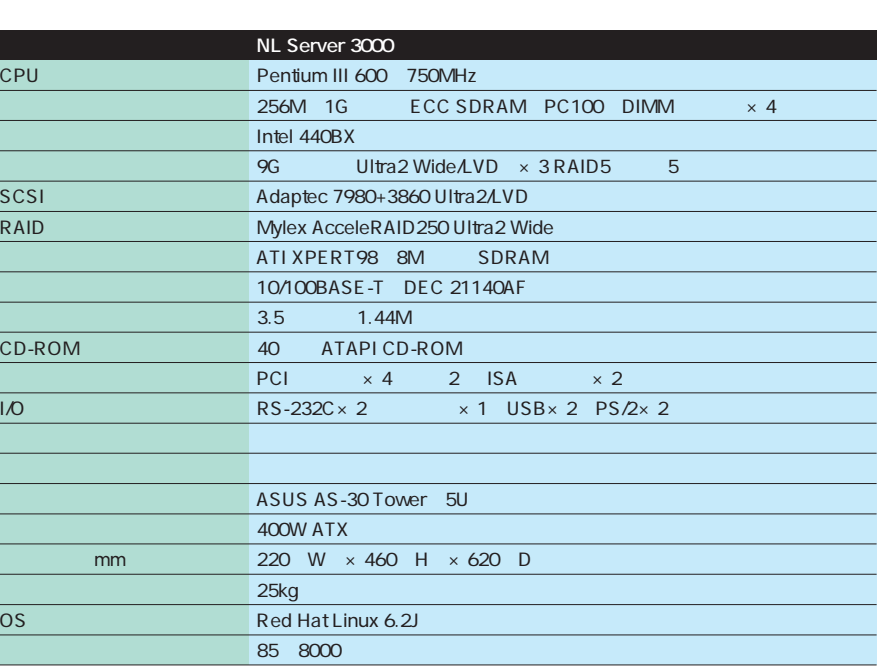

## **1U** レイズのラックス Linux **Trus-1**

03-3251-2600 http://www.plathome.co.jp/ 31 8000

 $1U$   $2U$ Trus 1U 44cm SCSI Trus-1 **IDE** 

Trus-1i 2

CPU Celeron 466MHz 64M 2U 88cm CPU Pentium 600MHz Trus-2 CPU Pentium 600MHz

Trus-2D  $\,$  2 128M 9.1G Ultra2Wide SCSI

 $1$  $I/O$  1  $\mathbf 1$ 

スが見られるが(**写真6-1** 、5インチ  $\sim 35$ 

 $PS/2$  2

 $\mathbb{H}^n$ 

OS in the set of  $\overline{S}$ 1  $\sim$  2

 $6 - 2$ 

すべての機能が1枚のマザーボード上に納められている PCI ISA

Trus-1 Trus-1 CPU Celeron 466MHz 64M 3 DIMM 256M SDRAM 768M 9.1G UltraWide SCSI **SCSI** SCSI

Adaptec AIC-7890 C T 69000 10/100BASE-T Intel 82558B

PCI ISA

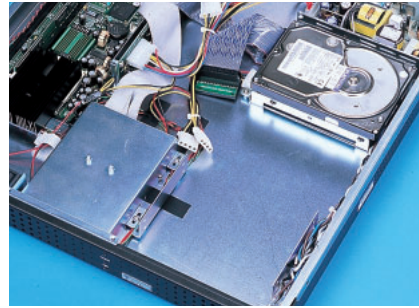

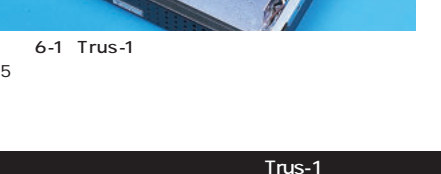

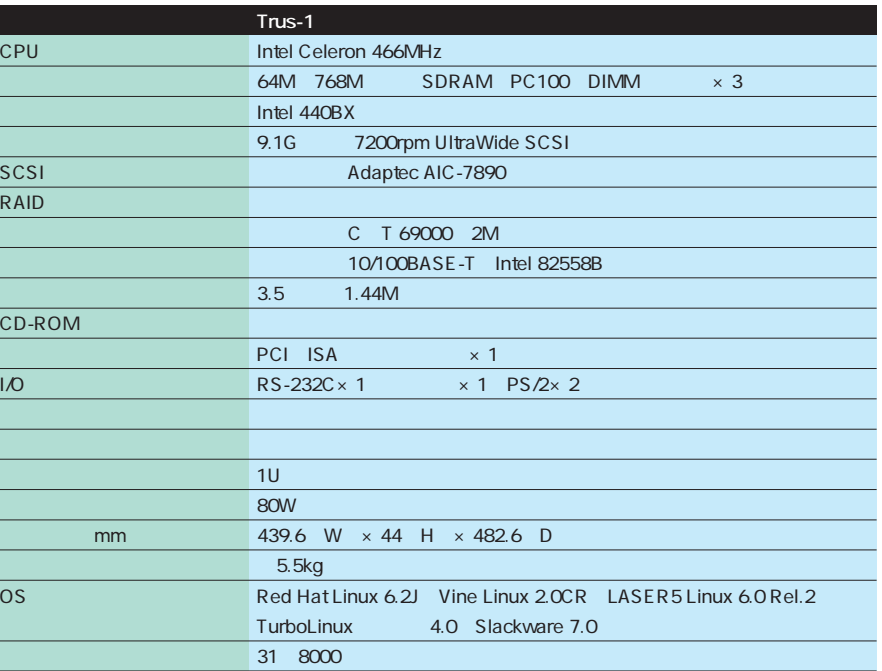

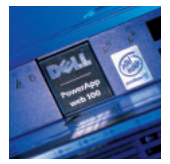

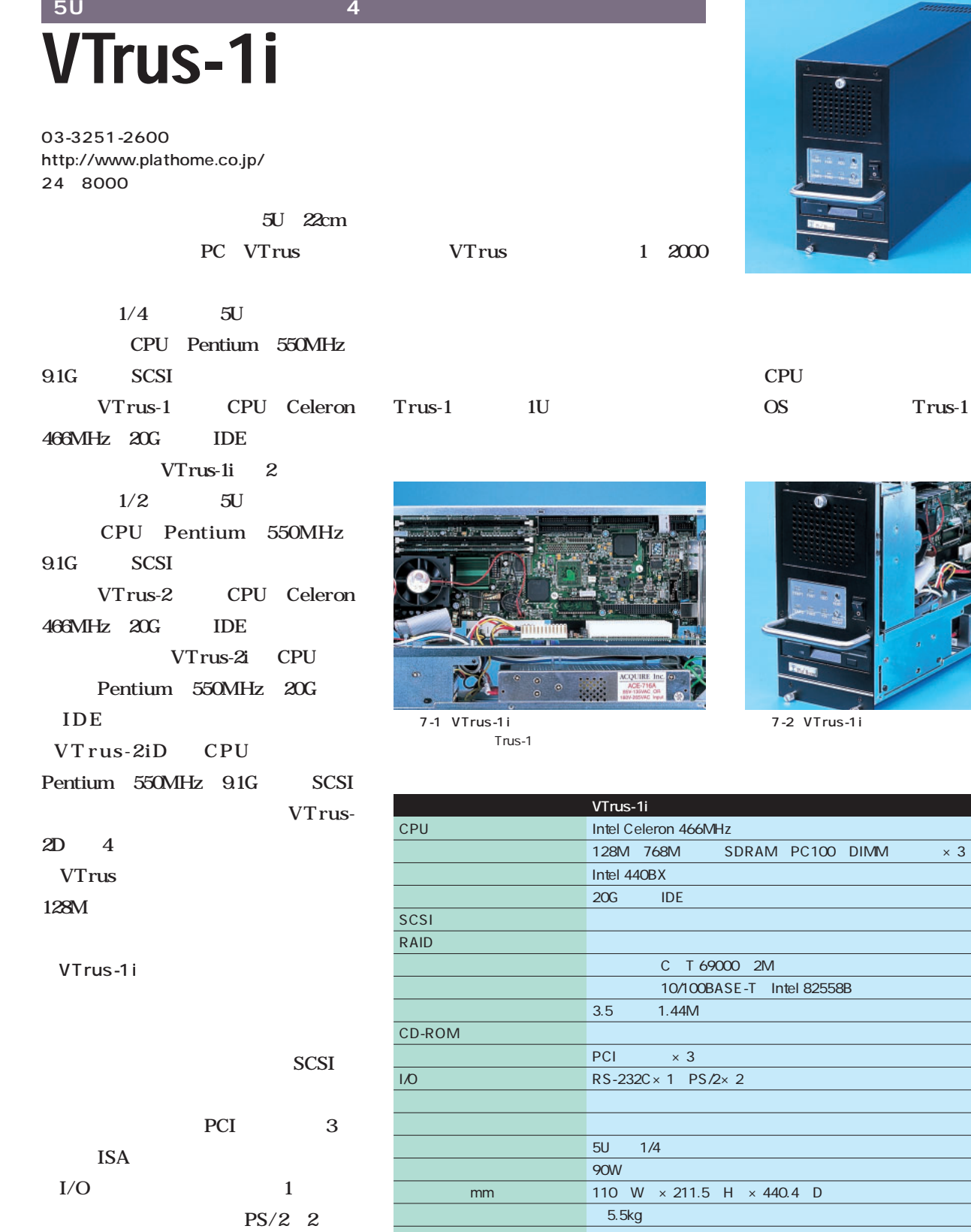

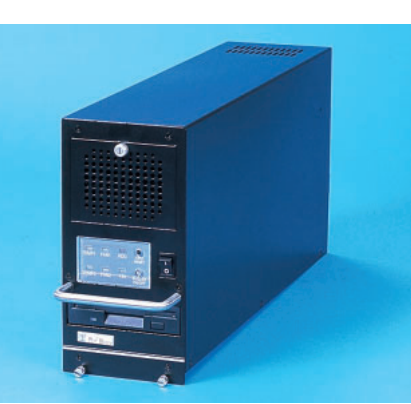

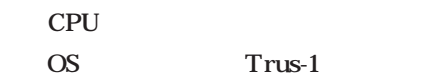

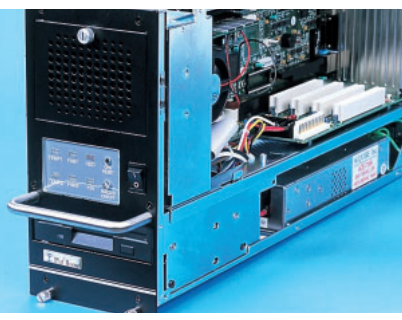

7-2 VTrus-1i

 $\times$  440.4 D

OS Red Hat Linux 6.2J Vine Linux 2.0CR LASER5 Linux 6.0 Rel.2 TurboLinux 4.0 Slackware 7.0

24 8000

## **1Uサイズの高性能ラックマウントサーバ** Vintage Rackmount Server VC7850-1UI

03-3821-3200 http://www.jcsn.co.jp/ 34 8000

#### $1U$

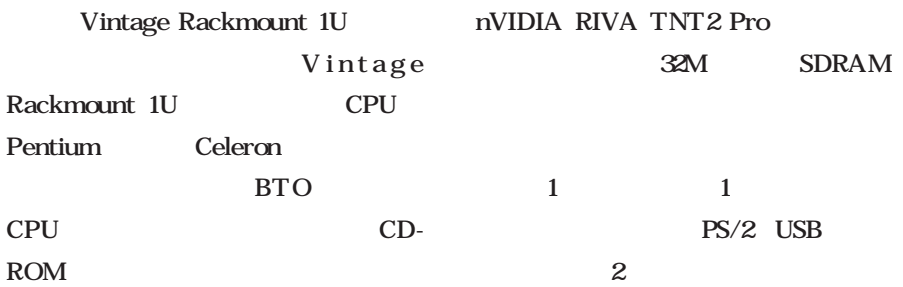

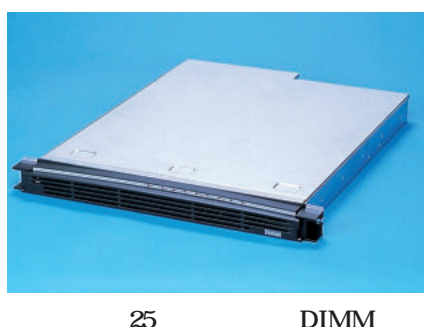

 $4$  $\overline{2}$ OS TurboLinux Workstation 60 Red Hat Linux  $62J$ 

that the  $1$ 

 $\overline{\text{OS}}$ Red Hat Linux 62J LASER5 Linux 6.2 TurboLinux Workstation 60 TurboLinux Server  $61$ 

VC7850-1UI VC7850-1UI Intel  $1U$ 

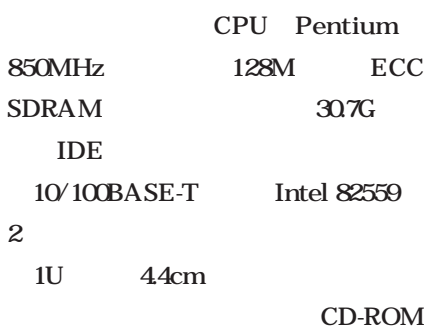

PCI 2

CanopusのSPECTRA Light T32PCI

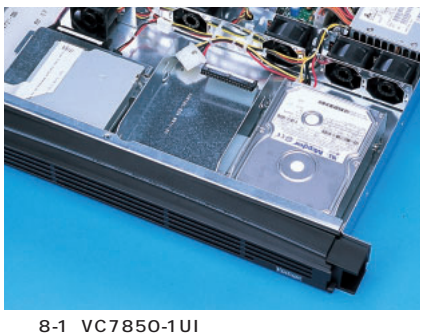

 $\sim$  2

SDRAM

左側のフロッピードライブの下にスリムタイプCD-ROM

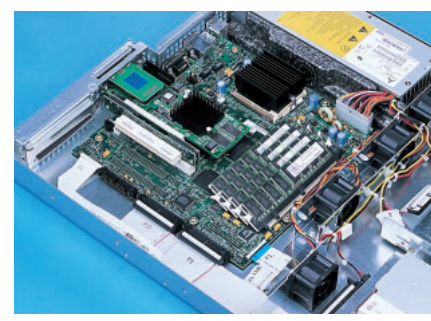

8-2 VC7850-1UI CPU Pentium 850MHz 128M×4 512M

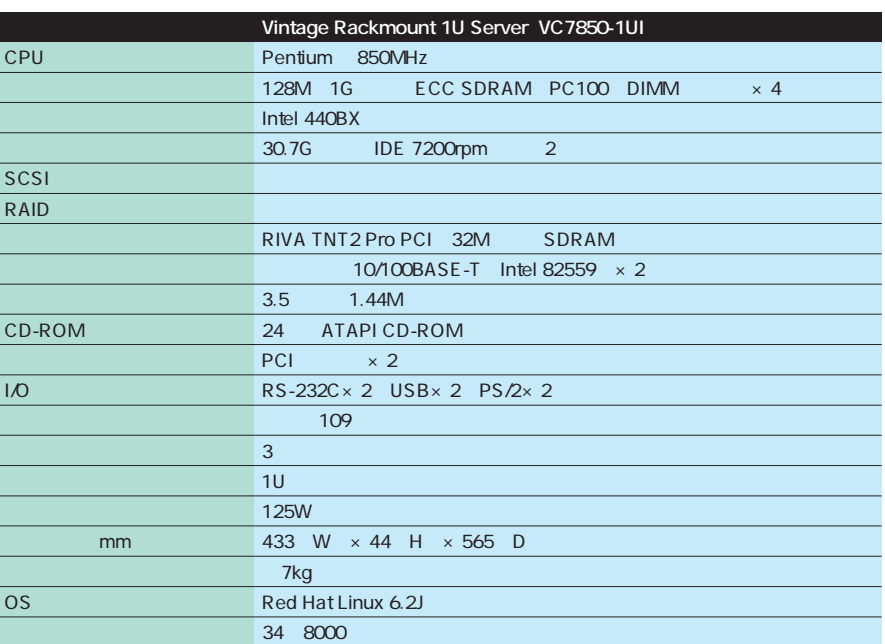

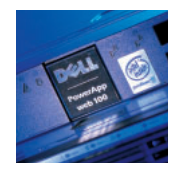

## Pentium 1GHz **Linux** Vintage Pro Linux VE71000UE

03-3821-3200 http://www.jcsn.co.jp/ 32 4000

#### Linux

PC Vintage Pro Linux **BTO** 生産)販売なので、CPU、メモリ、ハ CD-ROM

RIVA TNT2 AGP 32M  $10/100BA$ SE-T Intel Pro/100 9G 36G Ultra160 SCSI

**SCSI** 

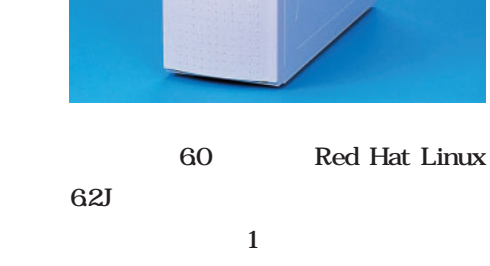

 $\mathbb{Z}^*$  $\overline{\phantom{a}}$ 

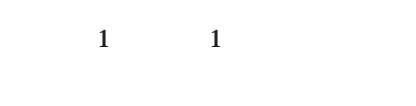

 $\overline{\text{OS}}$ Red Hat Linux 62J LASER5 Linux 6.2、Vine Linux 2.0CR、TurboLinux Workstation 6.0 Turbo Linux Server 6.1 Kondara MNU/Linux 1.1、Kondara MNU/Linux Server 1.0

#### VC71000UE

VC71000UE Pentium 1GHz Vintage Pro Linux

#### Pentium 1GHz

Intel i820

AOpen AX6C-L

i820

SDRAM Direct RDRAM 128M

RDRAM PC800

#### Continuty RIMM

#### る(**写真9-2**

30.7G IDE

 $AGP$  4×  $nVIDIA$ 

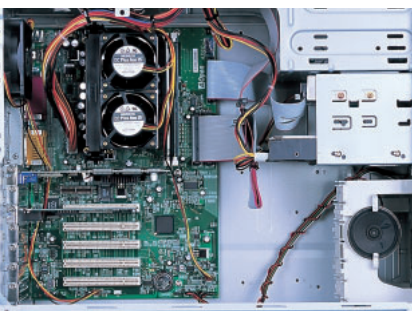

OS TurboLinux Workstation

9-1 VC71000UE AOpen AX6C-L Intel i820

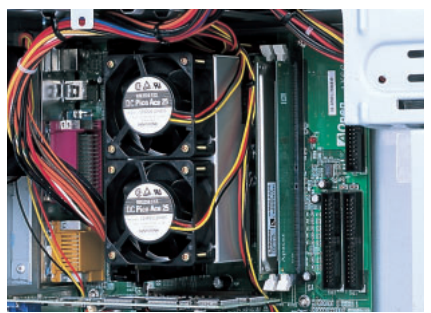

9-2 VC71000UE CPU Slot 1 Pentium 1GHz 2 PC800 RDRAM

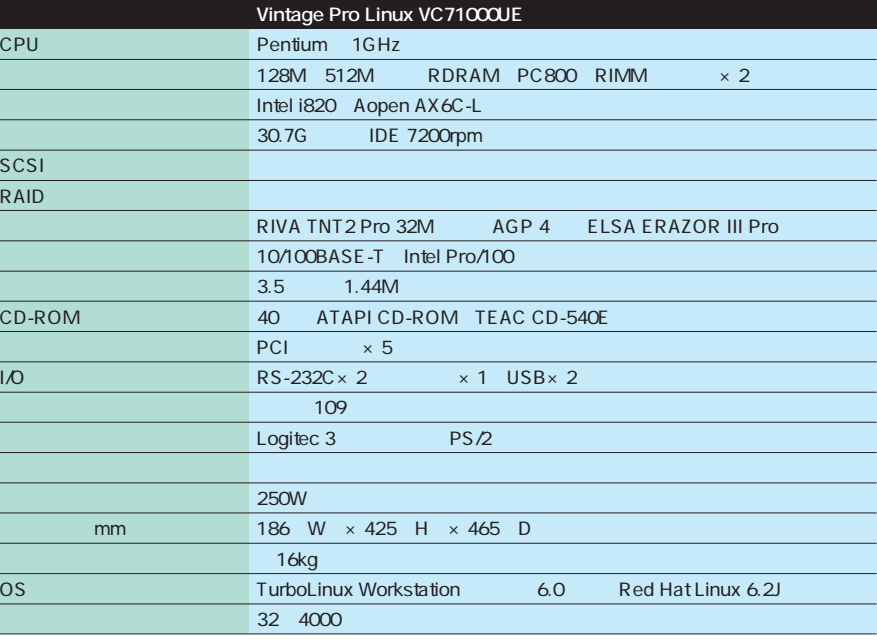

**2U** レinux

# **SGI 1200**

 $SGI$ **日本SGI株式会社** 0120-161-086 http://www.sgi.co.jp/ 69

SGI 1200 2000 4 SGI 1200 4U 17.8 cm SGI 1450 2000 7 SGI 1450 Pentium Xeon 700MHz 4 4G Linux 364G Ultra160 SCSI  $5$  8 PCI 64  $3$ 

SGI 1200 SGI 1200 SGI 1000  $\mathfrak{A}$ U Pentium 550MHz 700MHz 2  $2G \t\t 72G$ 

Adaptec Ultra2 SCSI 10/100BASE-T Intel 82559 Cirrus Logic GD5480  $2$  PCI **RAID**  $\overline{4}$ Pentium 550MHz 128M  $9.1G$ 

 $\theta$ 9 $\theta$ **SGI Linux** 

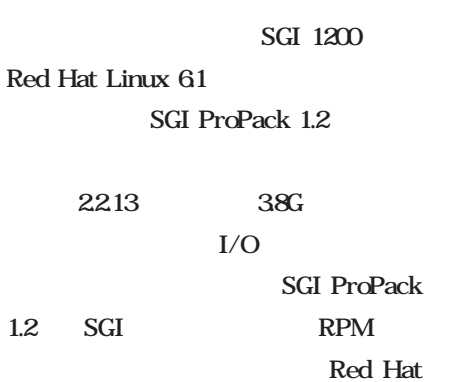

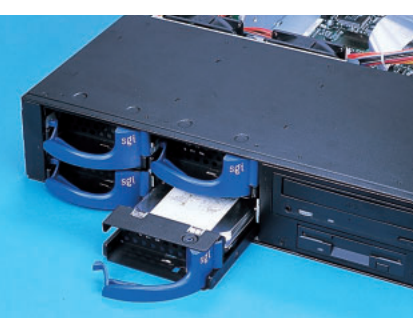

10-1

4 Ultra160 SCSI

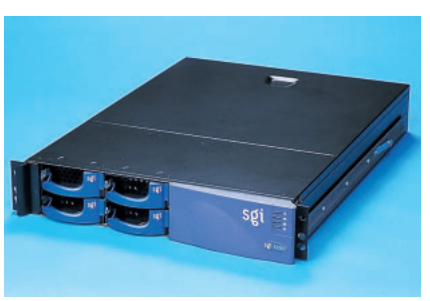

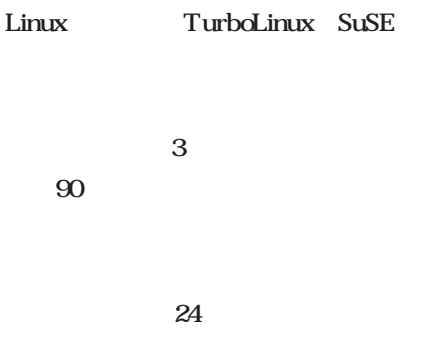

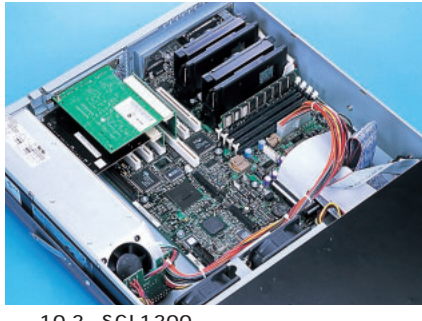

10-2 SGI 1200

 $PCI$ 

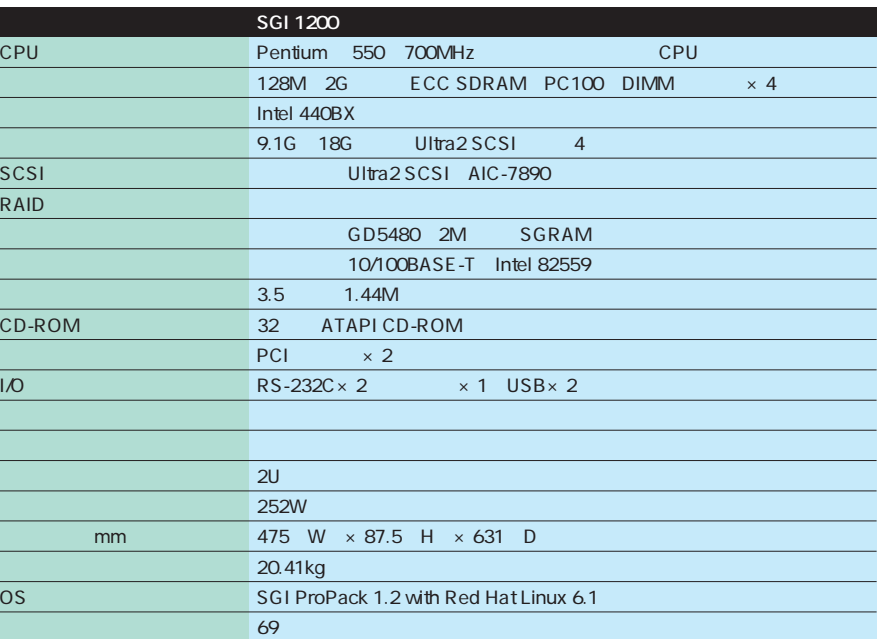

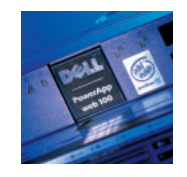

Creative

## **OpenGL** Linux Silicon Graphics 230 Visual Workstation

**日本SGI株式会社** 0120-161-086 http://www.sgi.co.jp/ 33 6000

SGI OpenGL 3D

Silicon Graphics 230 Visual Workstation <br>
SGI 230

 $20005$ 

SGI 230

CPU Pentium 800MHz 2 Silicon Graphics 330 Visual Workstation Pentium Xeon 800MHz 2 550

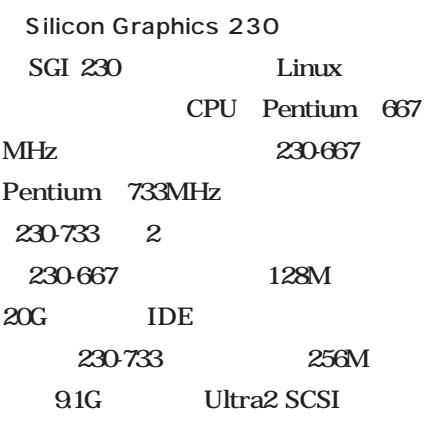

VPro 4  $256$ 

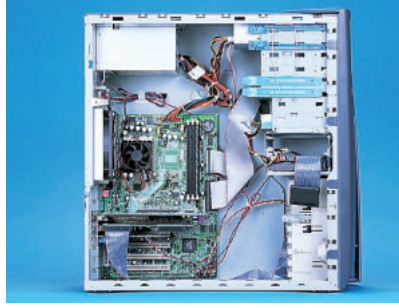

11-1

 $\overline{2D}$ T<sub>L</sub> OpenGL

 $3D$ 

SGI 230 SGI ProPack 1.2 for Linux-230

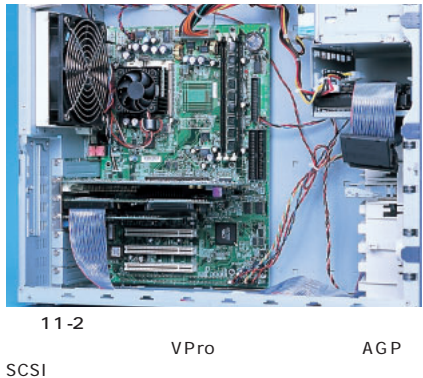

Labs Ensoniq

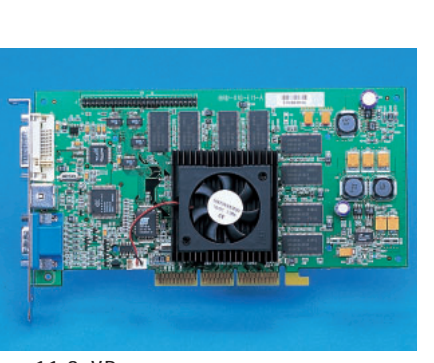

11-3 VPro nVIDIA GeForce LSI OpenGL

Edition 3D

OpenGL Linux

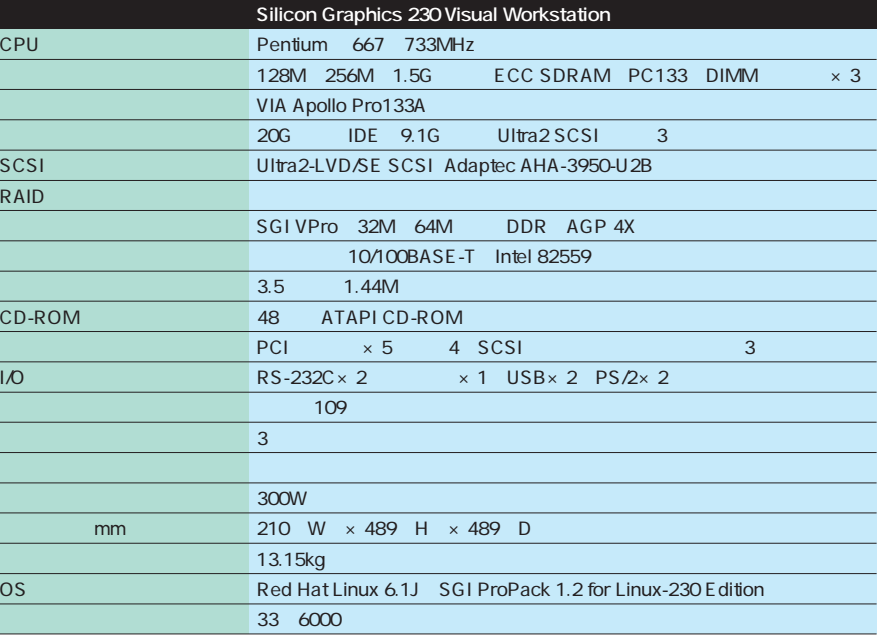

## **Linux Netfinity 1000**

0120-04-1992 http://www.ibm.co.jp/ 13 8000

> $20004$ PC Netfinity Linux Netfinity

 $SMP$ 

 $16$ 

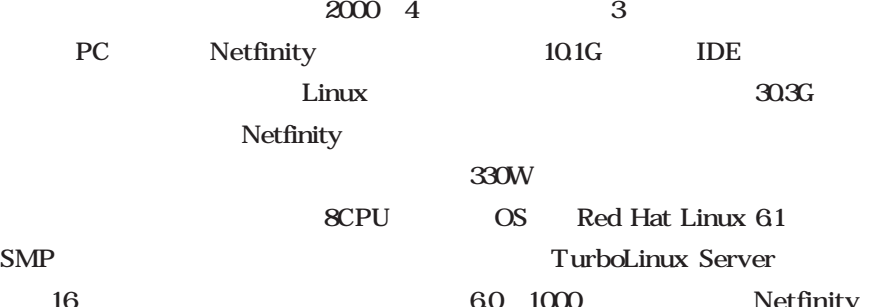

Linux

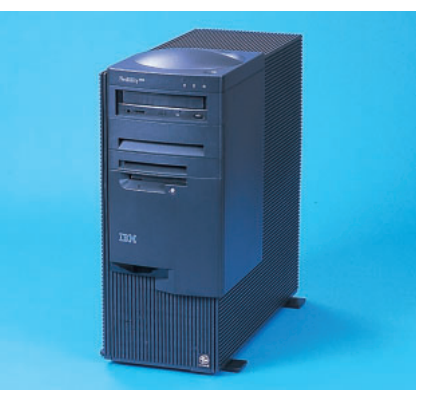

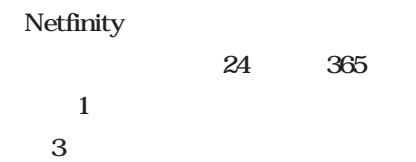

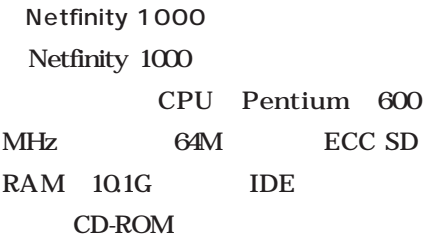

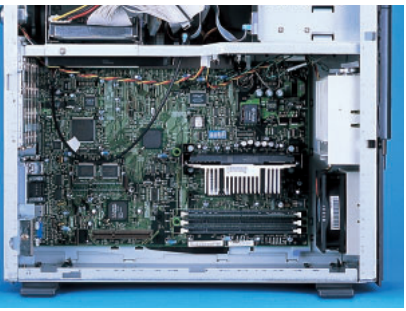

30.3G

Netfinity

Linux 61

12-1 Netfinity1000

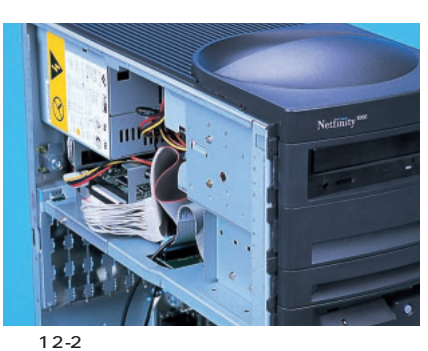

5 1 3.5 2

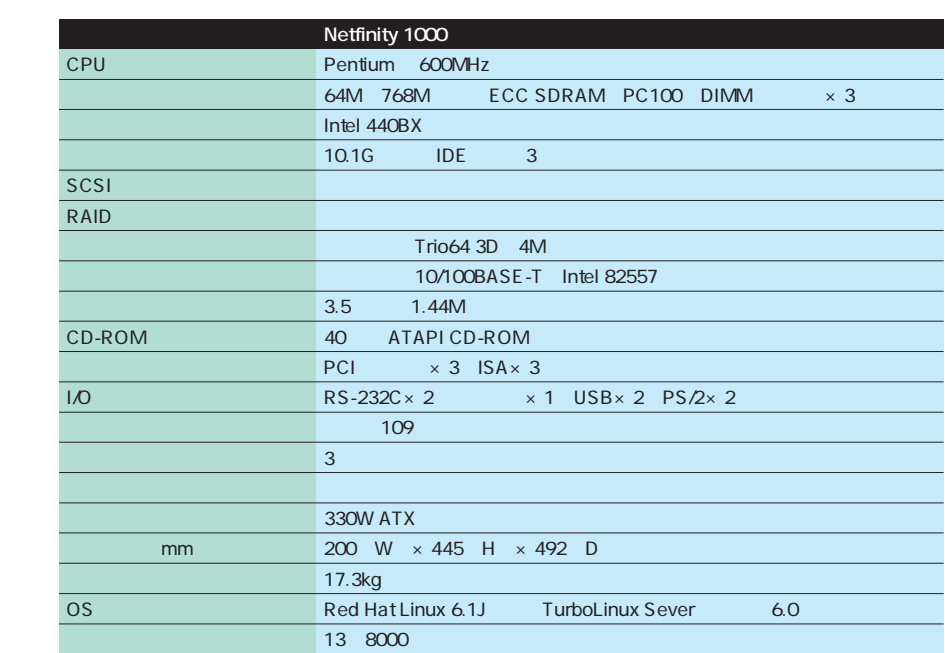

TurboLinux Server 6.0 OEM Version 13  $8000$ 

Trio64 3D 10/100BASE-T

PCI ISA

PCI×3 ISA×3

ISA **the set of the set of the set of the set of the set of the set of the set of the set of the set of the set of the set of the set of the set of the set of the set of the set of the set of the set of the set of the set** 

PCI

 $35$ 

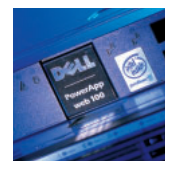

## **HP NetServer E200**

03-3335-8333 http://www.jpn.hp.com/go/netserver 22 9800

**HP NetServer** HP NetServer E200 Red Hat Linux 62J HDE Linux Controller HP NetServer E200 Linux E200  $2000 - 7$ 

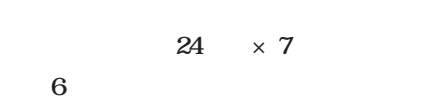

E<sub>200</sub>

HP NetServer E200 E200 CPU Pentium 600MHz FSB 133MHz 64M 9.1G UltraWide SCSI AGP ATI Rage IIc **PCI** 10/100BASE-T UltraWide SCSI

Adaptec AIC-7880

305W

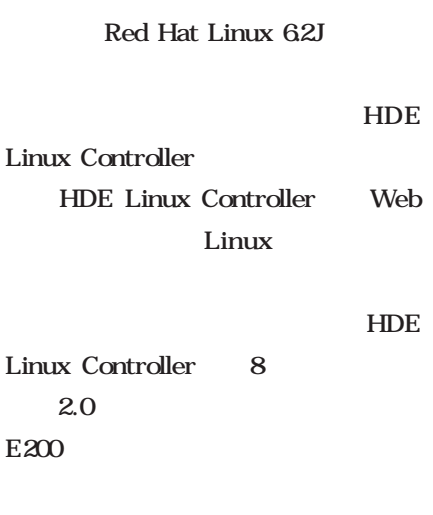

 $\frac{1}{1}$ 

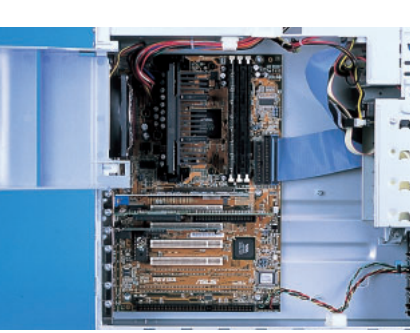

Office3

13-1 HP NetServer E200 VIA Apollo Pro133A FSB 133MHz

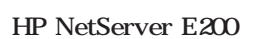

 $Office3$   $60$ 

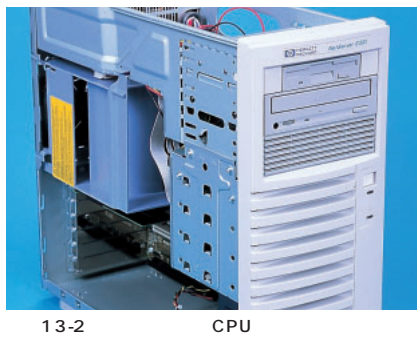

T200rpm 9.1G UltraWide<br>SCSI CPU SCSI CPU

**HP NetServer E200 Linux** CPU Pentium 600EBMHz  $64M$  768M ECC SDRAM PC133 DIMM  $\times$  3 VIA Apollo Pro133A 9.1G 18.2G UltraWide SCSI 7200rpm 4 SCSI SCSI NATURA UltraWide SCSI Adaptec AIC-7880 RAID ATI Rage IIc AGP 4M 10/100BASE-T Intel 82559  $3.5$  1.44M CD-ROM 40 ATAPI CD-ROM PCI  $\times 4$  2 ISA $\times 1$  $\text{R}$ S-232C×2  $\times$  1 PS/2×2 キーボード 日本語 106キーボード 106キーボード  $\sim$  2  $\sim$  2  $\sim$  2  $\sim$  2  $\sim$  2  $\sim$  2  $\sim$  2  $\sim$  2  $\sim$  2  $\sim$  2  $\sim$  2  $\sim$  2  $\sim$ 電源 305W mm 180 W × 434 H × 497 D 16kg OS Red Hat Linux 6.2J 22 9800

#### **Gnutella**

*Text : Tsuyoshi Toyofuku Text : Tsuyoshi Toyofuku*

" Fire and water may be good servants, but bad masters."

Gnutella

最近はCDすらほとんど買わなくなり、音楽そのものへ

 $MP3$ 

Napster

 $MP3$ 

Gnutella Napster Gnutella

Napter MP3 Gnutella Gnutella CD Warez  $\rm UG$ 

**GNU** 

GNU

Gnutella Winamp MP3 Nullsoft ー<br>
Web Nullsoft  $AOL$  $\mathbf{1}$  , and the state  $\mathbf{1}$ 

Gnutella

Nullsoft **Gnutella** GNU

Gnutella GnutellaNet

GnutellaNet
## GnutellaNet

Gnutella Servant

HTTP FTP Gnutella Gnutella HTTP  $IP$  $IP$ IP IRC Gnutella

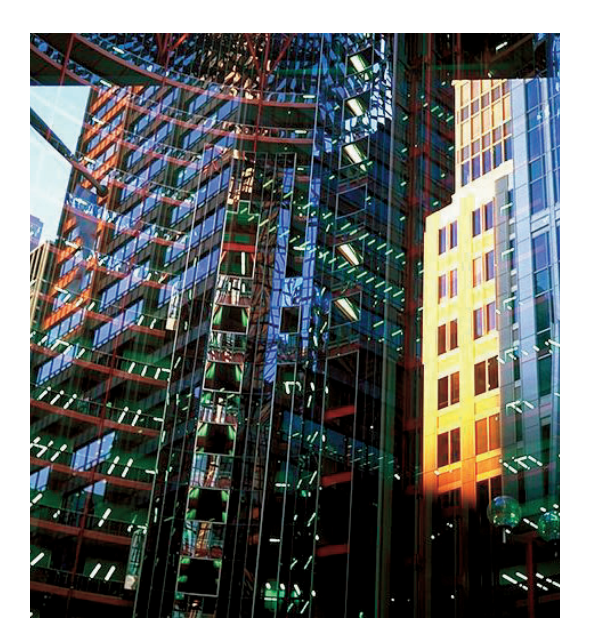

GnutellaNet

Archie GnutellaNet

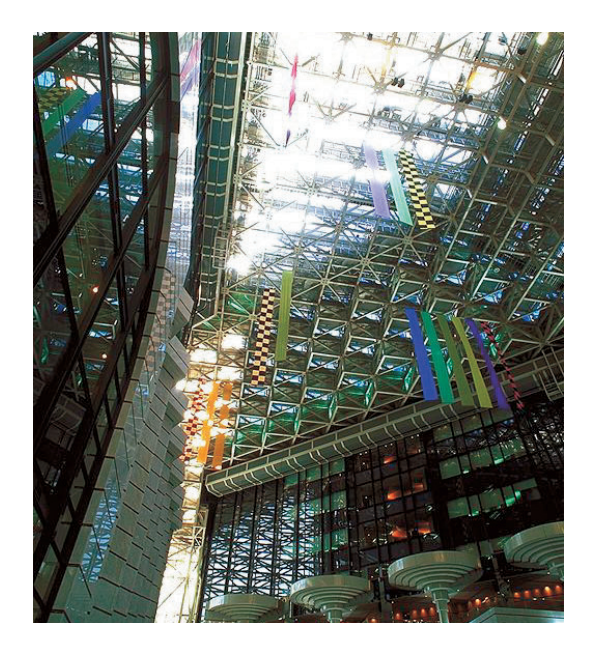

# **MP3**

Gnutella

GnutellaNet

GnutellaNet

GnutellaNet

Gnutella

# Gnutella

Mosaic Gnutella  $MP3$  $1$  CD

Gnutella

 $MP3$ 

1 3 5M

 $MD$ 

MP3

# $\overline{\text{ISBN}}$  $MP3$ **NTTドコモという門番** NTT PHS PHS プレーヤやパソコンに装着して、再生する。PHSや携帯の W-CDMA 2001 384kbps Gnutella

Mosaic WWW Gnutella **WWW**  $\mathbf{r}$ i $\blacksquare$  $\mathbf i$ にはあるらしい。けれども、「iモードで日本の人」ではあるらしい。 IT  $\blacksquare$ IT

> Gnutella IP 64kbps

*Profile*

 $1962$ Java Java Java

**GIMP** 

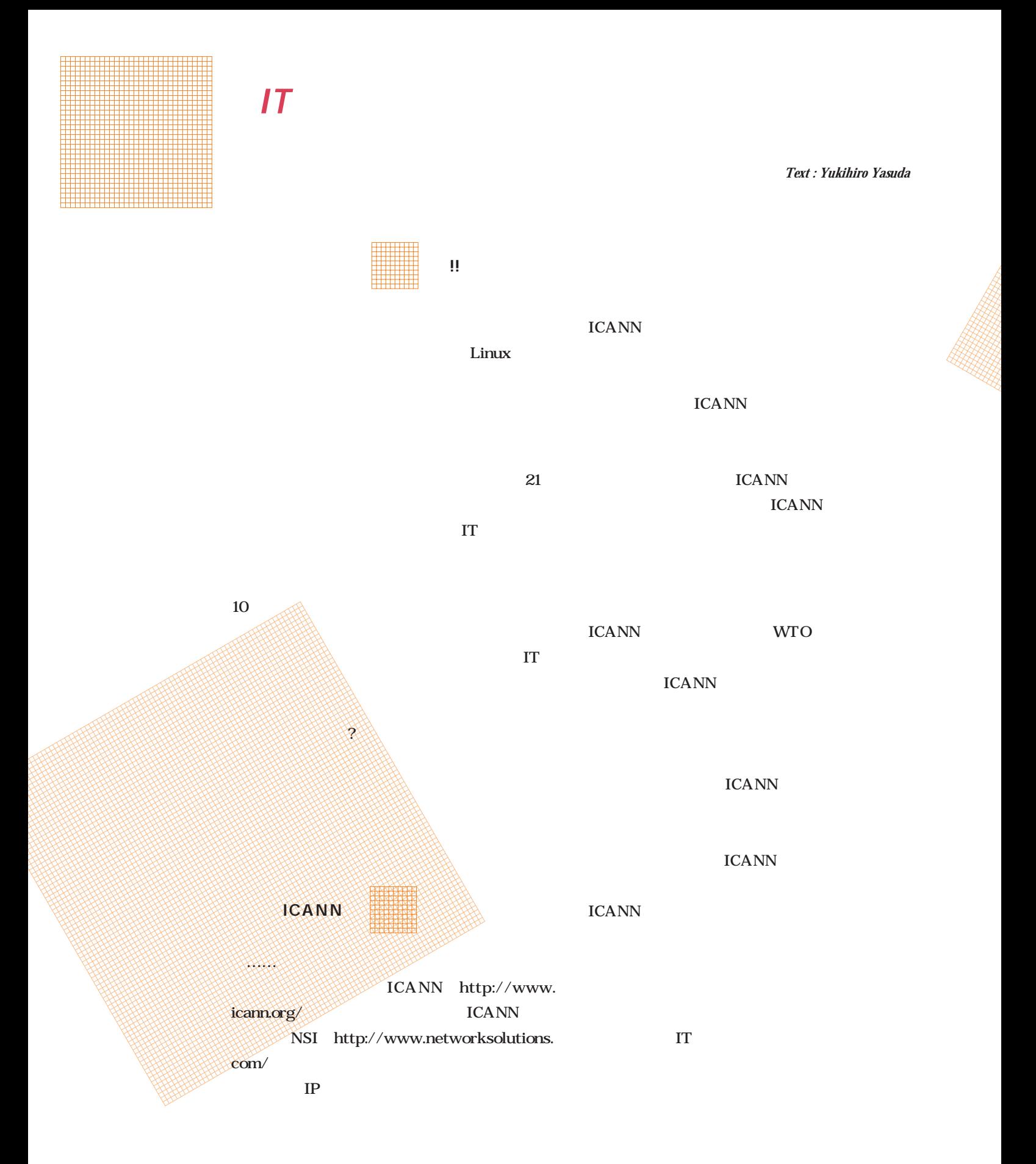

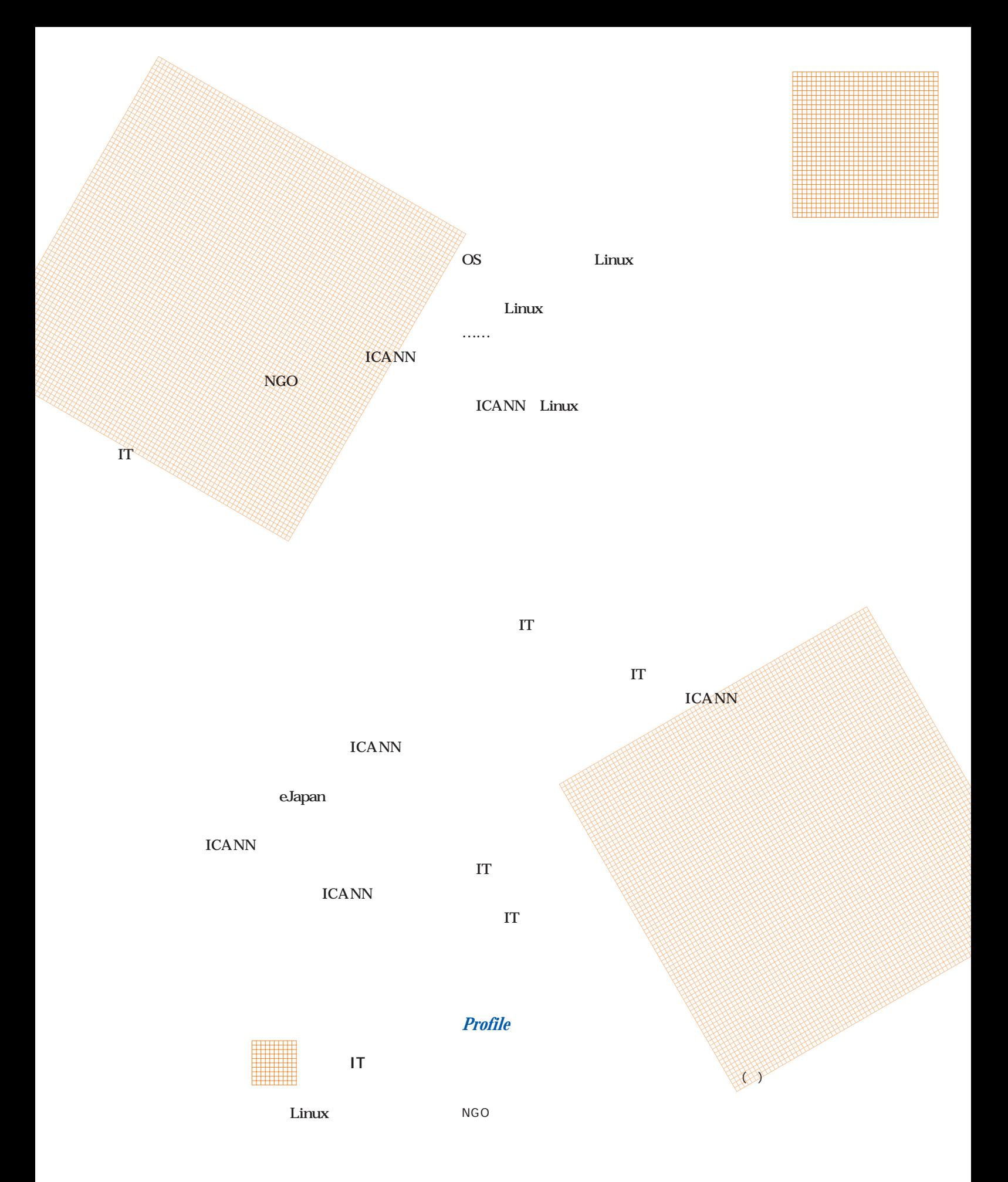

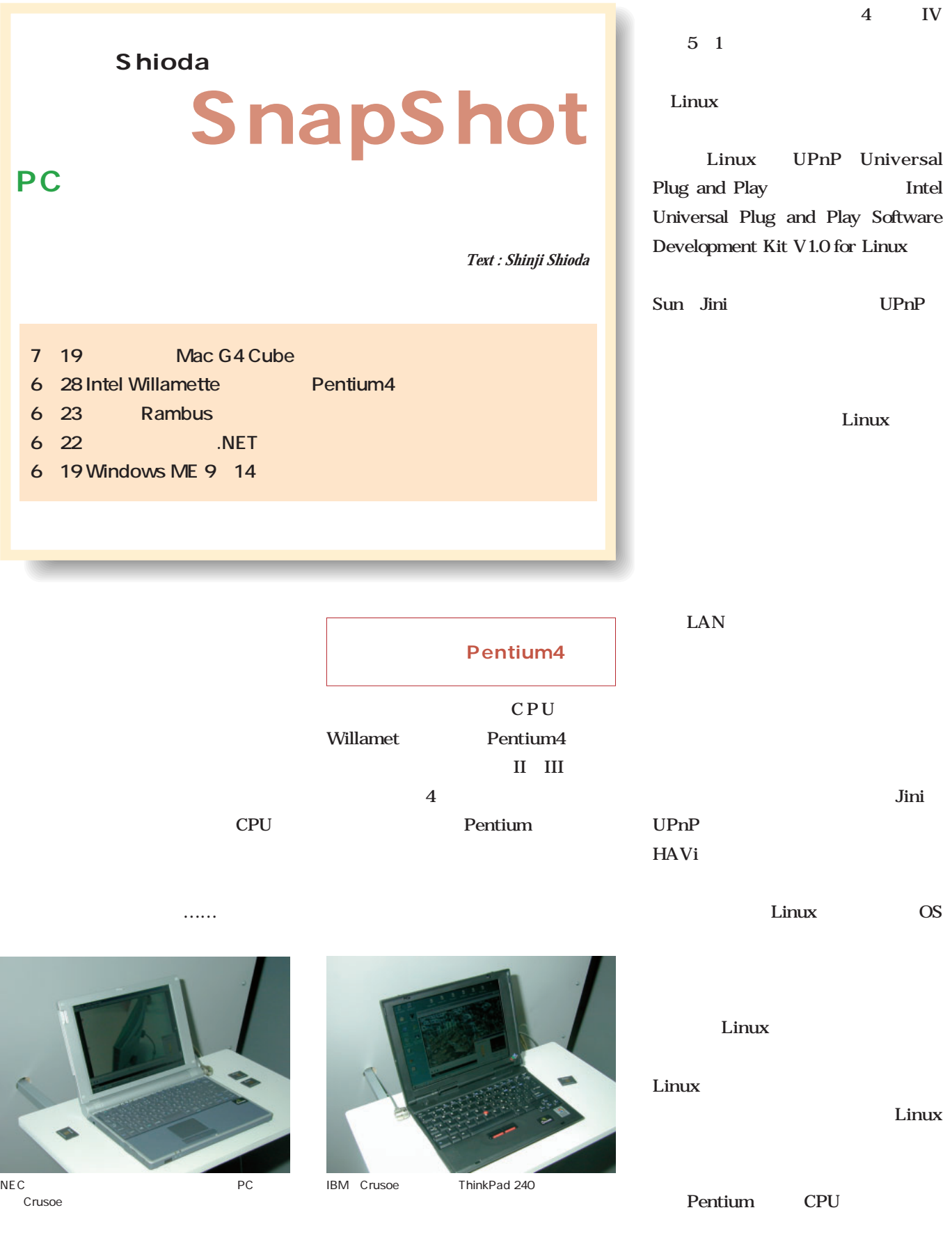

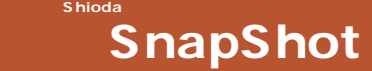

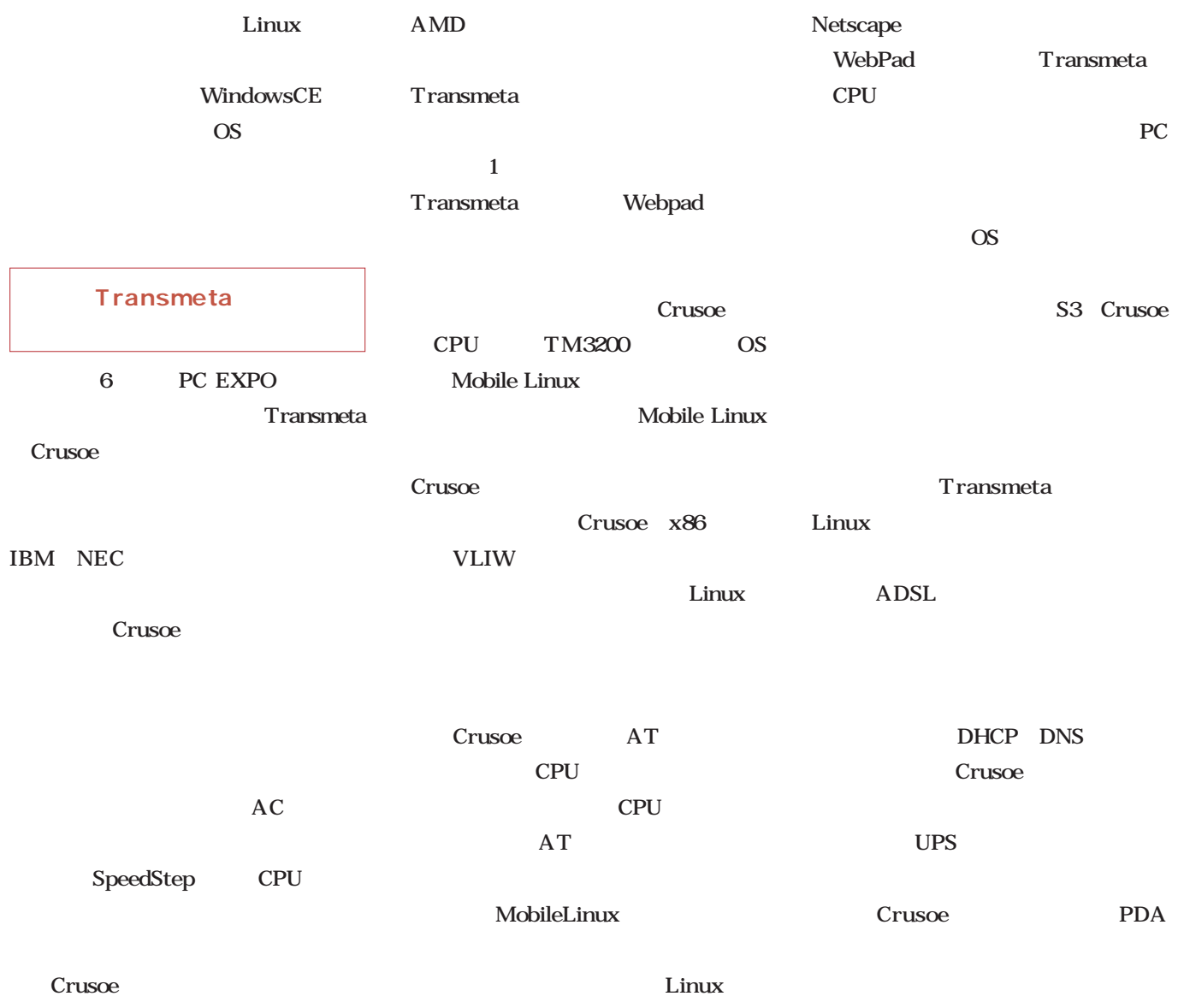

XFree86

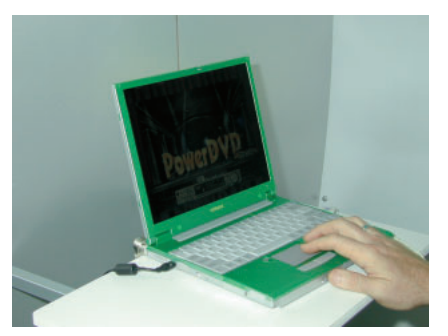

PriusNote

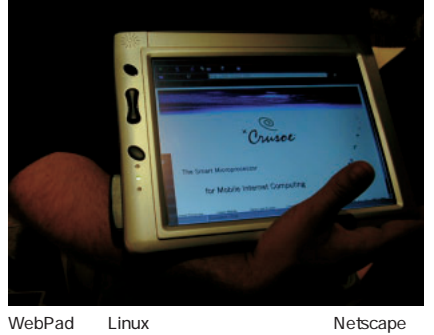

Transmeta

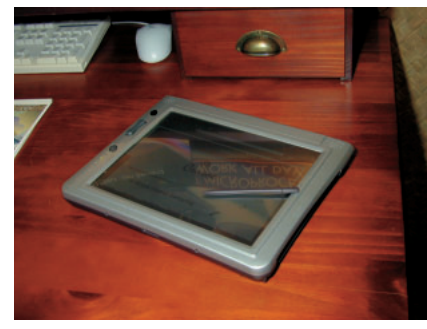

WebPad PC  $\mathsf{USB}$  LCD

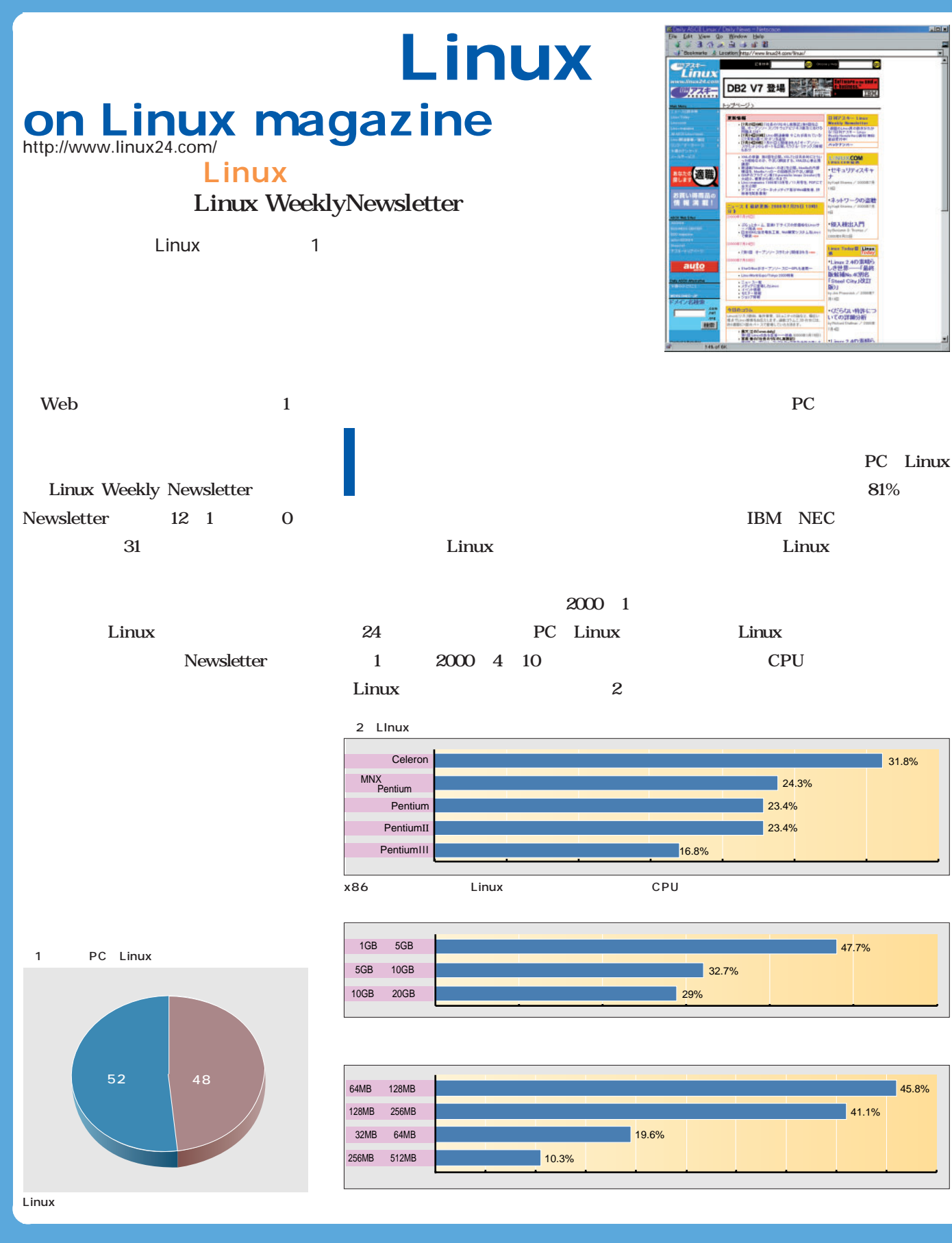

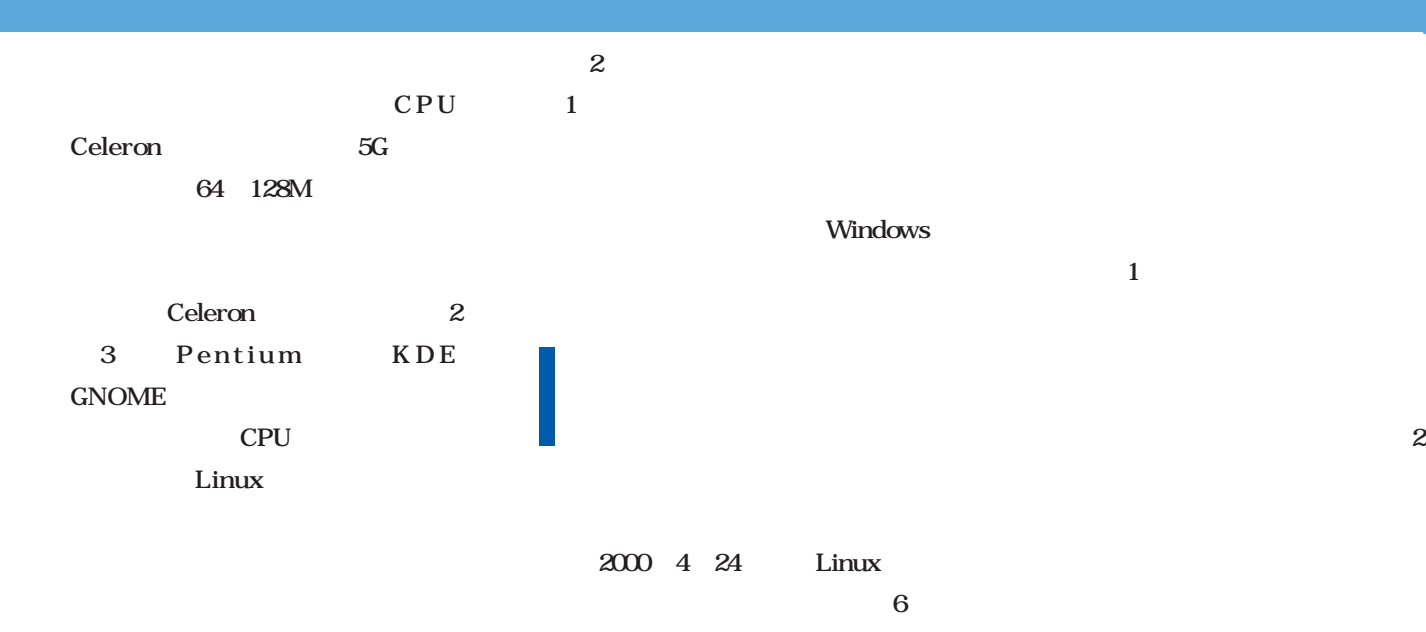

#### 2000 2 14

3 2000 3 20 Mozilla 4 2000 4 3 Vine Linux 5  $\overline{\mathbf{c}}$  $\mathbf 1$ TurboLinux っているので、アンケート実施日から3

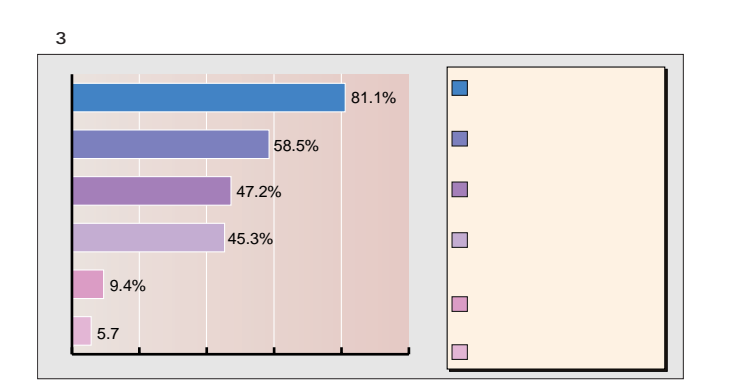

#### 5 Vine Linux

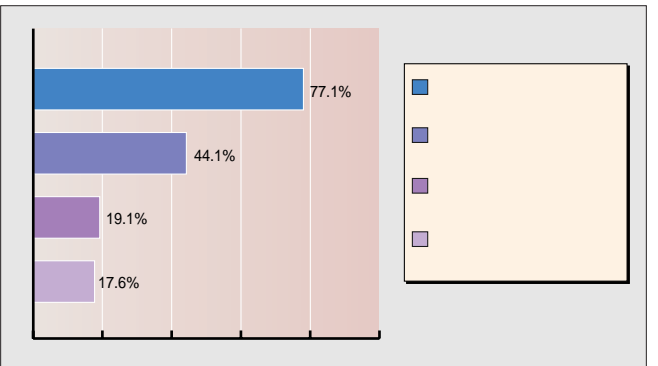

今後 Vine Linux」には、どのような点を期待しますか?(複数回答) ディストリビューションを選択した理由は?(複数回答)

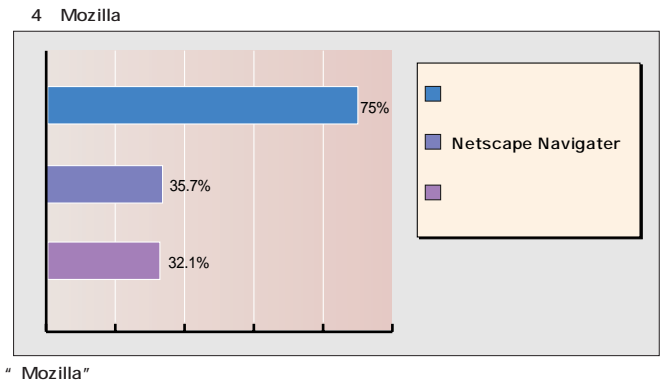

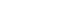

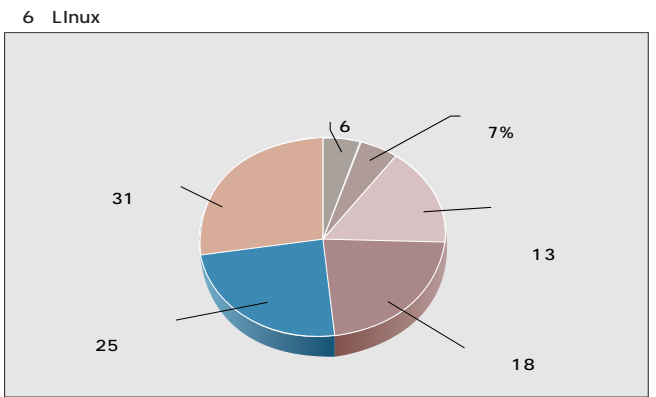

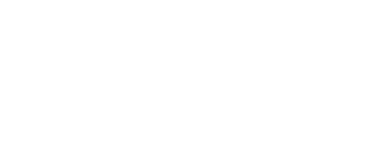

# Linuxer

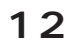

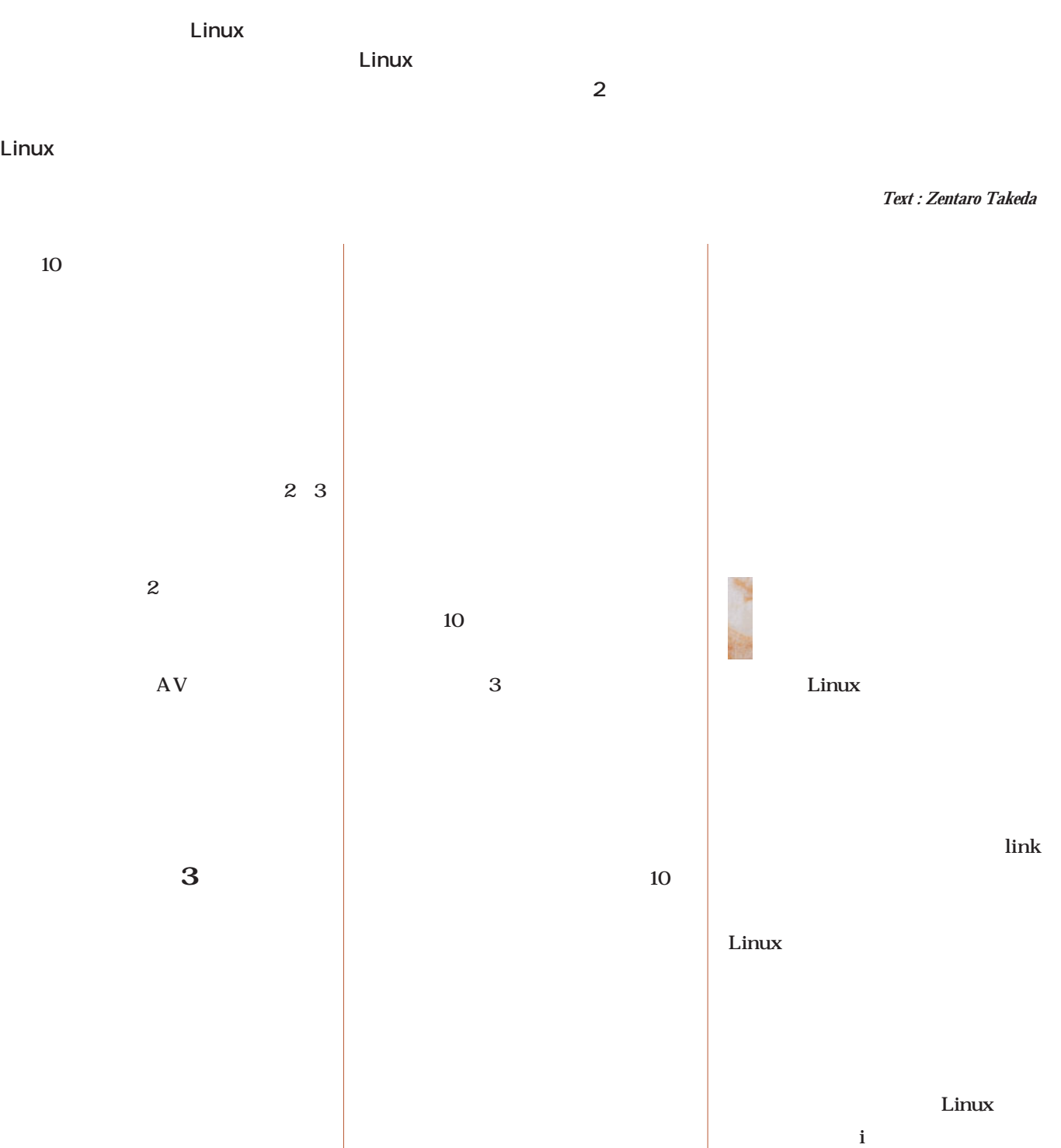

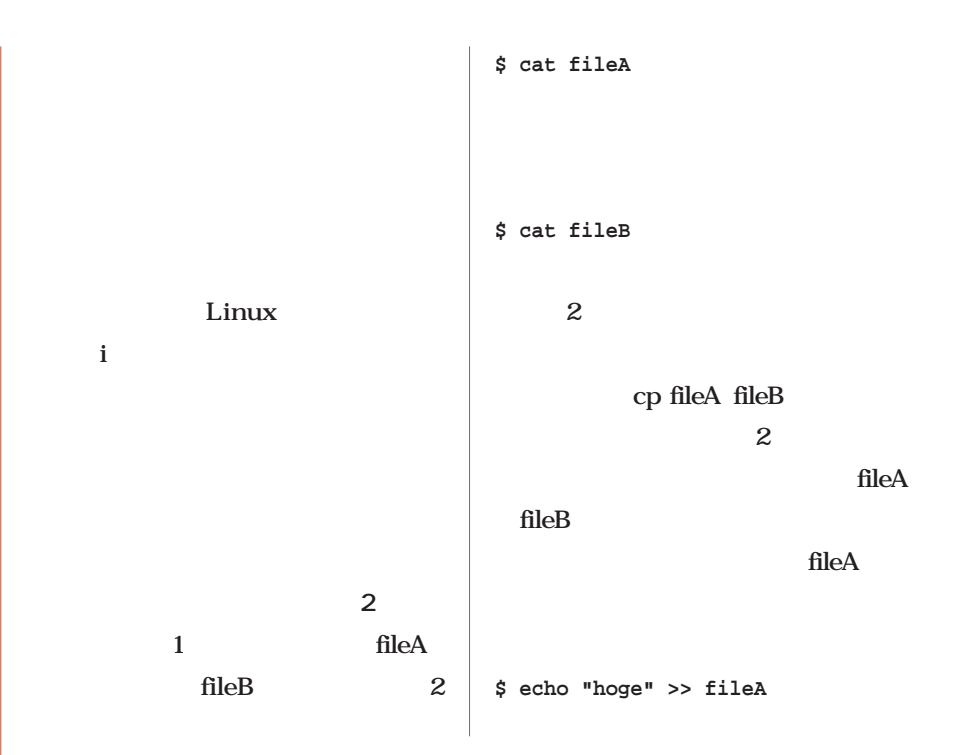

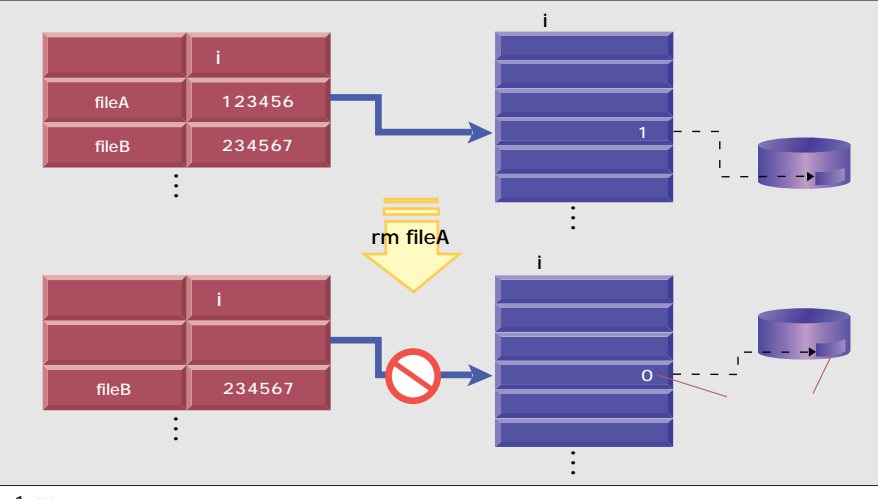

# 1 rm

rm<br>コマンドでファイルトリファイルを「削除」するとき、実際にはディレクトリファイル中の試験にはディレクトリファイルの情報(リンク) ki bi $\frac{1}{2}$ 

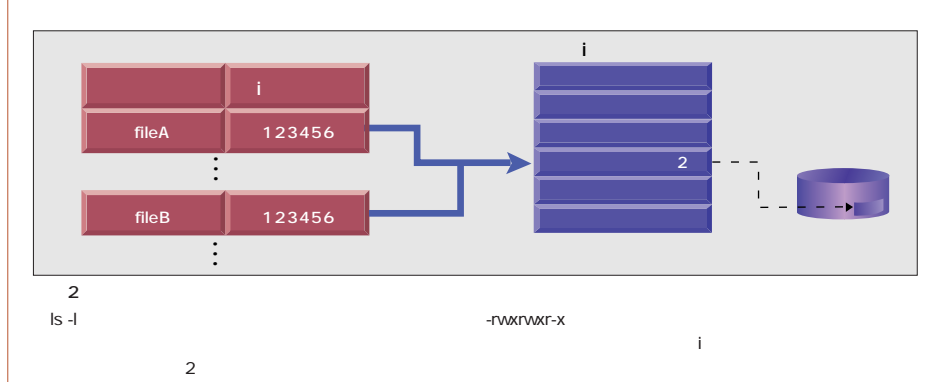

**rm** 

 $i$ 

 $\mathbf i$ 

i version is the state of  $\mathbf i$  $\sim$  1 う処理も行っている(**図1**  $\mathbf{i}$  iverse the set of  $\mathbf{i}$ 

i $\qquad i$  $\mathbf{i}$  . The intervals of the intervals of  $\mathbf{i}$  $\mathbf 1$ 

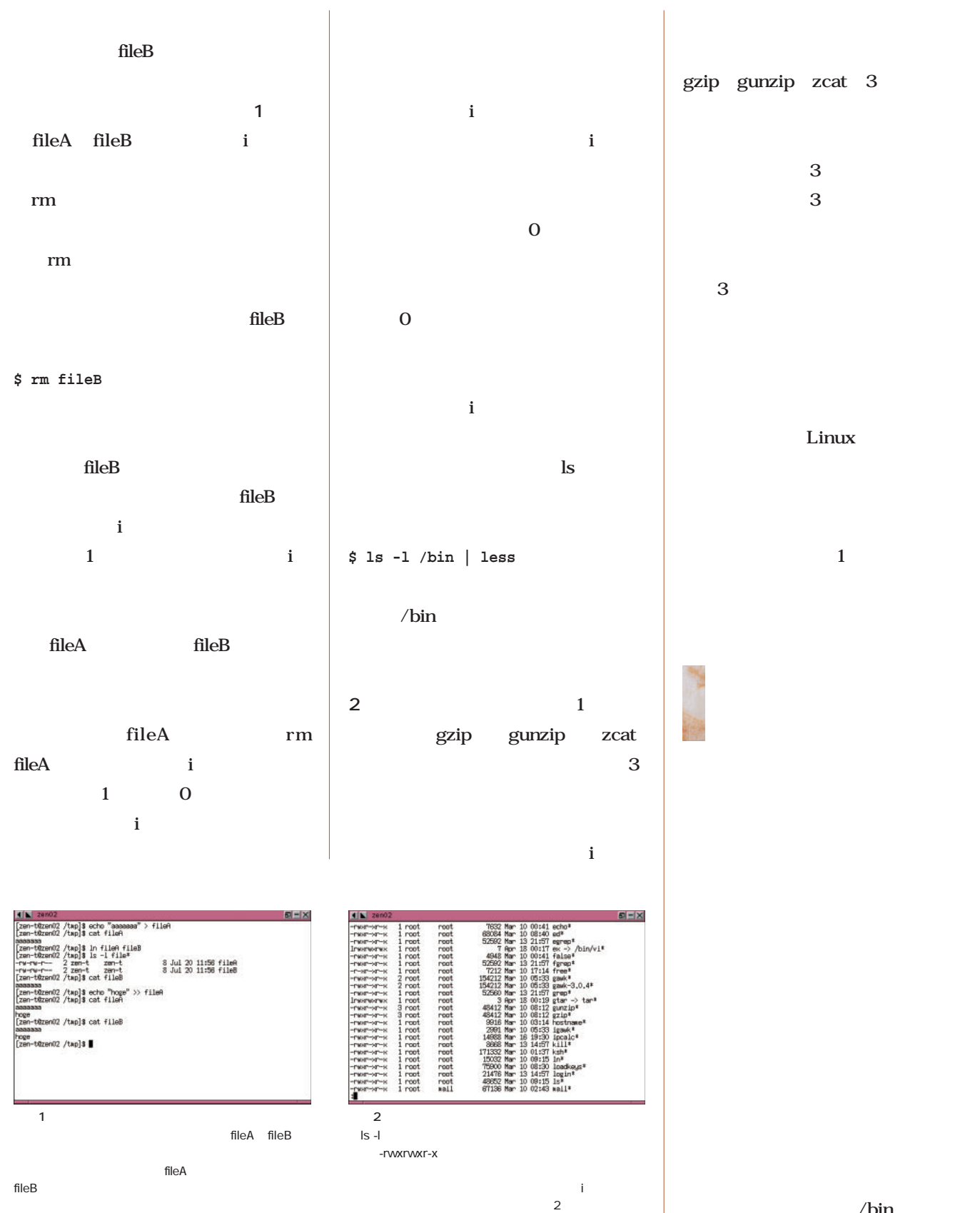

/bin

 $\mathbf{ls}$  -l

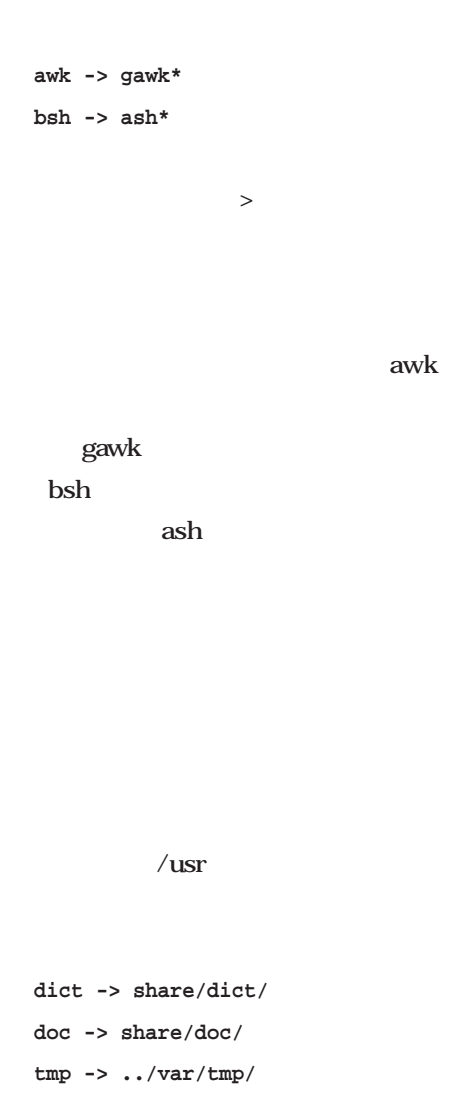

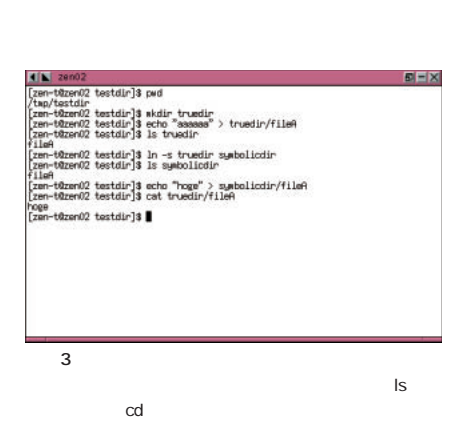

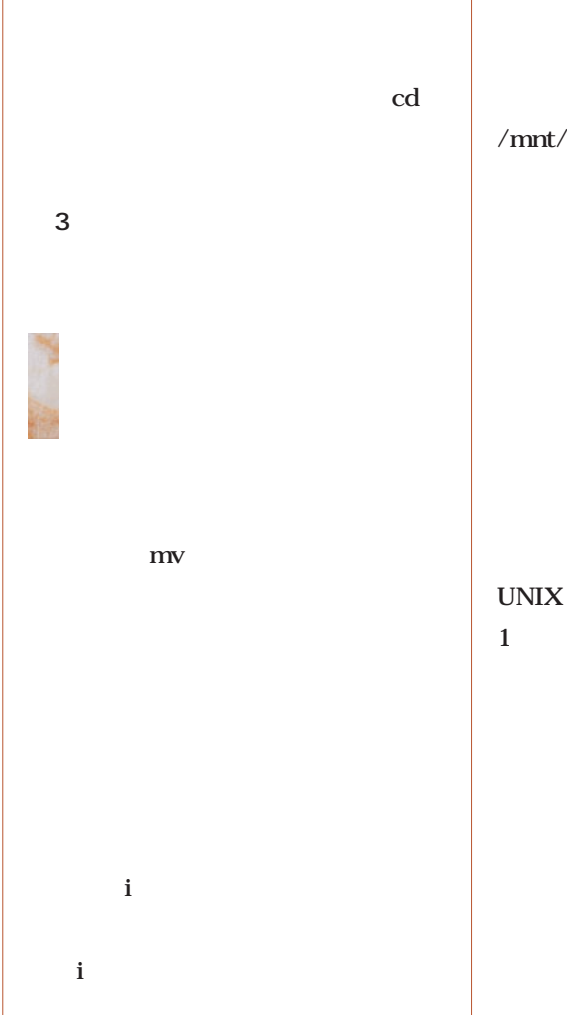

## /tmp /mnt  $2$

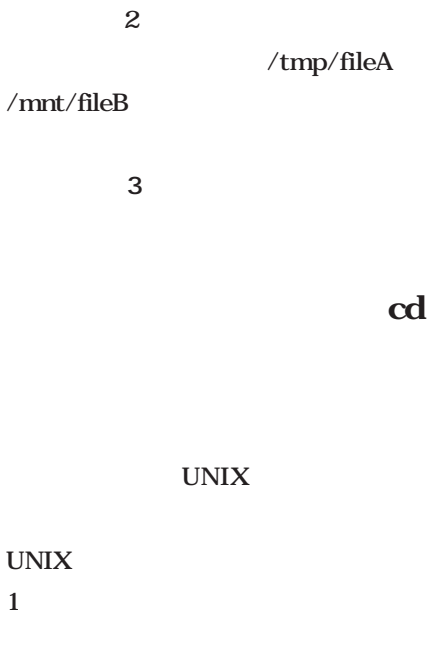

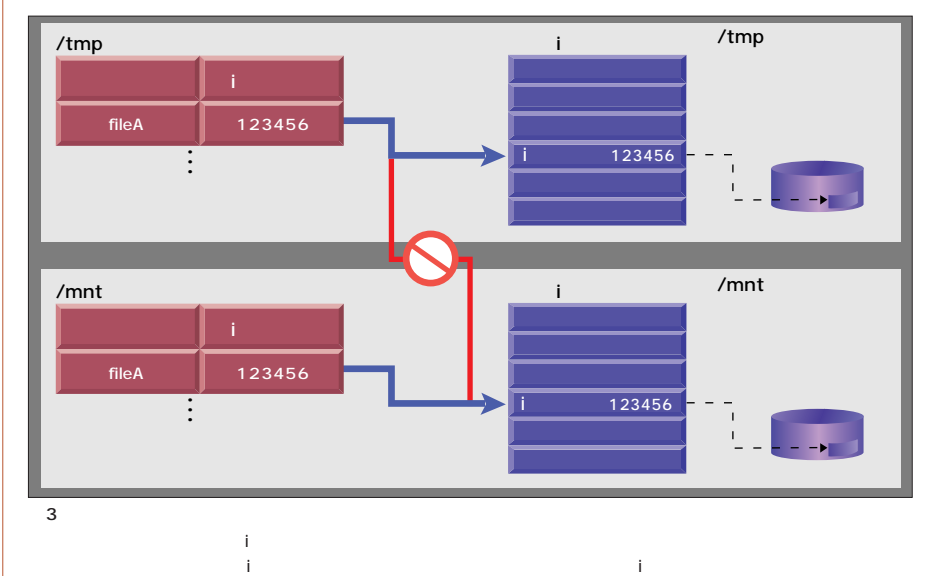

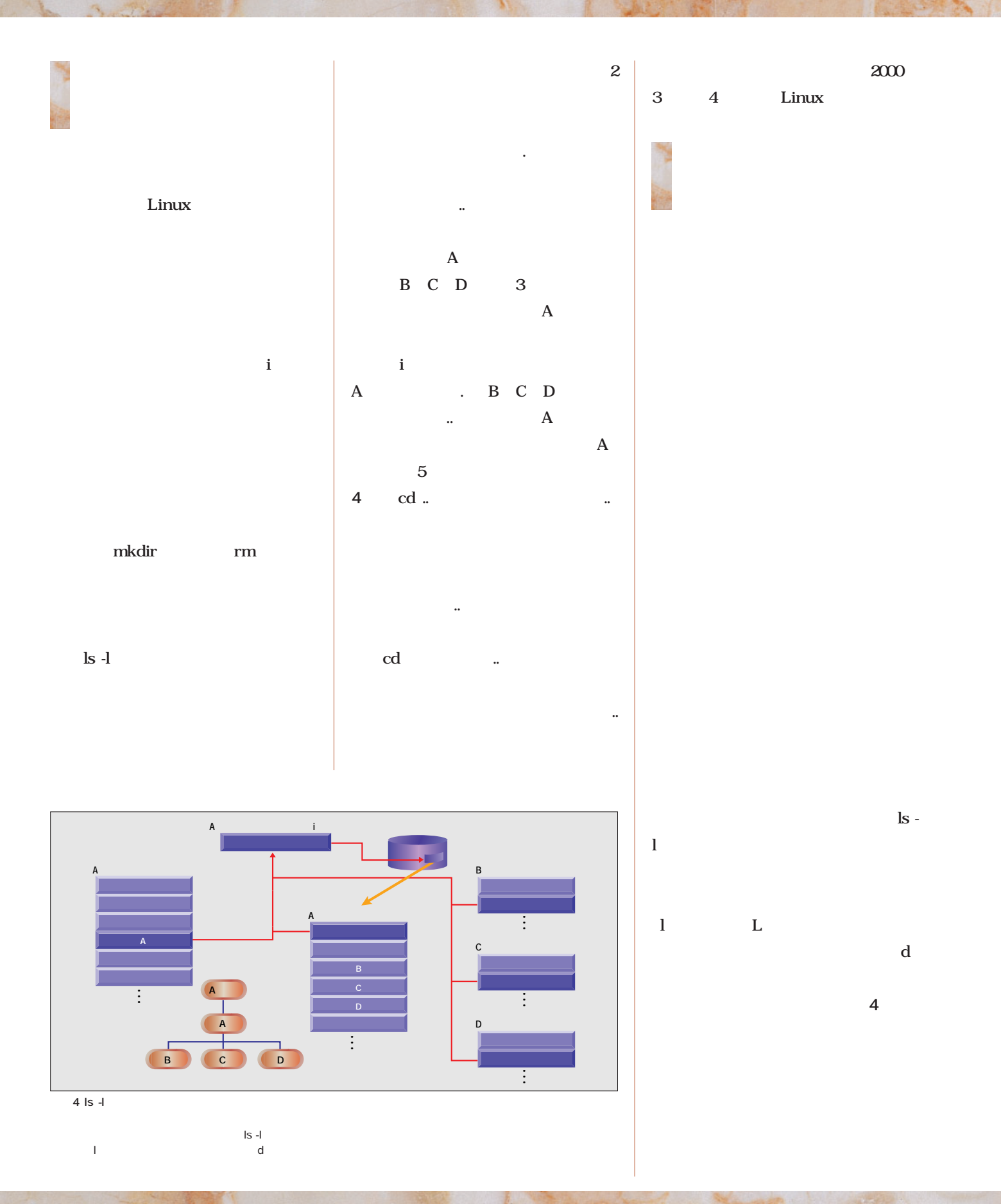

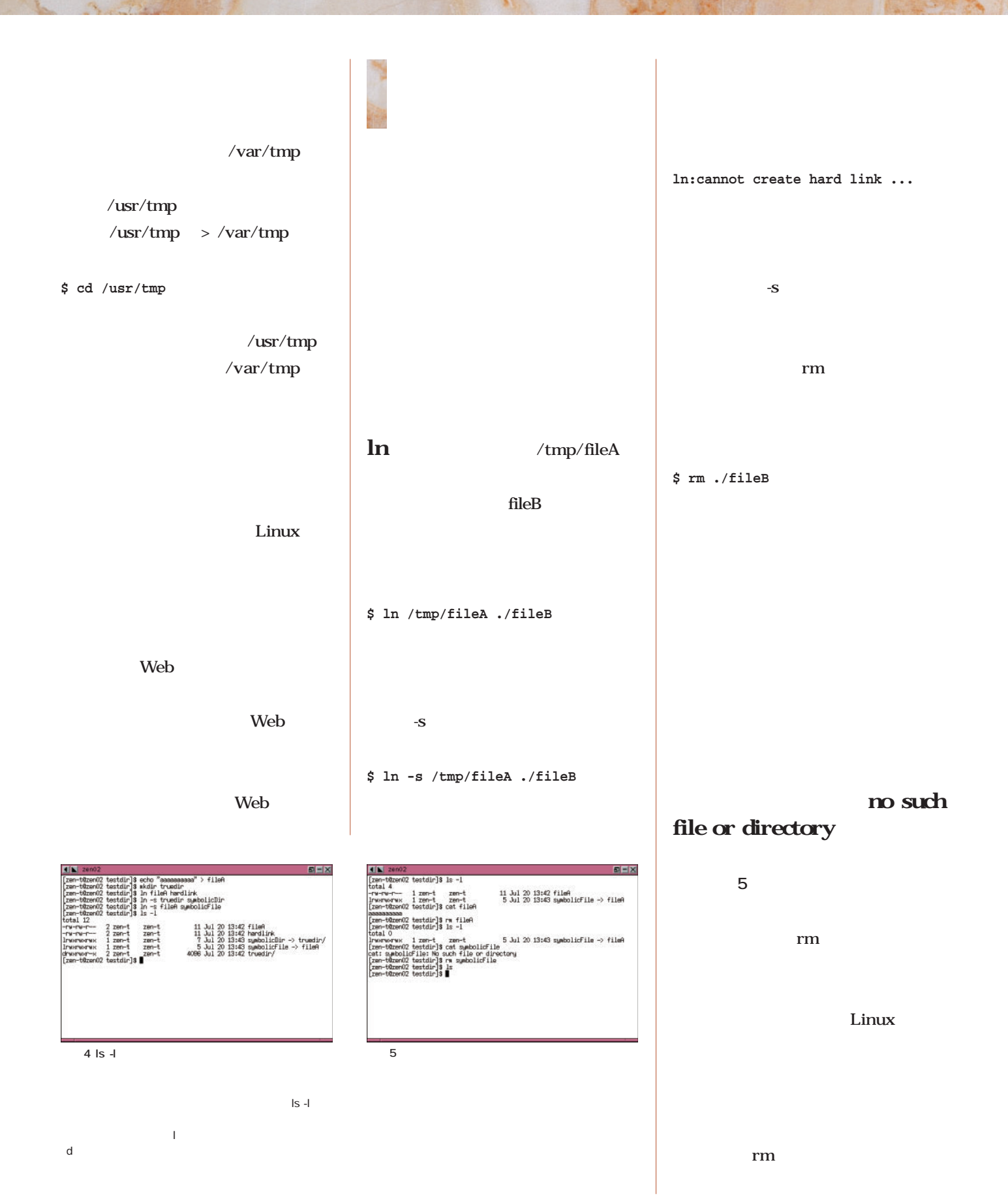

September 2000 Linux magazine *183*

# Java Java 3D

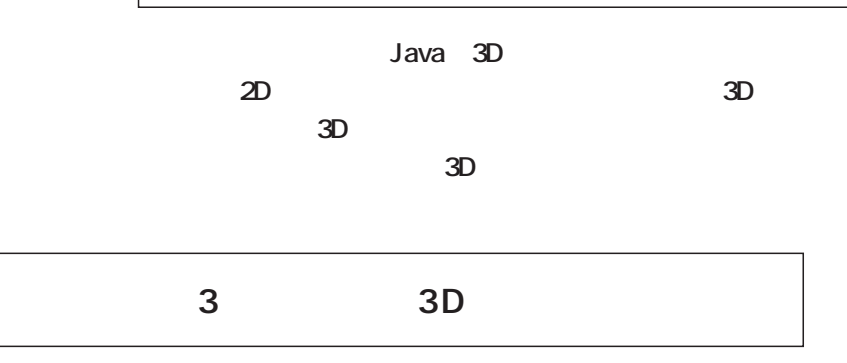

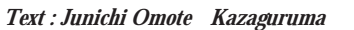

ball2d.java

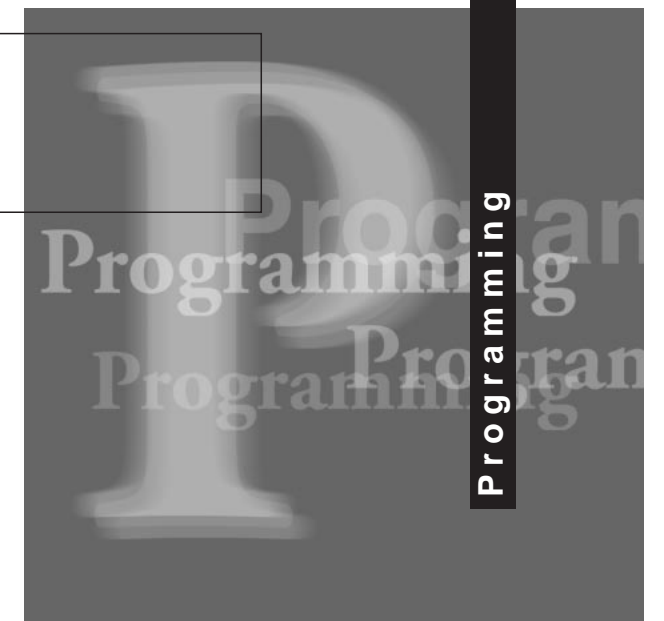

 $\mathbf 1$ 

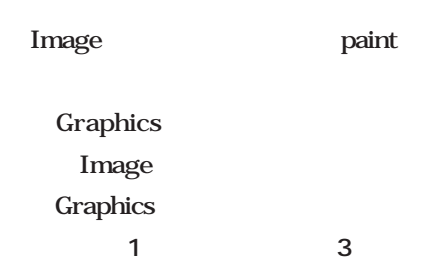

の他は前回の**リスト3**と同じです。動 また<sub>1</sub>を作るために、リスト1を作るために **b**  $3$  4 .java HTMLファイルを作り、**リスト1**のよ code

Graphics

 $\mathbf{1}$  the state  $\mathbf{1}$ 

Image

init www.community.com

400×400

3 update メソッドがありますが、**リスト1**では、

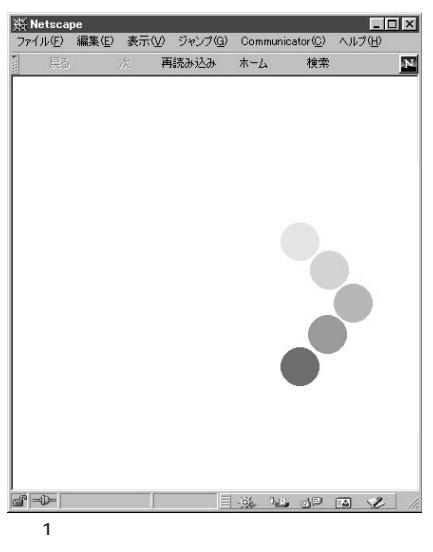

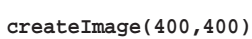

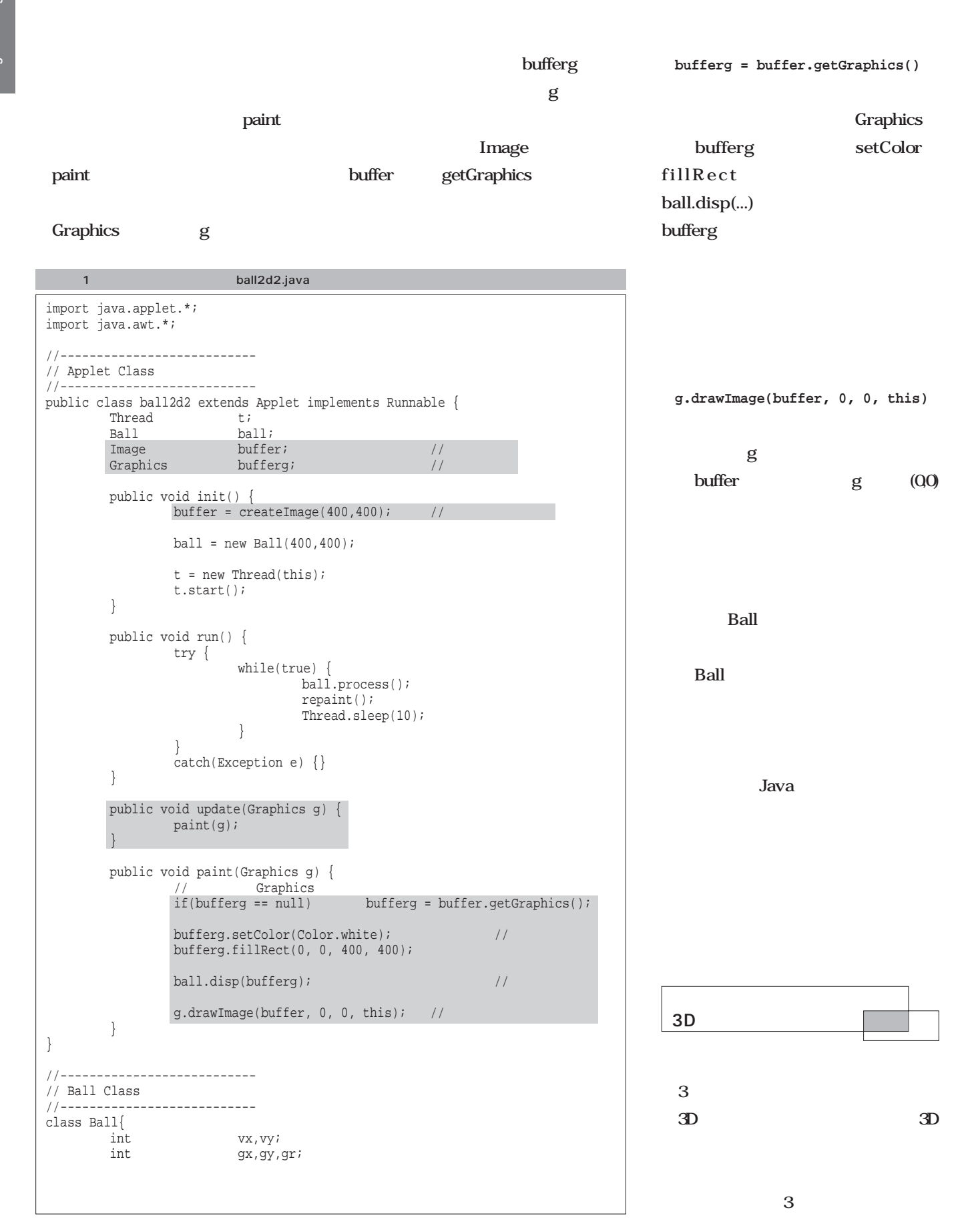

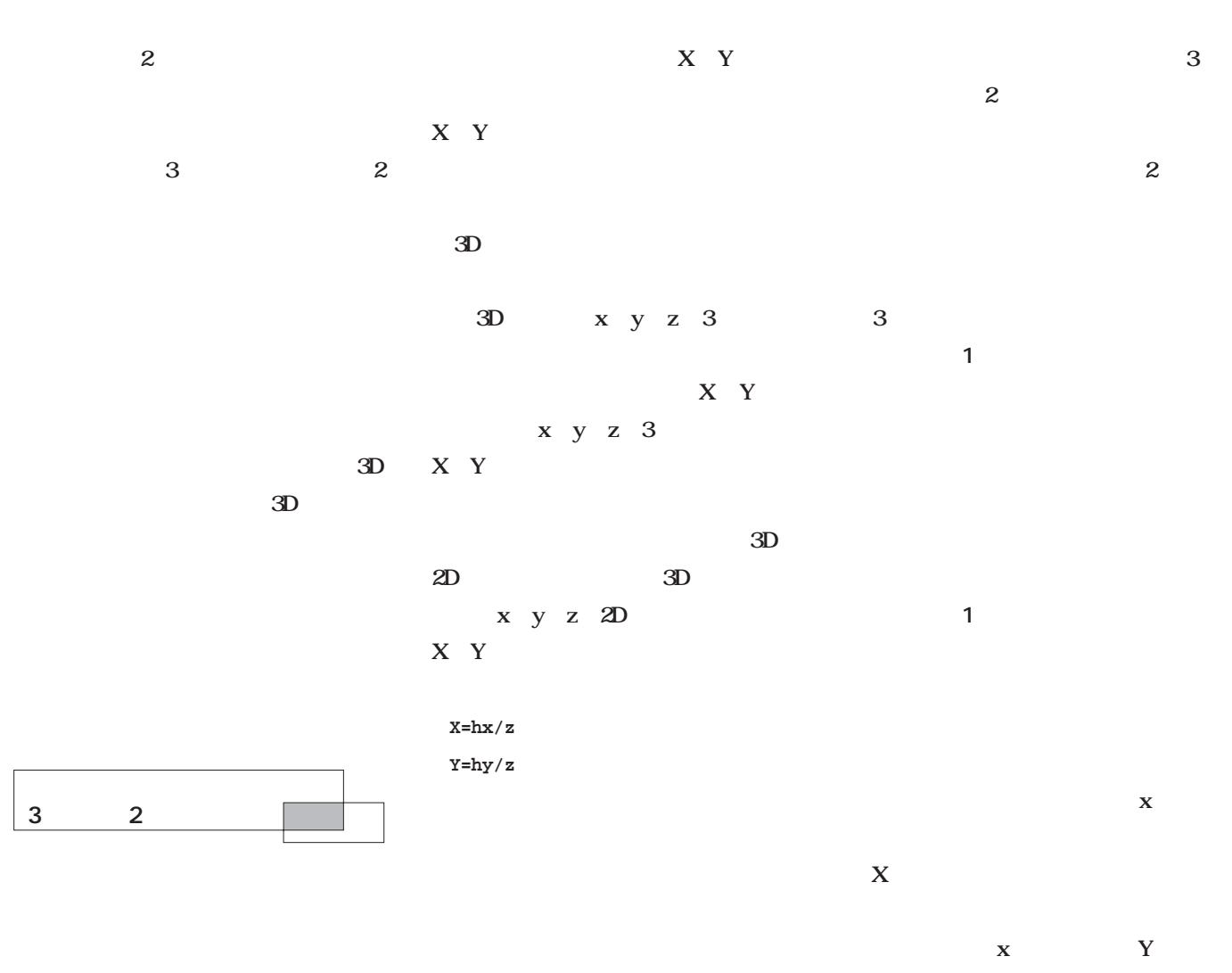

 $2D$ 

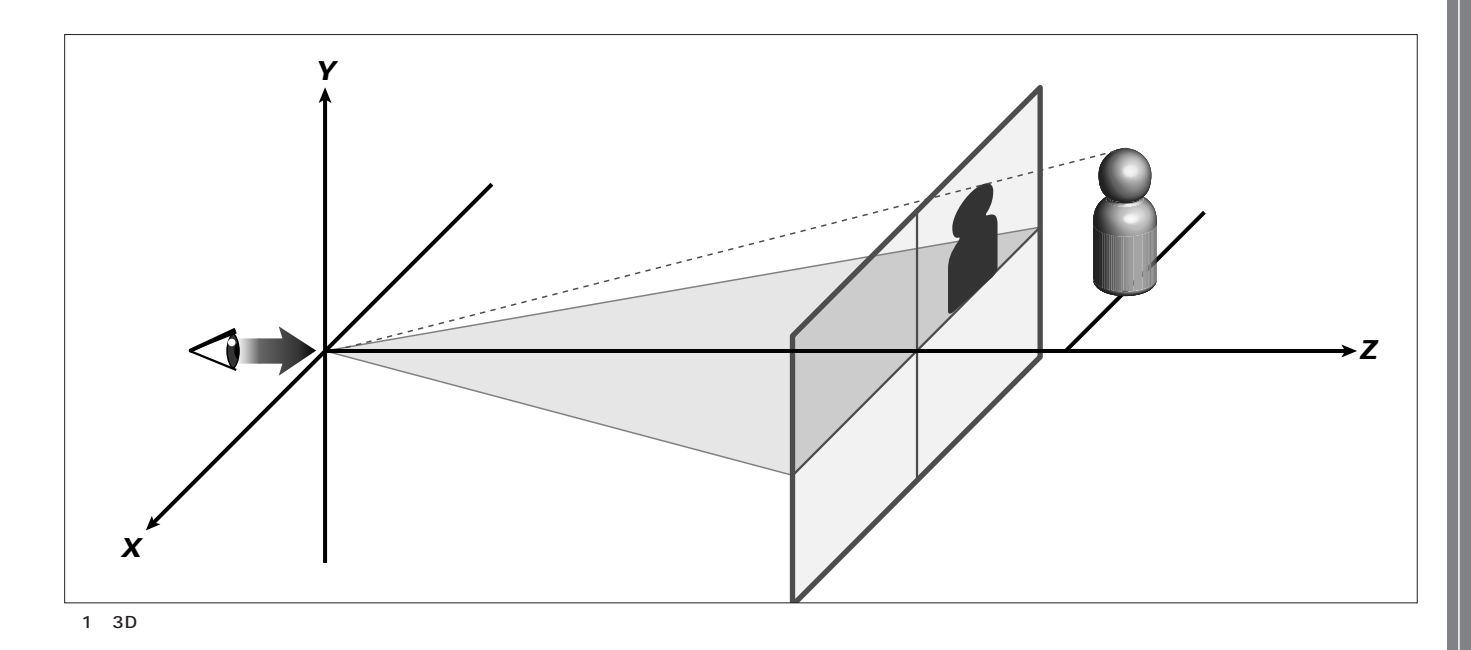

**Javaプログラミング入門**

Java<br>L

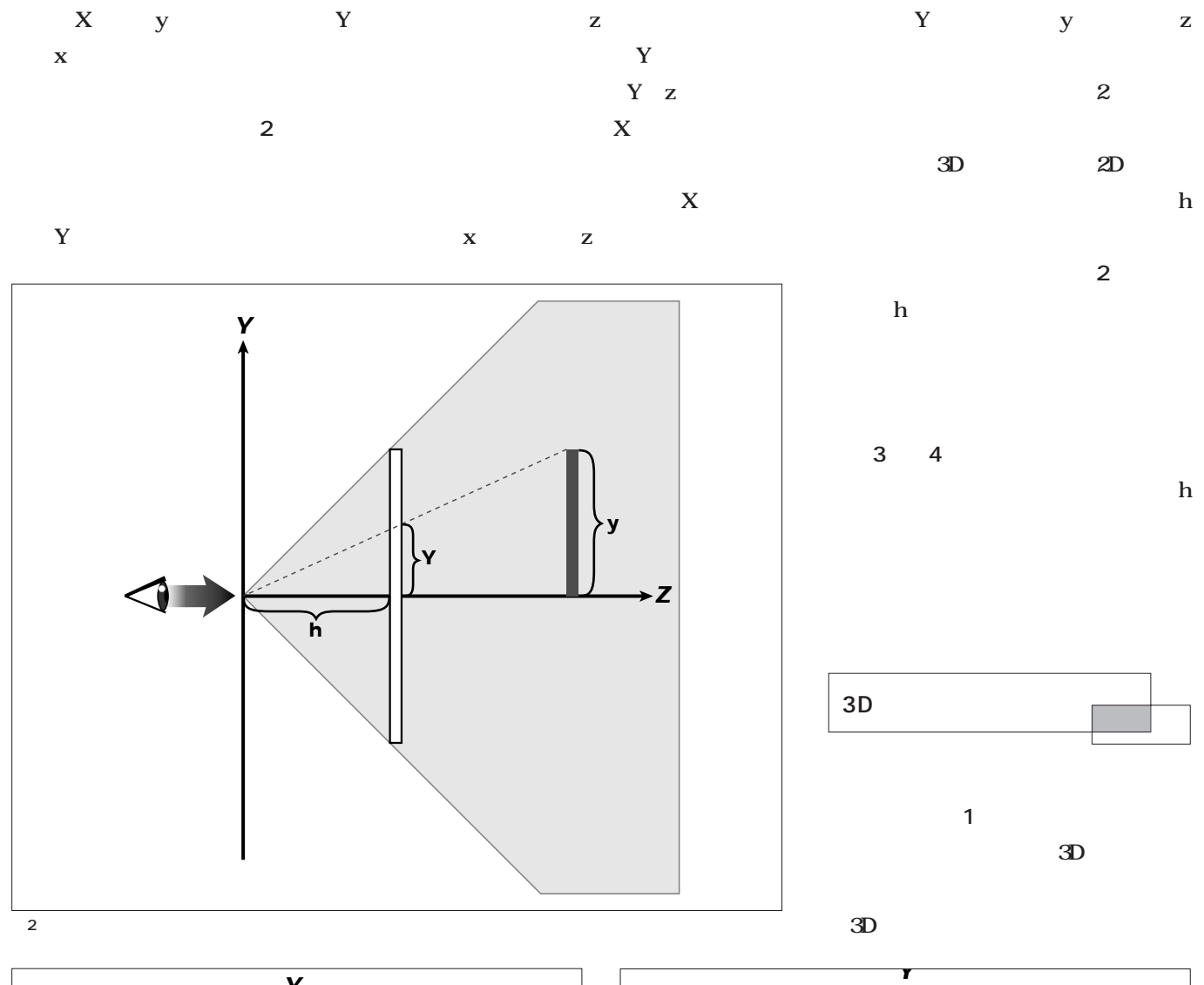

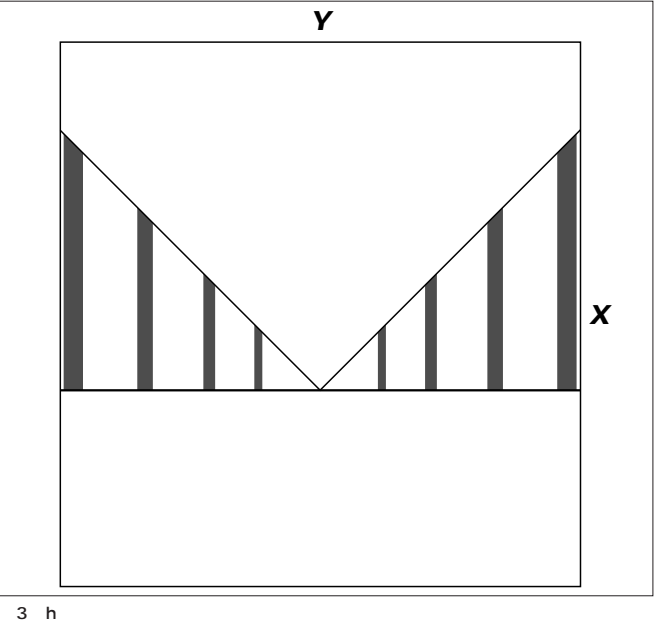

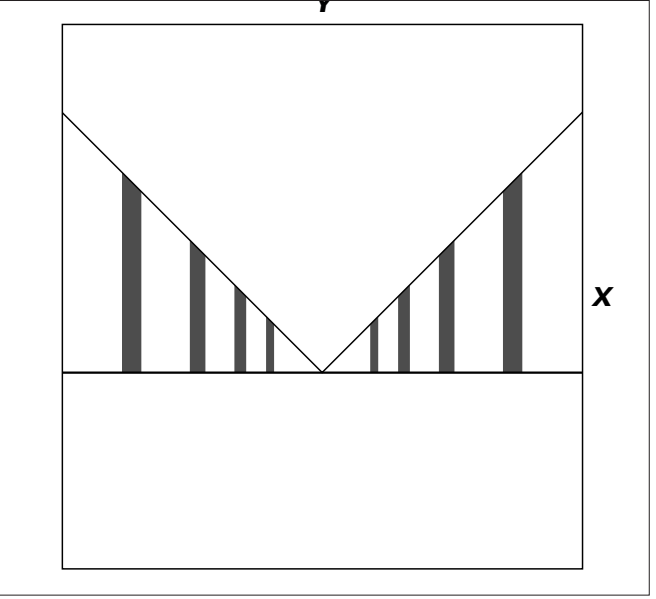

 $\overline{4}$  h

```
class ball3d ....
class Disp3D
class Ball ....
class Background ....
```
くことにします(**画面2** 2 3D

 $3D$ 

 $4\overline{3D}$ 

**Javaプログラミング入門**

l ava

画面上を動き回る(壁は動かないが…

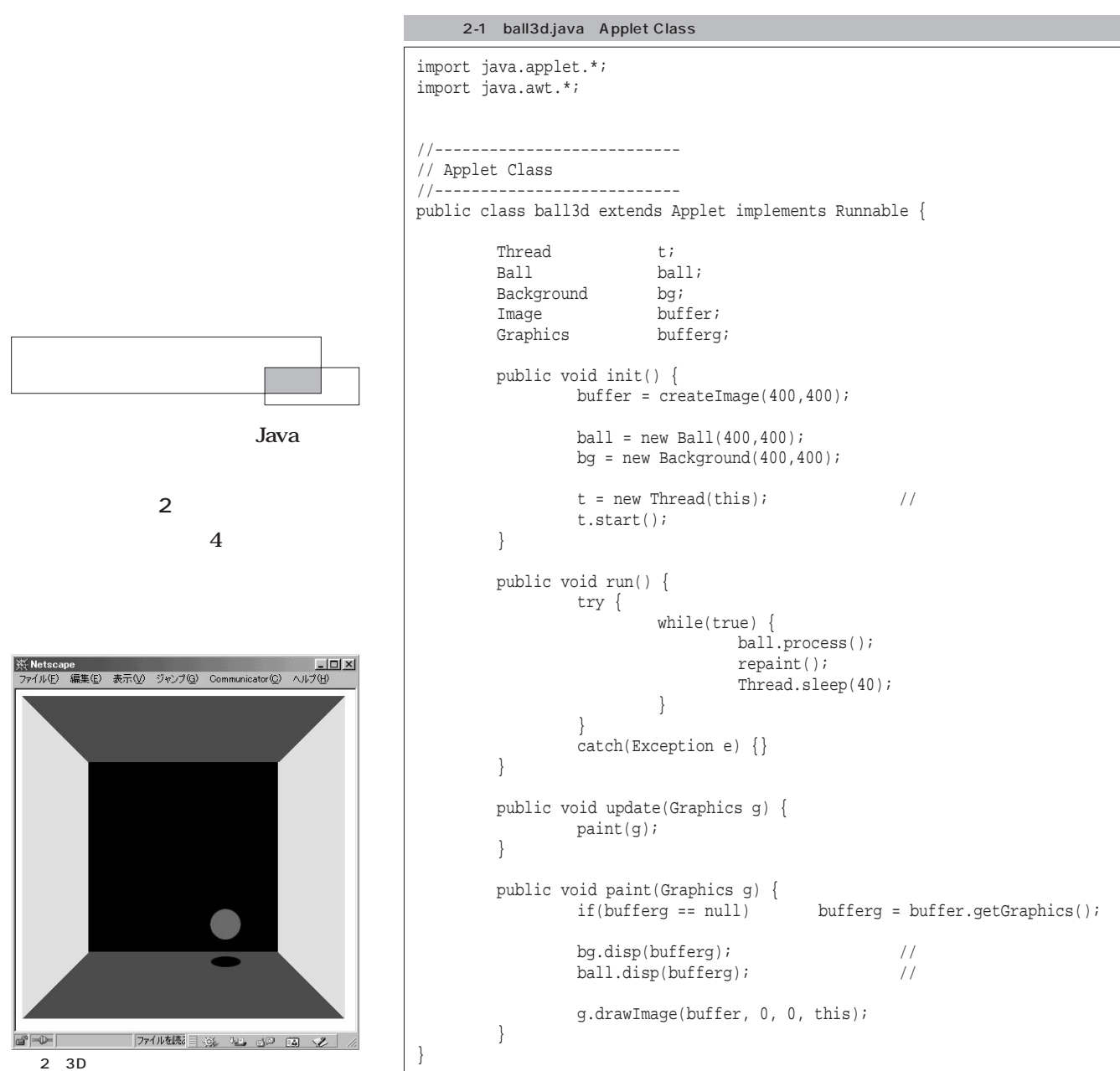

# $\ldots$  3D

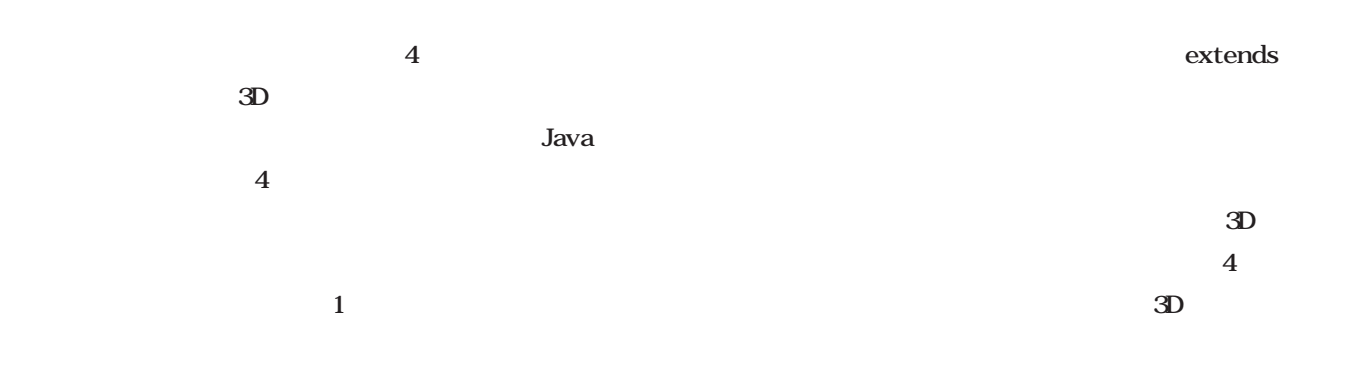

#### **class …… extends Applet**

extends

 $3D$ 

2-2 ball3d.java 3D Class

 $\frac{1}{2}$ 

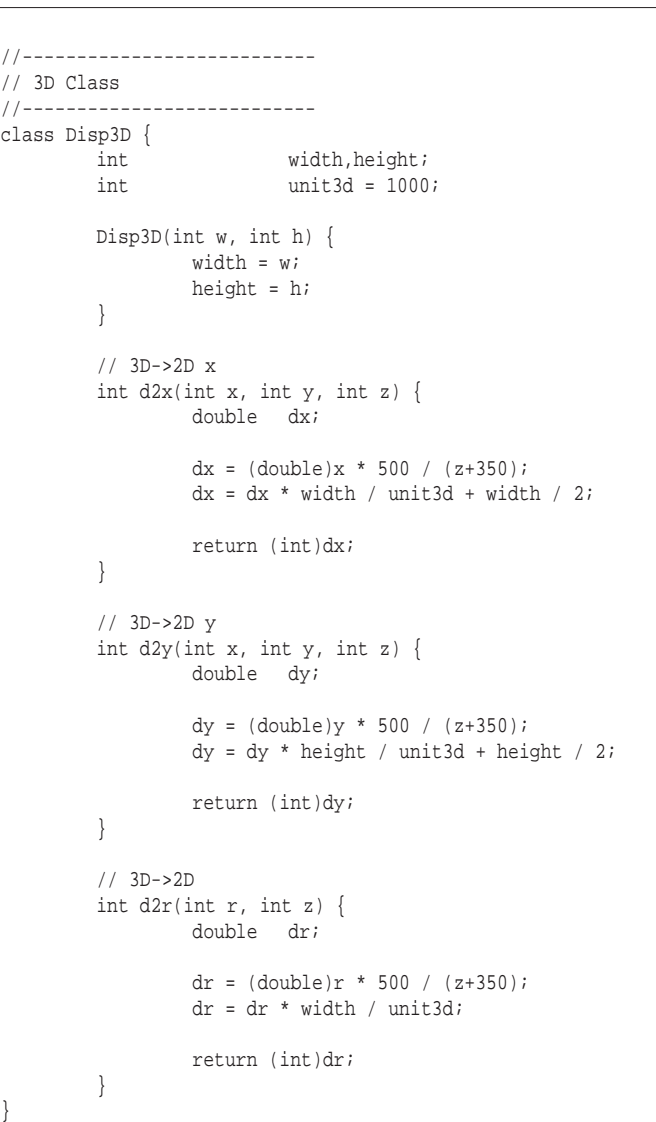

 $3D$ 

**class Disp3D**

**class Ball extends Disp3D**

Disp3D Ball Ball Disp3D

では、**リスト2** 具体的な例を見て

 $\overline{3D}$ 

Disp3D Ball Background

Disp3D

**class Disp3D { .... } class Ball extends Disp3D { ....**

```
}
  class Background extends Disp3D
{
  ....
  }
                 Ball Back
ground Disp3D
   図5
                      Disp3D
Disp3D
  int d2x(int x, int y, int z) {}
  int d2y(int x, int y, int z) {}
  int d2r(int r, int z) {}
\overline{\mathbf{3}}(x,y,z) 3D
    2D \tX \tY\overline{3D}2D \BoxBall Background
Disp3D
  \overline{3D}2DBall Background
\mathbf{1}2 Ball x,y,z3DDisp3D
                                                   2-3 ball3d.java Ball Class
                                             //---------------------------
                                             // Ball Class
                                             //---------------------------
                                             class Ball extends Disp3D {
                                                      int vx,vy,vz;
                                                      int x, y, z; // 3D
                                                      \begin{minipage}{.4\linewidth} int & g x, g y, g r i & // 2D \end{minipage} \hfill \begin{minipage}{.4\linewidth} \begin{minipage}{.4\linewidth} \begin{minipage}{.4\linewidth} 2.5\end{minipage} \begin{minipage}{.4\linewidth} \begin{minipage}{.4\linewidth} 2.5\end{minipage} \begin{minipage}{.4\linewidth} \begin{minipage}{.4\linewidth} 2.5\end{minipage} \begin{minipage}{.4\linewidth} \begin{minipage}{.4\linewidth} 2.5\end{minipage} \begin{minipage}{.4\linewidth} \begin{minipage}{.4\linewidth} 2.5\endint sgx, sgy, sgr;
                                                      Ball(int w, int h) {
                                                               super(w,h);
                                                               init();
                                                      }
                                                      void init() {
                                                              x = 0;y = 0;z = 0;vx = 13;vy = 15;vz = 15;
                                                               gr = 40;
                                                               process();
                                                      }
                                                      void process() {
                                                               x += vx;y \leftarrow vy;
                                                               z += vz;
                                                               int lim = 500 - gr / 2iif ( x > lim ) vx = -vx;if ( x < -lim ) vx = -vx;if ( y > 1im ) vy = -vy;if ( y < -lim ) vy = -vy;if ( z > \lim ) vz = -vzi //
                                                               if ( z < 150 ) { vz = -vz; z = 150; }
                                                                                                             //gx = d2x(x,y,z);gy = d2y(x,y,z);gr = d2r(100,z);
                                                               sgx = gx;
                                                               sgy = d2y(x,500,z);
                                                               sgr = gr / 2i}
                                                      //---public void disp(Graphics g) {
                                                               g.setColor(Color.black);
                                                               g.fillOval(sgx-gr/2, sgy-sgr/2, gr, sgr);
                                                               g.setColor(Color.red);
                                                               g.fillOval(gx-gr/2, gy-gr/2, gr, gr);
                                                      }
                                              }
```

```
Javaプログラミング入門
l ava
```
# **・3D→2D 座標変換 仮想座標(0~1000)を画面の実**

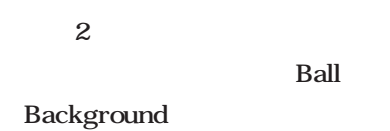

Ball

 $\overline{c}$ 

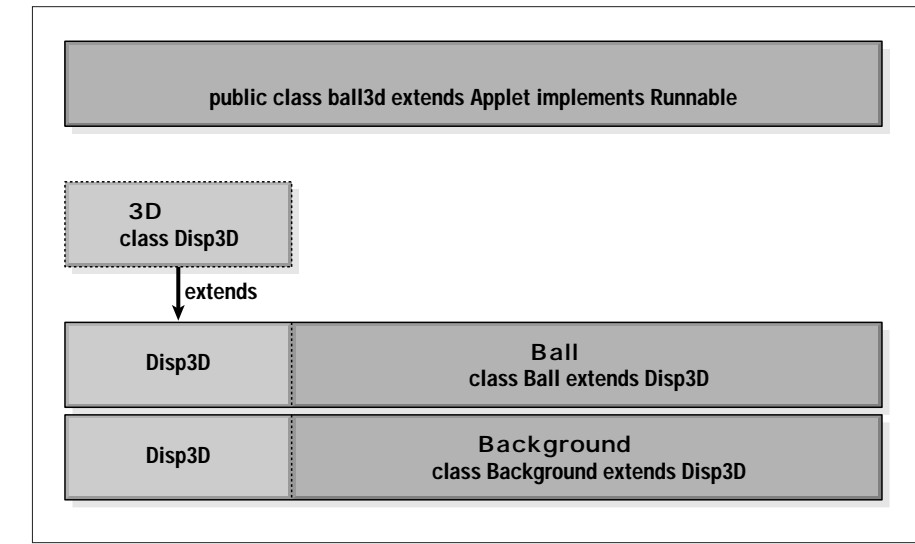

```
5 ball3d.java
```
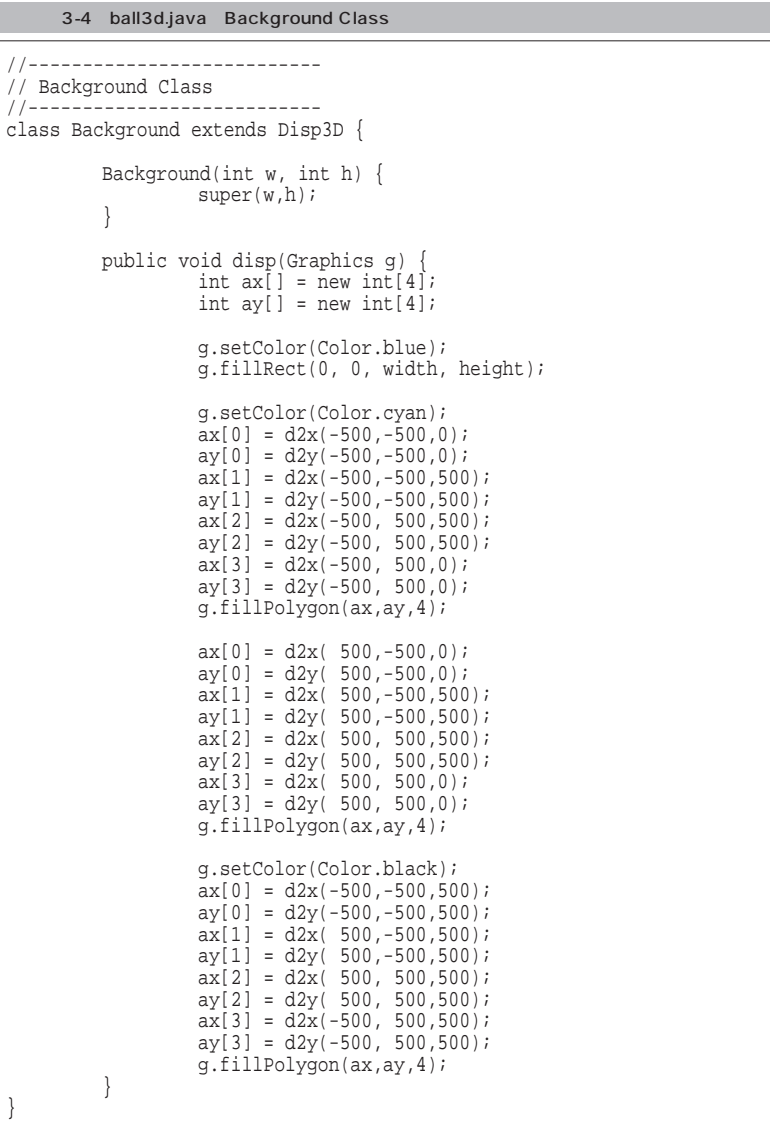

**リスト2**の各部の詳細については次

回解説しますので、それまでは**リスト2**

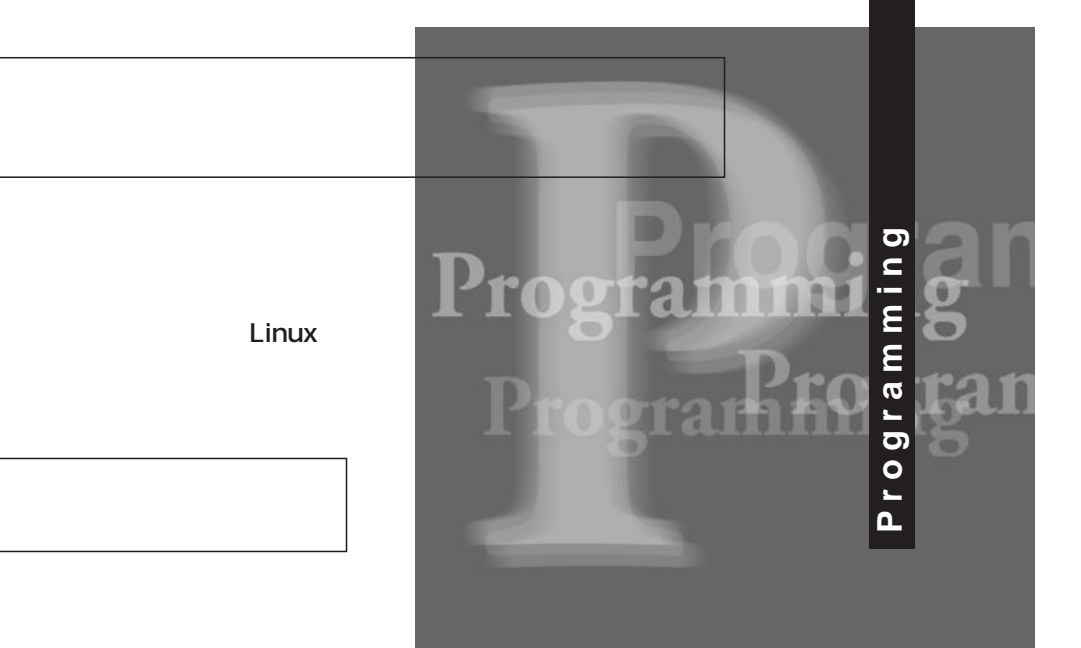

#### **\$ gcc -O i-test.c**

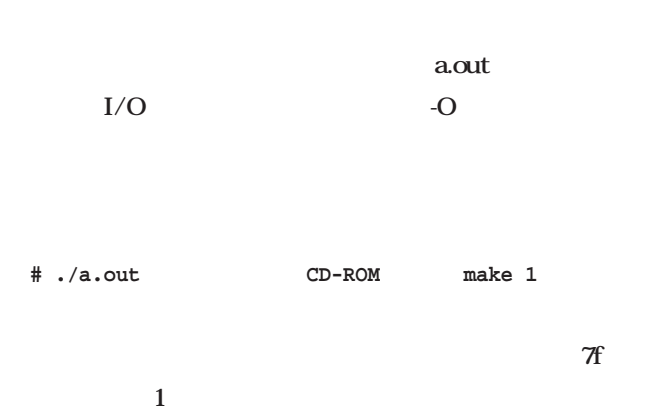

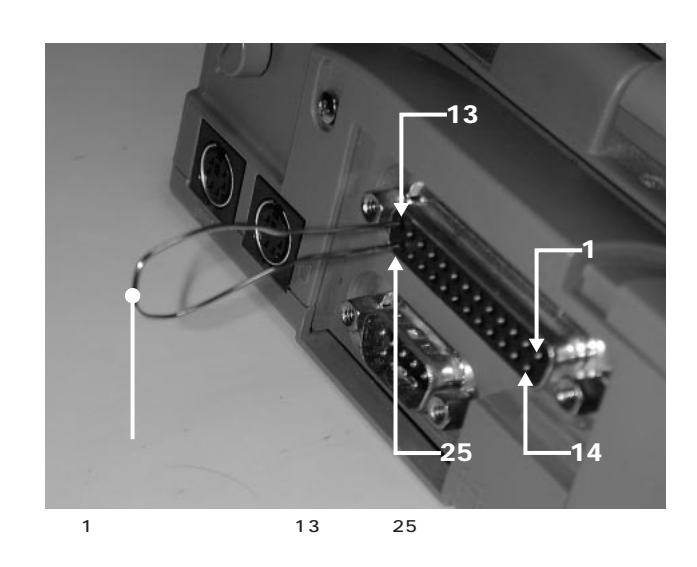

**第9回 ハードウェアのコントロール**

*Text : Toshiki Fujisawa* 

 $PC$ 

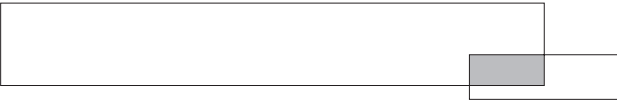

 $I/O$ 

PC/AT
1 Linux

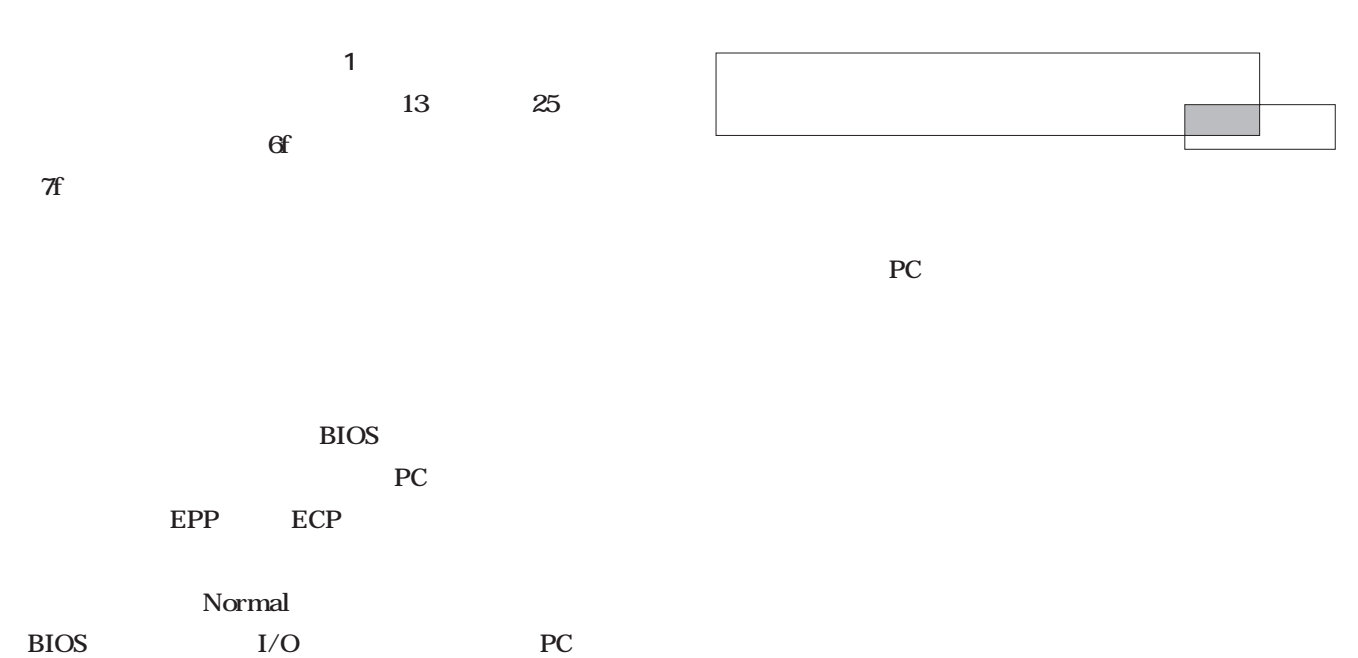

0x378

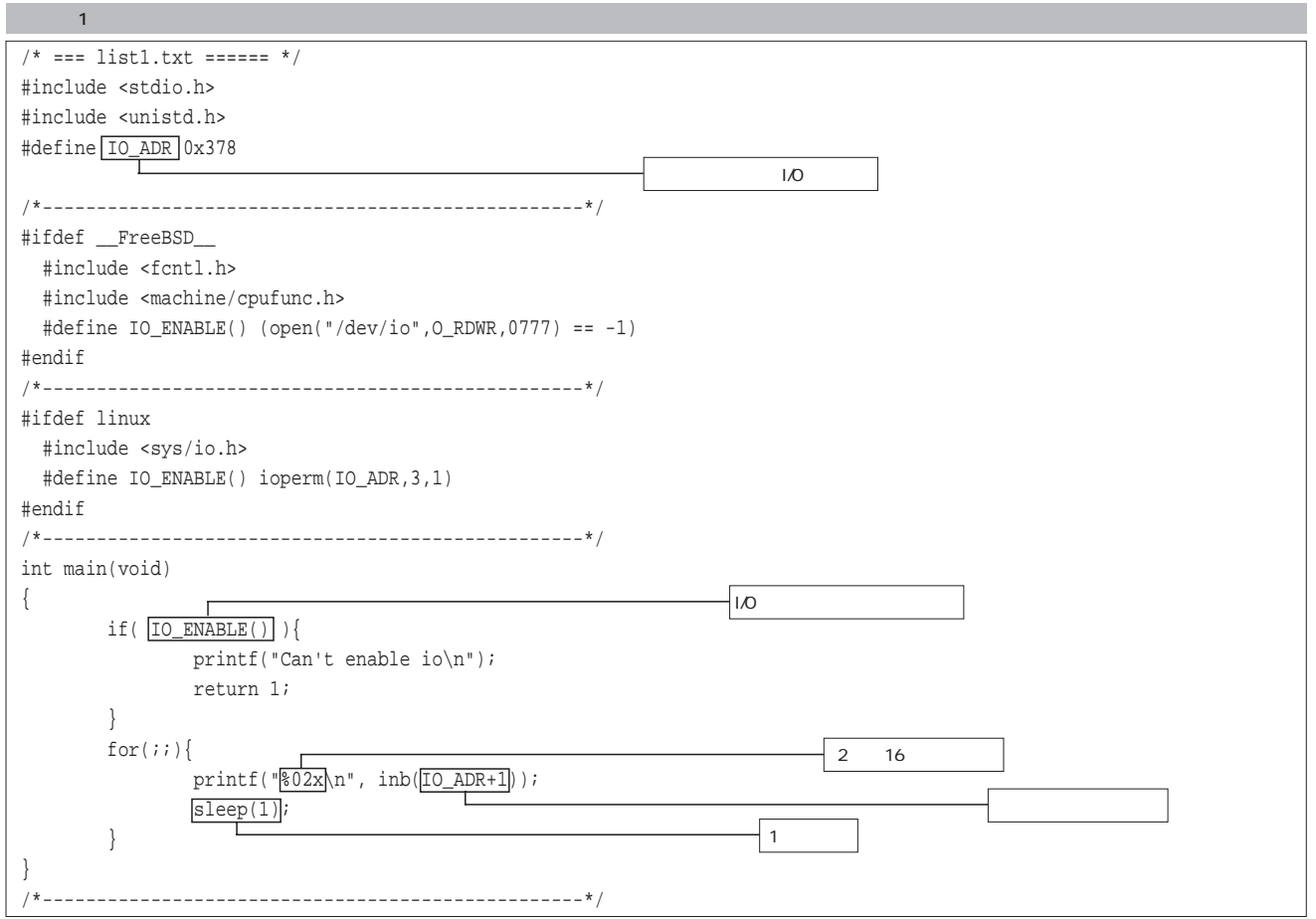

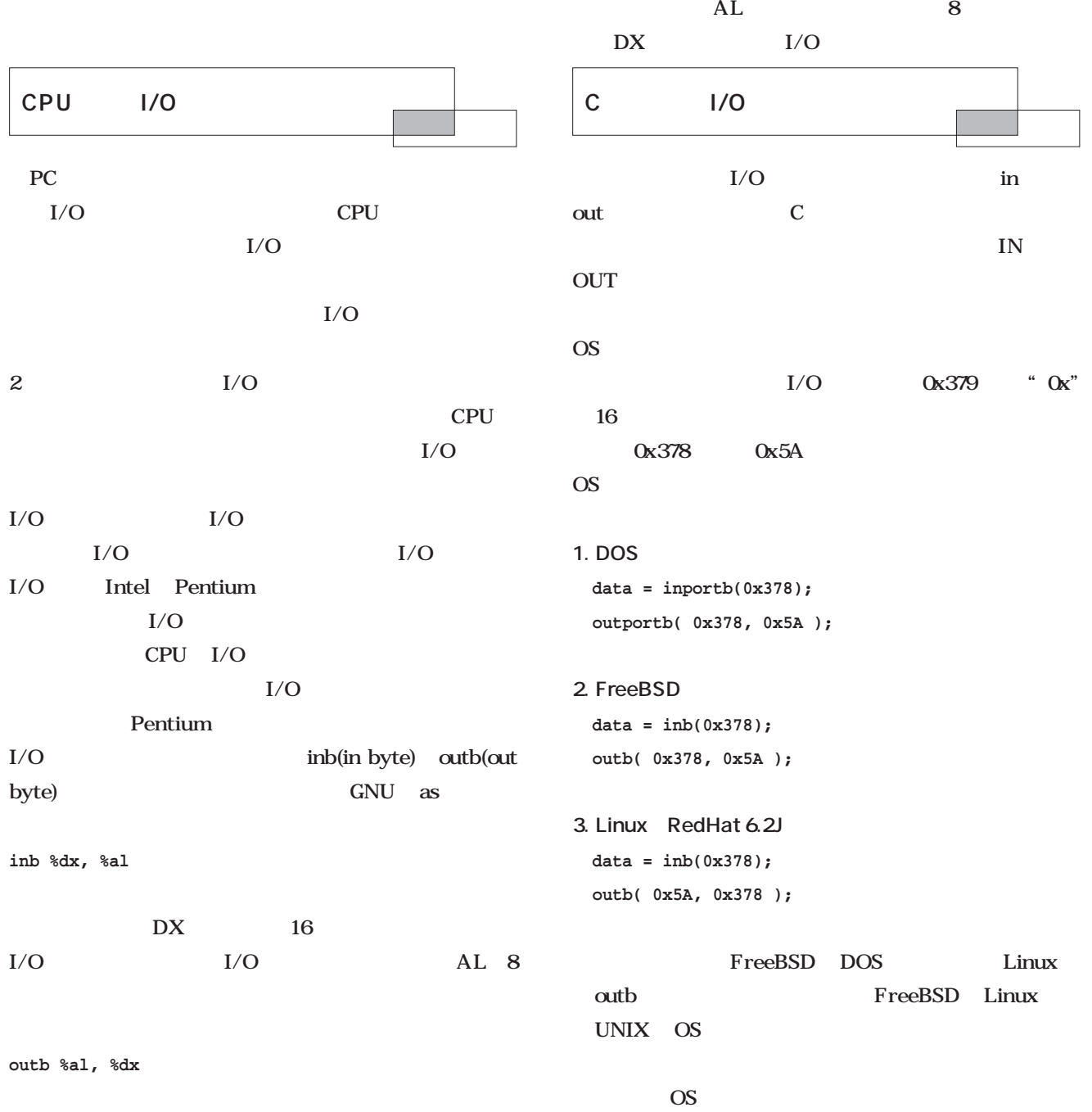

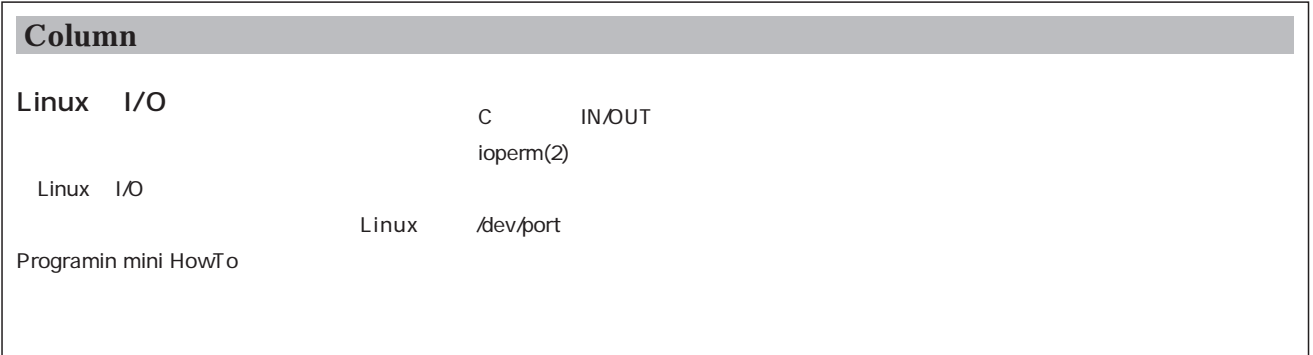

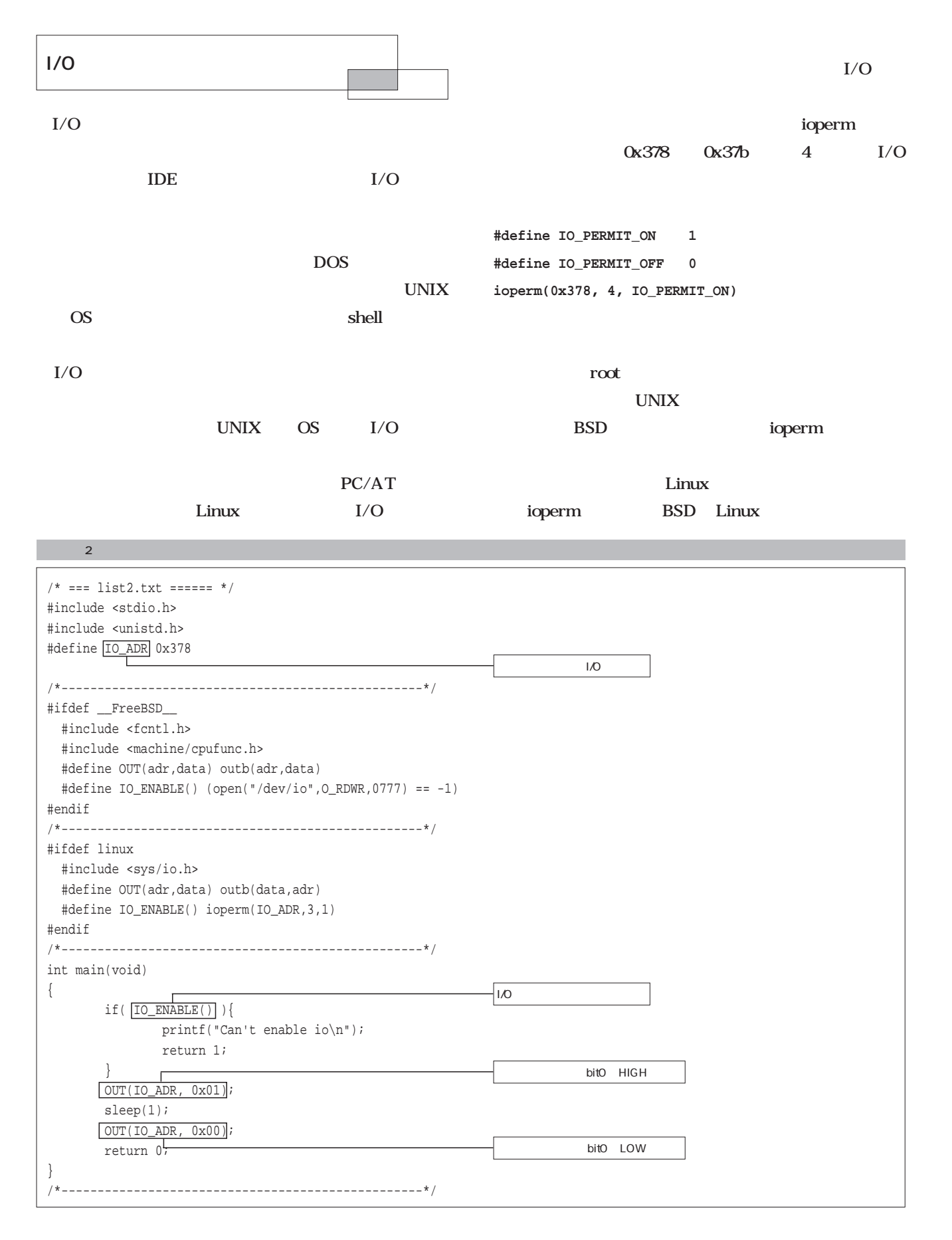

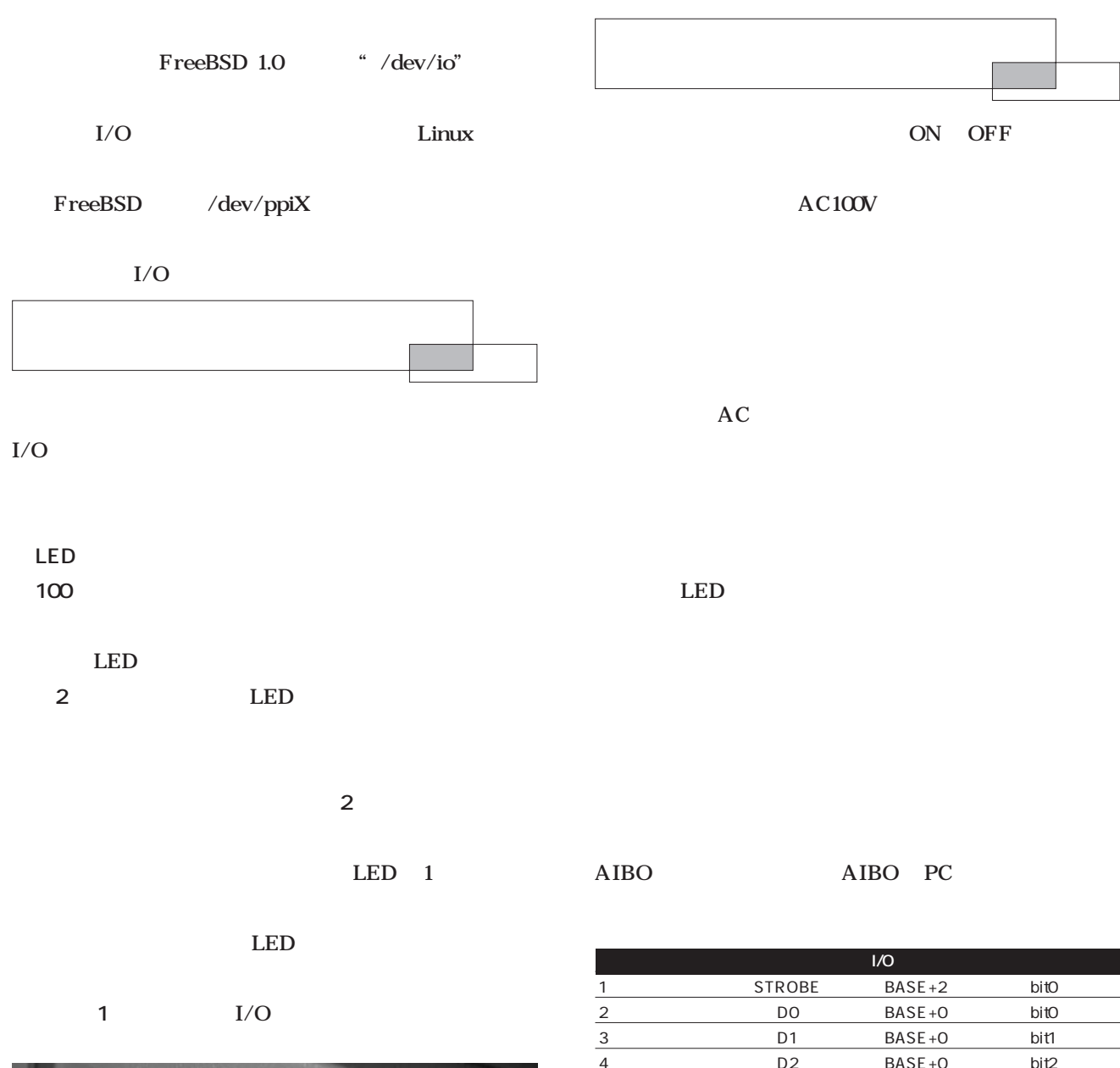

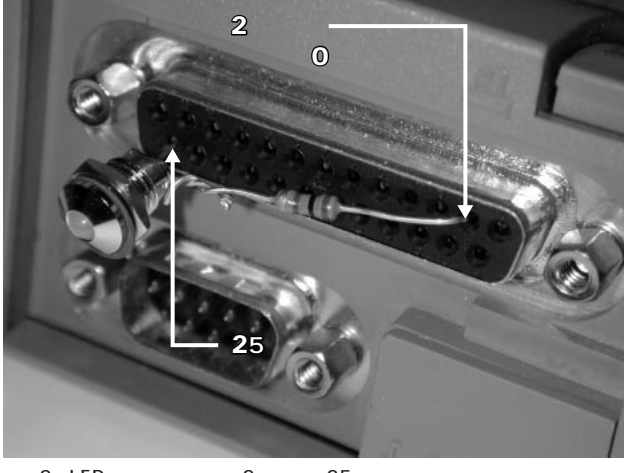

2 LED 2 25

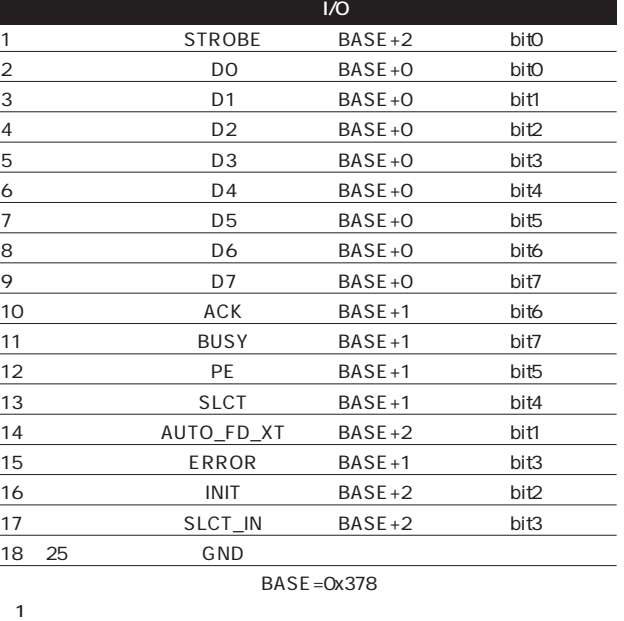

 $\mathbf 2$ った。そこで、**写真4**のようにしてリモコンの外に出すこ

になっていて、**写真3**のように、基板にそのゴムが押し付

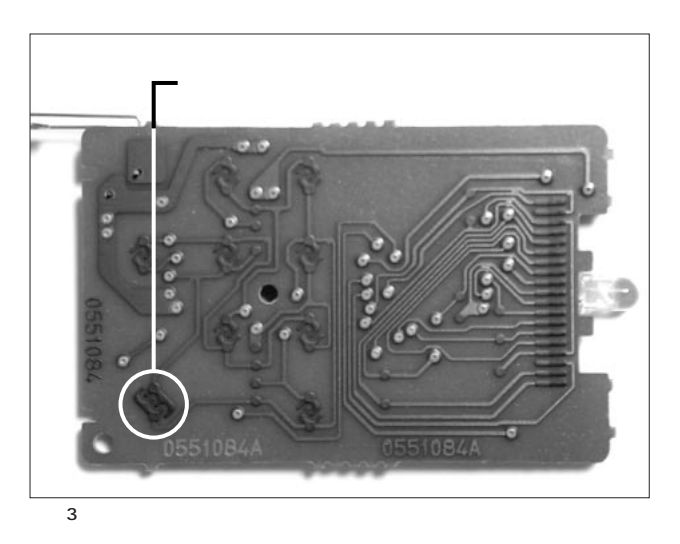

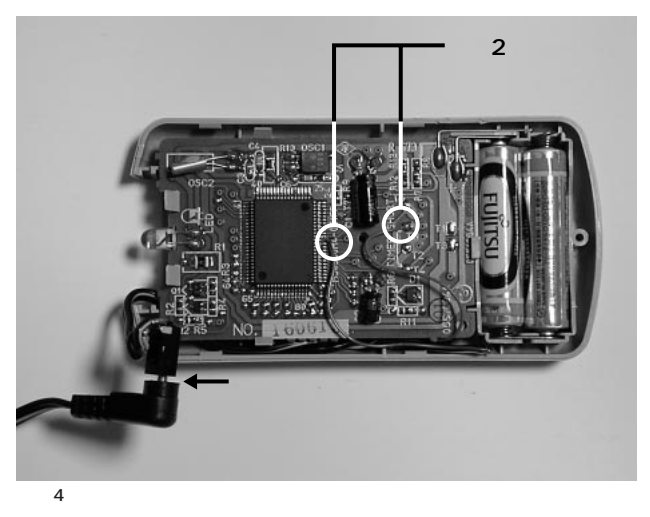

# 1 NPN PNP

ON OFF HIGH 5V NPN B  $\begin{array}{ccc} &\text{NPN} &\text{ON}\\ &\text{C} &\text{E} &\\ \end{array}$  $\mathbf{E}$ 

NPN ON PNP B PNP ON C<sub>2</sub>  $2\qquad 3\qquad 3$ 

 $\sim$  200  $\sim$  200  $\sim$ 

 $NPN$  1 したのが**写真5**である。プリンタケーブルはプリンタ側部  $\overline{\mathbf{c}}$ 

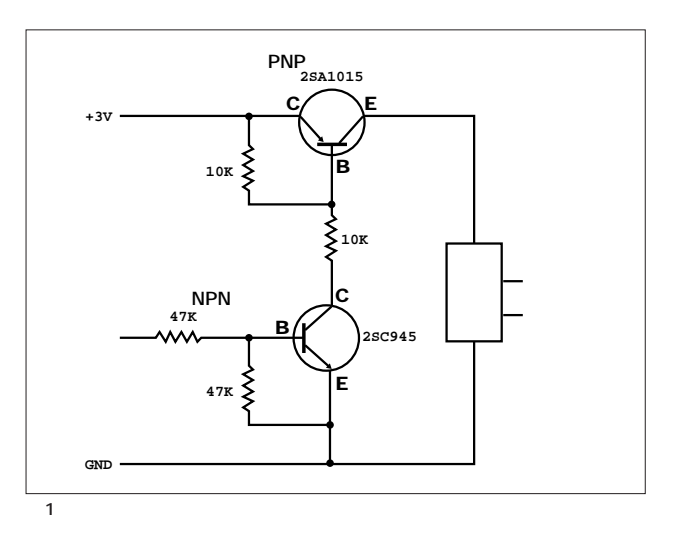

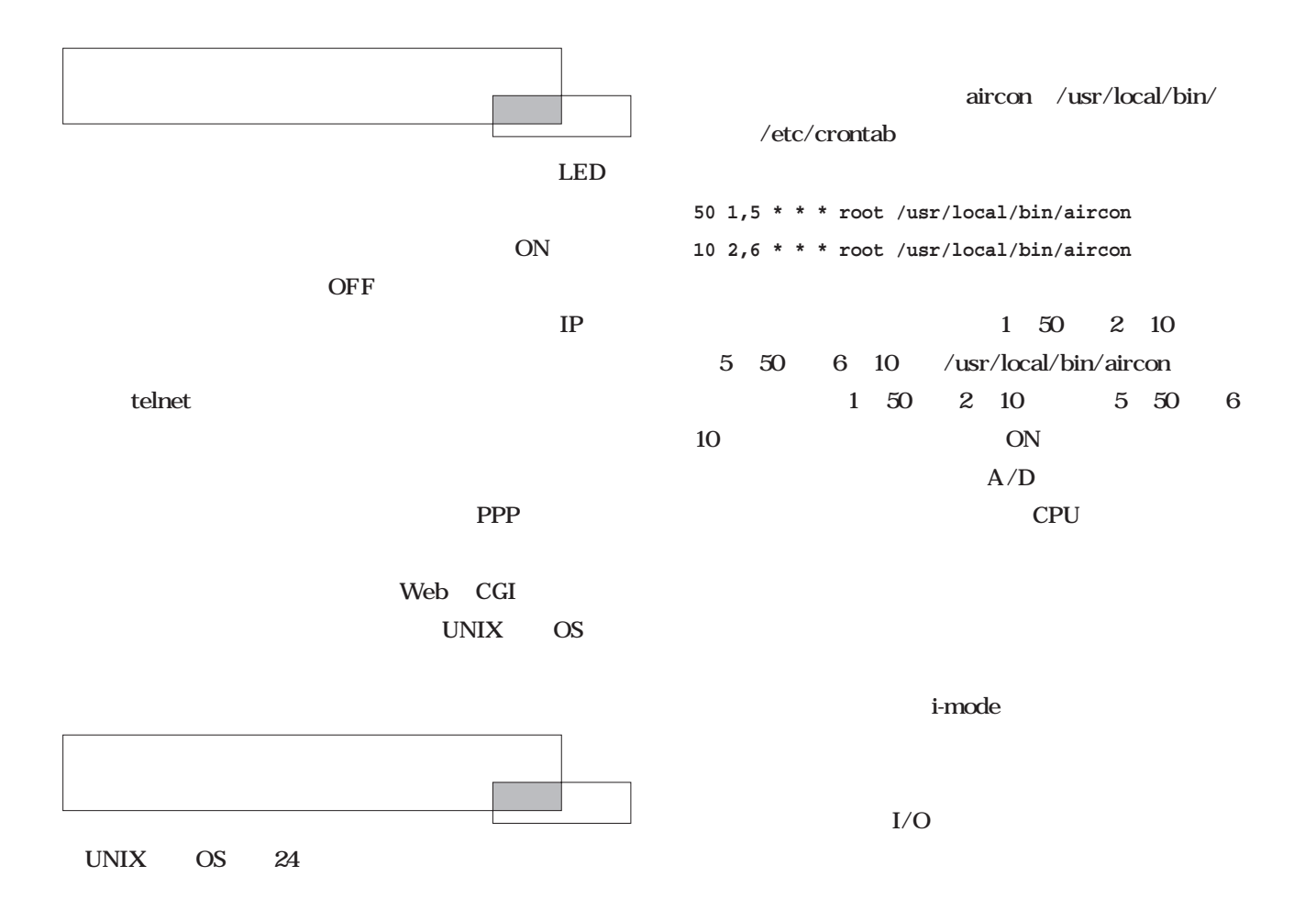

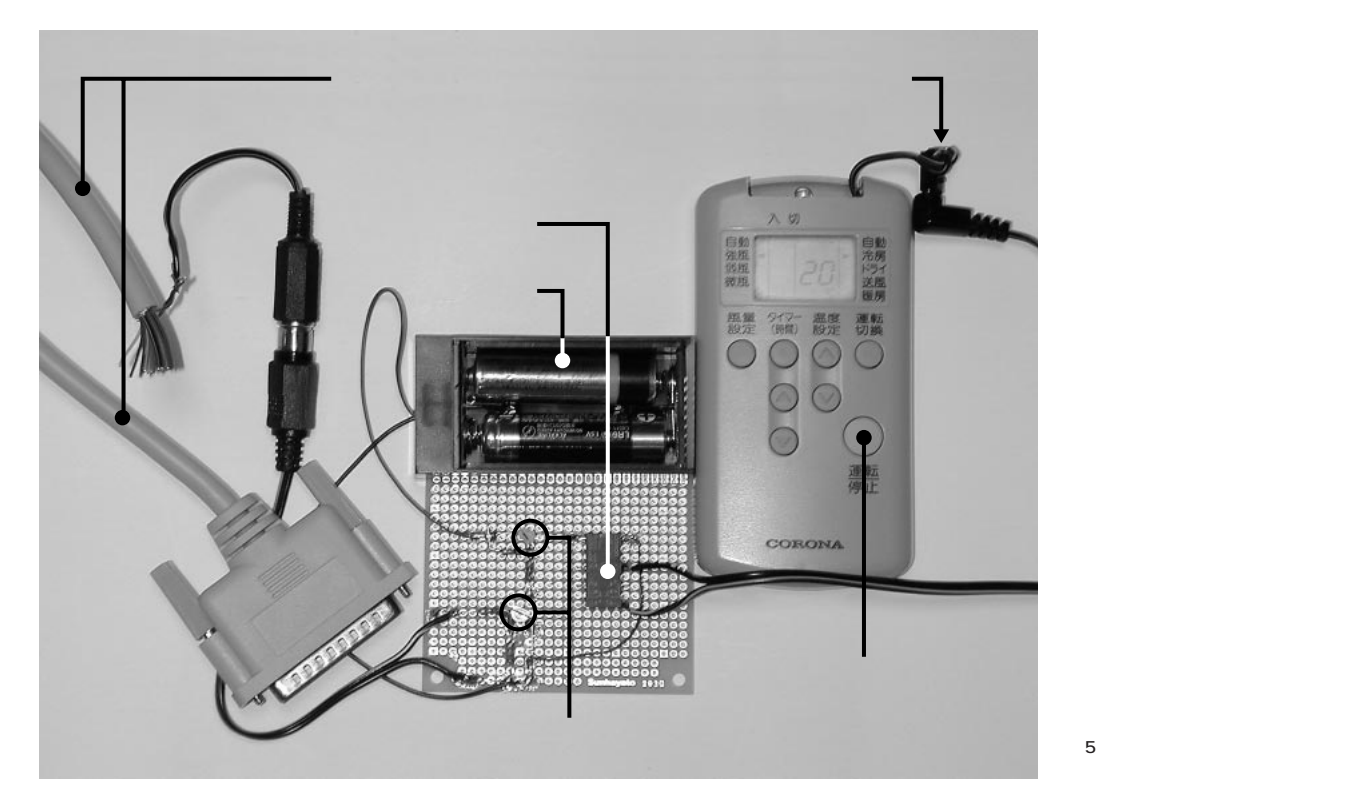

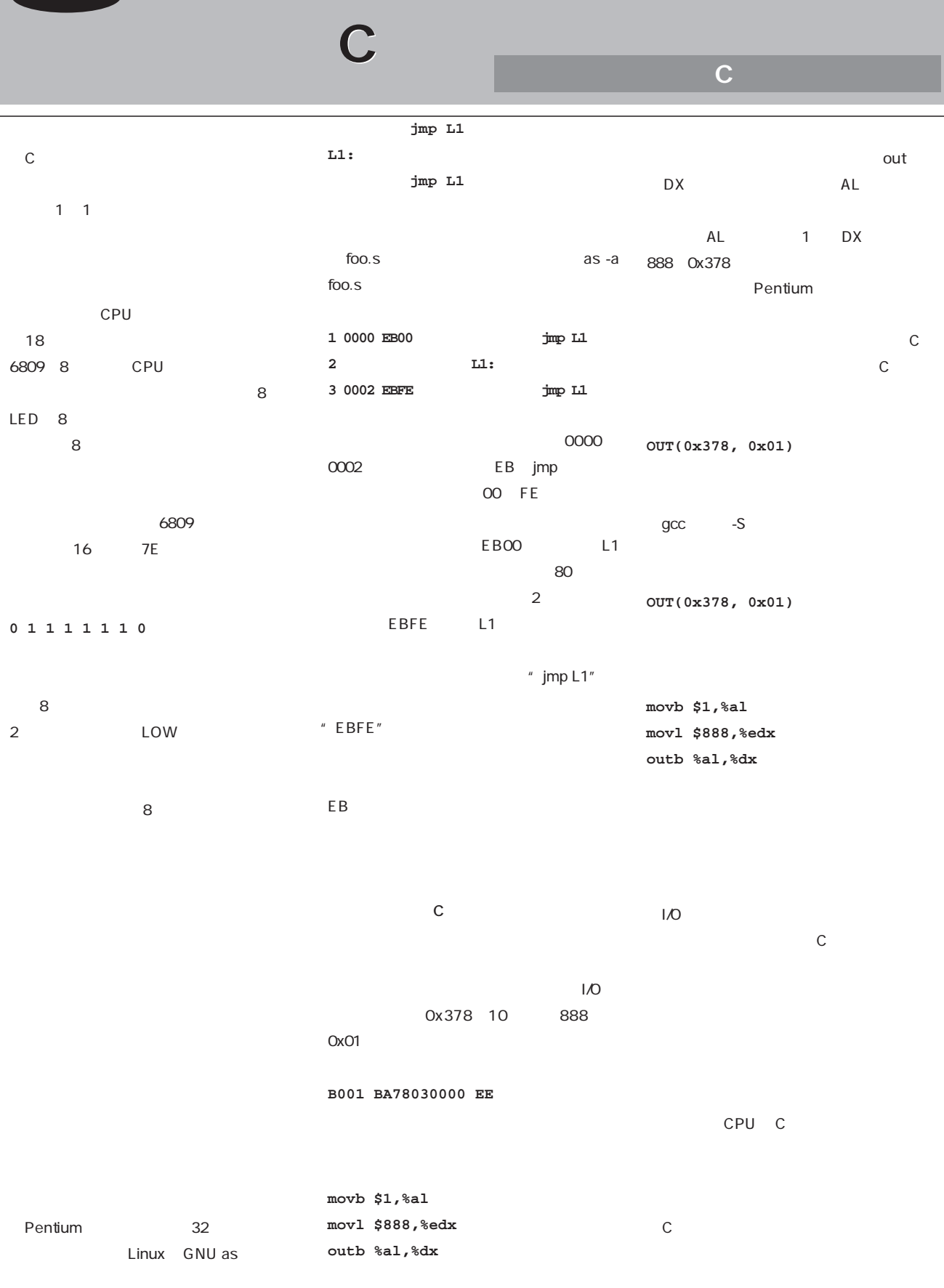

# Ruby

**2000** 

**2000 Y2K** 

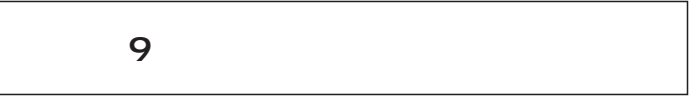

*Text : Tomoya Akamatsu*

 $2000$  $\approx$  2000  $1900$ 2000年問題が最初に発生したのは、なんと1970年代な  $\overline{30}$  2000

甘いというかなんというか……。

 $"19"$ 

Ruby

19100

#### $19100$

**printf "19%d\n", year**

**printf "%d\n", year+1900**

year 1900 2000 19100 UNIX  $localtime(3)$   $tm$   $1900$ 

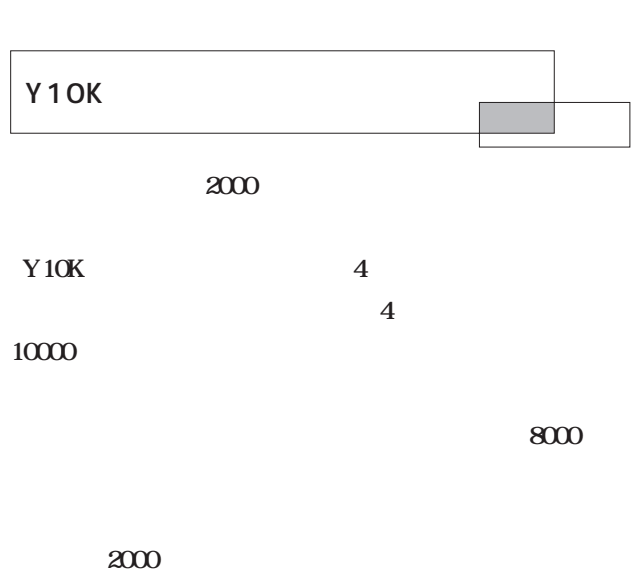

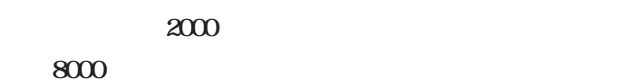

**2038年問題**

to the contract of  $2038$ 

**Ruby** 

**Scripting**

Scripting

 $2038$ 

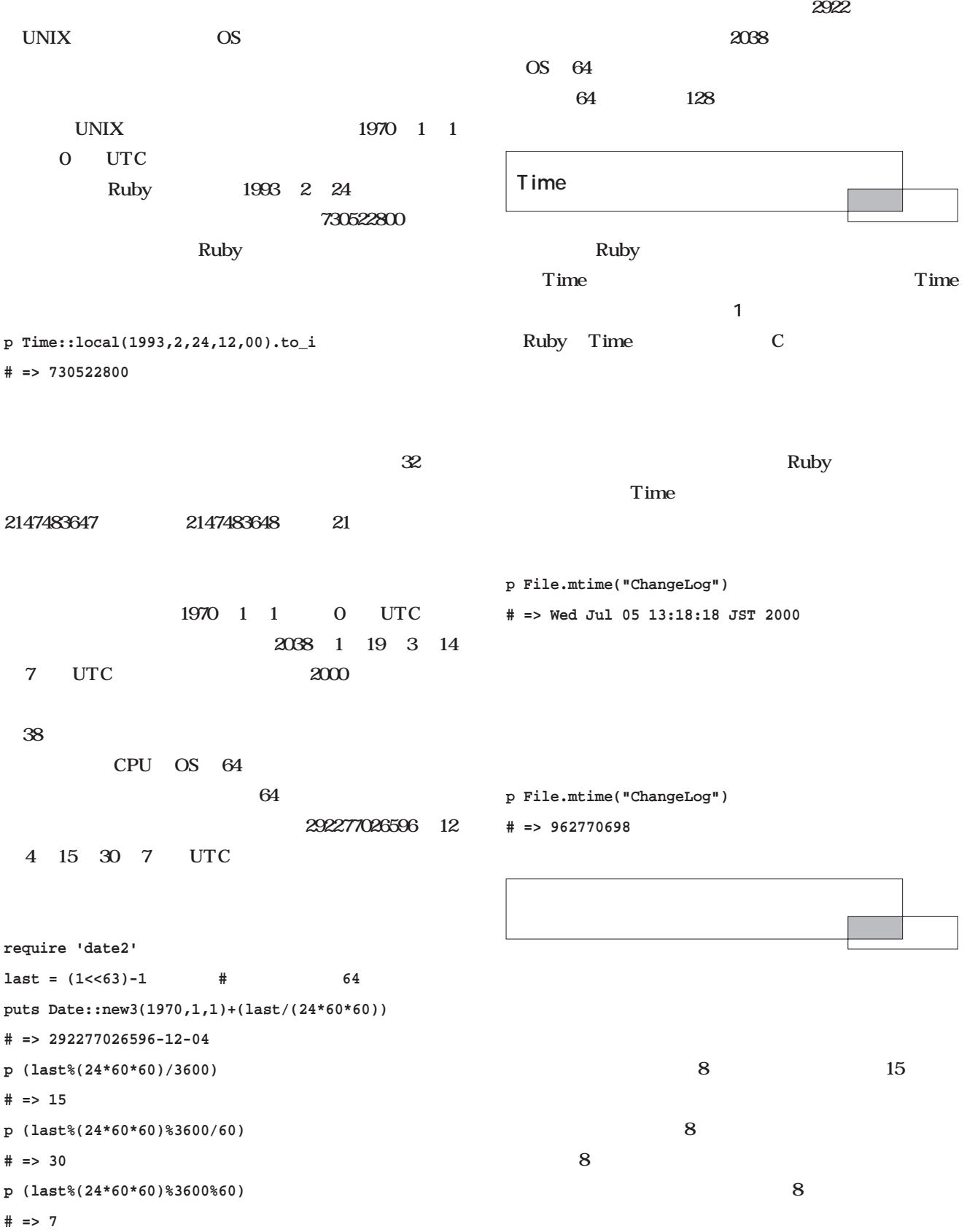

Ruby

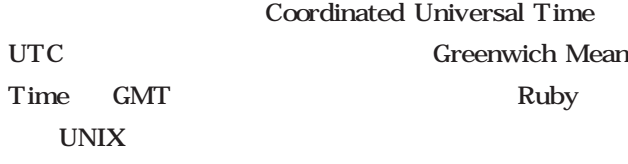

 $3<sub>3</sub>$ 

# **# 本誌の発売日正午(ローカルタイム) t1 = Time::local(2000,8,8,12) p t1 # => Tue Aug 08 12:00:00 JST 2000**

**# 本誌の発売日正午(UTC**

**t2 = Time::gm(2000,8,8,12)**

**p t2**

**# => Tue Aug 08 12:00:00 GMT 2000**

Time  $\overline{\text{Time}}$ 

**p t1 # => Tue Aug 08 12:00:00 JST 2000**

#### **# 協定世界時に設定**

**t1.gmtime**

**p t1**

**# => Tue Aug 08 03:00:00 GMT 2000**

### **# ローカルタイムに設定を戻す**

**t1.localtime p t1 # => Tue Aug 08 12:00:00 JST 2000**

Coordinated Universal Time

UTC $\blacksquare$ 

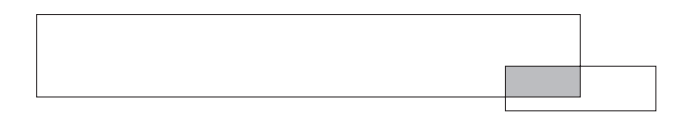

# Daylight Saving Time

1 set  $1$  $\overline{4}$  $10$ 

# Object Comparable Time::at(time[,usec]) Time Time::gm(year[,mon, Time day,hout,min,sec]) Time::local(year[,mo Time n,day,hout,min,sec,u sec]) Time::now Time Time::times CPU  $time + n$  n Time time - time 2000 2 Ploat time - n n Time  $time > time$  $time \geq time$  $time < time$  $time \leq time$  $time \leq$  time time.asctime time.ctime time.day time.mday time.gmtime time.gmt? きに真を返す time.sec time time.min time.hour time.mday time.day time.mon time.month time.year

time.localtime time.strftime(fmt) time.to\_f time time Float time.to i time time.tv\_sec epoch time.tv\_usec μ time.usec

1 Time

time.zone time.isdst

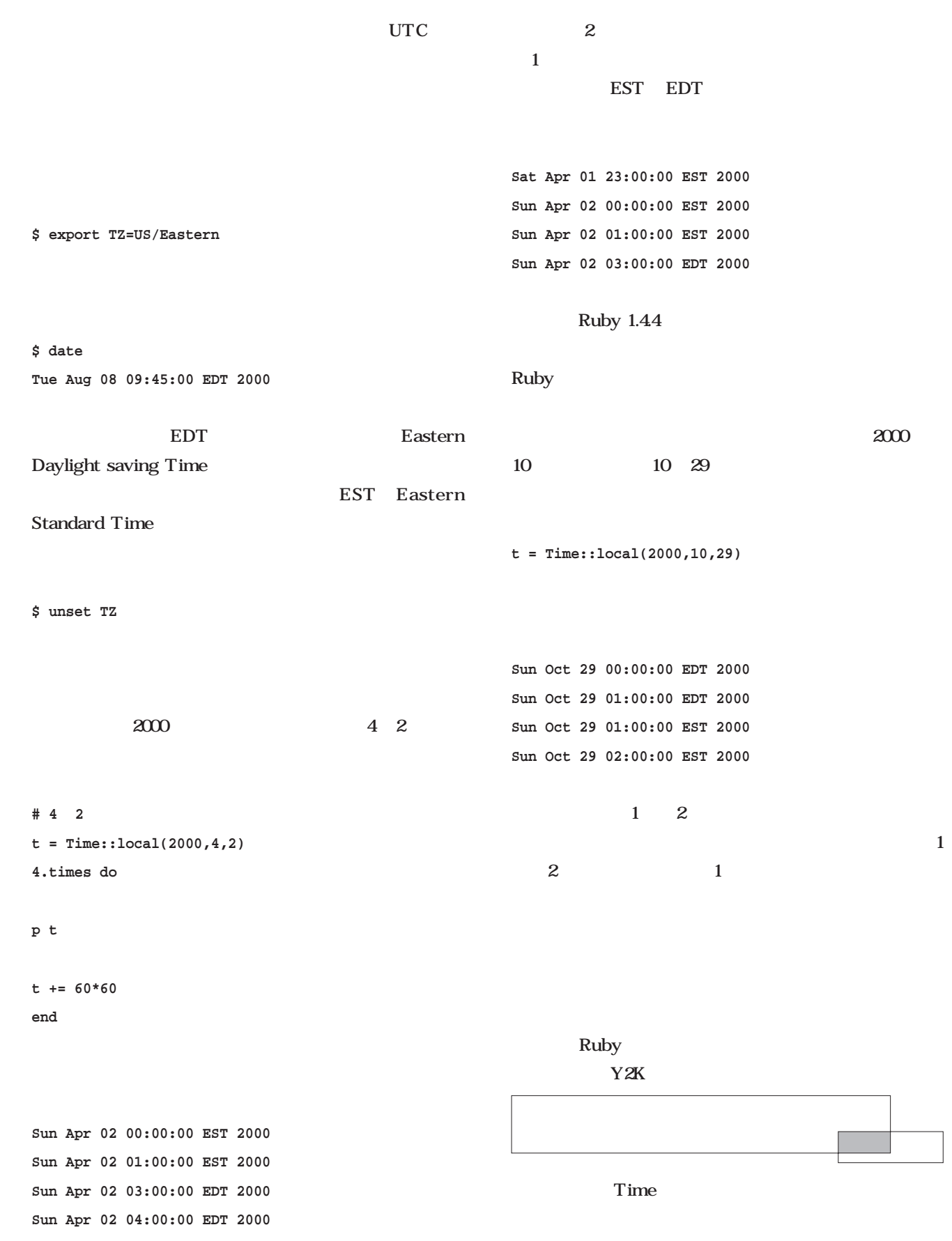
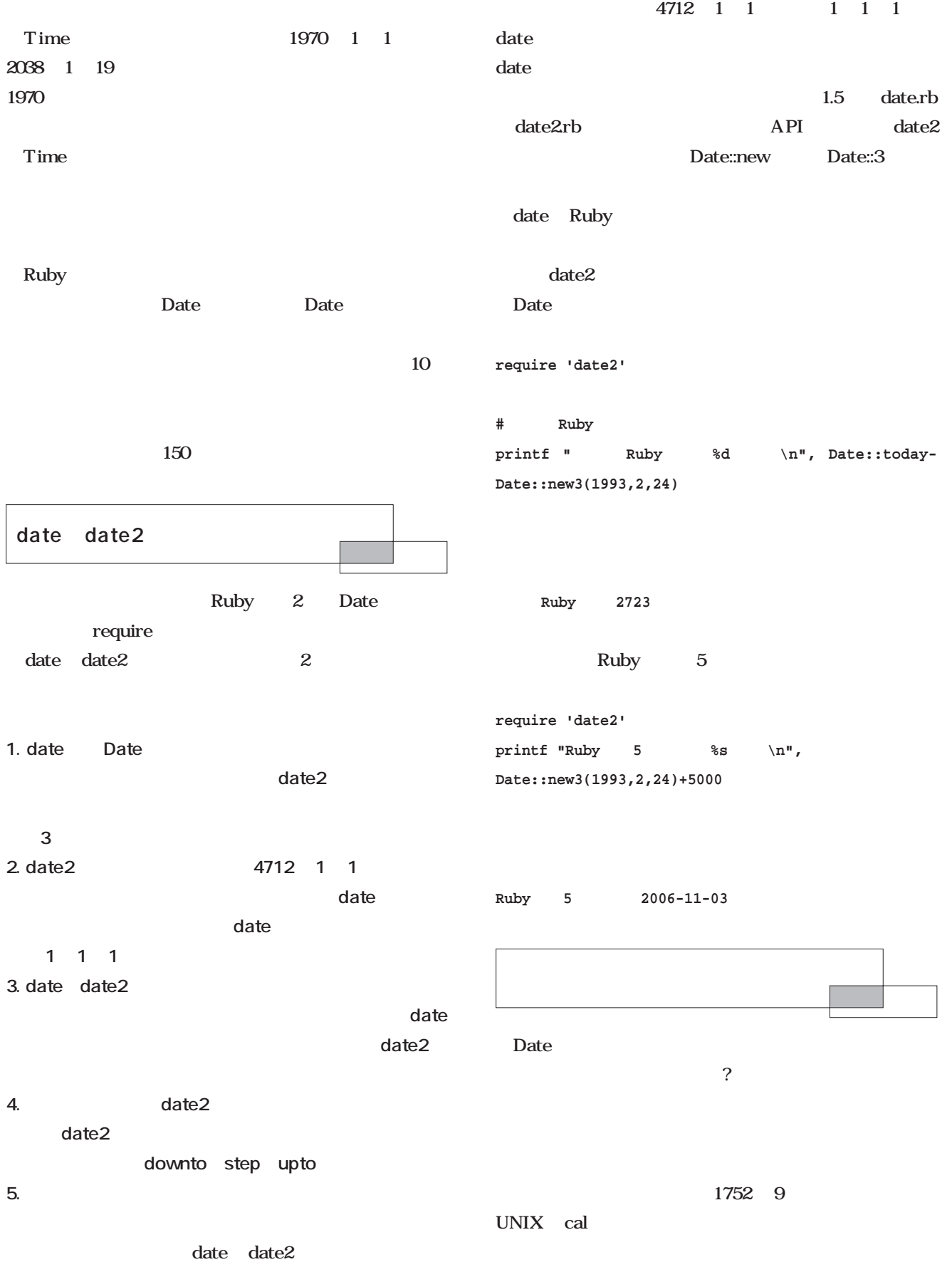

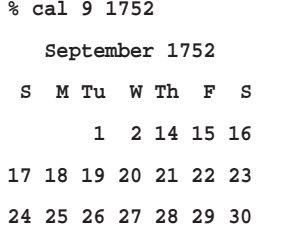

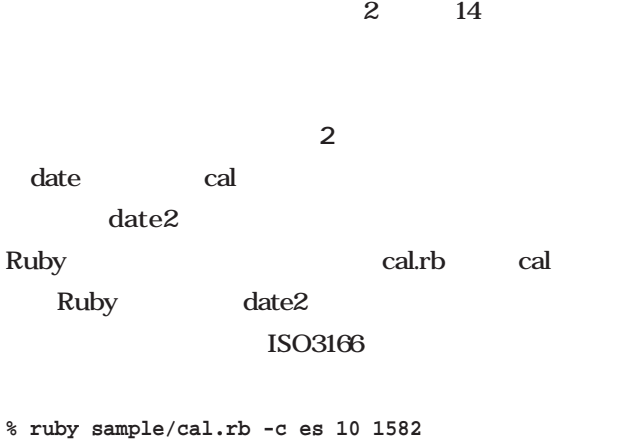

**% ruby sample/cal.rb -c gr 3 1924**

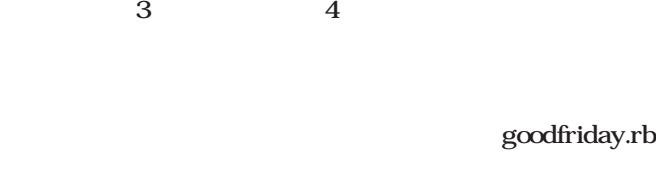

goodfriday.rb 1

goodfriday.rb 10

goodfriday.rb

**ト1** これさえあれば、イースターの日付に悩むことはあ

easter() goodfriday.rb

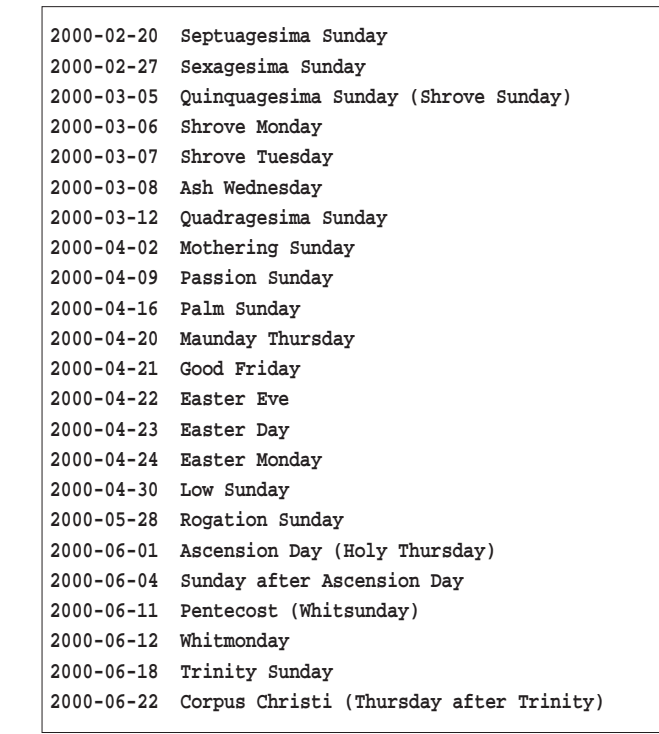

1 goodfriday.rb

10 31

12 25

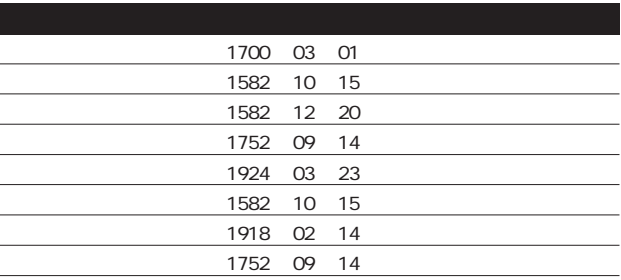

 $\overline{2}$ 

 $10$ 

easter.rb

**2000-04-23**

**2001-04-15**

**2002-03-31 2003-04-20**

**2004-04-11**

**2005-03-27**

**2006-04-16**

**2007-04-08**

**2008-03-23**

**2009-04-12**

## **parsedate**

12 8 8

ctime(3) asctime(3) **Mon Dec 31 23:59:59 2001**

date(1) **Mon Dec 31 23:59:59 JST 2001**

**RFC 822 Mon, 31 Dec 2001 23:59:59 JST**

**RFC850で定義されたもの Monday, 31-Dec-01 23:59:59 JST**

 $ISO8601$ **2001-12-31 23:59:59**

### parsedate parsedate

ParseDate::parsedate parsedate

#### nil the set of the set of the set of the set of the set of the set of the set of the set of the set of the set **リスト2**

### pdtest.rb

**[2001, 12, 31, 23, 59, 59, nil, 1] [2001, 12, 31, 23, 59, 59, "JST", 1] [2001, 12, 31, 23, 59, 59, "JST", 1] [1, 12, 31, 23, 59, 59, "JST", 1] [2001, 12, 31, 23, 59, 59, nil, nil]**

#### **RFC850**

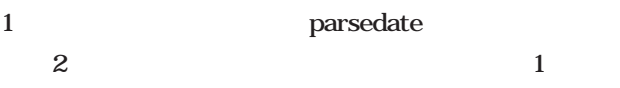

 $\omega$ 

### $2000 \t 70 \t 1900$  $\overline{2}$  p

ParseDate::parsedate(line, true)

**Ruby Rubyで行こう**

### 1 easter.rb #! /usr/bin/env ruby # based on goodfriday.rb: Written by Tadayoshi Funaba 1998 require 'date2' def easter(y) g = (y % 19) + 1  $c = (y / 100) + 1$  $x = (3 * c / 4) - 12$  $z = ((8 * c + 5) / 25) - 5$  $d = (5 * y / 4) - x - 10$ e =  $(11 * g + 20 + z - x)$  % 30 e += 1 if e == 25 and  $q > 11$  or e == 24 n = 44 - e n += 30 if n < 21  $n = n + 7 - ((d + n) * 7)$ if  $n \leq 31$  then [y, 3, n] else [y, 4, n - 31] end end year = Time::now.year 10.times do |i| puts Date::new3(\*easter(year+i)) end

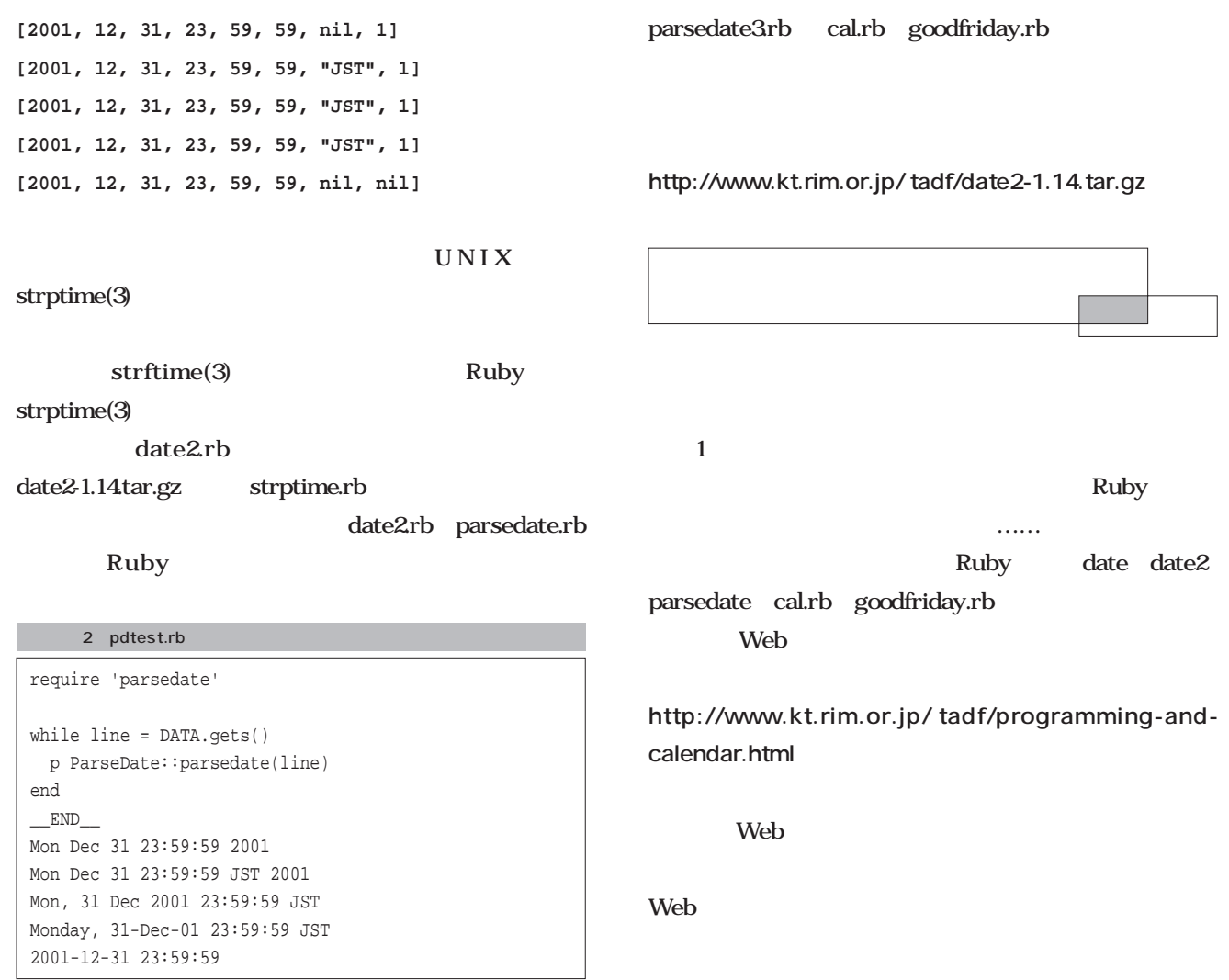

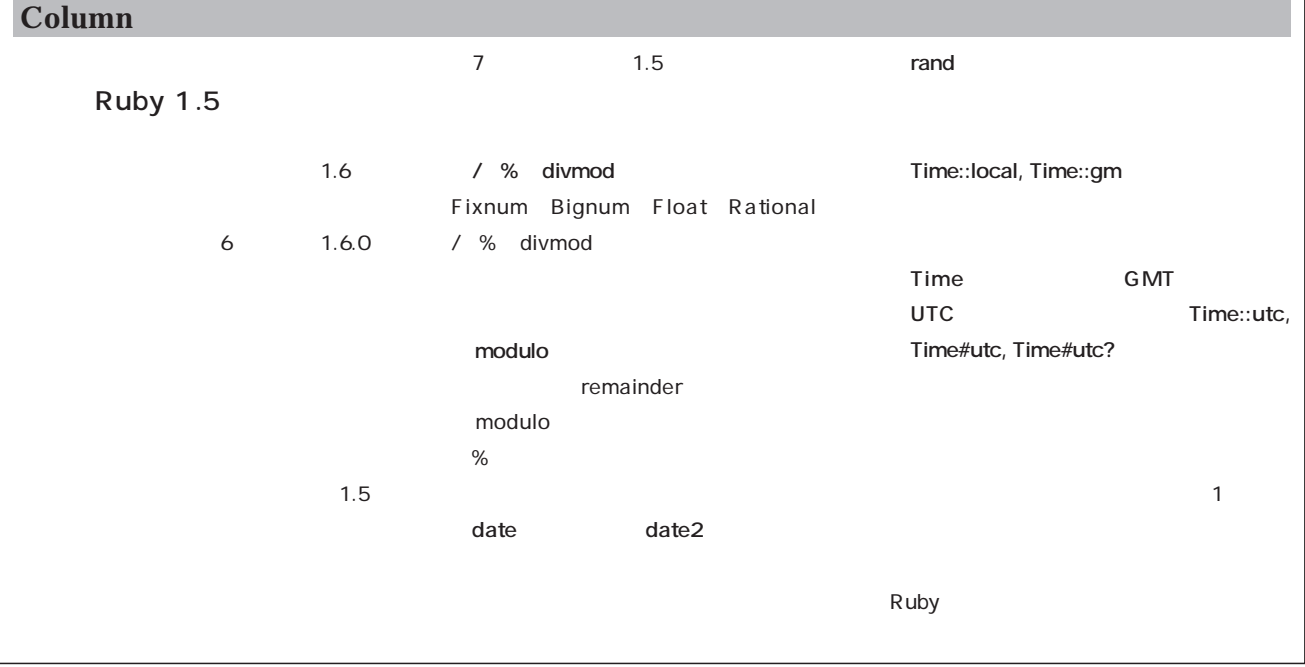

## Web

**Apache Apache the UVeb** through the UVeb through the UVeb through the UVeb through the UV extension of  $\mathbb{R}$  and  $\mathbb{R}$  is the UVeb through the UVeb through the UVeb through the UVeb through the UVeb through the UVeb through the U

# er<br>sinus ces **Services**

### Apache

*Text : Masahiko Nakajima*

Apache RPM cron logrotate Web  $df$ /var/log/httpd logrotate 1  $1\quad 4$  $\overline{4}$ Apache Apache  $/$ usr $/$ local $/$ apache $/$ logs logrotate  $1$  $\sqrt{var/log}$ /usr/local/apache/logs and  $\overline{1}$ **RPM** Apache Apache /usr/local /apache/logs httpd.conf access\_log error\_log Apache access\_log error\_log 2 mv mv Apache open **log** 

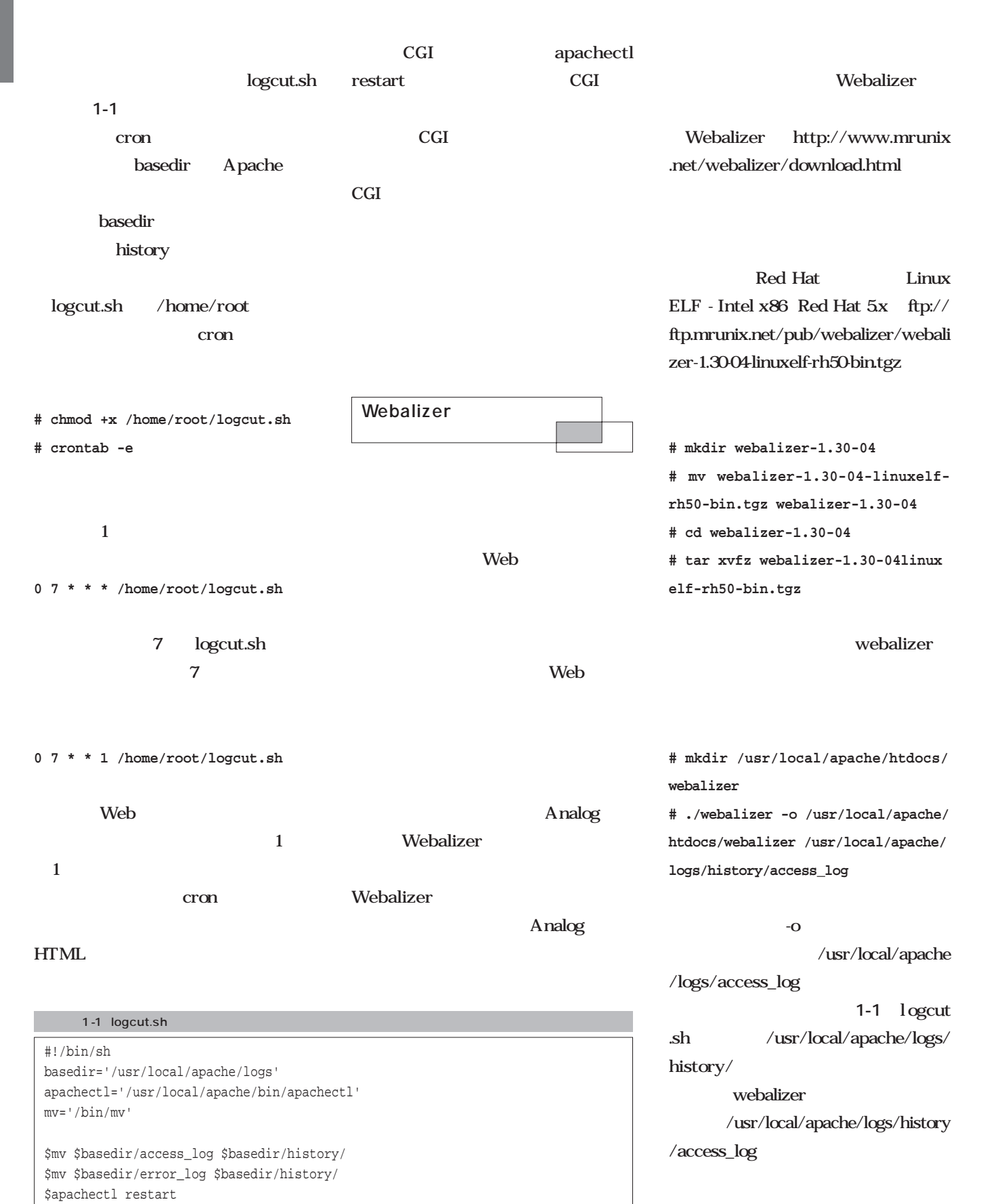

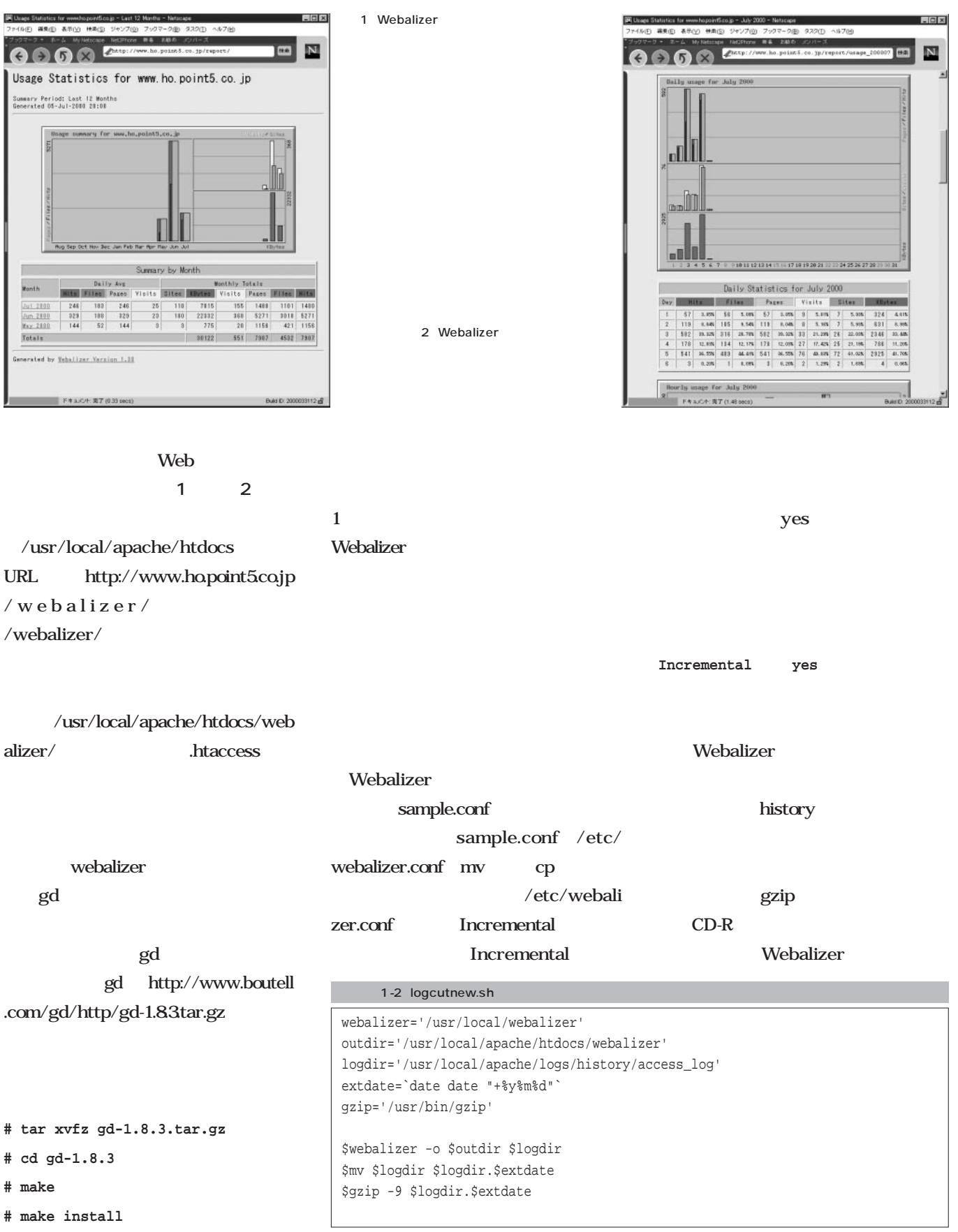

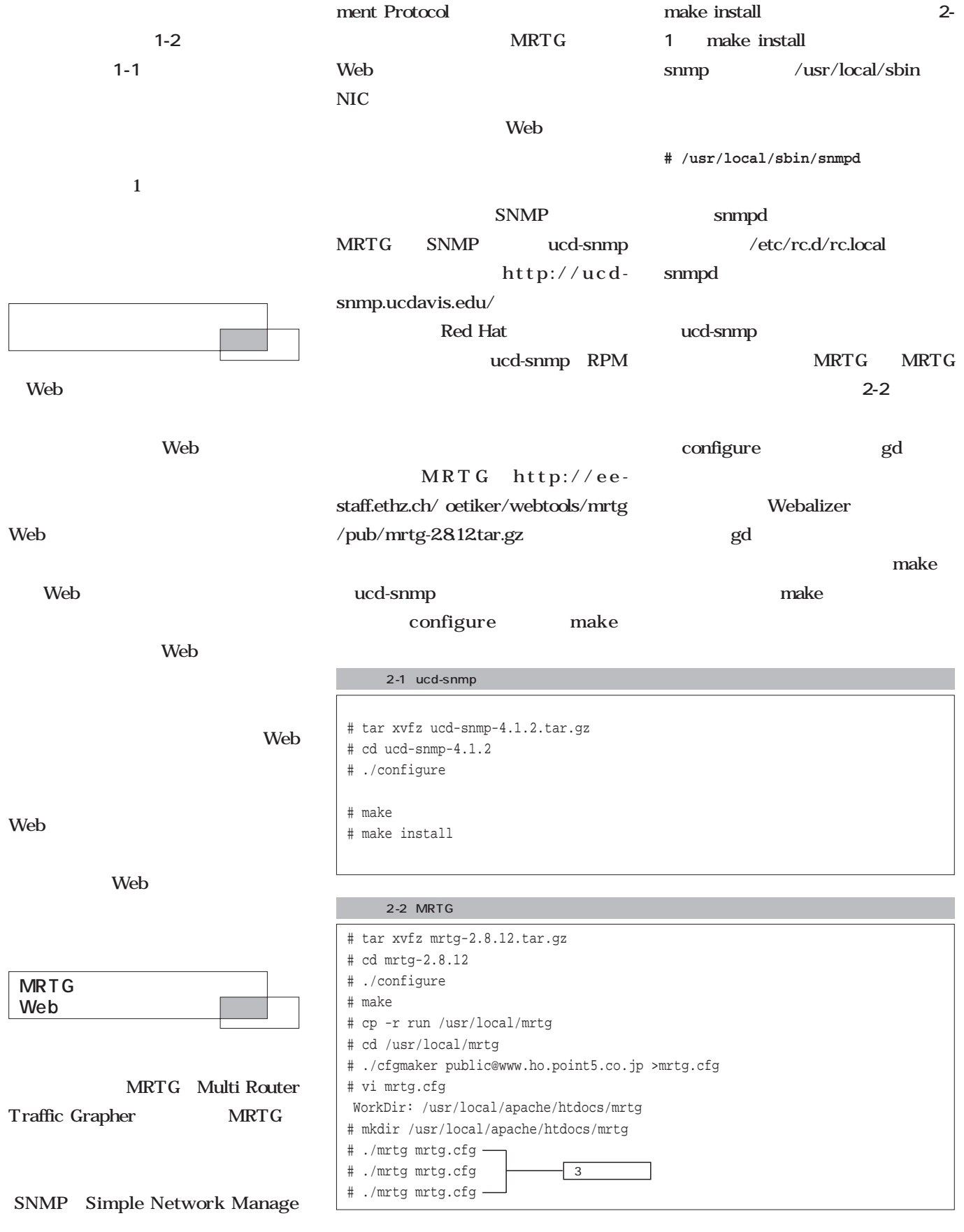

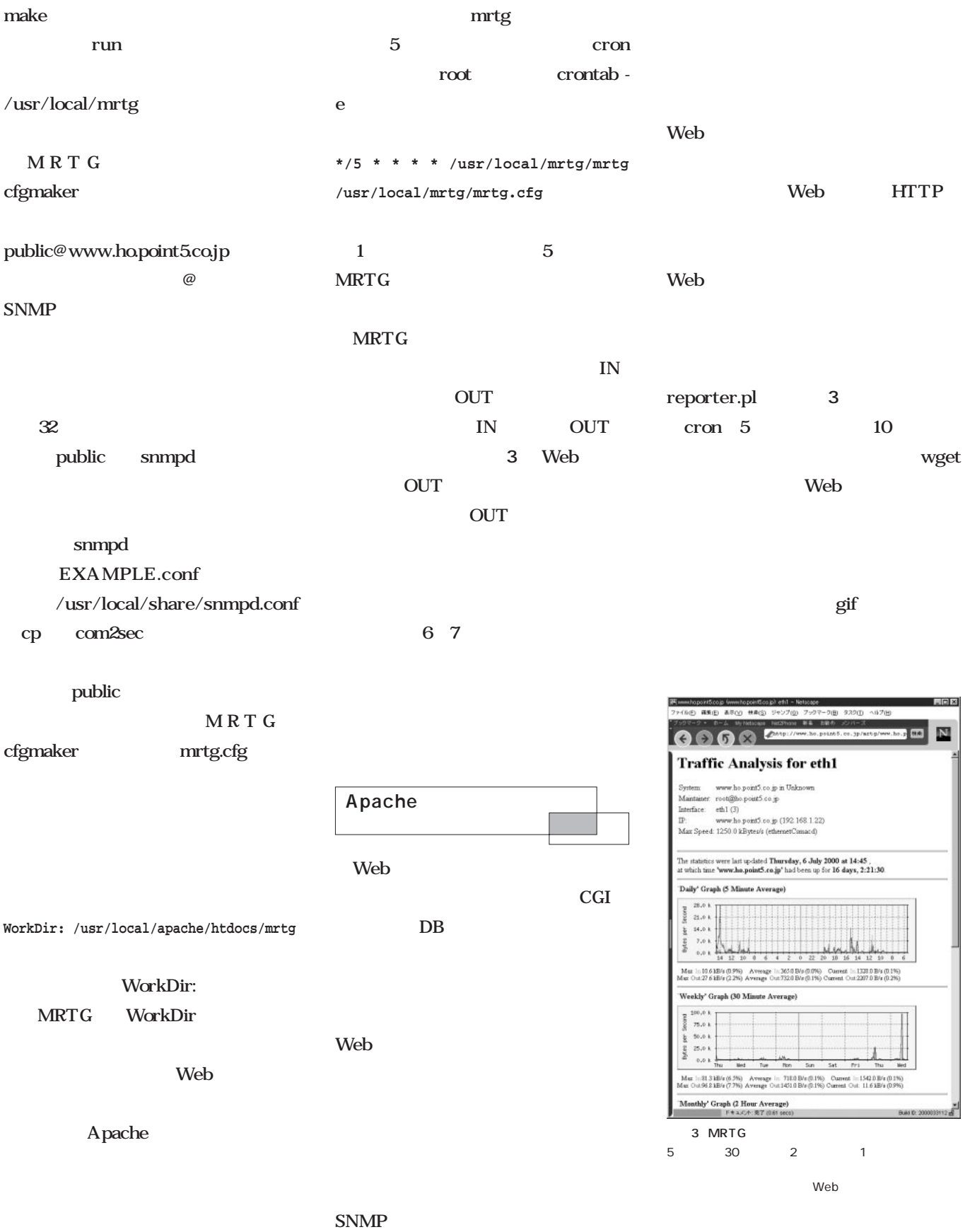

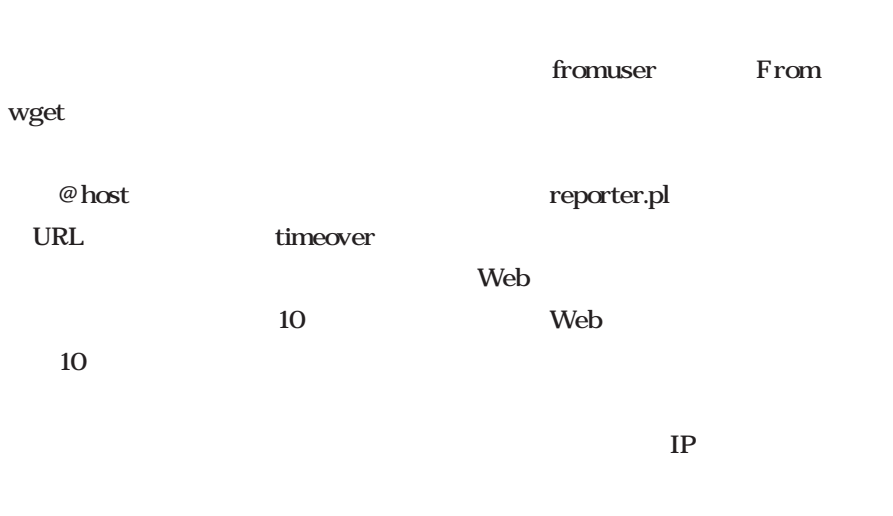

#### touser

Web

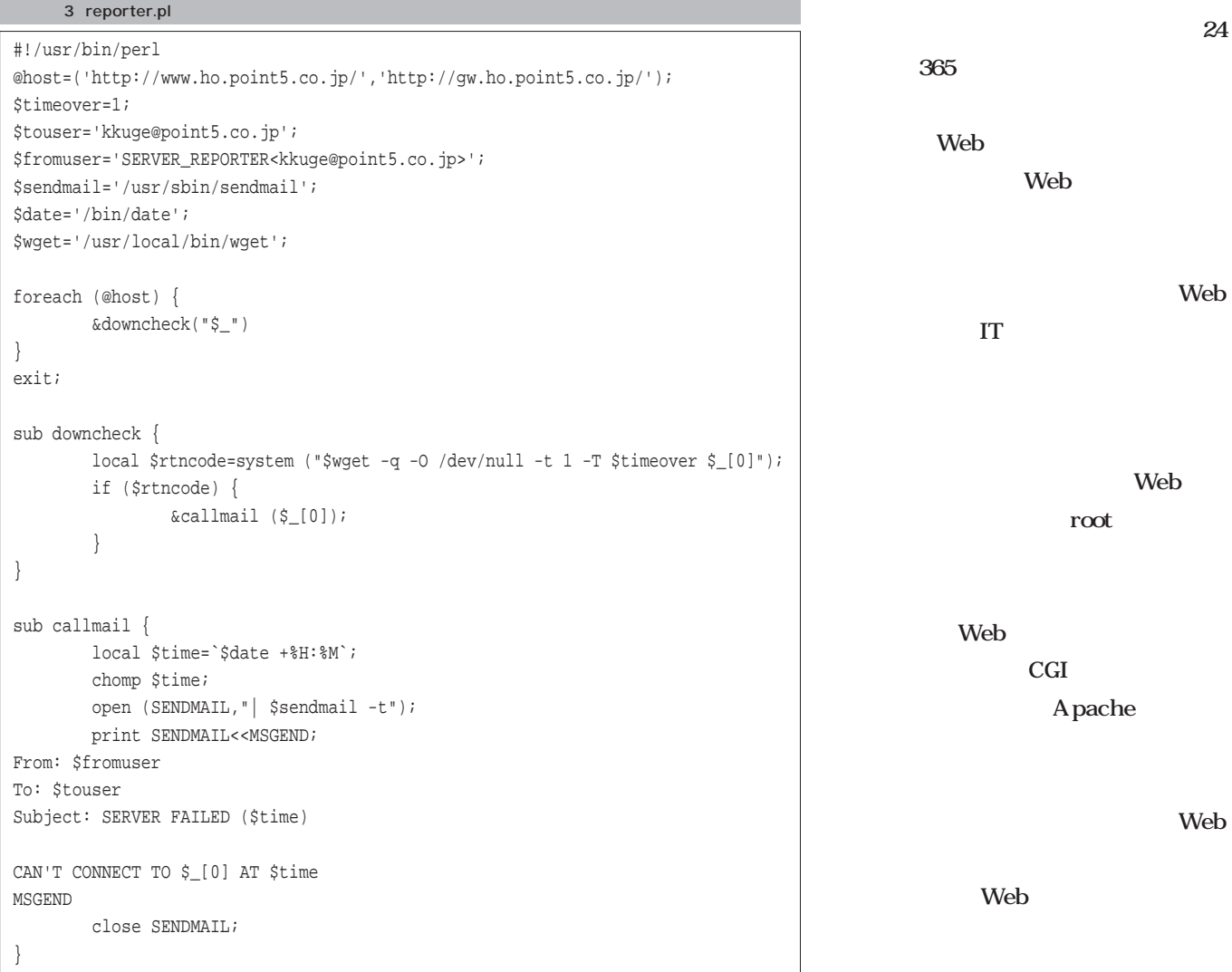

TP STEP

Ethernet

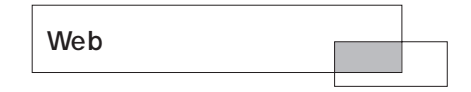

Web

## Linux

**ReiserFS SuSE ストランス SuSE** 

ReiserFS

### ReiserFS

*Text :Moichi Nagaoka*

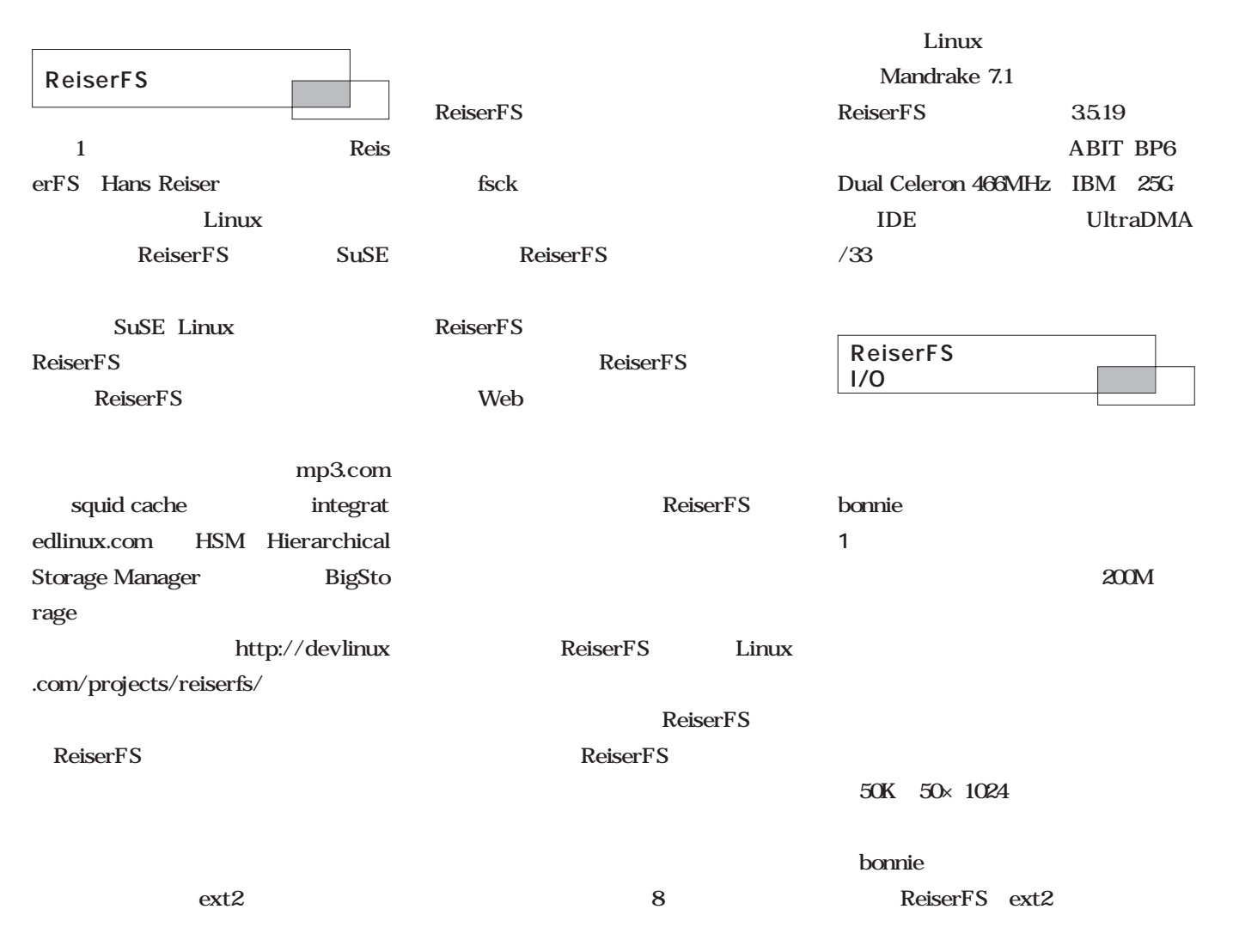

**Knowledge**

Knowledge

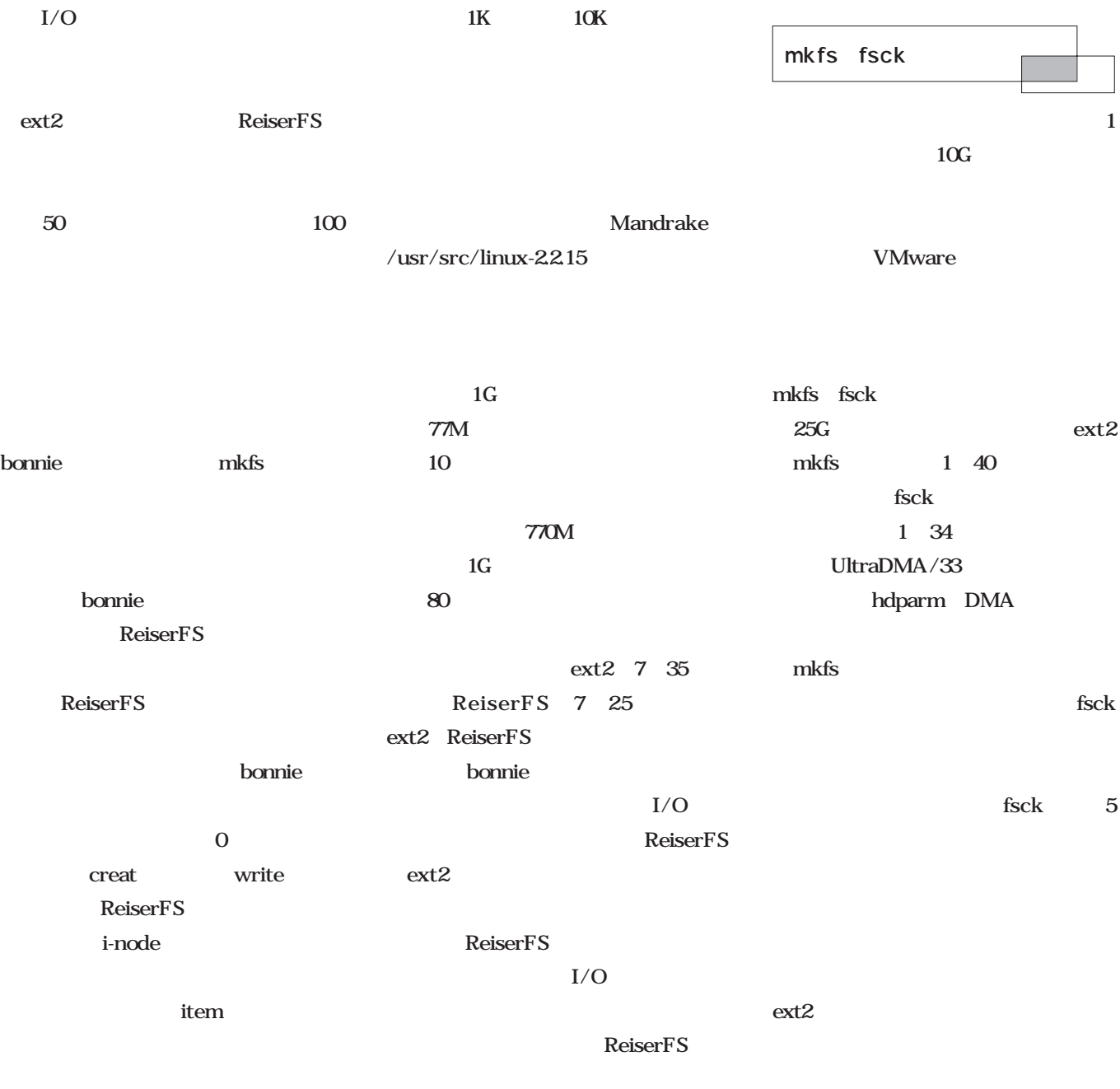

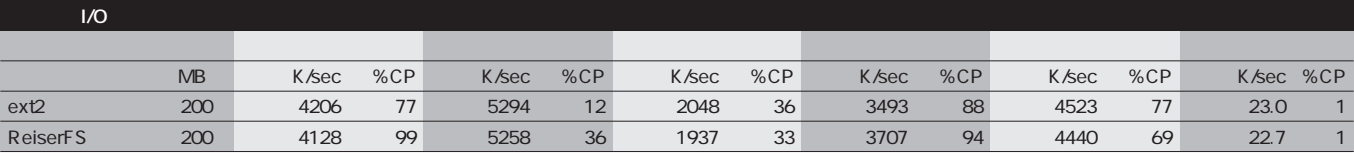

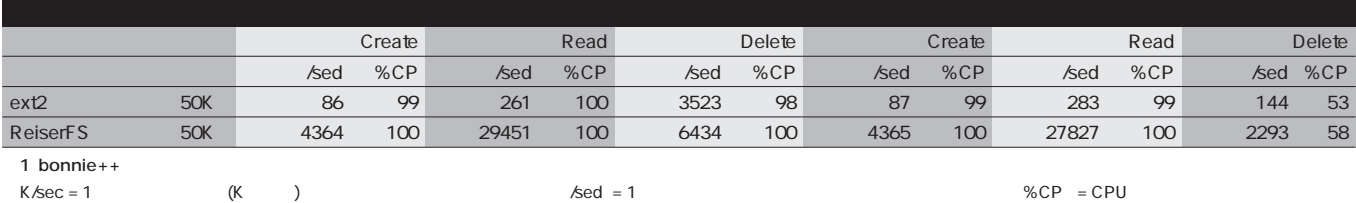

*216* Linux magazine September 2000

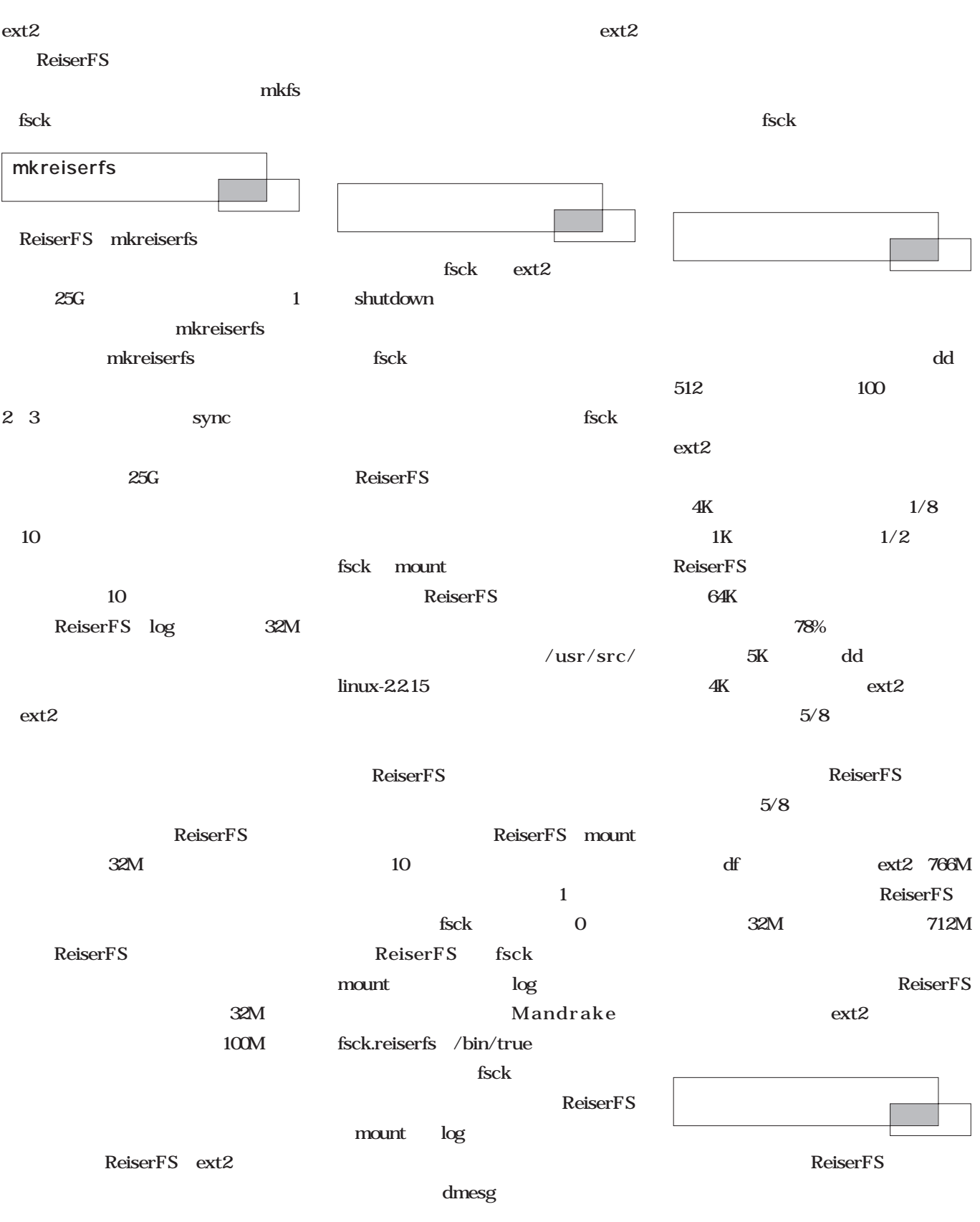

ReiserFS

**Linux Linux** 

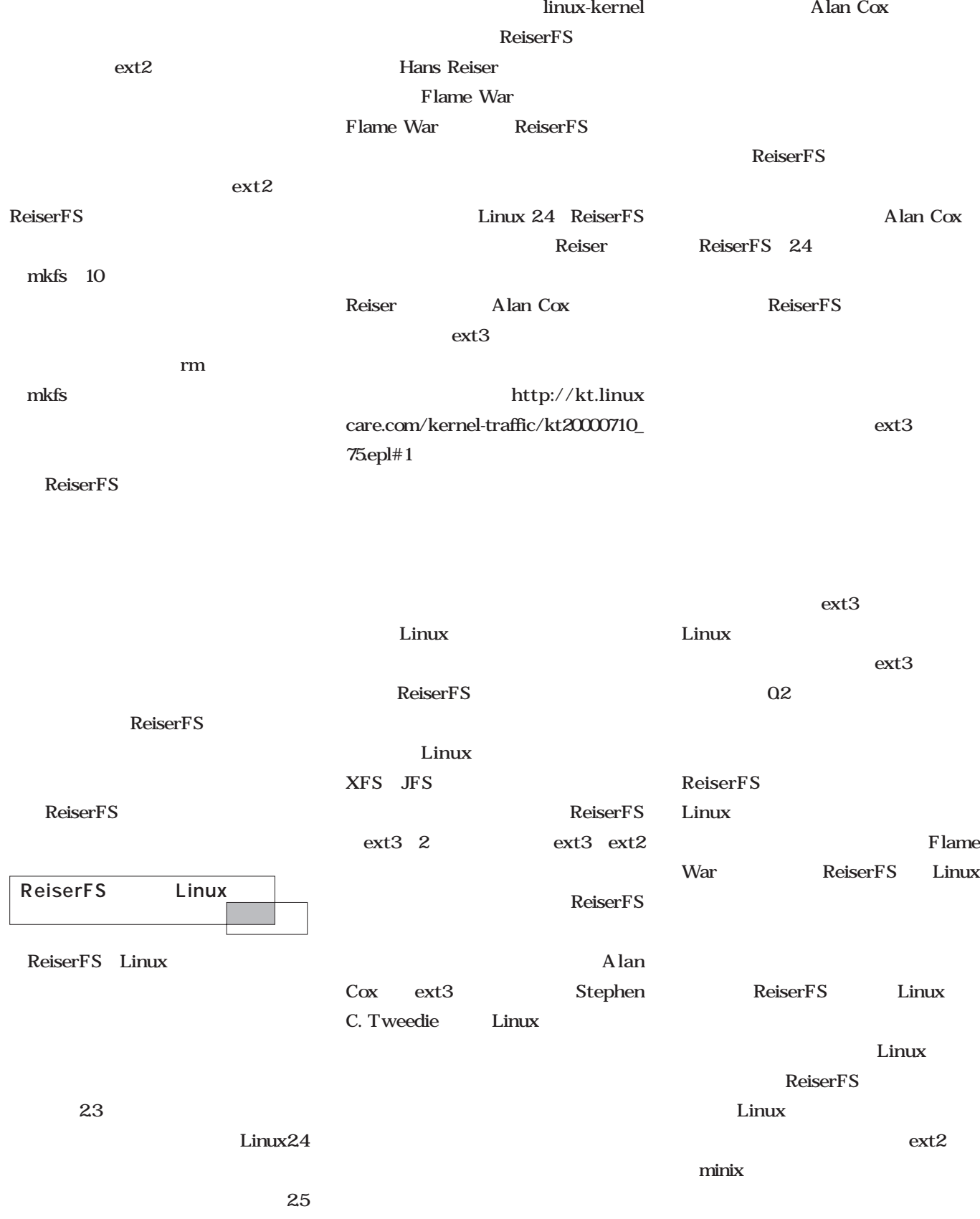

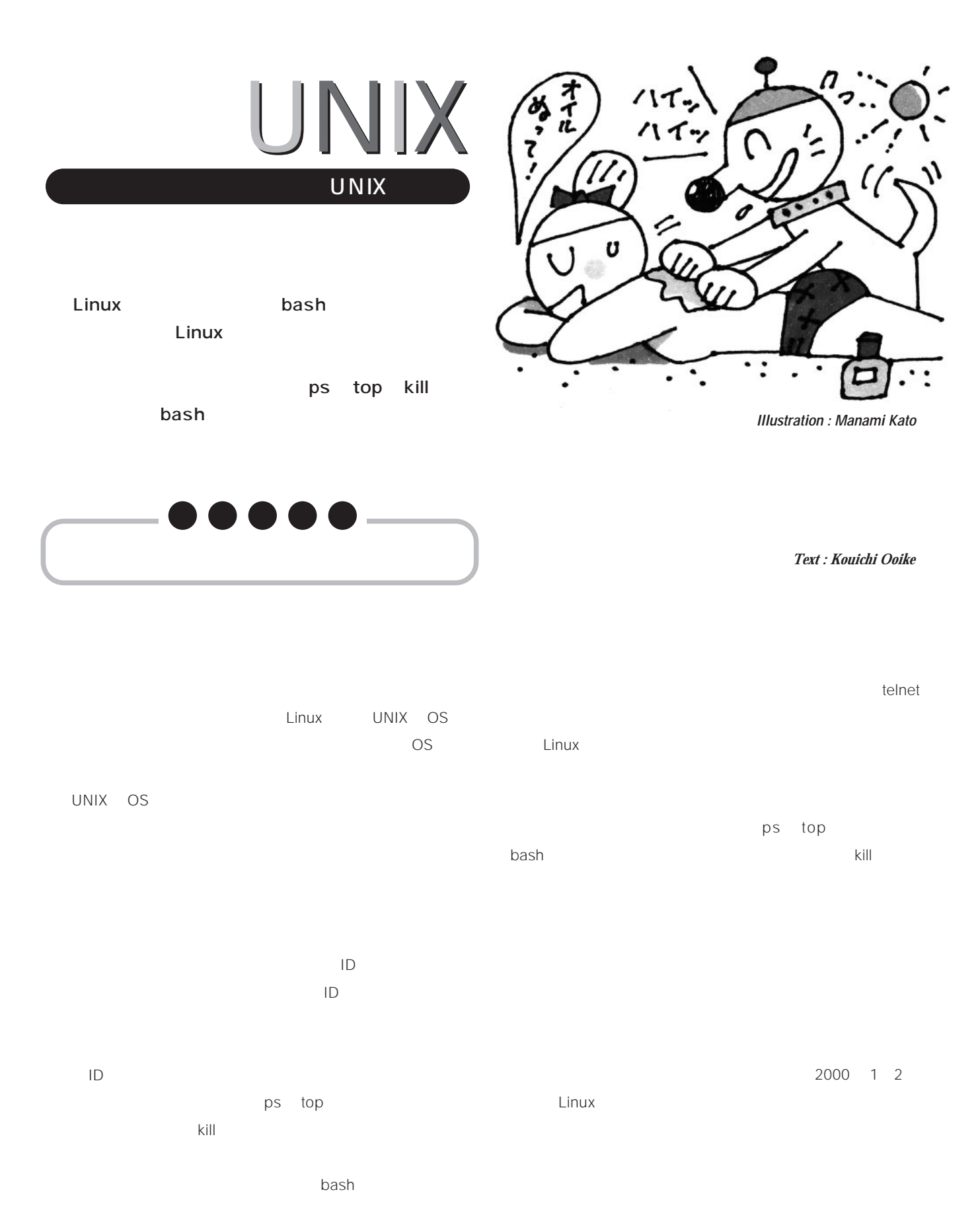

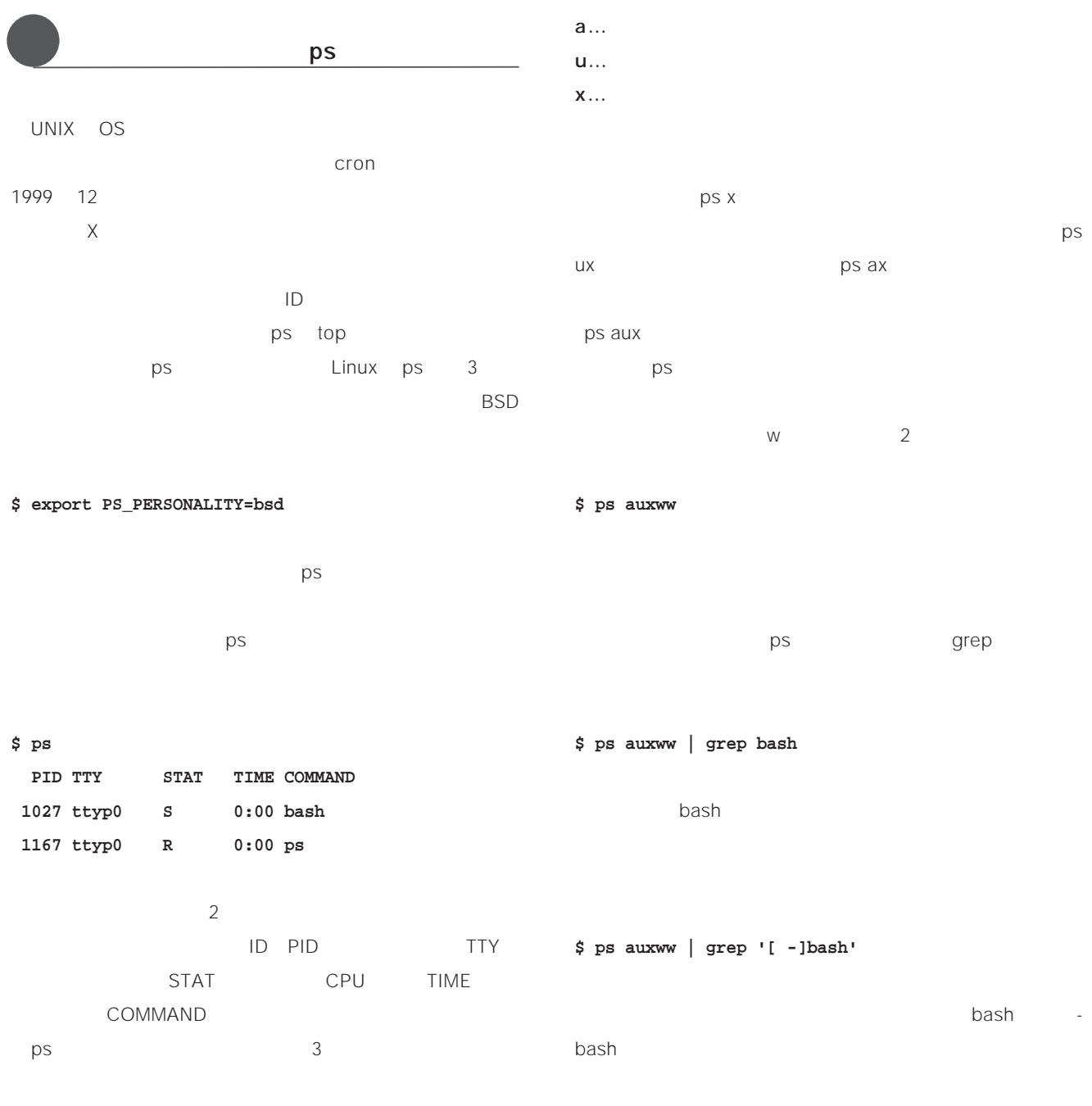

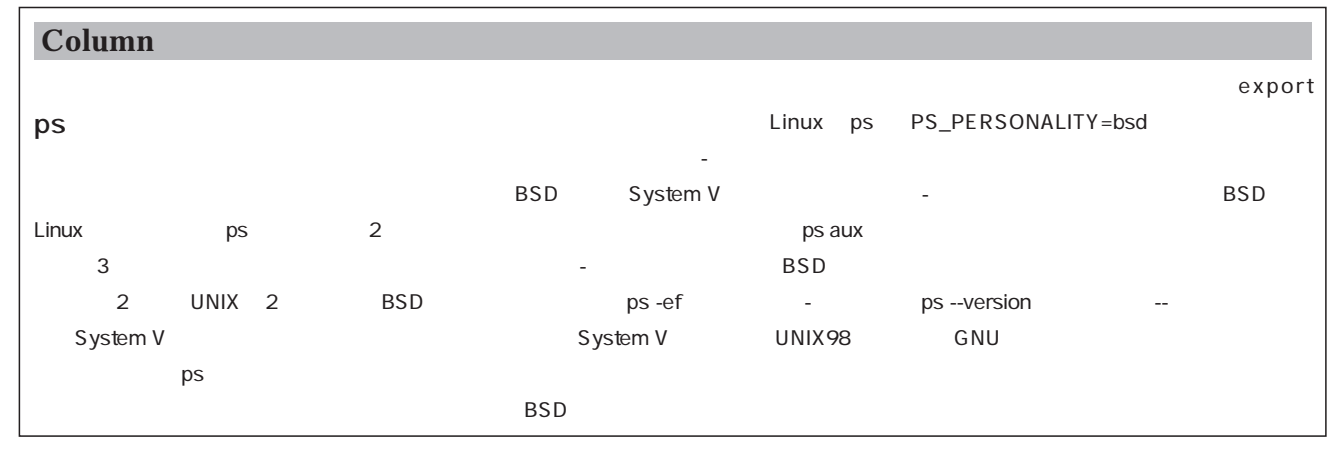

# **賢く使う**UNIX

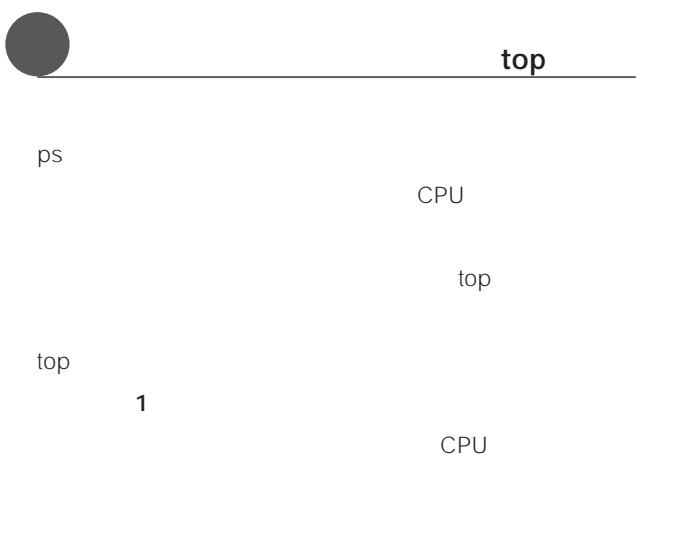

4 CPU %CPU ps u

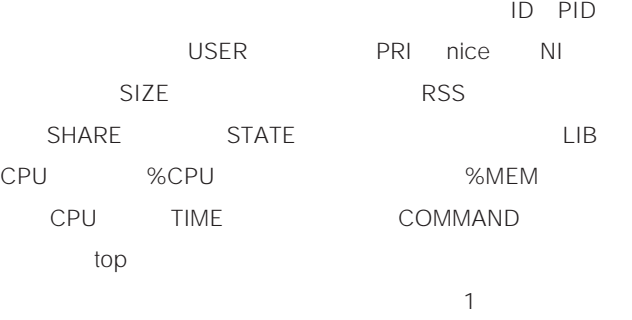

 $U$ 

 $M$ 

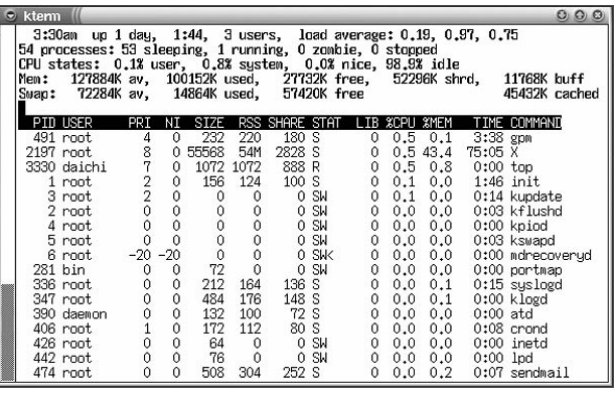

 $\blacksquare$ 

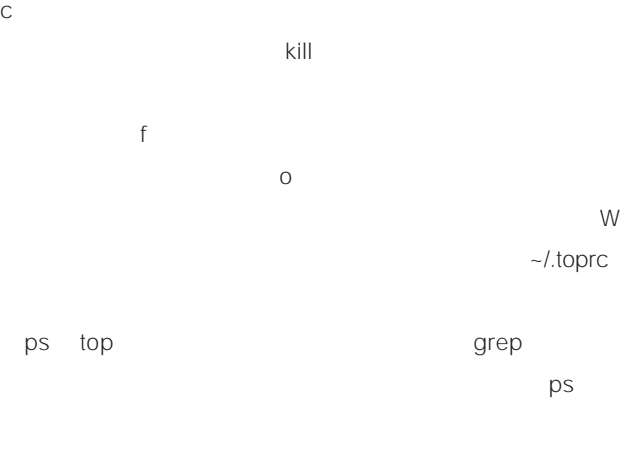

い場合はtopといった具合に、要求に応じて両者を使い分け  $gPS$  and  $gPS$ X top

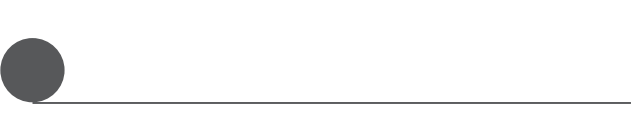

bash **bash** 

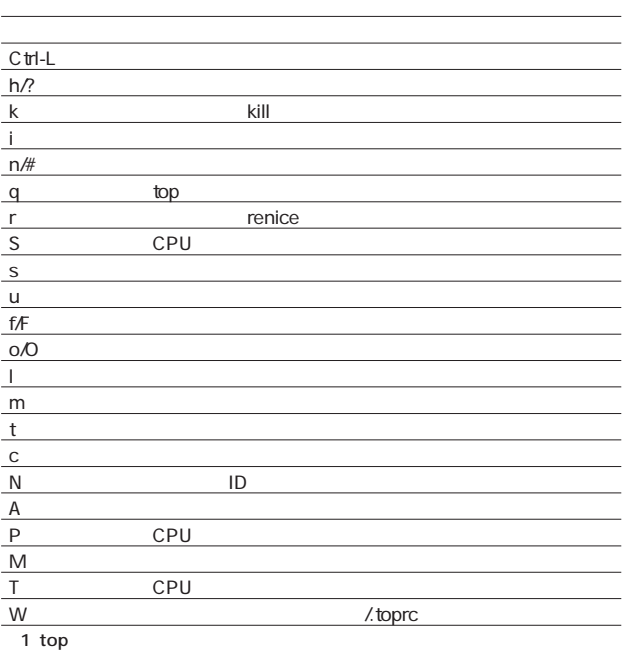

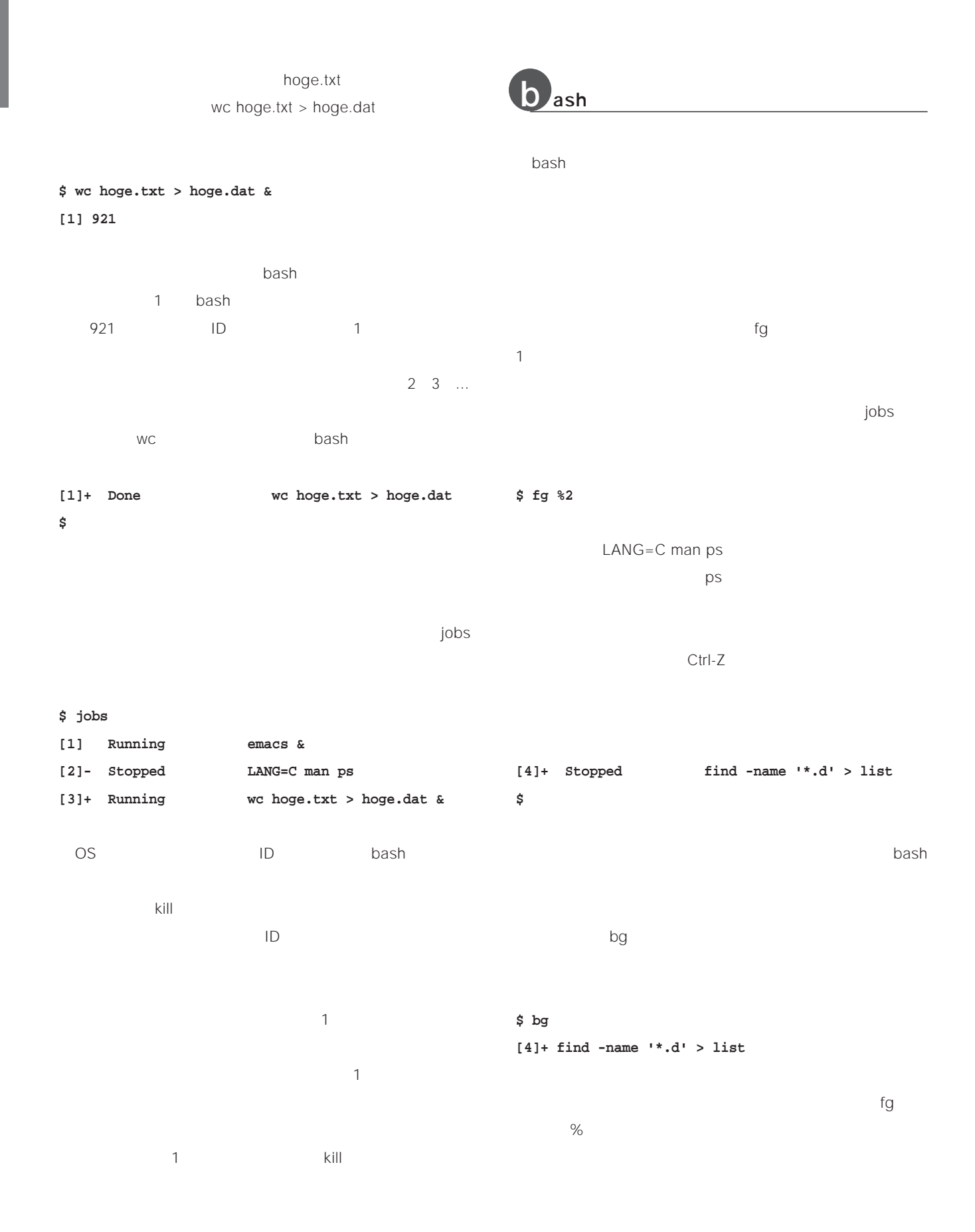

# UNIX

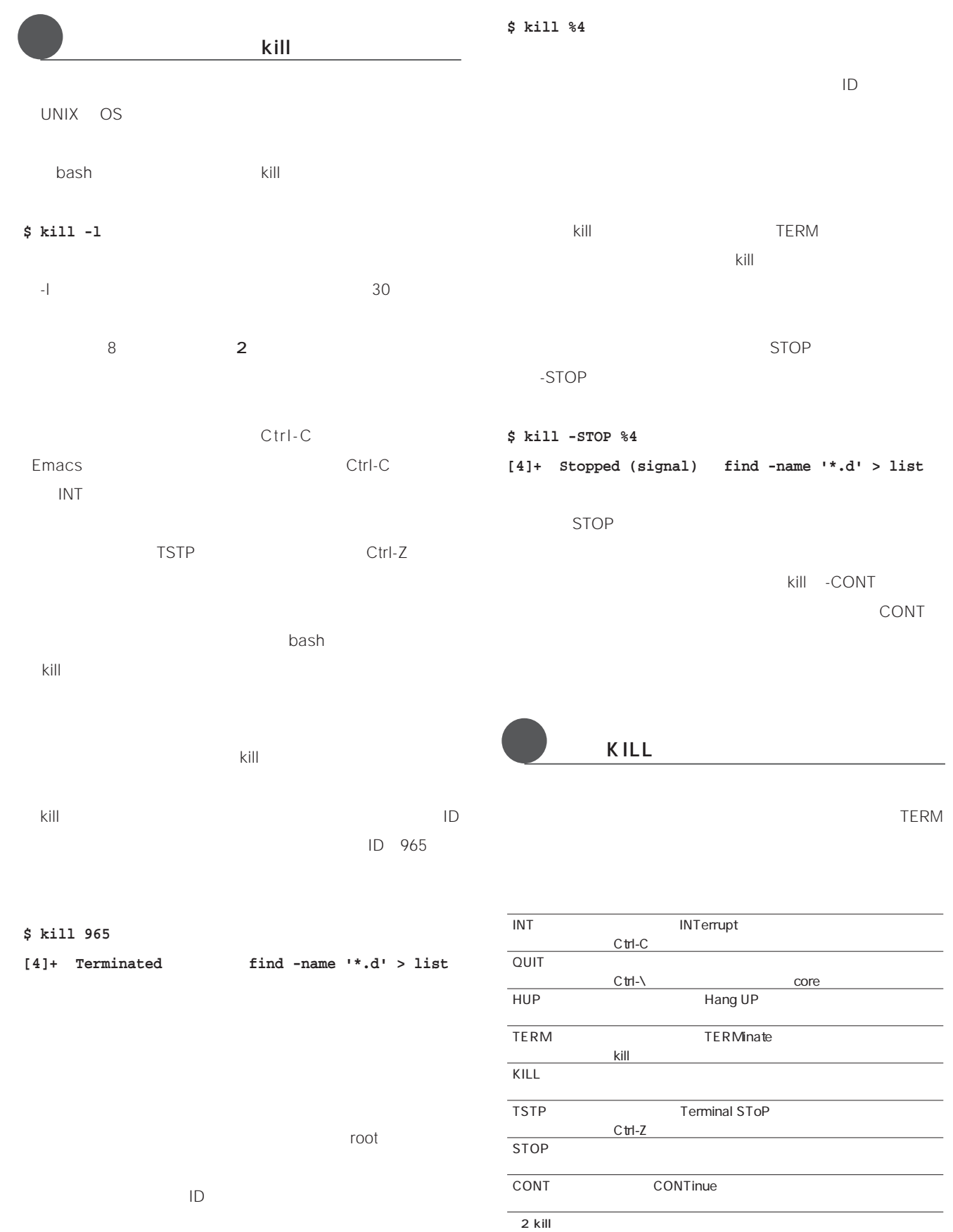

|                         |                                                         | telnet          |                       |                                      |                 |
|-------------------------|---------------------------------------------------------|-----------------|-----------------------|--------------------------------------|-----------------|
|                         | TERM                                                    | telnet          |                       |                                      |                 |
| <b>HUP</b>              | QUIT                                                    | $\mathsf{ID}$   | ps<br>$\mathsf{kill}$ | $\text{\sc kill}$<br>$\mathsf{KILL}$ |                 |
| \$ kill -QUIT %4        |                                                         | KILL            |                       |                                      |                 |
|                         | $\mathsf{KILL}$                                         | $\mathsf{KILL}$ | init                  | ID <sub>1</sub>                      |                 |
| $\mathsf{KILL}$         |                                                         |                 |                       | $\mathsf{KILL}$                      |                 |
|                         |                                                         |                 |                       | KILL                                 |                 |
| \$ kill -KILL %4        |                                                         | ps              |                       | $\ensuremath{\mathsf{Z}}$            |                 |
| $[4]+$ Killed           | find -name $'*d'$ > list                                |                 |                       |                                      |                 |
| $\mathsf{KILL}$<br>TERM | $\text{\sc kill}$<br>$\mathsf{KILL}$<br>$\mathsf{KILL}$ |                 |                       | $\mathsf D$                          | $\mathsf{KILL}$ |

**TERM** 

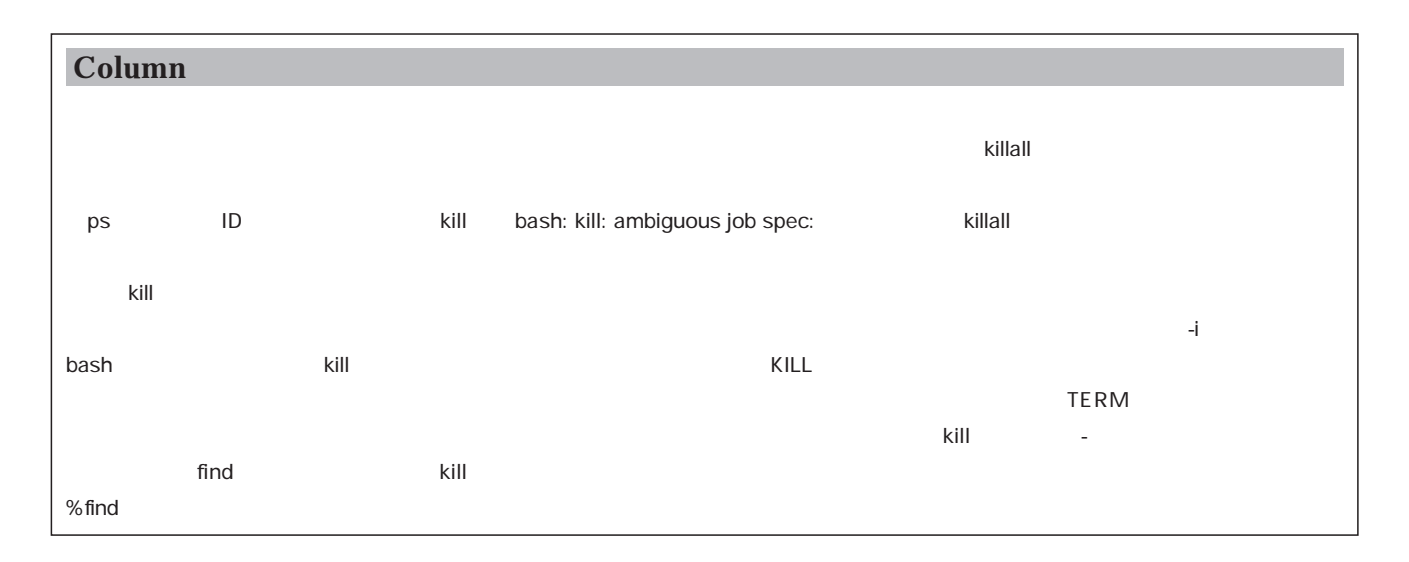

# <u>WINIX</u>

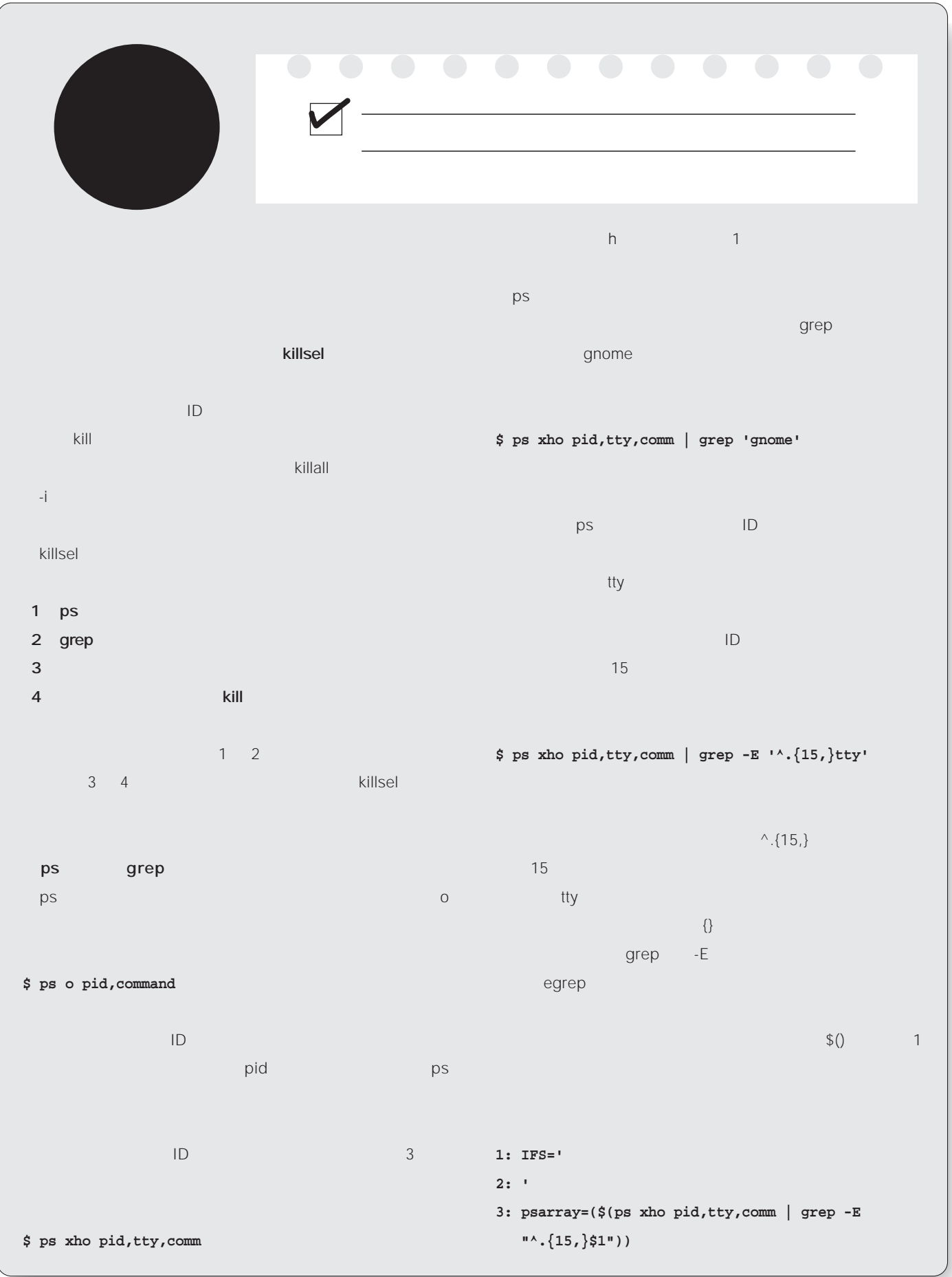

nowledge *Knowledge*

 $1 \quad 2 \quad$  IFS  $\quad$  IFS スペース、タブ、改行)を改行のみに再設定している。IFS だとプロセスID 制御端末名、コマンド名がそれぞれ別の  $3$  $$1$ psarray **between the set of the set of the set of the set of the set of the set of the set of the set of the set of the set of the set of the set of the set of the set of the set of the set of the set of the set of the set**  $^{\wedge}.$  {15,} select psarray select **1: PS3='which process? ' 2: select selection in "\${psarray[@]}"; do 3: if [ -n "\$selection" ]; then 4: echo "killing \$selection" 5: kill \$((\${selection:0:5})) 6: break 7: else 8: echo "Invalid Number" > /dev/stderr 9: fi 10: done** 1 select PS3 2 select psarray extension with the set of the same part of the set of the set of the set of the set of the set of the s selection do done Ctrl-C do done 3 selection selection selection 5 selection kill reserves the lD kill 6 break select selection 8 のために実行されるbashのサブシェル、サブシェル内で ps grep 4  $\mathsf{p}_\mathsf{S}$  $4$ <u>killsel 1 and 4</u> ps grep 入力行を逆順に出力する「tac」と、7行目以降を出力する tail +7  $\vert$ 実は、「入力の末尾N行を取り除く コマンドは用意され ていないので、 入力行を逆順に出力して、先頭のN行を取 tac tail  $\tan \theta$  (4/4/5  $\tan \theta$ ) (4/4/5  $\tan \theta$ ) (4/4/5  $\tan \theta$ ) (4/4/5  $\tan \theta$ ) (4/4/5  $\tan \theta$ ) (4/4/5  $\tan \theta$ ) (4/4/5  $\tan \theta$ ) (4/4/5  $\tan \theta$ ) (4/4/5  $\tan \theta$ ) (4/4/5  $\tan \theta$ ) (4/4/5  $\tan \theta$ ) (4/4/5  $\tan \theta$ ) (4/4/5  $\tan \theta$ ) (4/4/5  $\tan \theta$ ) (4/4  $5$  6  $7$  $\tan \alpha$  tac $\tan \alpha$ 1 killsel 1: #!/bin/bash2 2: IFS=' 3: ' 4: psarray=( $$$ (ps xho pid,tty,comm | tac | tail +7 | grep -E "^.{15,}\$1")) 5: PS3='which process? ' 6: select selection in "\${psarray[@]}"; do 7: if [ -n "\$selection" ]; then 8: echo "killing \$selection" 9: kill \$((\${selection:0:5})) 10: break 11: else 12: echo "Invalid Number" > /dev/stderr 13: fi 14: done

## Emacs

**第7回 カスタマイズへの階段**

**Emacs** 

Emacs Lisp elisp **Emacs Lisp するのはいささか敷居が高いのも事実。でも、Lispが**

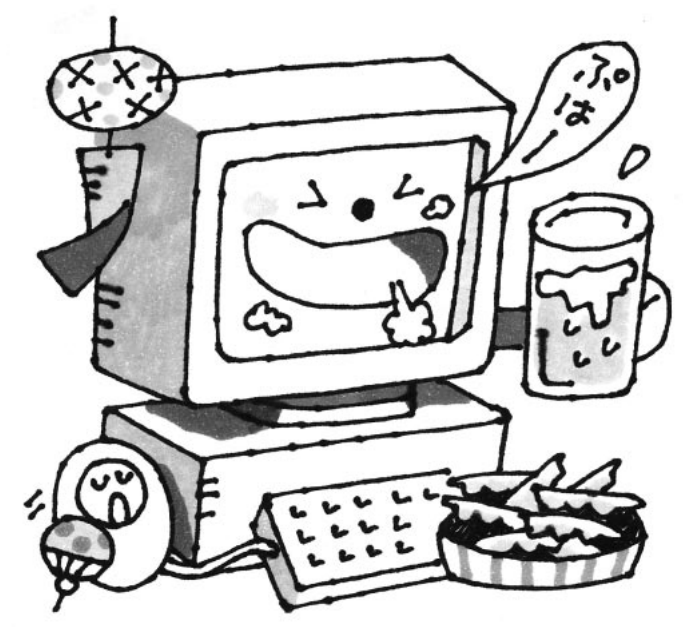

*Illustration : Manami Kato*

*Text : Taroh Sasaki*

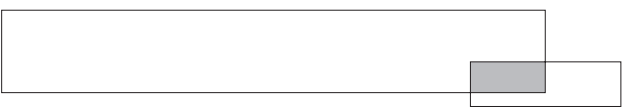

Emacs

Emacs

Emacs

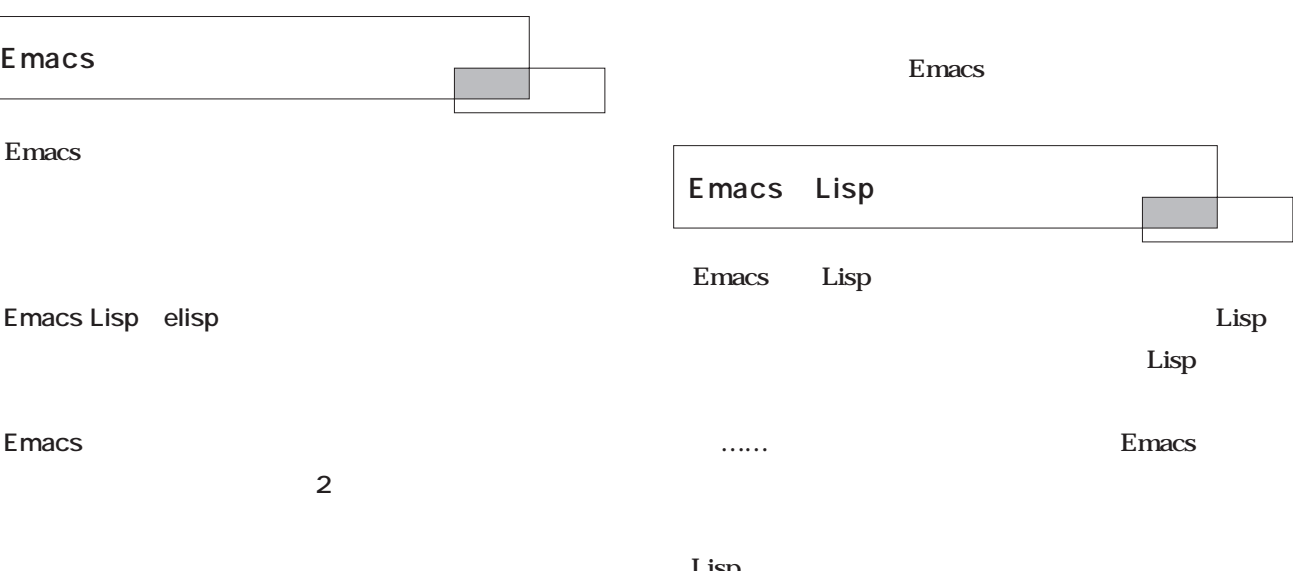

**しかい。もということには、これは、これは、これは、これは、これは、これは** 

RPM

Emacs Lisp  $\rm Lisp$  $\Box$  Lisp Emacs  $\rm{Lisp}$ 

C <sub>a</sub>

Emacs

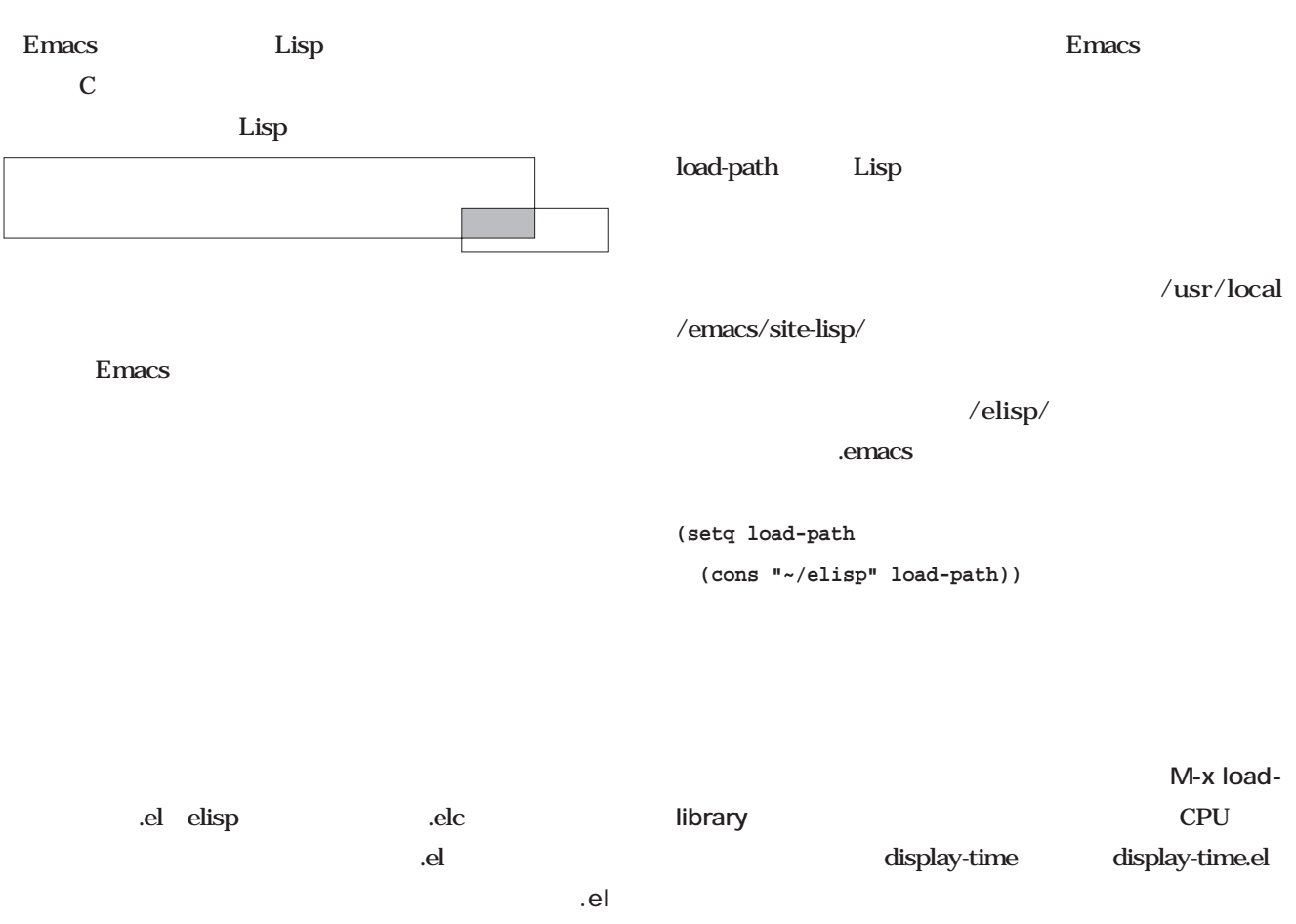

**.elc」**参照)

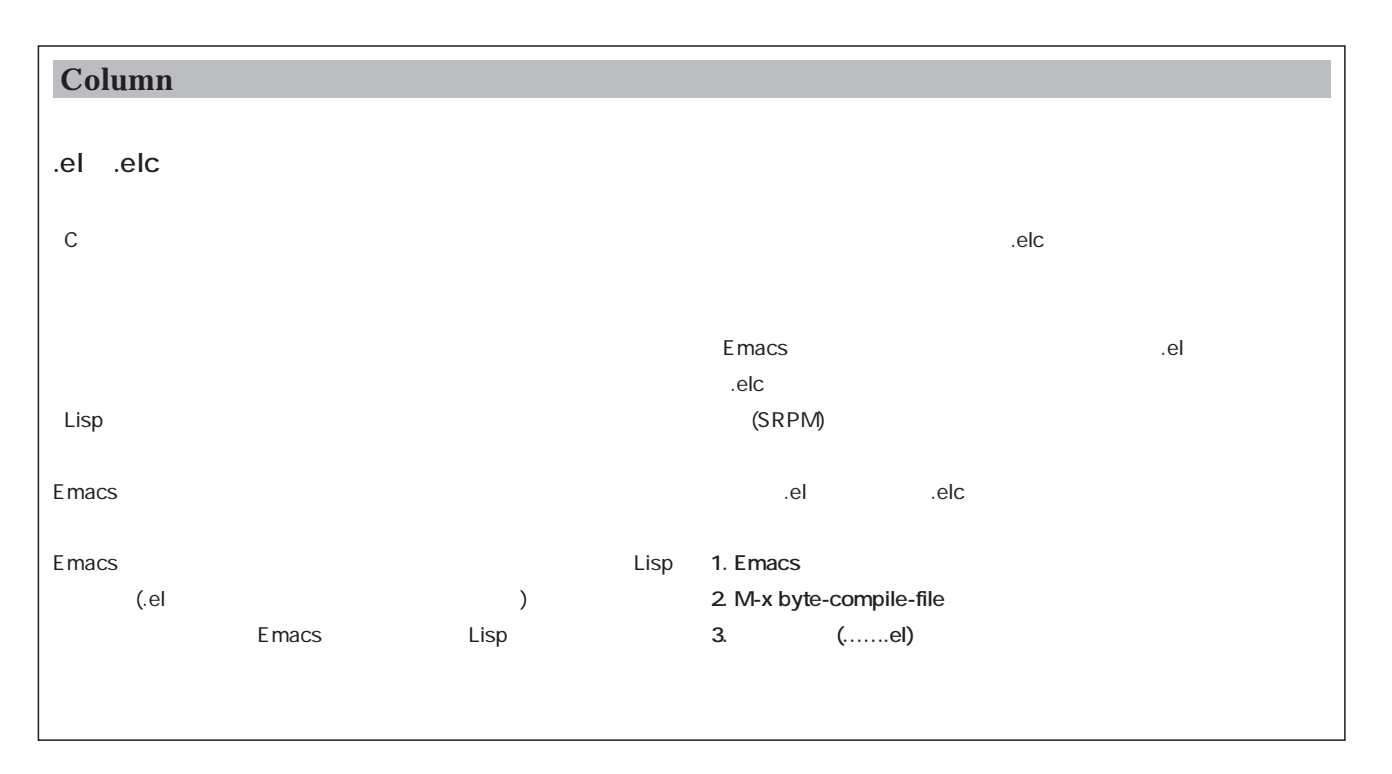

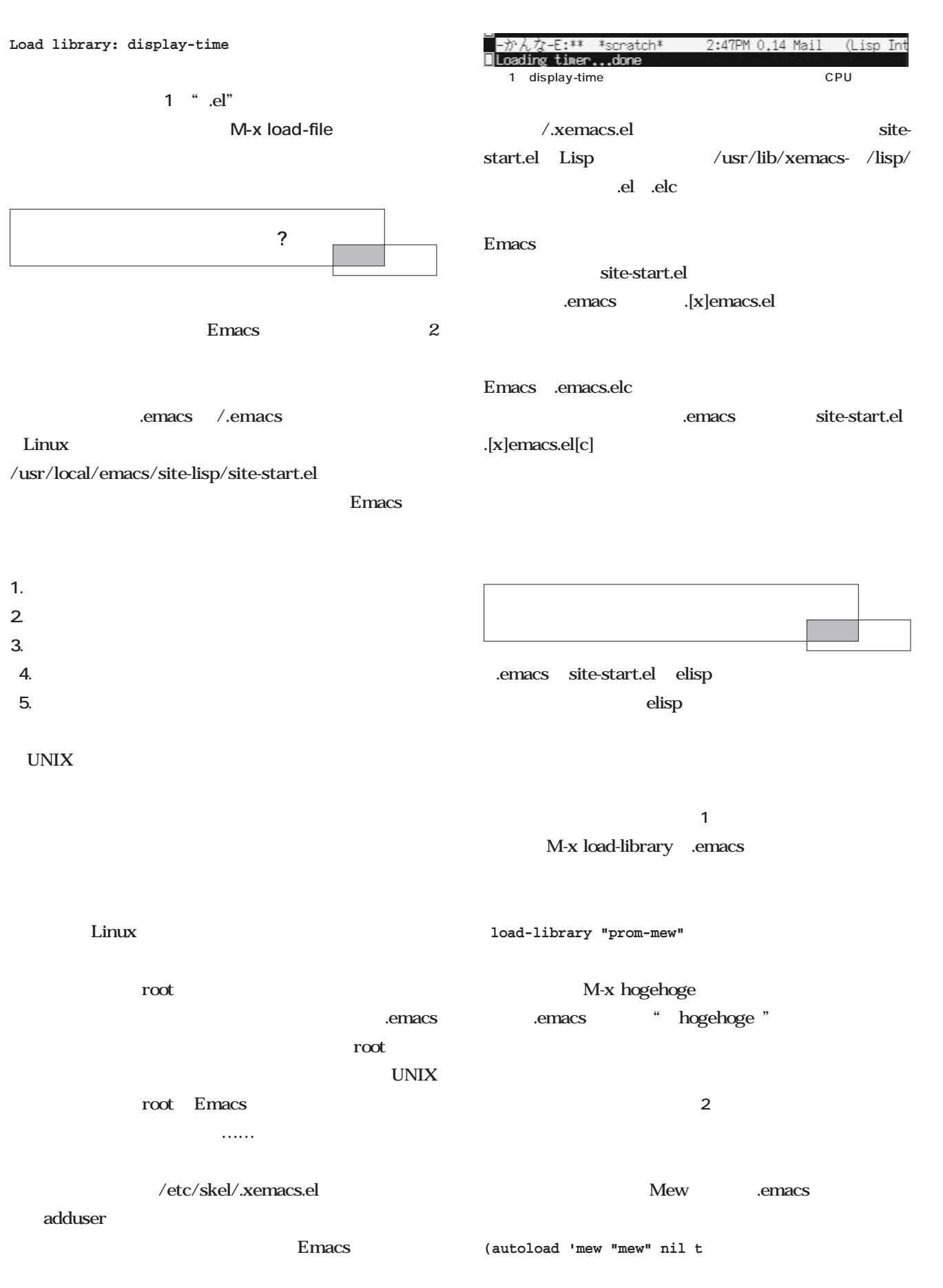

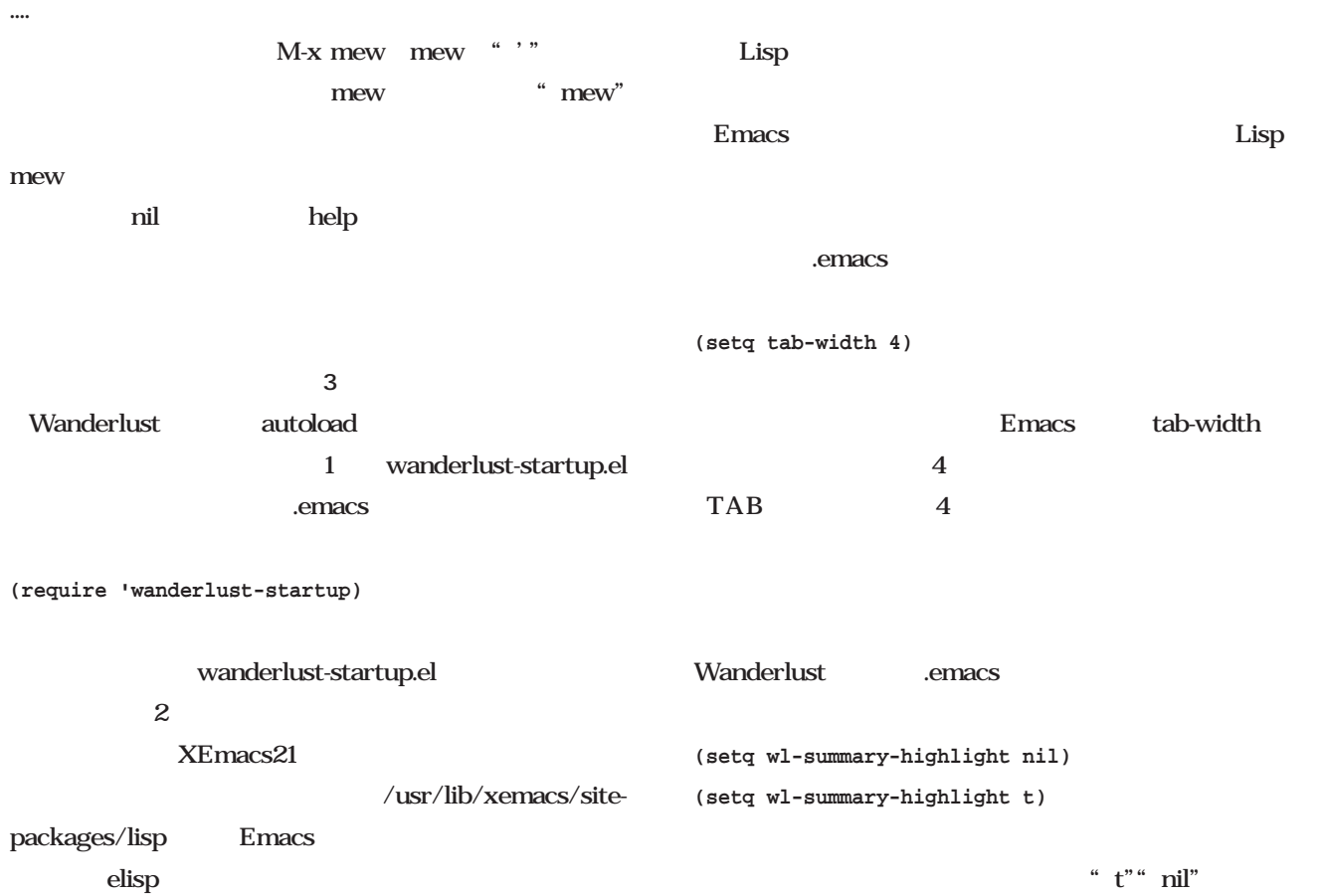

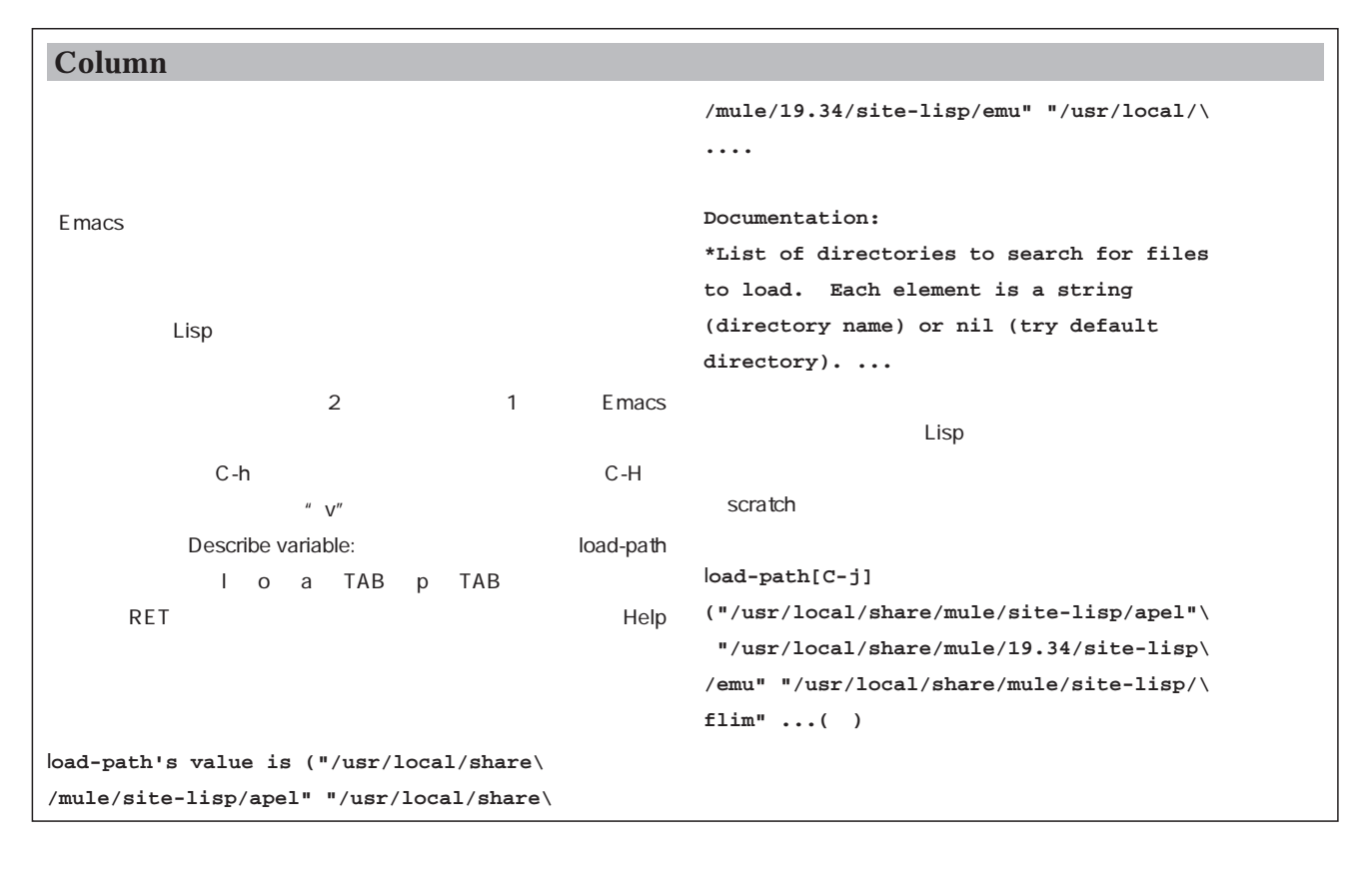

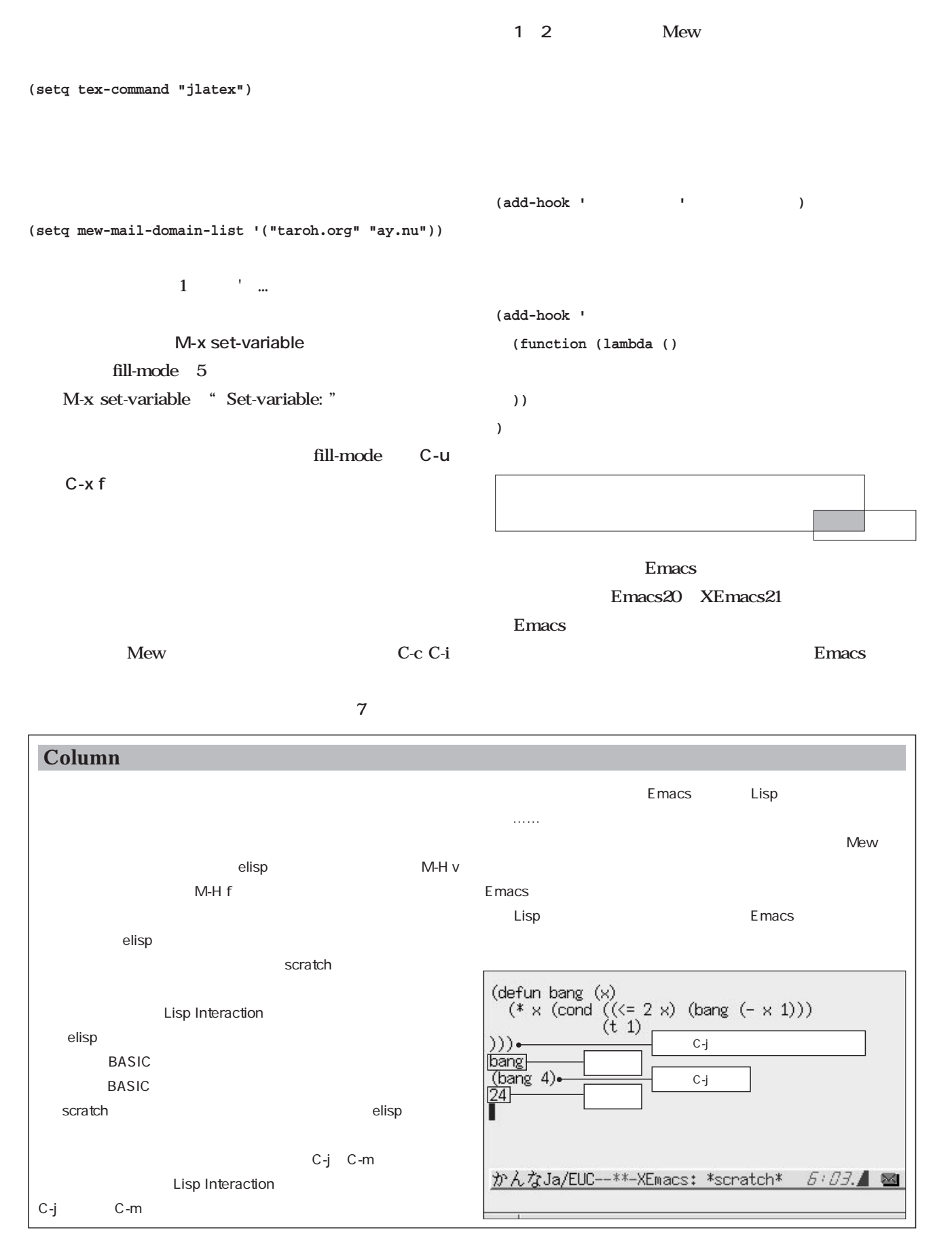

**M-x customize-browse** 

**'(next-line-add-newlines t)** ます(**画面2** あれれ、どこかで見たような画面ですね。 **'(delete-key-deletes-forward t)** Wanderlust **'(tab-width 4)** Customize browser browser **'(kill-whole-line t))** フォルダについている[+][-]印を、マウスの右ボタン  $3$ Wanderlust Emacs19 XEmacs21 M-x edit-options Emacs19 るものが、[… になっていたり色違いになっています。  $T$ oggle $2$ **Value Menu** Emacs "M-x elisp  $\blacksquare$  $Save$ acs: \*Customize Option: Allow Remote Path ファイル 編集 Mule アプリ オプション バッファ ツール Custom  $\underbrace{\fbox{D}}_{\text{Open\_\,ol{of}}}\begin{bmatrix}\mathcal{D} \\ \mathcal{D} \\ \mathcal{D} \\ \mathcal{D} \\ \end{bmatrix}=\fbox{D} \\ \fbox{D} \\ \fbox{D} \\ \hbox{D} \\ \hbox{D} \\ \hbox{D} \\ \hbox{D} \\ \hbox{D} \\ \end{bmatrix} \begin{bmatrix}\mathcal{D} \\ \mathcal{D} \\ \mathcal{D} \\ \mathcal{D} \\ \mathcal{D} \\ \end{bmatrix}=\fbox{D} \\ \fbox{D} \\ \fbox{D} \\ \hbox{D} \\ \hbox{D} \\ \hbox{D} \\ \hbox{D} \\ \hbox$ M-x goto-line  $\mathbf{i}$ <sub>nto</sub>  $\ddot{\bullet}$  $\mathbb{Z}$   $\mathbb{Z}$ Square brackets show active fields; type RET or click button2<br>Square brackets show active fields; type RET or click button2<br>on an active field to invoke its action.<br>Invoke the comparation of puttons below to edit that<br>Invo  $C-c \ G$ **(global-set-key "\C-cG" 'goto-line**  $\begin{array}{ll} {\small \textsf{[-]--}} & \textsf{\textsf{E}}\textsf{nacs} \\ {\small \textsf{[+]--}} & \textsf{\textsf{F}}\textsf{aces} \\ {\small \textsf{[+]--}} & \textsf{Help} \\ {\small \textsf{[-]--}} & \textsf{Heilp} \end{array}$  $j$ -\  $\blacksquare$  + iles<br>  $[i]$ --  $\blacksquare$  Find File<br>  $|\cdots \blacksquare$  Find File<br>  $|\cdots \blacksquare$  Allow Remote Paths<br>  $|\cdots \blacksquare$  Allow Remote Allst<br>  $[i]$ --  $\blacksquare$  Almere Was I global-set-key  $\operatorname{Perl}$  $\frac{1}{2}$   $\frac{1}{2}$  Emacs Allow Remote Waths: / [Toggle] on (non-nil)<br>
[State]: this option is unchanged from its standard setting.<br>
Set this to nil if you don't want remote paths to access /<br>
Parent groups: [Files]

> **(global-set-key "\C-c%" 'vip-paren-match)** C-c % emacs  $\pmod{\text{`vip''}}$  Emacs19

2 XEmacs21

かんなJa/EUC--\*\*-XEmacs: \*Customize Option: Allow Remote Paths\* 5:28.▲ ⊠

.emacs

**(custom-set-variables**

**global-set-key "\C-xt" 'toroku-region)**  $C-x$  t Wnn  $5$ Emacs20 XEmacs21 defaultframe-plist **(setq default-frame-plist ( width 80 height 25 cursor-color "white" font "-\*-fixed-medium-r-normal--16-\*-\*-\*-c-80-iso8859-1" ))**  $\overline{\text{Big}}$  Big5  $16$  jis $16$ **initial-frame-plist minibuffer-frame-plist default-x-frame-plist**  $X$ **default-tty-frame-plist** tty TELNET C-h v XEmacs !? Emacs X Emacs20 XEmacs21 /.Xresources **Emacs\*EmacsFrame.default.attributeBackground:brown Emacs\*EmacsFrame.default.attributeForeground:turquise** 2  $X$ default-x-frame-plist black white gray10 gray90 default isearch  $\boldsymbol{\mathrm{xpm}}$ /lib/hoge.xpm **Emacs\*EmacsFrame.default.attributeBackgroundPixmap:~ /lib/hoge.xpm** としてみています。 Emacs19/20/21 **(display-time)**  CPU **(setq next-line-add-newlines nil)** t next-line C-n  $\mathbf{nil}$ **(kill-whole-line nil)** t kill-line  $C-k$  $\mathbf{nil}$ kill-line 1  $2$ Emacs19 Emacs20 XEmacs21 Emacs Emacs19 Emacs20 XEmacs21 Vine Linux 2 Emacs

### Emacs extended to Emacs Emacs Wanderlust Emacs19 /usr/local/mule/19.34/... XEmacs21 /usr/local/xemacs-21.1.6/... Emacs19 XEmacs21 mule Emacs19 XEmacs21 natural terms of the series of the series of the series of the series of the series of the series of the series of the series of the series of the series of the series of the series of the series of the series of the serie  $\mathop{\mathrm{Lisp}}$ Emacs **(cond ((string-match "^19" emacs-version)** Emacs19 **) ((string-match "^20" emacs-version)** Emacs20 **))** Emacs20 **(cond ((>= (string-to-int emacs-version) 20) ))** .emacs Warnings-Show Emacs20 XEmacs21 **1.**  $\frac{u}{l}$ ,  $\frac{v}{l}$ **Emacs 2.たいがい追加したアプリケーションごとにマクロがブ ロックになっているので、そのブロックごとに";"を** C-x r k **3. b b b c c c c d .emacsのデバッグ**

site-start.el
2 site-start.el Wnn and Wnn and the Wnn and the News Structure of the News Structure of the News Structure of the News Structure of the News Structure of the News Structure of the News Structure of the News Structure of the News Structure  $\mathbf 2$ site-start.el site-start.el  $X$ Emacs Lisp  $\mathop{\rm Lisp}\nolimits$ 

taroh@taroh.org

Happy Hacking!!

#### Emacs<sub>19</sub>

**(cond ((and window-system (string-match "^19" emacsversion))**

# Linux

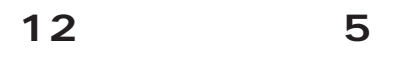

**DNS** 

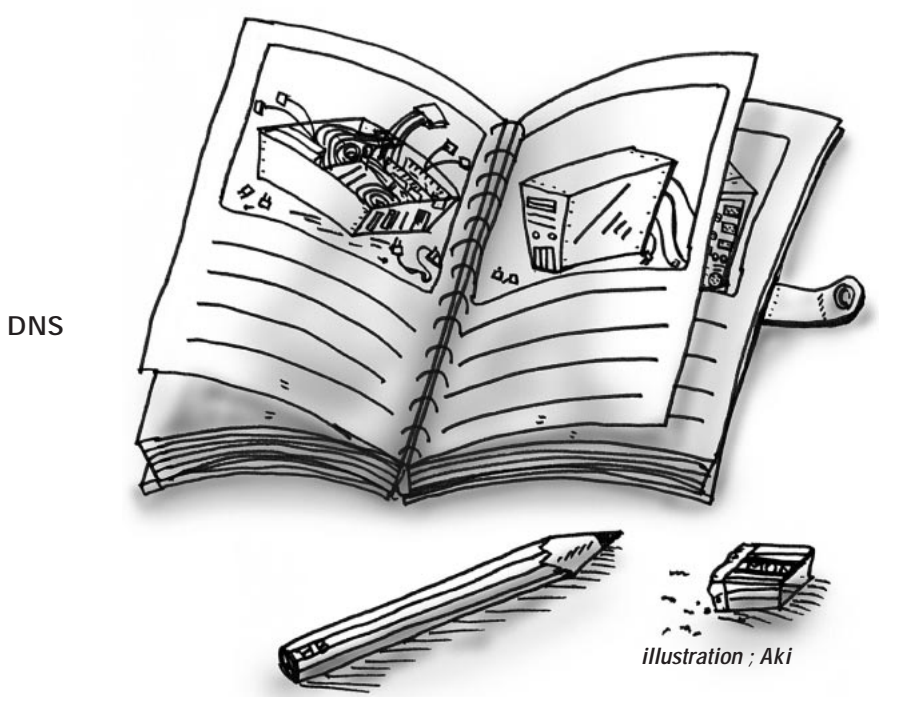

*Text : Masanori Sakaki*

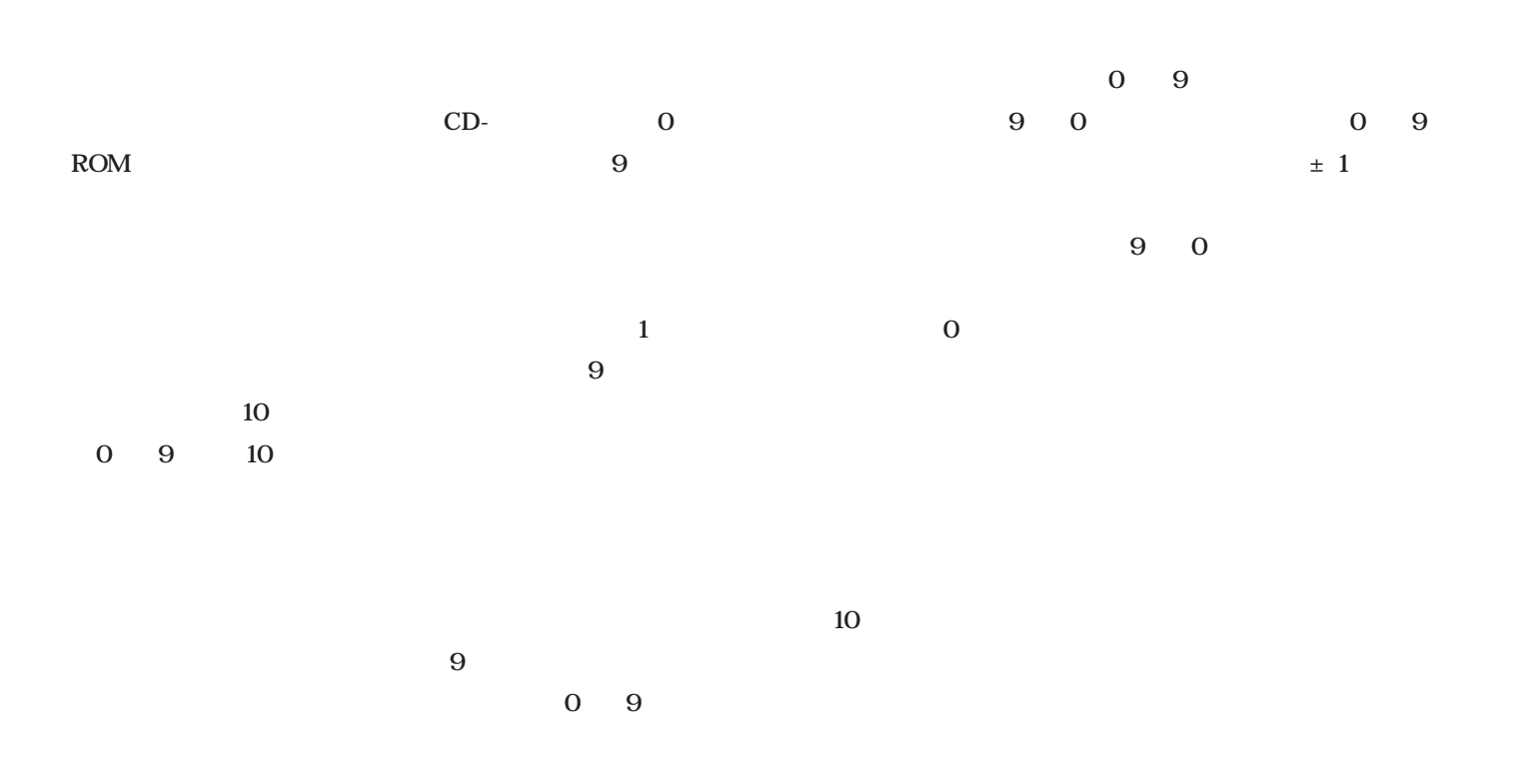

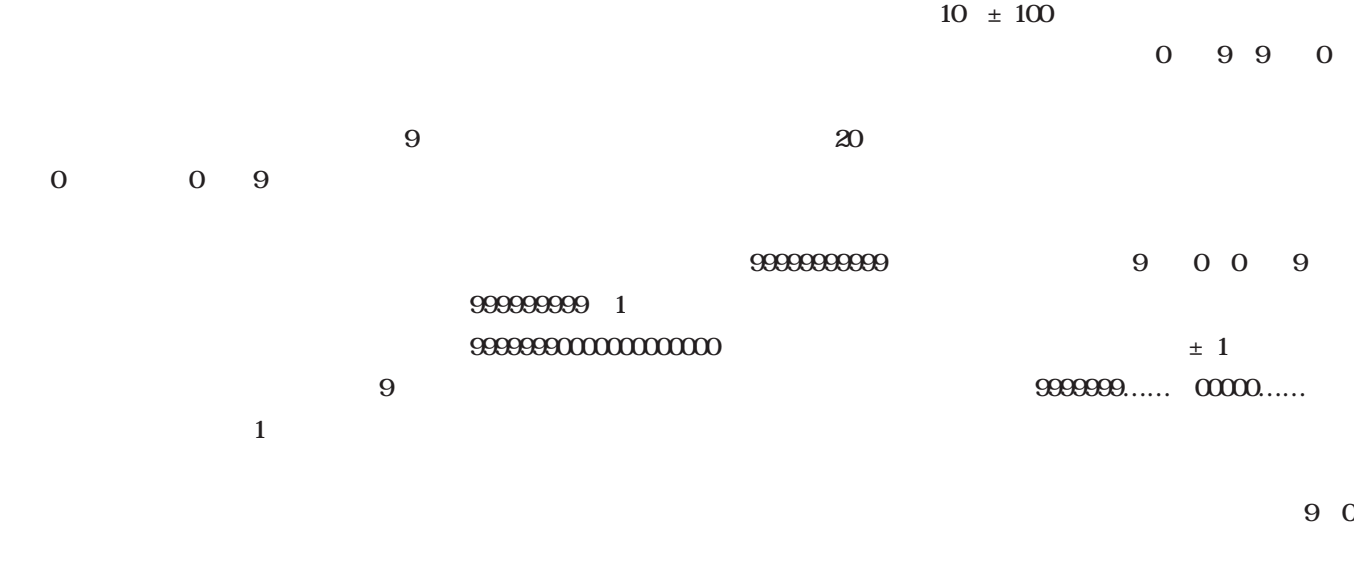

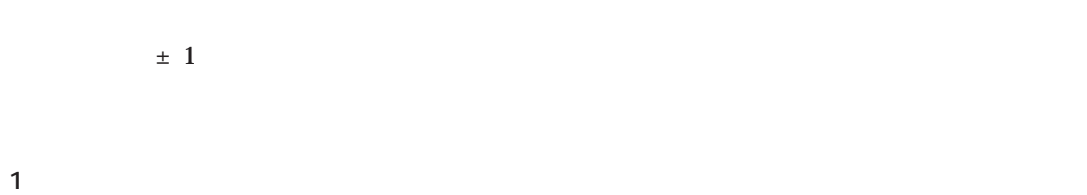

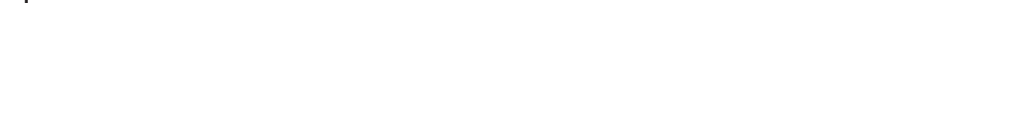

 $10$ 

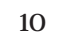

 $\pm$  1

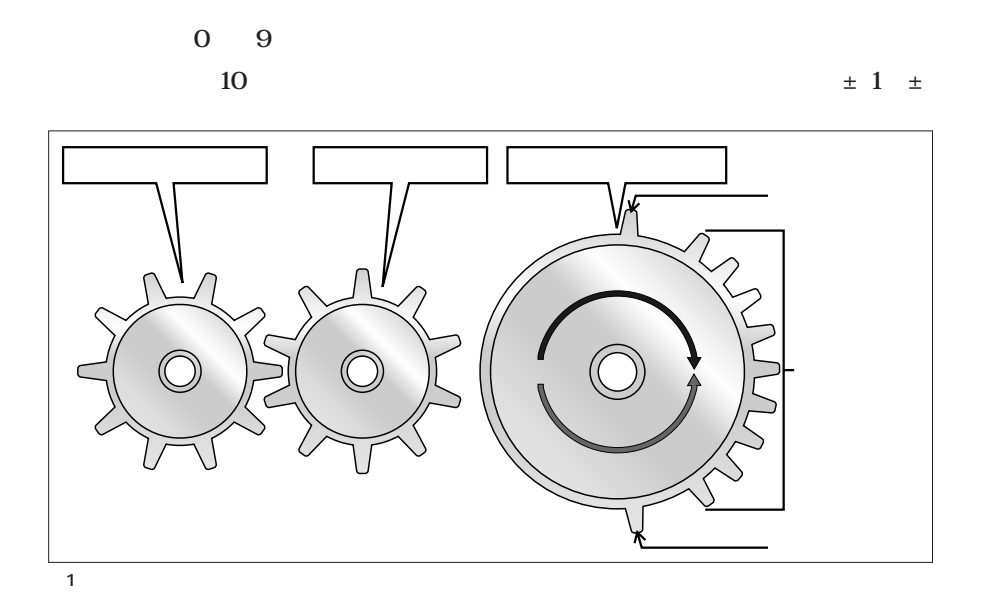

10 100

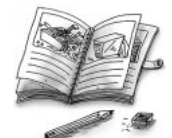

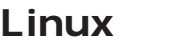

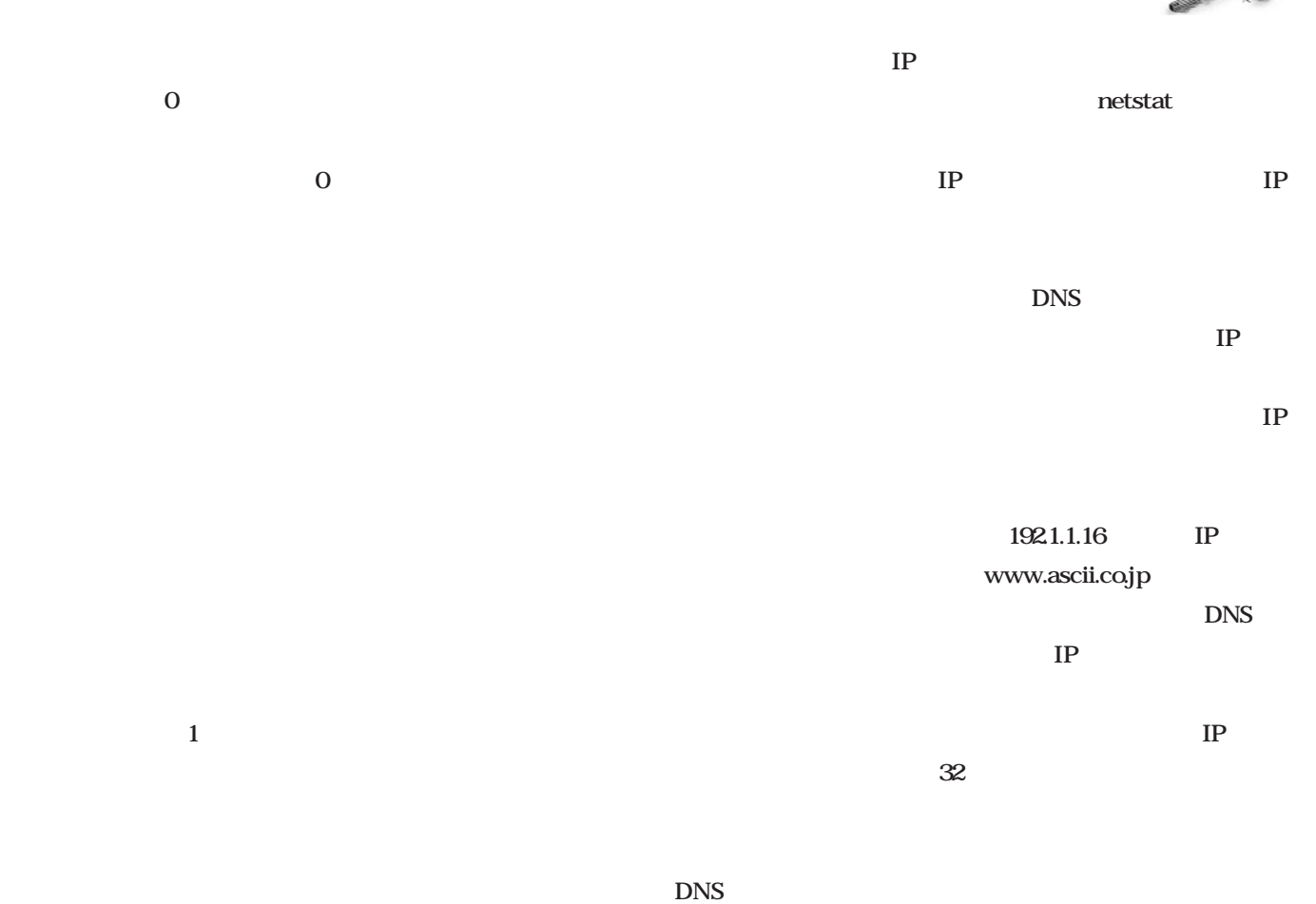

 $\overline{0}$ 

Dynamic RAM

l P DNS 192.1.2.0  $24$ 

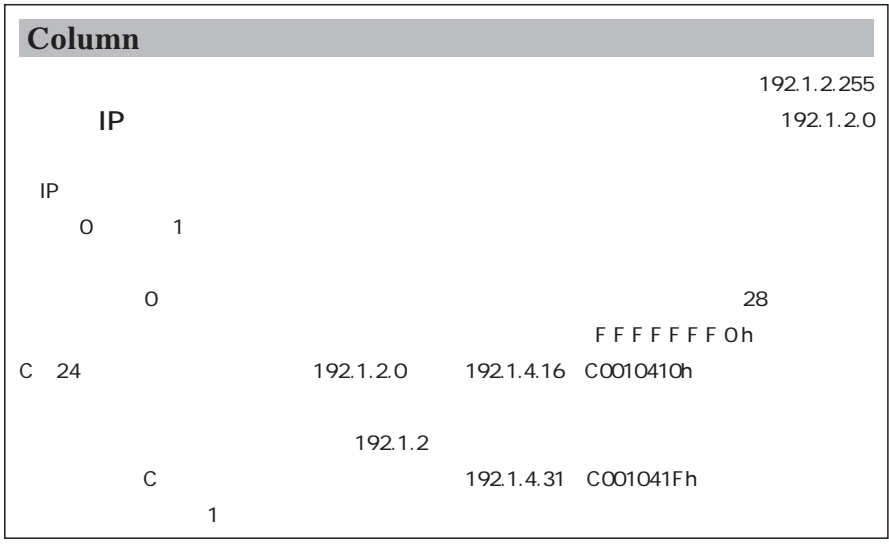

Management *Management*

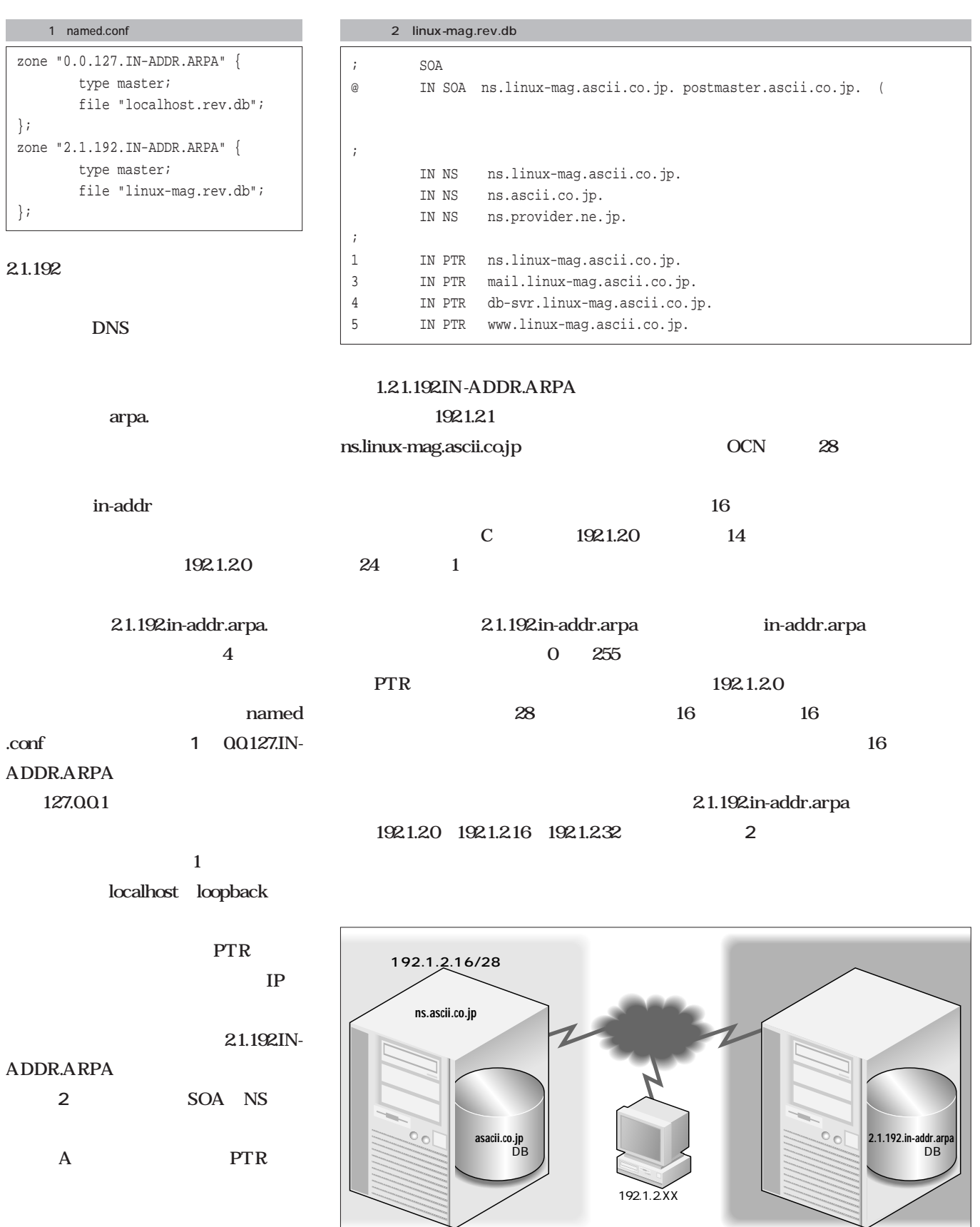

 $2$ 

 $ns \quad 1$ 

### Linux

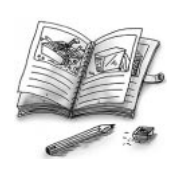

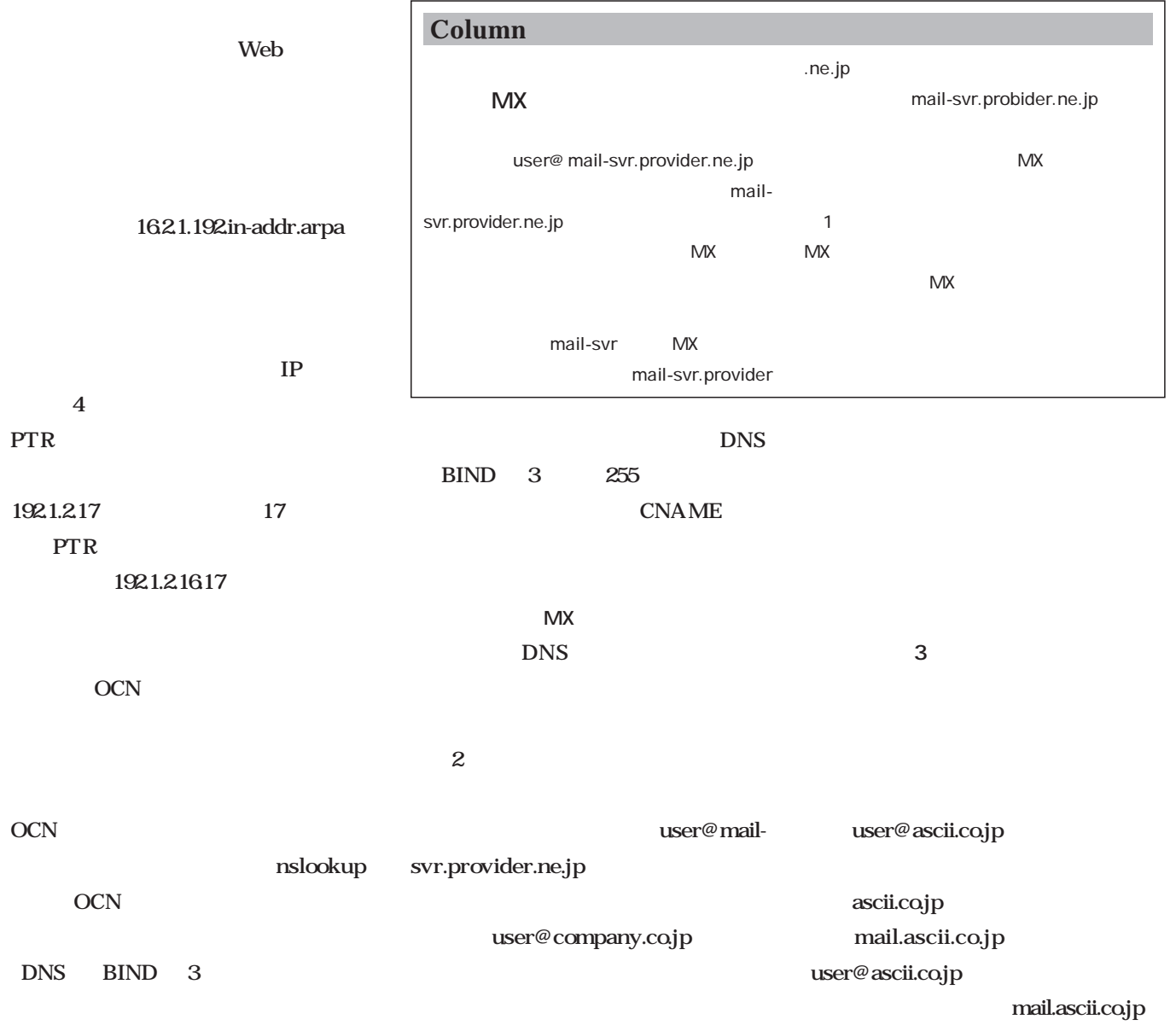

IP  $\blacksquare$ 

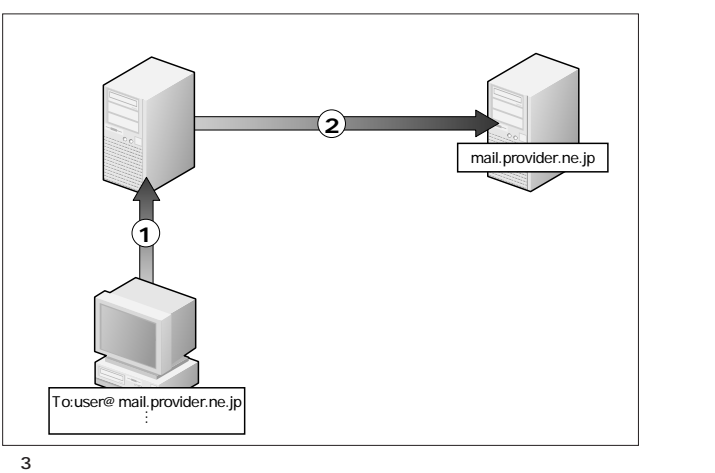

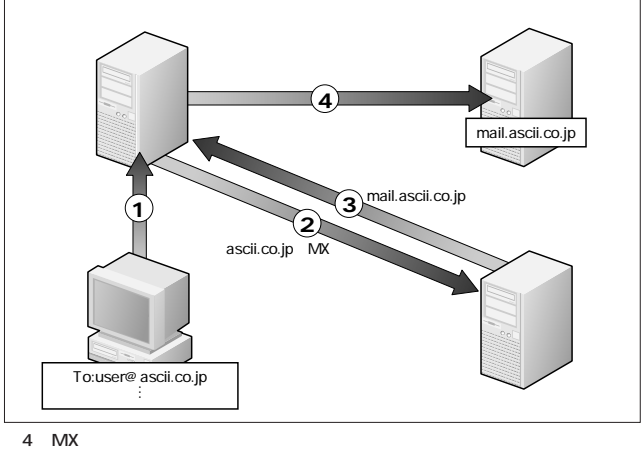

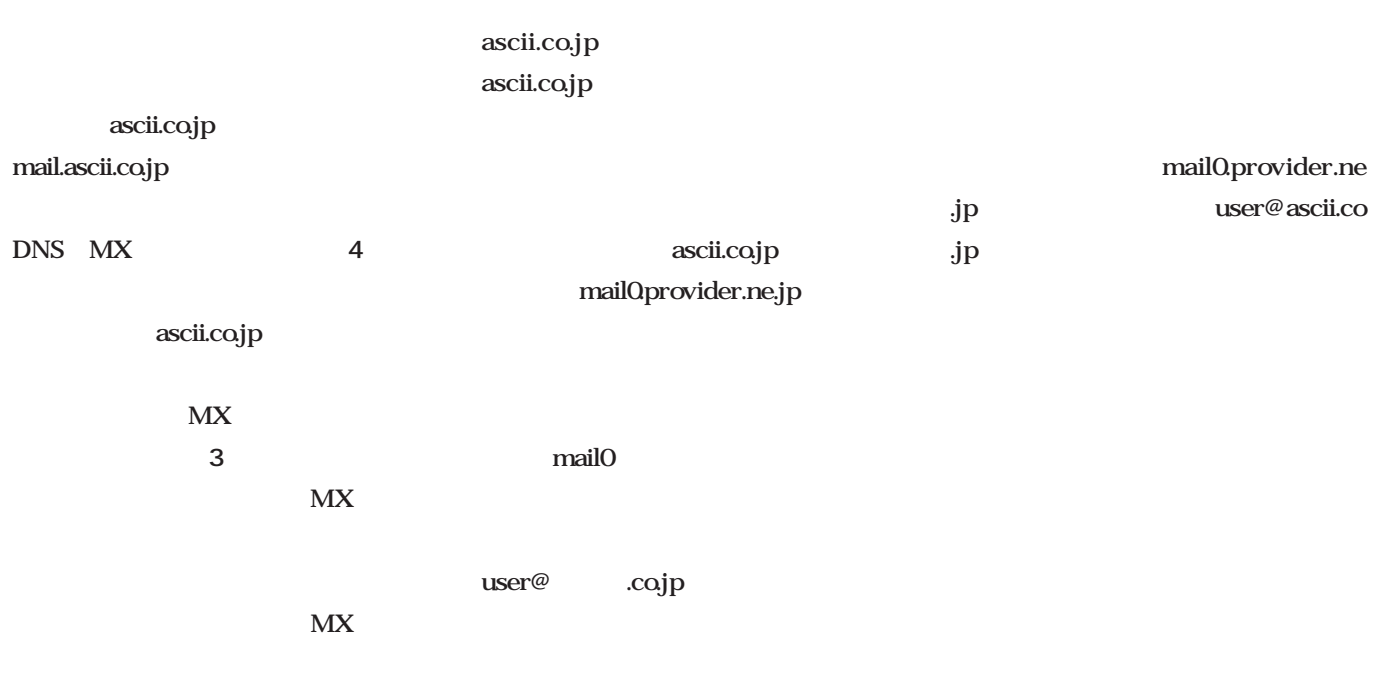

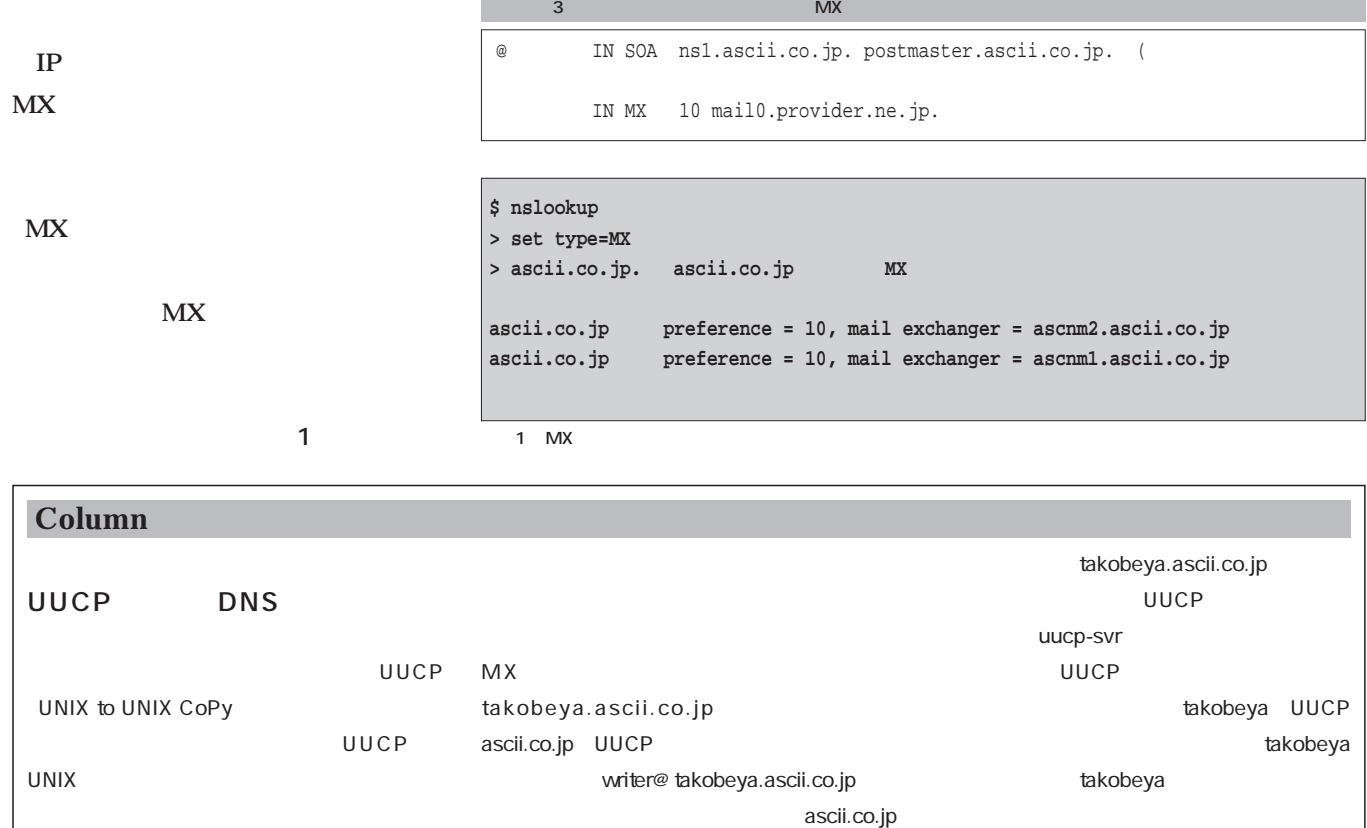

UUCP  $IP$   $N$ K $N$ 

sendmail.cf
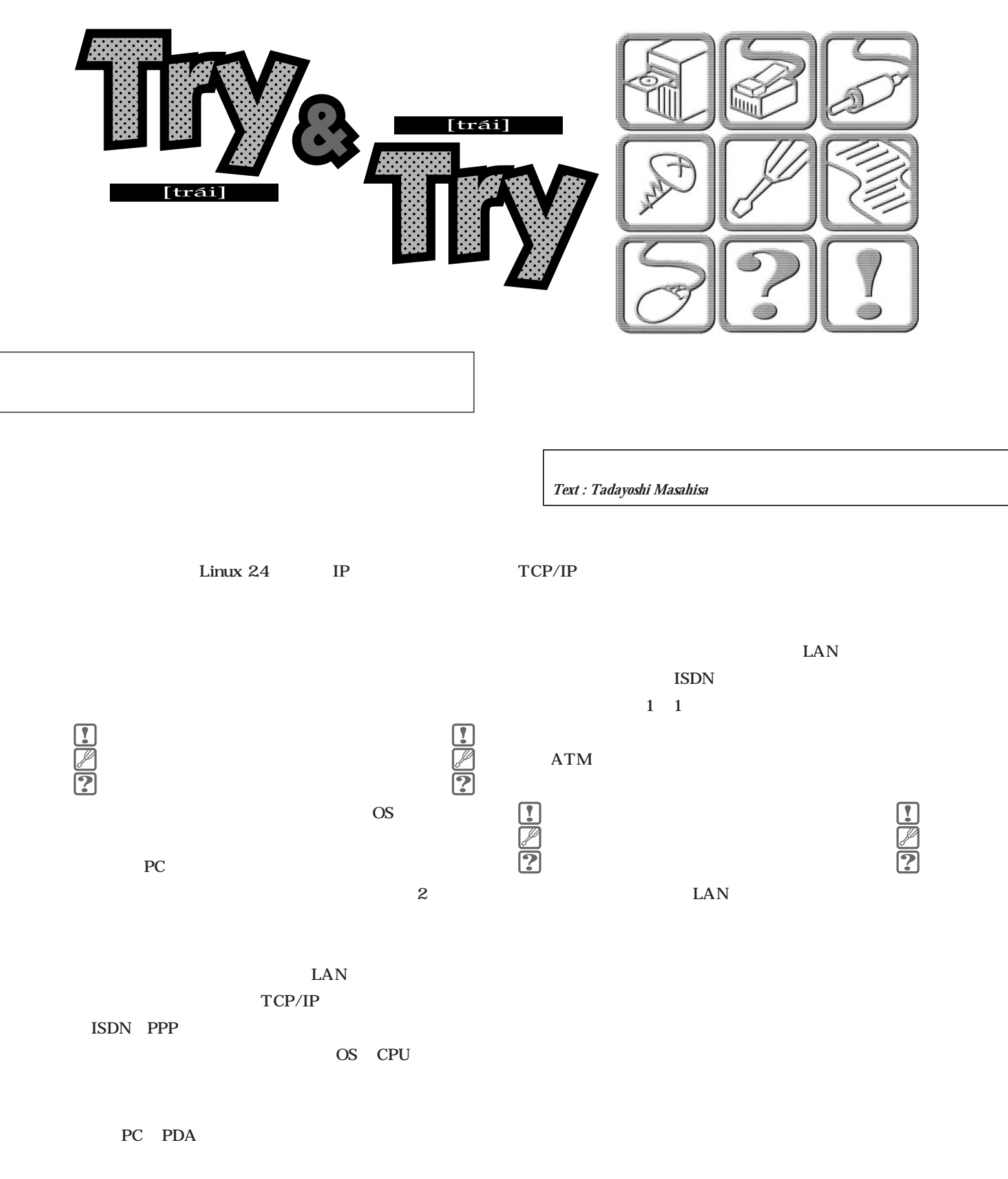

TCP/IP LAN |<u>!</u><br>|ア

**apollon.telnet > ceres.4309: P 31334:31545(211) ack 0 win 32693 (DF) ceres.4309 > apollon.telnet: . ack 31545 win 16676 (DF) apollon.telnet > ceres.4309: P 31545:31756(211) ack 0 win 32693 (DF)** UDP **athena.bootpc > 255.255.255.255.bootps: secs:2560 flags:0x8000 C:athena [|bootp] athena.bootps > 255.255.255.255.bootpc: flags:0x8000 C:athena [|bootp]**

 $\rm MAC$ 

**IPプロトコル**

 $TCP$ HTTP FTP TELNET SMTP NNTP TCP UDP

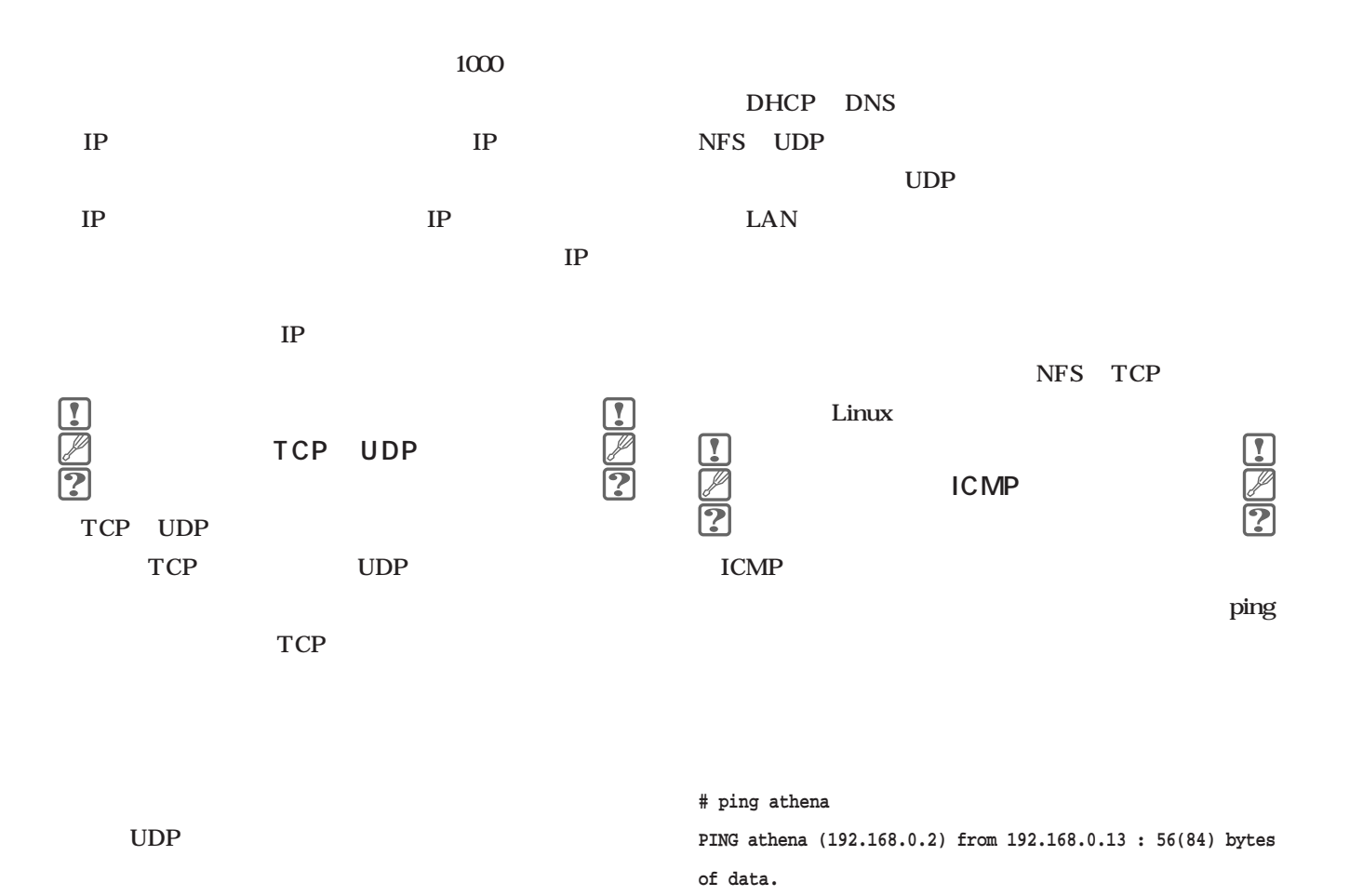

 $\mathbf{r}$ T

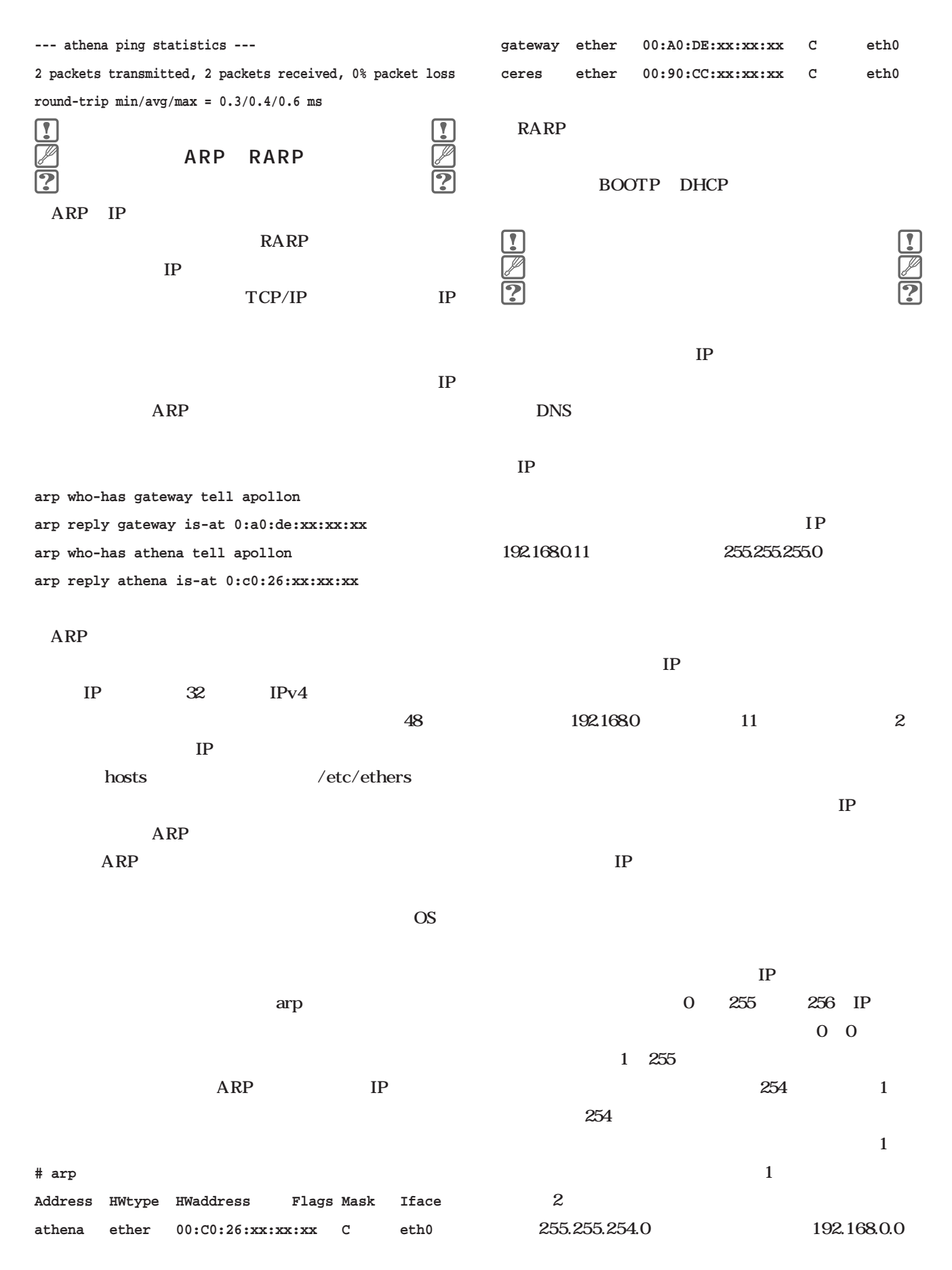

### 192.168.1.255 510 IP

#### $\mathbf 1$

255.255.255.0は192.168.0.0/24、255.255.254.0は 192.1680.0/23

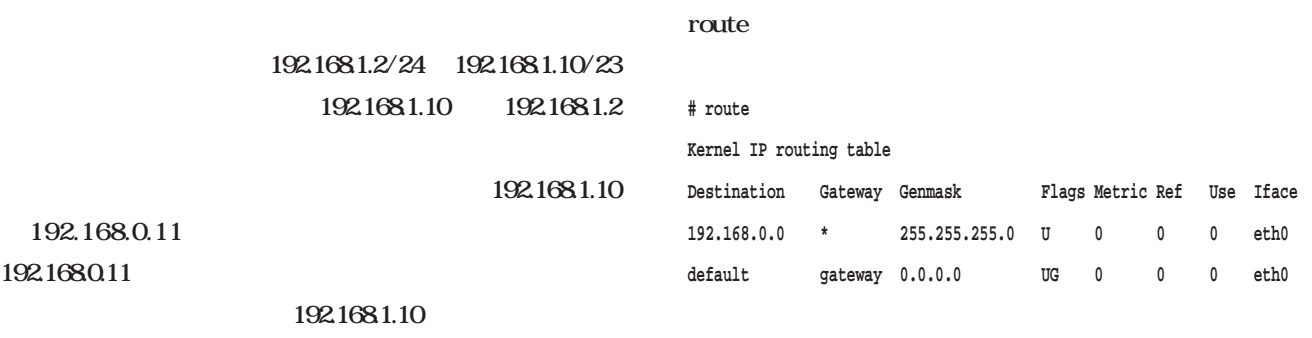

ARP

 $IP$ 

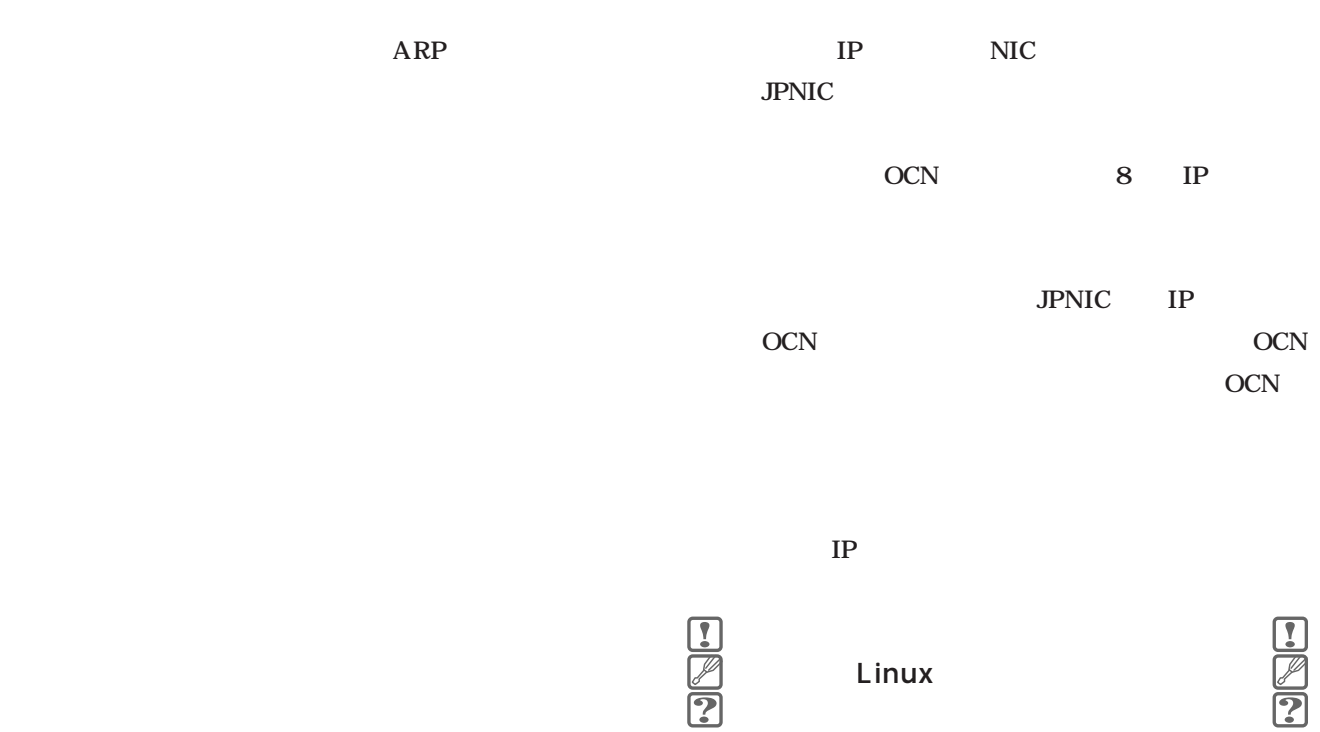

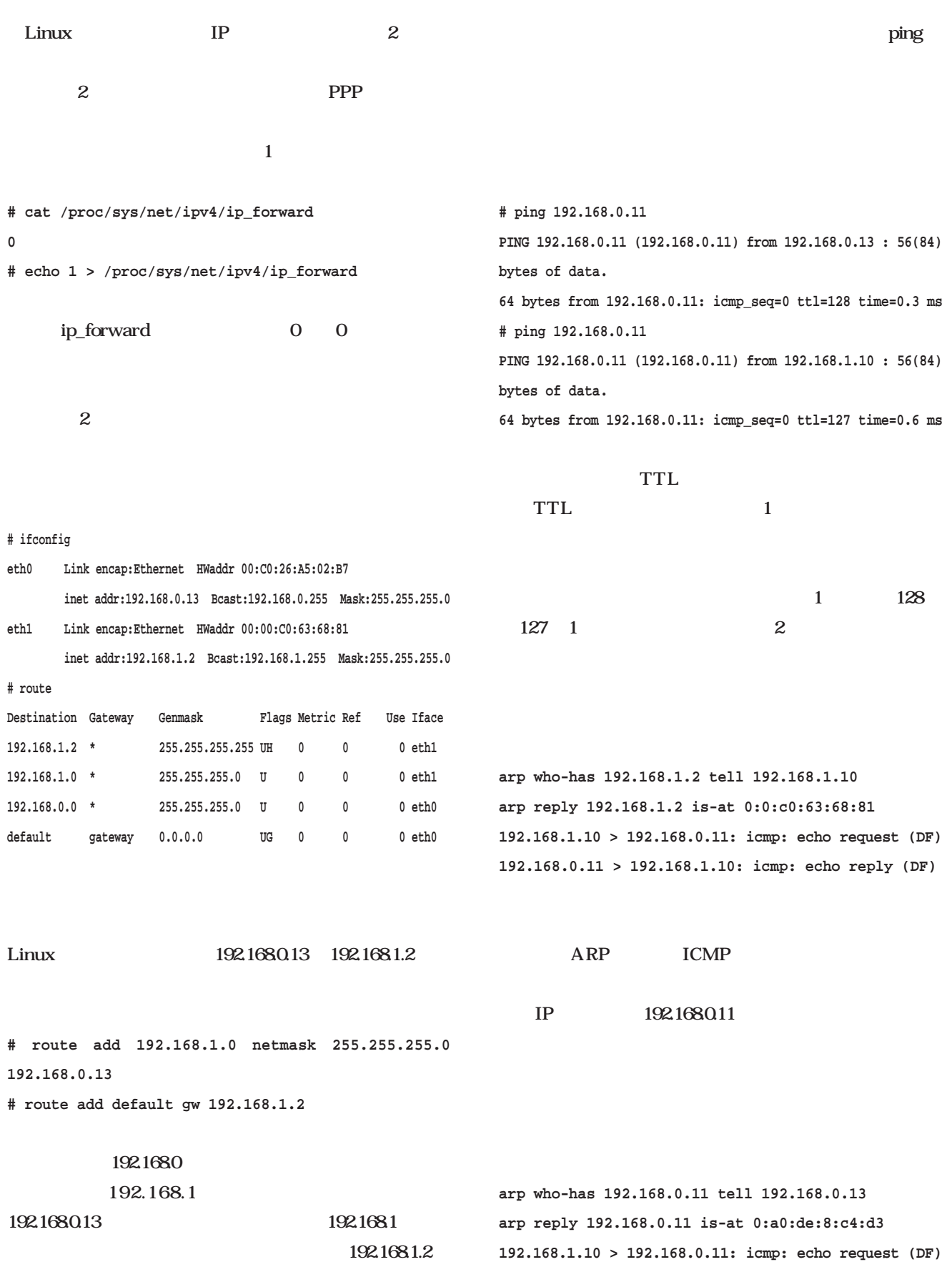

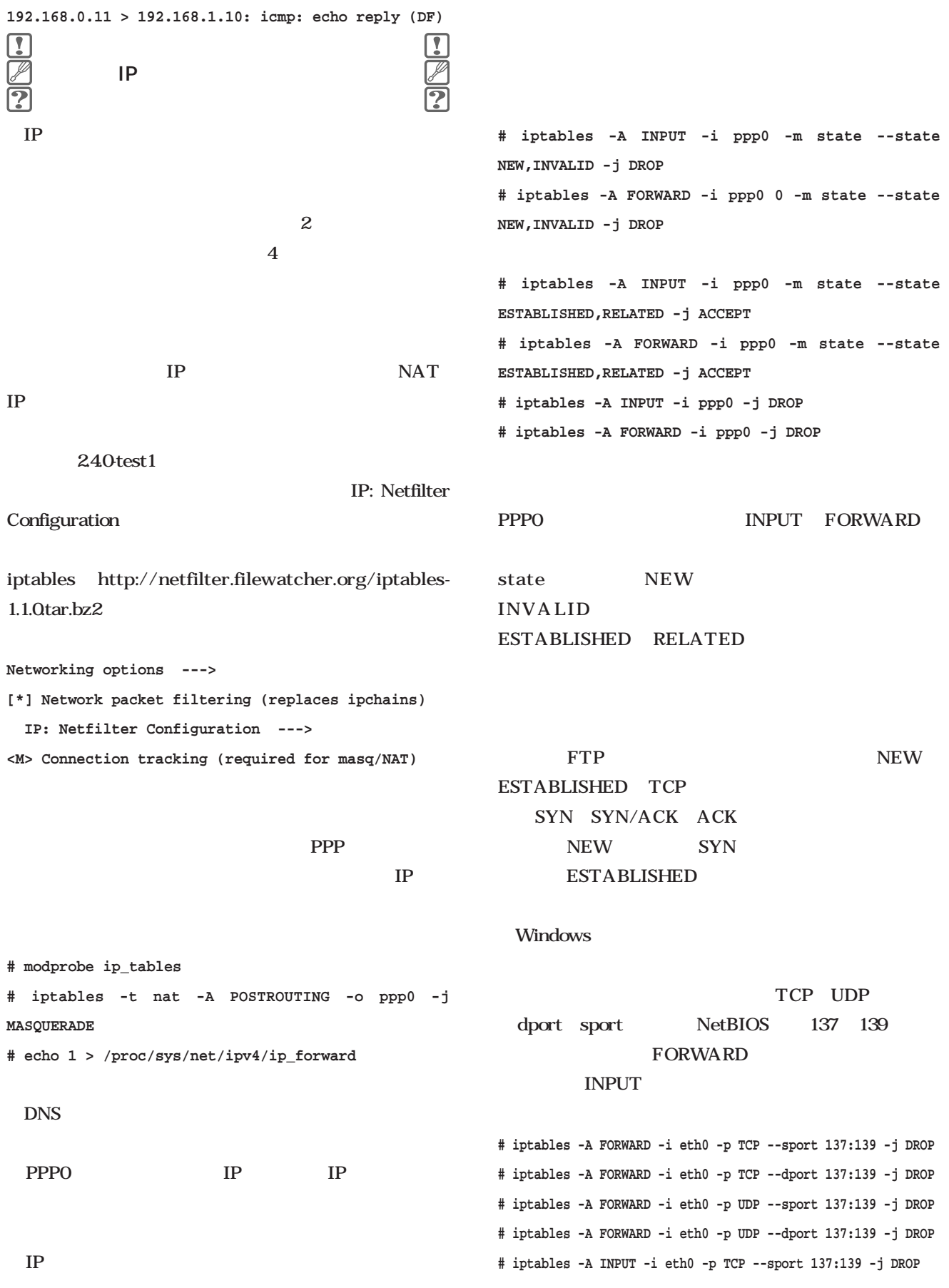

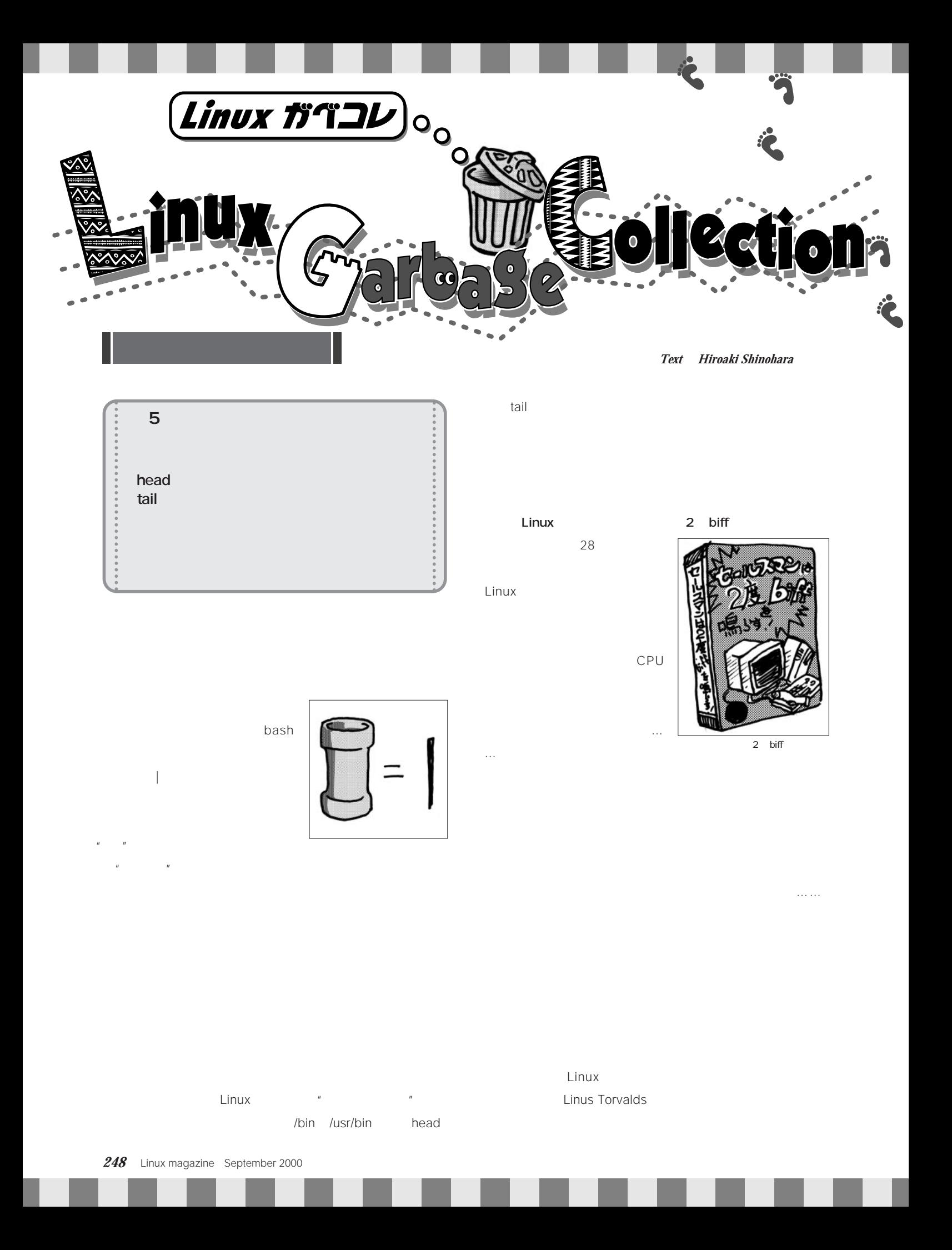

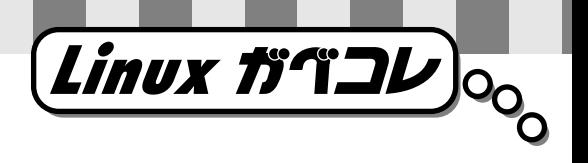

 $\ldots$ 

### 4980 …… Perl ……」

も……などと妄想にふけっていると、なんと彼は勝手にわた

### Linux Box

ああっ!そんな、いきなり……」

あああ……」

私は……。

 $bash$ ていってるじゃありませんか……」

the state state state when the state  $\mathsf{Linux}$ **reduced set**  $\sim$ 

ただいま……アッ、おまえは誰だ! 勝手に上がりこんで Linux

 $\ldots$  .  $\ldots$ 

 $\mu$   $\eta$ 

**head**

 $head$ 

wc .cshrc 10

**% cat .cshrc | head -10**

### **tail**

head

foot Linux .cshrc 10

**% cat .cshrc | tail -10**

biff

**% tail -f /var/spool/mail/foobar &**

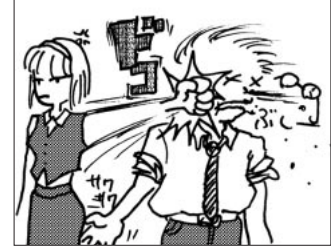

-f オプションをつけると待機状態になって、対象ファイ

September 2000 Linux magazine *249*

### **E b ooks**  $\blacksquare$  $\blacksquare$  $\blacksquare$  $\triangle$

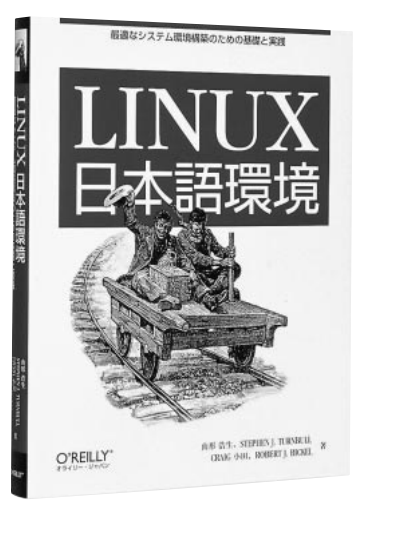

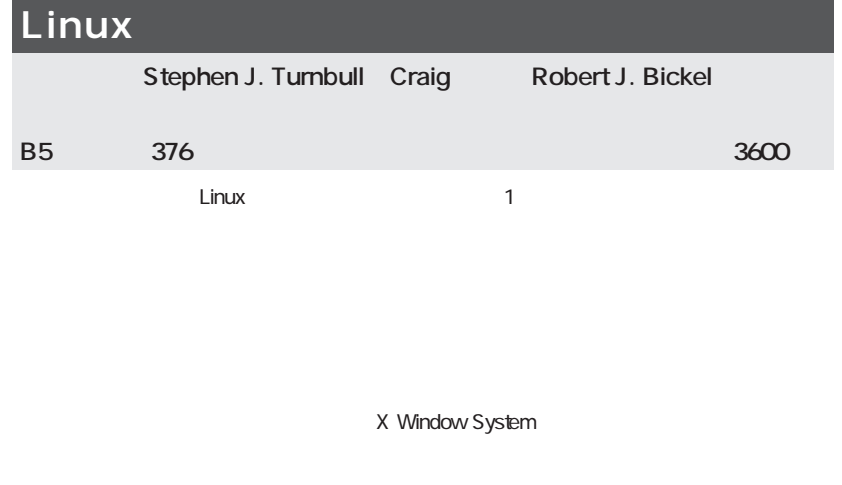

 $\blacksquare$  $\bullet$  $\overline{\phantom{a}}$ Ċ  $\mathbf 0$  $\bullet$  $\overline{\phantom{a}}$  $\bullet$  $\bullet$  $\bullet$  $\bullet$  $\bullet$  $\bullet$  $\bullet$  $\bullet$  $\bullet$  $\bullet$  $\bullet$  $\bullet$ Ċ

### Linux

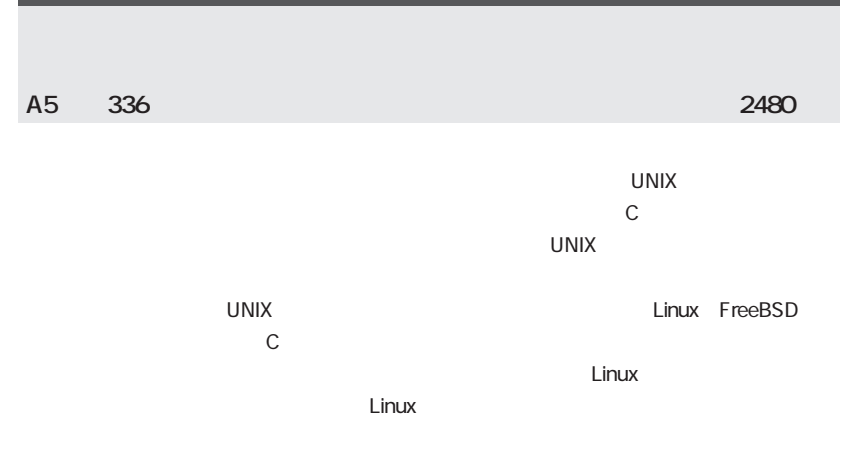

٠  $\bullet$ ö  $\blacksquare$  $\bullet$  $\bullet$  $\blacksquare$ 

 $\bullet$  $\bullet$  $\bullet$  $\bullet$  $\bullet$  $\bullet$ Ċ ò  $\bullet$  $\bullet$  $\bullet$ 

 $\bullet$  $\bullet$  $\bullet$ 

 $\bullet$  $\bullet$  $\bullet$ 

 $\bullet$  $\bullet$  $\bullet$  $\bullet$  $\bullet$  $\bullet$  $\bullet$  $\bullet$  $\bullet$  $\bullet$  $\bullet$  $\bullet$  $\bullet$  $\bullet$  $\bullet$ 

ò

 $\bullet$  $\bullet$ 

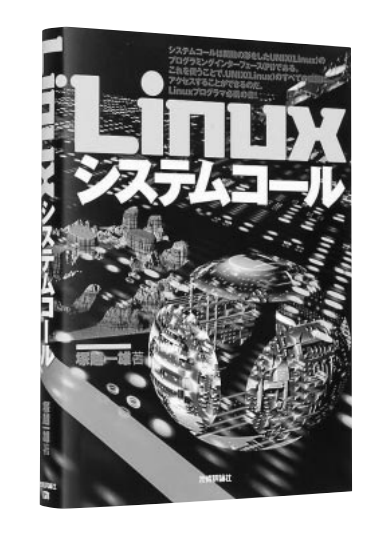

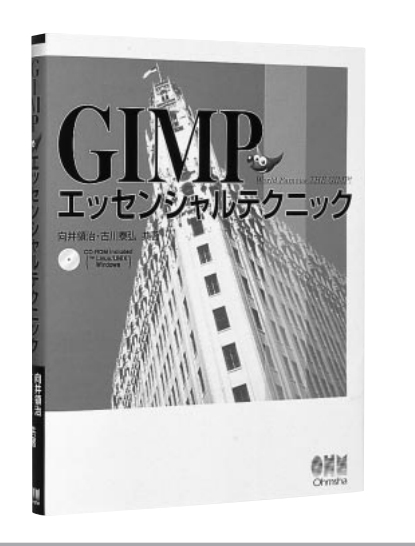

## GIMP Linux the Linux that the Second Second Second Second Second Second Second Second Second Second Second Second Second Second Second Second Second Second Second Second Second Second Second Second Second Second Second Sec し)に対する作品はなく、ある作品はなく、ある意味特殊なのではなく、ある意味特殊なグラフトはなく、ある意味特殊なグラフトはなく、ある意味特殊なグラフトはなく、ある意味特殊なグラフトはなく、ある意味特<br>この方法はなく、ある意味特殊なグラフトはなく、ある意味特殊なグラフトはなく、ある意味特殊なグラフトはなく、ある意味特殊なグラフトはなく、ある意味特殊なグラフトはなく、ある意味特別なグラフトはなく、ある意味特別なグラフトは GIMP さいしゃ コーラー GIMP はない はなし はない コーラー GIMP **B5** 336 CD-ROM1 2800 **GIMP**

1.1.18 CD-ROM UNIX Linux Win32 Windows GIMP

### **Books**

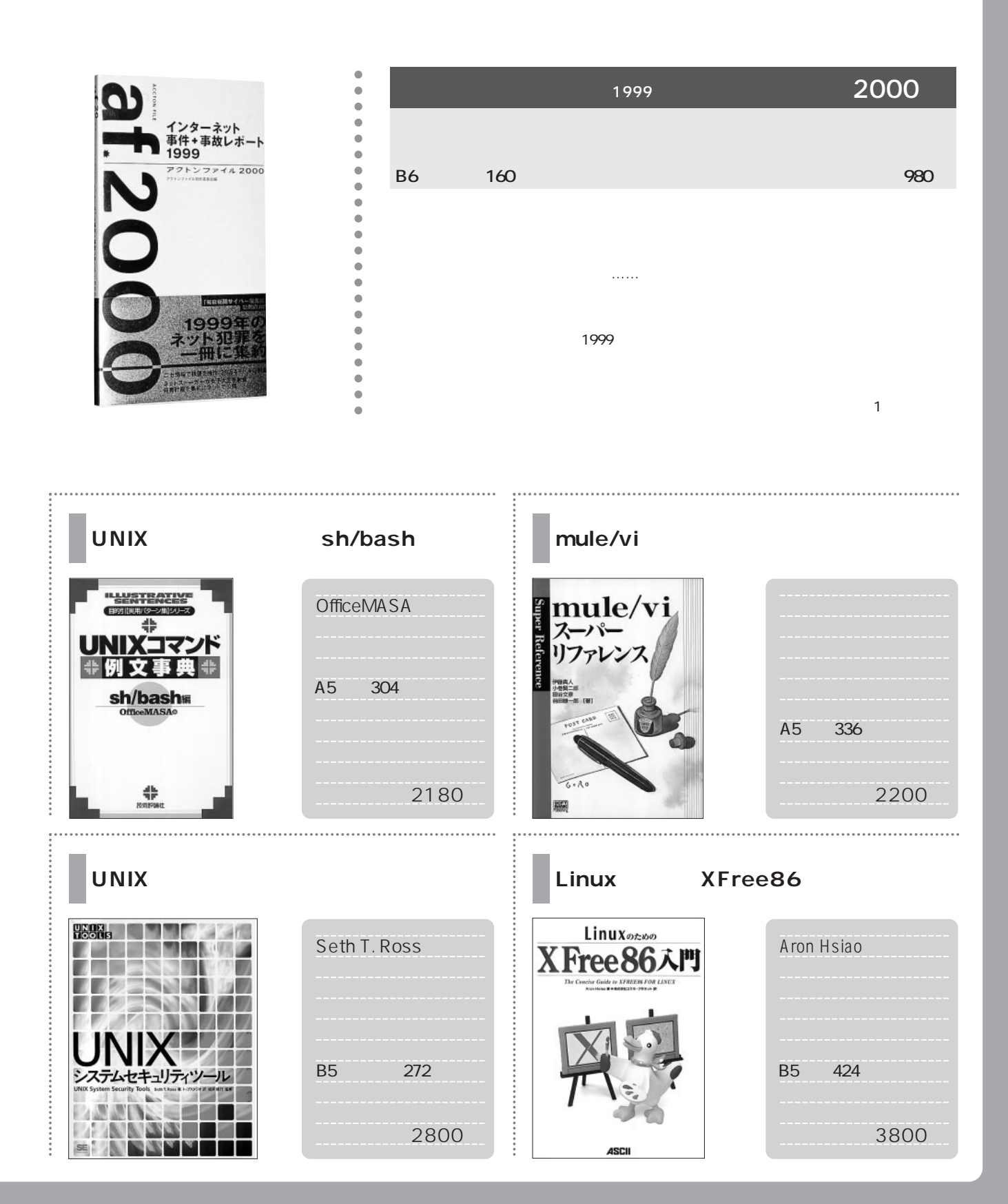

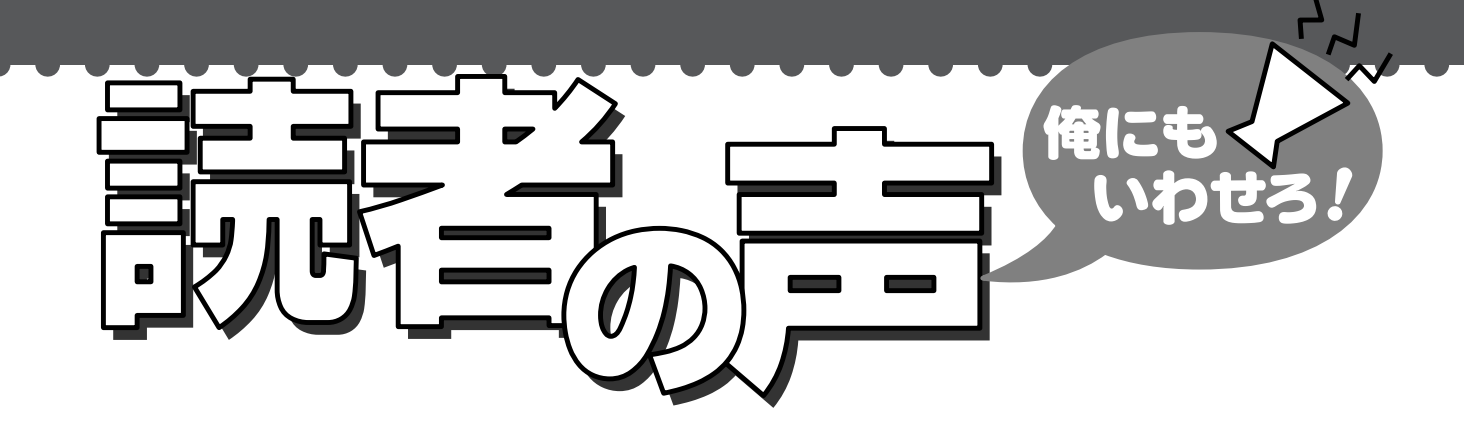

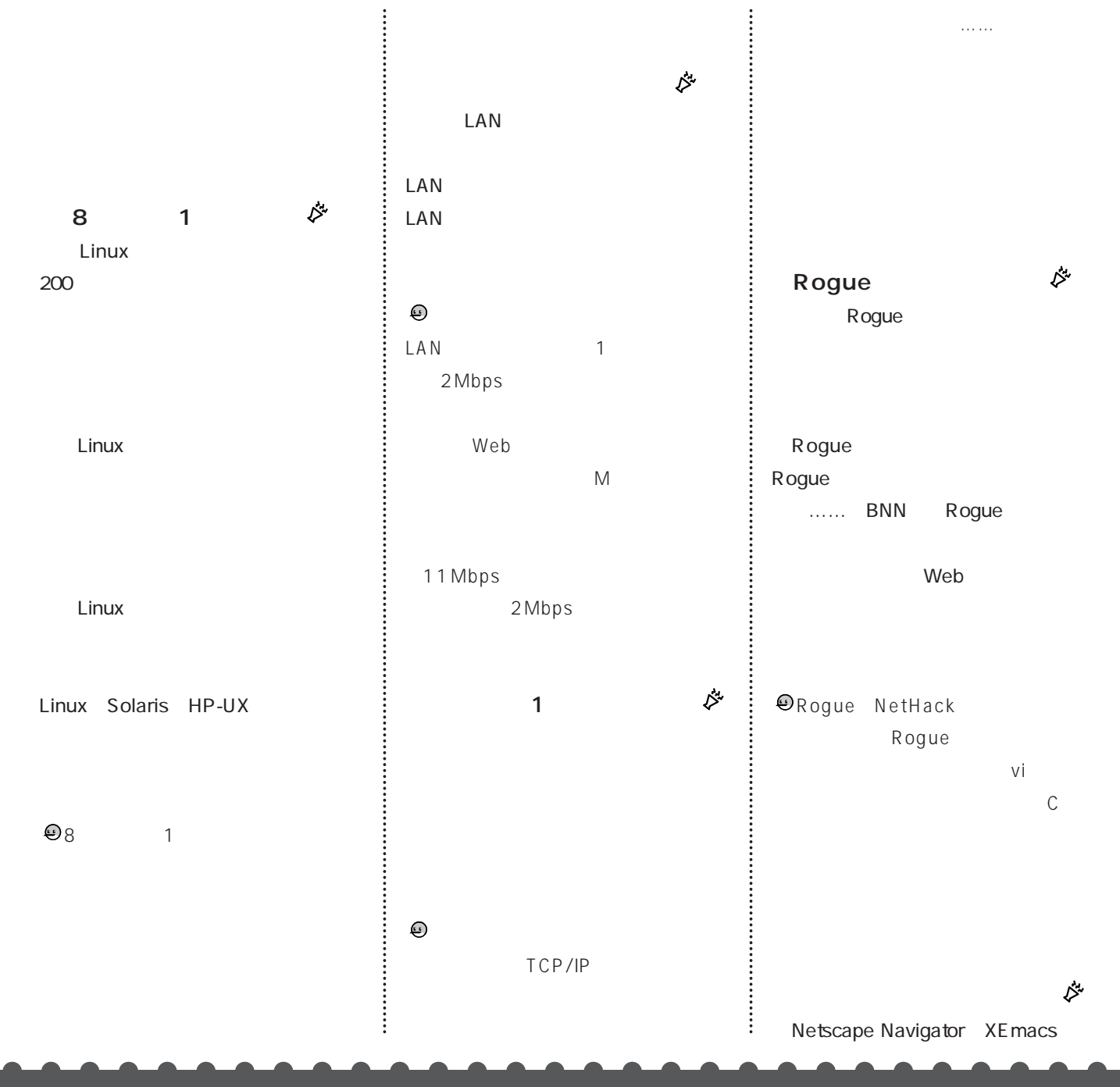

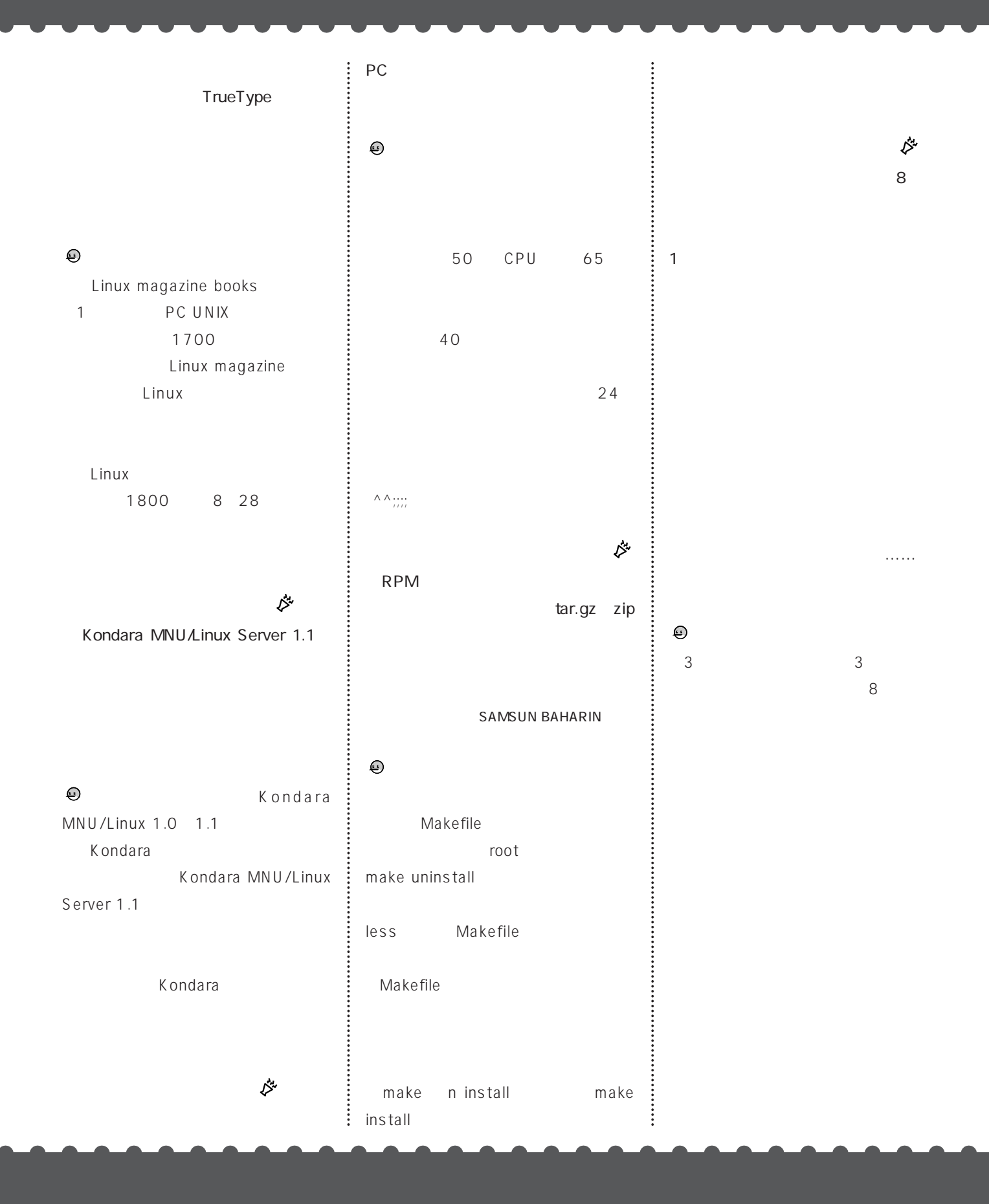

# TurboLinux Server 16.1 CD-ROM

インストール

CD-ROM TurboLinux Server 6.1

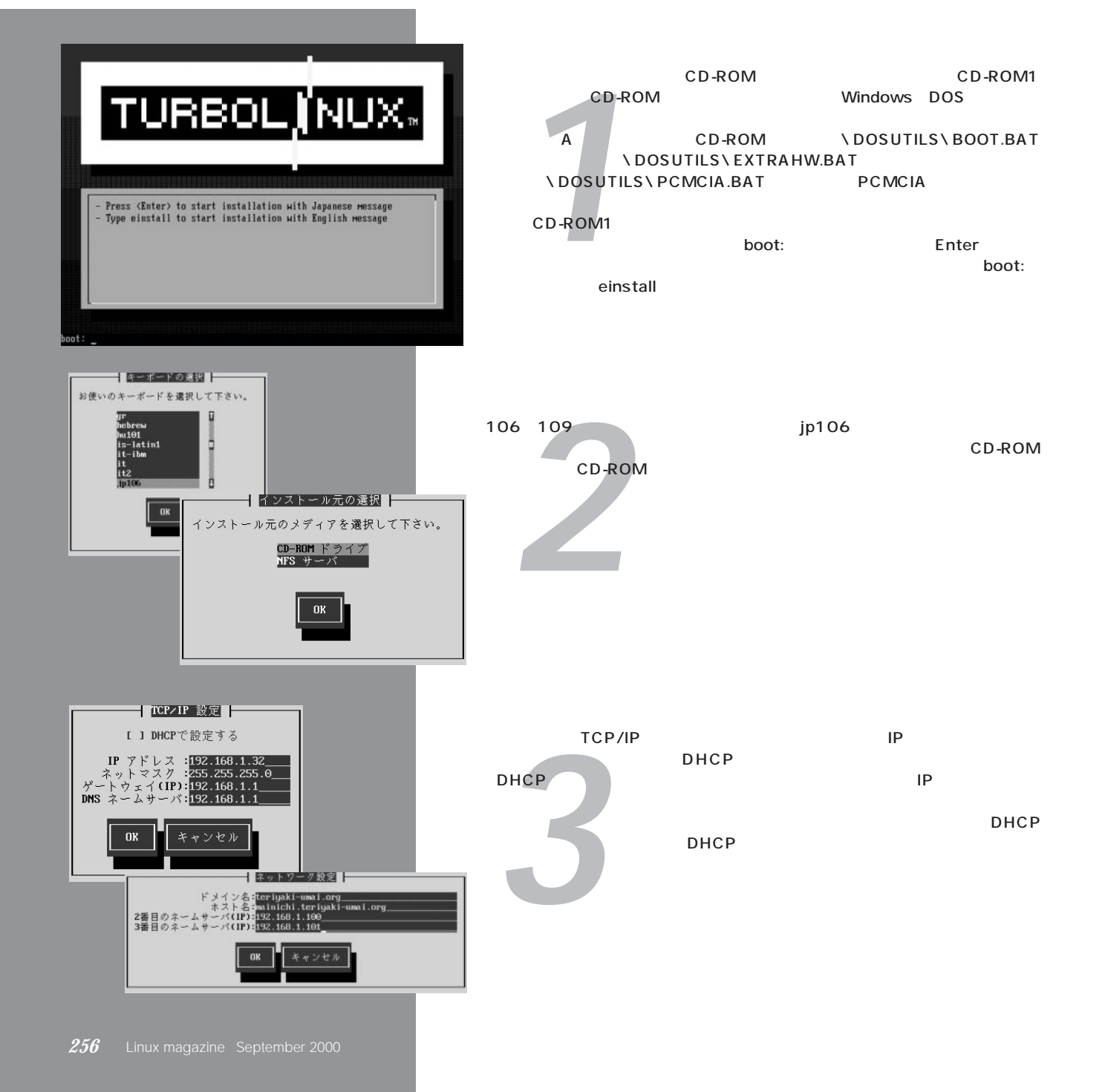

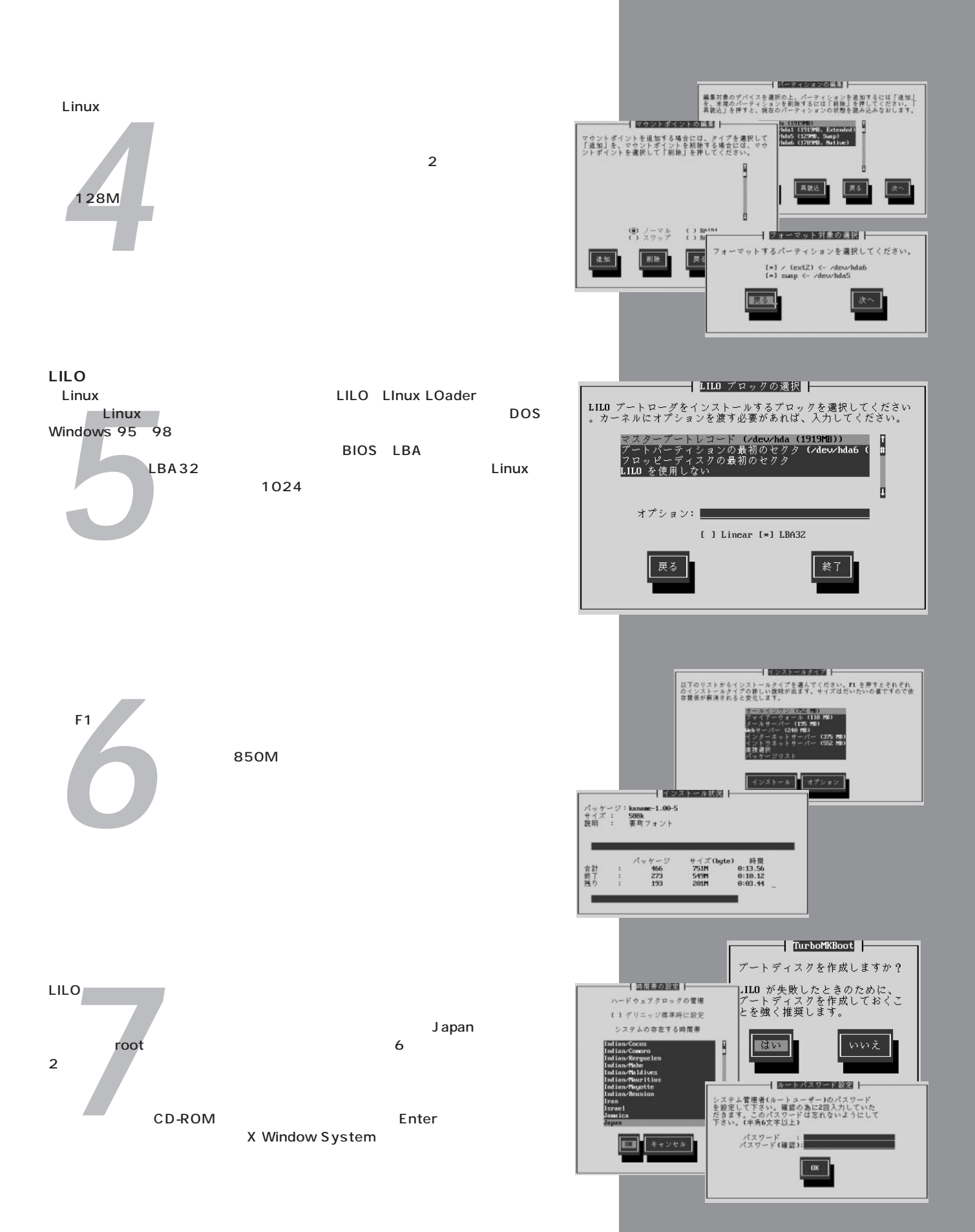

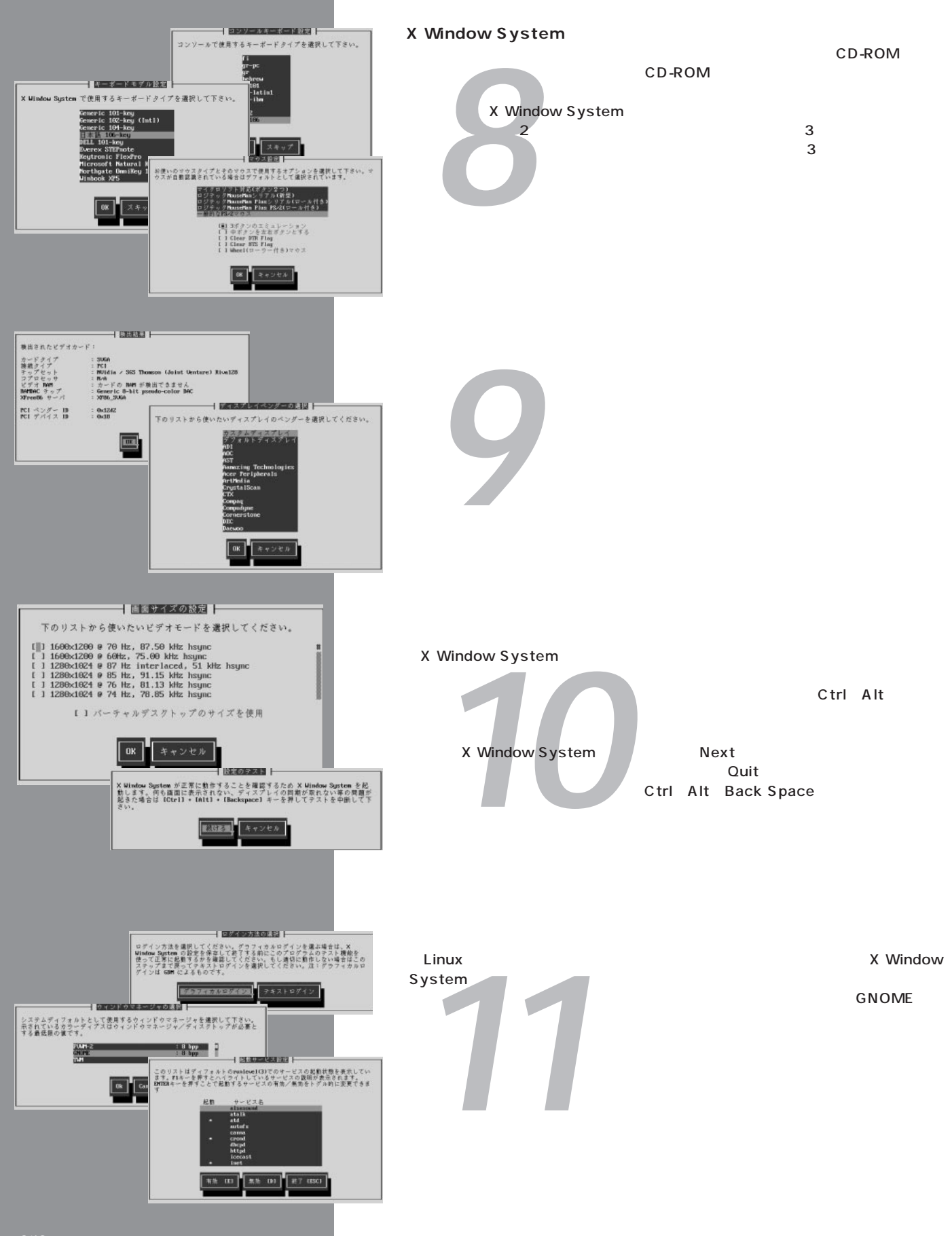